# **1 LE SYSTEME MSX**

### *1.1 INTRODUCTION*

Le système MSX n'a pas connu le succès escompté en Europe. Si l'on pouvait faire des reproches justifiés à la première version (prix trop élevé des premiers modèles, mémoire vive un peu juste, etc), il en va tout autrement de la version 2.

En effet, le MSX2 représente, en toute simplicité, le plus puissant ordinateur familial jamais construit ! Bien des machines professionnelles ne possèdent pas les caractéristiques du MSX2. Citons-en un, pour mémoire, quelques unes (prises sur le modèle le plus vendu) :

- 256 Ko de mémoire vive extensible à 4 Mo
- 128 Ko de mémoire écran extensible à 192 Ko
- 64 Ko de mémoire morte comprenant notamment un Basic Microsoft très évolué
- 2 slots d'extension, possibilité de passer à 8 slots
- lecteur de disquette 1 Mo (720 Ko formatée) intégré
- gestion de huit lecteurs de disquette simultanément
- compatibilité totale IBM PC au niveau des fichiers
- horloge interne alimentée par pile
- mémoire CMOS comprenant un système de mots de passe
- processeur graphique VLSI
- résolution 256 sur 212 pixels en 256 couleurs simultanément
- souris
- deux systèmes d'exploitation de disquettes (sont un possédant l'interface menus déroulants/icônes)
- générateur sonore sur trois voix, huit octaves
- 700 logiciels disponibles, dont une trentaine spécifique MSX2
- très nombreux périphériques

Il va de soi que la maîtrise du MSX2 ne se limite pas à une bonne connaissance du Z80 (microprocesseur qui équipe tous les MSX). Il est nécessaire, comme sur tous les ordinateurs, de pouvoir mettre en œuvre tous les composants du système. De plus, le programmeur qui travaille sur MSX doit veiller à maintenir la compatibilité, y compris avec les modèles futurs (MSX3) qui n'existent pas aujourd'hui. C'est le but de ce livre qui se propose de vous guider à travers l'exploration de la programmation du système MSX.

### *1.2 UTILISER CE LIVRE*

Le livre que vous tenez entre vos mains a été conçu dans une double optique. Il aspire, dans un premier temps, à apprendre à tout programmeur ayant une bonne connaissance du Basic et des

notions sérieuses en Z80, à tirer le maximum de son ordinateur, qu'il s'agisse d'un MSX1 ou d'un MSX2. A ce propos, il est précisé à chaque fois que cela est nécessaire si les explications s'adressent uniquement au MSX2 ou aux deux ordinateurs. Puis, une fois les notions assimilées, le présent ouvrage a la prétention de servir de manuel de référence complétant ainsi le manuel d'utilisation fourni avec votre machine.

#### Comprendre le fonctionnement :

Pour chaque fonction, instruction, astuce, j'ai tenté de donner les explications les plus simples possibles. J'ai évité d'employer l'équivalent français de termes anglais lorsque ces derniers étaient usuels (je parle de « bitmap », ou de « flag » plutôt que d'indicateur binaire, mais j'emploie le mot « octet » et non « byte »). Lorsqu'une traduction paraissait hasardeuse, j'ai toujours donné le terme américain entre parnthèses.

De plus, suivant le vieil adage des informaticiens « rien ne vaut la pratique », presque toutes les explications se trouvent accompagnées d'un exemple de programme de Basic ou de langage machine l'illustrant. Lisez l'explication, si la compréhension n'est pas immédiate, essayez de taper le programme qui l'accompagne. Si vous ne voyez toujours pas, votre cas est sans espoir, cantonnez vous au Télé 7 jours.

Certains points ne sont pas abordés dans ce livre. Il s'agit tout d'abord du micro-processeur. Si vous avez des problèmes avec cet élément, je ne peux que vous conseiller l'achat de « Programmation du Z80 »de Rodnay Zaks chez Sybex, véritable « Bible » du Z80 de plus de six cent pages. De même, je ne m'étends pas sur le fonctionnement du processeur sonore PSG (« Programmable Sound Generator »). Tous les manuels livrés avec les différents modèles de MSX donnent les renseignements nécessaires à la programmation de ce composant. Voyez tout de même le paragraphe 6.6, « Faire de la musique en langage machine », du chapitre 6.

Ce manuel ne comporte aucune information sur le matériel même (« hardware »). Il n'aborde les différents éléments qu'au niveau logiciel (« software »). Il s'adresse donc avant tout au programmeur et non à l'électronicien.

Retrouver un renseignement rapidement :

Lorsque vous maîtrisez l'application qui vous intéresse, évitez tout ce qui est note, remarque, etc. En général, les renseignements indispensables à la mise en œuvre de l'application (adresses mémoires, registres à charger, etc) se trouvent en début de paragraphe, les explications venant après. Il va de soi qu'il peut être utile de consulter les programmes donnés en exemple, ils permettront en effet souvent un gain de temps appréciable.

A la fin de l'ouvrage sont réunies six annexes qui renferment une grande partie des petites choses dont un programmeur a toujours besoin et qui ne se trouvent, bien entendu, jamais là où on les cherche. Essayez d'exploiter ces annexes au maximum.

Dans tous les cas, n'hésitez pas à corriger les erreurs et à compléter les oublis qui ne manqueront pas de se révéler. Si vous avez le temps, envoyez moi tous les conseils, remarques et autres critiques que la lecture de cet ouvrage vous aura inspirés. Je vous en remercie d'avance.

## *1.3 CONSEILS AU DEVELOPPEUR DE LOGICIELS*

- Les programmes que vous écrivez ne doivent en aucun cas adresser directement la mémoire morte. Celle-ci varie d'une marque à l'autre et surtout des MSX1 aux MSX2 en général. Il est absolument indispensable de passer par la table des sauts de 00000H à 001F9H pour utiliser le Bios.
- Pour maintenir la compatibilité entre les différents MSX, il ne faut en aucun cas accéder au matériel sans passer par le Bios. Ce dernier constitue une sorte de tampon entre les programmes et le matériel.

La seule exception à la règle ci-dessus concerne le processeur vidéo. Pour des raisons de vitesse d'exécution, certains programmes peuvent adresser le VDP (« Video Display Processor ») sans passer par le Bios. Voir le chapitre 5 pour plus de précisions à ce sujet.

Les adresses mémoire 00004H et 00005H contiennent l'adresse du générateur de caractères (CGTABL).

- Ne pas utiliser la mémoire vive située au dessus de 0F380H comme de la RAM ordinaire. En effet, cette zone mémoire contient les variables système (voir chapitre 4) indispensables à la bonne marche de votre ordinateur.
- Il existe des différences entre les MSX commercialisés en France et dans les autres pays ne serait-ce que le clavier - dont il est parfois important de tenir compte. Les cases mémoire 0002BH et 0002CH donnent des renseignements importants à ce sujet (voir le chapitre 3).

Sur MSX2 uniquement, vous trouverez des renseignements complémentaires dans la mémoire CMOS de l'horloge. Voir la routine REDCLK (001F5H), chapitre 3, paragraphe 3.3 « Le Bios en Sub-ROM ».

- Certains programmeurs placent la pile en haut de mémoire avec l'instruction LD SP, 00000H. Ceci ne fonctionne évidemment pas sur MSX. L'adresse 0FFFFH contient justement des renseignements précieux sur l'état des slots (voir le chapitre 2 à propos des slots).
- Certains programmeurs partent du principe que la mémoire vive principale ou vidéo contient 0 à l'allumage. Il va de soi que ce n'est pas le cas et que la RAM peut contenir à peu près n'importe quoi si elle n'a pas été modifiée lors de l'initialisation du système.
- Si votre programme ne peut fonctionner avec la présence d'un lecteur de disquettes, il suffit de vérifier la présence du lecteur (voir le chapitre 6) puis, si un lecteur est bien présent, d'afficher à l'écran le message « Faites un RESET en laissant la touche SHIFT enfoncée jusqu'au bip sonore ».

En effet, lors de l'initialisation du système, si le MSX détecte que la touche SHIFT est enfoncée, il ne valide pas le lecteur de disquettes.

Sur le même principe, la touche CTRL assigne un seul lecteur par contrôleur. Si vous avez 2 lecteurs de disquettes avec 2 contrôleurs, lors de toutes les opérations, le premier s'appelle « A » alors que le second prend la dénomination « C ». En enfonçant CTRL à l'initialisation, vous gagnerez de la place mémoire et vos drives se nommeront « A » et « B ».

– Lorsque l'on écrit dans un registre « Write only » du processeur vidéo, il est préférable de sauvegarder la donnée dans la zone des variables systèmes adéquate. Ainsi, la donnée pourra être relue à tout moment, ce qui serait impossible autrement.

## *1.4 ET MAINTENANT...*

A présent, vous allez vous lancer dans la découverte des slots, Bios, variables systèmes, et autres processeurs vidéo. Une bonne dose de patience sera, dans la plupart des cas, appréciable et bénéfique. Et maintenant à vous de jouer... et bonne chance !

# **2 LES SLOTS ET LE MEMORY MAPPER**

## *2.1 COMMENT DEPASSER LA LIMITE DES 64 KO*

Tous les ordinateurs MSX sont équipés d'un Z80 comme micro-processeur principal. Ce dernier est un processeur « 8 bits », ceci signifie qu'il manipule les données par paquets de 8. Quant aux adresses mémoires, elles se trouvent codées sur 2 mots de 8 bits (deux octets), soit 16 bits. Les adresses peuvent donc prendre n'importe quelle valeur entre 0000000000000000 et 1111111111111111 en binaire, ou 0 et FFFF en hexadécimal. Ceci équivaut en décimal à une valeur entre 0 et 65535. Sachant qu'un « kilo » informatique ne vaut pas 1000 mais 2 puissance 10 - ou 1024 - octets (un des petits secrets qui fait le charme de l'informatique), le Z80 qui peut accéder à 65536 adresses, gère donc 65536/1024, soit 64 kilo octets.

Ainsi, quoiqu'il arrive, le Z80 ne pourra jamais « voir » plus de l4 Ko de mémoire. Ceci étant, il est rare qu'une application nécessite plus de 64 Ko d'un seul tenant. Les concepteurs du MSX ont donc introduit un système qui permet de définir sur quel bloc de 64 Ko le Z80 va travailler. En réalité, l'utilisateur peut choisir un bloc de 16 Ko.

huit blocs de 16 Ko soit 128 Ko de mémoire vive comme sur le modèle VG 8235 MSX2 de

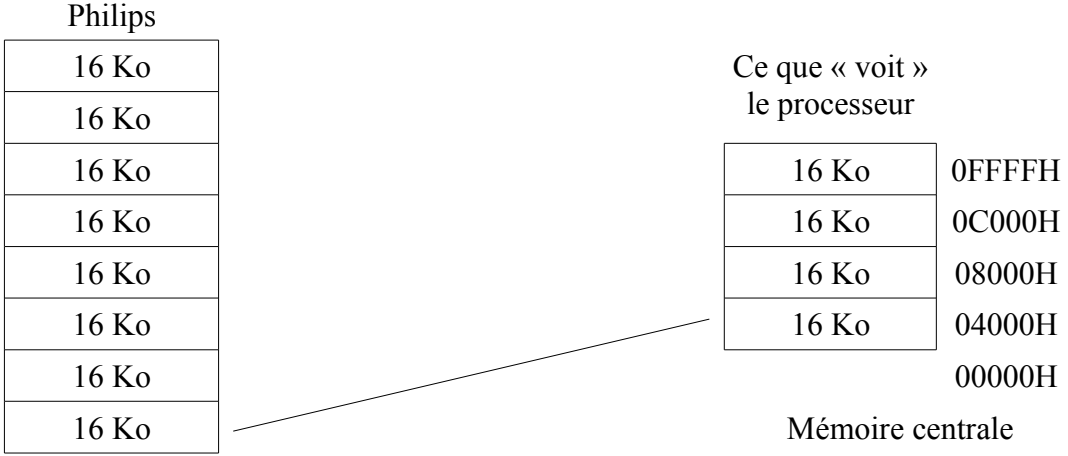

Toutes les opérations de manipulations de blocs restent invisibles au Z80 qui utilise ses 64 Ko comme s'il n'y avait pas d'autre mémoire.

Un bloc de 16 Ko s'appelle une « page ». La mémoire centrale est donc constituée de 4 pages (pages 0 à 3). Il existe deux dispositifs autorisant la manipulation de pages : les slots (sur MSX1 et MSX2) et le « Memory Mapper » (certains MSX2 uniquement).

## *2.2 QU'EST-CE QU'UN SLOT ?*

Le système de slot est de loin le plus répandu pour gérer la mémoire sur les MSX. En fait un slot (ou fente) primaire correspond à un port cartouche, il s'agit donc d'un dispositif matériel (« hardware »). A l'opposé, les slots secondaires reposent sur un montage logiciel (« software »), qui permet d'étendre la mémoire dans les slots primaires qui ne recevront jamais de cartouche (le slot primaire 0, par exemple, est interne et, ne possédant pas de connecteur, il ne pourra jamais accueillir une cartouche). Chaque slot primaire contient 4 slots secondaires, chacun de ceux-ci renfermant 4

#### pages de 16 Ko.

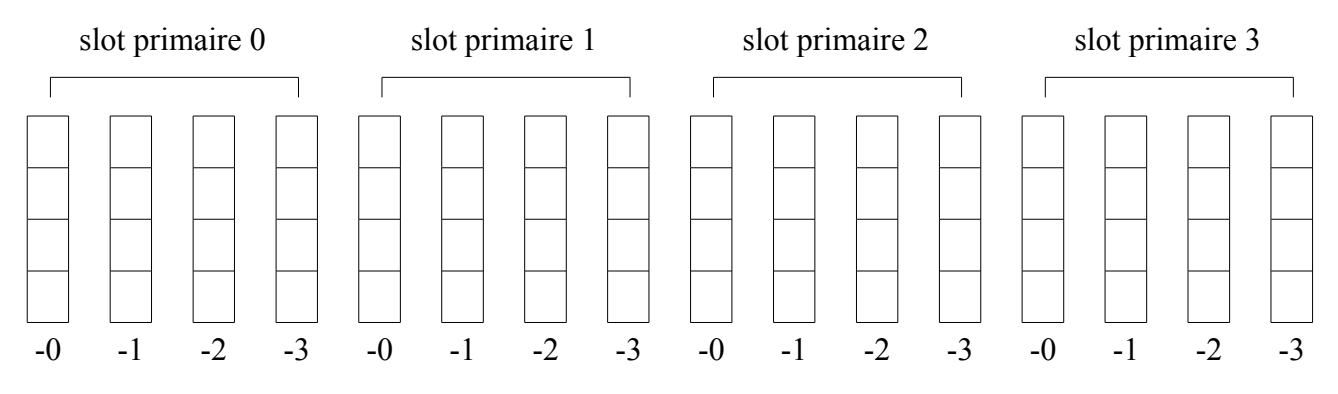

Au niveau du programmeur, nul besoin de faire la différence entre slot primaire et secondaire, il suffit de considérer qu'il y a 16 slots (appelés « slots secondaires »), les quatre premiers étant numérotés 0-0, 0-1, 0-2 et 0-3 ! Les quatre suivants seront donc les slots secondaires 1-0, 1-1, 1-2, 1-3 et ainsi de suite.

La mémoire centrale sera déterminée par le numéro de slot pour chaque page :

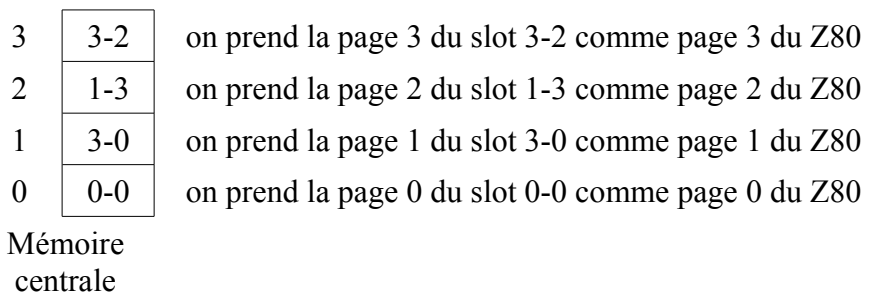

Voici un exemple de disposition sur un MSX1, le VG 8020/19 de Philips :

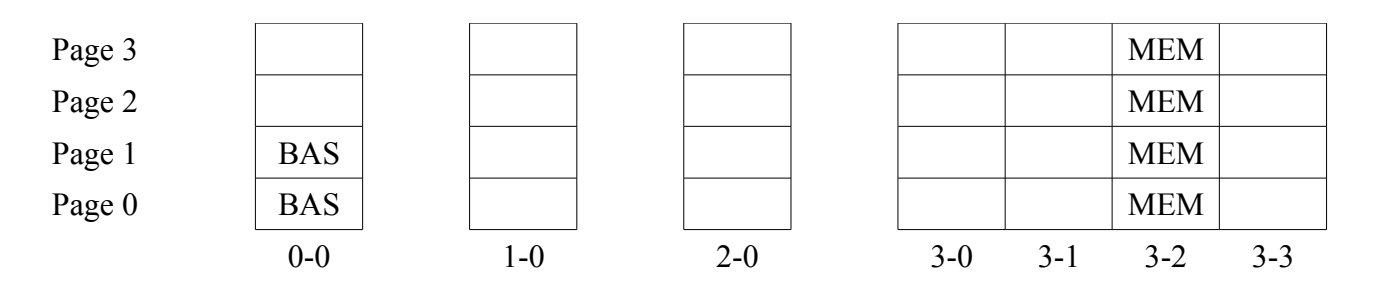

Quelques remarques :

- Les pages 0 et 1 du slot 0-0 contiennent l'interpréteur Basic et le Bios en mémoire morte.
- Les slots 1-0 et 2-0 correspondent aux deux ports cartouches du 8020. Un jeu en cartouche pourra être lu (et copié) en lisant le contenu du slot 1-0 ou 2-0.
- On comprend pourquoi on ne dispose que de 32 Ko (même un peu moins) sous Basic. Le Z80 « voit » l'interpréteur Basic en pages 0 et 1. Il ne reste donc que les pages 2 et 3 pour de la mémoire vive.
- Lorsqu'il n'y a qu'un slot secondaire dans un slot primaire, celui-ci peut prendre n'importe quel numéro. Par exemple, ici, on peut accéder au slot 0-0 en l'appelant 0-0 aussi bien que 0-1, 0-2 ou 0-3. On peut même le désigner tout simplement comme le slot 0. Il en va de même pour les

slots 1-0 et 2-0 dans l'exemple du 8020. Par contre, on doit obligatoirement utiliser le numéro 3- 2 pour la mémoire vive, même s'il n'y a rien dans les autres slots. C'est pour cette raison qu'il est préférable de toujours prendre la dénomination en slot secondaire (slot 0-0) et non primaire (slot 0).

Voici un exemple de disposition sur un MSX2, le VG 8235 de Philips :

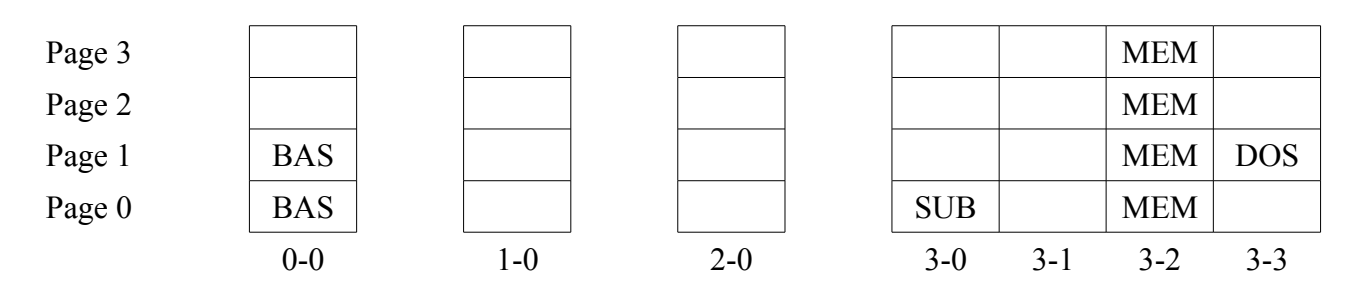

Quelques remarques :

- Les pages 0 et 1 du slot 0-0 contiennent le MSX-Basic et le Bios en mémoire morte. La page 0 du slot 3-0 renferme la Sub-ROM (ou ROM auxiliaire) qui contient la plupart des instructions supplémentaires du Basic version 2.0 par rapport au Basic 1.0 du MSX1. Les pages 0 à 3 du slot 3-2 contiennent 64 Ko de mémoire vive (les autres 64 Ko de la mémoire vive totale qui compte 128 Ko sur le 8235 sont présents dans le memory mapper que nous verrons plus loin dans ce chapitre). Les fonctions du Disk-Basic (le 8235 est équipé d'un lecteur de disquettes intégré) se trouvent en mémoire morte en page 1 du slot 3-3.
- Les slots 1-0 et 2-0 correspondent aux deux ports cartouches.

La configuration minimum que l'on est certain de trouver sur tout ordinateur se compose de :

#### sur MSX1 :

- une page de mémoire vive de 0C000H à 0FFFFH dans n'importe quel slot
- deux pages (32 Ko) de mémoire morte contenant le MSX-Basic version 1.0 et le Bios.
- un port cartouche occupant un slot primaire

#### sur MSX2 :

- quatre pages consécutives (64 Ko) de mémoire vive dans n'importe quel slot.
- trois pages (48 Ko) de mémoire morte divisée en deux parties (Main-ROM et Sub-ROM), dans n'importe quel slot.
- deux ports cartouches occupant deux slots primaires.

### *2.3 UTILISER LES SLOTS*

Dans toutes les routines du Bios et variables systèmes, le numéro d'un slot est toujours codé de la même manière :

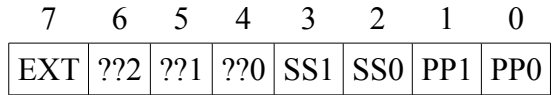

- SS1 et SS0 : ces deux bits donnent le numéro du slot secondaire (de 0 à 3).
- PP1 et PP0 : alors que ceux-ci définissent le slot primaire (de 0 à 3)
- ??0 à ??2 : ces bits varient suivant le contexte, dans tous les cas, ils n'ont aucun rapport avec les slots.
- EXT : le bit de poids fort de l'octet est un flag qui indique qu'il s'agit d'un slot secondaire (EXT à 1), ou alors d'un slot primaire (EXT à 0).

Les variables systèmes liées aux slots :

– EXPTBL (0FCC1H) type : MSX1/MSX2

cette variable système contient quatre octets, chaque octet indique si le slot primaire correspondant est étendu en slot secondaire (l'octet est 080H) ou s'il ne l'est pas (octet à 0).

SLTTBL (0FCC5H) type : MSX1/MSX2

SLTTBL, constituée de quatre octets aussi, retient en parallèle de EXPTBL la valeur du registre d'extension lorsqu'un slot primaire est étendu (080H).

– SLTATR (0FCC9H) type : MSX1/MSX2

les 64 octets de SLTATR correspondent chacun à une page de 16 Ko de mémoire (16 slots secondaires fois 4 pages donnent bien 64 pages). L'octet donne le type d'extension pour chaque page (0=pas d'extension).

Les 5 bits de poids faible ne sont pas utilisés. Les 3 bits de poids fort suivent le code :

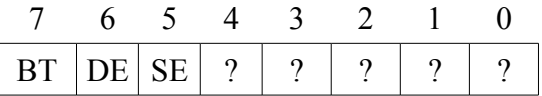

- BT : bit « Basic Text », programme Basic
- DE : « Device Expander », extension matériel
- SE : « Statement Expander », extension logiciel

Voici un petit programme Basic qui donne un descriptif de votre ordinateur :

10 SCREEN 0:WIDTH80:COLOR 10,0,0:CLS 20 FOR I=&HFCC9 TO &HFD08 30 IF  $PEEK(I) = 0$  THEN NEXT:END 40 A=I-&HFCC9 50 PRINT « Page » + STR\$(A MOD4) + SPACE\$(2) + « slot » + STR\$(INT(A/16)) + « - » + STR\$  $((A/4) \text{ MOD } 4) + \kappa : \mathcal{R}$ ; 60 IF (PEEK(I) AND & H80)=128 THEN PRINT TAB(20) + « Extension Basic. » 70 IF (PEEK(I) AND &H40)=64 THEN PRINT TAB(20) + « Extension Matériel. » 80 IF (PEEK(I) AND &H20)=32 THEN PRINT TAB(20) + « Extension Logiciel. » 90 PRINT:NEXT

– SLTWRK (0FD09H) type : MSX1/MSX2

Les 128 octets de SLTWRK constituent une zone de travail. Deux octets sont réservés à chacune des 64 pages.

– MNROM (0FCC1H) type : MSX2

Sur MSX2, cet octet contient le numéro de slot qui contient l'interpréteur Basic et le Bios principal.

– SUBROM (0FAF8H) type : MSX2

L'adresse 0FAF8H donne le numéro du slot qui contient la Sub-ROM.

Les routines du Bios liées aux slots :

– ReaD SLoT

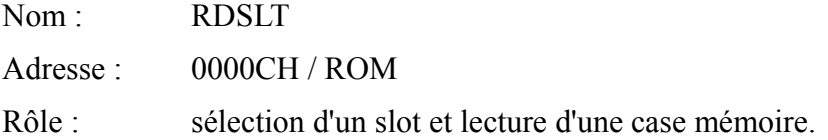

– WRite SLoT

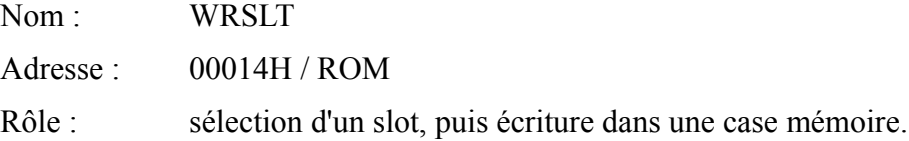

– CALl SLoT

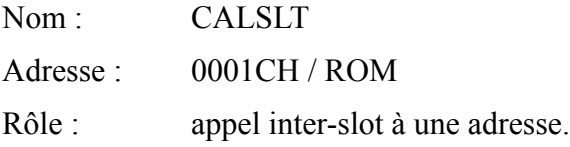

– ENAble SLoT

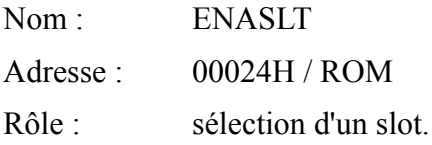

– CALL Far

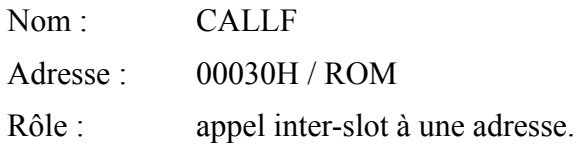

Ces routines n'appellent pas de commentaire particulier (voir le Bios) sauf peut-être la dernière routine « CALL Far » :

Pour accéder à une adresse se trouvant dans un autre slot, il suffit d'écrire les 3 instructions suivantes en assembleur :

- RST 30
- DB numéro du slot
- DW adresse à appeler

Le RET de la routine appelée renverra l'exécution à l'octet immédiatement après l'adresse définie par le DW. Par exemple la suite d'octets F7, 8E, 0, C0, AF générerait la séquence suivante :

- 0F7H code Z80 de « RST 30 »
- 08EH slot secondaire 2-3
- 000H adresse à appeler 0C000H
- 0C0H
- 0AFH code Z80 de « XOR A », le RET de la routine en 0C0000H dans le slot 2-3 fera reprendre l'exécution du programme avec ce « XOR A ».

### *2.4 LE MEMORY MAPPER (MSX2)*

Certains MSX2 disponibles en France se trouvent équipés d'un dispositif perfectionné permettant de gérer très facilement des quantités assez importantes de mémoire vive (128 ou 256 Ko de RAM sur les modèles disponibles chez nous, mais pouvant aller en théorie jusqu'à 4 Mo).

Vous avez sans doute remarqué que le principal défaut du système de slots réside dans l'impossibilité de changer de page. Ainsi la page 2, par exemple, peut être choisie dans n'importe quel slot, dison le slot 3-1. Cependant, il est impossible de prendre la page 0 su slot 3-1 comme page 2 en mémoire centrale.

Avec le memory mapper, ce genre de problème n'existe plus.

Voyons le schéma d'une mémoire vive totale de 128 Ko « memory mappée » :

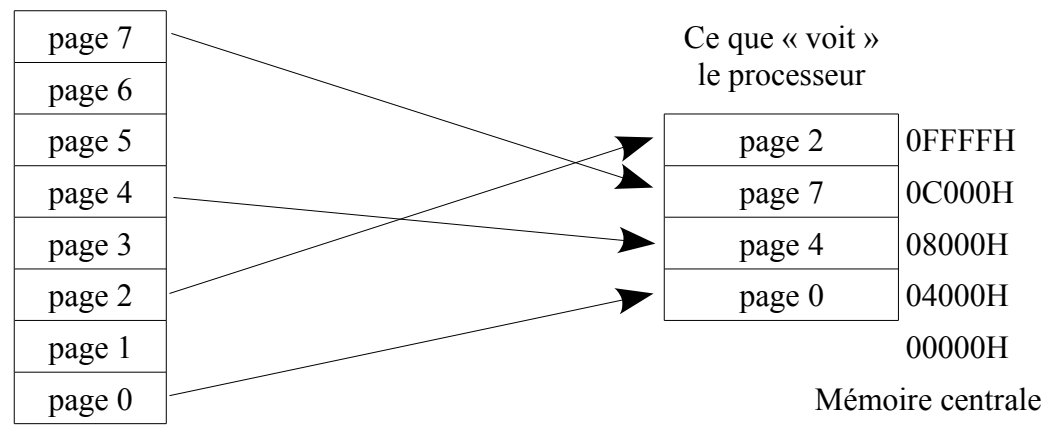

Mémoire mappée

On parle de page « logique » pour la mémoire contenue dans le memory mapper, et de page « physique » pour la mémoire centrale. Pour chacune des 4 pages physiques de la mémoire centrale, on donne le numéro d'une page logique du memory mapper. On peut donc mettre n'importe quelle page logique n'importe où. Il est également possible de dupliquer des pages, etc. Le memory mapper contient en général au minimum 7 pages logiques (128 Ko), mais peut aller jusqu'à 256 pages (4096 Ko).

En utilisation normale, le programmeur ne touchera pas à la page physique 0 (Bios), ni à la page physique 3 (variables systèmes). Par contre, il pourra manipuler les pages physiques 1 et 2 à loisir.

Utilisation du memory mapper :

La gestion du memory mapper est particulièrement simple : on utilise les quatre ports d'entrée/sortie, de 0FCH à 0FFH.

En effet, 0FCH contient la page logique du memory mapper correspondant à la page physique 0. Le port 0FDH donne la page logique pour la page physique 1, le port 0FEH code (l'aviez-vous deviné ? ) la page logique utilisée pour la page physique 2. Le contenu de 0FFH précisant la page logique que l'on associe à la page physique 3.

- 0FCH page logique pour page physique 0
- 0FDH page logique pour page physique 1
- 0FEH page logique pour page physique 2
- 0FFH page logique pour page physique 3

Ces ports restent accessibles aussi bien en écriture qu'en lecture (sous Basic, le bit de poids fort est toujours à 1). Si votre MSX ne possède pas de memory mapper, ces ports peuvent contenir 0F8H (ou autre chose) mais ils seront sûrement tous identiques.

A l'initialisation, le MSX sélectionne les pages de la manière suivante :

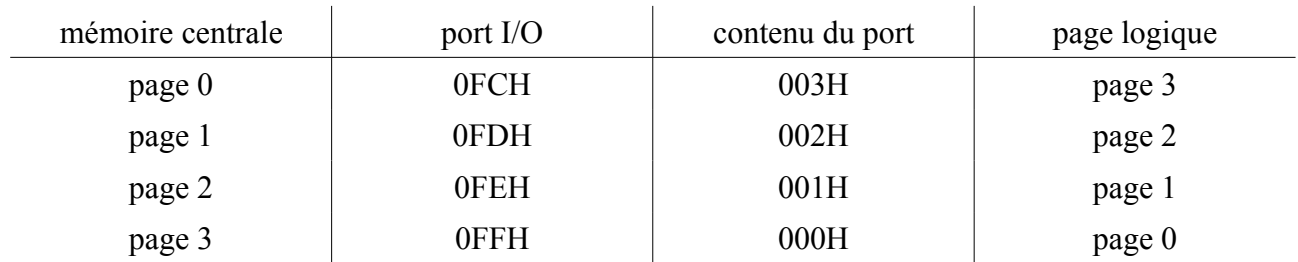

Comme le memory mapper est une option sur MSX2, il n'existe aucune variable système ou routine du Bios, le concernant. Si vous désirez utiliser le memory mapper, votre programme devra déterminer seul la présence ou absence du memory mapper ainsi que sa taille mémoire.

Microsoft demande à toute société commercialisant des logiciels MSX2 utilisant le memory mapper de porter sur l'emballage la mention « Requires XXX K MEMORY MAPPER ».

# **3 LE BIOS (BASIC INPUT/OUTPUT SYSTEM)**

## *3.1 INTRODUCTION AU BIOS*

Le Bios (Basic Input/Output System) a été conçu afin de permettre au programmeur d'accéder aux routines préprogrammées de la ROM sans que cette dernière soit toujours la même. En effet, le Bios constitue une sorte de tampon entre l'utilisateur et le matériel (« harware »). Actuellement, le clavier du MSX est géré par un circuit spécialisé : le PPI 8255. A l'avenir, il se peut qu'un constructeur MSX sorte un modèle avec clavier détaché à liaison infrarouge. Il coule de source que ce nouvel ordinateur ne sera pas muni d'un 8255? Si un programme fait des accès directs au PPI, il ne fonctionnera pas correctement sur le nouveau modèle. Au contraire, si le programme passe par la routine « lire l'état du clavier », il tournera très bien avec le clavier à liaison infrarouge. Le Bios concilie compatibilité des logiciels avec évolution du matériel.

### *3.2 LE BIOS EN MAIN-ROM*

Vous trouverez pour chaque routine du Bios en mémoire centrale son nom et son adresse mémoire, son type (pour les possesseurs de MSX1), les paramètres devant être fournis à la routine, les résultats que vous récupèrerez ainsi que les registres modifiés et parfois une remarque sur la routine elle-même ou sur son fonctionnement.

A la rubrique « type », la désignation MSX1 précise que la routine existait déjà sur MSX1, elle reste bien entendu compatible avec le MSX2. Dans ce cas de figure, un chiffre précise le genre de modifications apporté sur MSX2 par rapport à l'ancienne routine. Voici la table des codes :

- 1 Aucune modification par rapport à la routine MSX1.
- 2 Appel à la Sub-ROM si l'écran est en mode 5, 6, 7 ou 8.
- 3 Appel systématique à la Sub-ROM.
- 4 Routinie modifiée pour pouvoir traiter les cas des modes d'écrans 4 à 8.

Note : Les RST 0 à 5 sont réservés au Basic. Le RST 6 est utilisé pour les appels inter-slots, le RST 7 pour les interruptions « hard ».

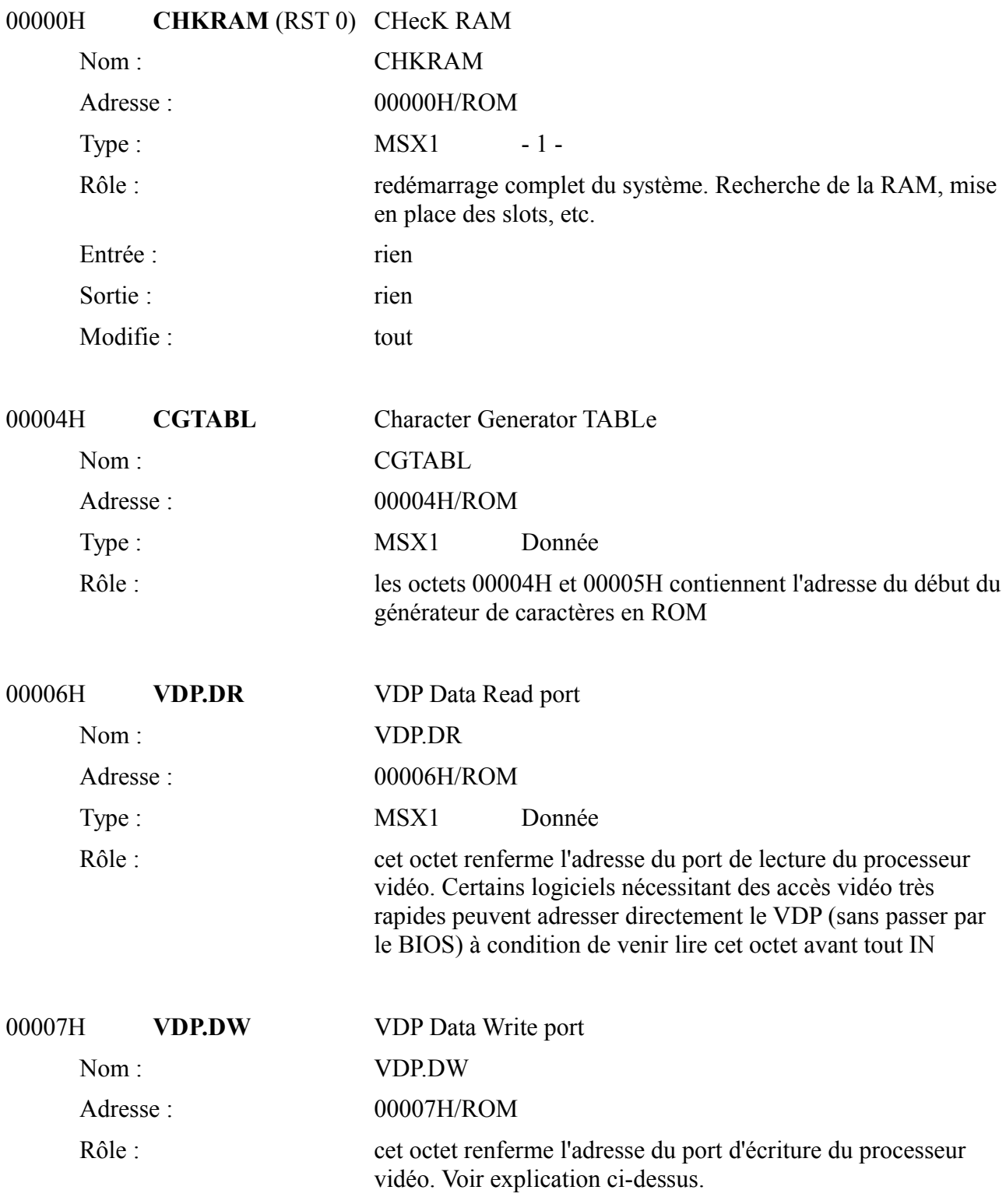

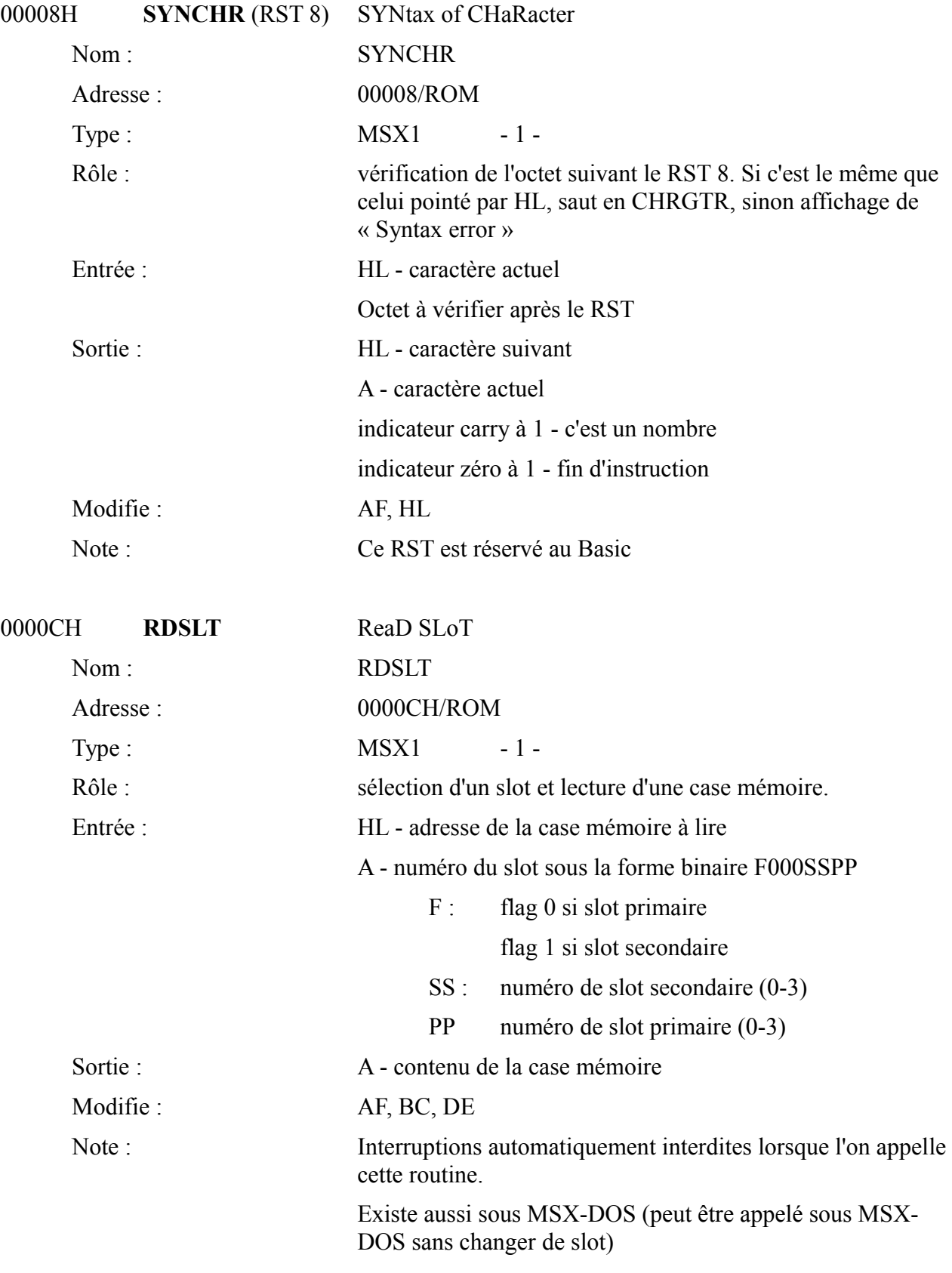

## 00010H **CHRGTR** (RST 10)

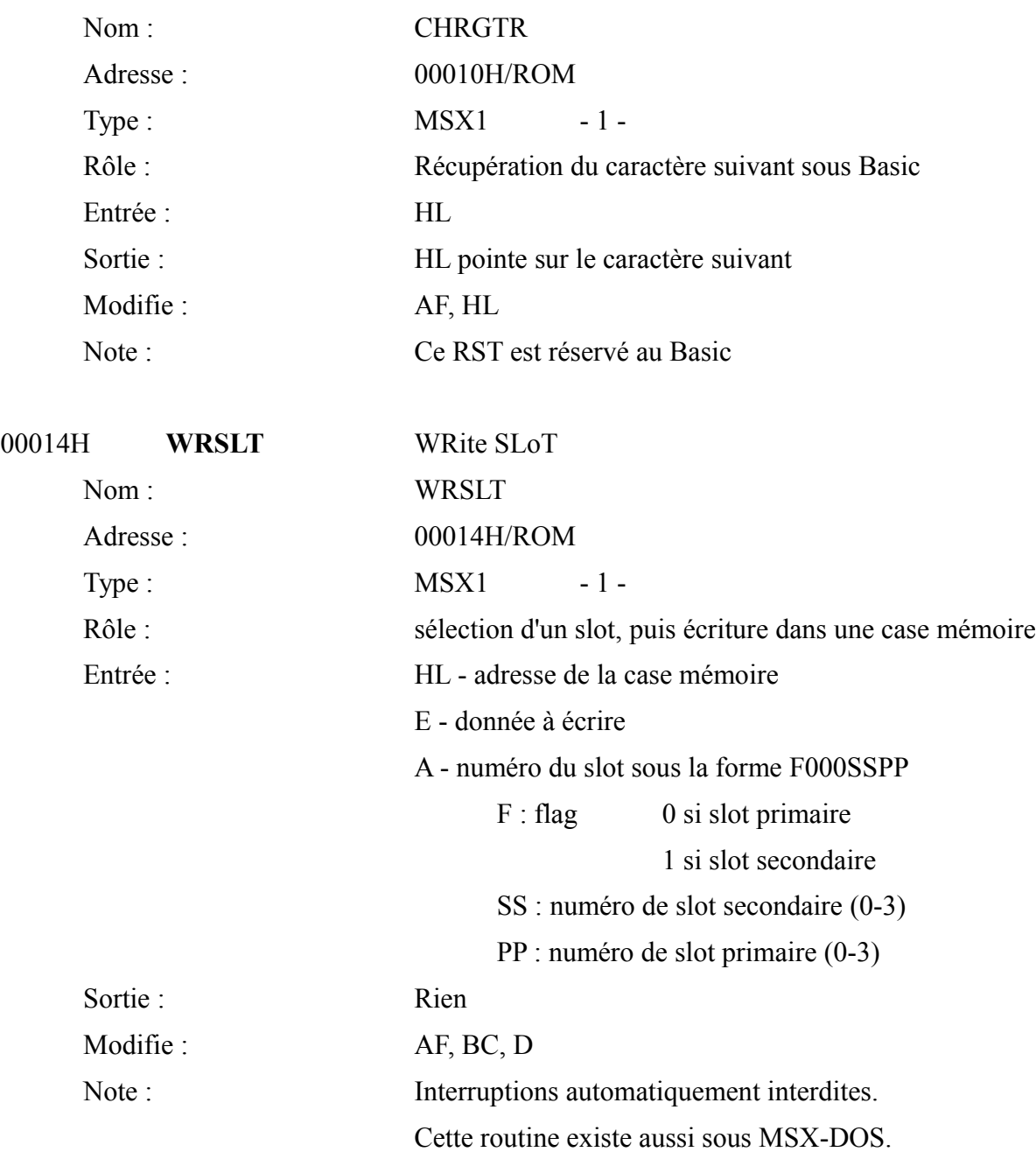

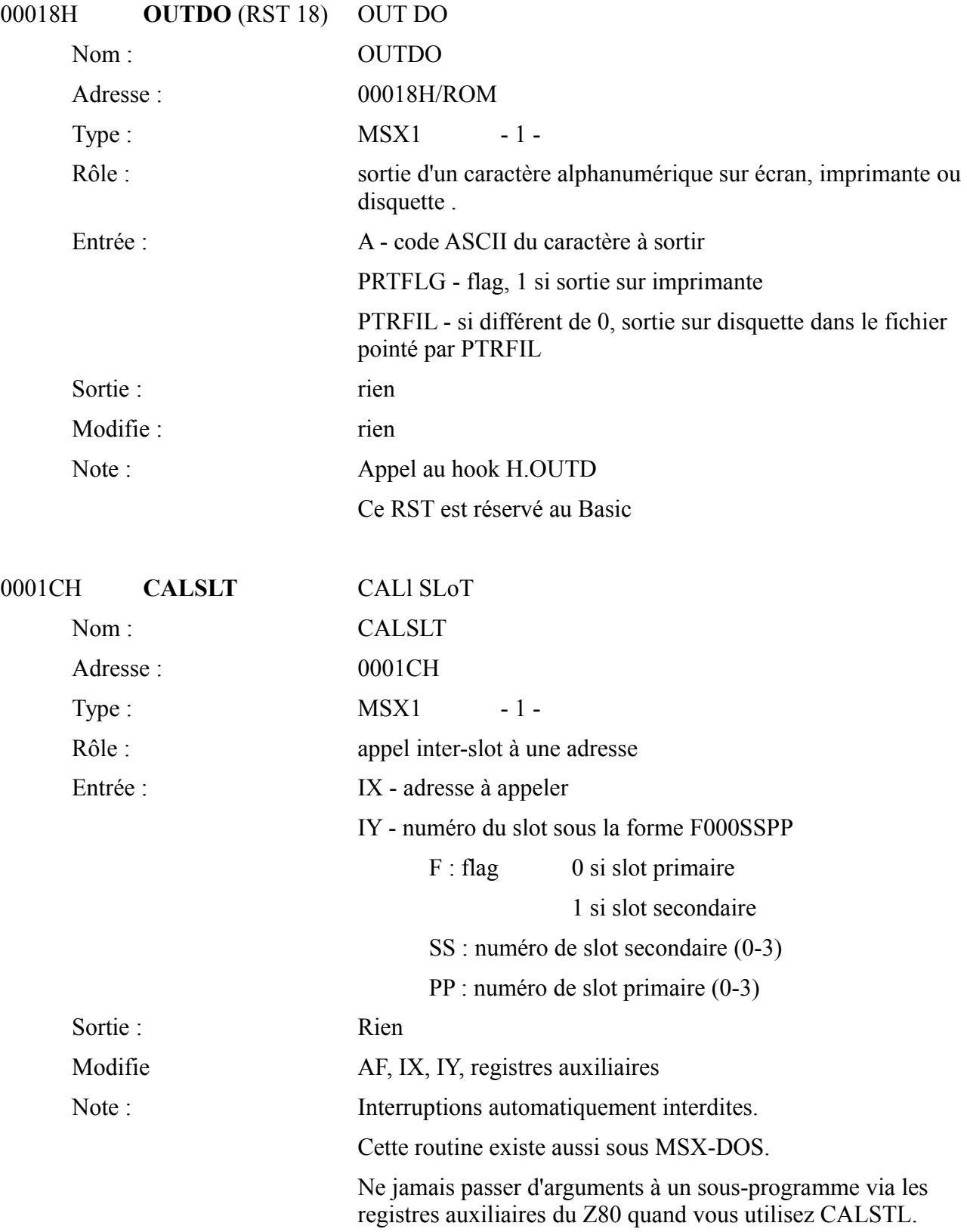

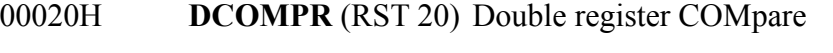

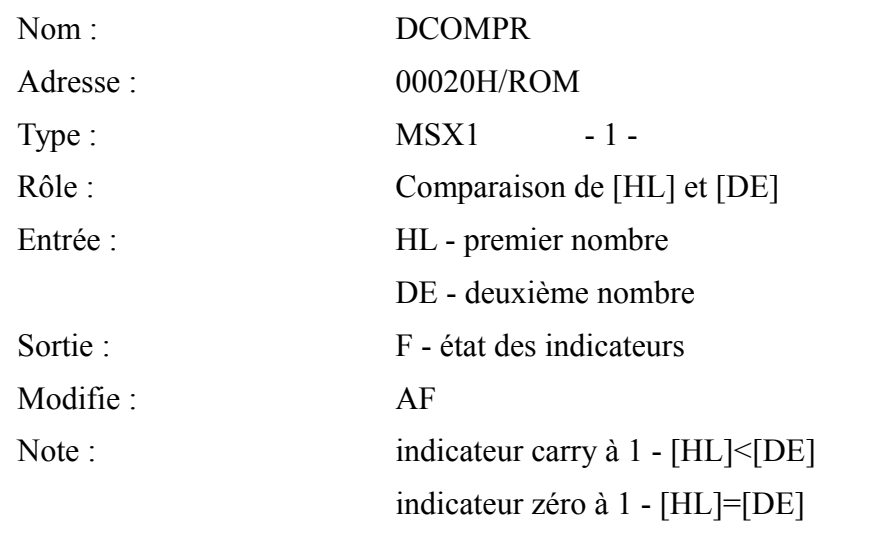

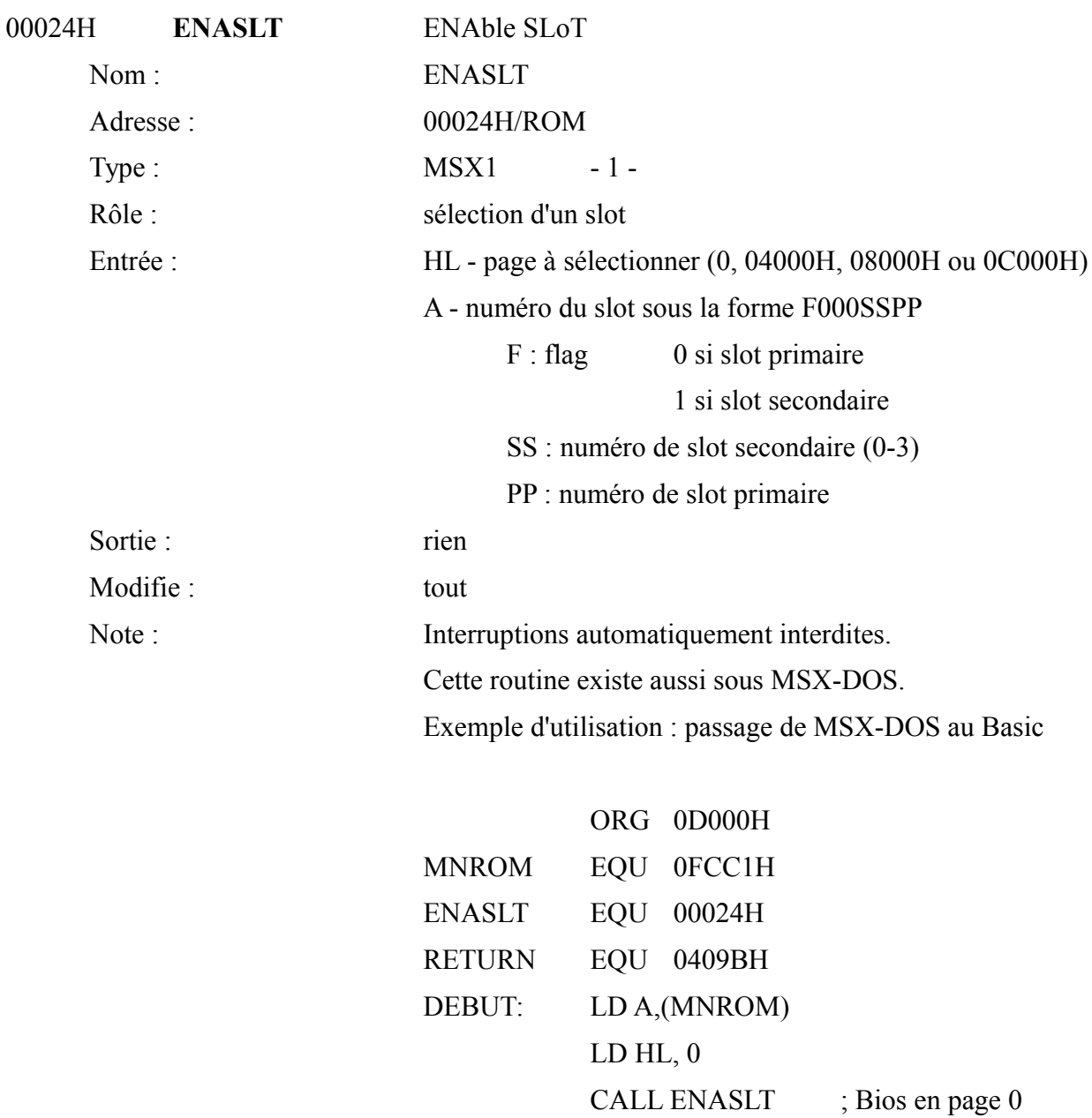

LD A, (MNROM)

LD HL,04000H CALL ENASLT ; Basic page 1 JP RETURN ; saut à l'interpréteur END DEBUT

# 00028H **GETYPR** (RST 28)

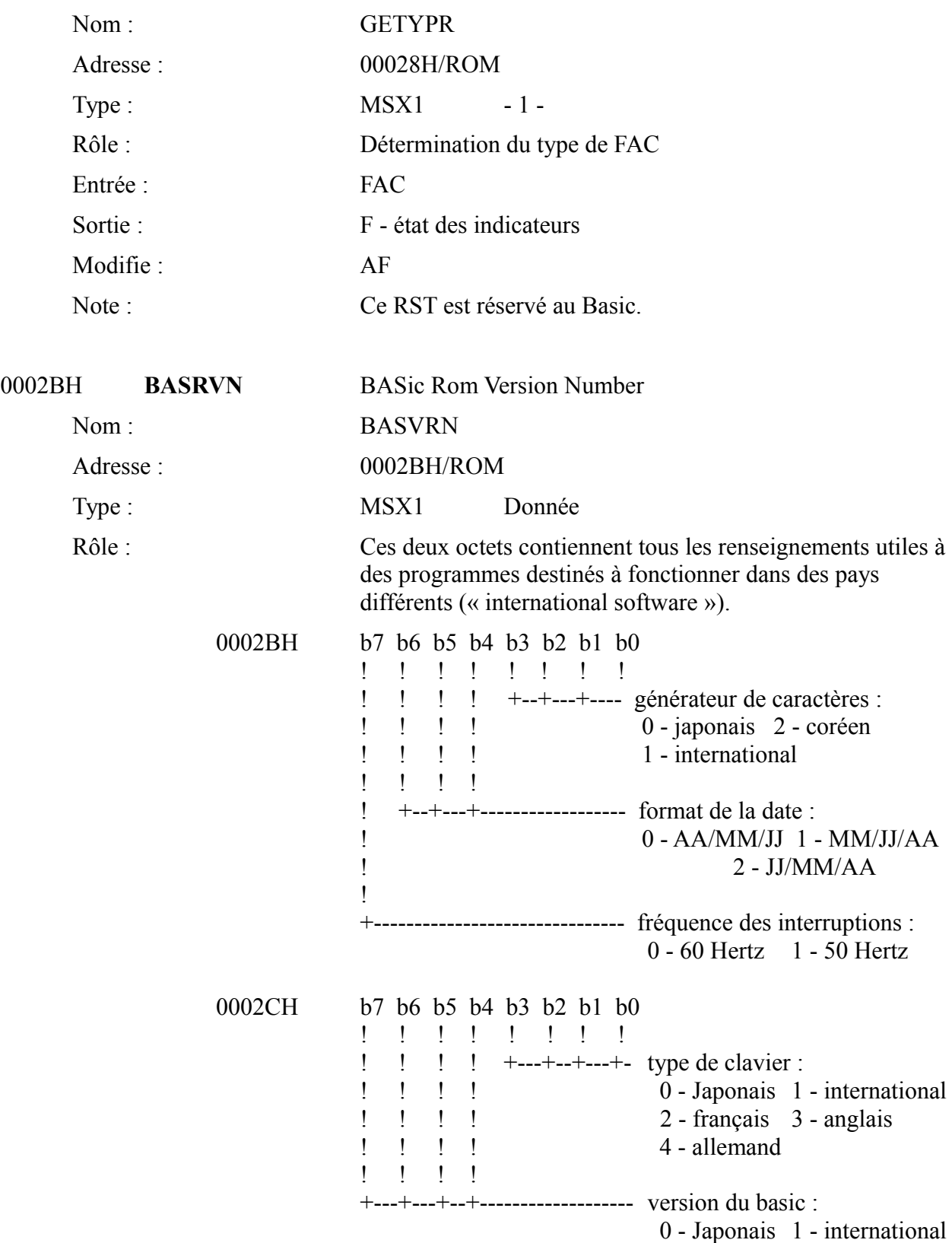

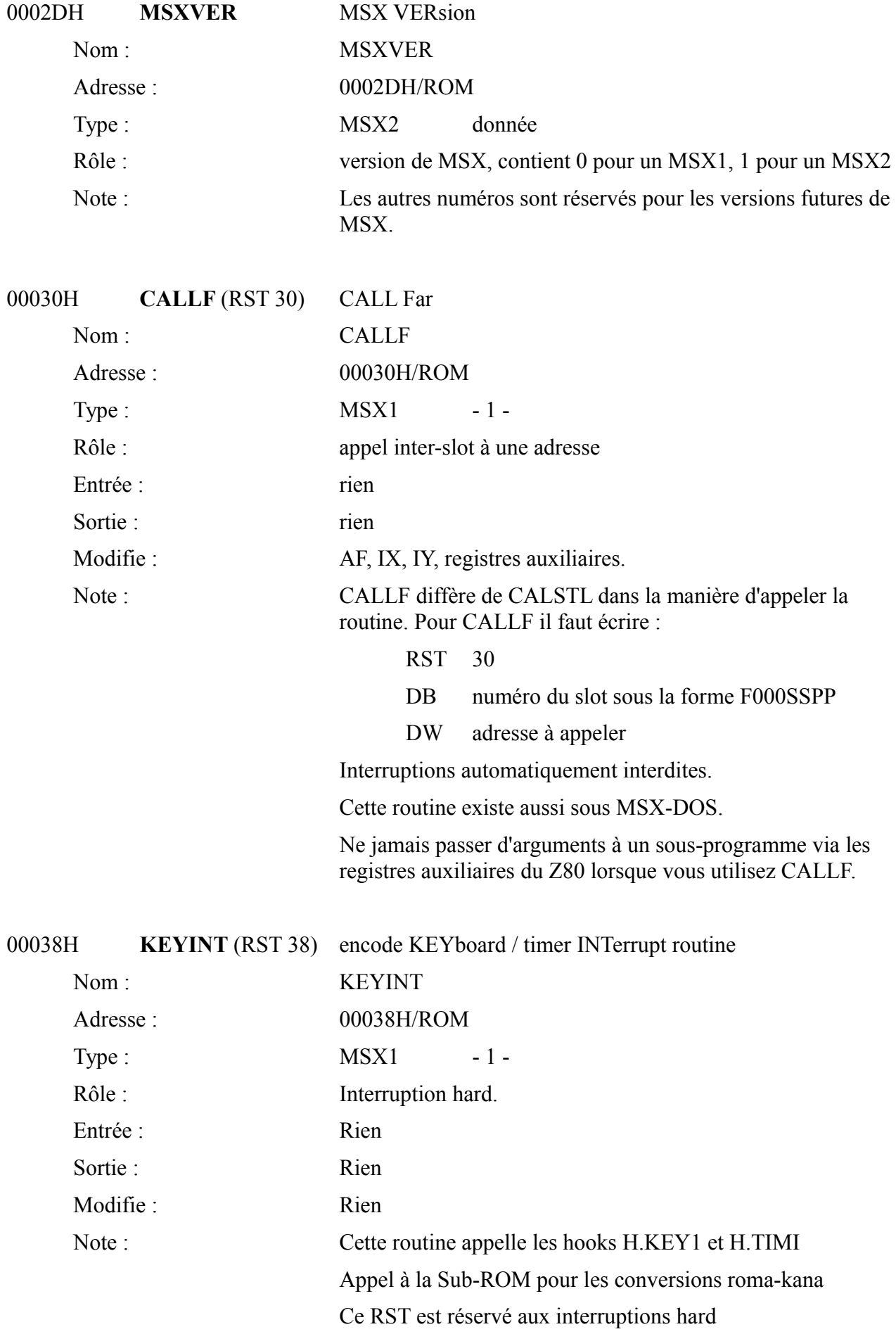

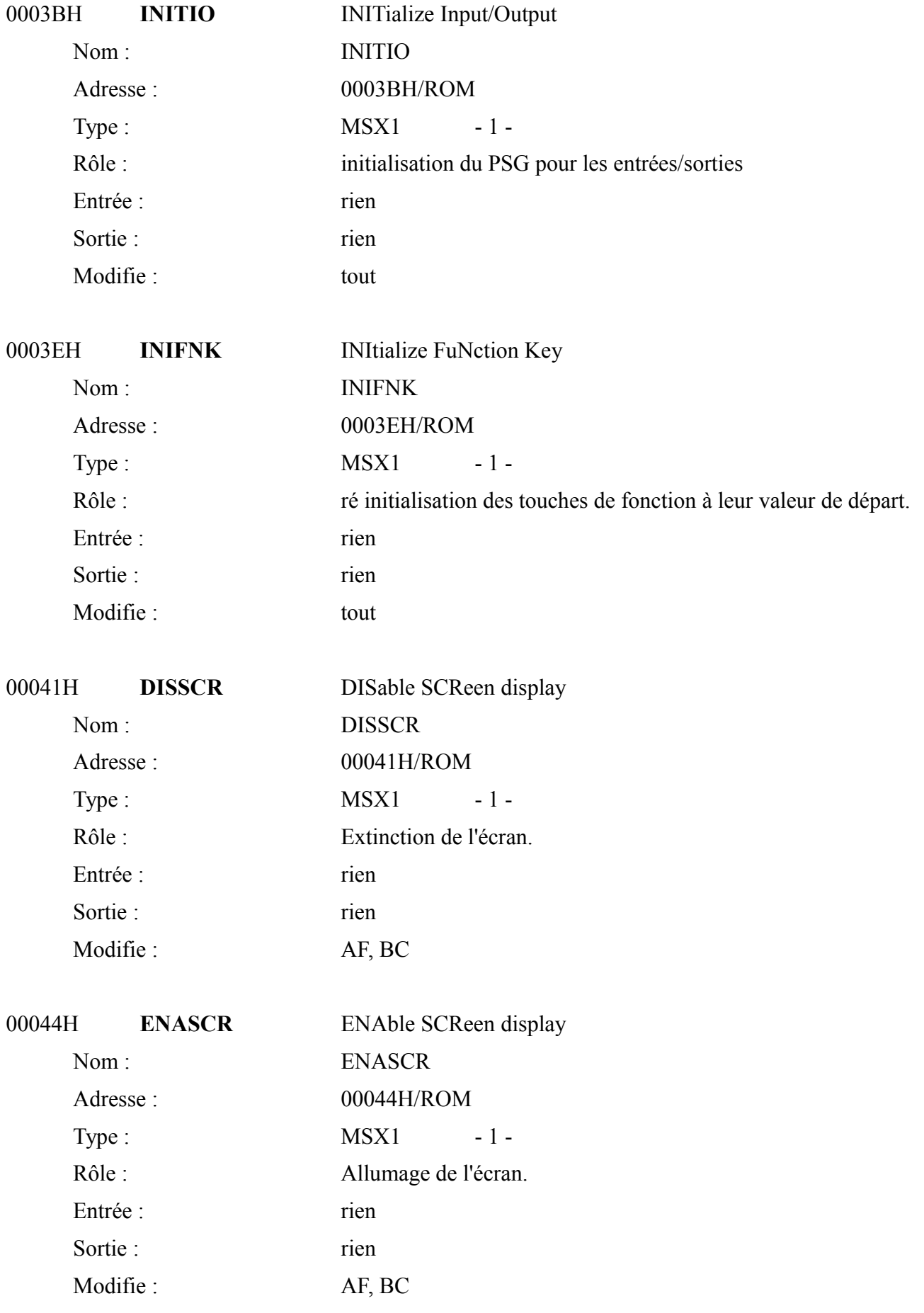

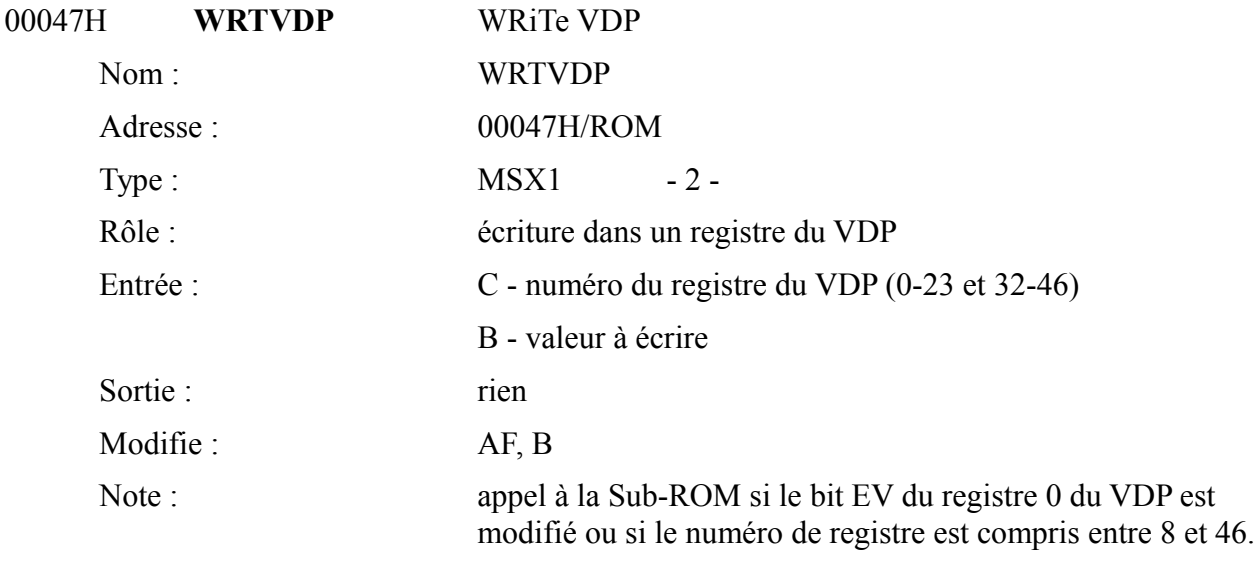

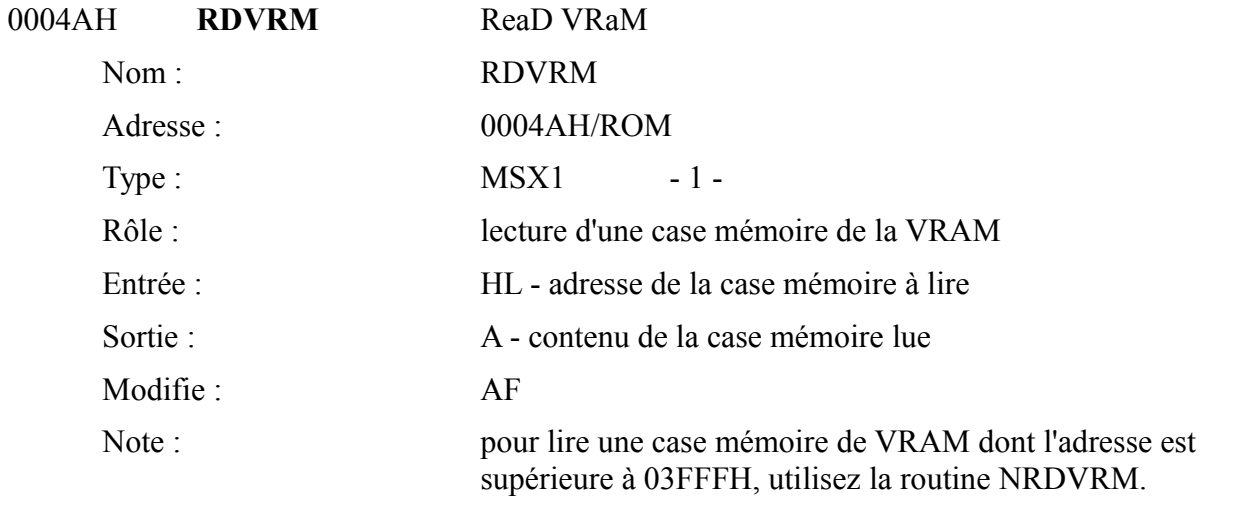

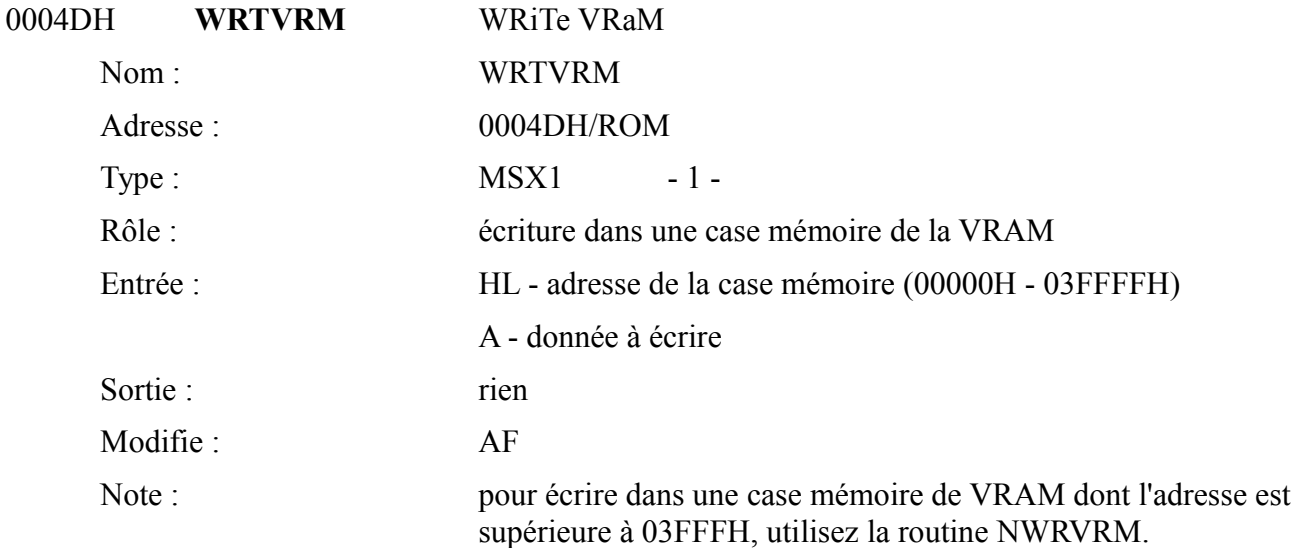

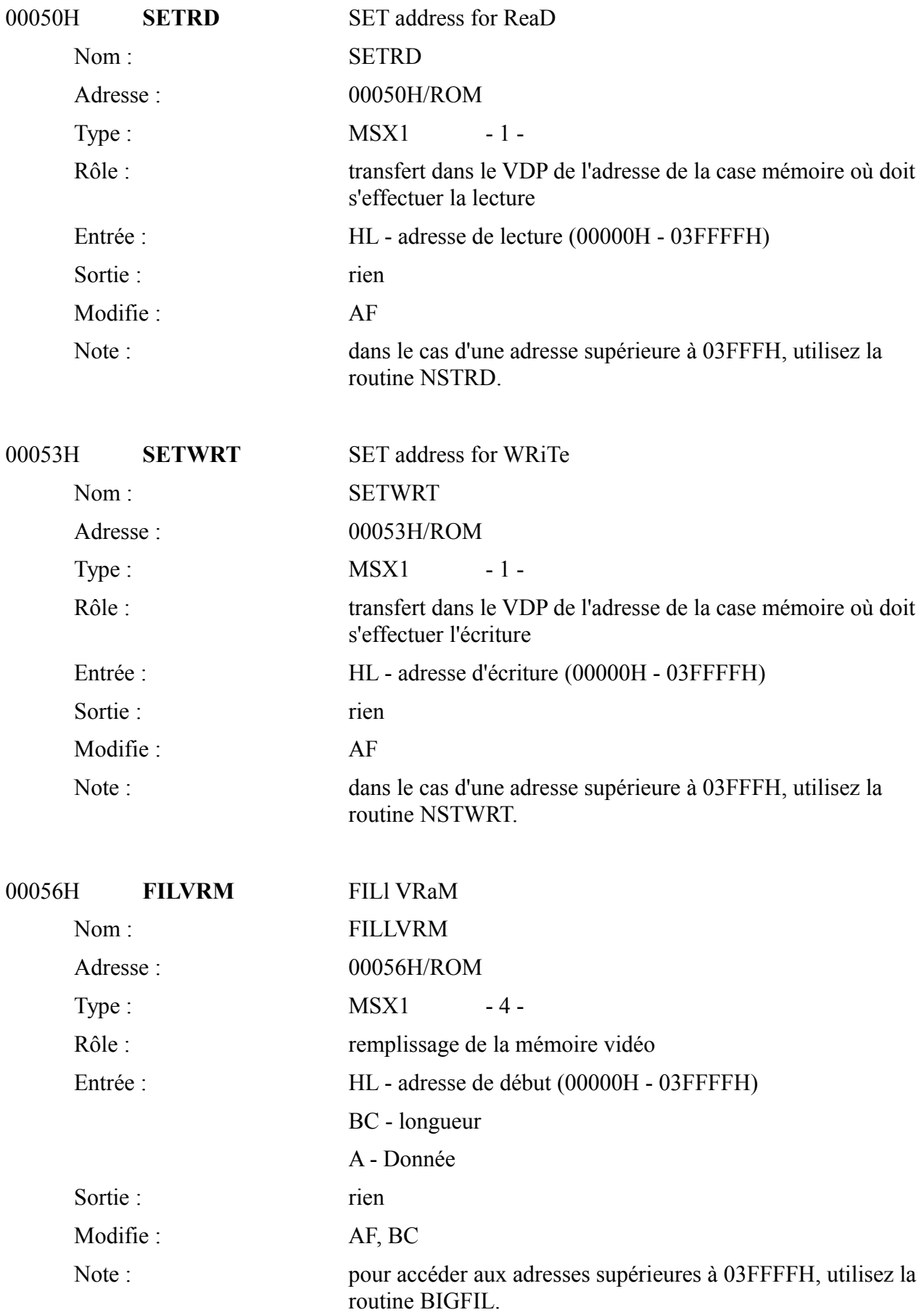

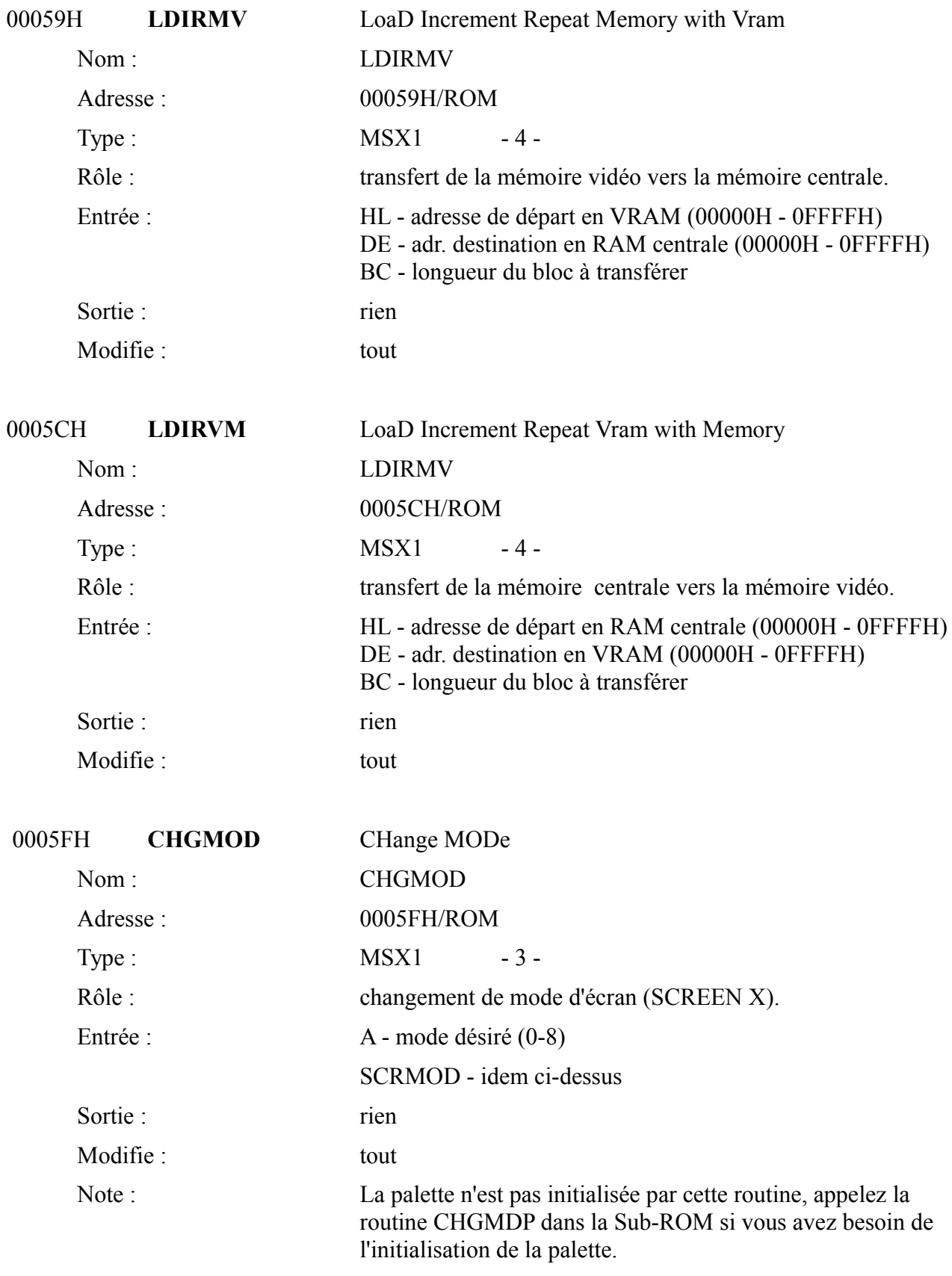

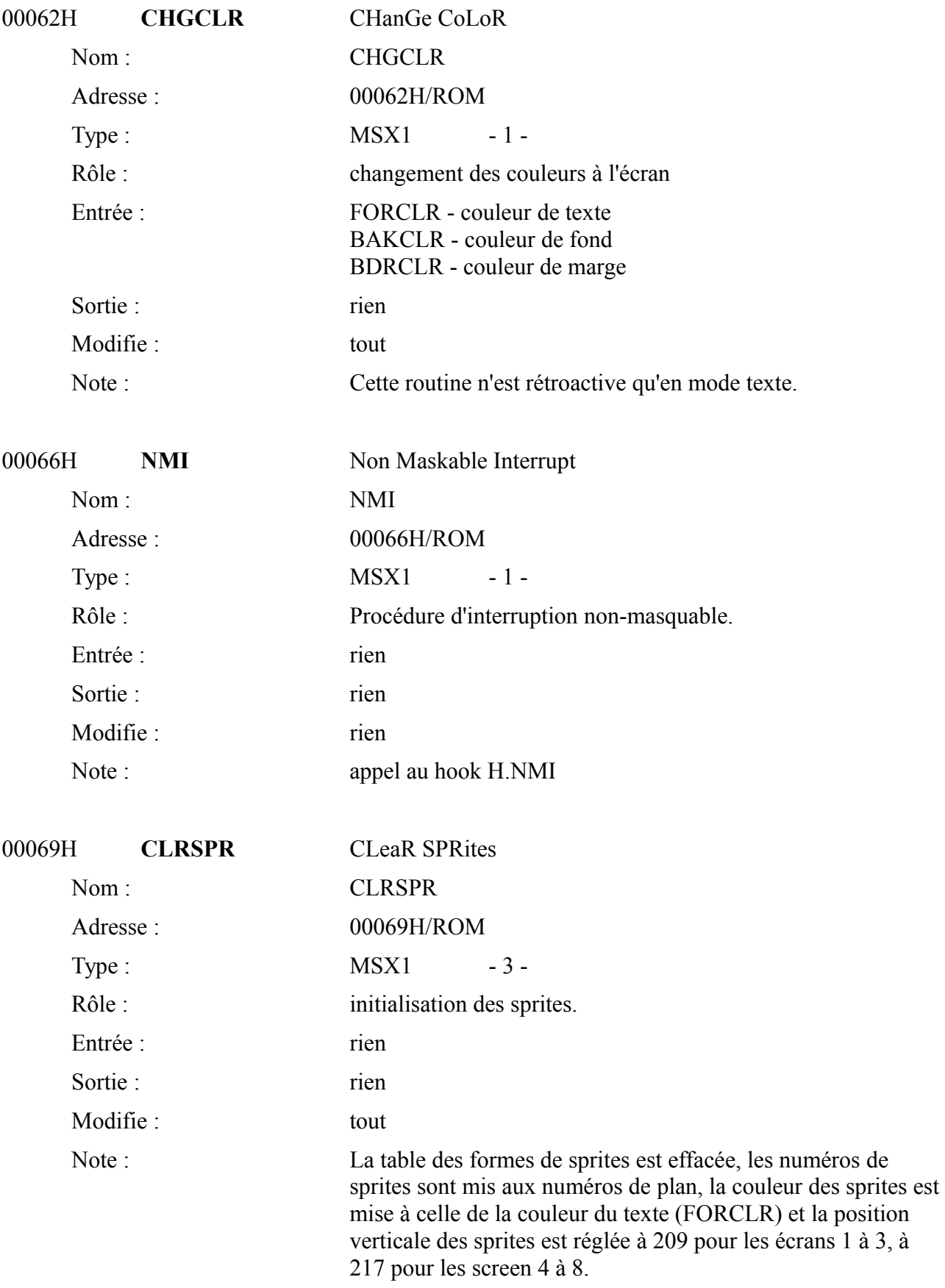

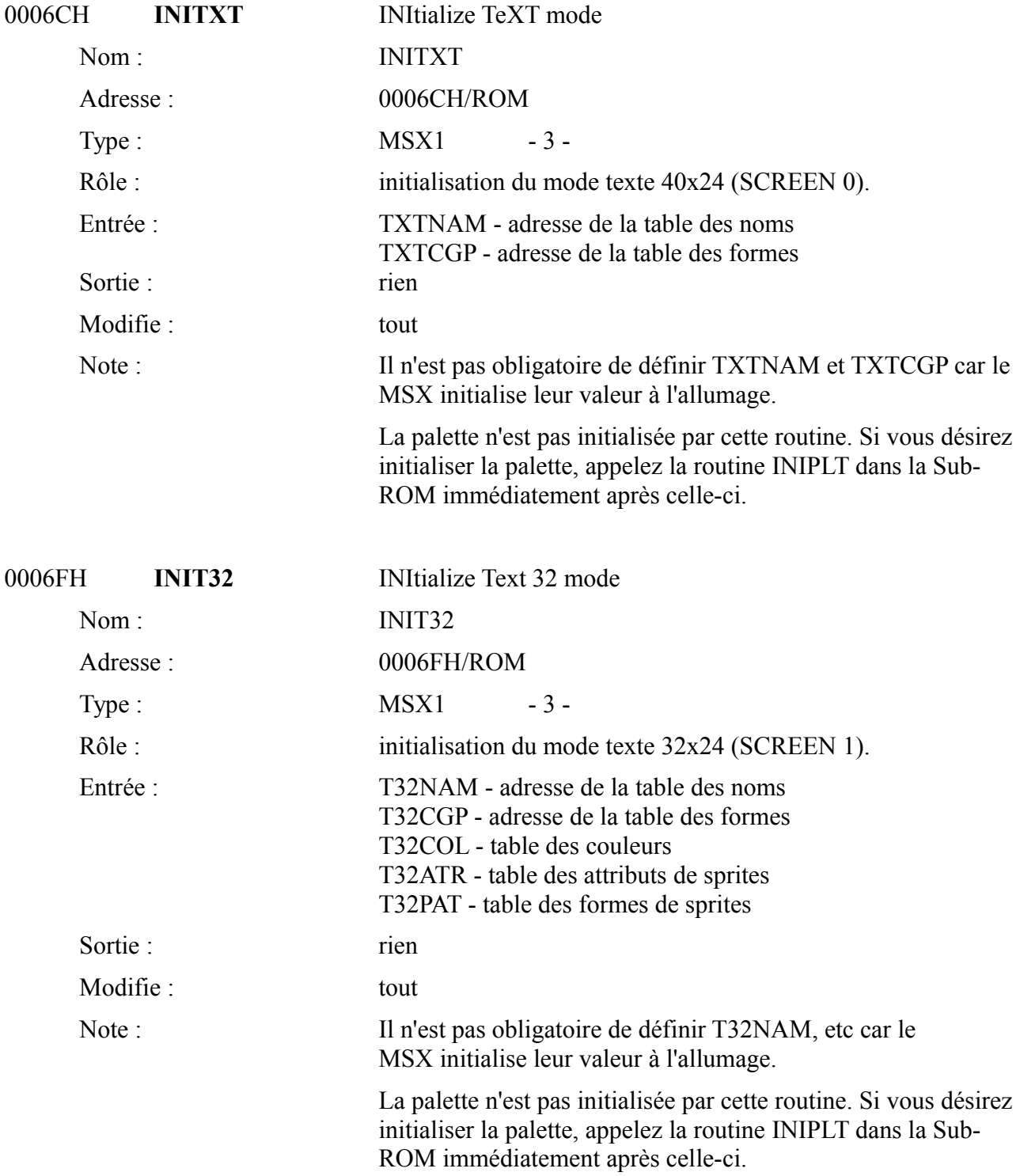

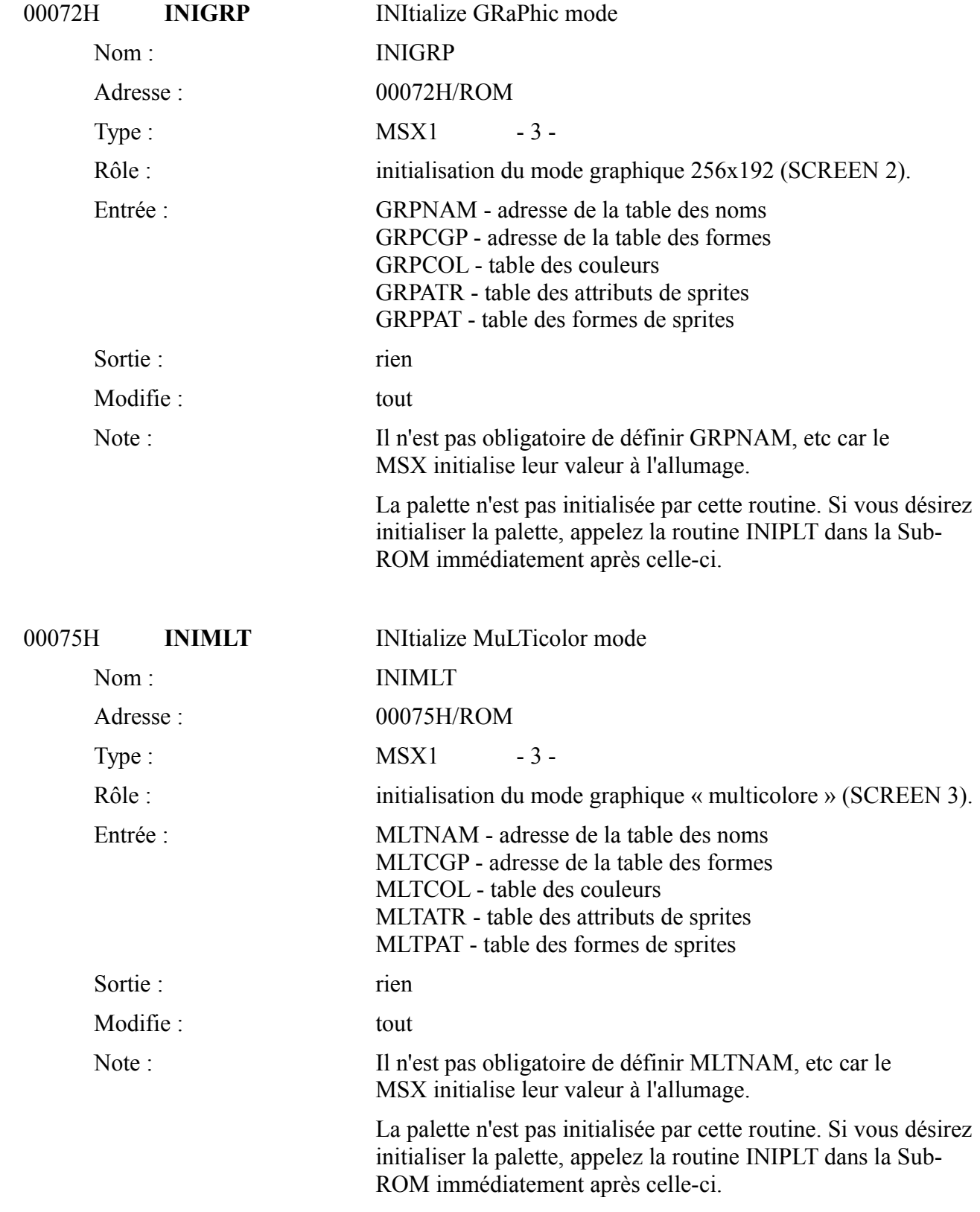

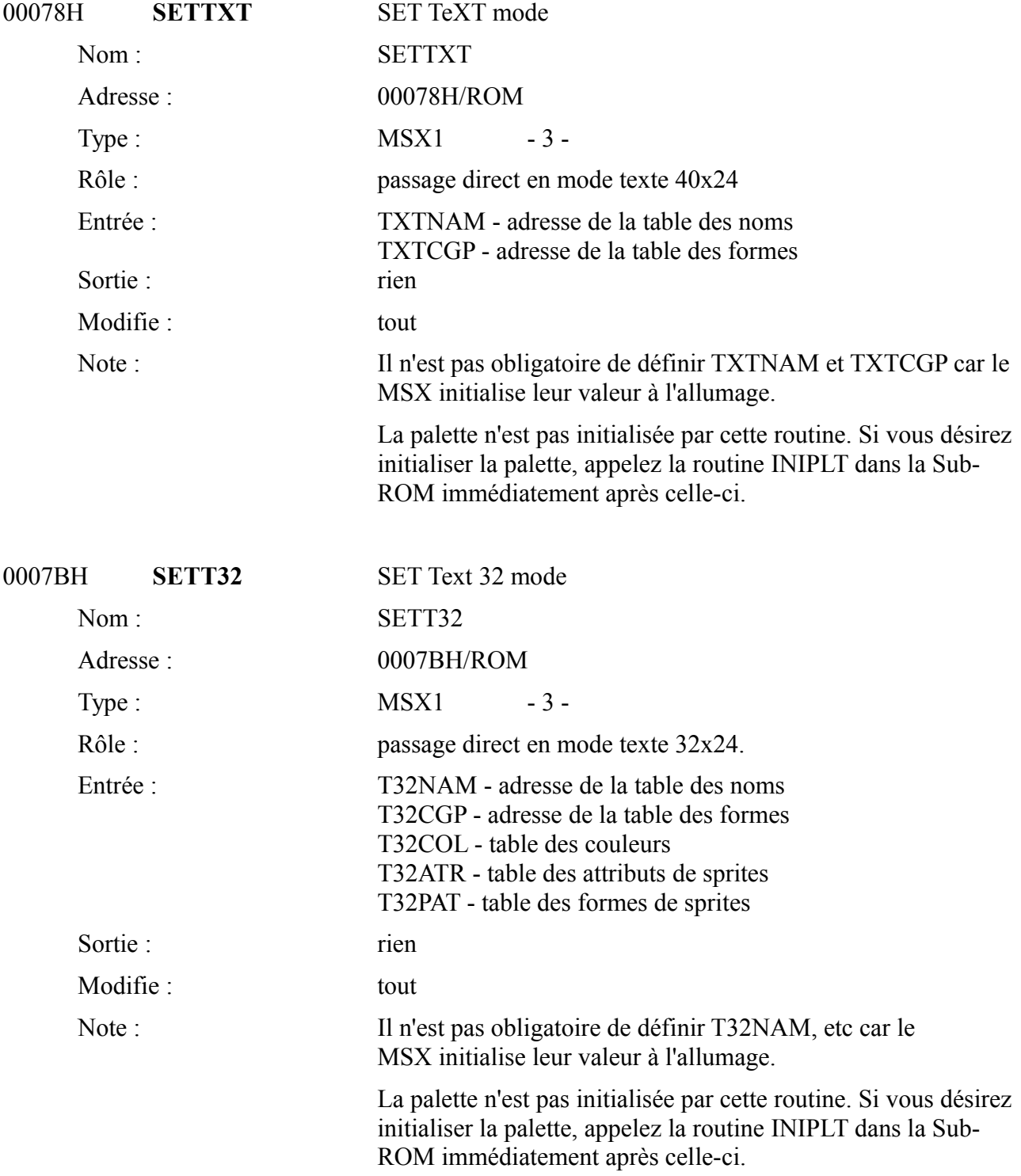

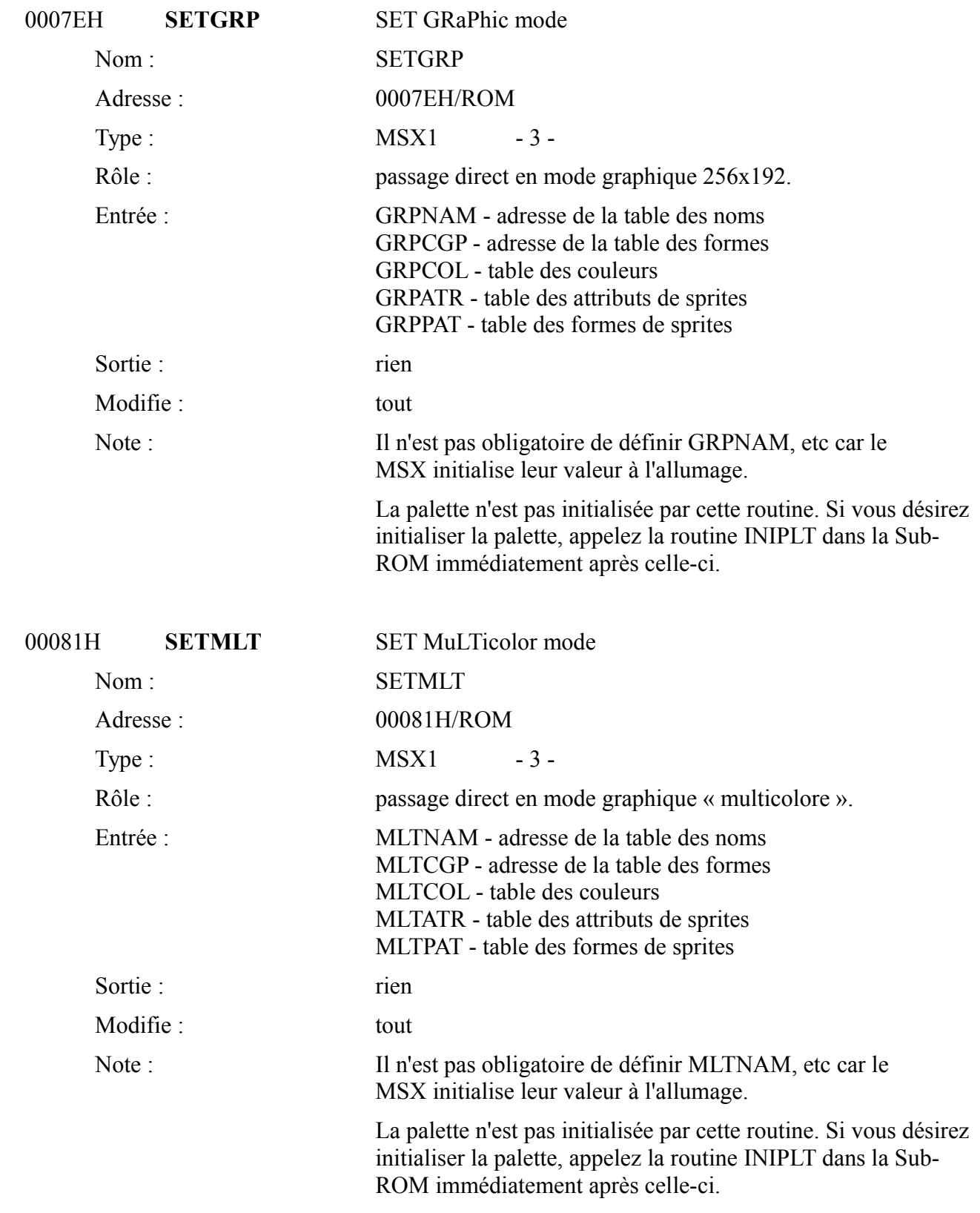

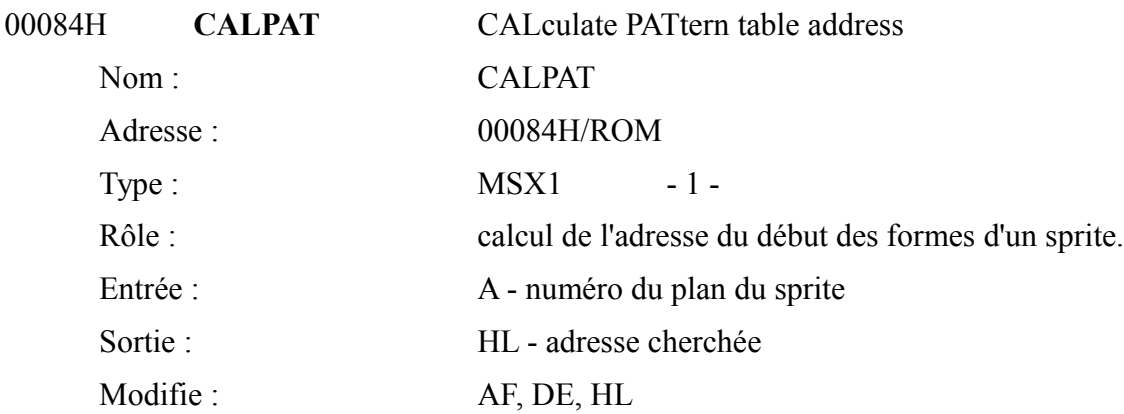

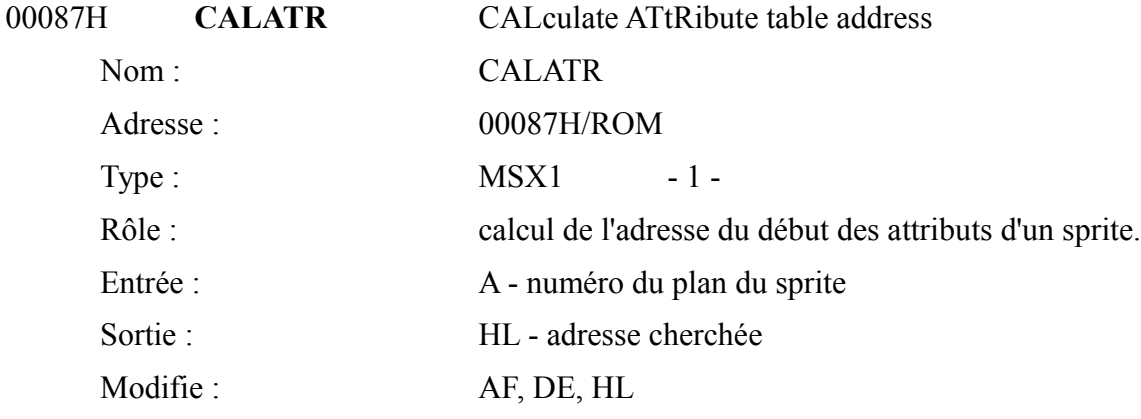

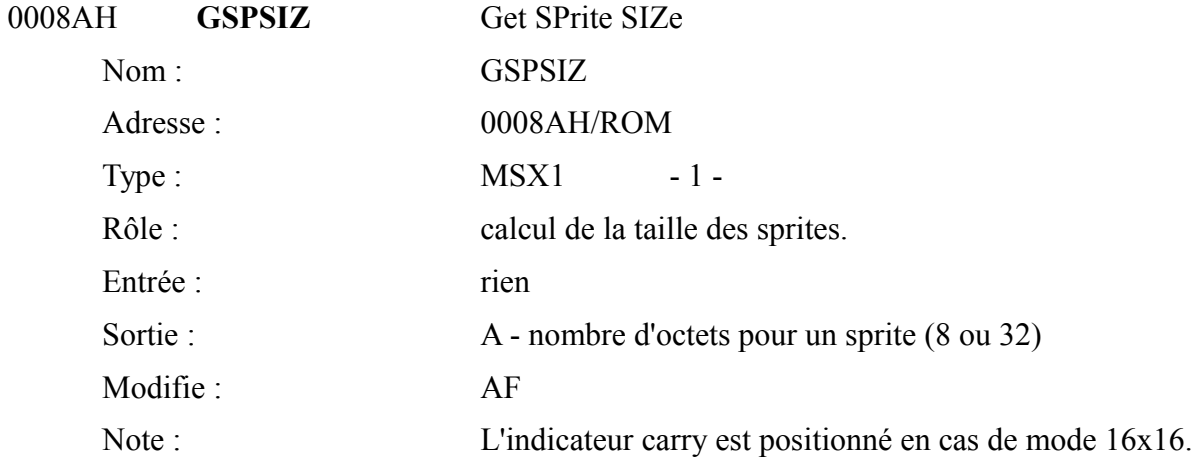

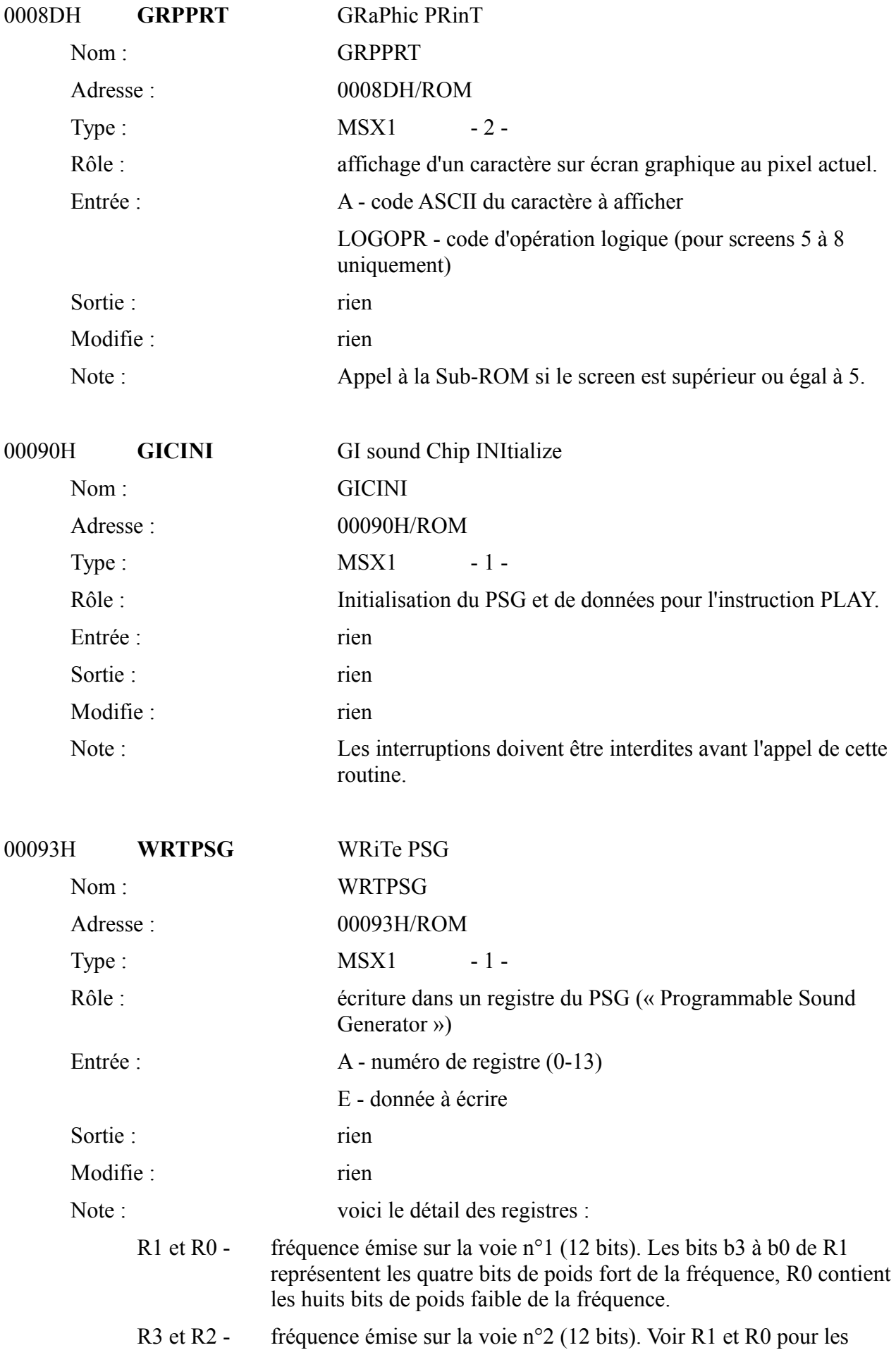

explications.

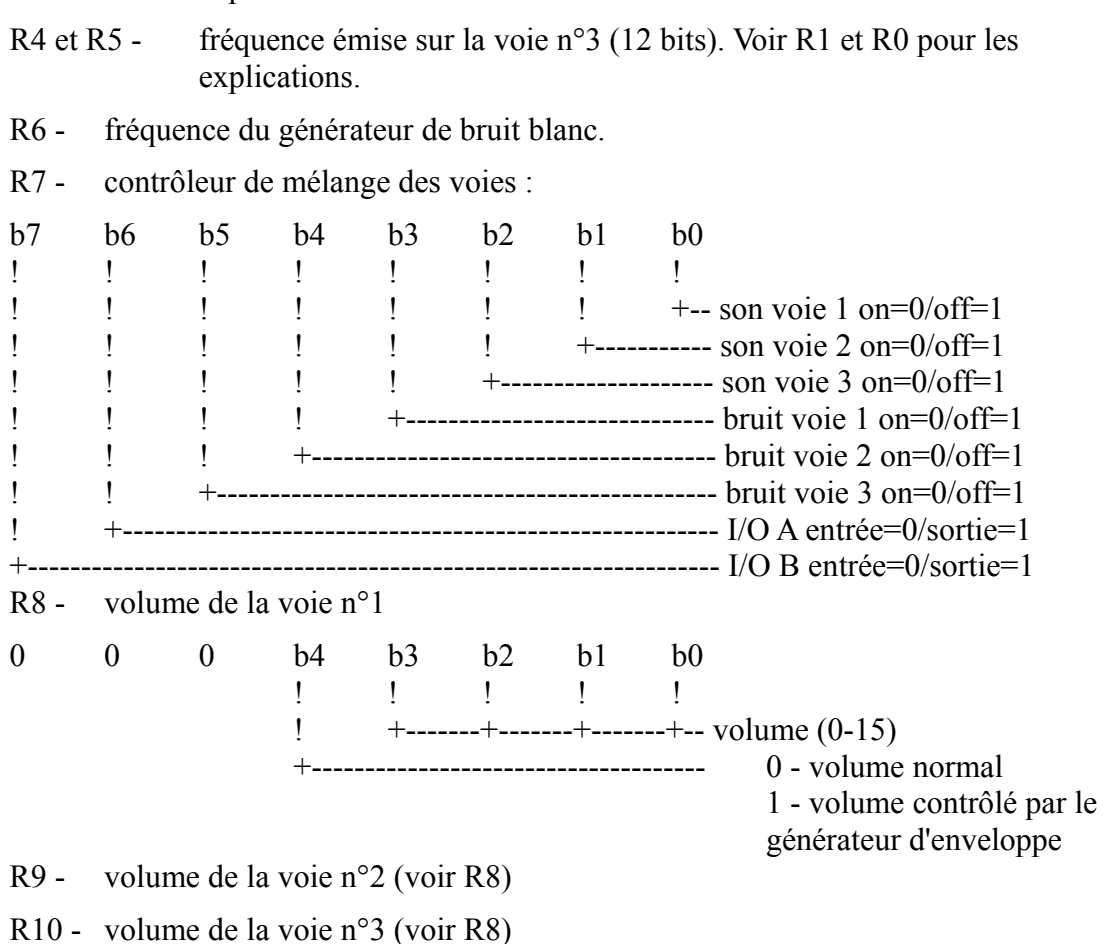

R12 et R11 - fréquence de l'enveloppe

R13 - forme de l'enveloppe (0, 4, 8, 10, 11, 12, 13 ou 14)

- pour arrêter complètement le son sur une voie, il faut mettre le volume de voie à 0 ET modifier le registre de contrôle (R7).
- afin de maintenir la compatibilité, il ne faut en aucun cas utiliser les fonctions d'entrée/sortie du PSG.

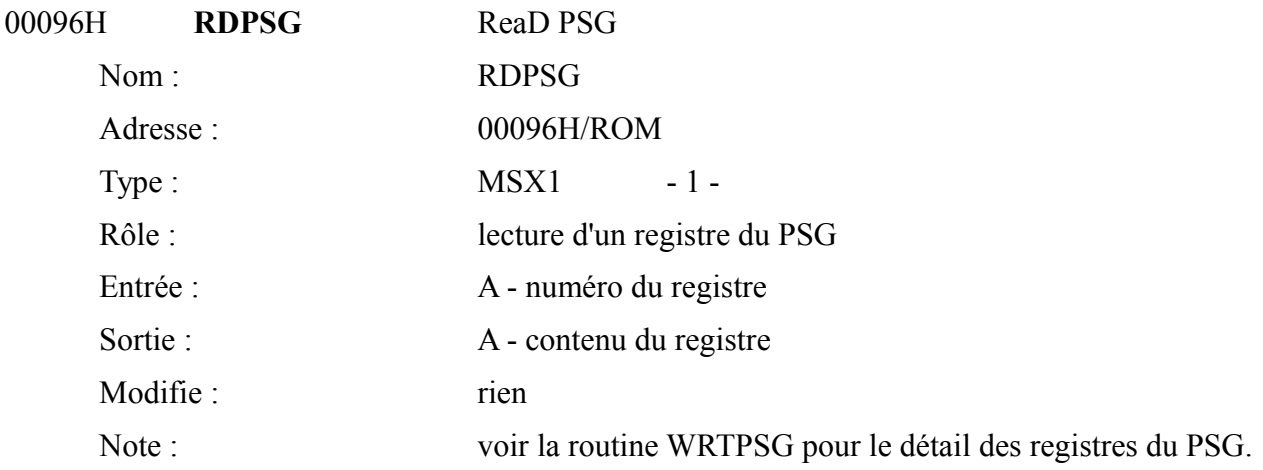

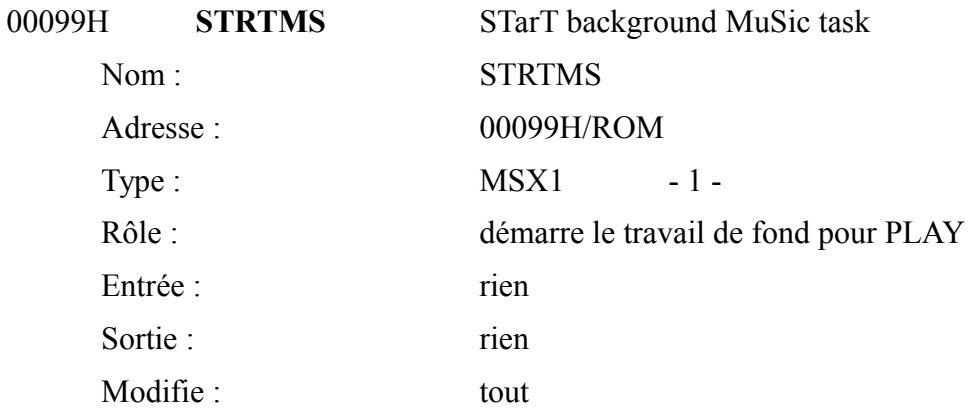

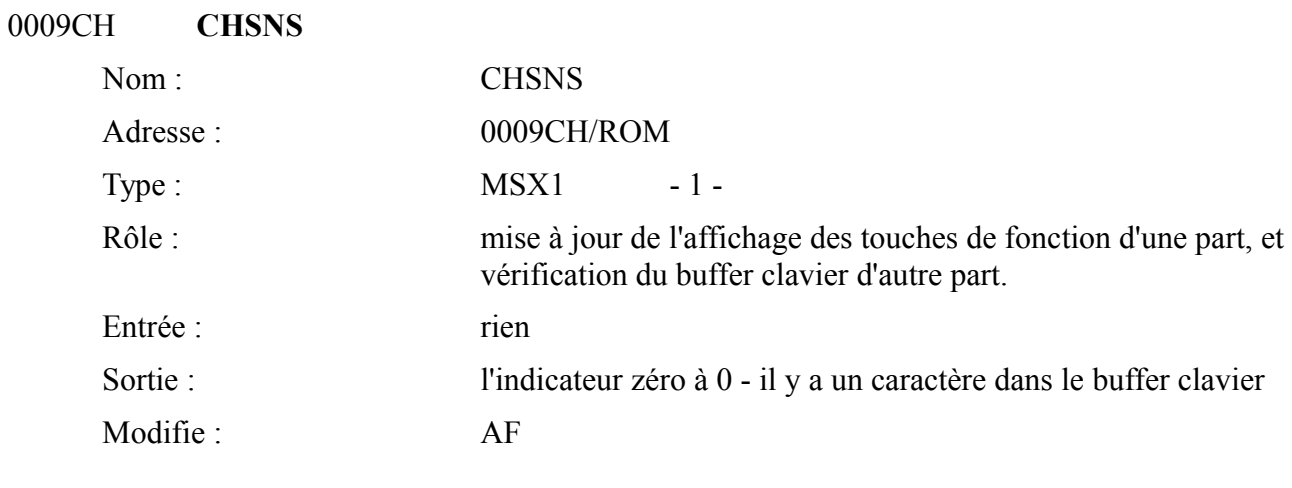

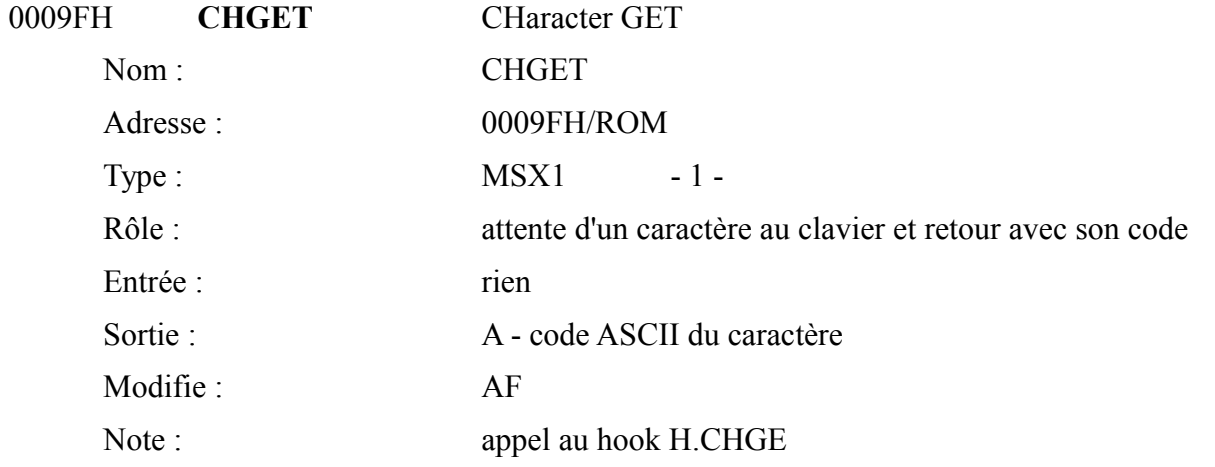

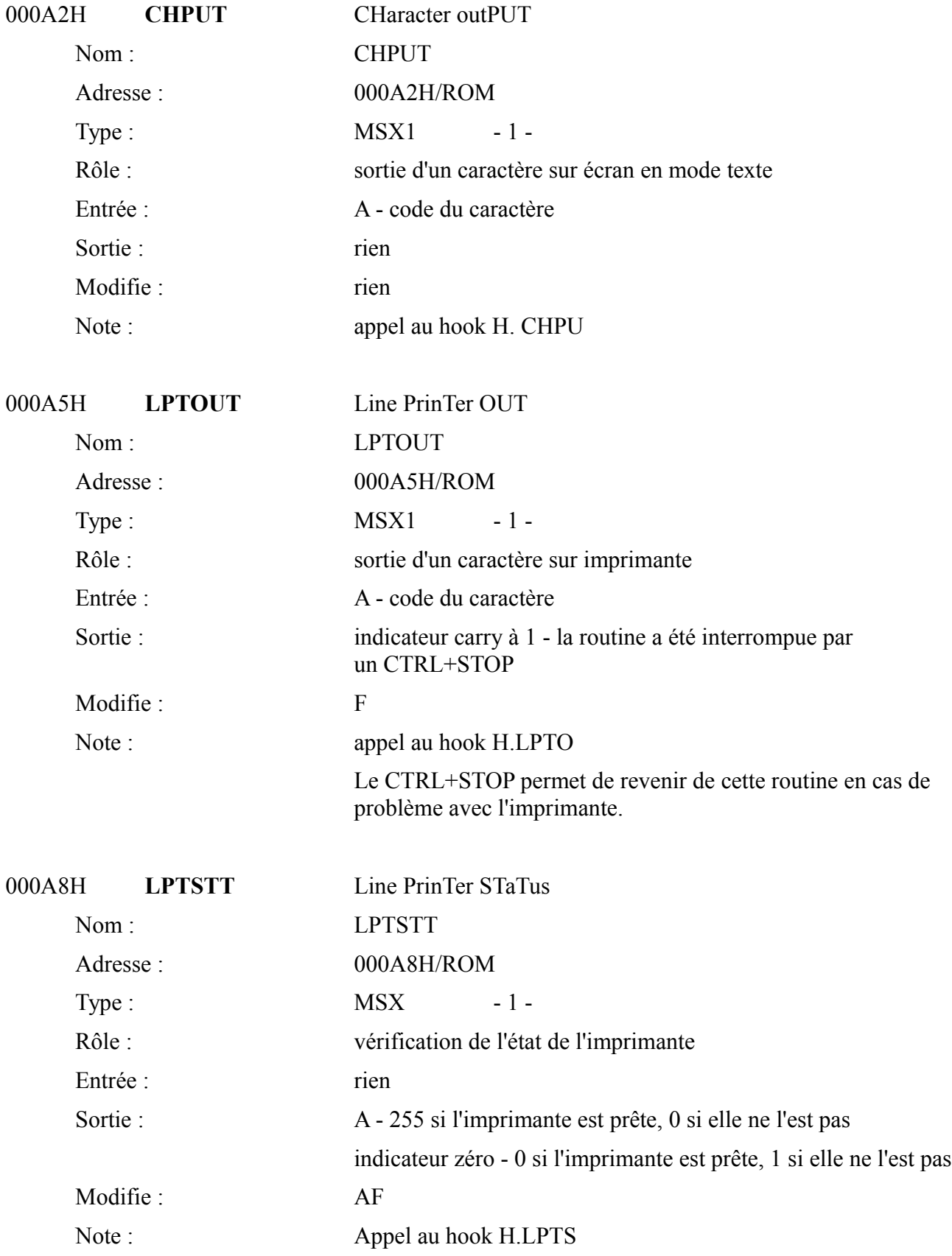

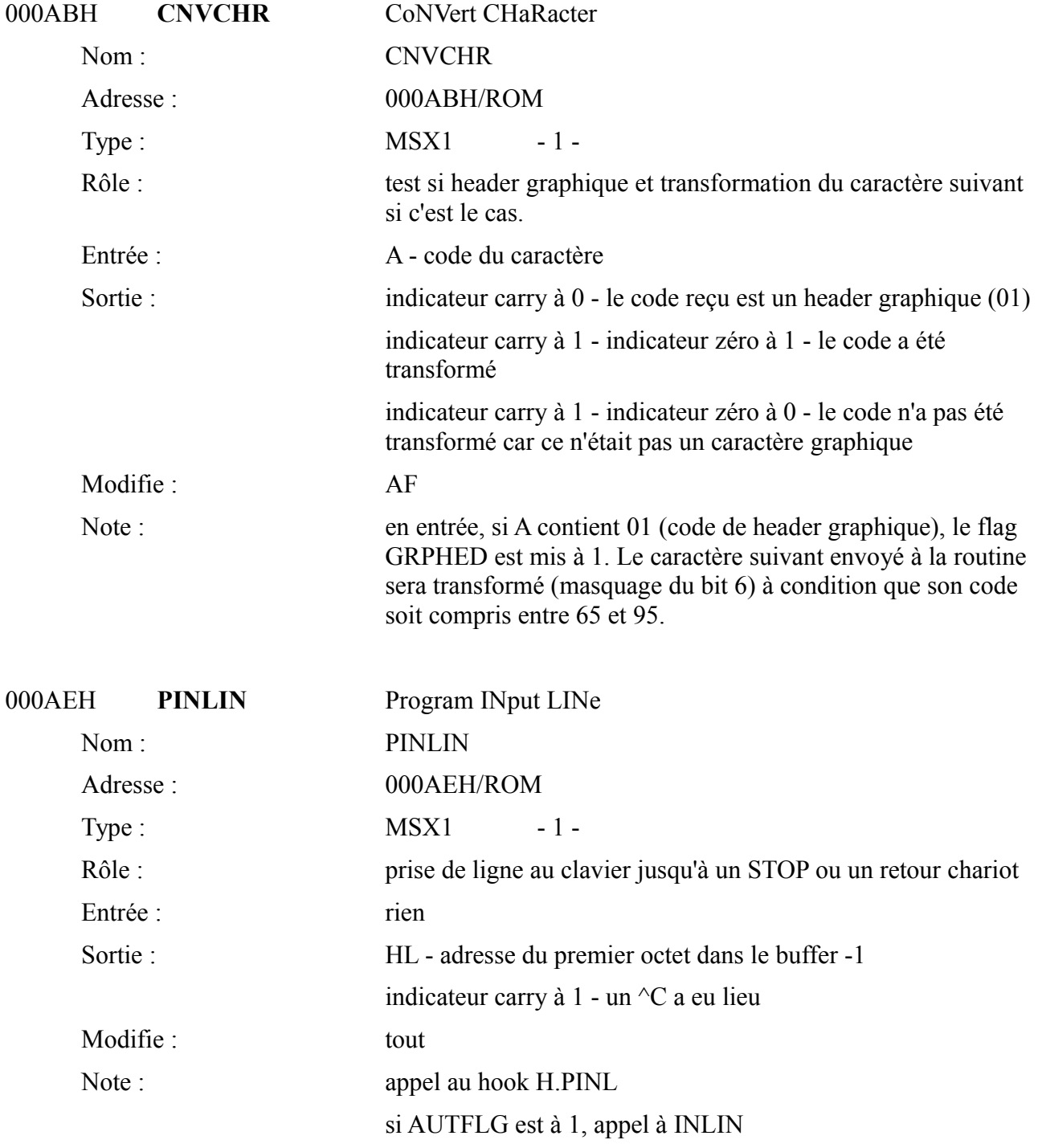

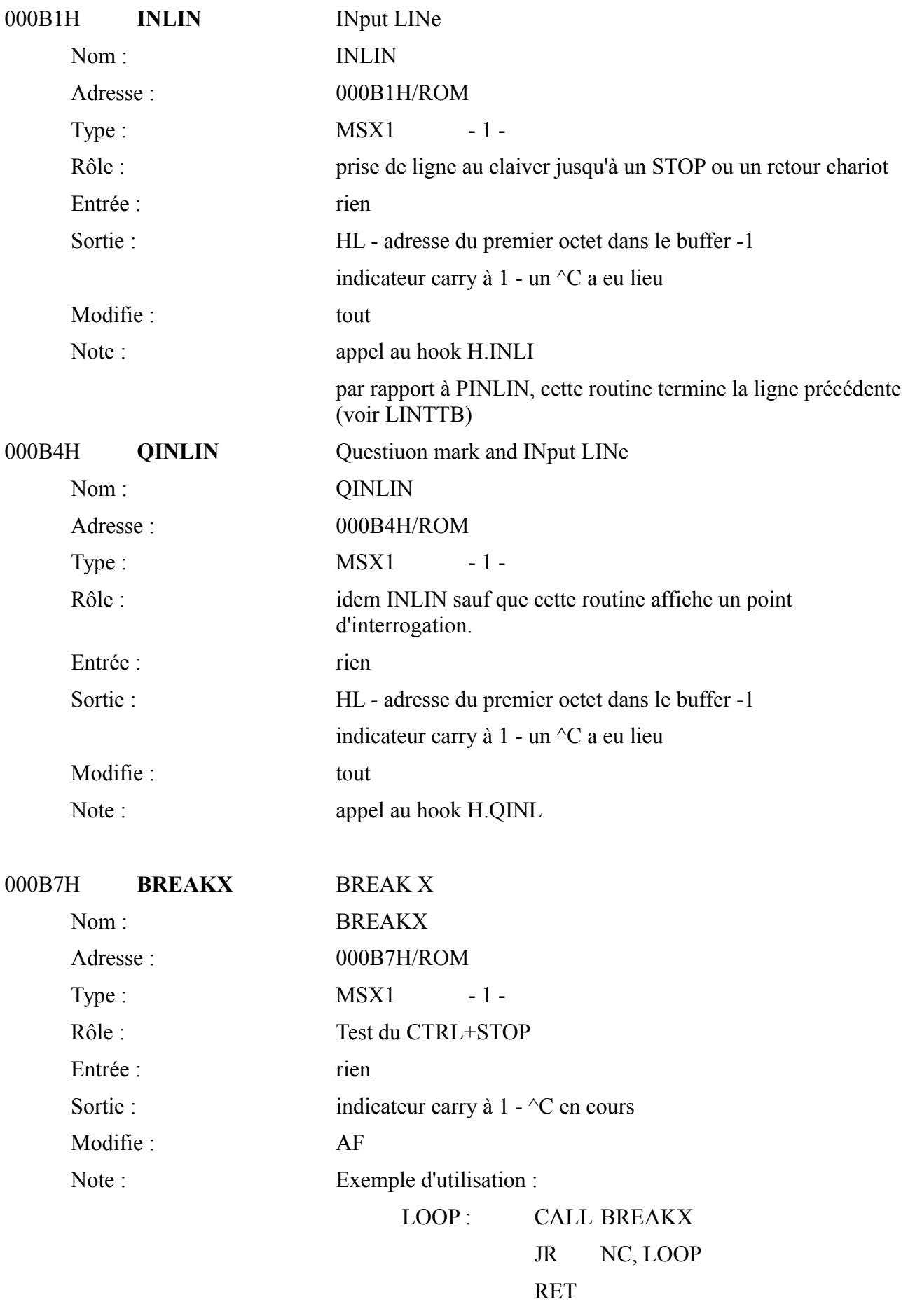

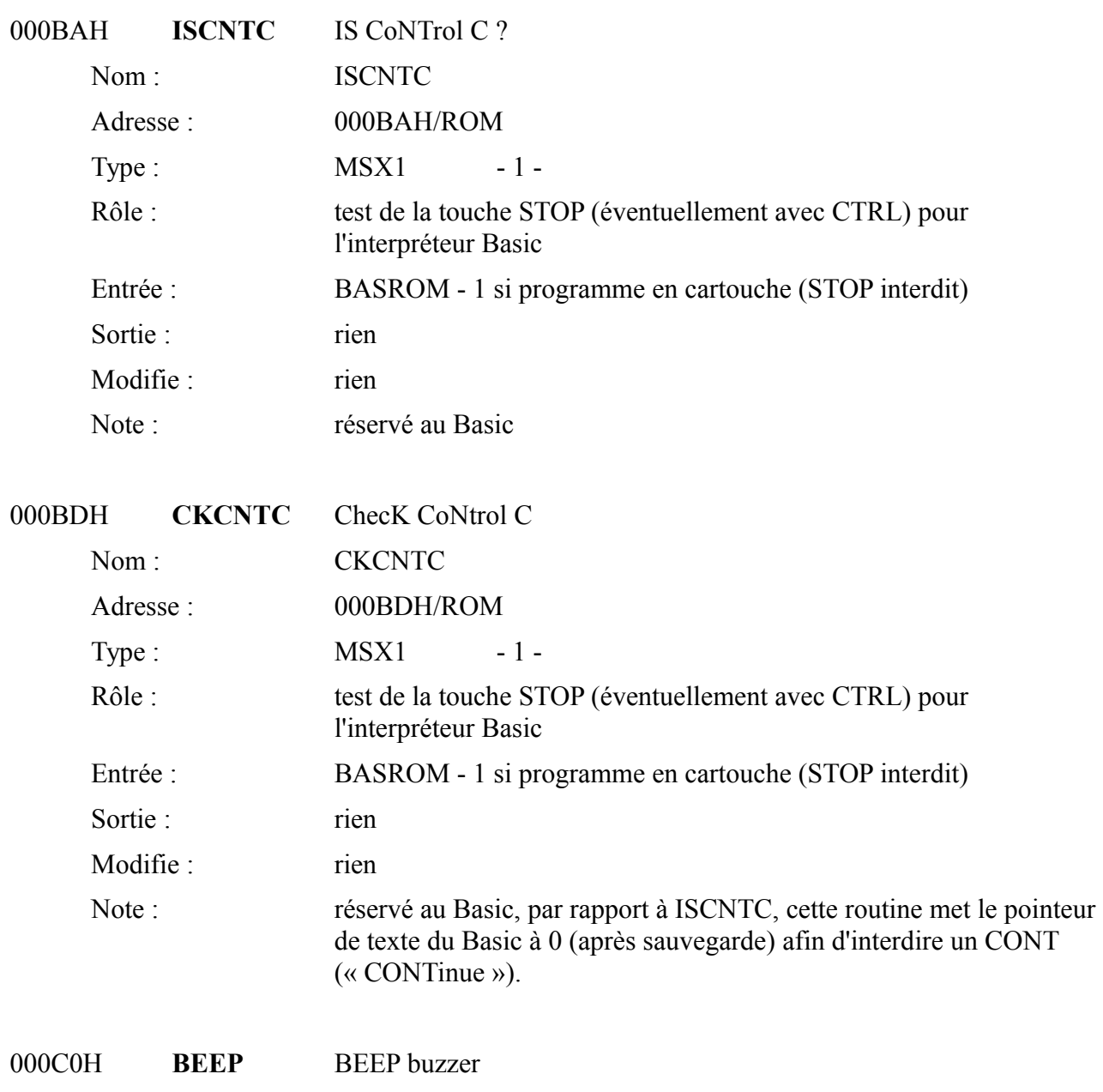

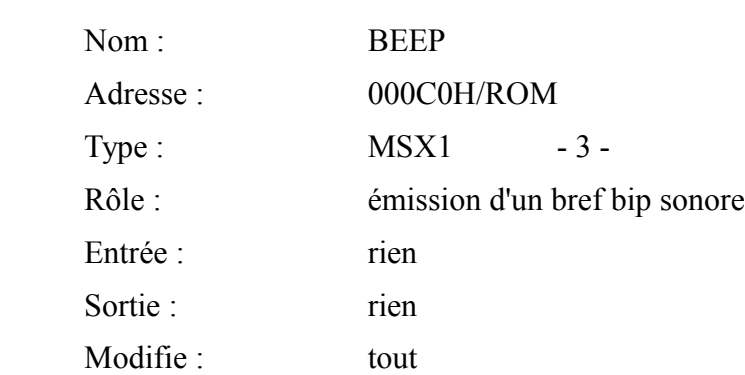
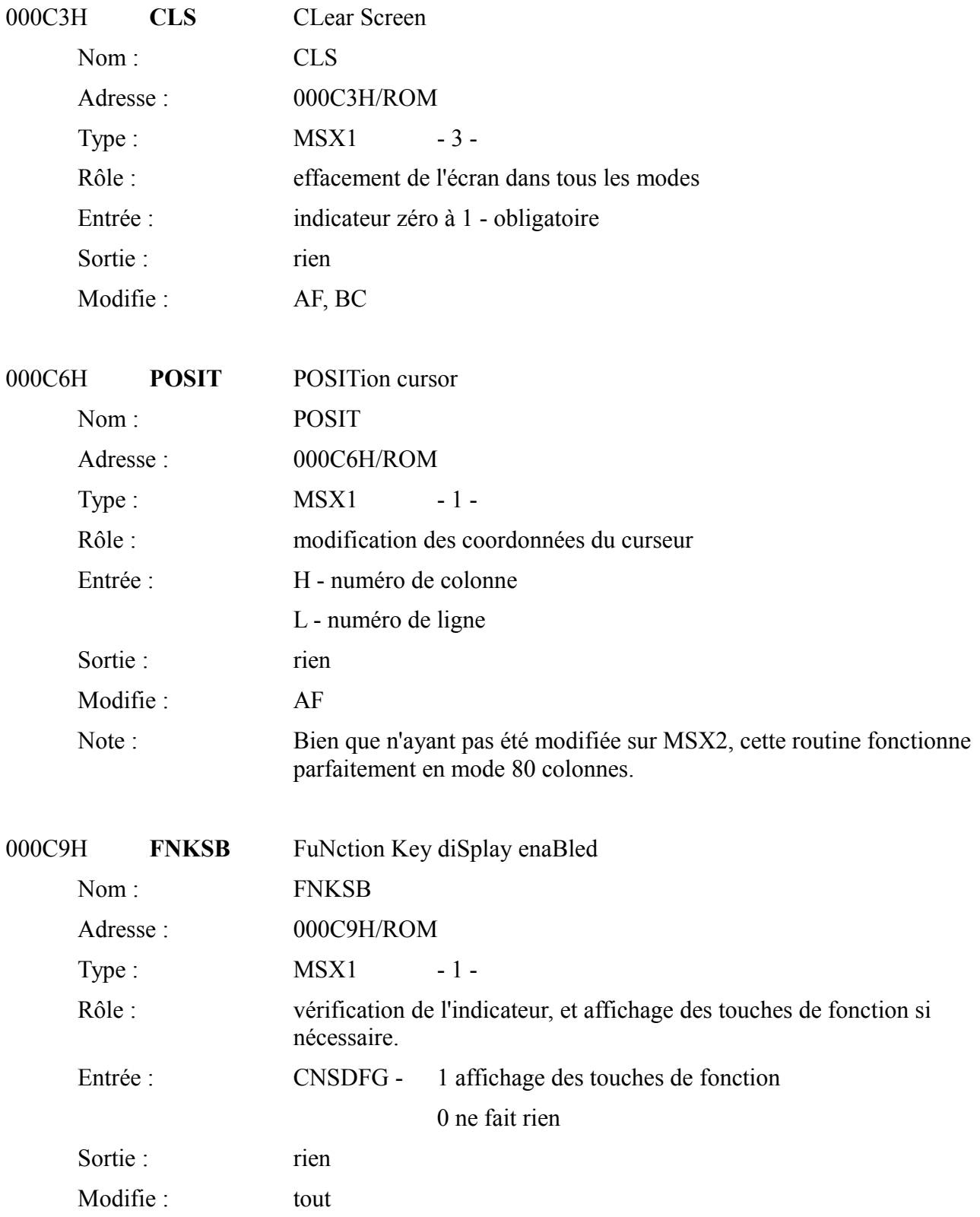

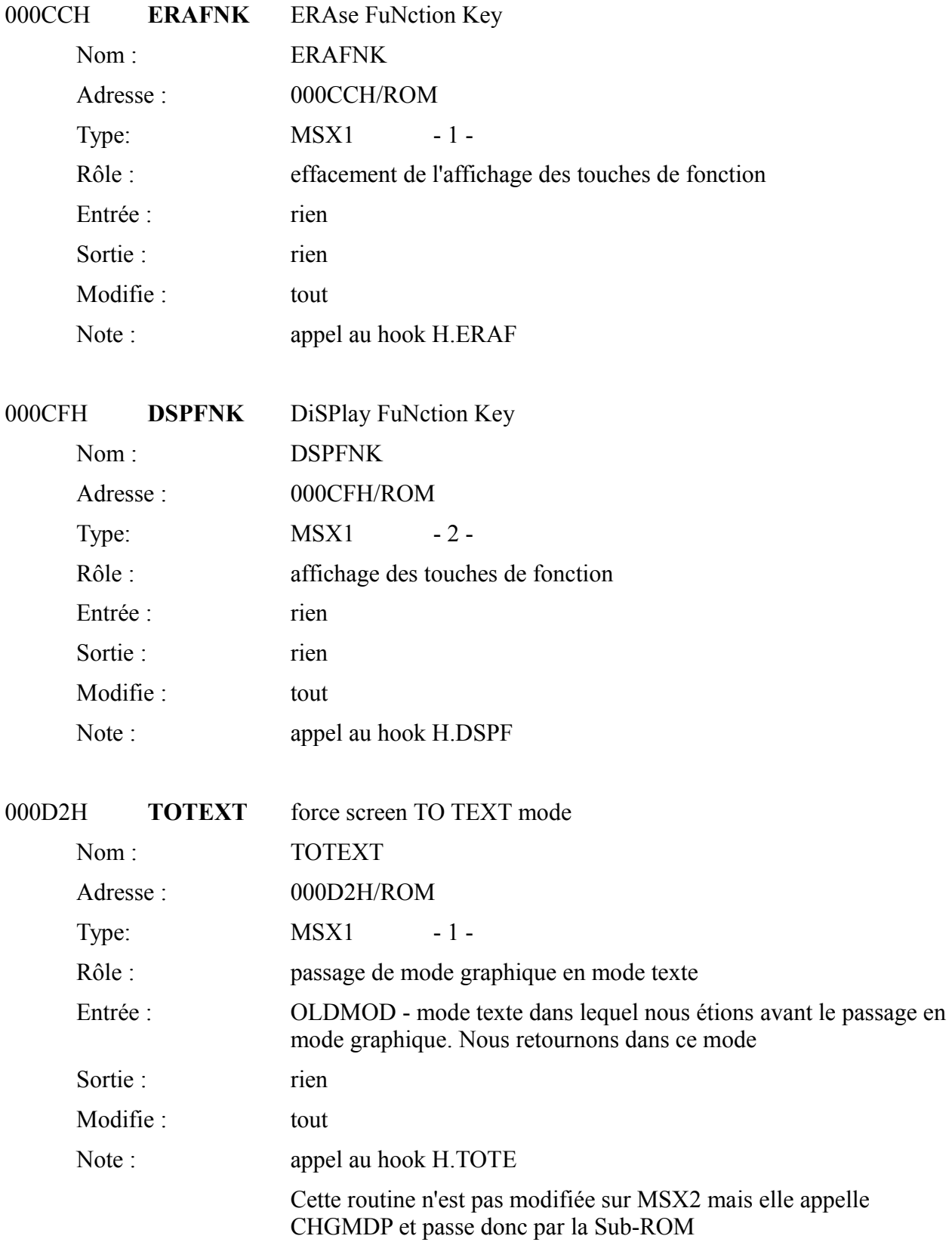

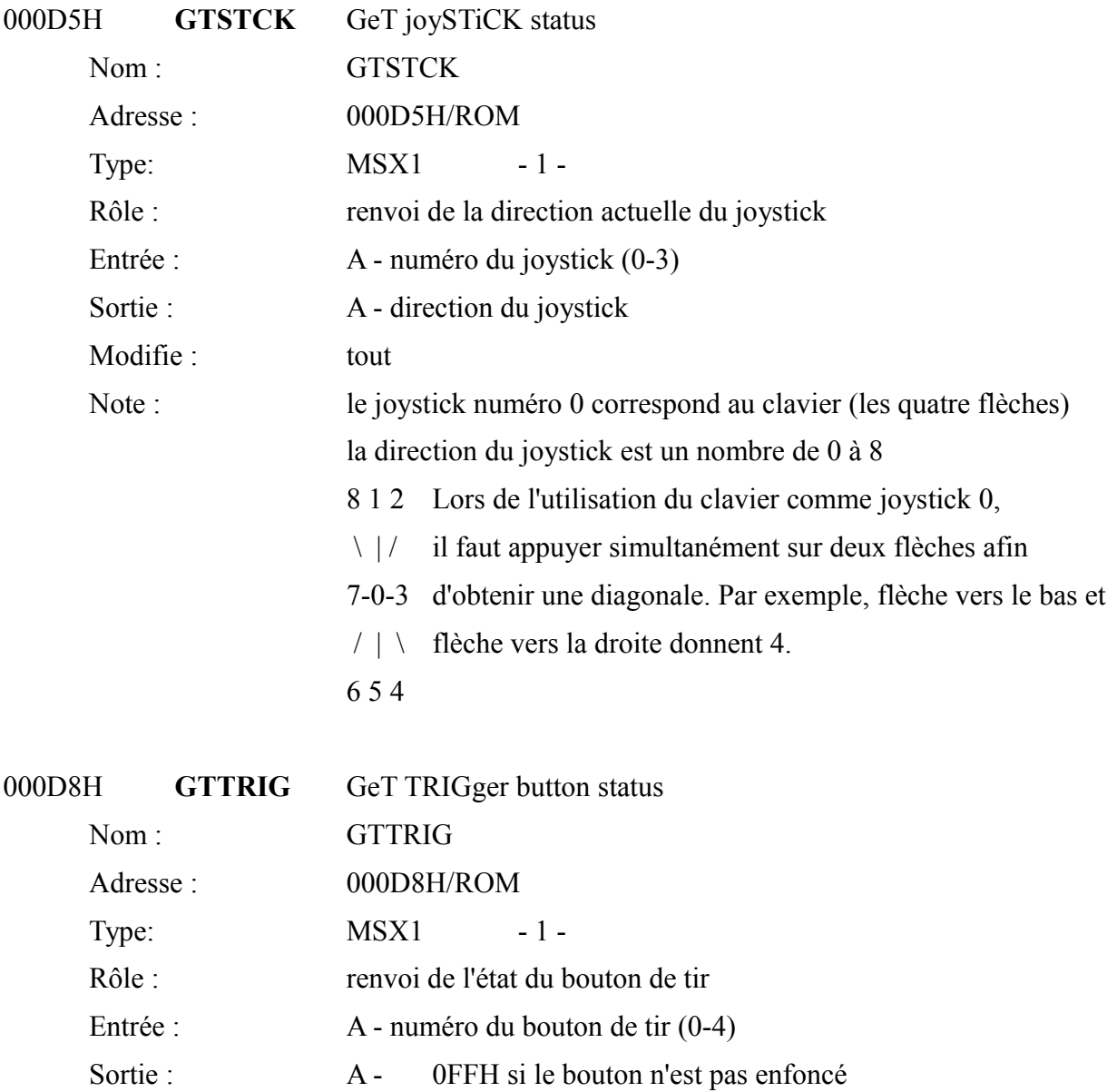

0 si ce n'est pas le cas

Note : le bouton de tir 0 correspond à la barre d'espacement, les boutons 1 et

2 correspondent au premier bouton de tir de chaque joystick alors que les boutons 3 et 4 correspondent au second bouton de tir des joysticks

Modifie : AF

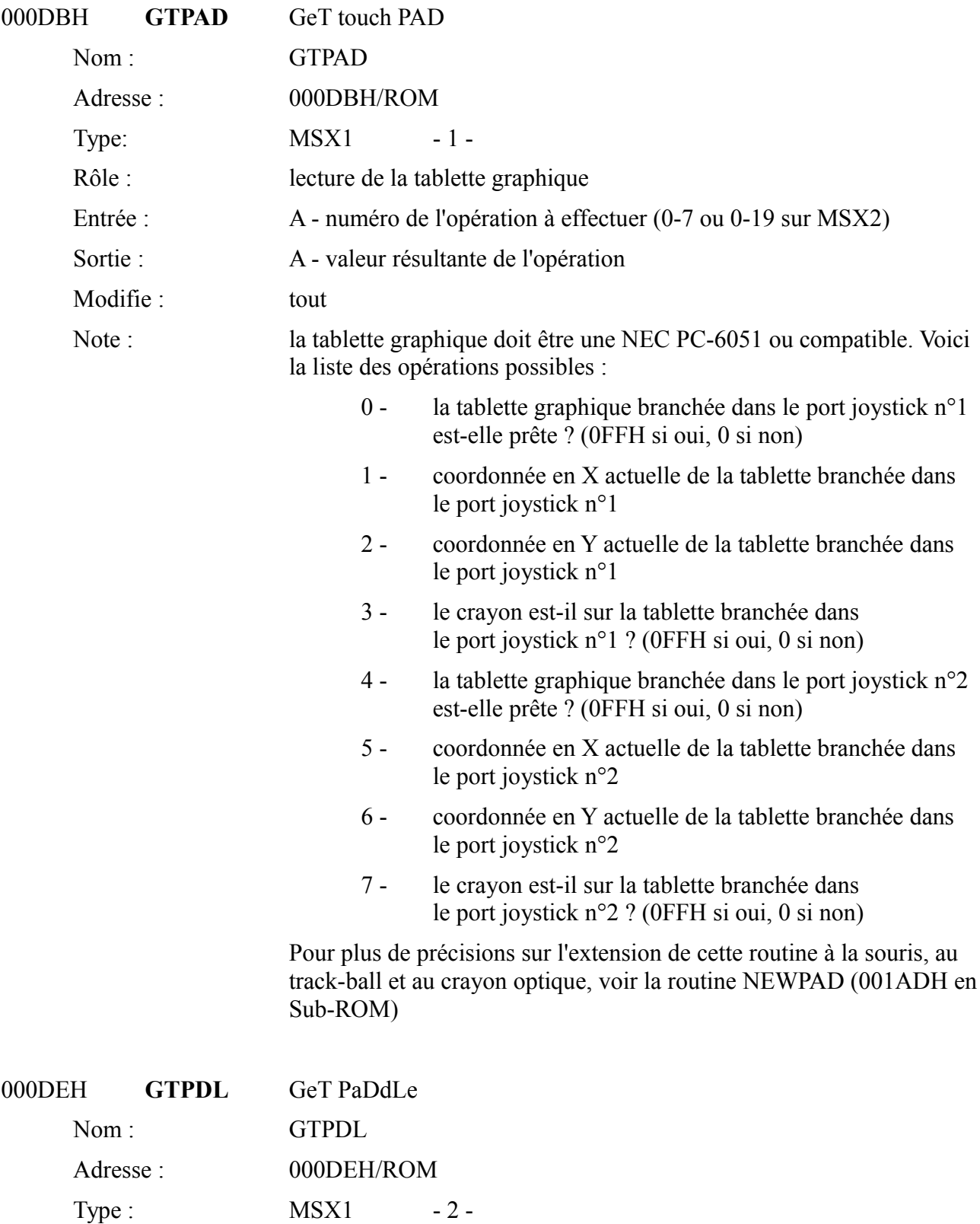

Modifie : tout Note : Voici la liste des paramètres d'entrée :

Rôle : lecture du paddle

Sortie : <br> A - valeur du paddle

Entrée : <br>A - paramètre d'entrée (1-12)

1 - paddle A dans le port joystick 1

- 2 paddle A dans le port joystick 2
- 3 paddle B dans le port joystick 1
- 4 paddle B dans le port joystick 2
- 5 paddle C dans le port joystick 1
- 6 paddle C dans le port joystick 2
- 7 paddle D dans le port joystick 1
- 8 paddle D dans le port joystick 2
- 9 paddle E dans le port joystick 1
- 10 paddle E dans le port joystick 2
- 11 paddle F dans le port joystick 1
- 12 paddle F dans le port joystick 2

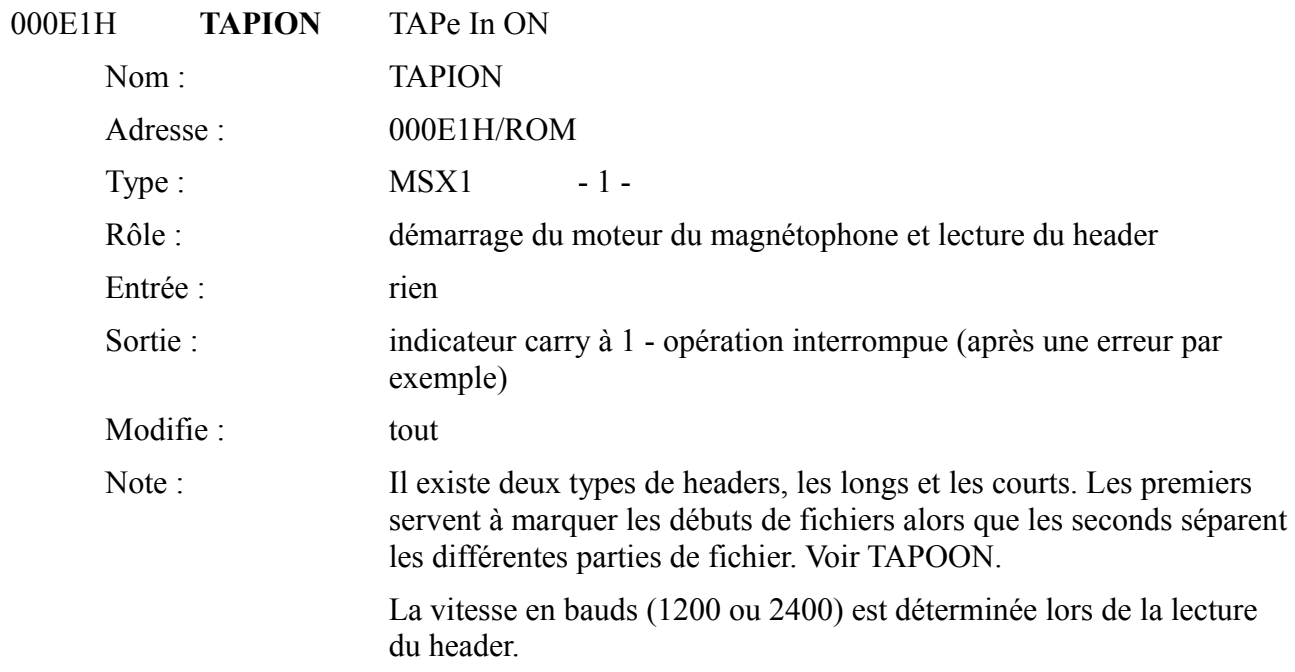

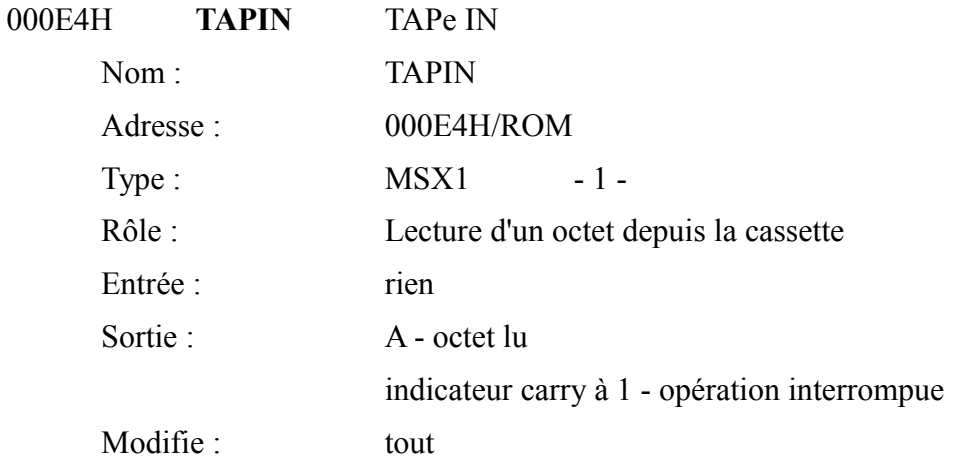

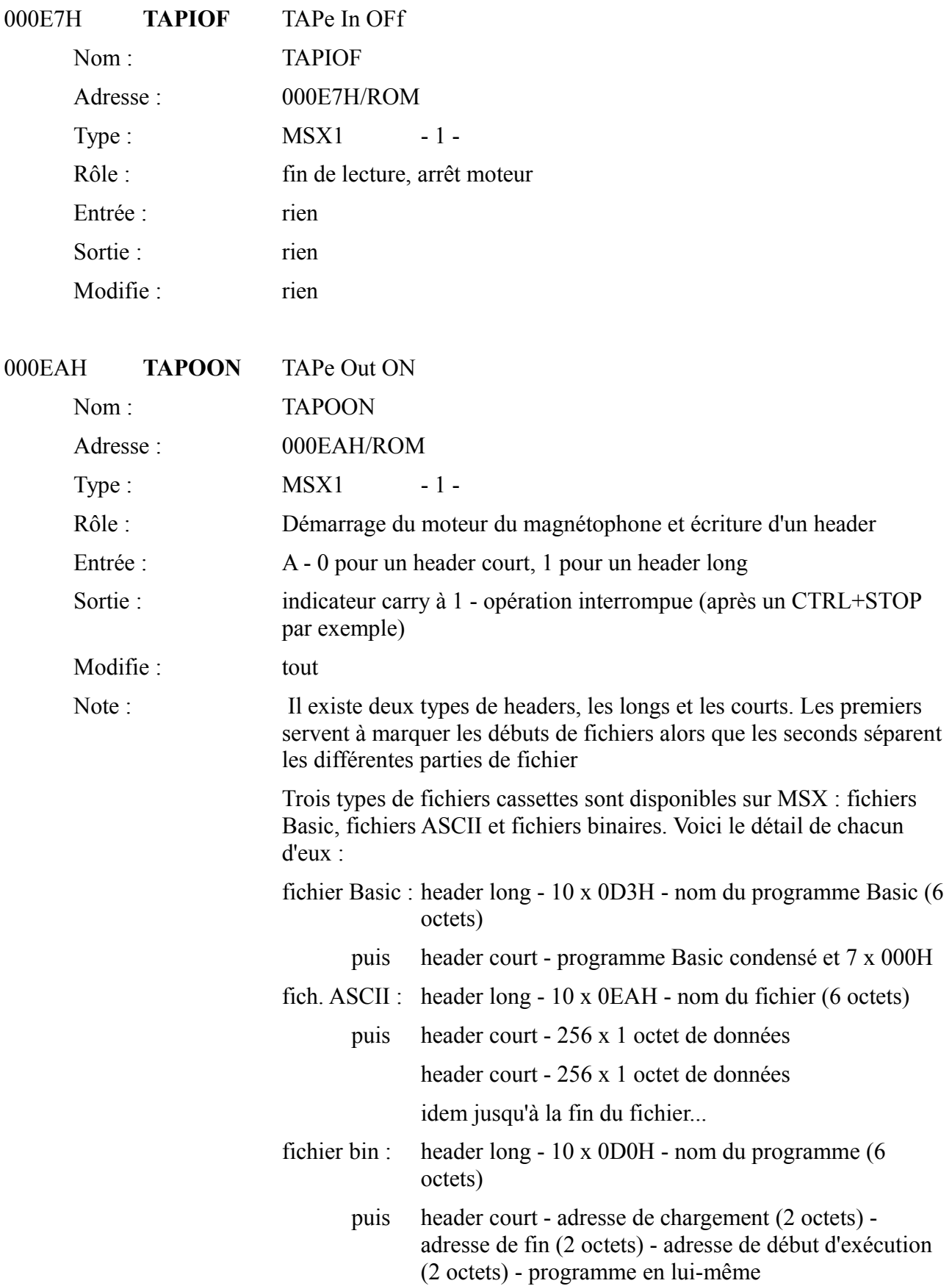

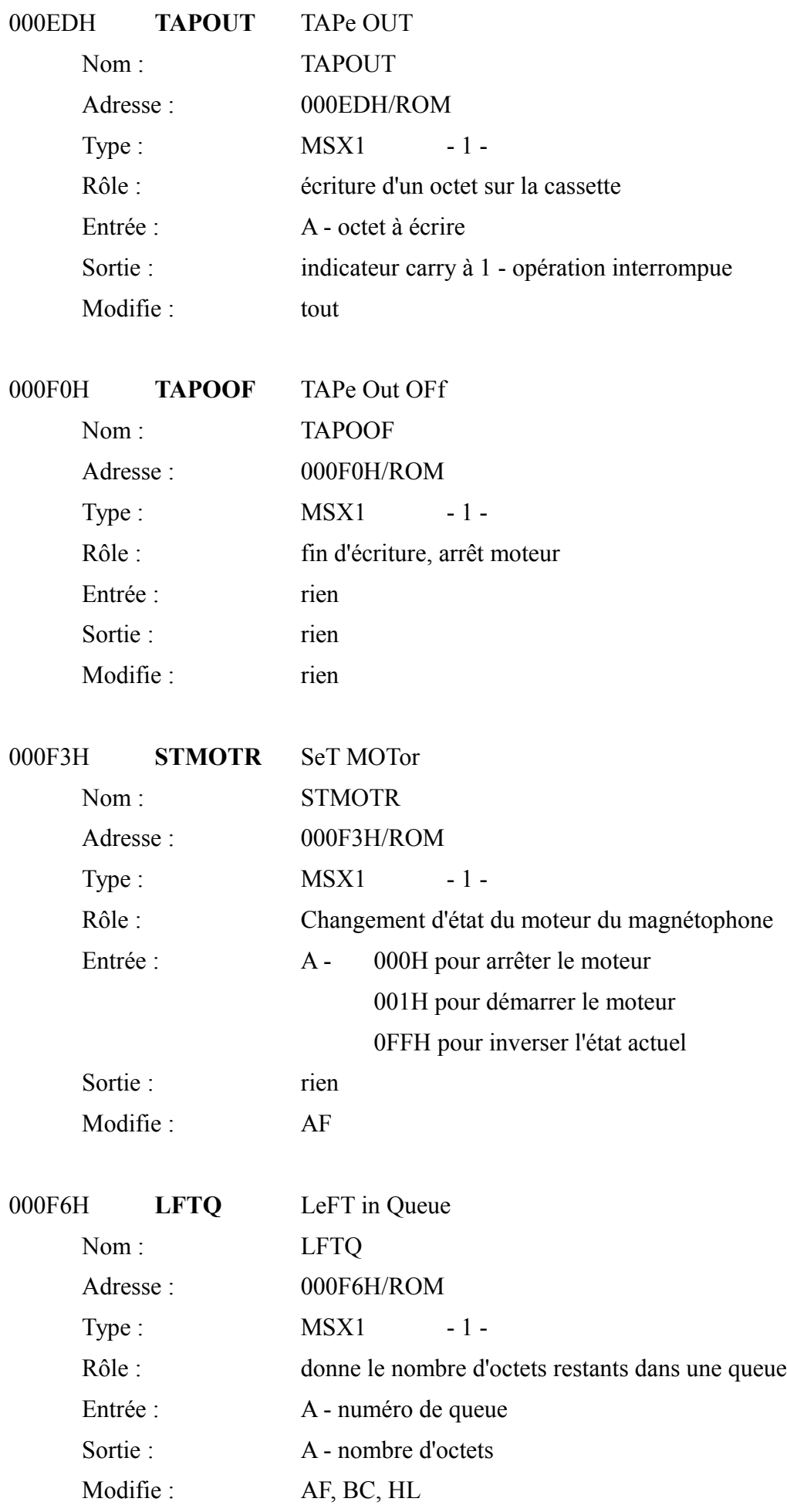

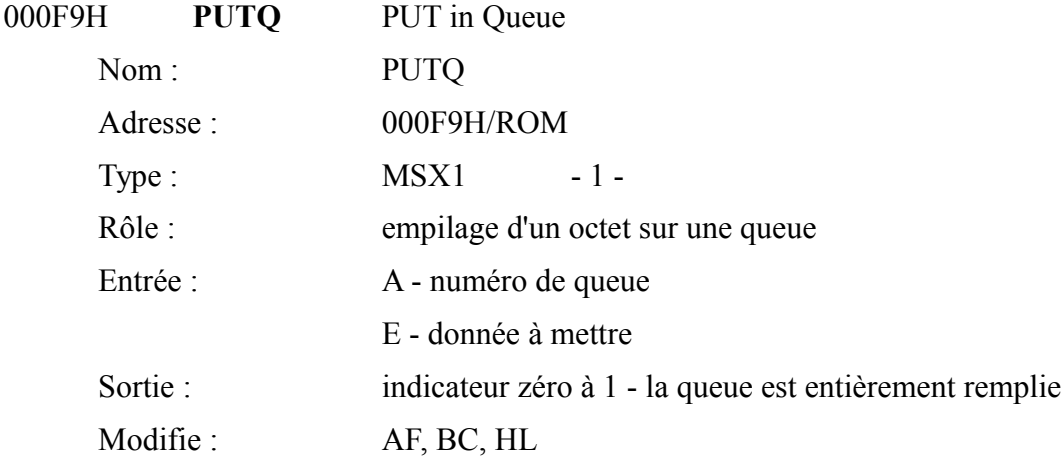

En SCREEN 2 à 4, pour toutes les routines graphiques qui suivent (RIGHTC à SCANL), « curseur graphique » désigne un pixel déterminé par deux variables système : CLOC et CMASK. La première donne l'adresse en mémoire vidéo correspondante au pixel qui nous intéresse alors que la seconde indique quel masque il est nécessaire d'appliquer à l'octet pour allumer juste le bon pixel.

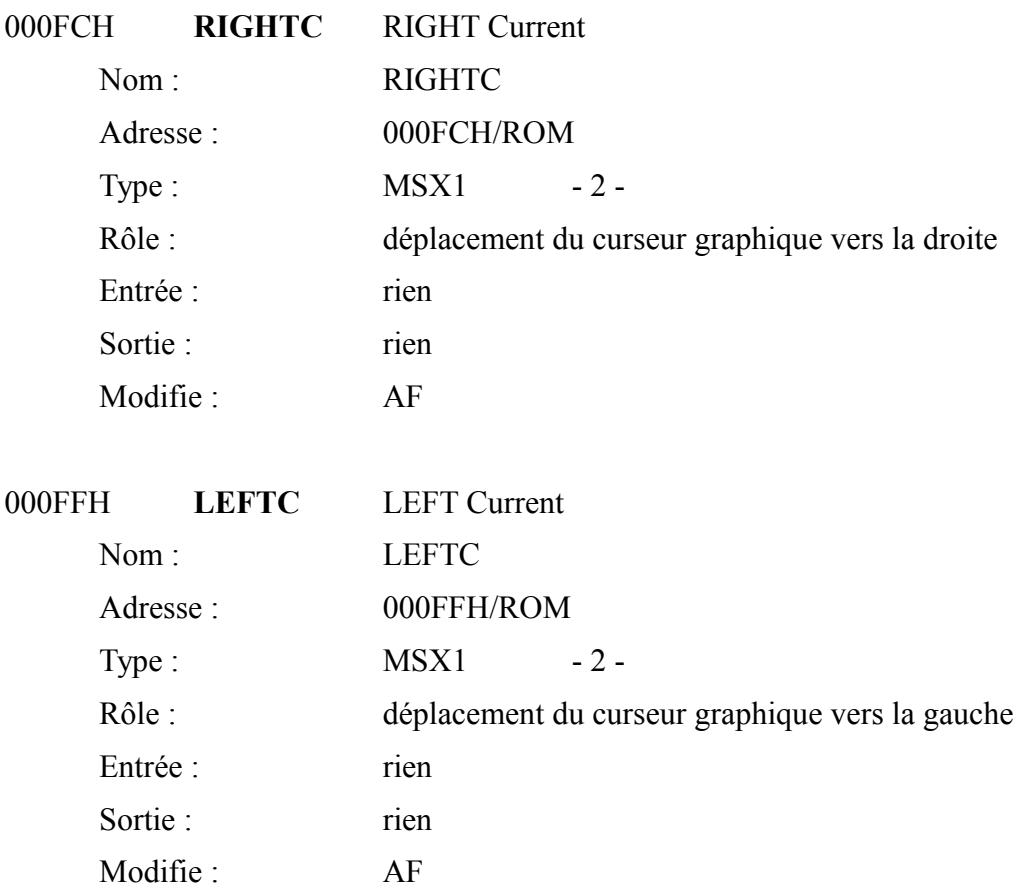

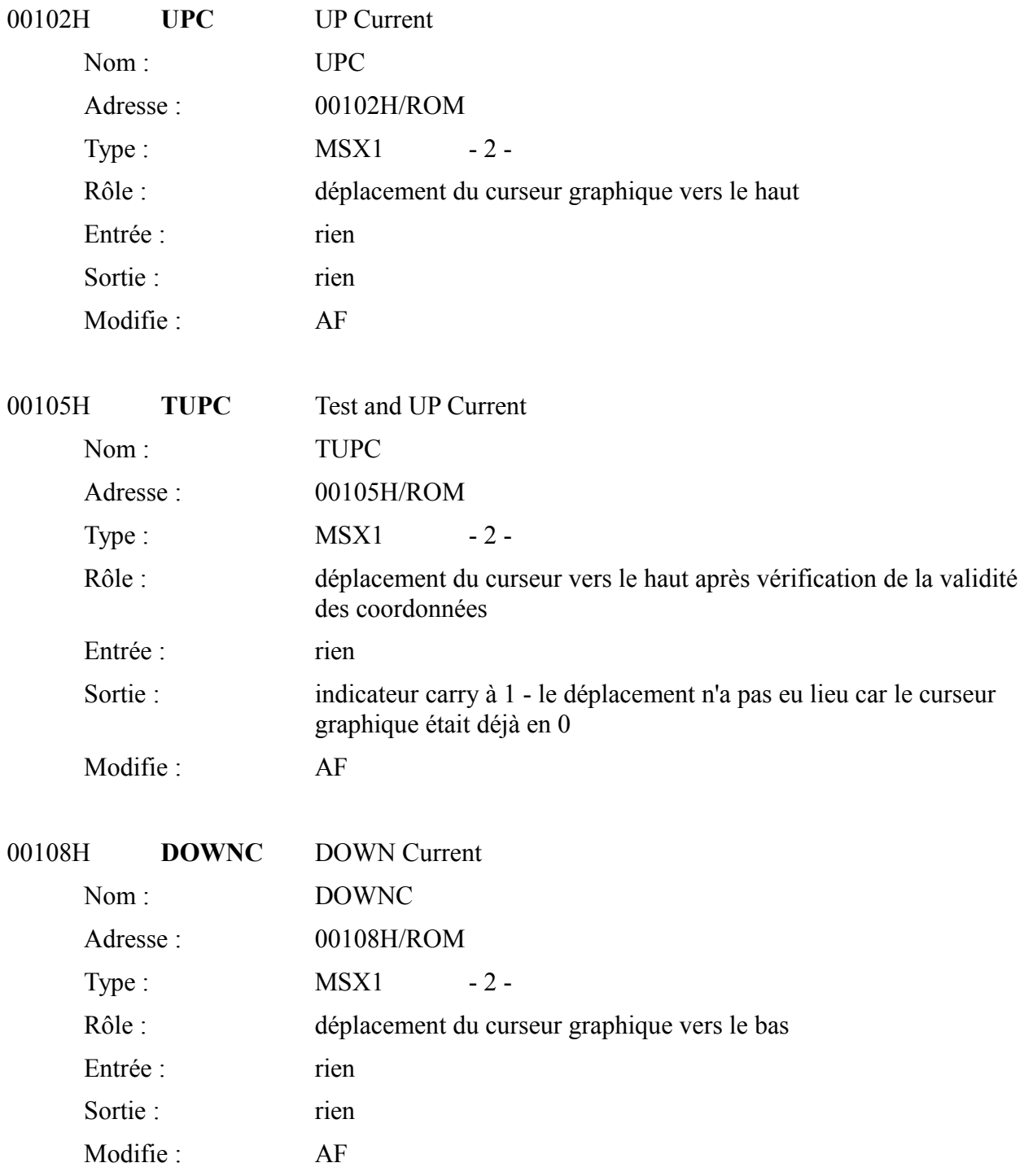

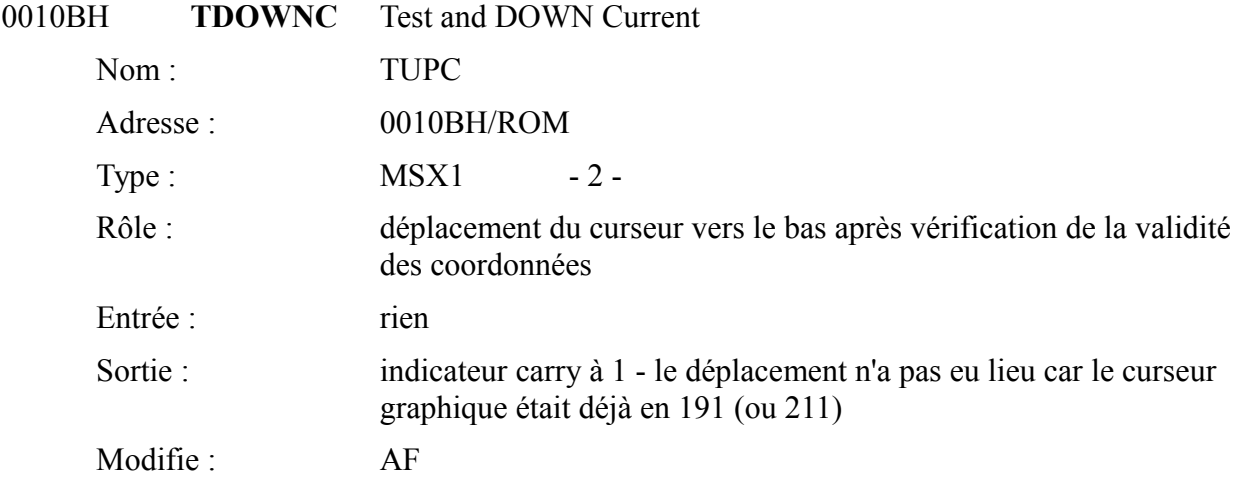

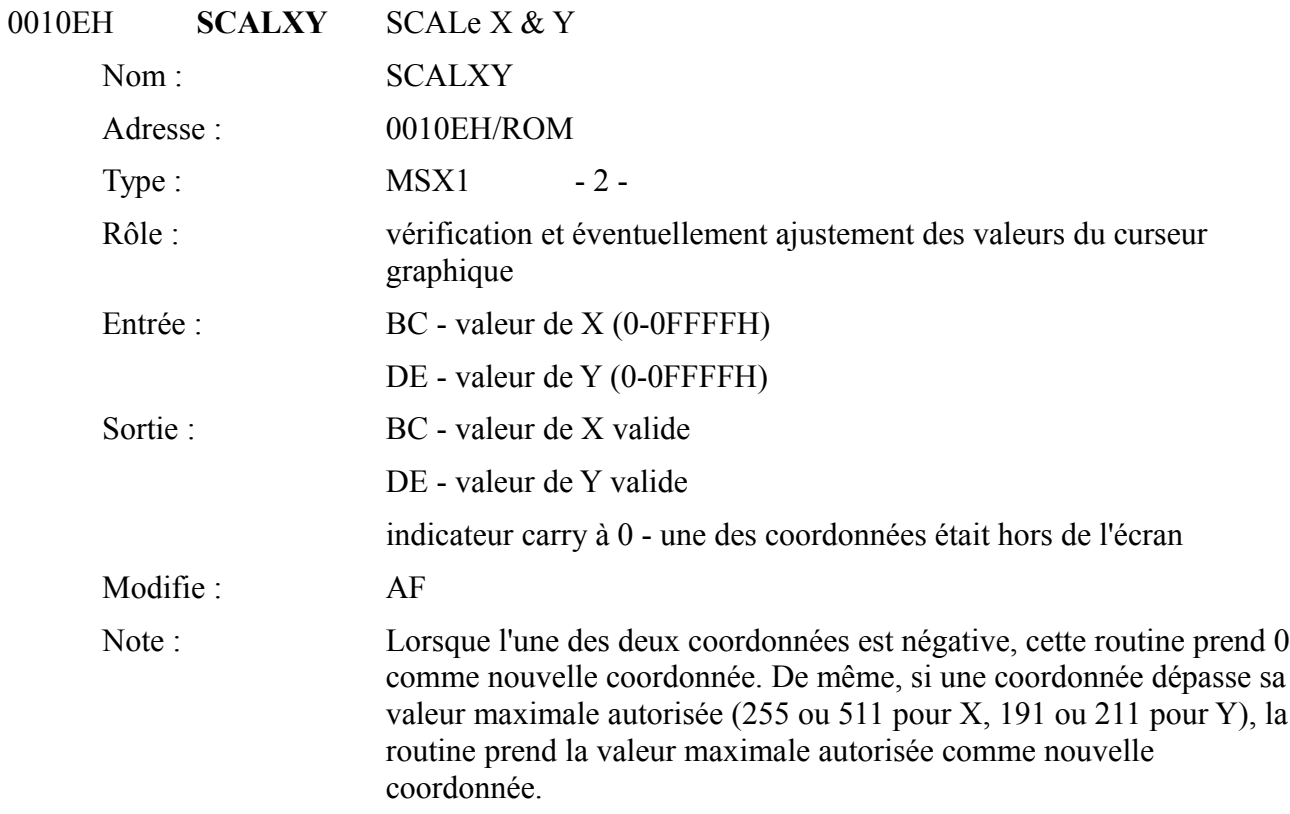

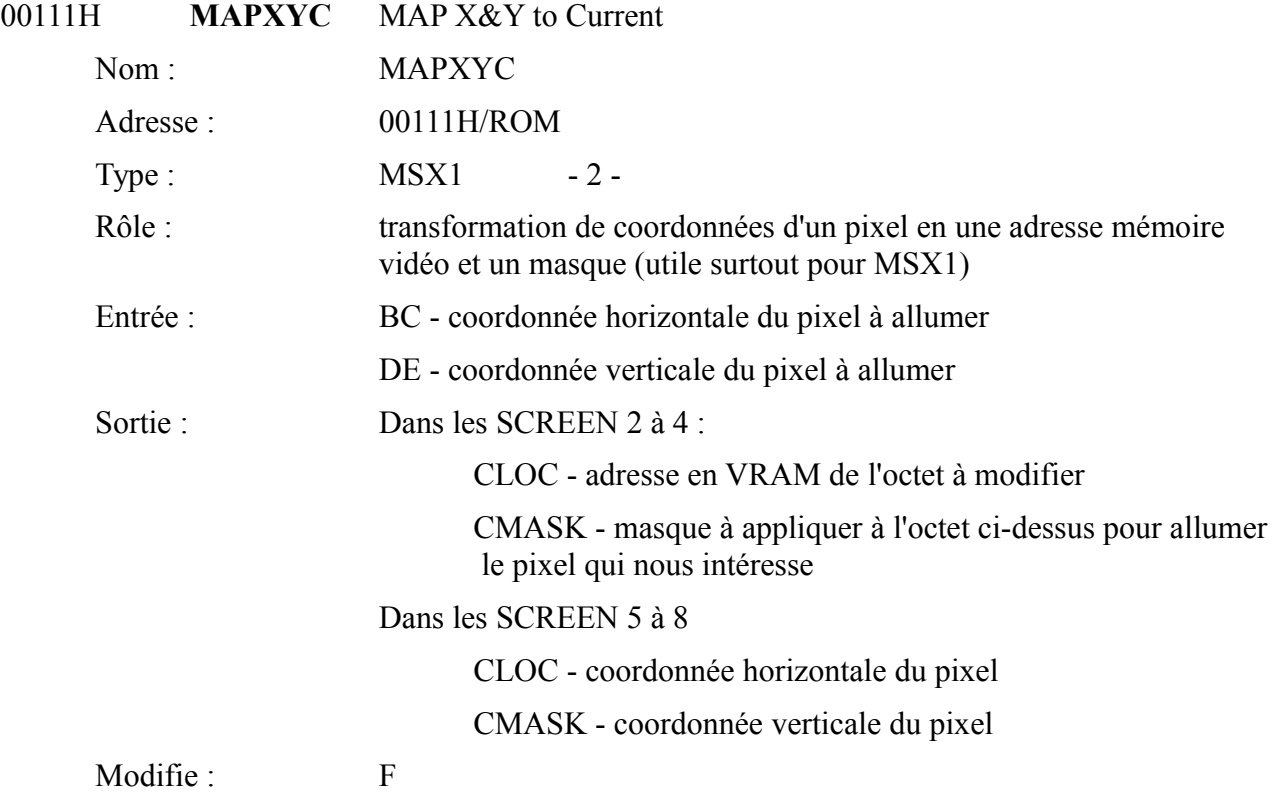

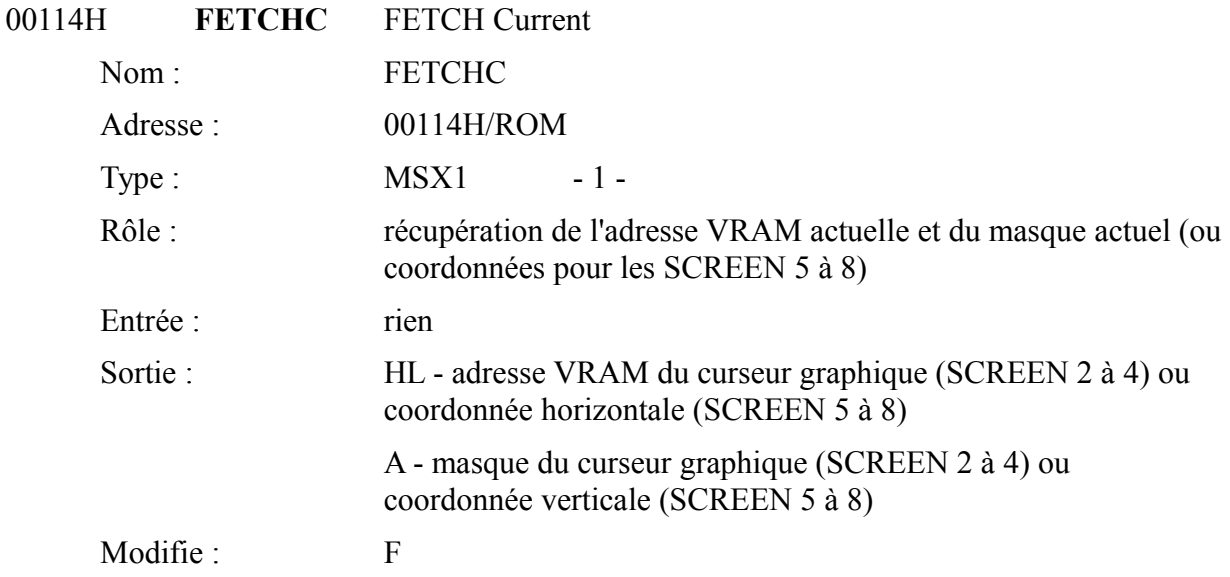

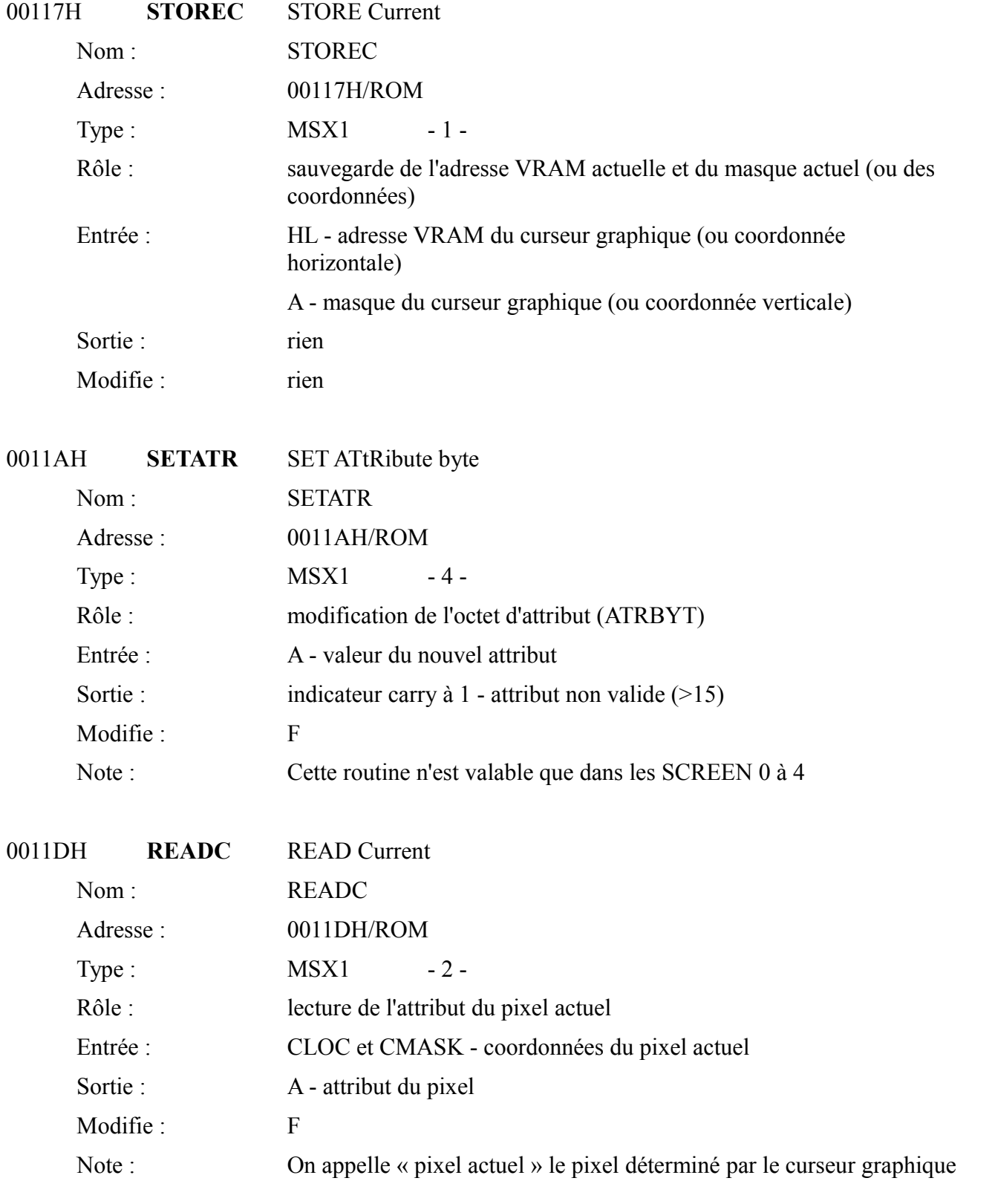

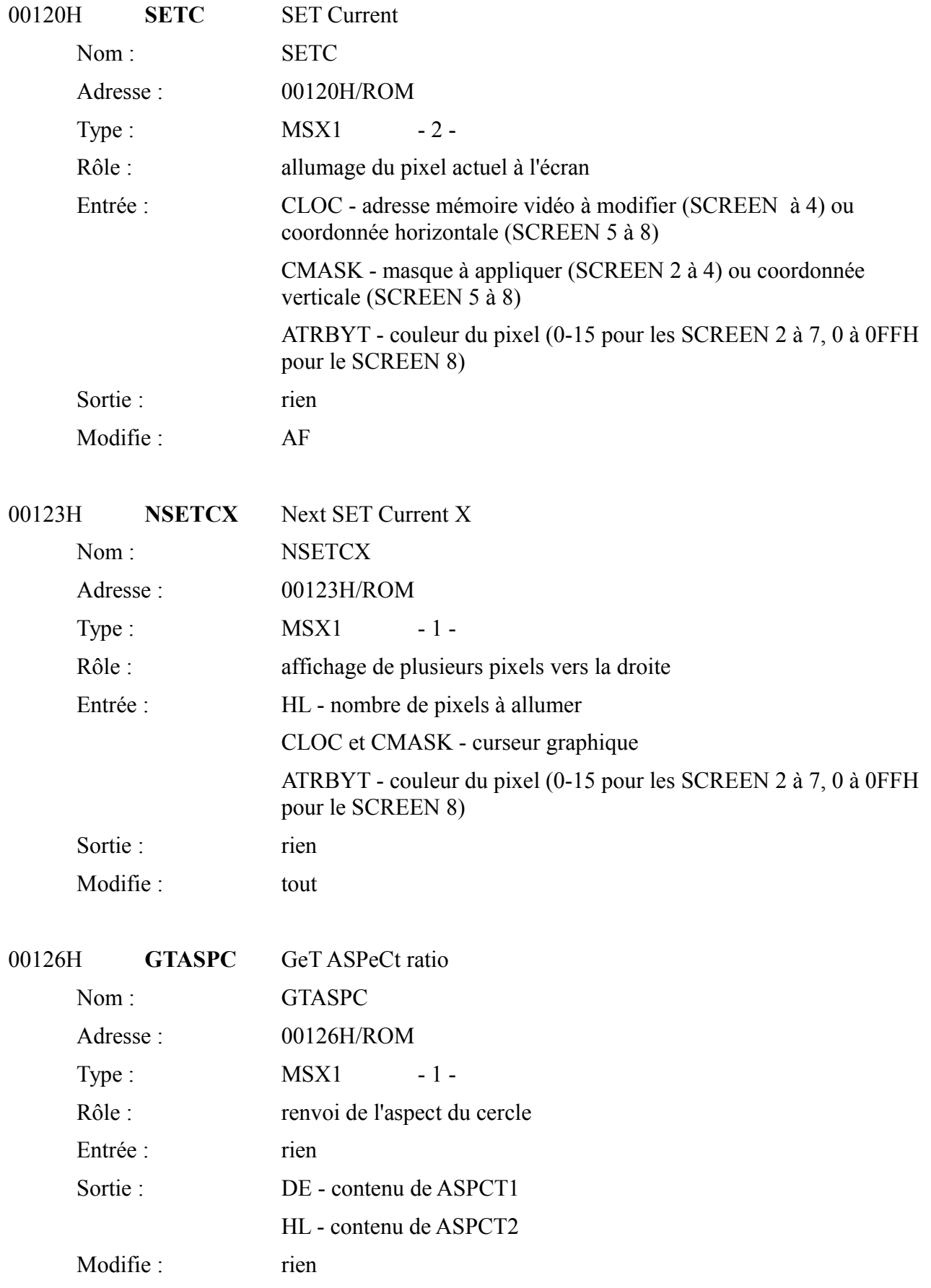

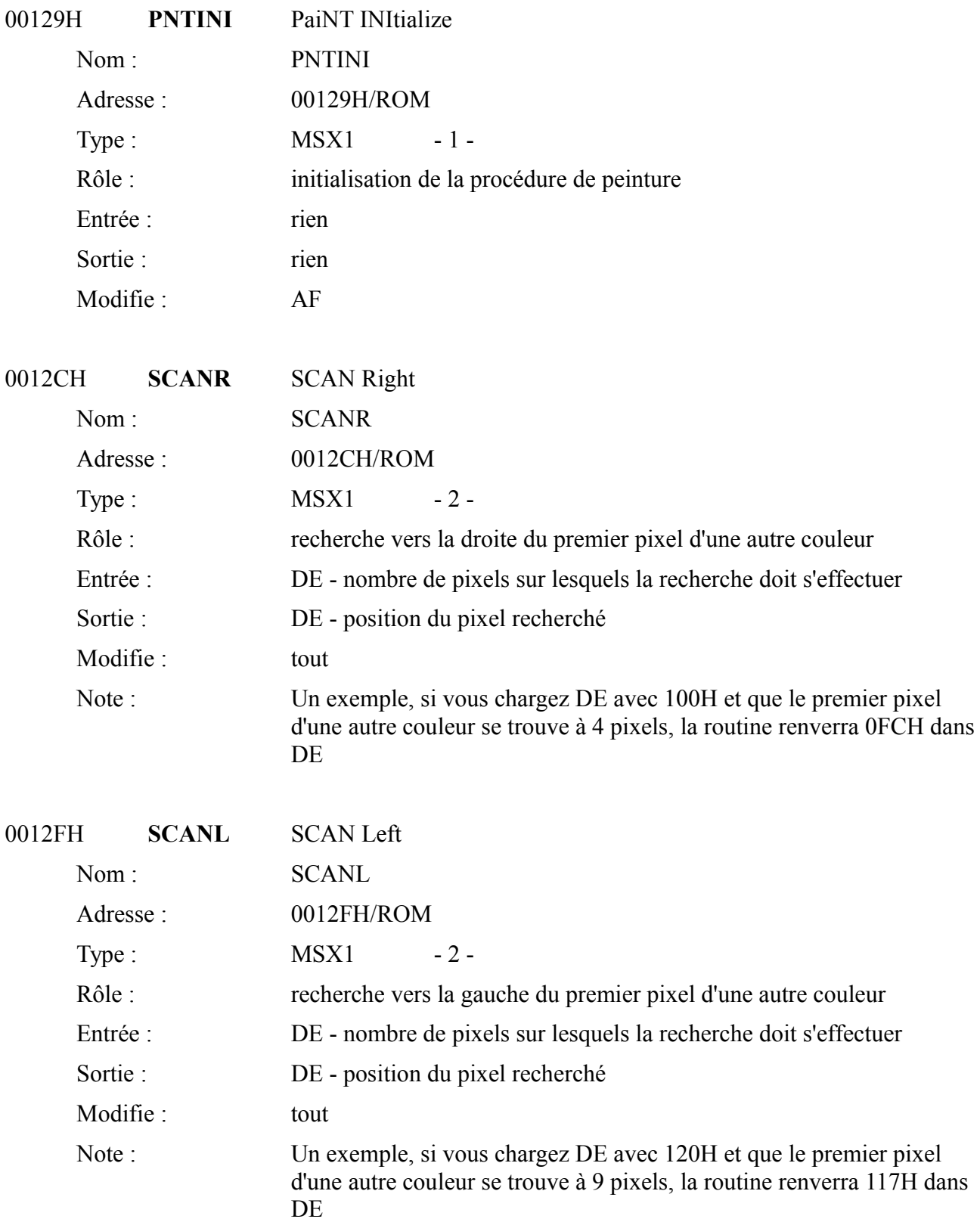

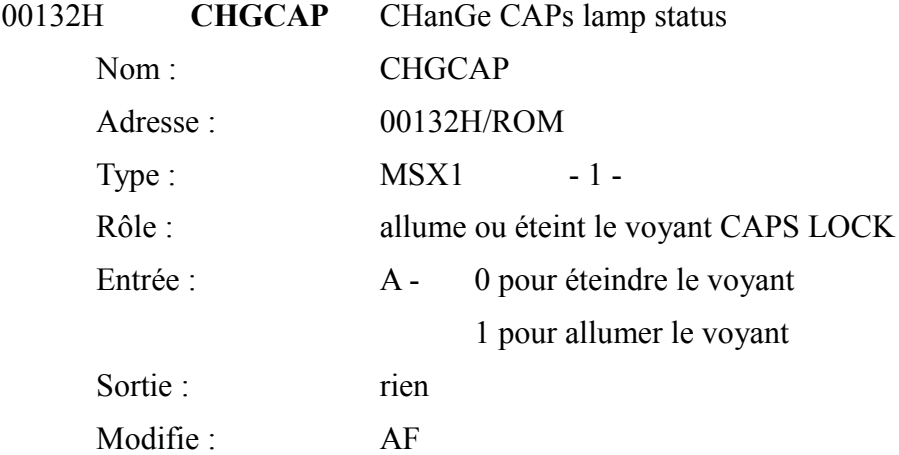

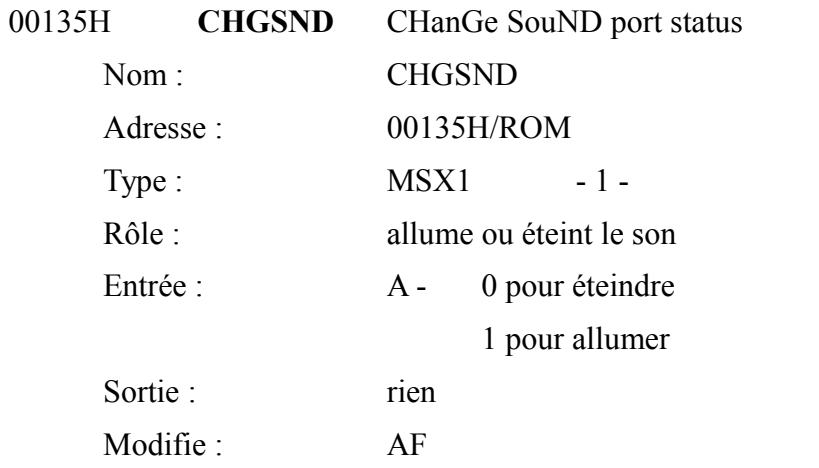

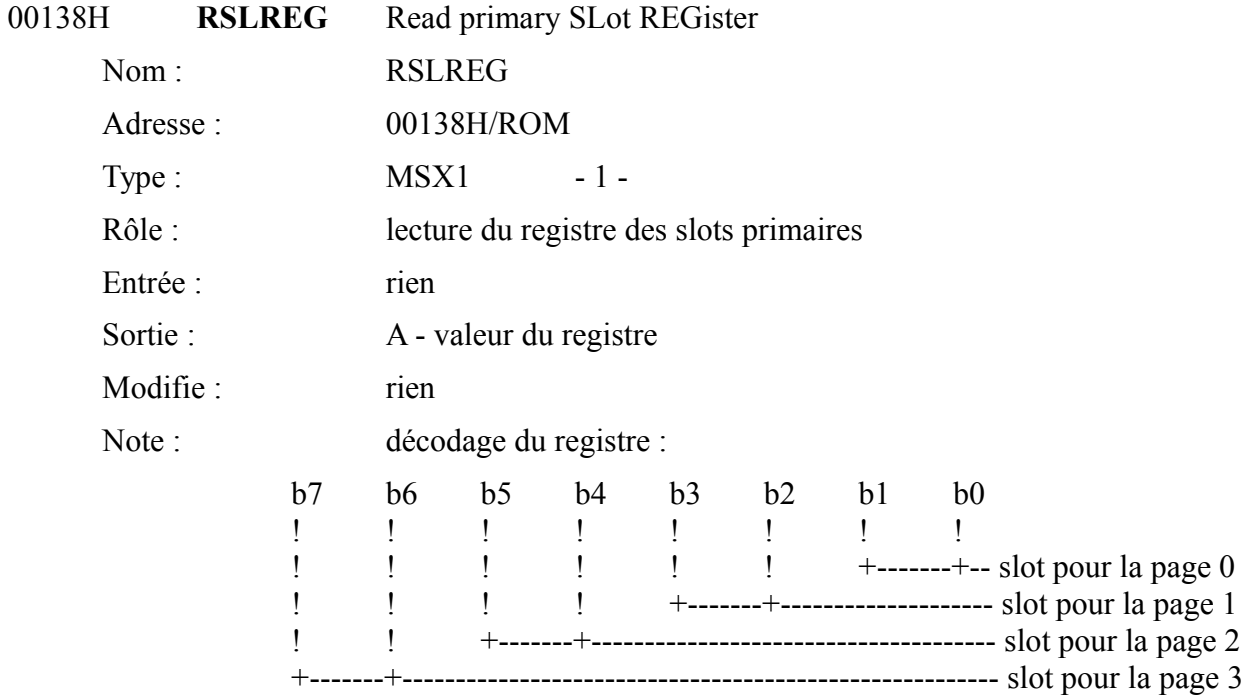

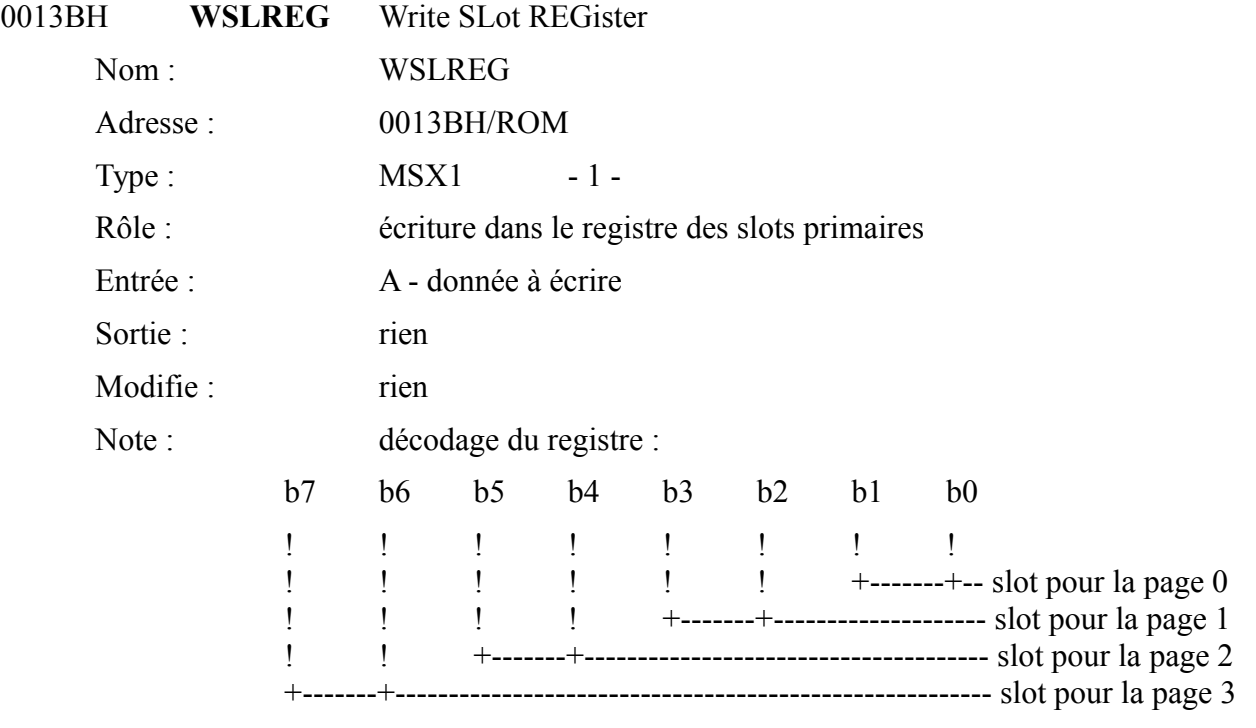

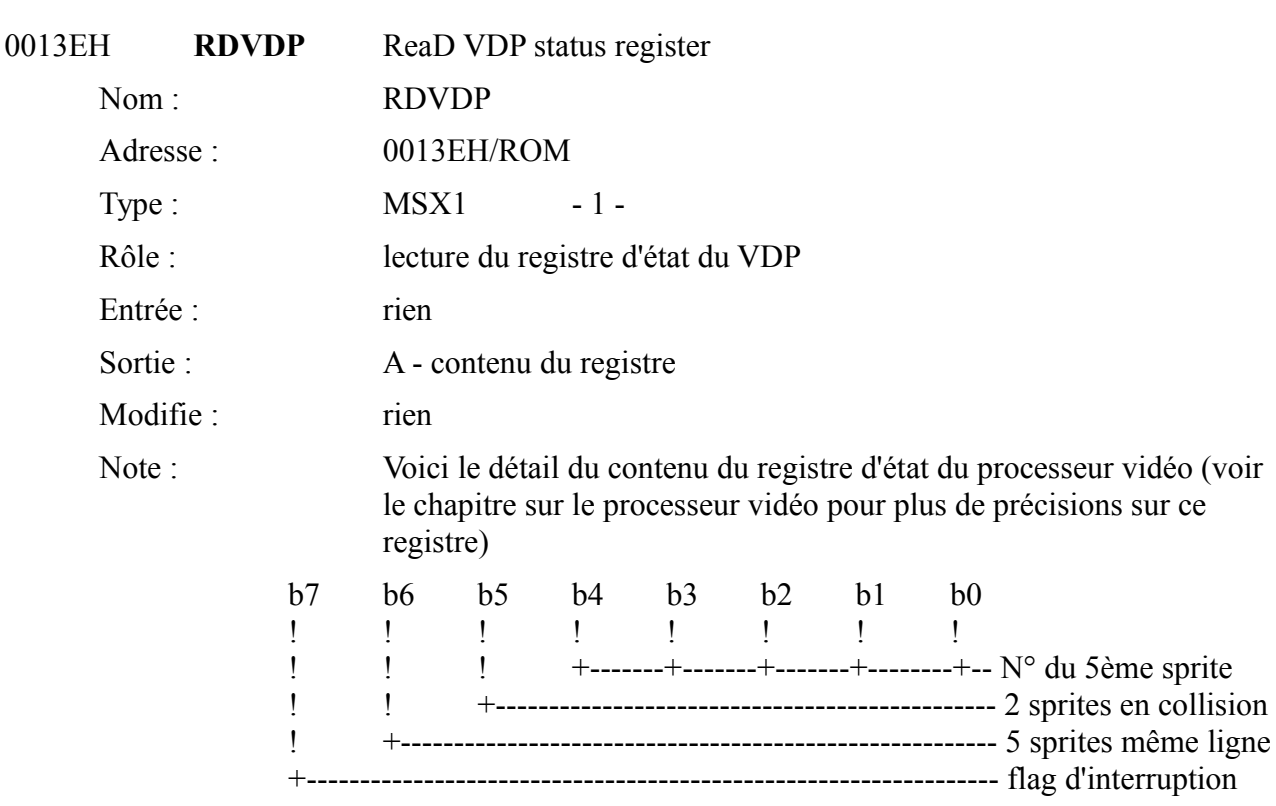

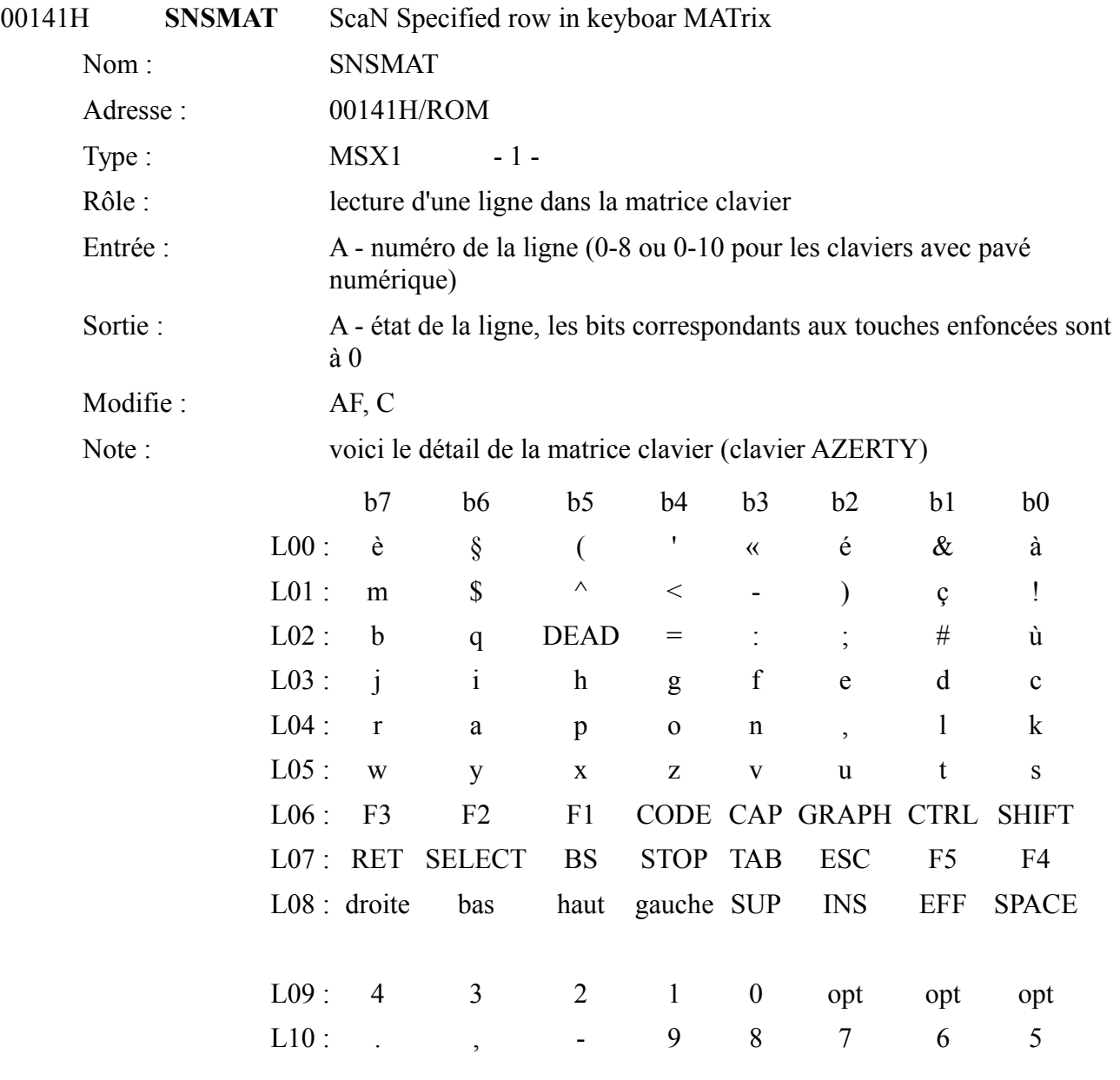

Les deux dernières lignes ne sont utilisées que sur les claviers possédant des pavés numériques. Les touches opt (option) sont laissées à la discrétion du constructeur. La touche DEAD n'existe pas sur certains claviers, sur d'autres, elle ne porte aucune inscription.

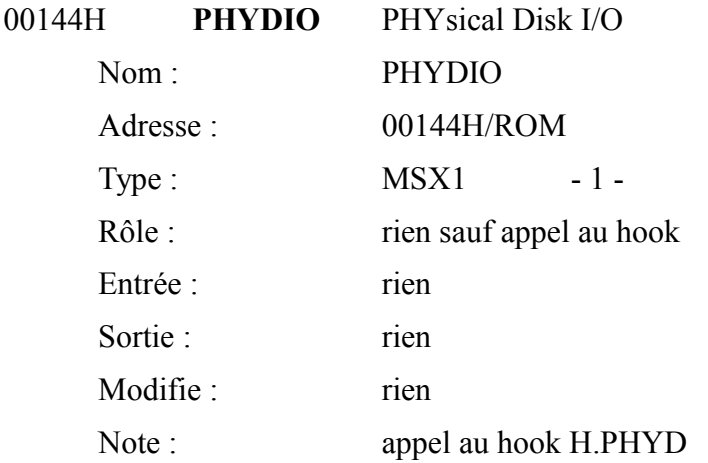

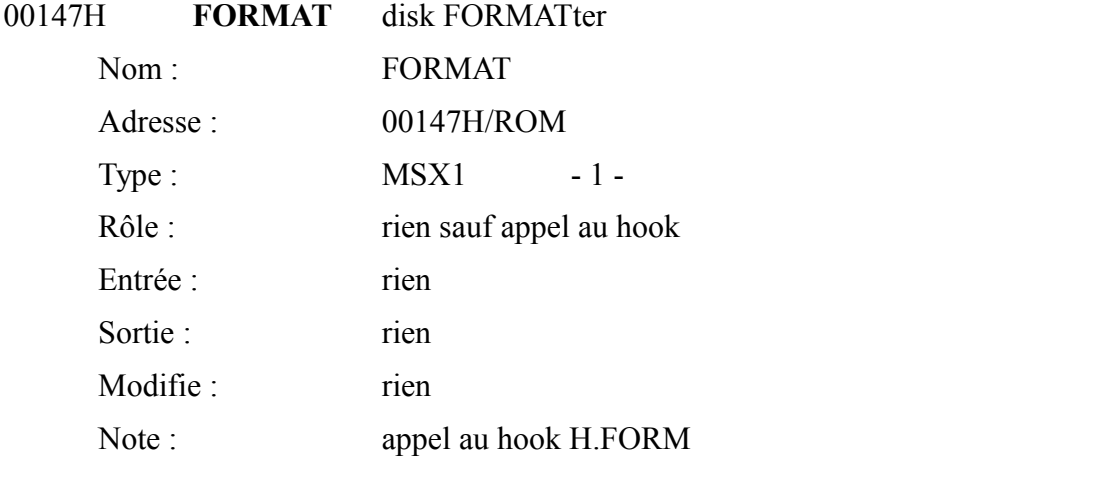

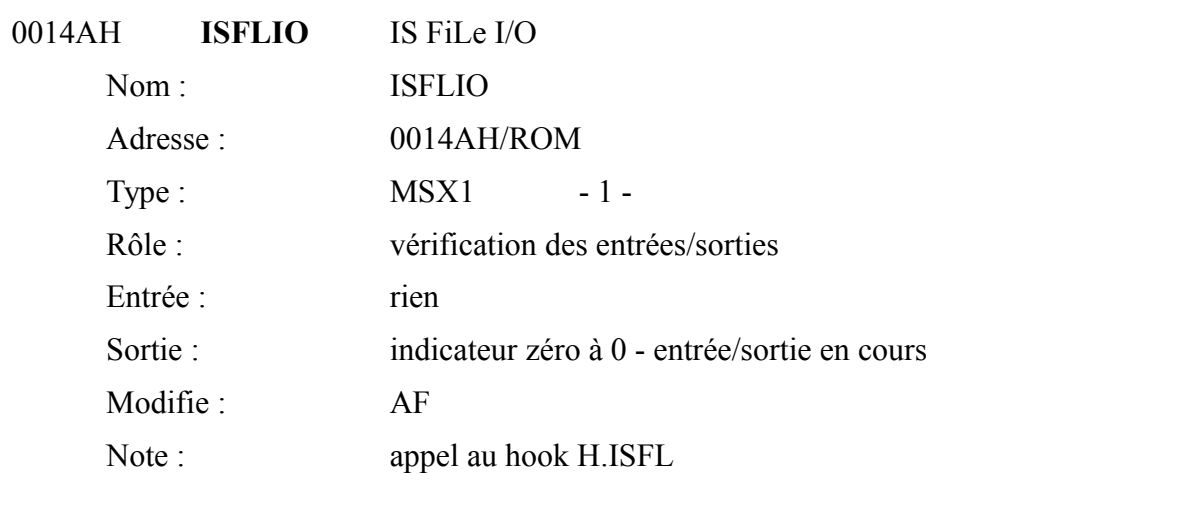

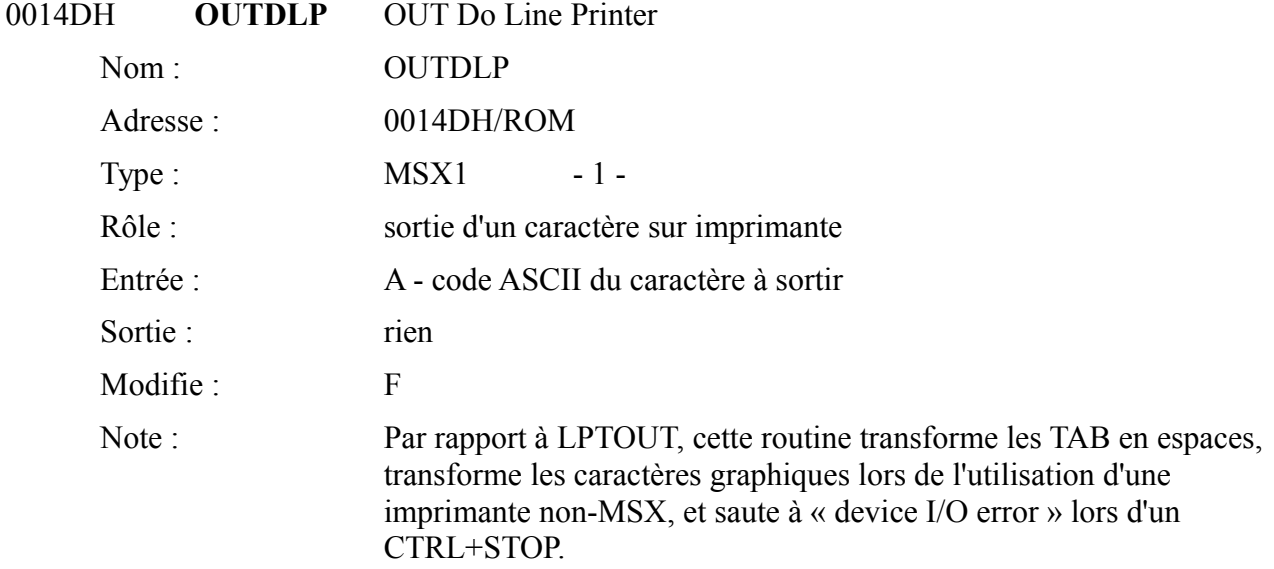

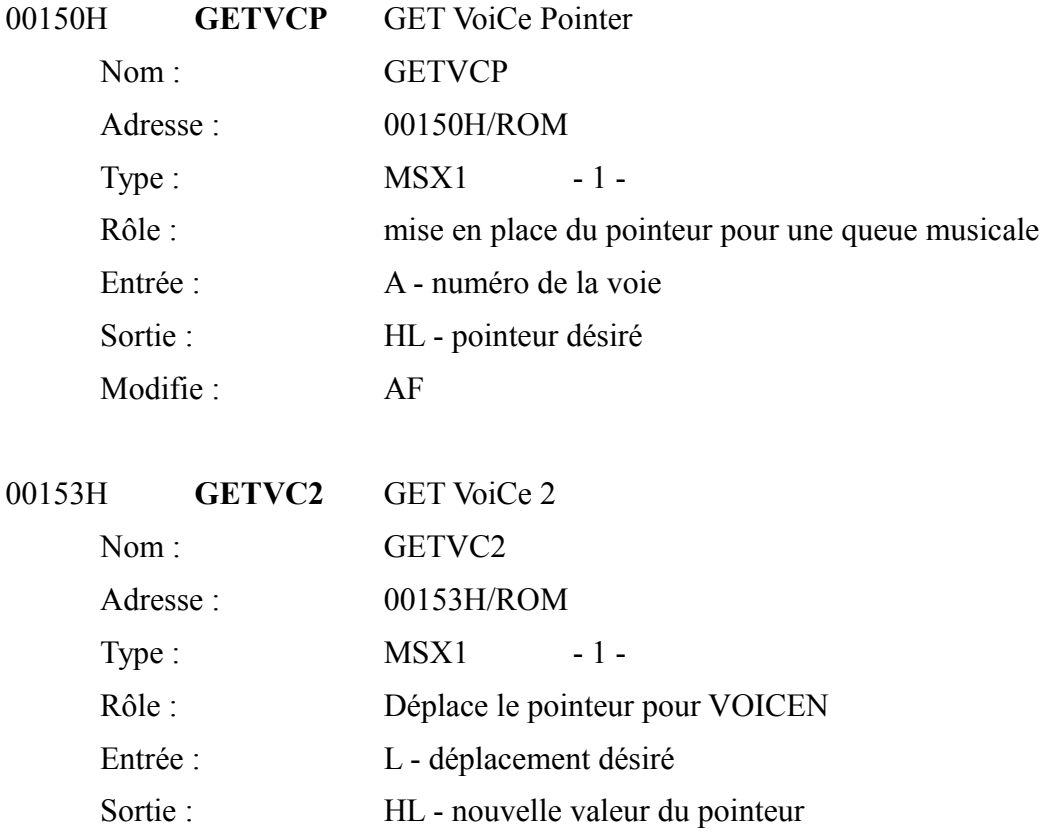

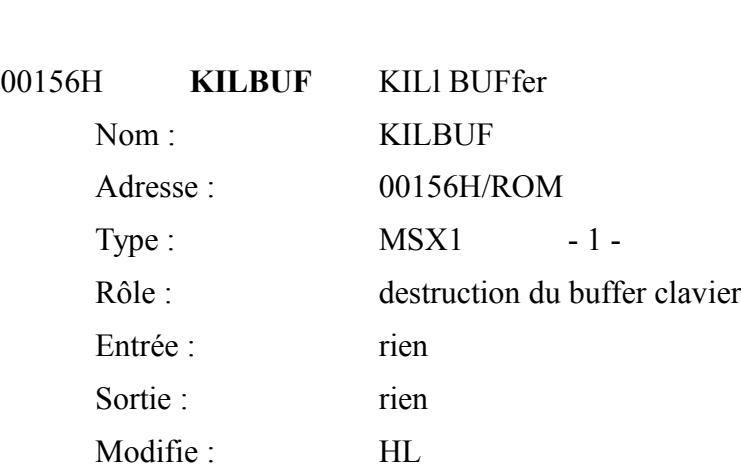

Modifie : AF

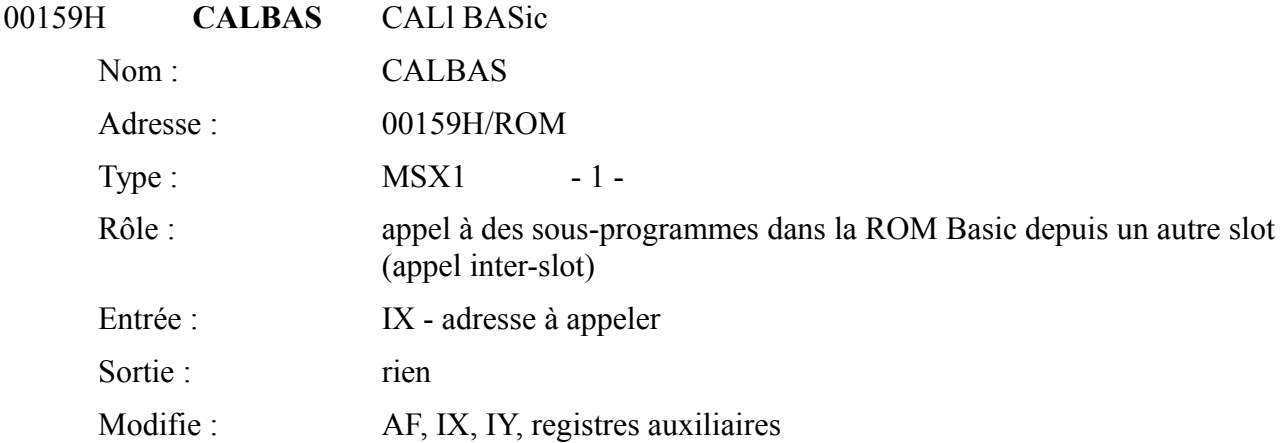

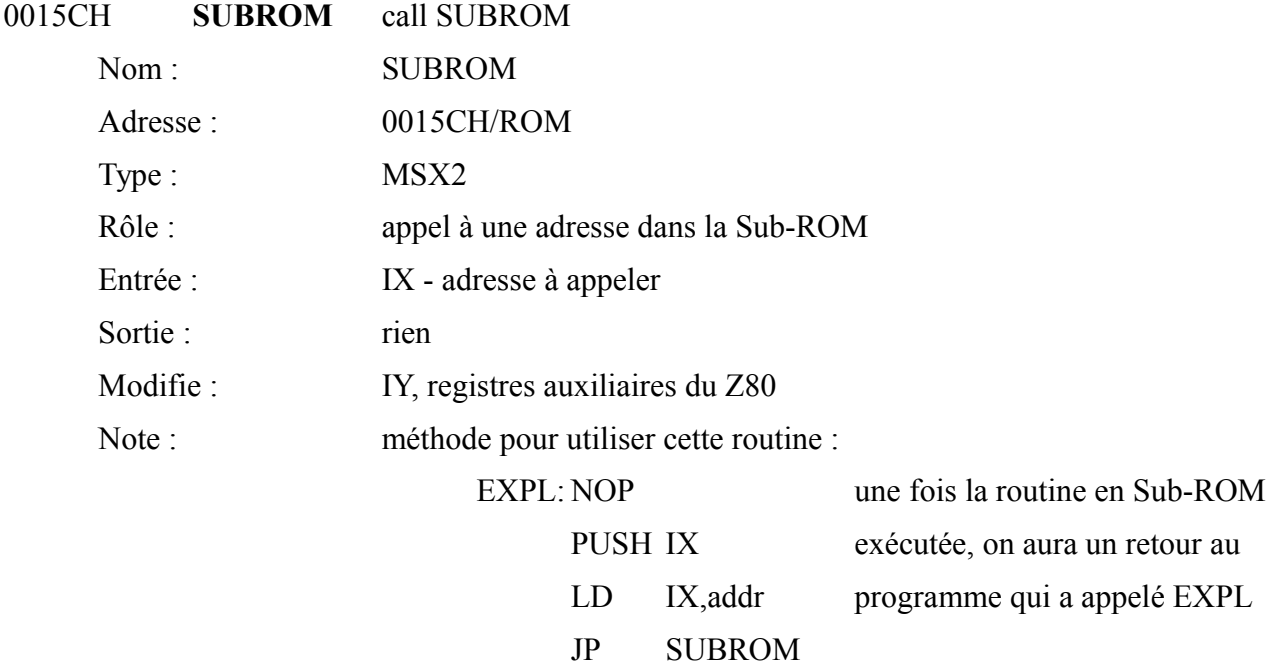

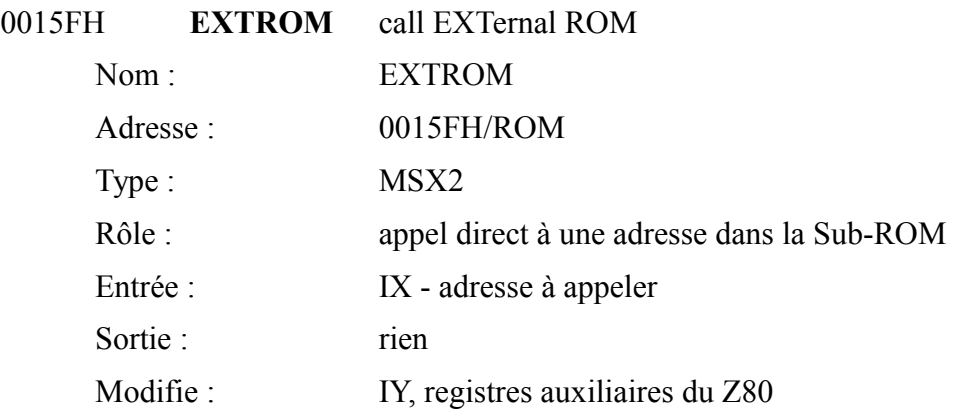

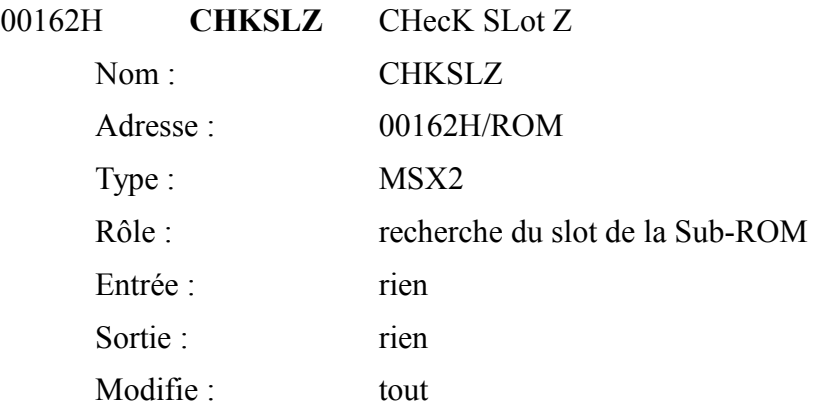

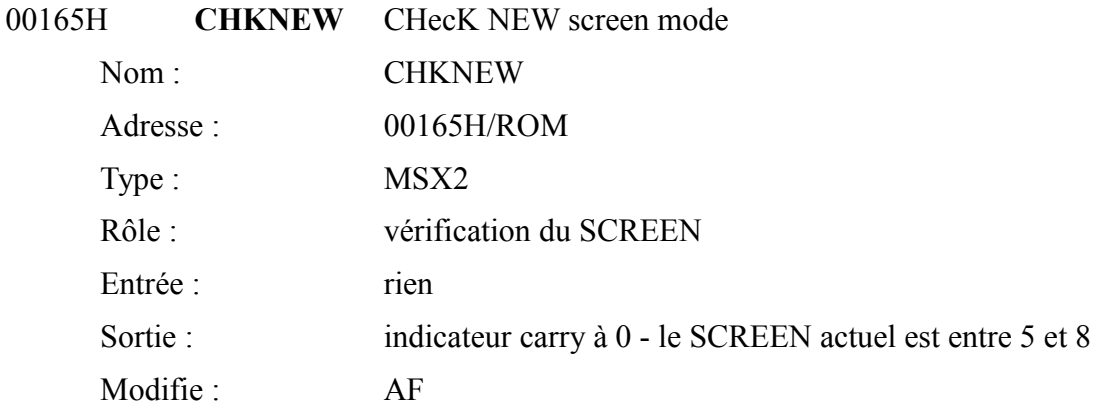

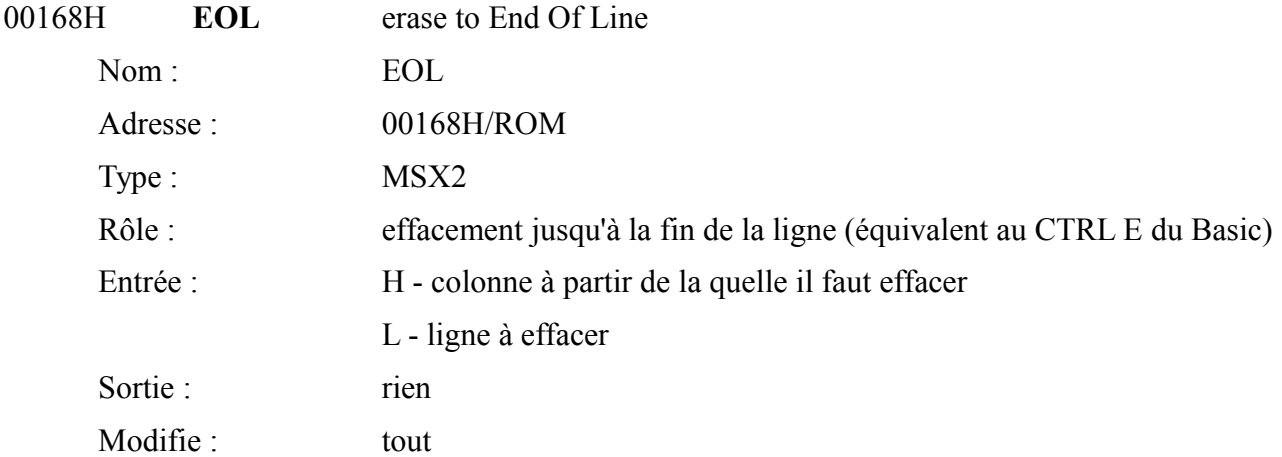

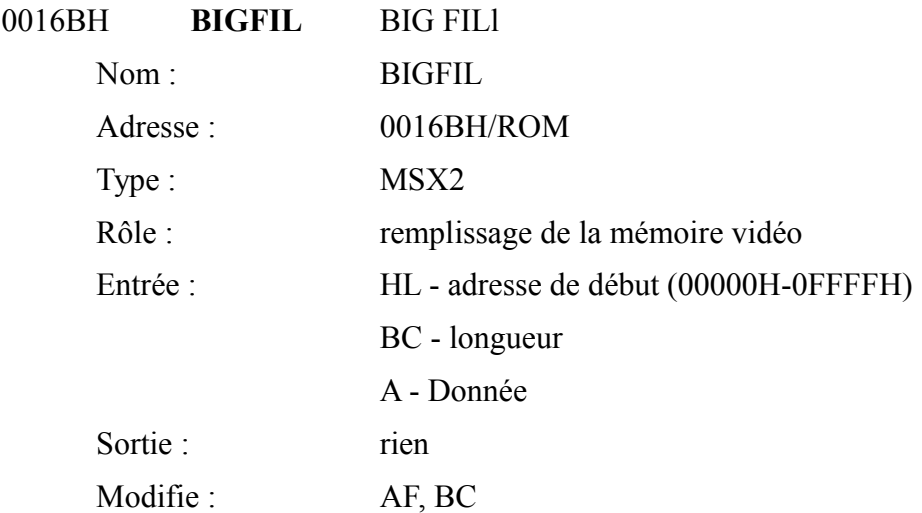

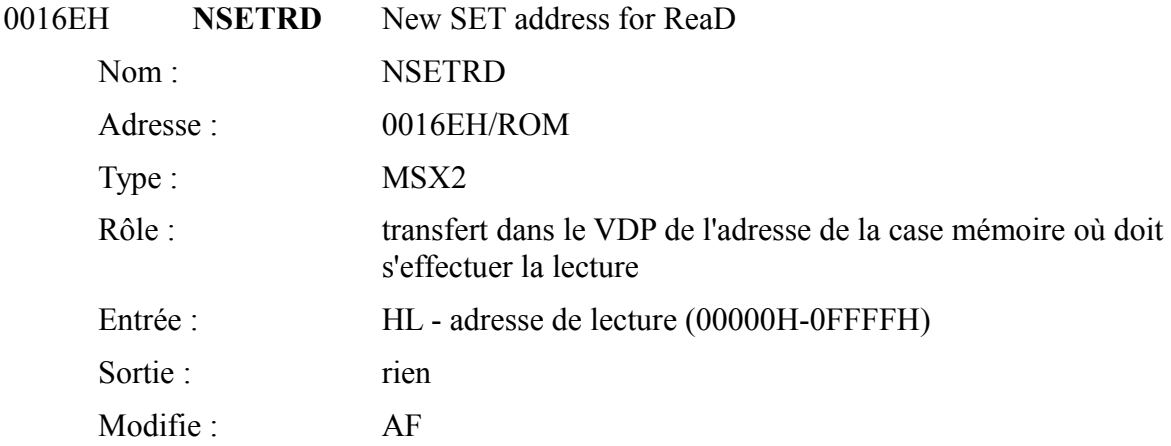

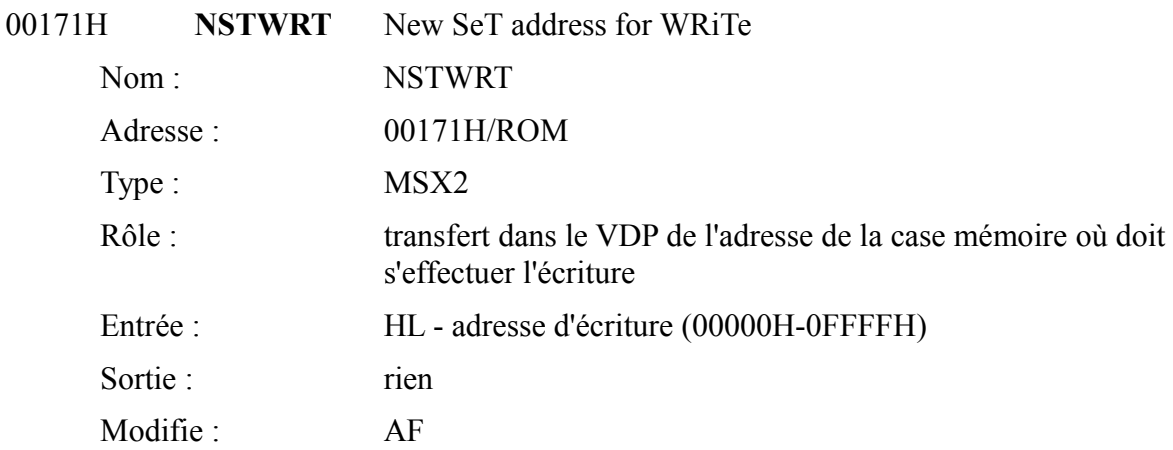

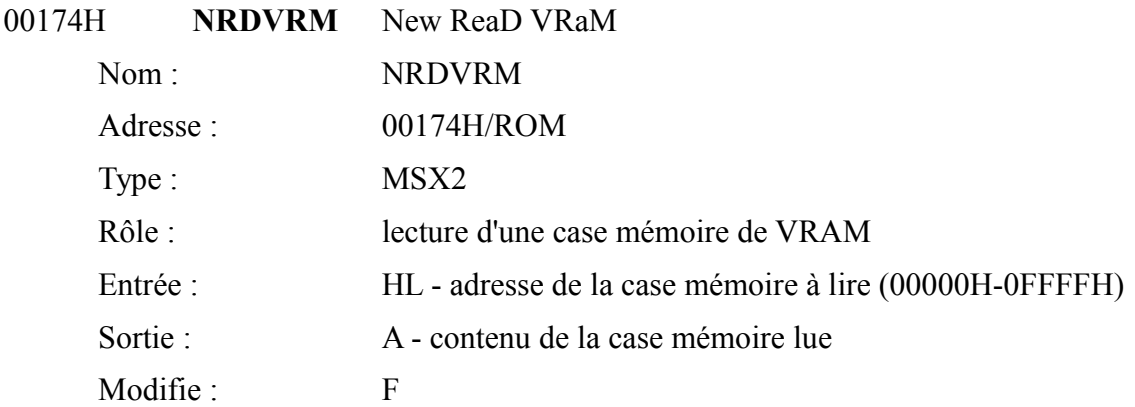

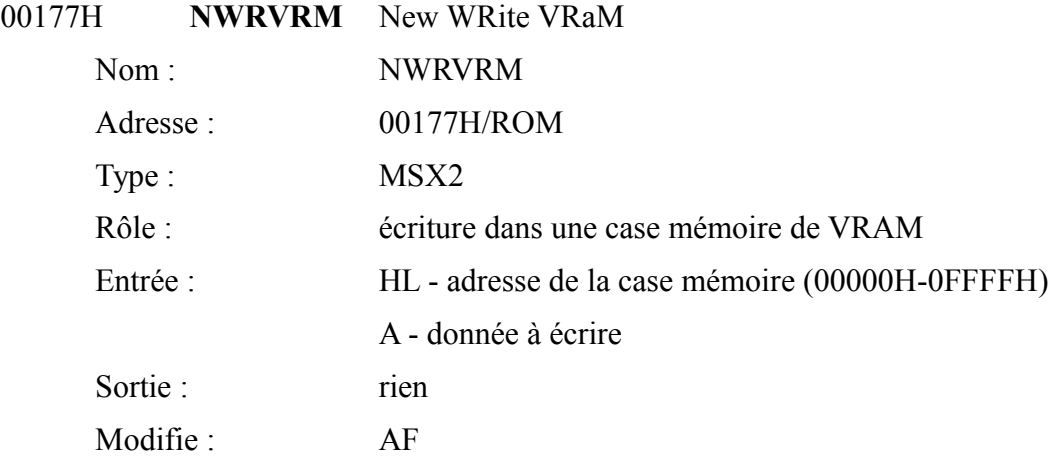

Voici, en plus des routines du Bios, quelques entrées dans la ROM Basic. Celles-ci sont garanties par ASCII (« How to use graphic routines of MSX » du 05/02/86).

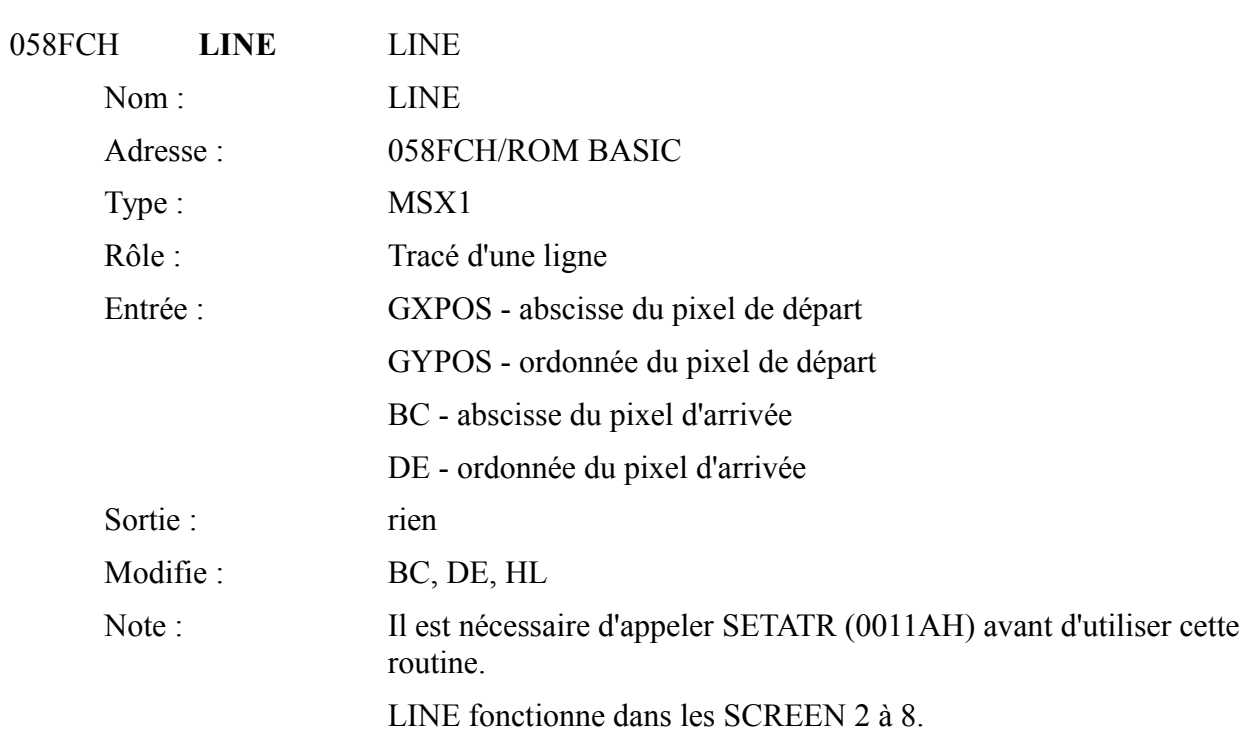

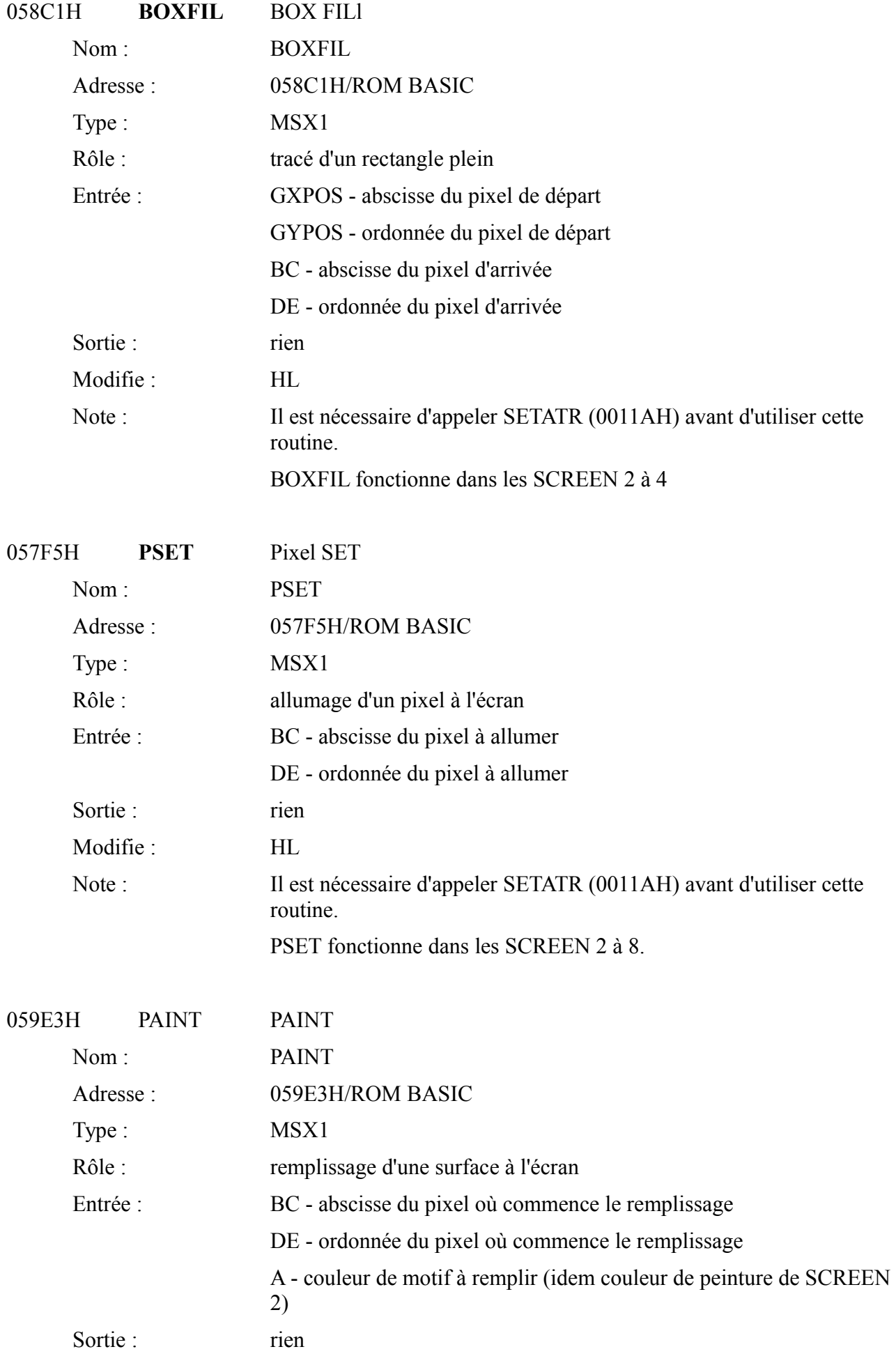

Modifie : HL

Note : Il est nécessaire d'appeler SETATR (0011AH) puis PNTINI (00129H) avant d'utiliser cette routine.

PAINT fonctionne dans les SCREEN 2 à 8.

Un exemple d'utilisation :

10 CLEAR 100,&HD000 20 AD=&HD000 30 READ A\$:IF a\$= « FIN » THEN 100 40 POKE AD, VAL(« &H »+A\$):AD=AD+1:GOTO 30 100 SCREEN 5:COLOR 2,1,1:CLS:LINE(&H5F,&H5F)- (&H90,&H90),7,B:DEFUSR=&HD000:PRINT USR(0) 110 GOTO 110 1000 DATA 3E,09,CD,1A,01,01,80,00,11,80,00,3E,07,CD,29, 01,CD,E3,59,C9,FIN Le programme en langage machine contenu à la ligne 1000 :

> $LD \qquad A,9$ CALL SETATR LD BC, 080H LD DE, 080H  $LD \quad A.7$ CALL PNTINI CALL PAINT **RET**

## *3.3 LE BIOS EN SUB-ROM*

Voici la suite du Bios à l'intérieur de la Sub-ROM. Si vous ne comprenez pas le sens de Sub-ROM, voyez le chapitre sur les slots pour plus d'explications sur la signification de la mémoire morte auxiliaire.

Mémoire Morte auxiliaire : (« Sub-ROM »)

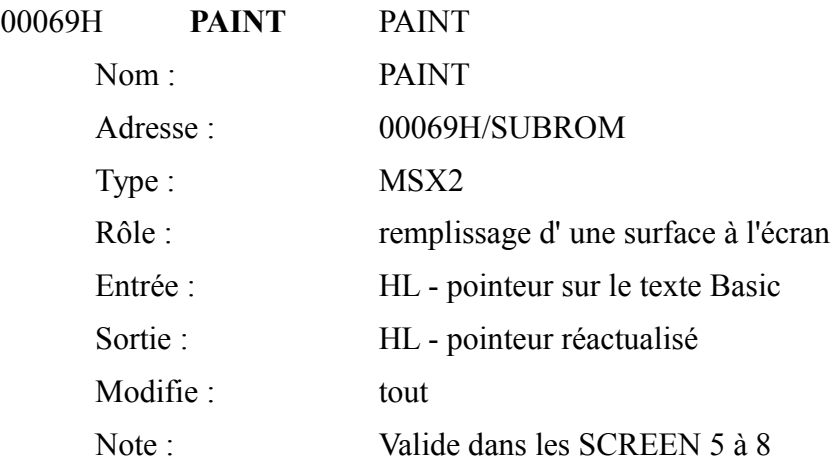

Exemple d'utilisation :

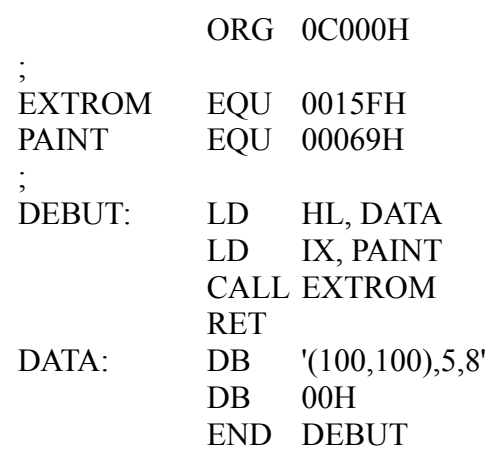

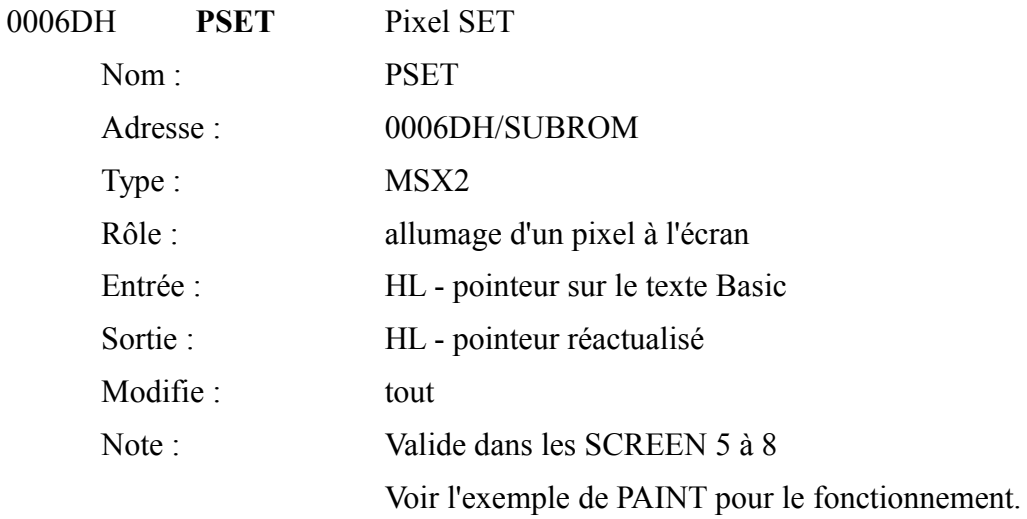

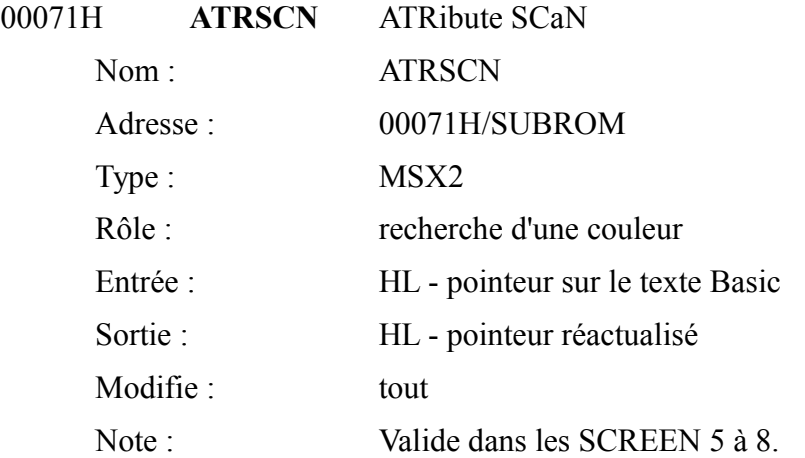

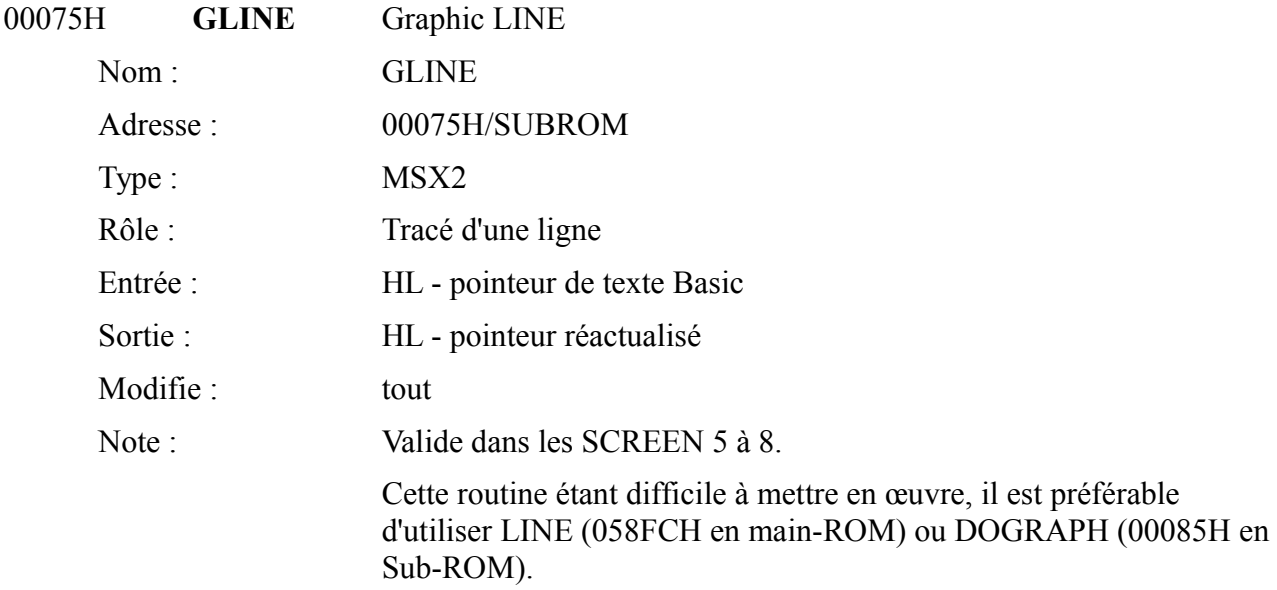

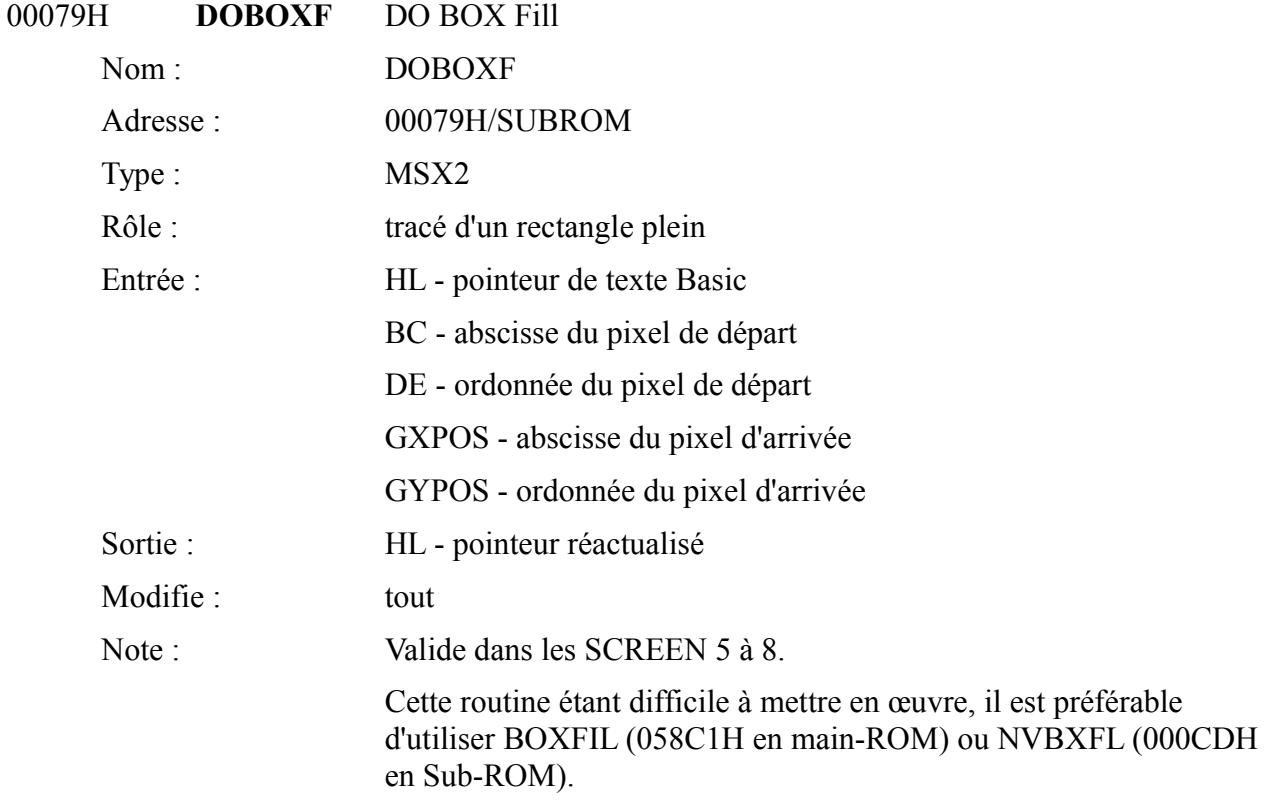

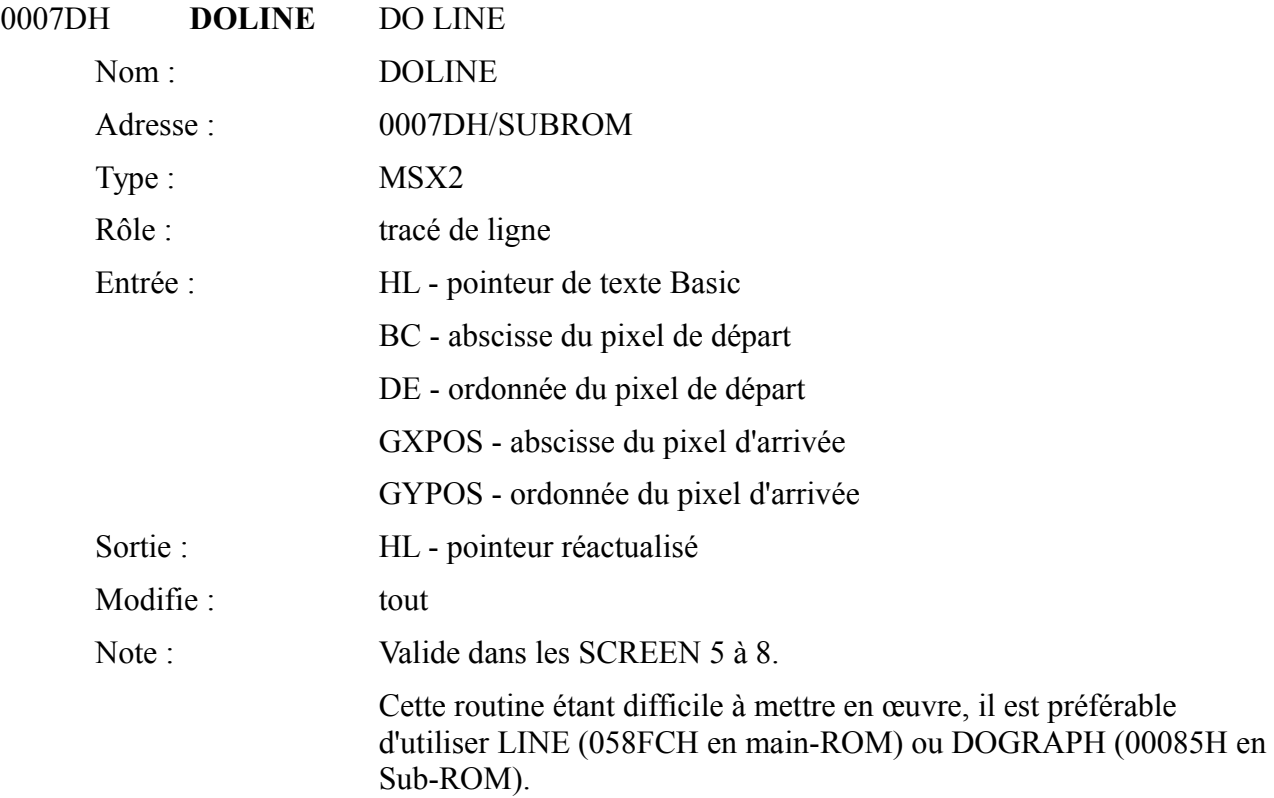

## 00081H **BOXLIN**

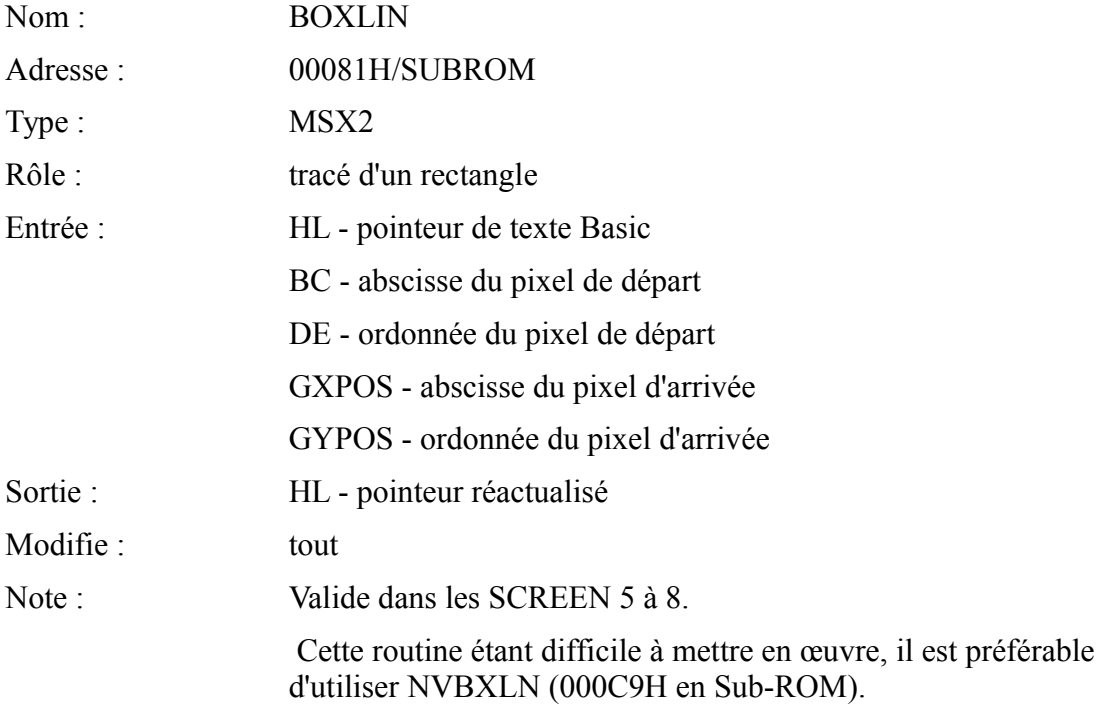

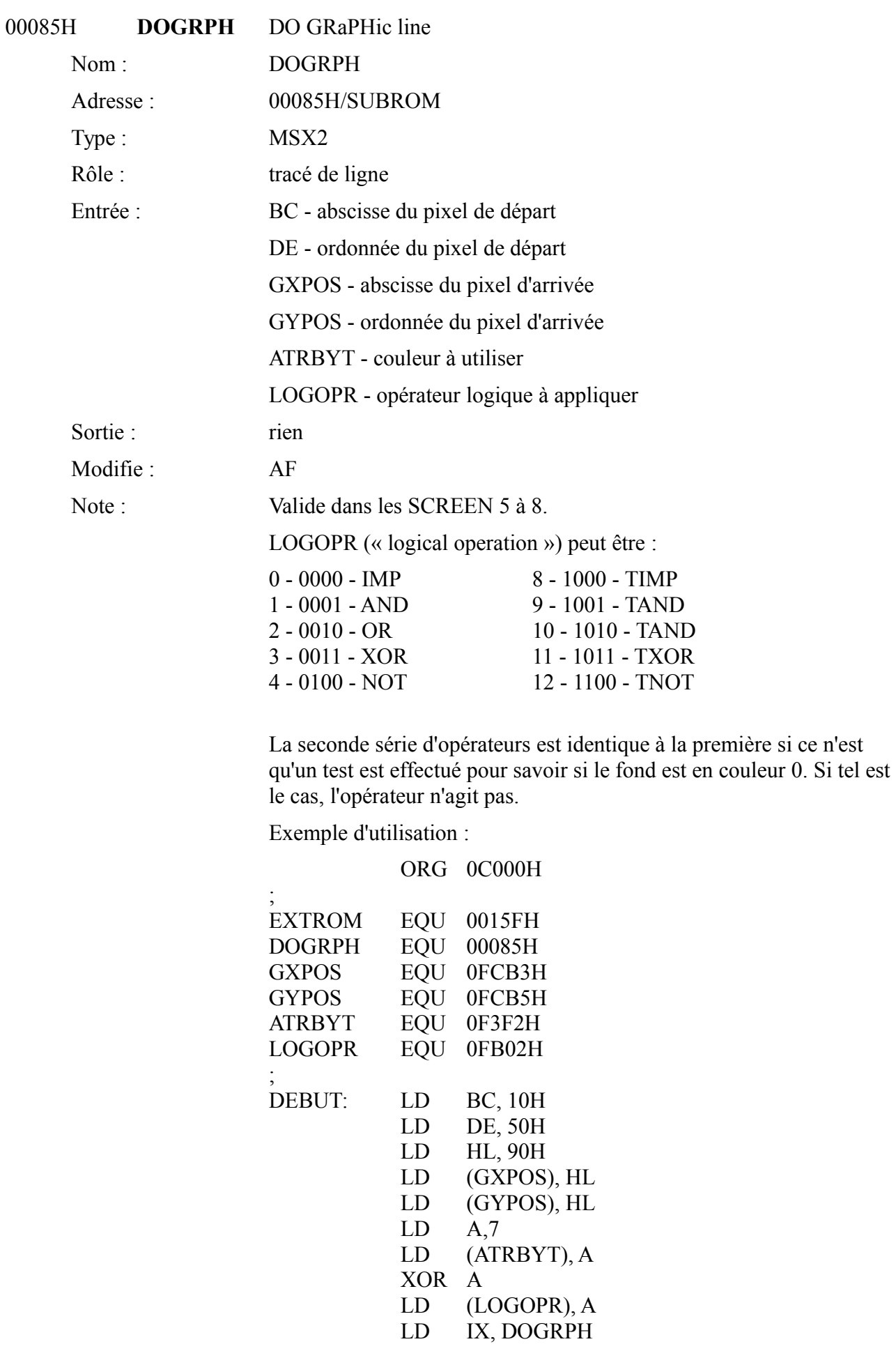

## CALL EXTROM RET END DEBUT

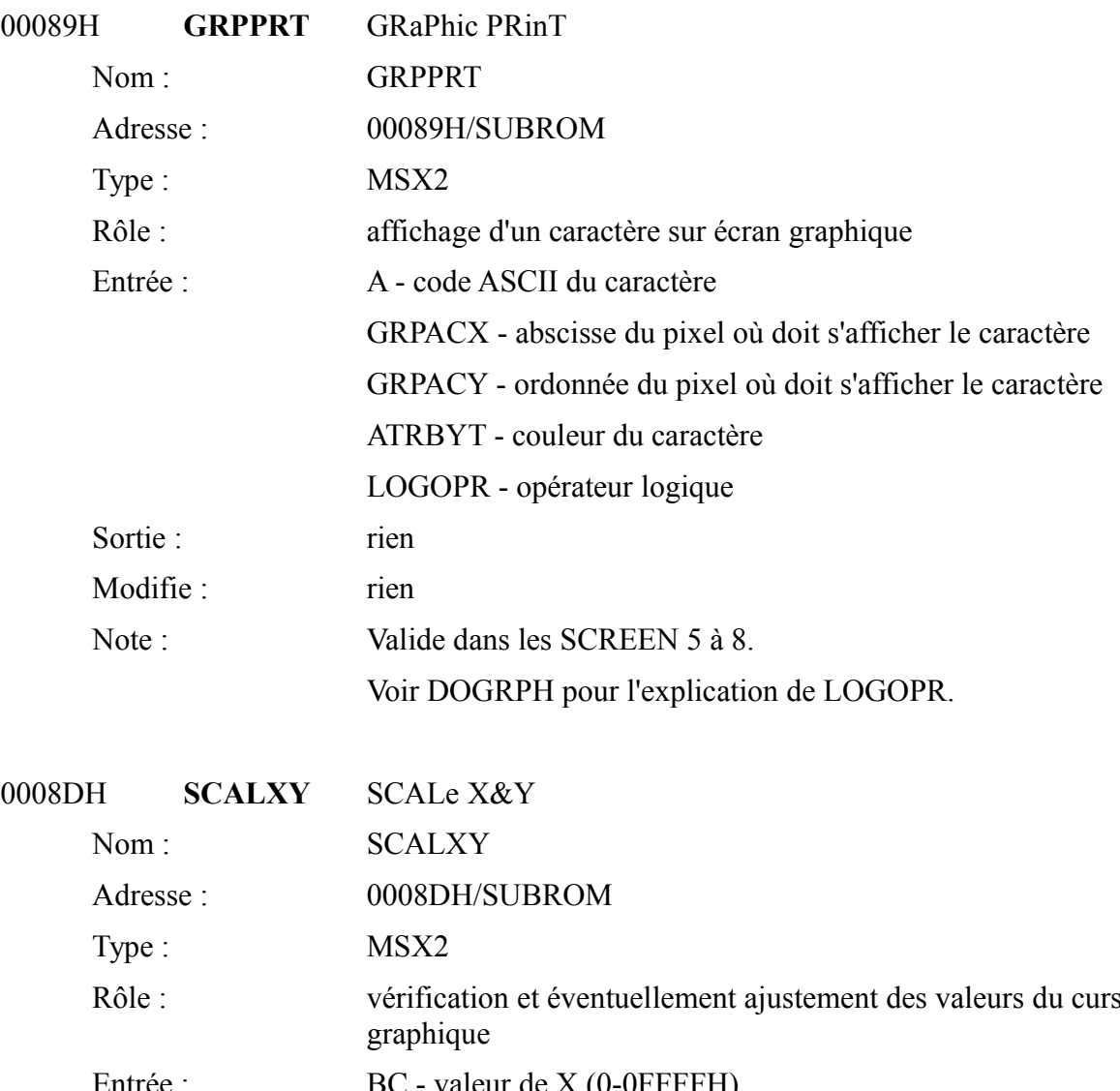

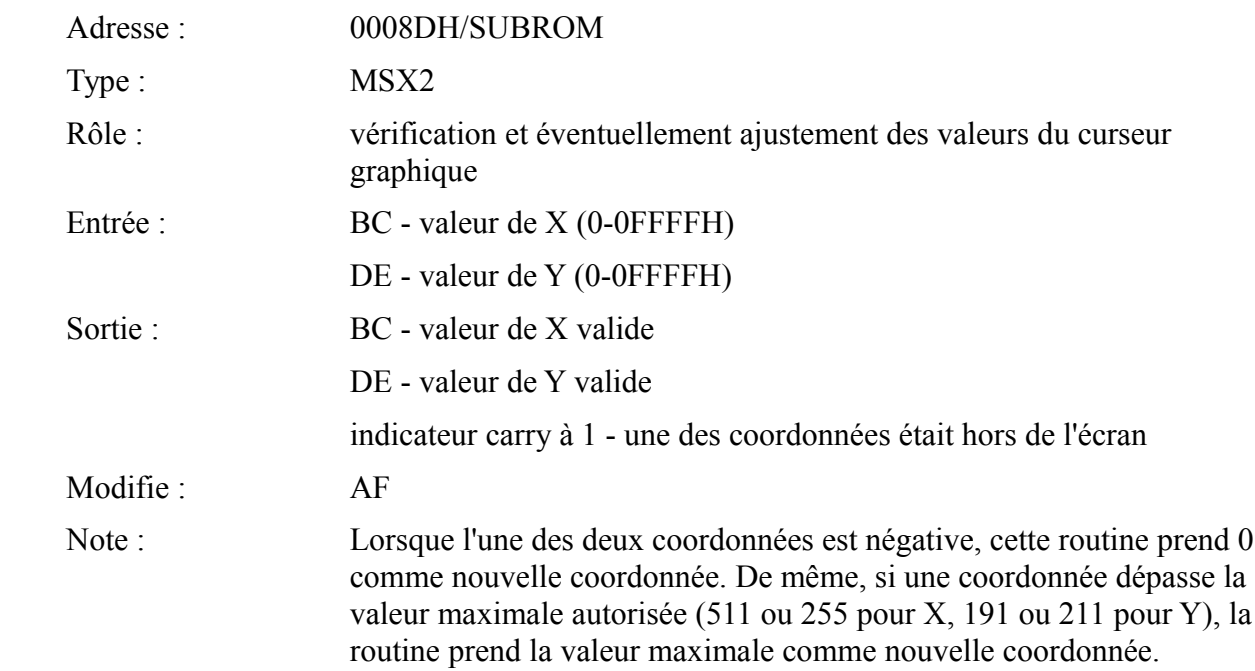

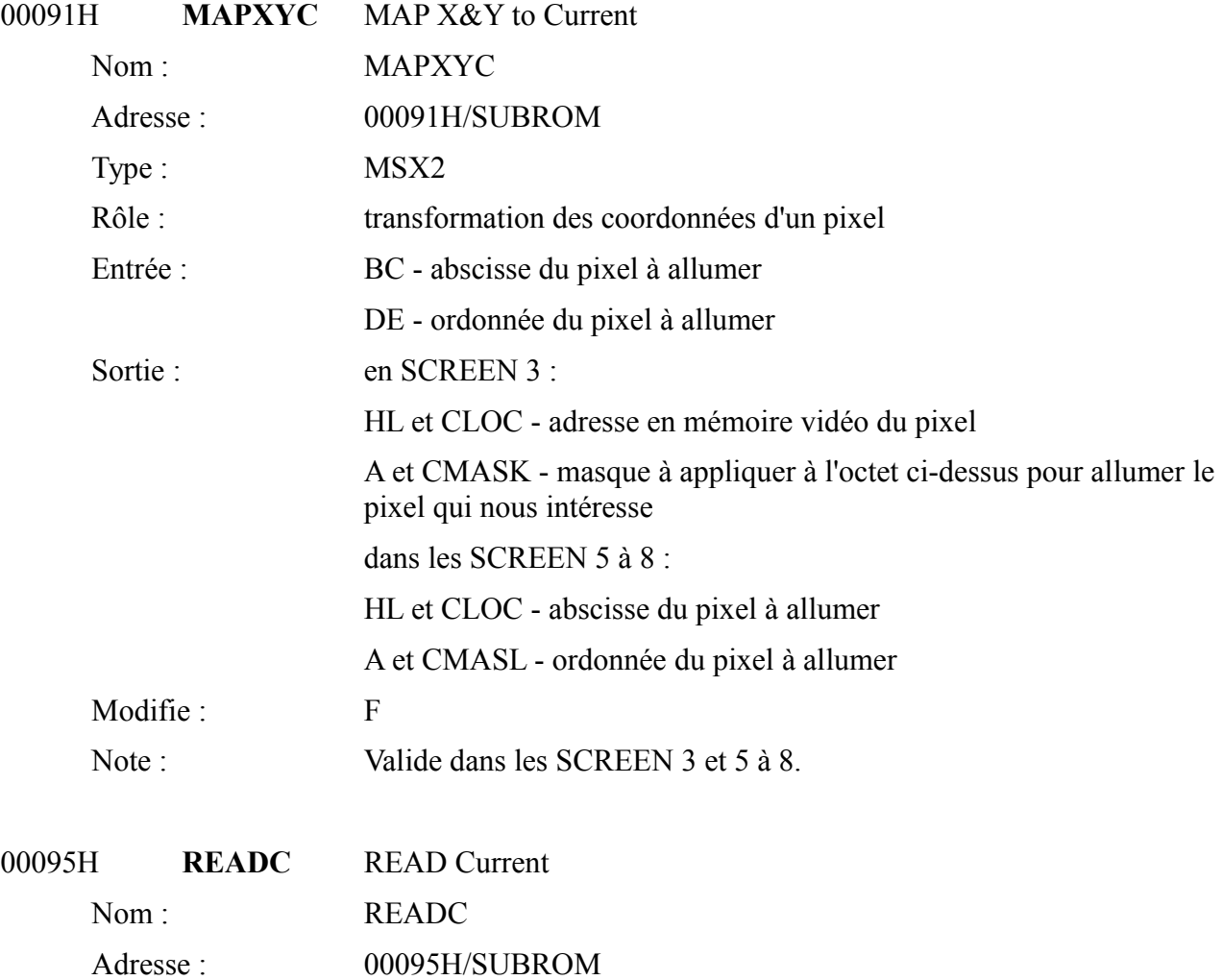

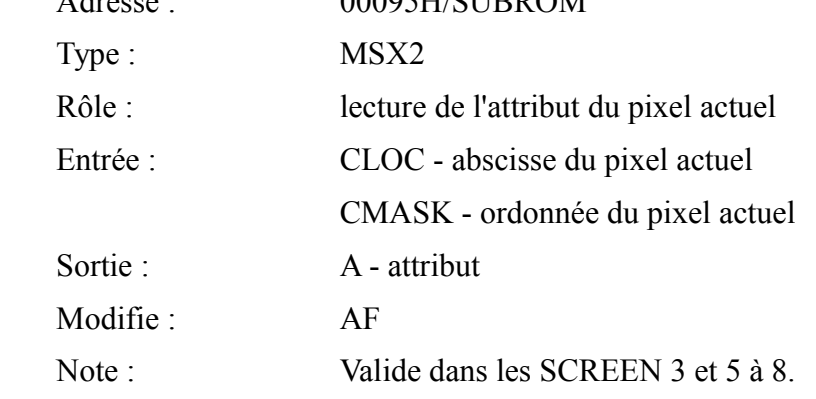

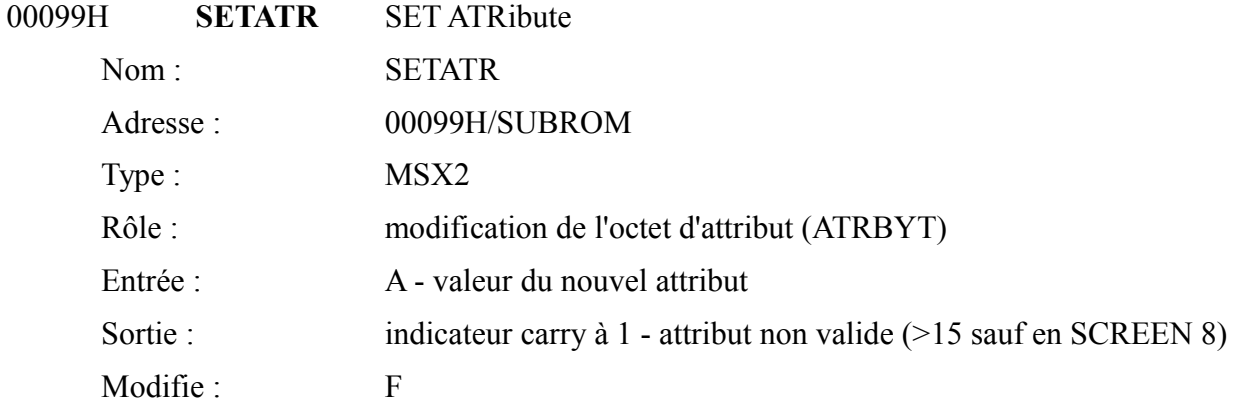

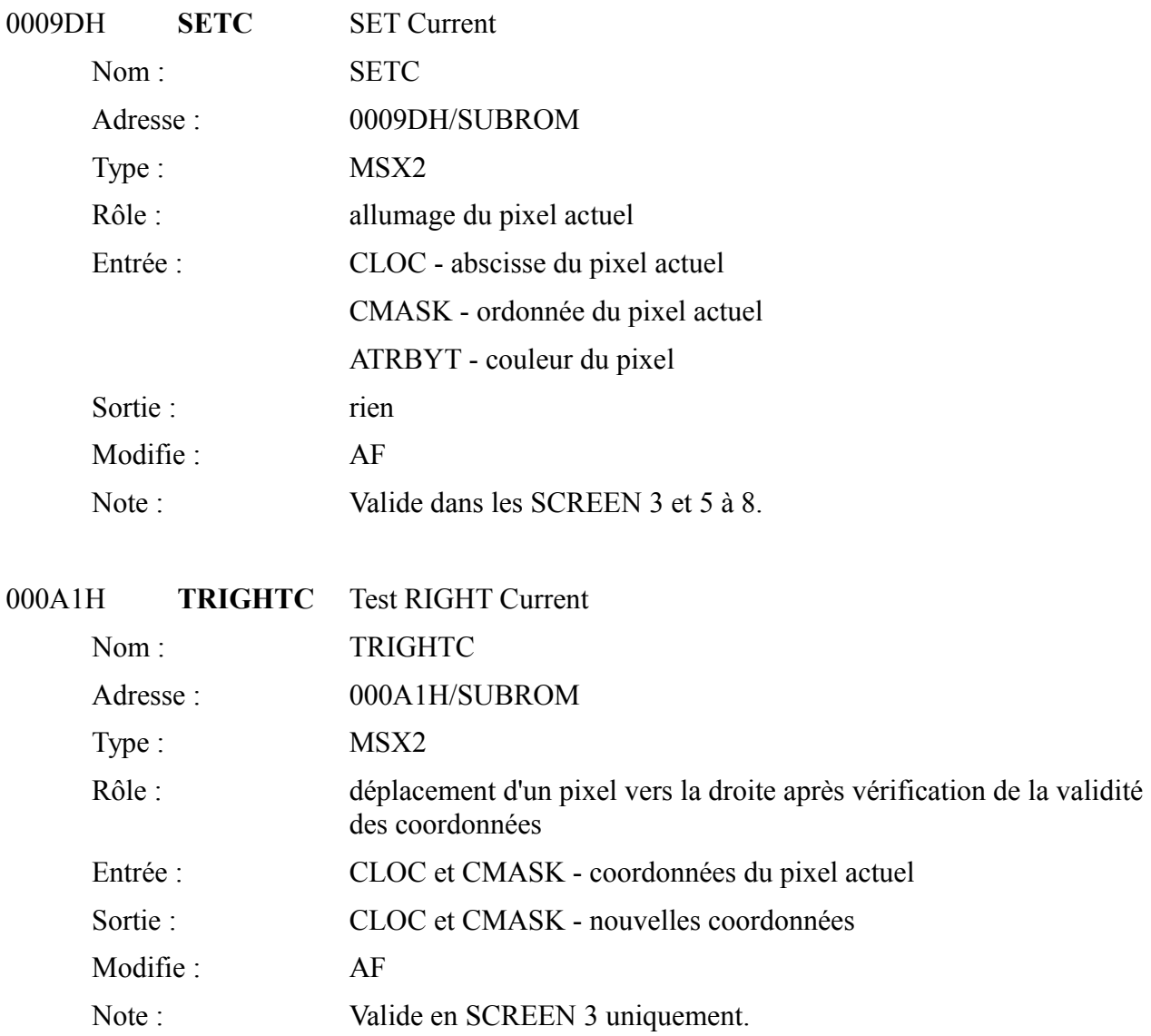

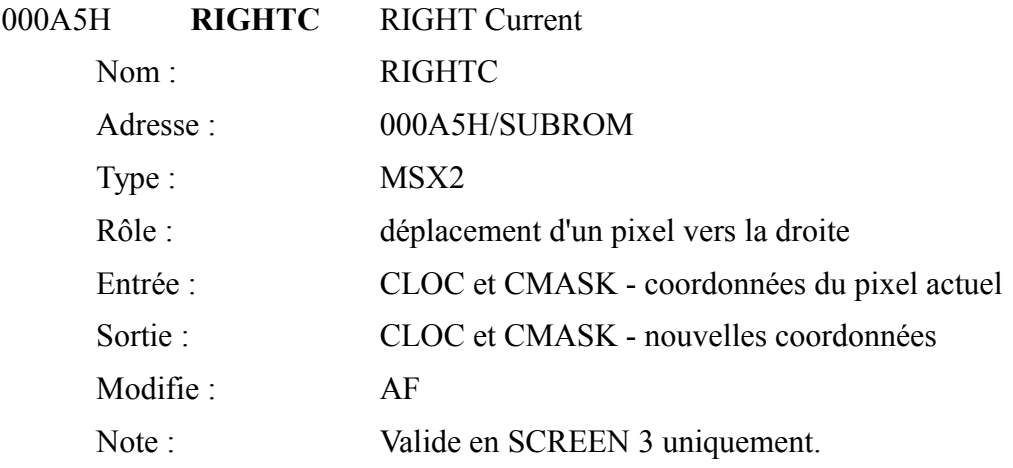

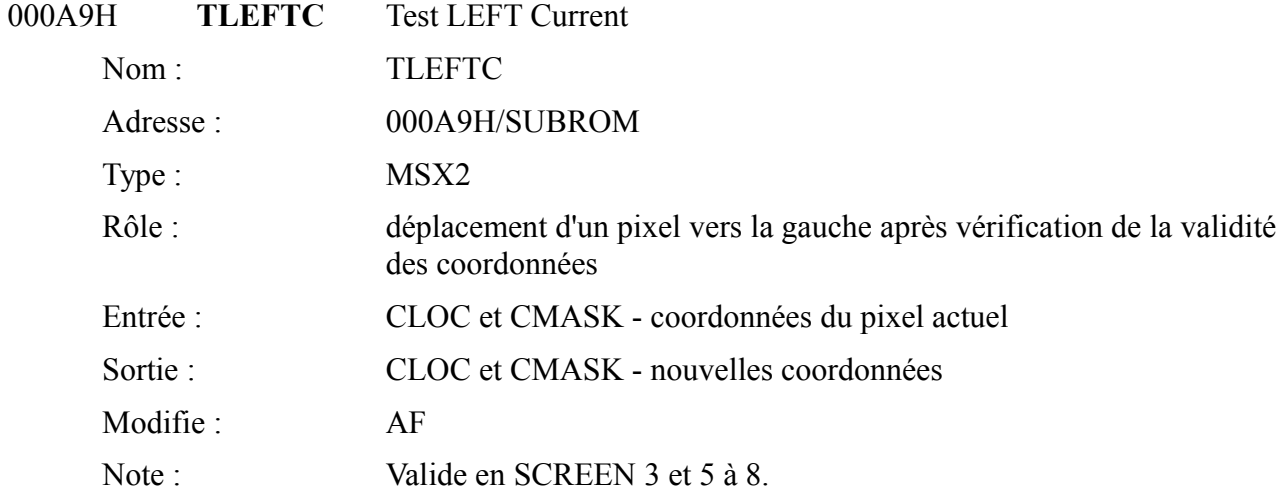

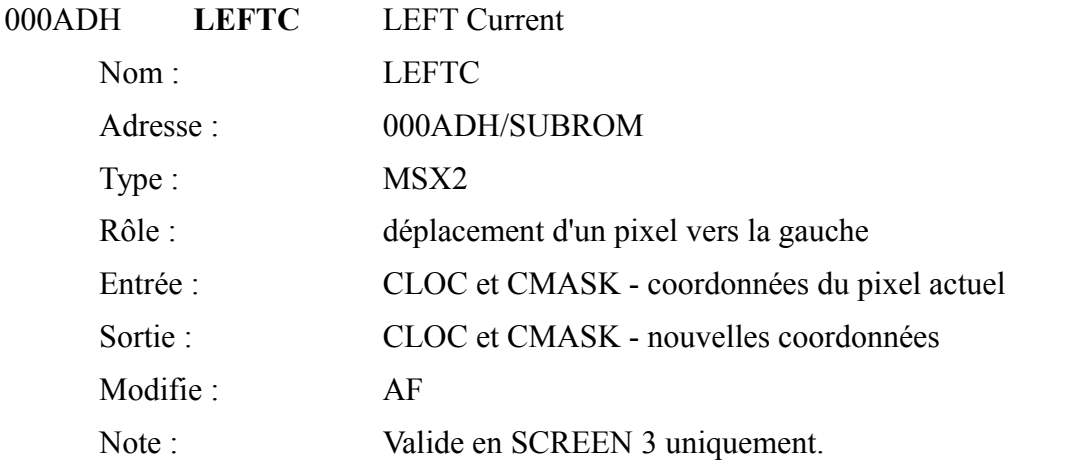

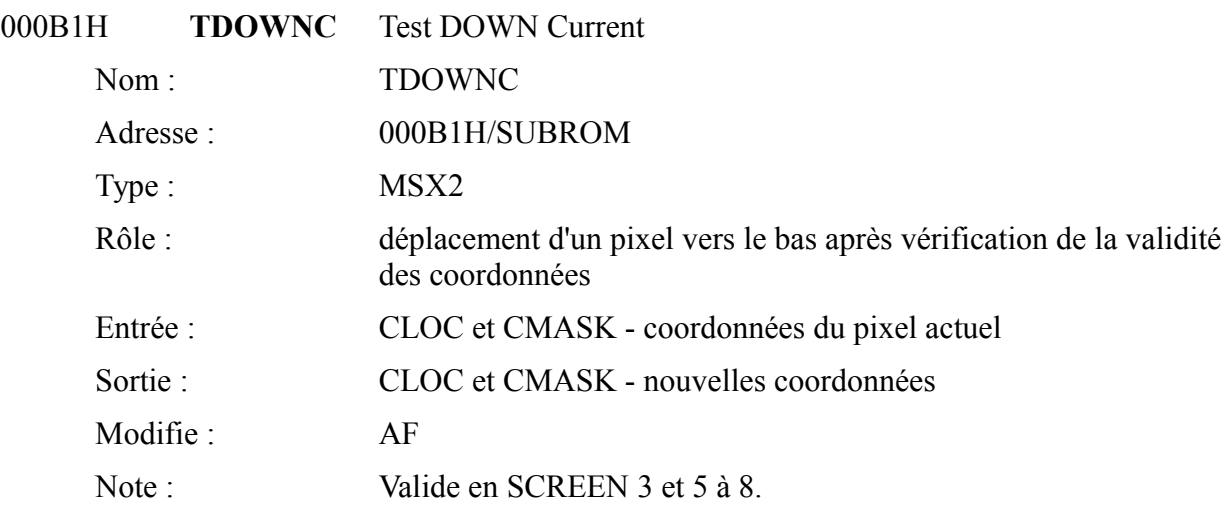

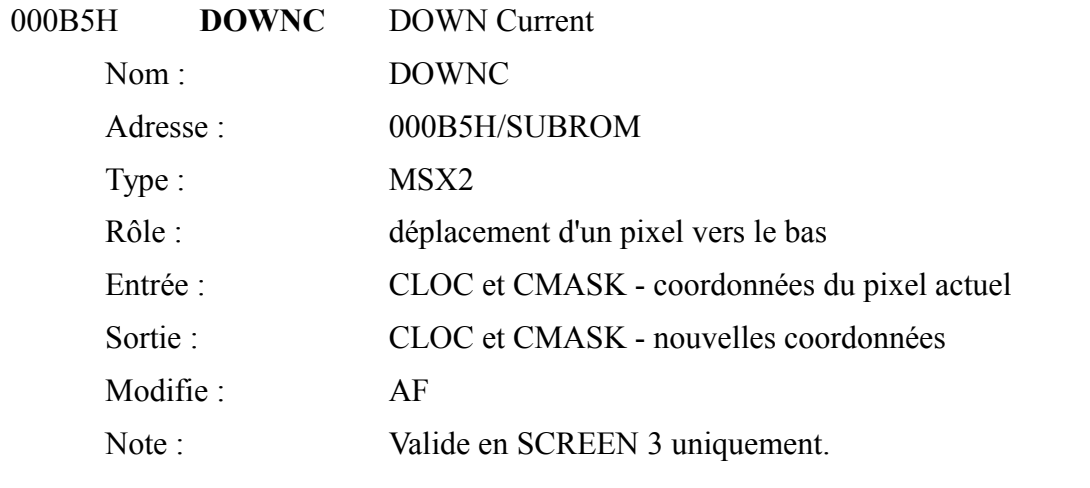

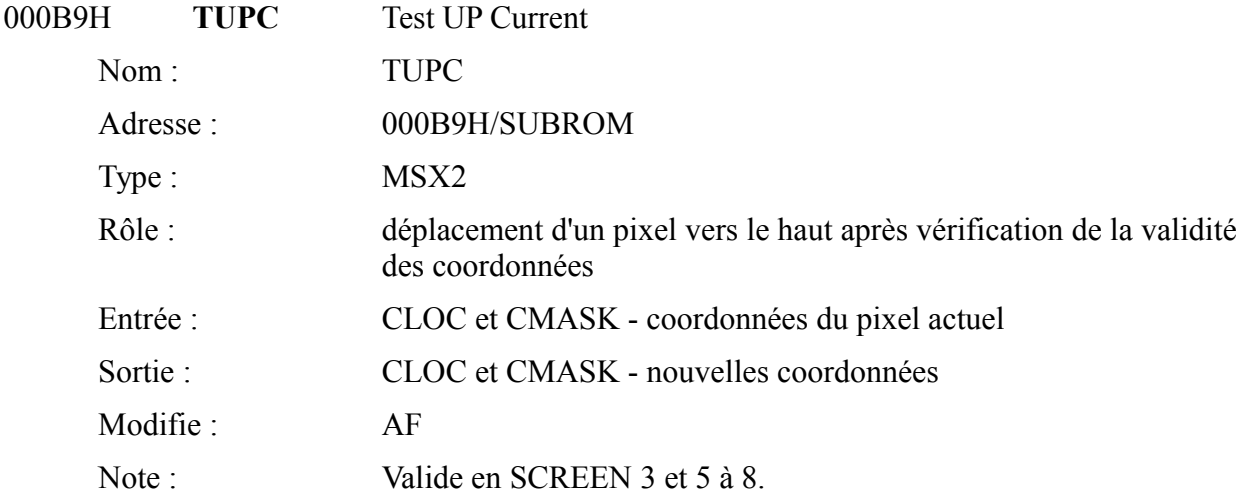

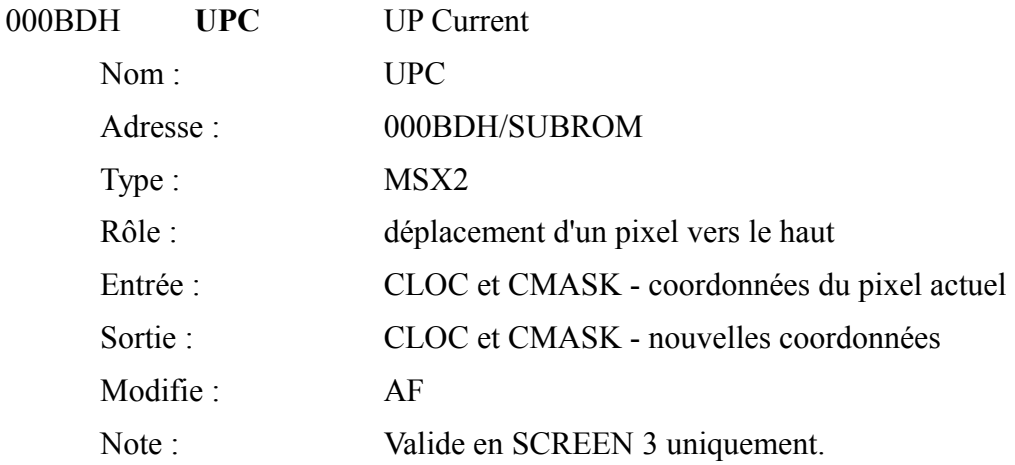

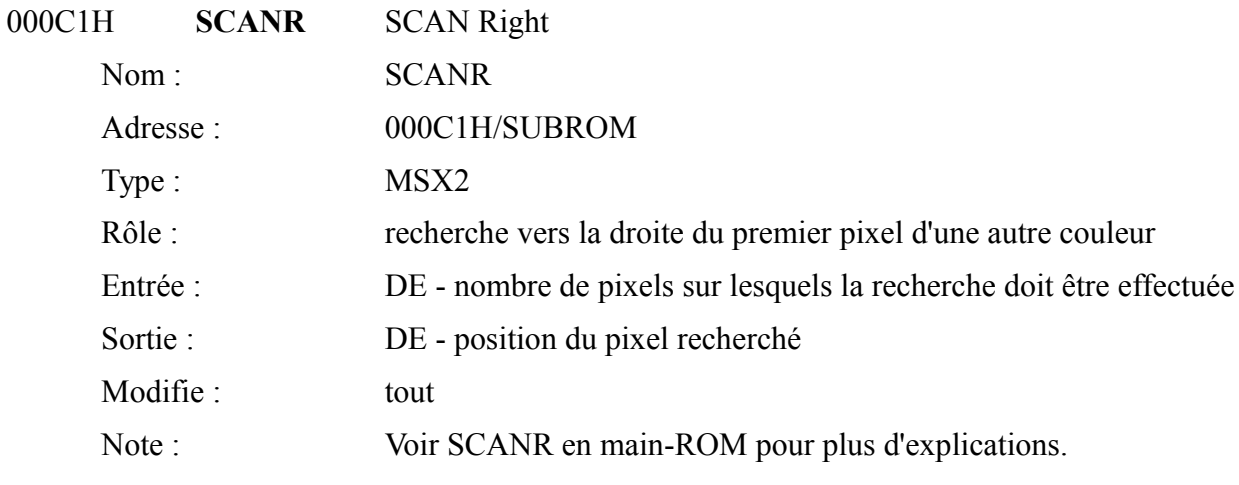

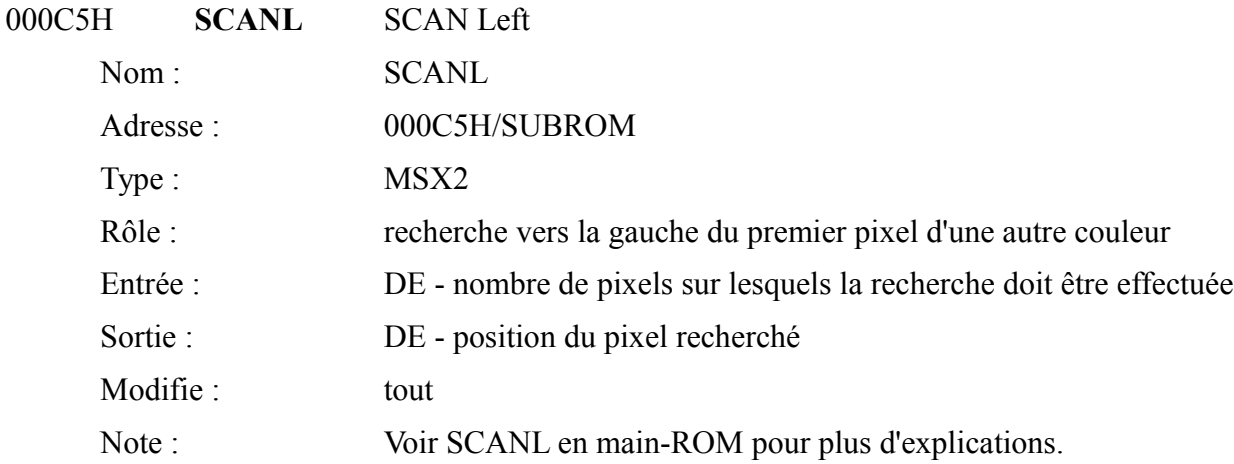

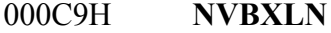

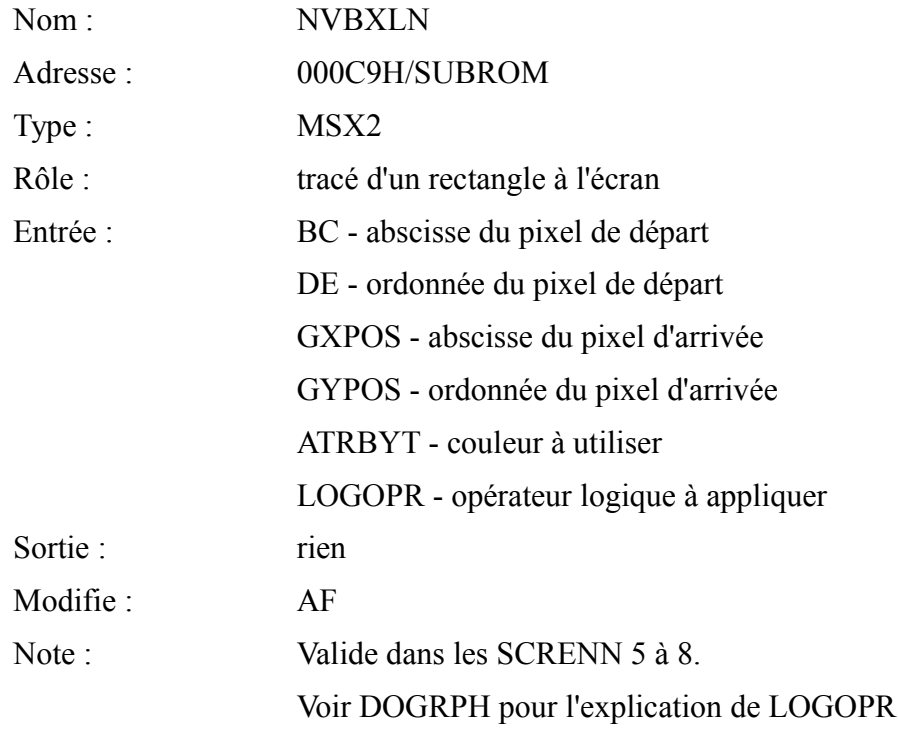

## 000CDH **NVBXFL**

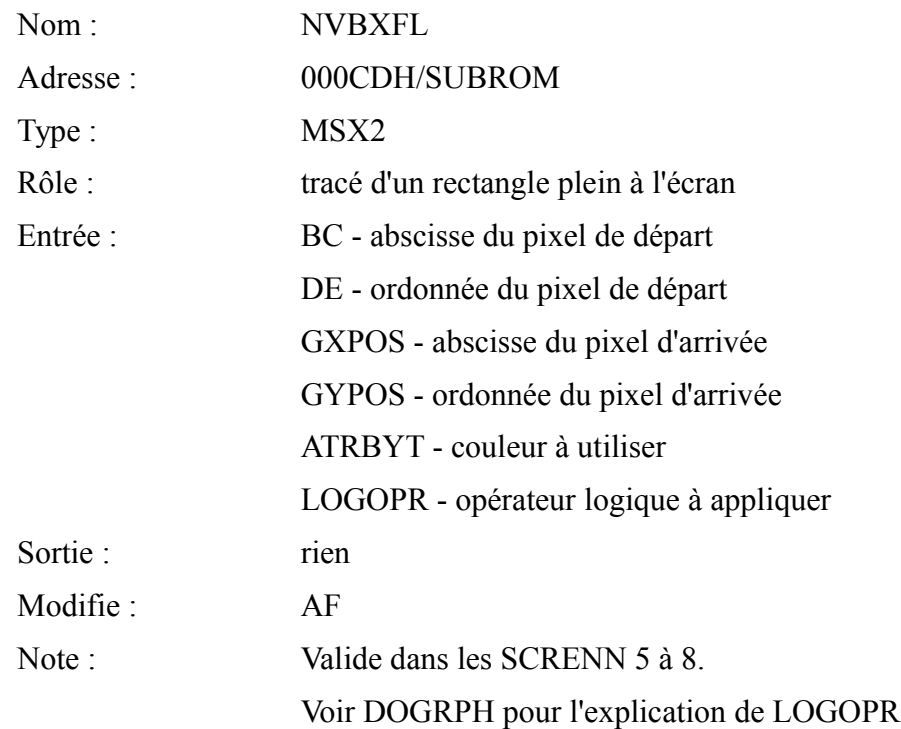

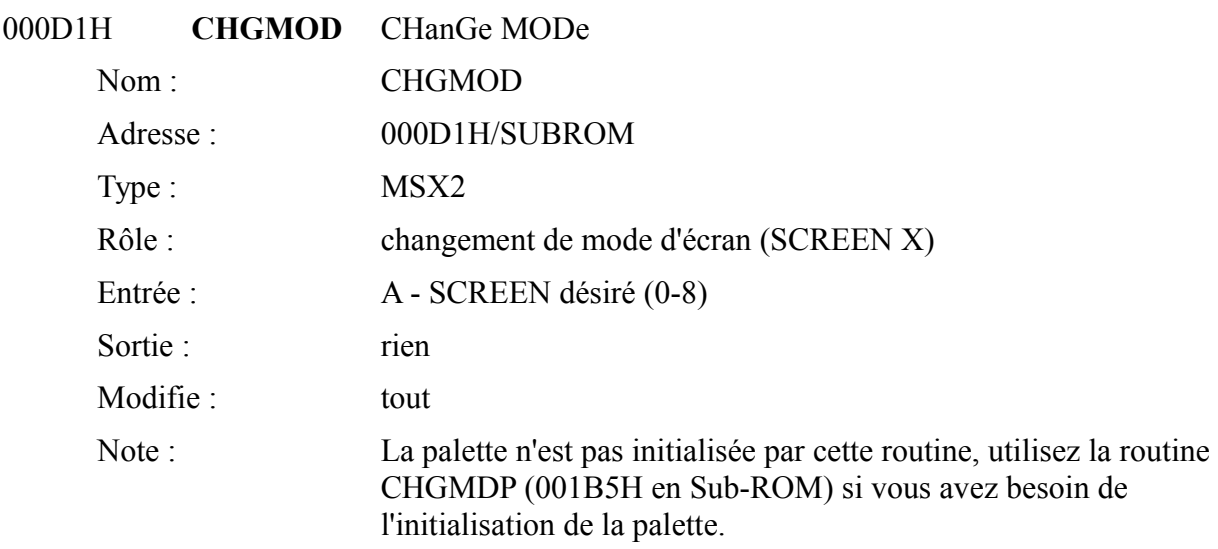
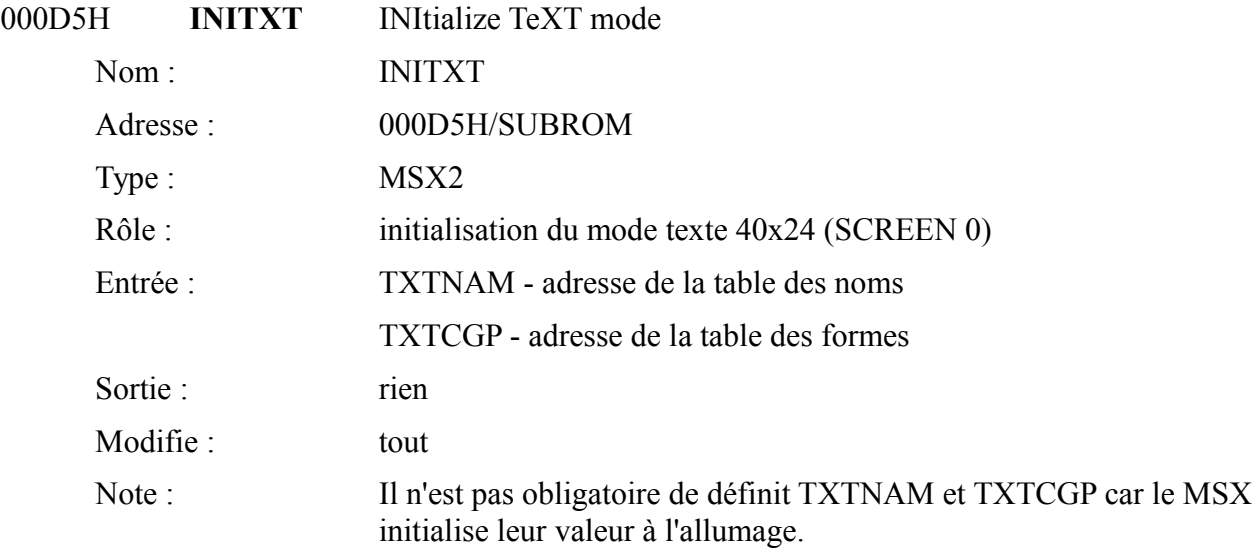

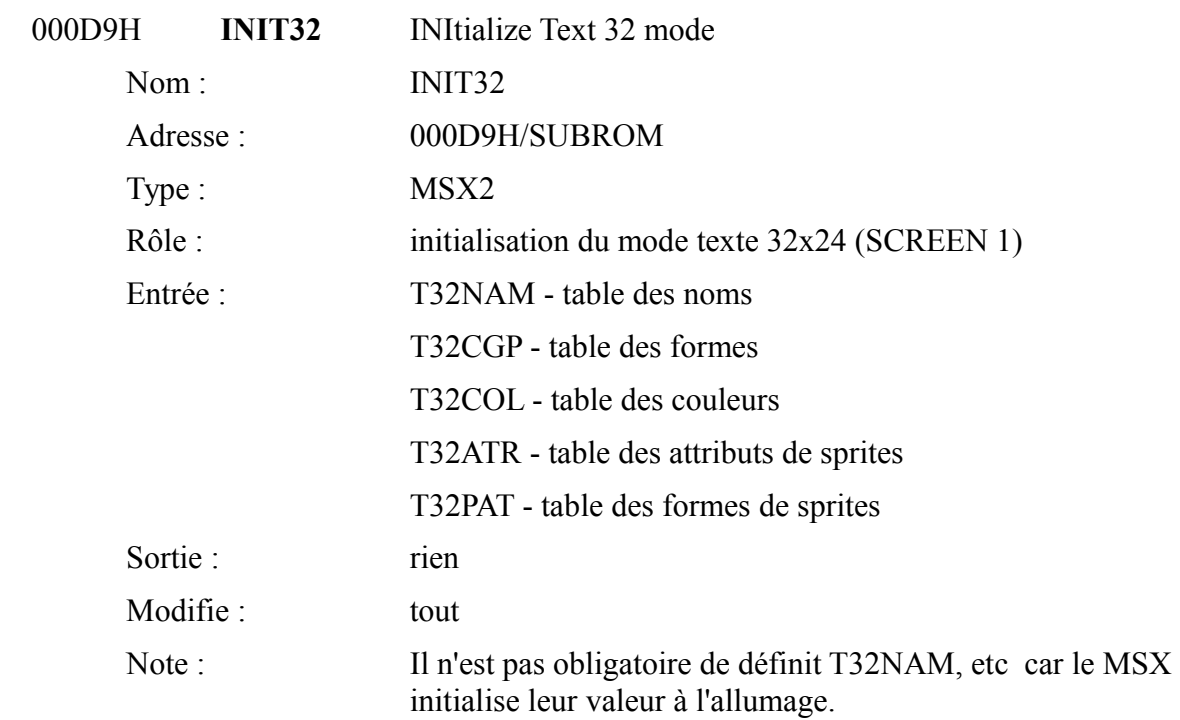

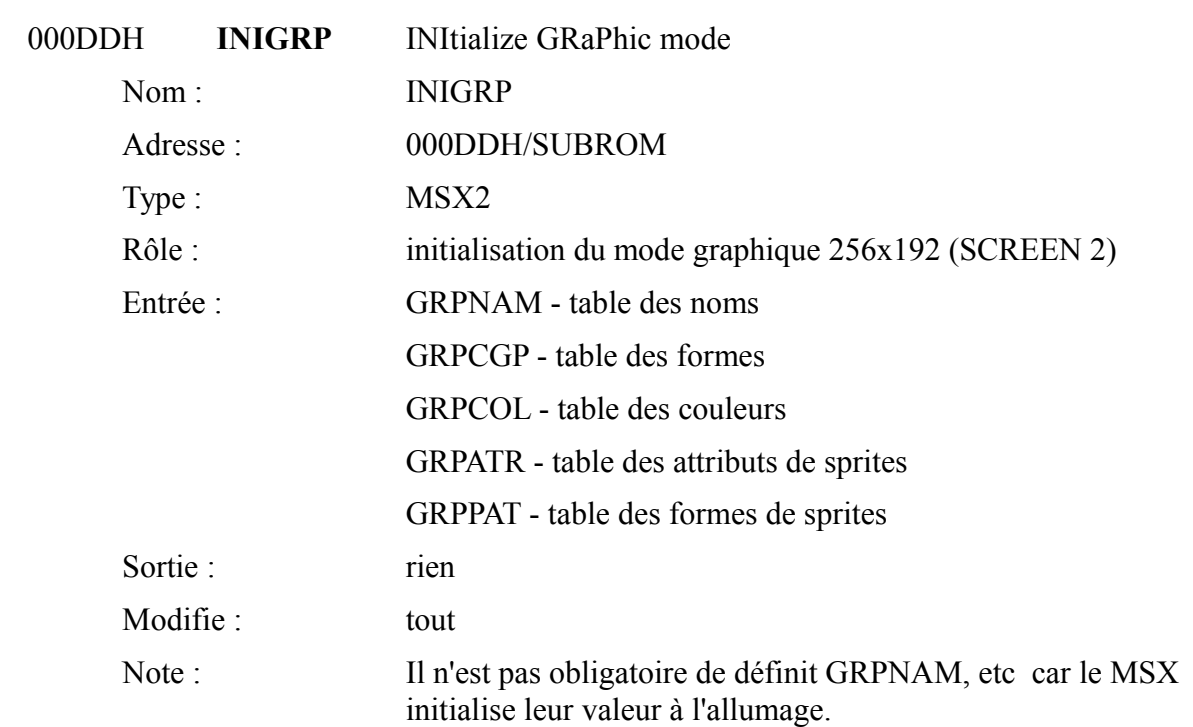

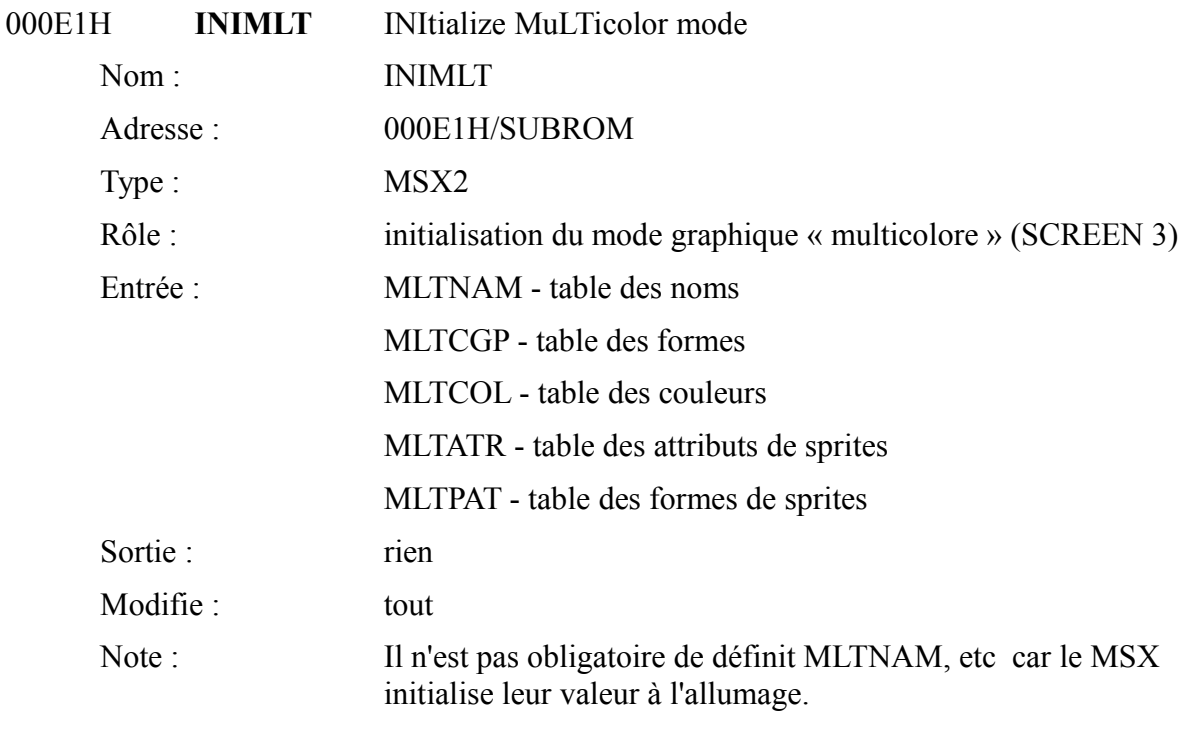

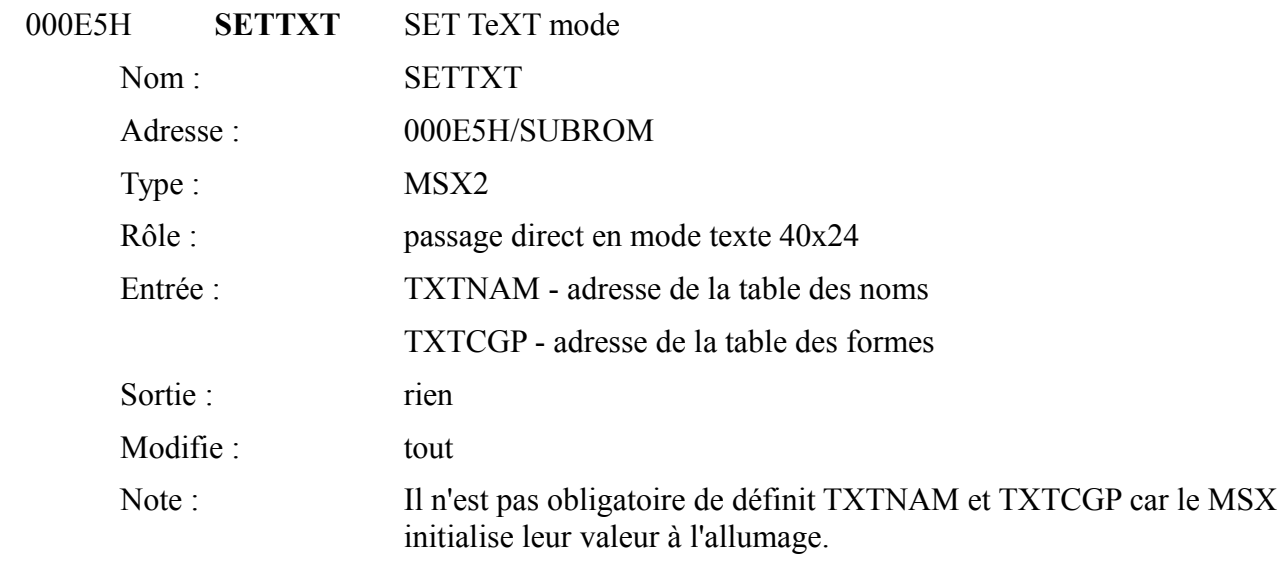

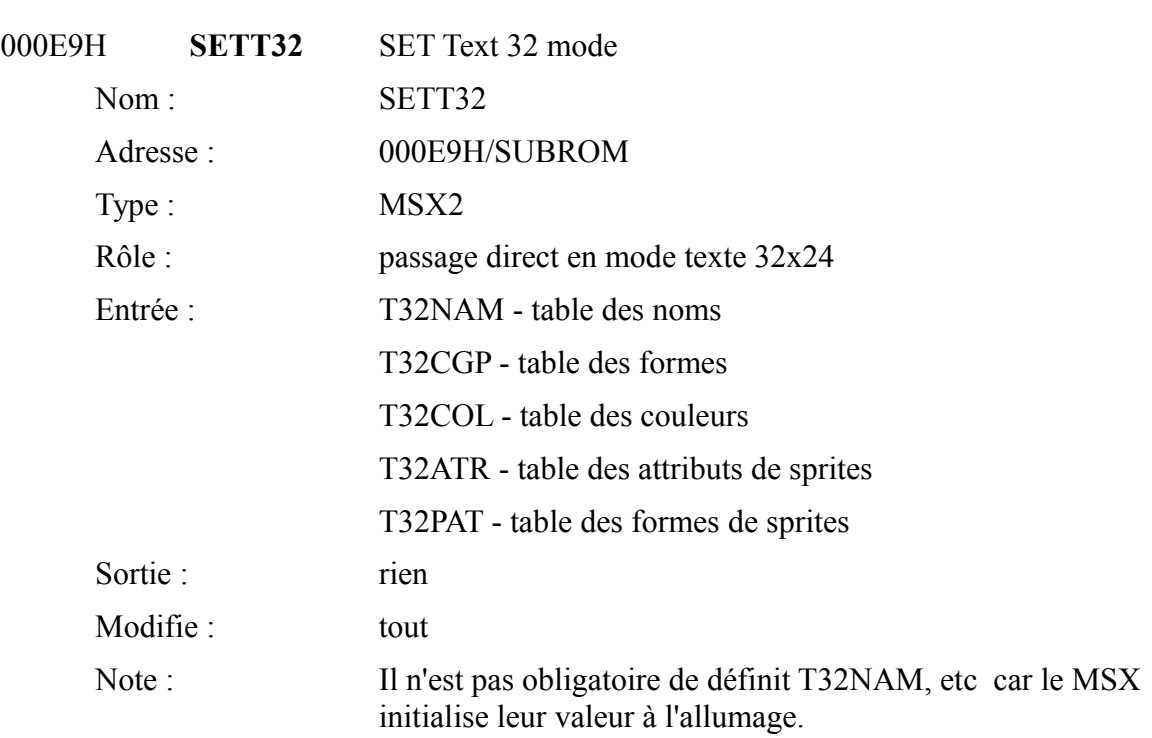

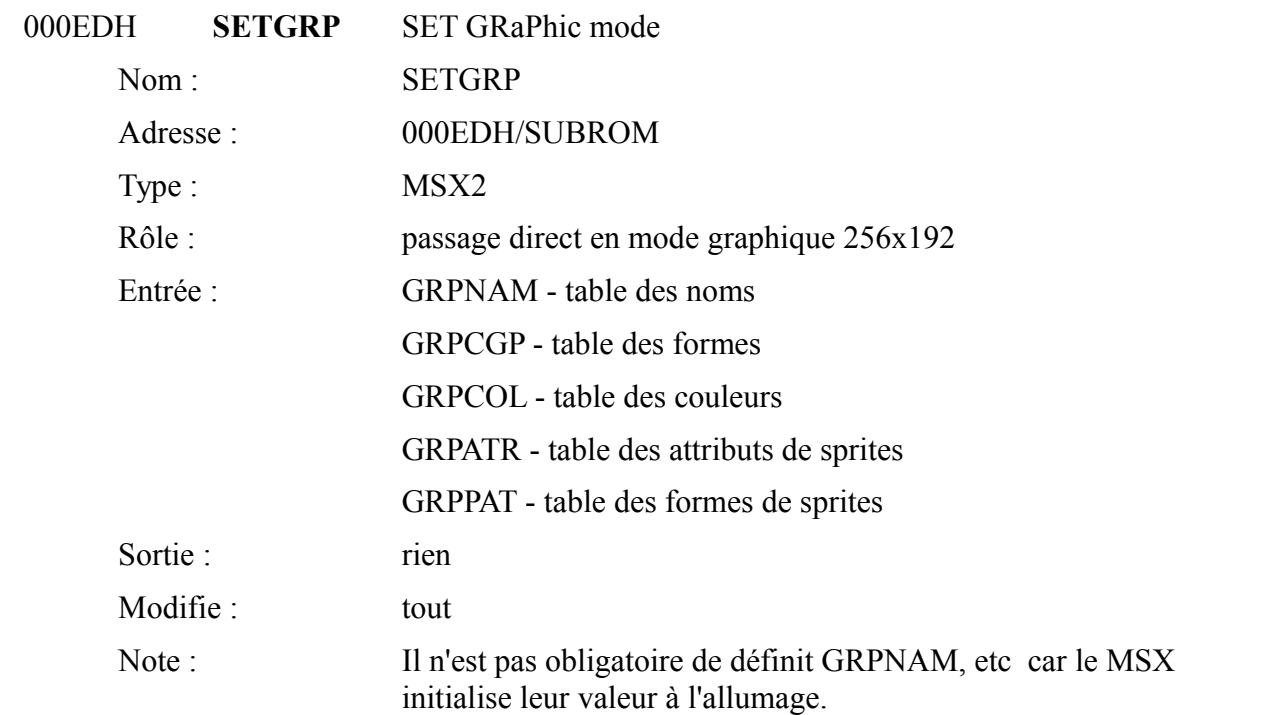

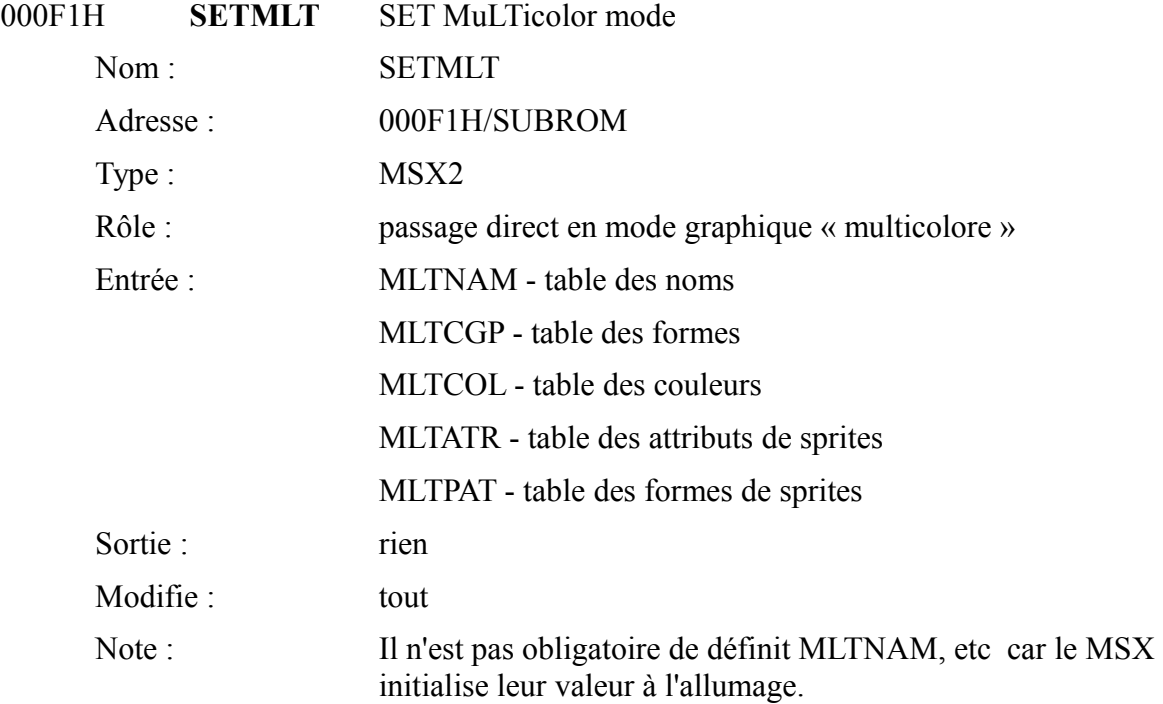

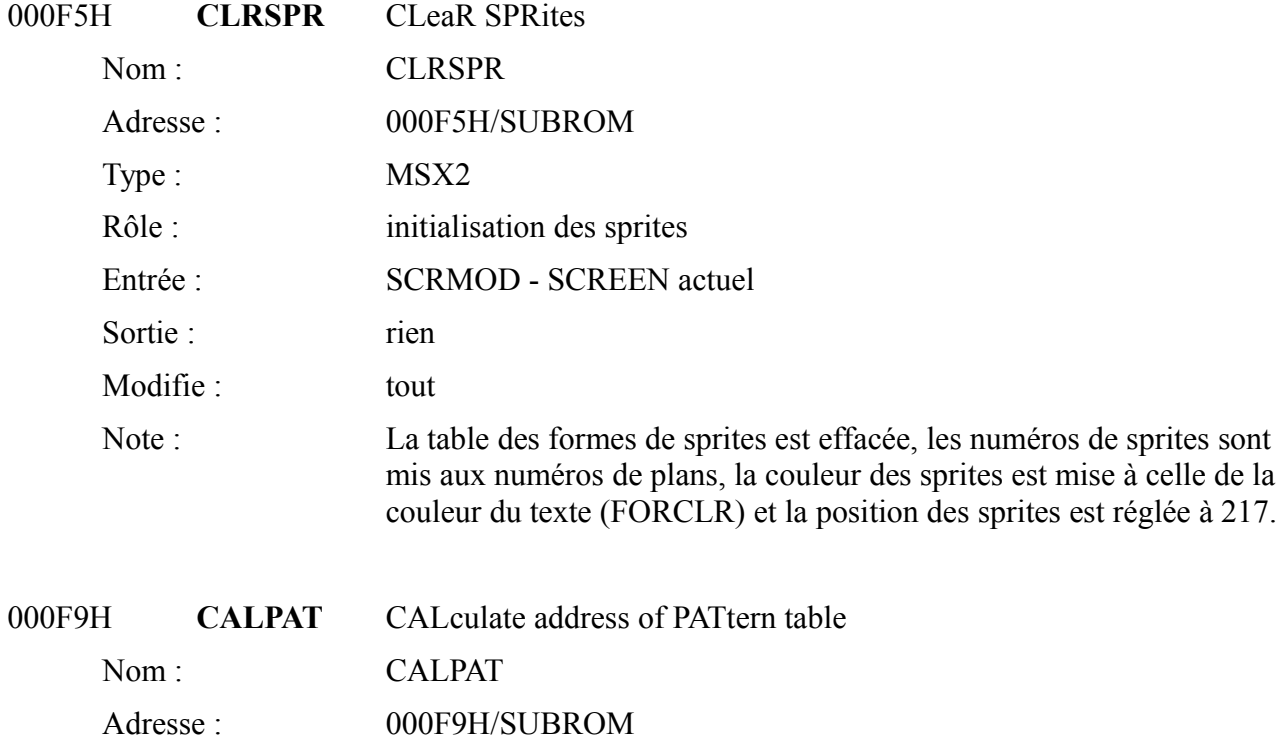

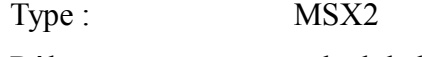

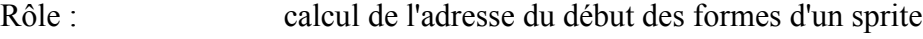

Entrée : A - numéro de plan du sprite

Sortie : HL - adresse cherchée Modifie : AF, DE, HL

Note : Idem CALPAT en main-ROM.

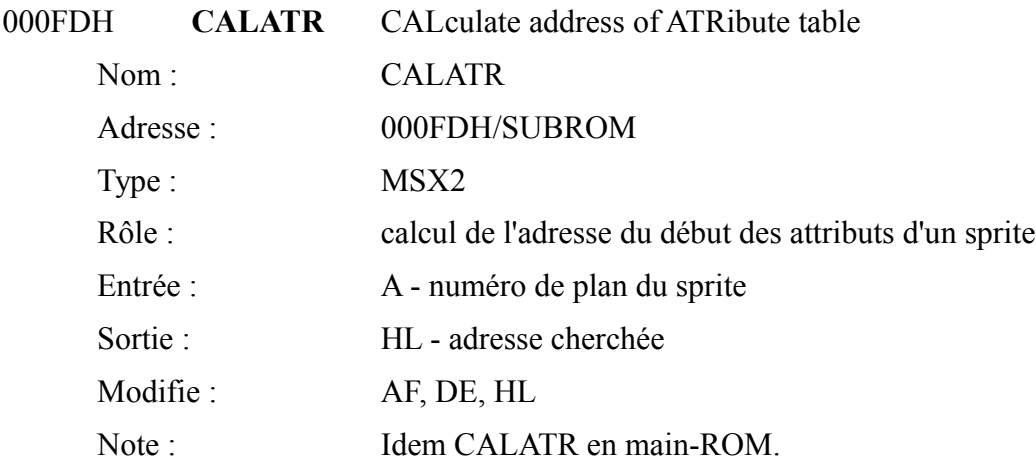

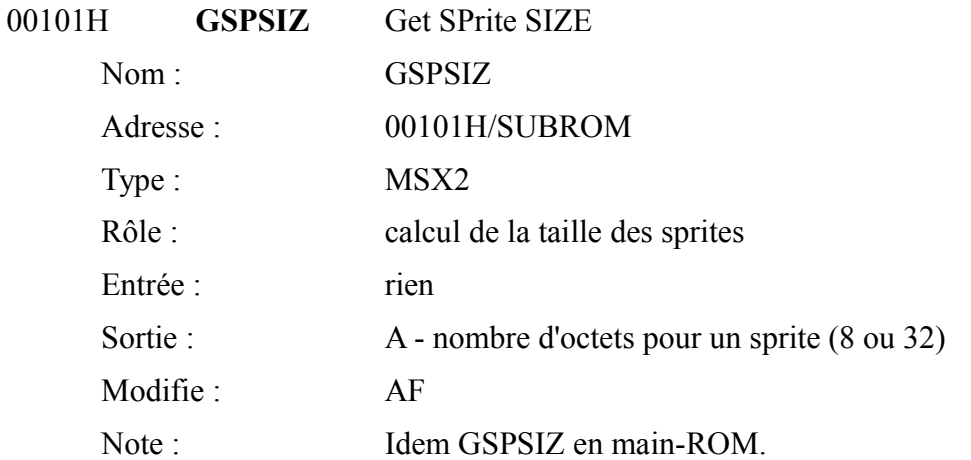

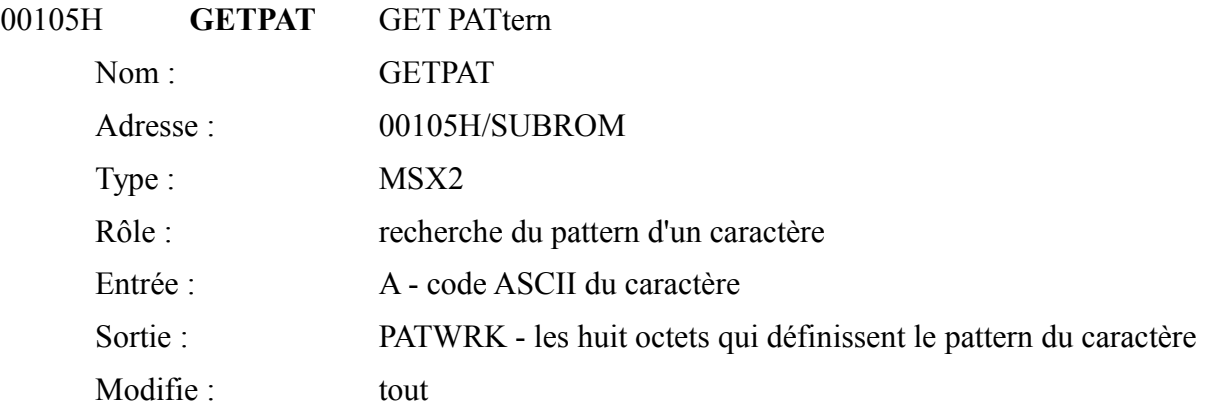

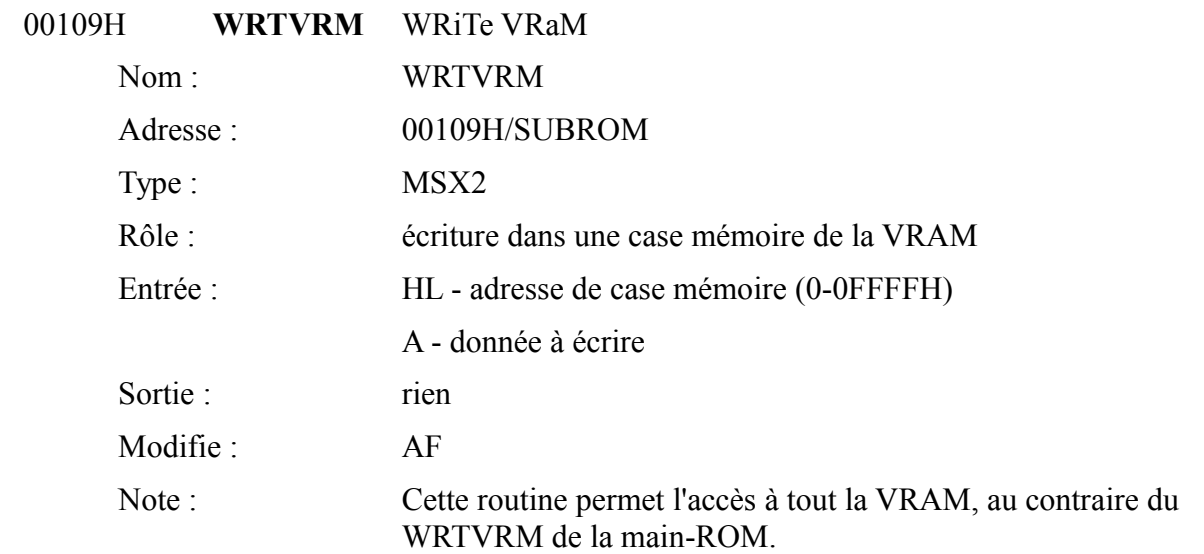

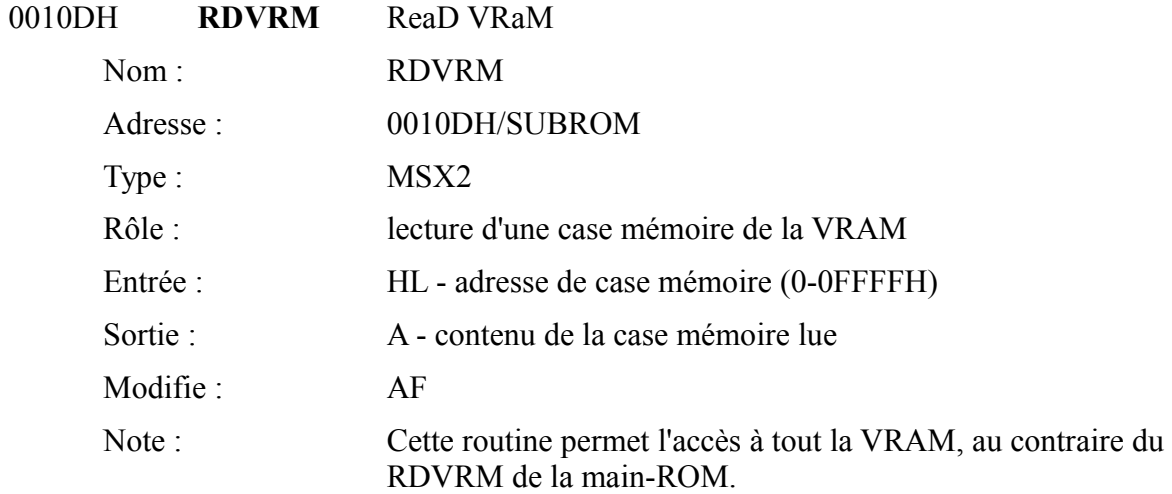

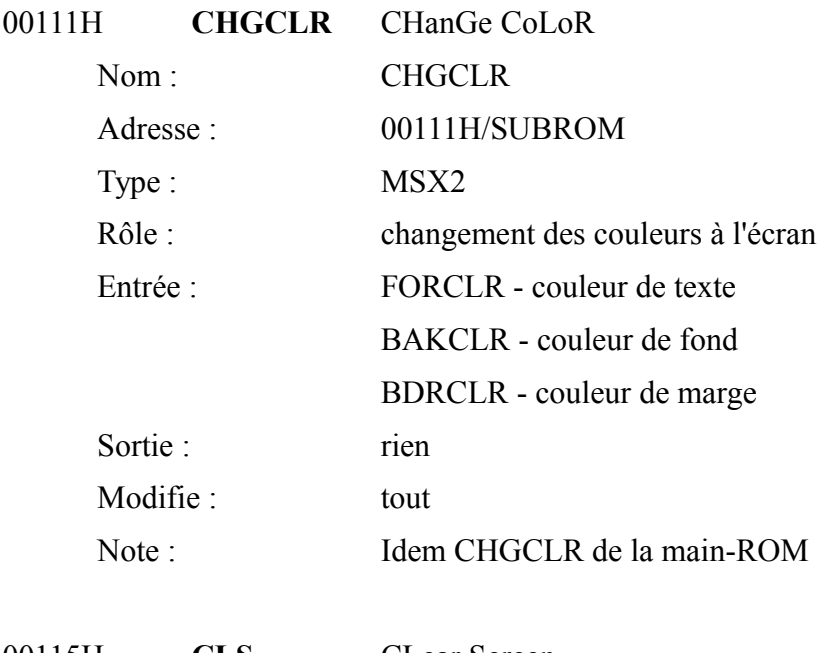

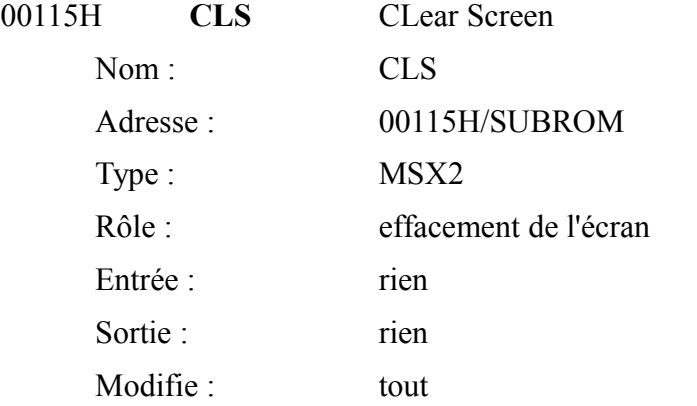

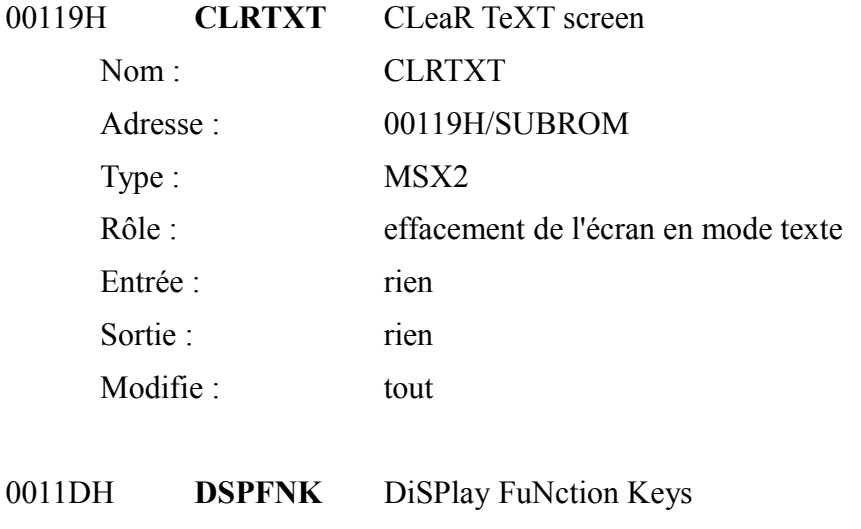

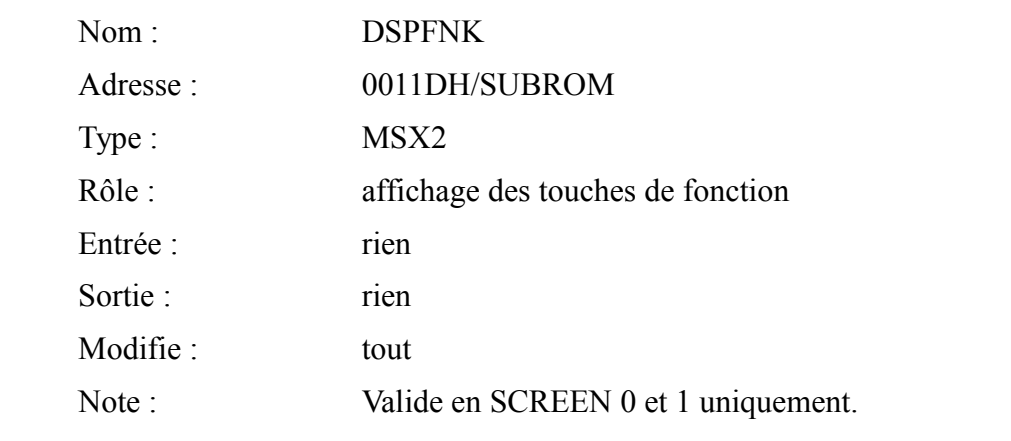

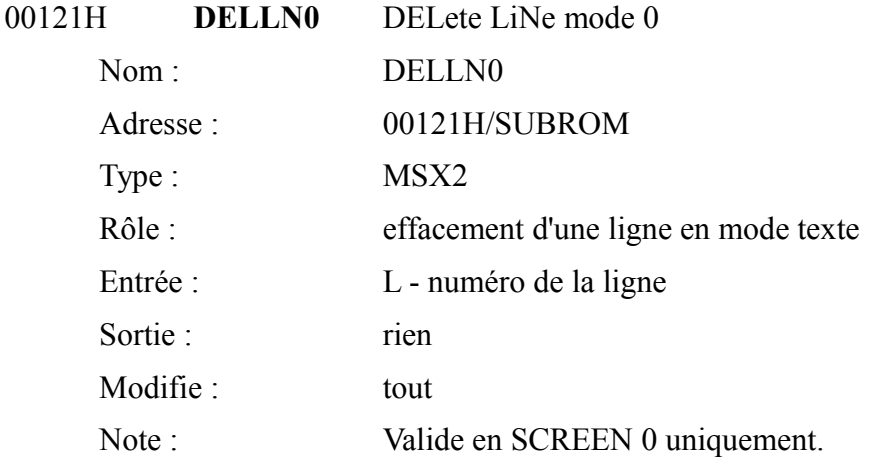

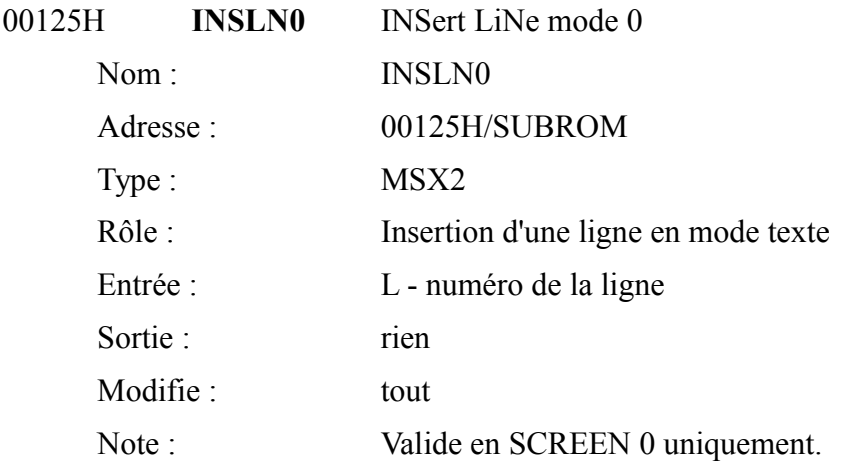

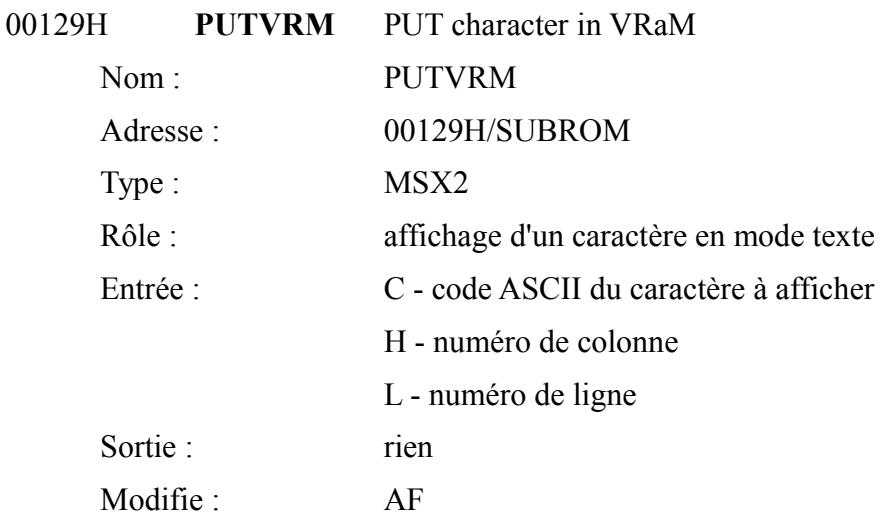

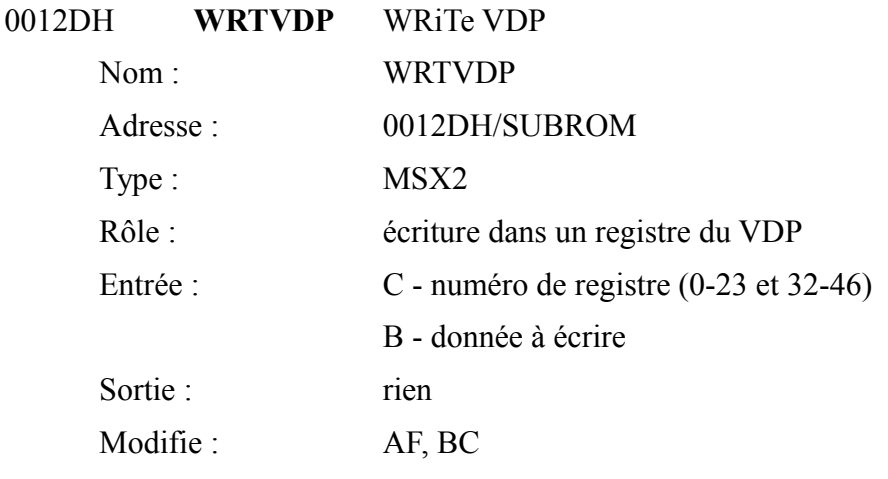

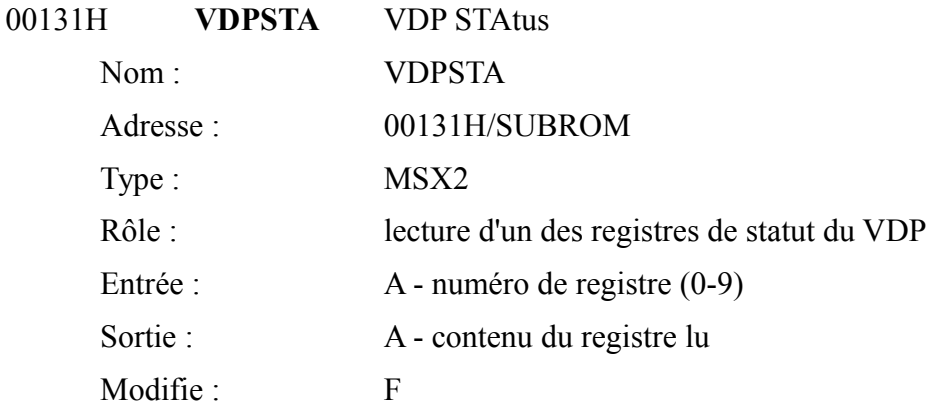

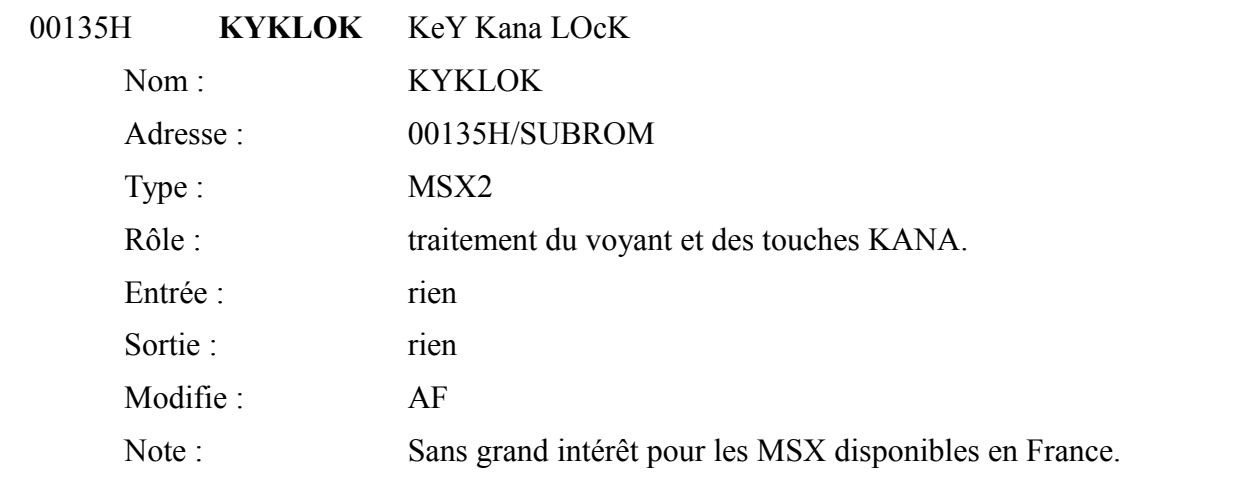

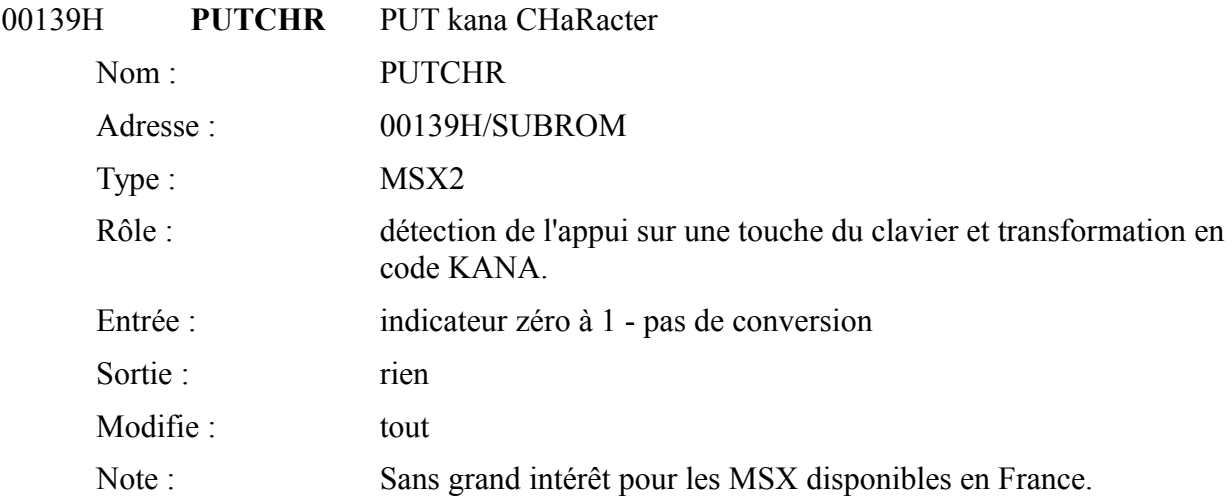

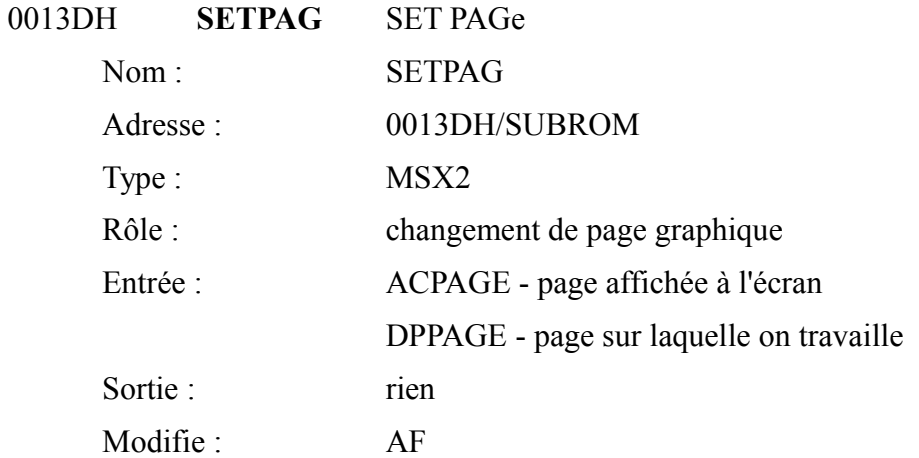

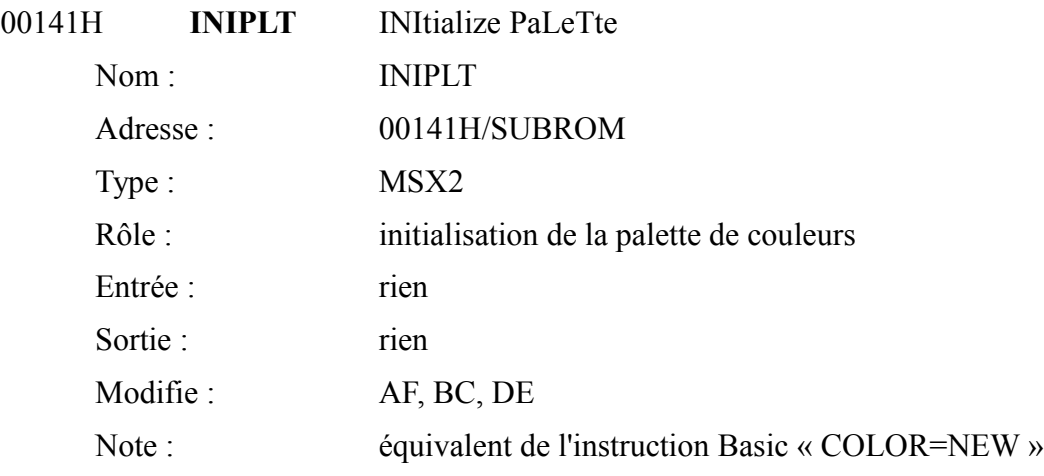

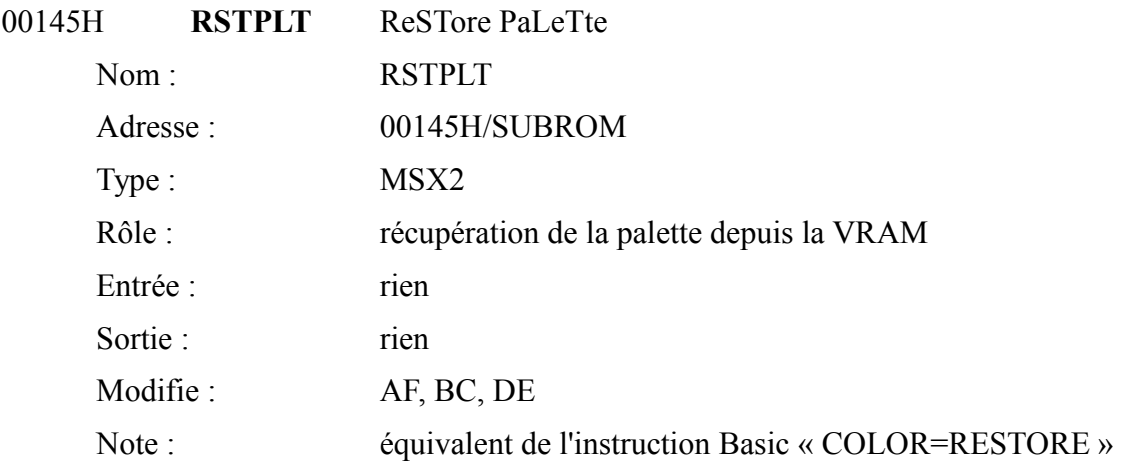

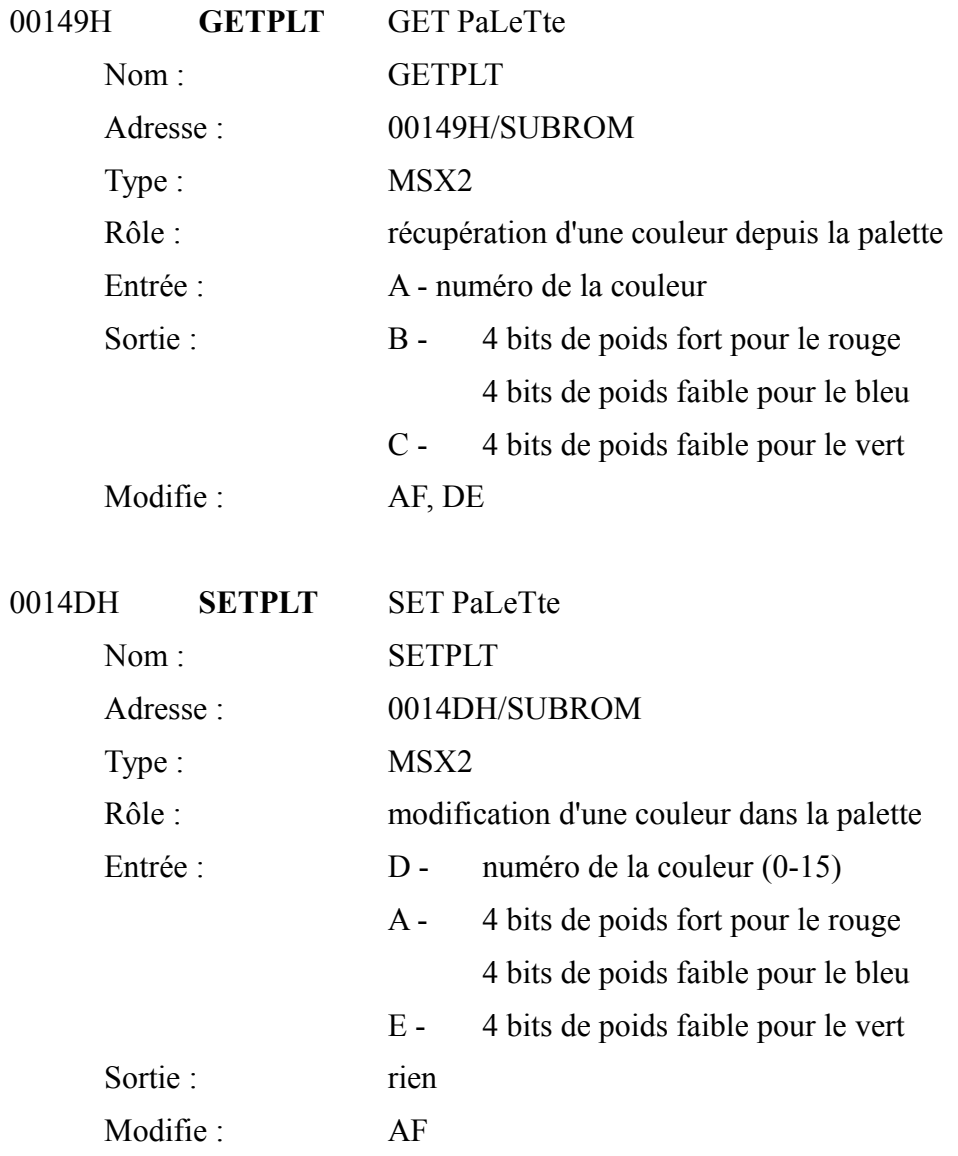

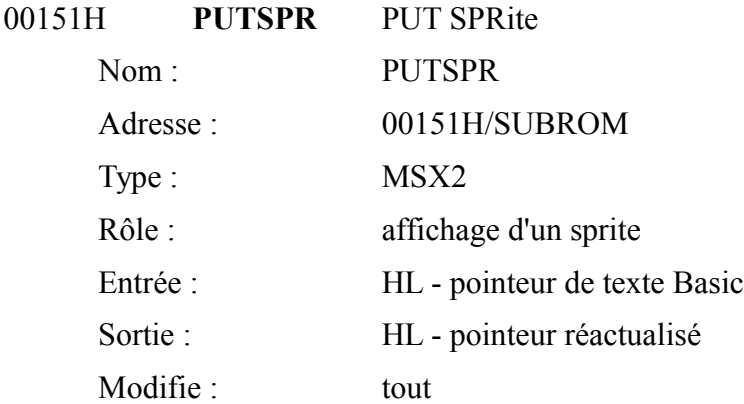

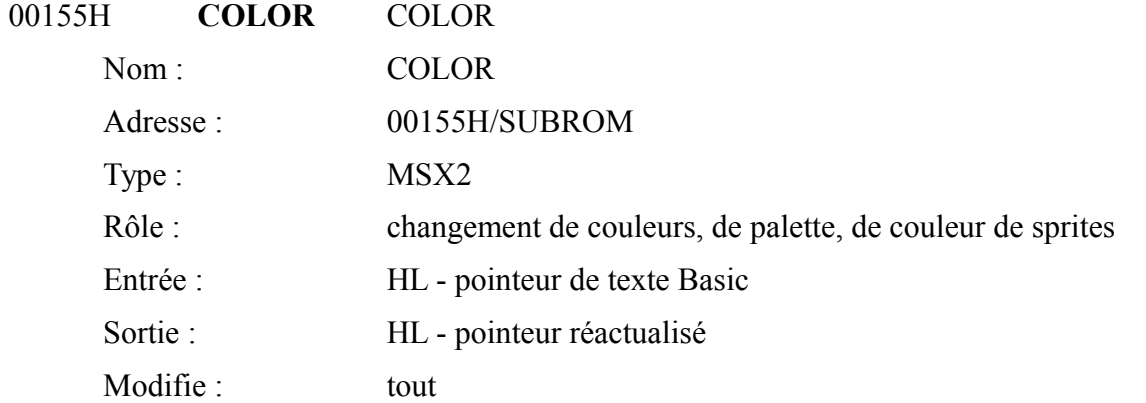

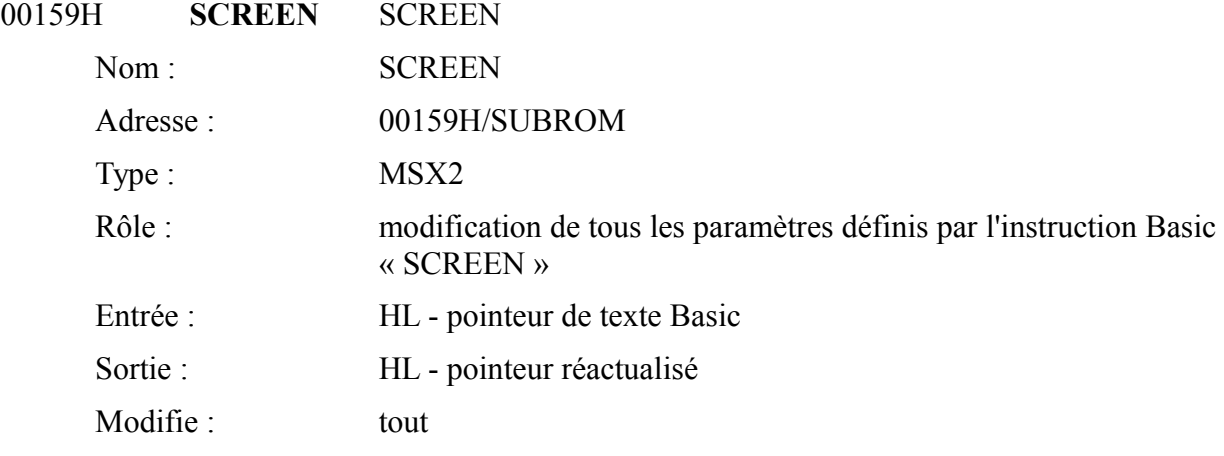

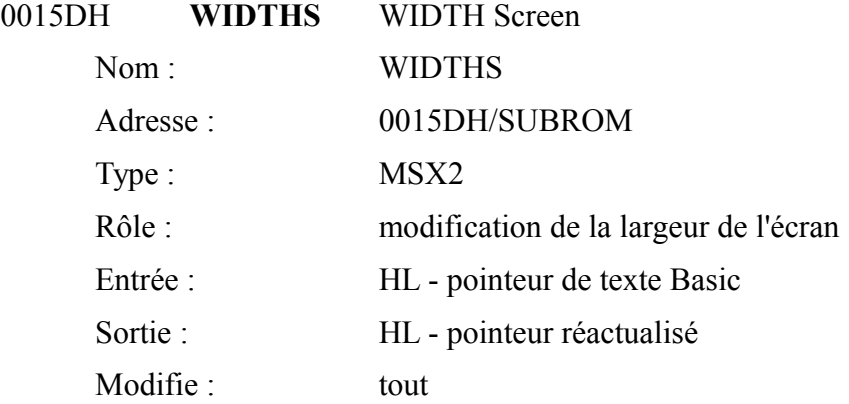

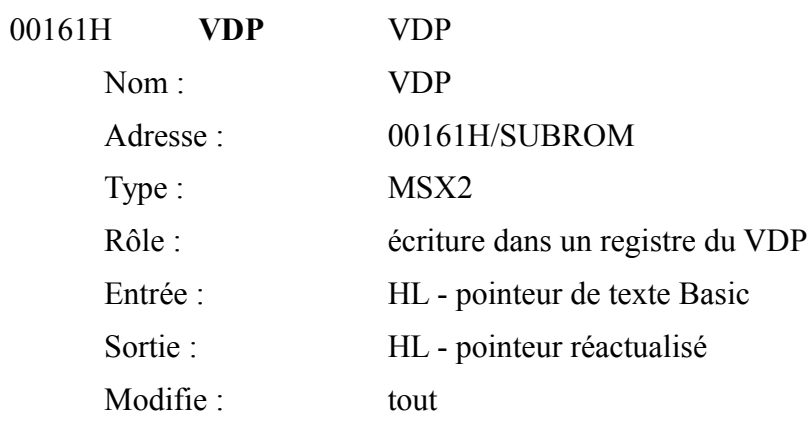

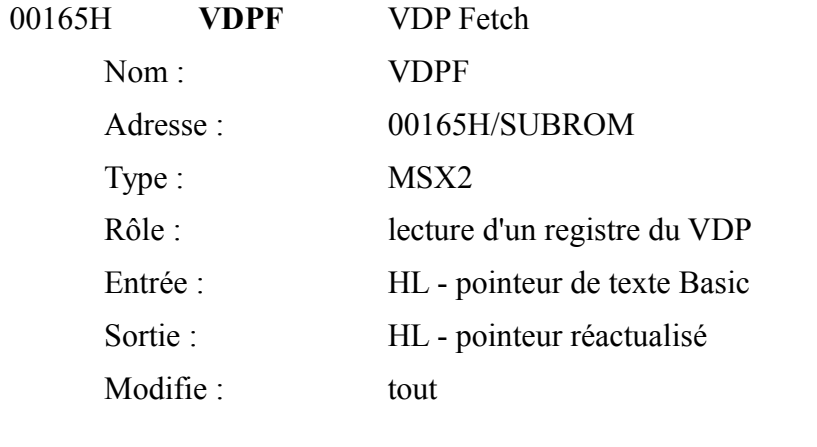

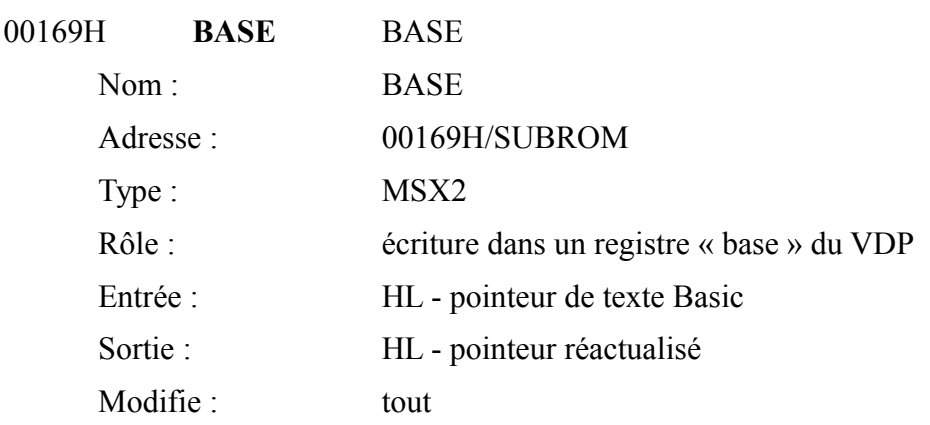

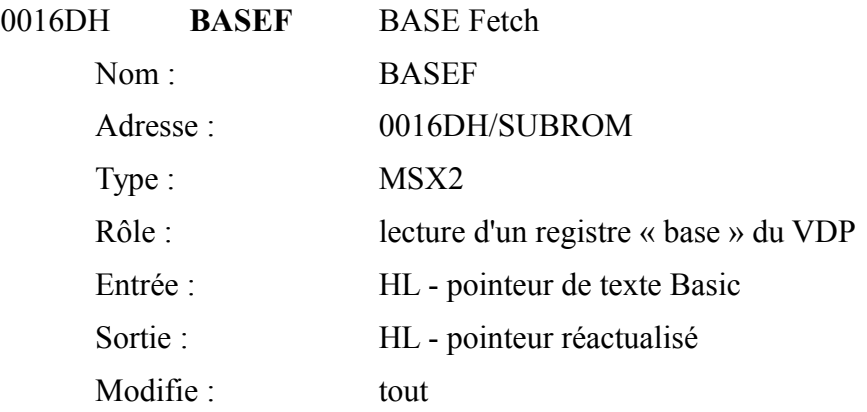

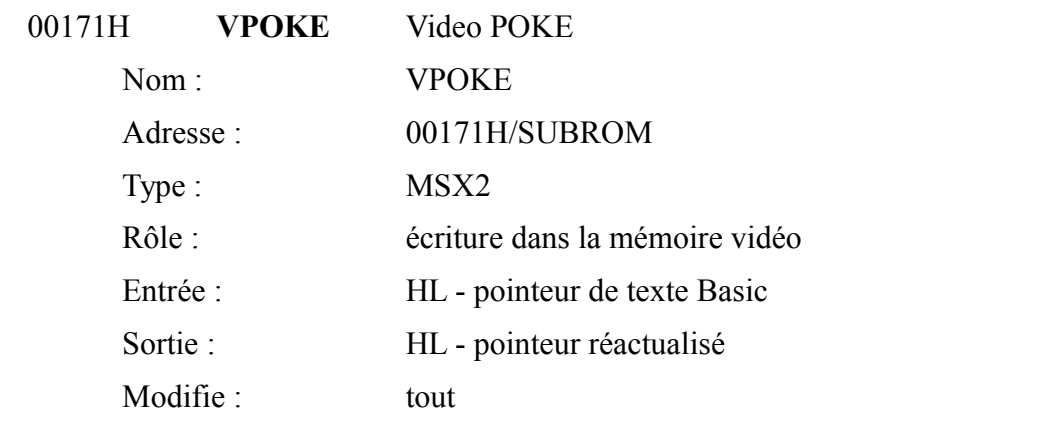

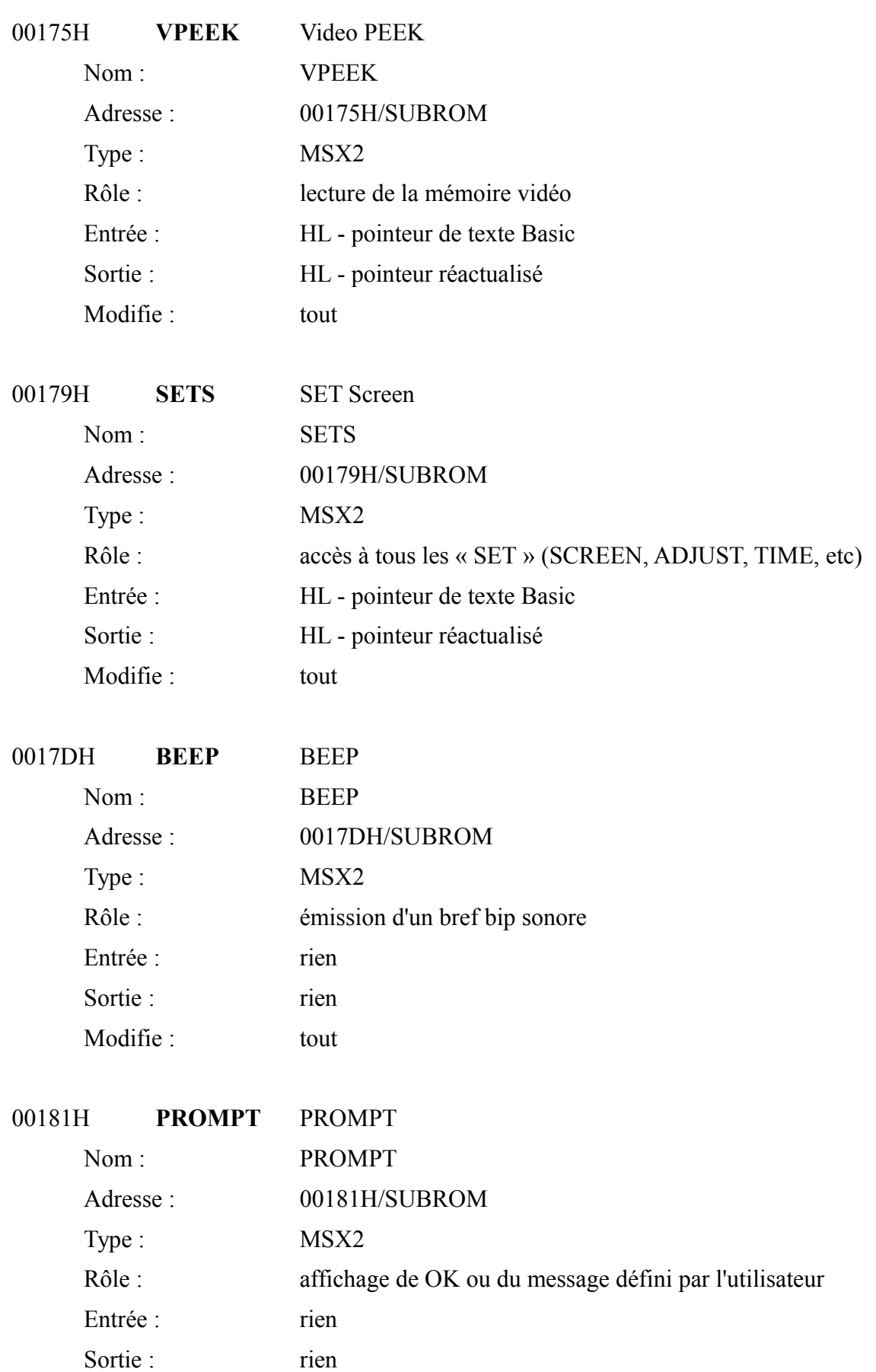

Modifie : tout

## 00185H **SDFSCR**

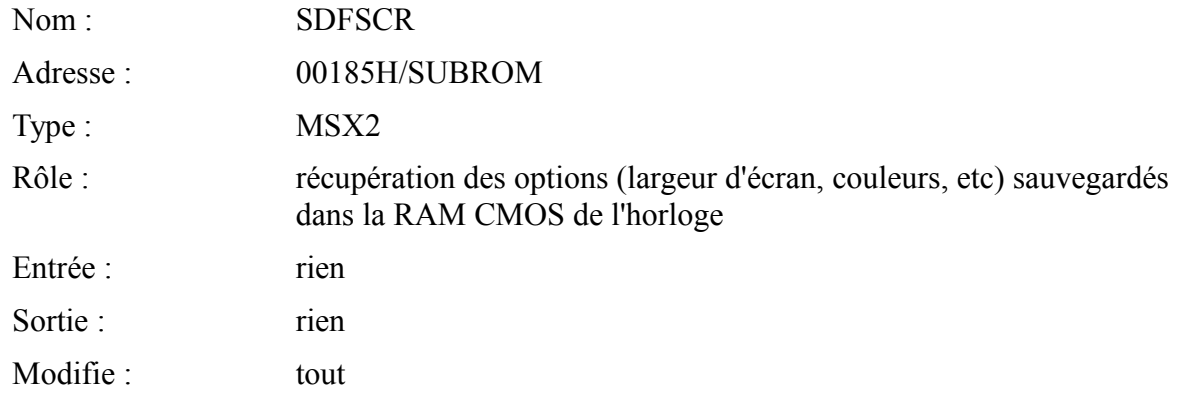

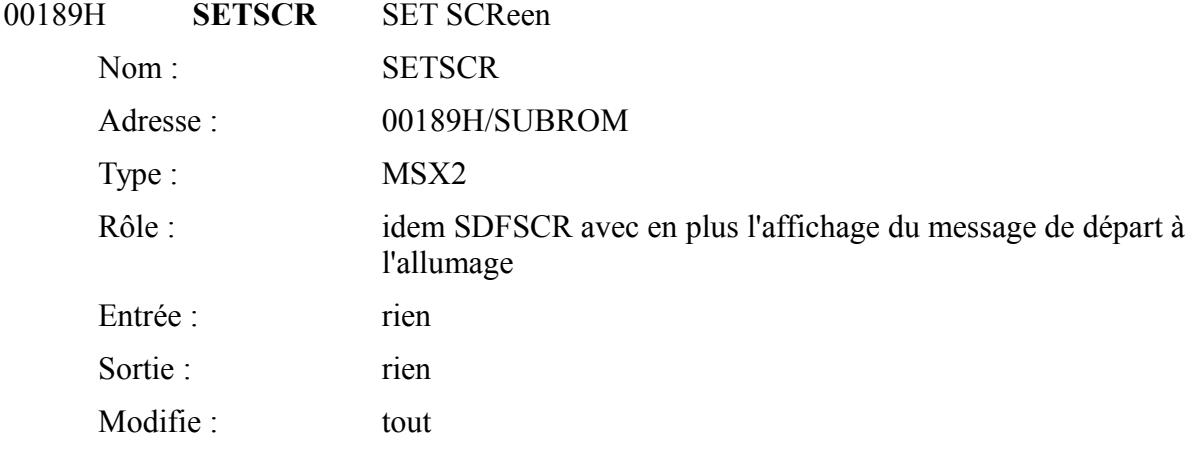

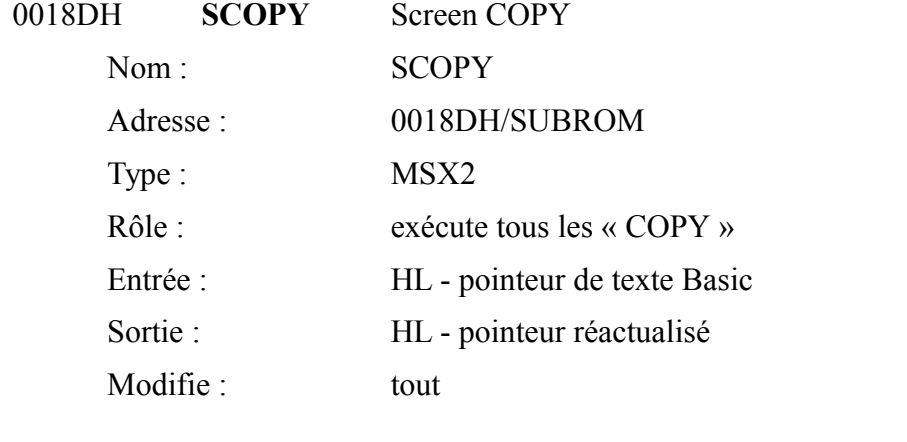

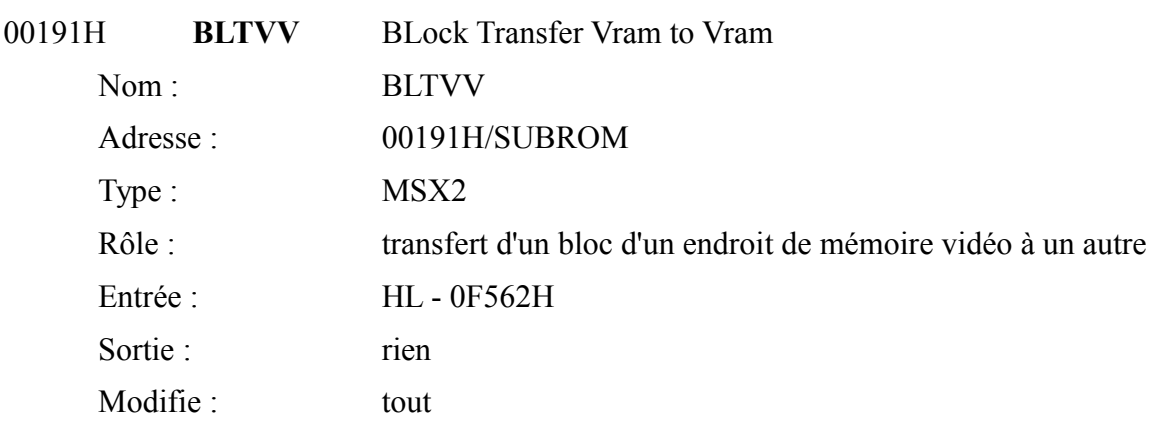

Note : Exemple d'utilisation :

## COPY (32,16)-(128,96) TO (192,128)

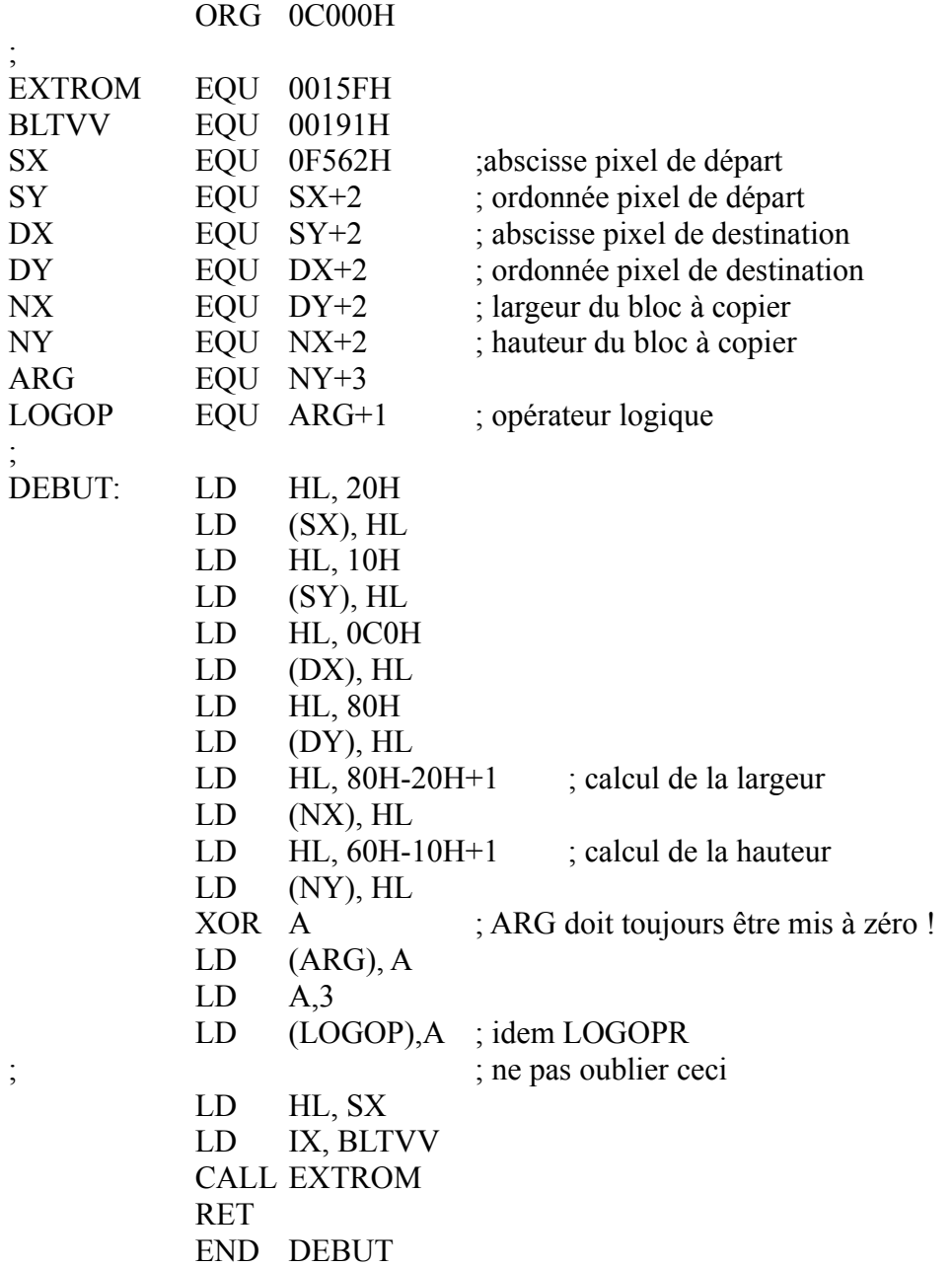

L'ordinateur travaille comme s'il n'y avait qu'un écran géant dans lequel on déplace une fenêtre suivant le schéma :

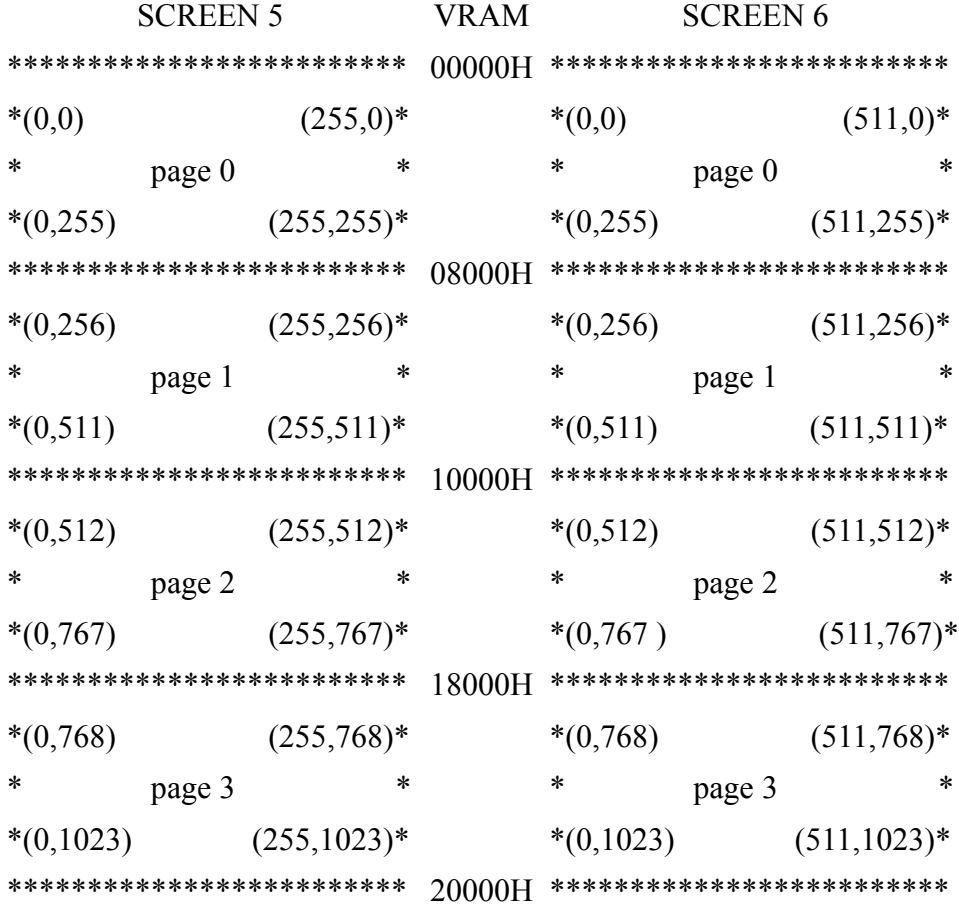

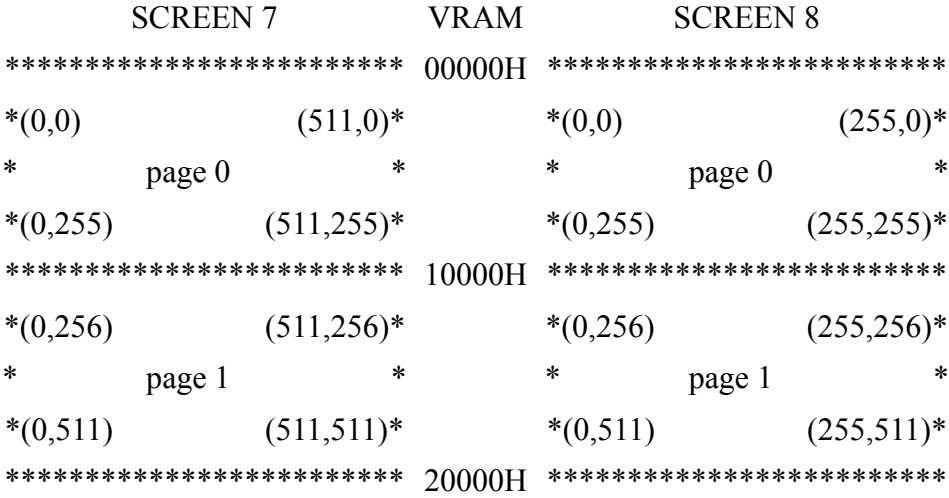

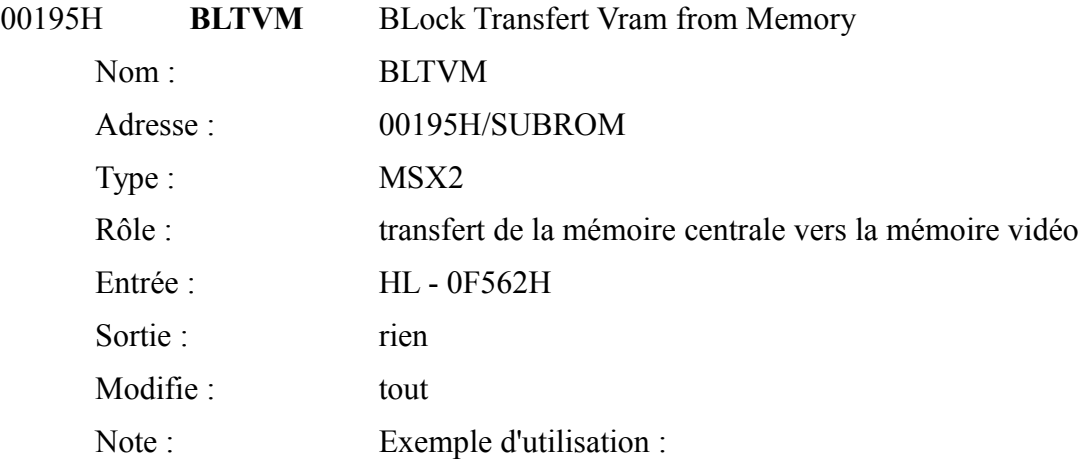

# COPY &HD000 TO (16,32)

ORG 0C000H

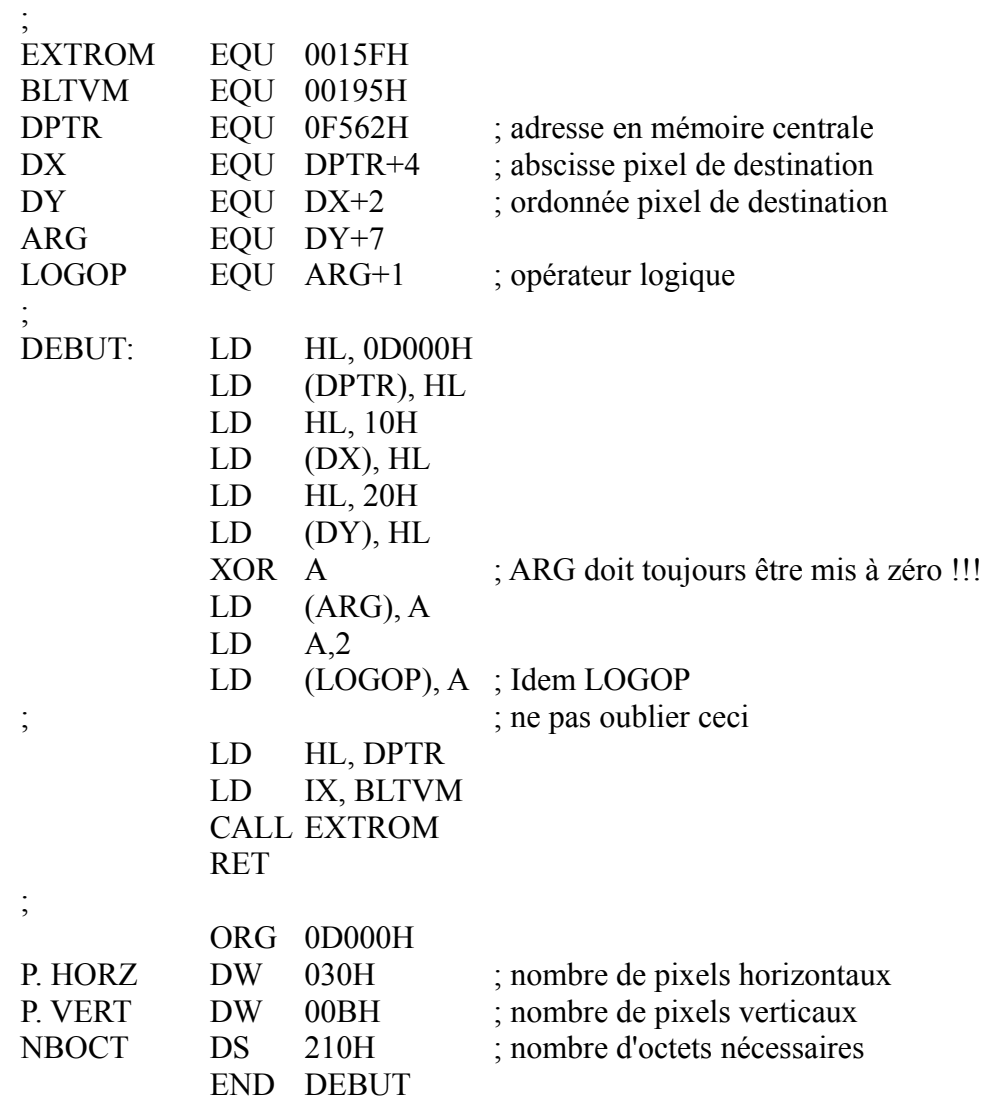

Pour calculer NBOCT :

en SCREEN 5 - (NBOCT) = (P. HORZ)/2  $*(P.VERT) +1$ en SCREEN 6 - (NBOCT) = (P. HORZ)/4  $*(P.VERT) +1$ en SCREEN 7 - (NBOCT) = (P. HORZ)/2  $*(P.VERT) +1$ en SCREEN 8 - (NBOCT) = (P. HORZ) \* (P.VERT) Pour plus de précisions, voir la routine BLTVV.

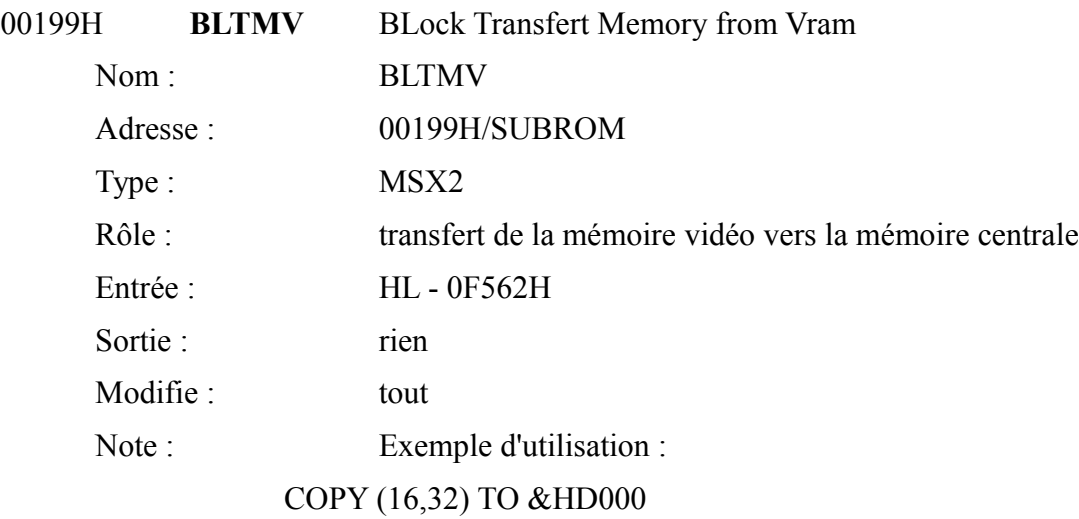

#### ORG 0C000H

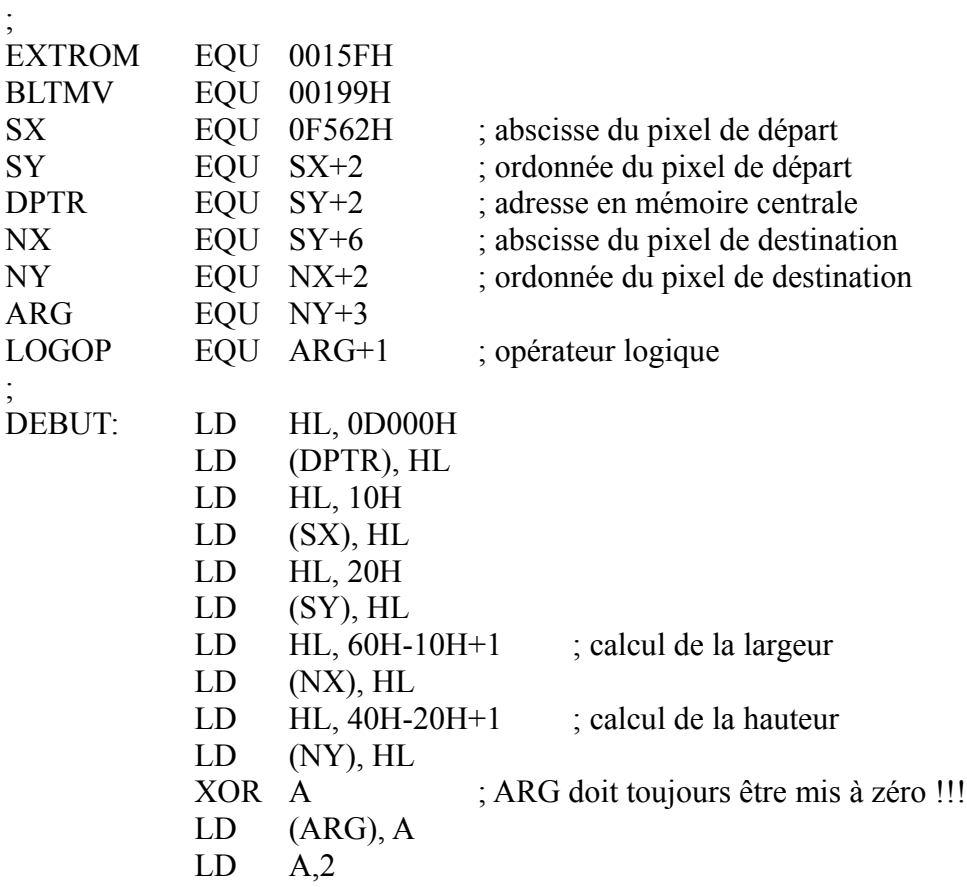

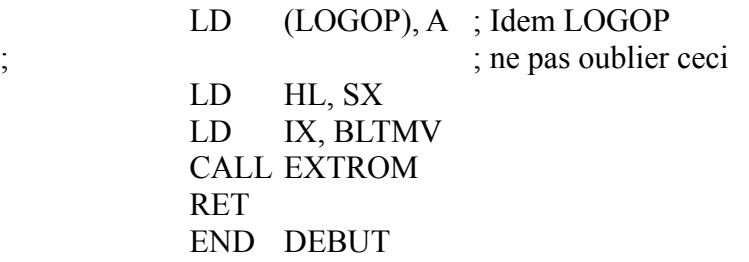

Vous trouverez en 0D000H et 0D001H la largeur du bloc, en 0D002H et 0D003H la hauteur du bloc. Pour calculer le nombre d'octets utilisés à partir de 0D004H pour stocker le bloc, appliquez la formule adéquate :

en SCREEN 5 - nb octets = largeur/2 \* hauteur +1 en SCREEN 6 - nb octets = largeur/4 \* hauteur +1 en SCREEN 7 - nb octets = largeur/2 \* hauteur +1 en SCREEN 8 - nb octets = largeur \* hauteur Pour plus de précisions, voir la routine BLTVV.

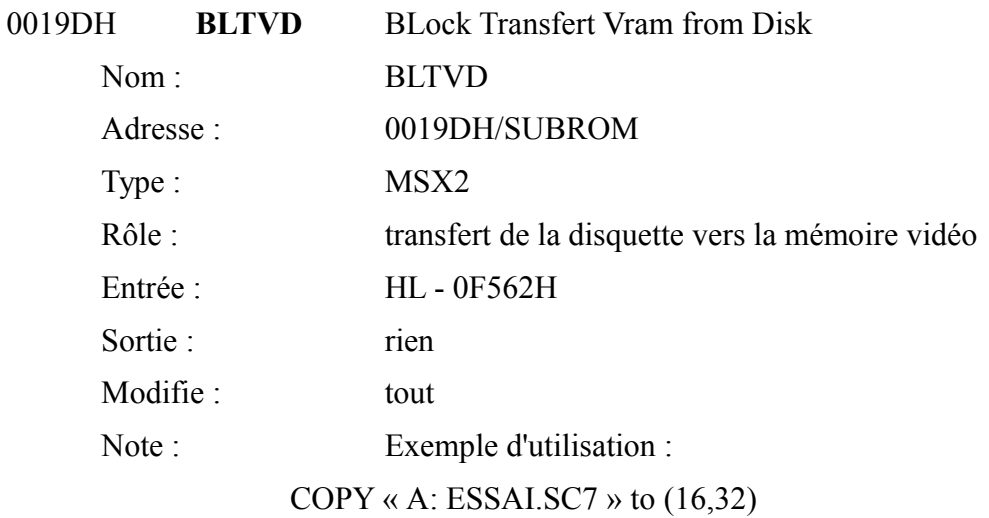

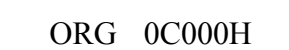

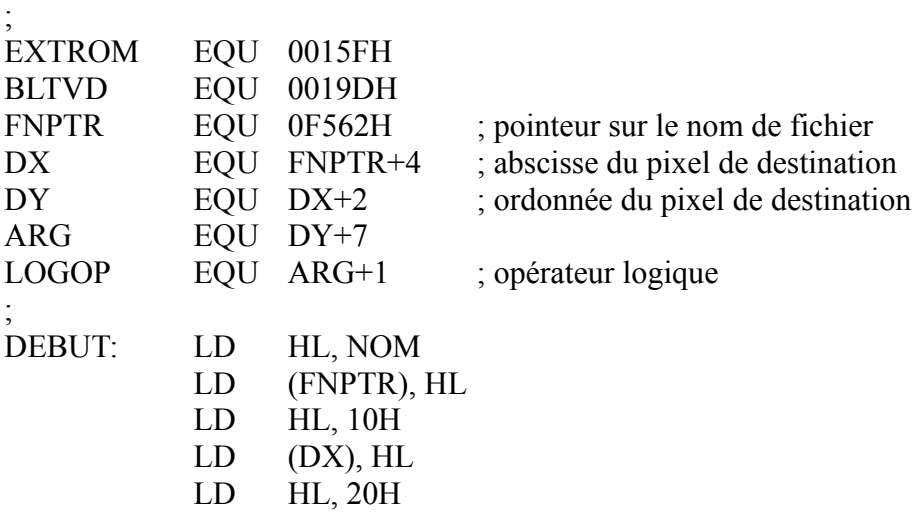

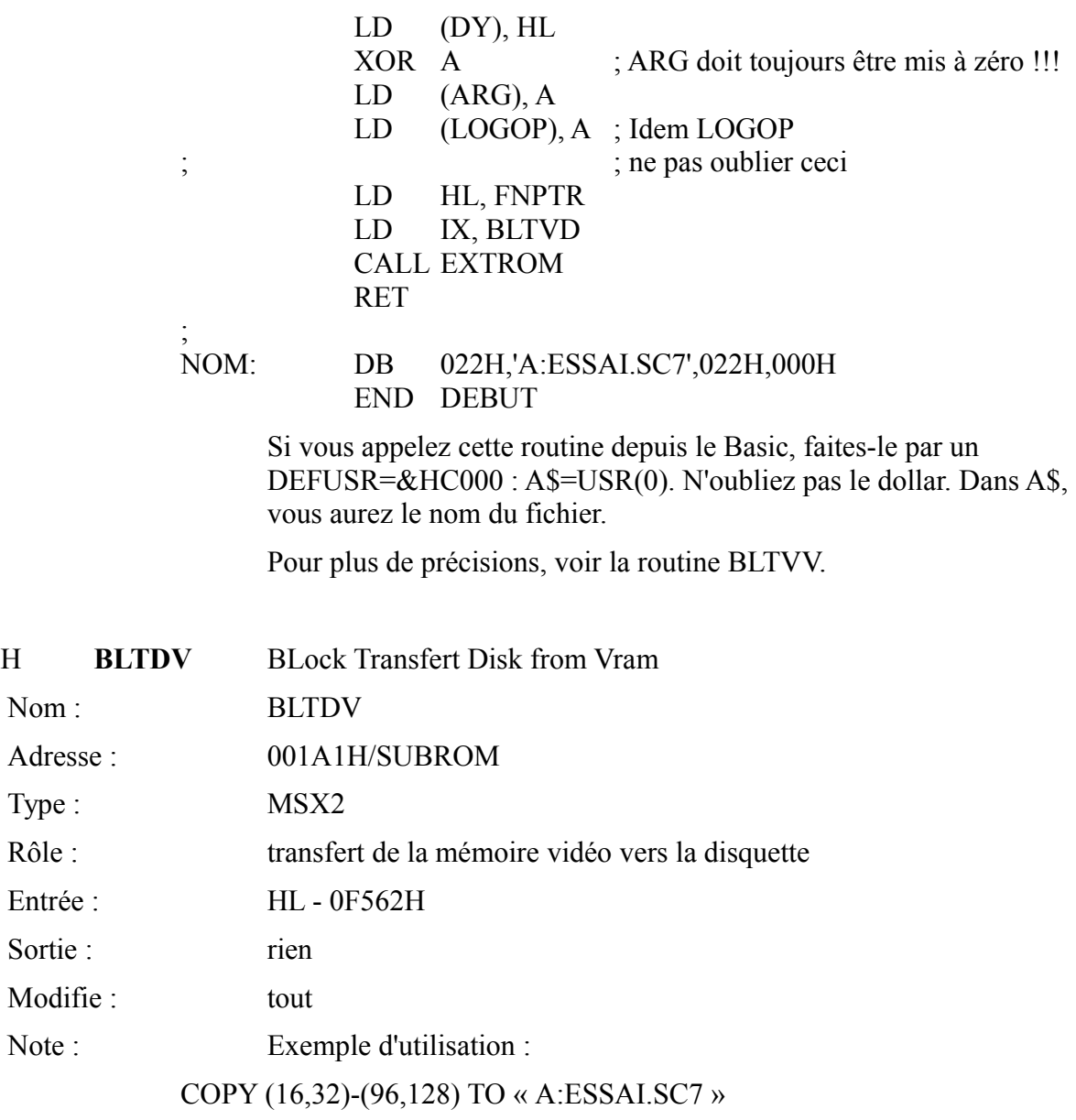

### ORG 0C000H

001A1H

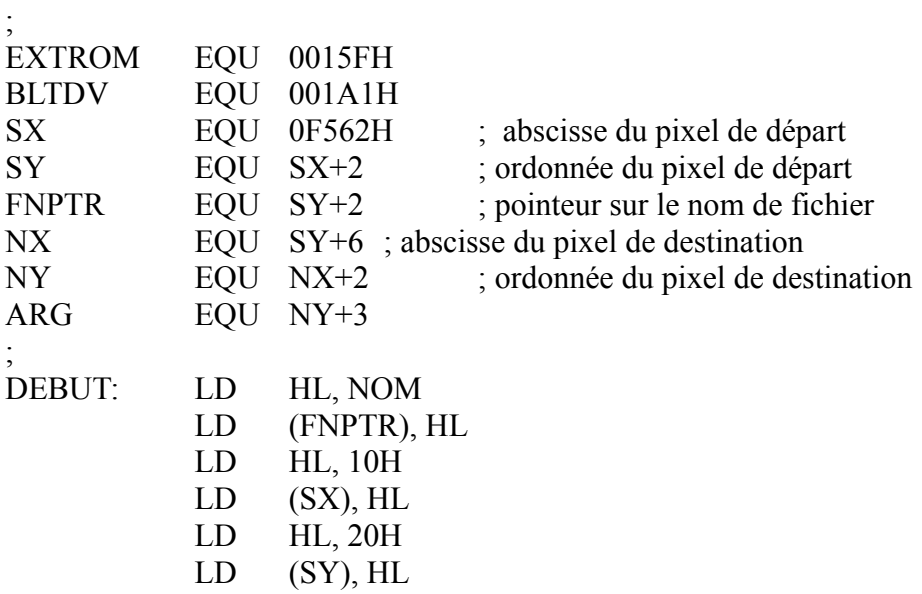

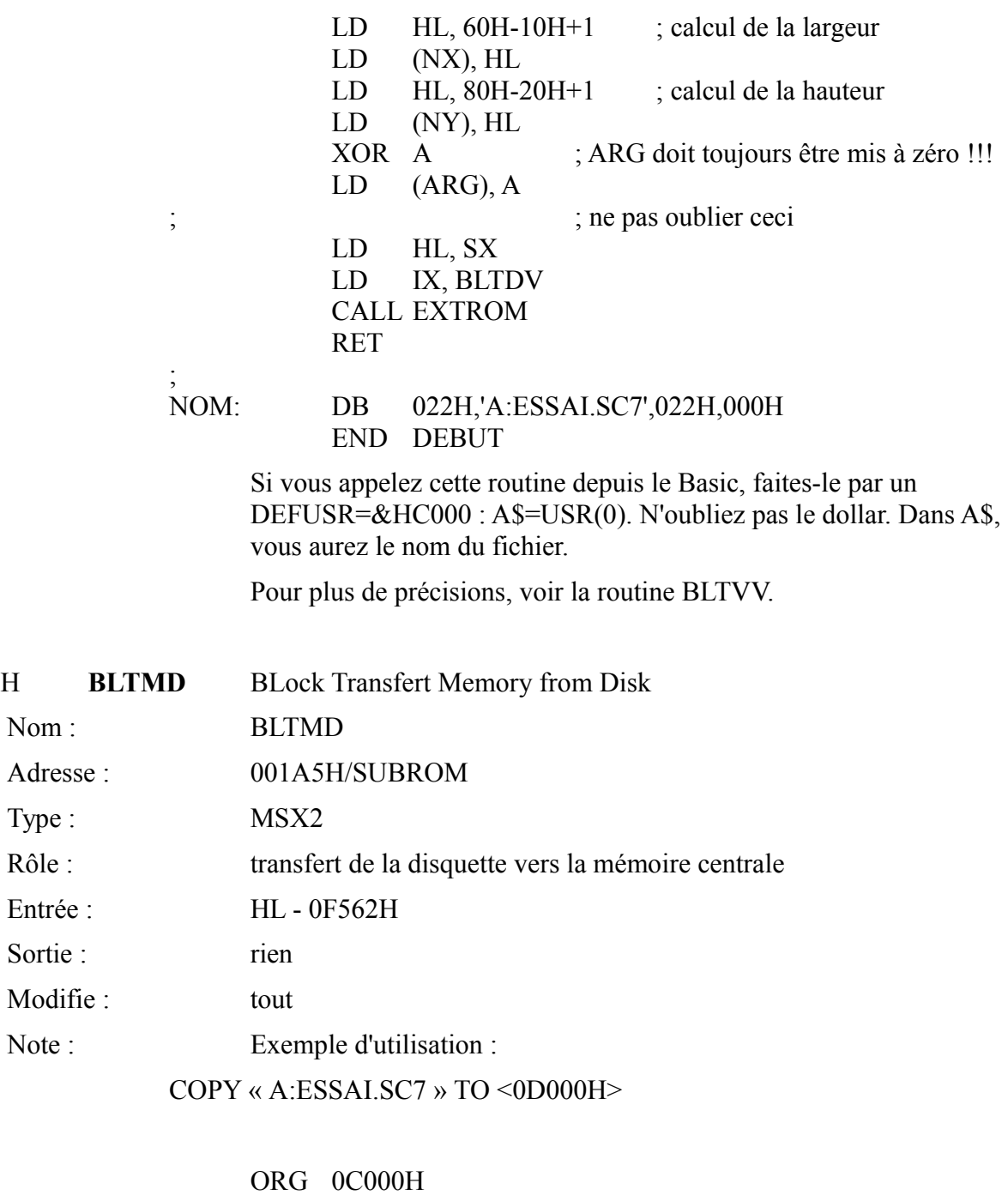

001A5H

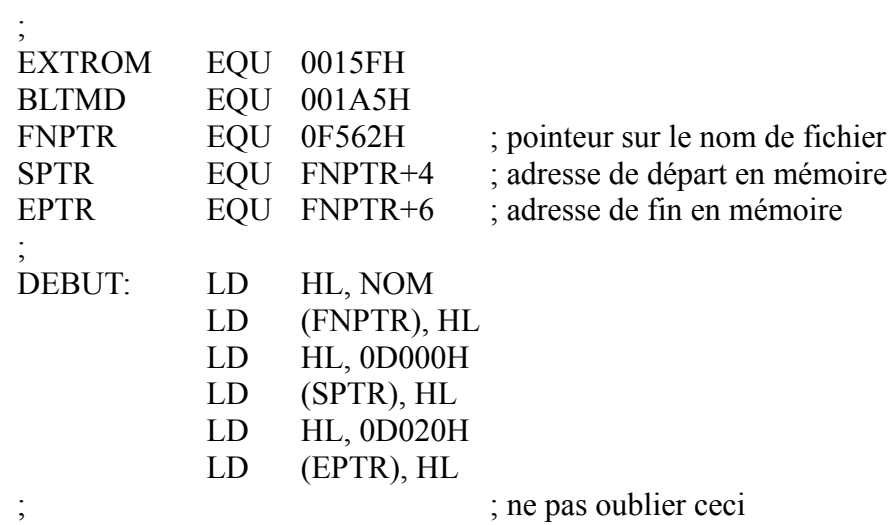

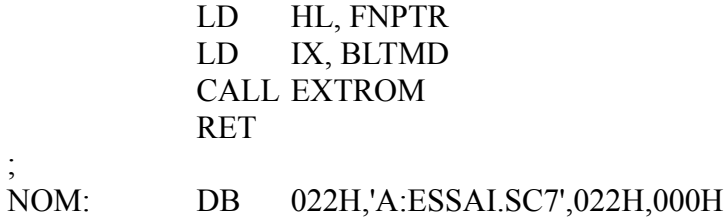

END DEBUT

Si vous appelez cette routine depuis le Basic, faites-le par un DEFUSR=&HC000 : A\$=USR(0). N'oubliez pas le dollar. Dans A\$, vous aurez le nom du fichier.

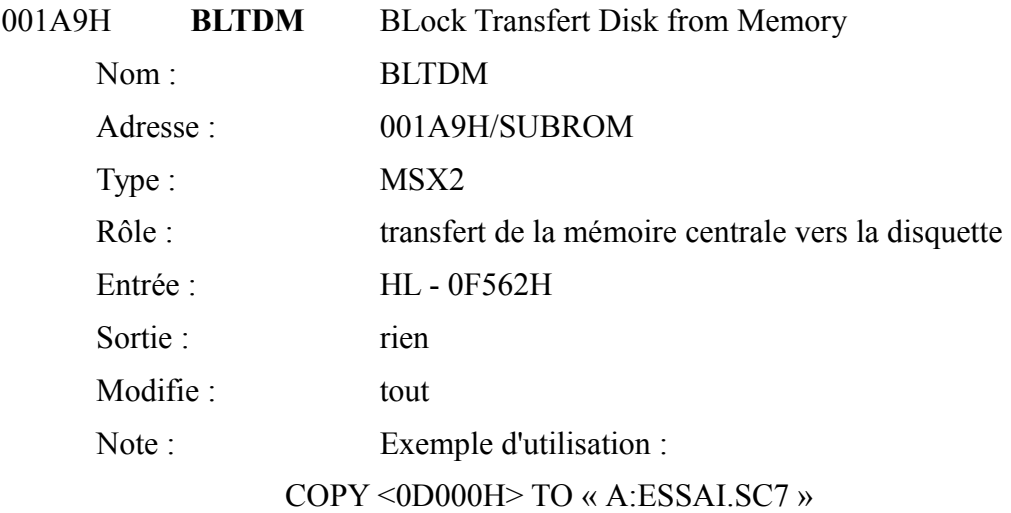

#### ORG 0C000H

;

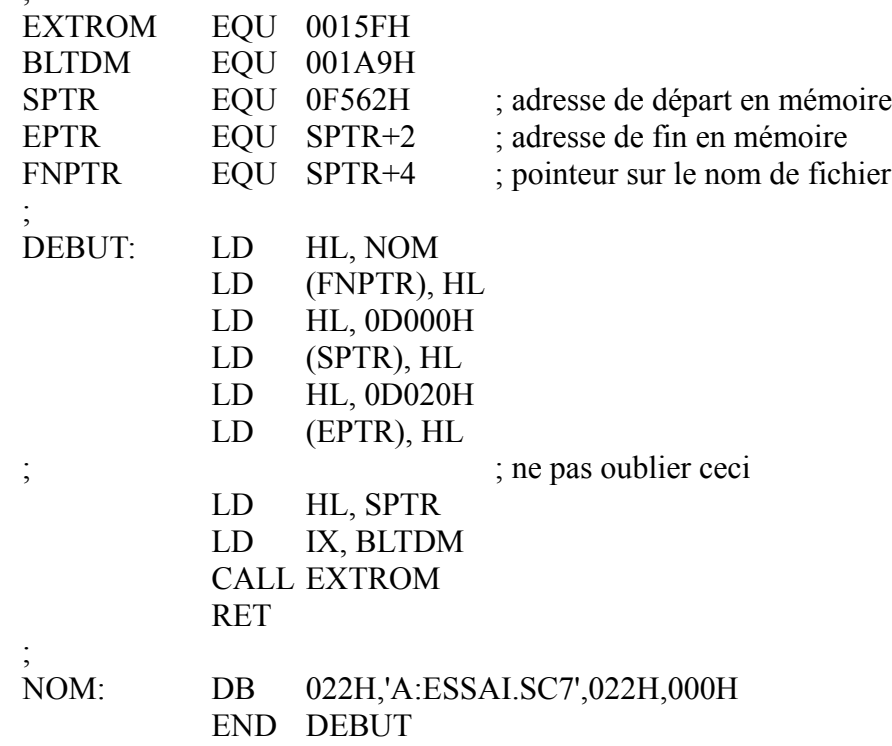

Si vous appelez cette routine depuis le Basic, faites-le par un

DEFUSR=&HC000 : A\$=USR(0). N'oubliez pas le dollar. Dans A\$, vous aurez le nom du fichier.

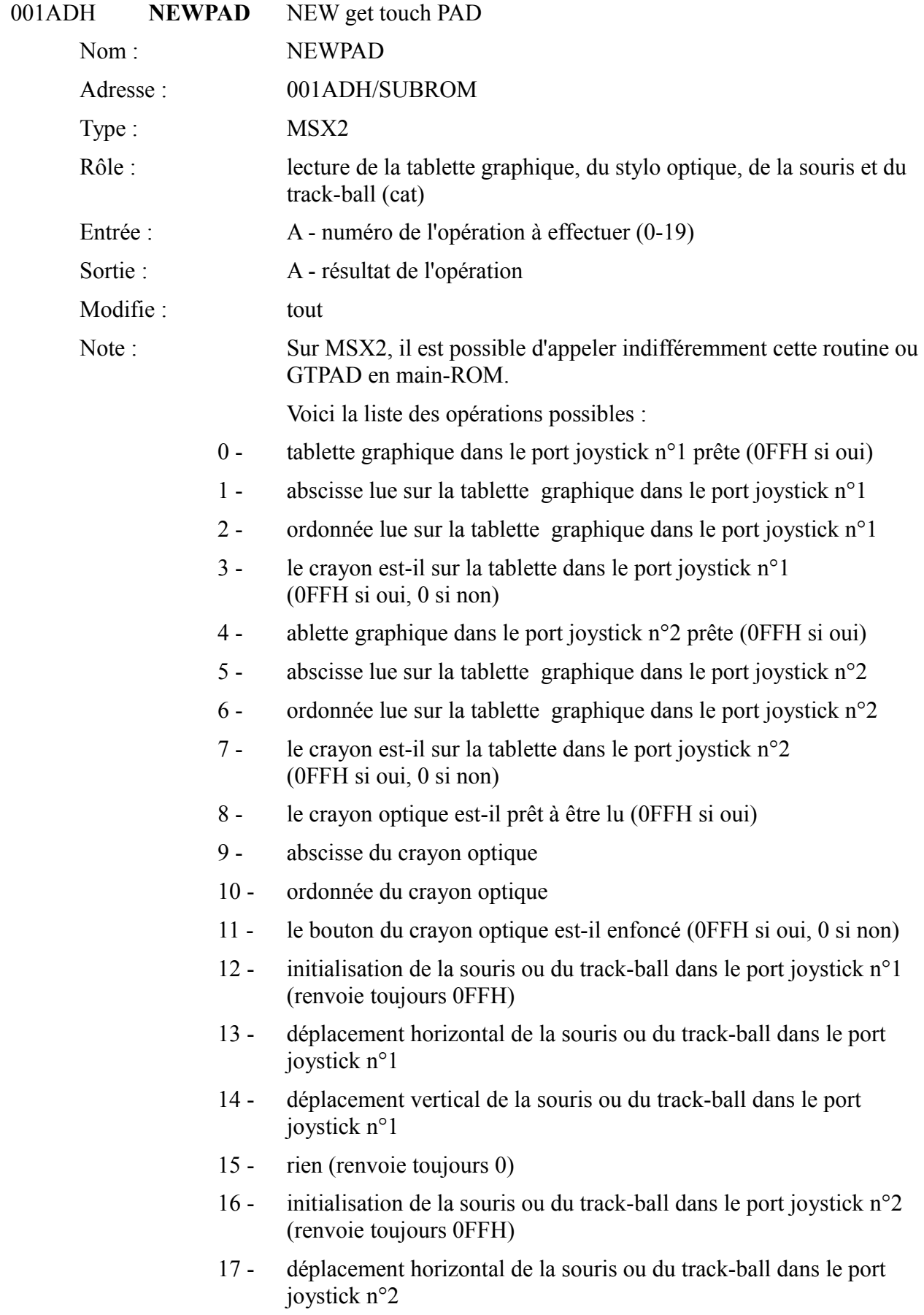

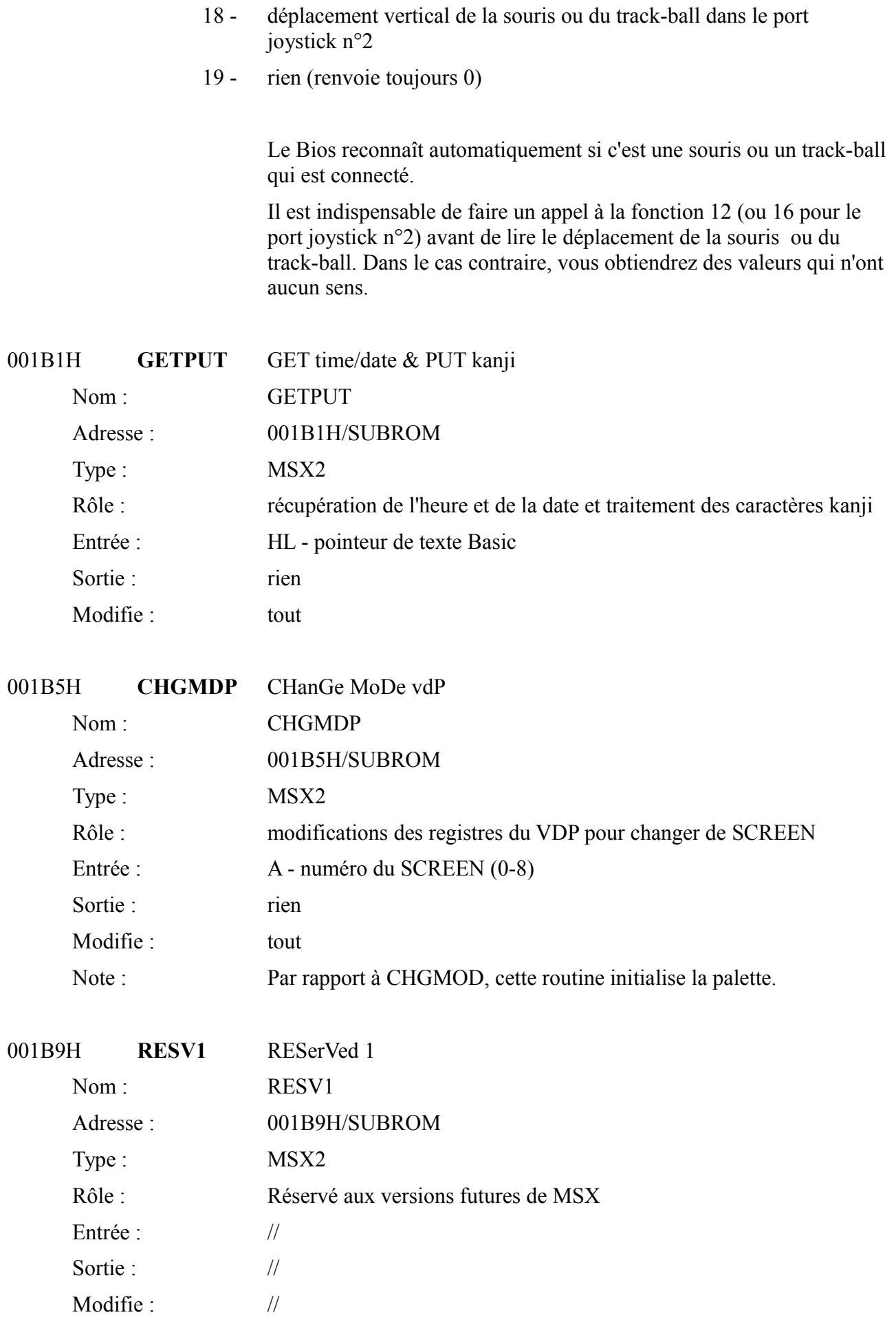

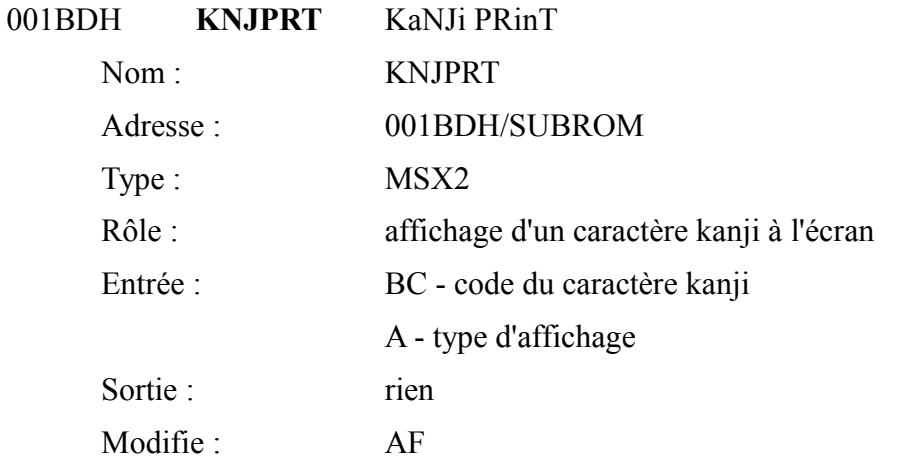

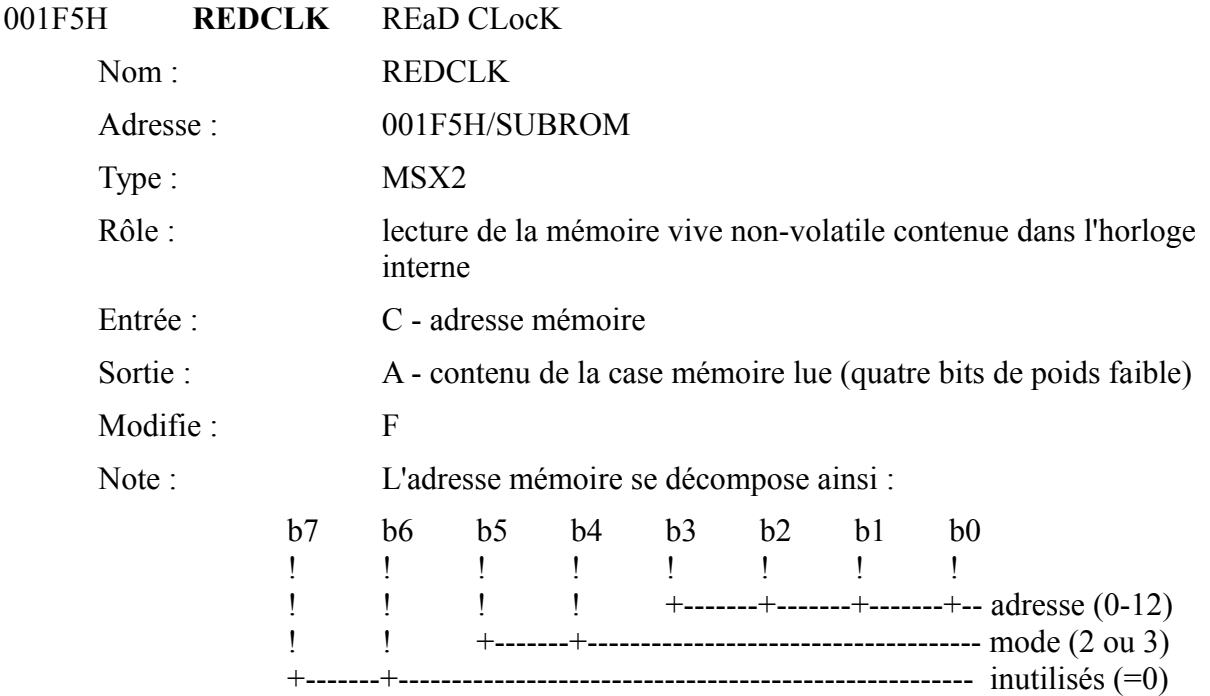

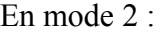

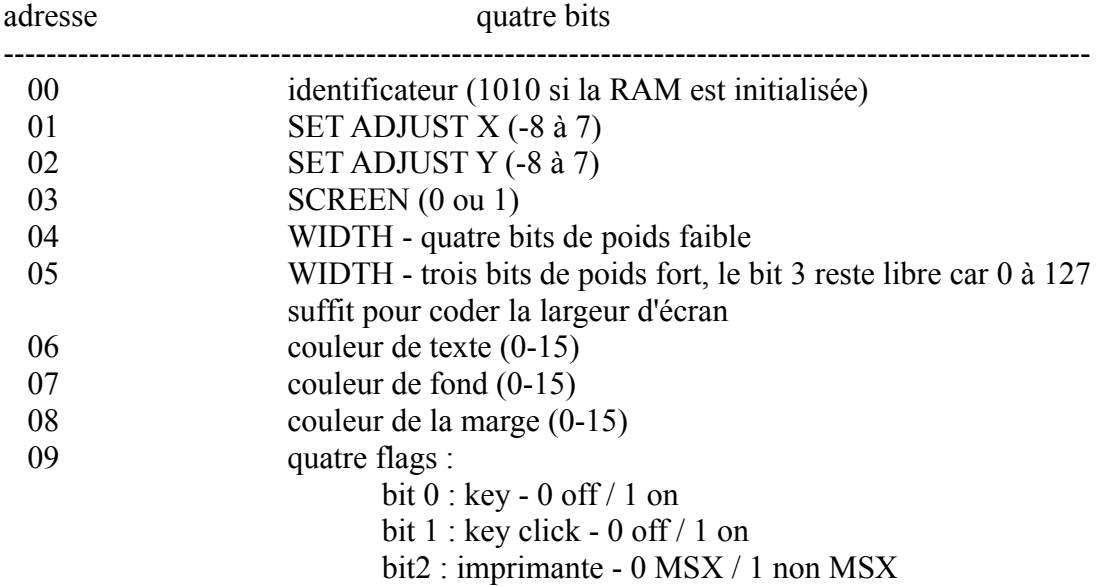

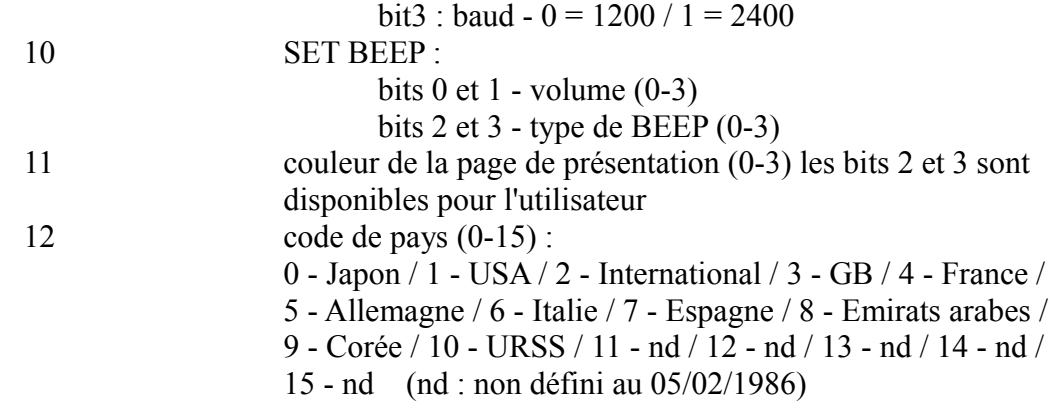

#### En mode 3 :

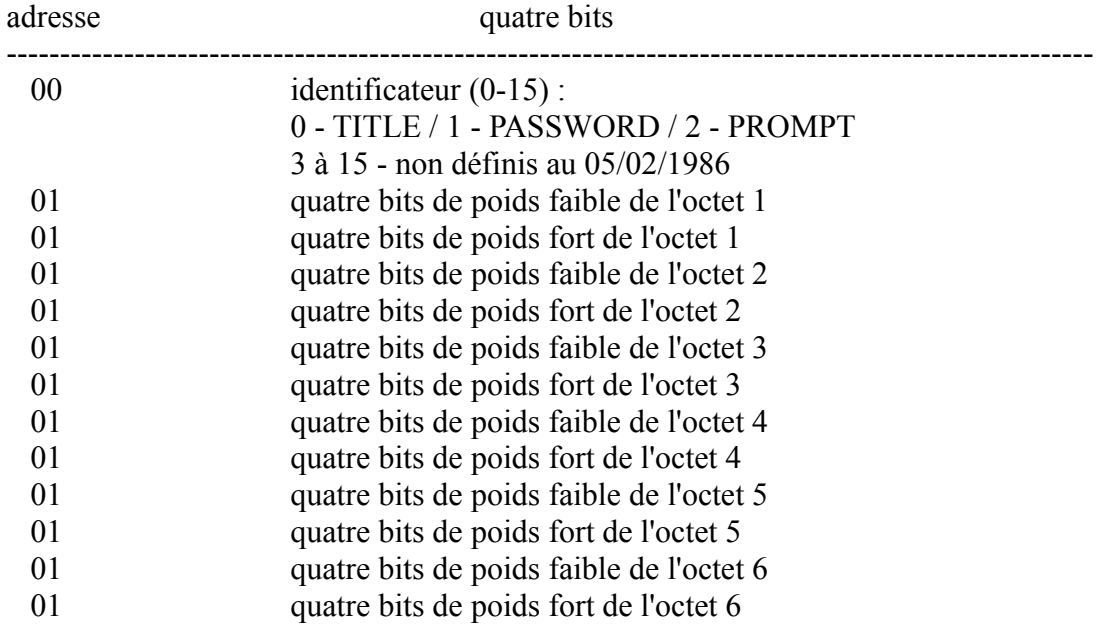

Exemple d'utilisation :

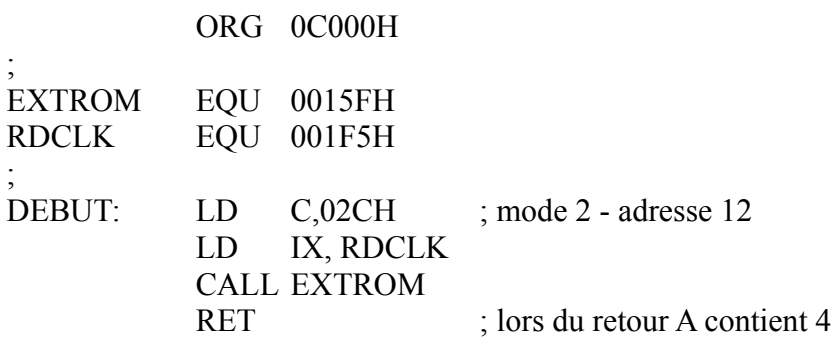

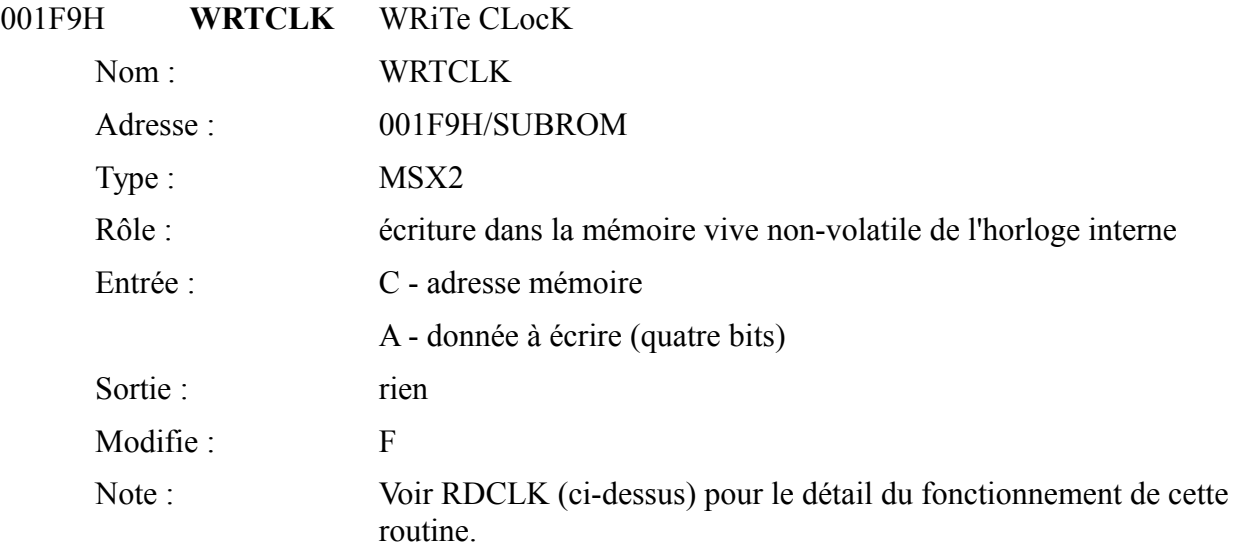

# **4 LES VARIABLES SYSTEME ET LES HOOKS**

## *4.1 INTRODUCTION AUX VARIABLES SYSTEME*

L'utilité des variables système n'est plus à démontrer. La plupart des trucs et astuces sont basés sur une bonne connaissance de celles-ci. Il devient ainsi facile de combler les quelques lacunes du Basic. Quant au programmeur en langage machine, il peut la plupart du temps ignorer complètement les variables système mais il ne faut pas négliger que la mémoire vive qui leur est réservée peut parfois constituer une zone de travail appréciable avec les très gros programmes et les inévitables problèmes de place mémoire qui les accompagnent. Enfin, le programmeur qui souhaite développer des routines en langage machine qui coexistent avec l'interpréteur Basic devra être particulièrement attentif à cette zone mémoire.

# *4.2 LA LISTE DES VARIABLES SYSTEME*

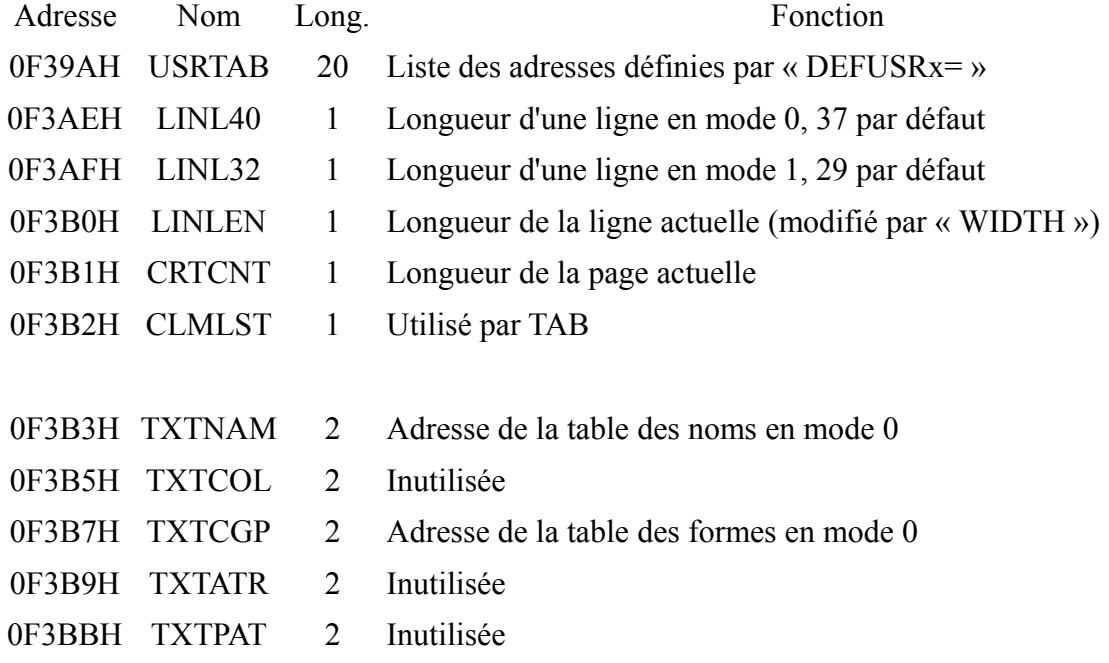

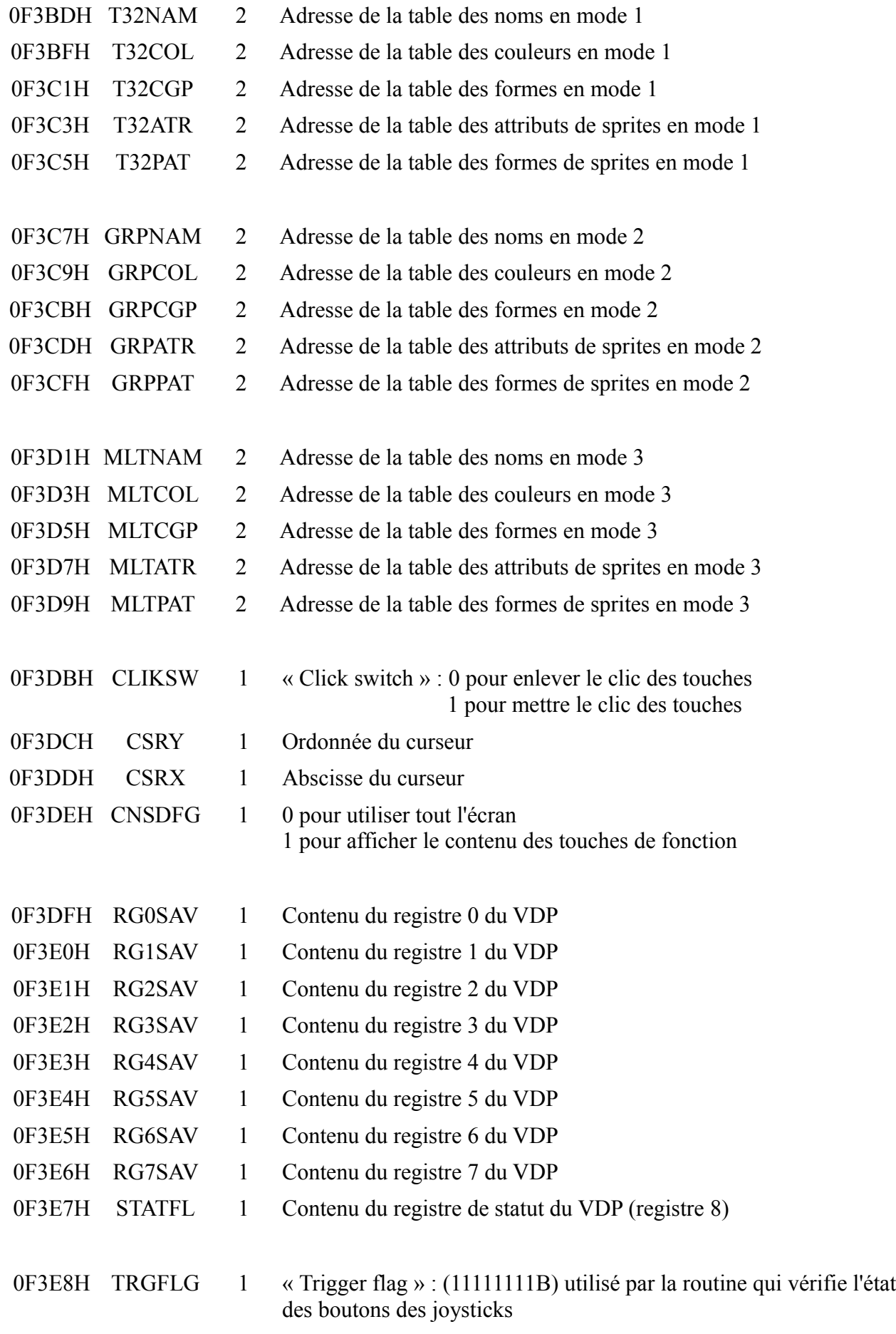

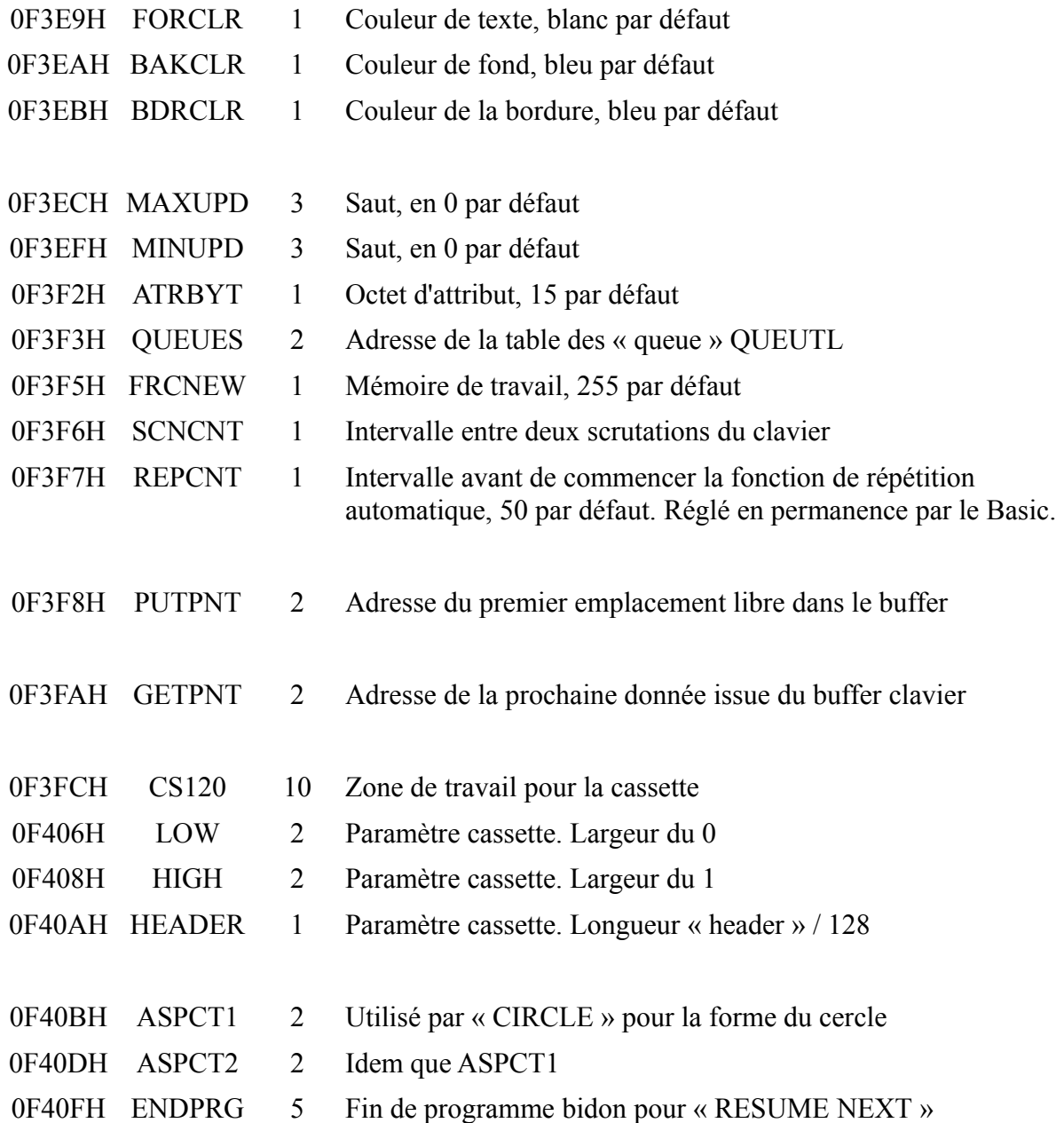

# fin des variables système initialisées à l'allumage de l'ordinateur.

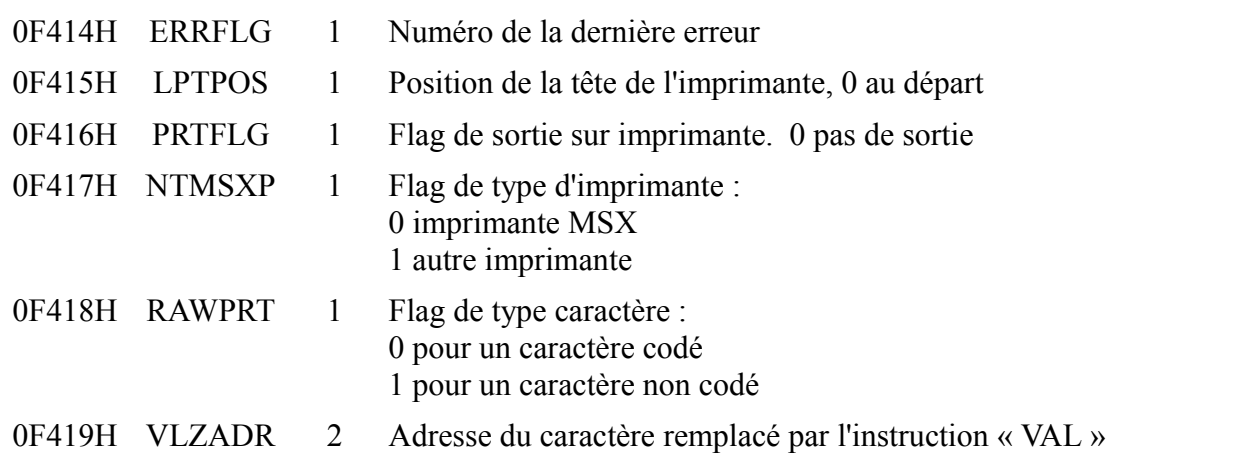

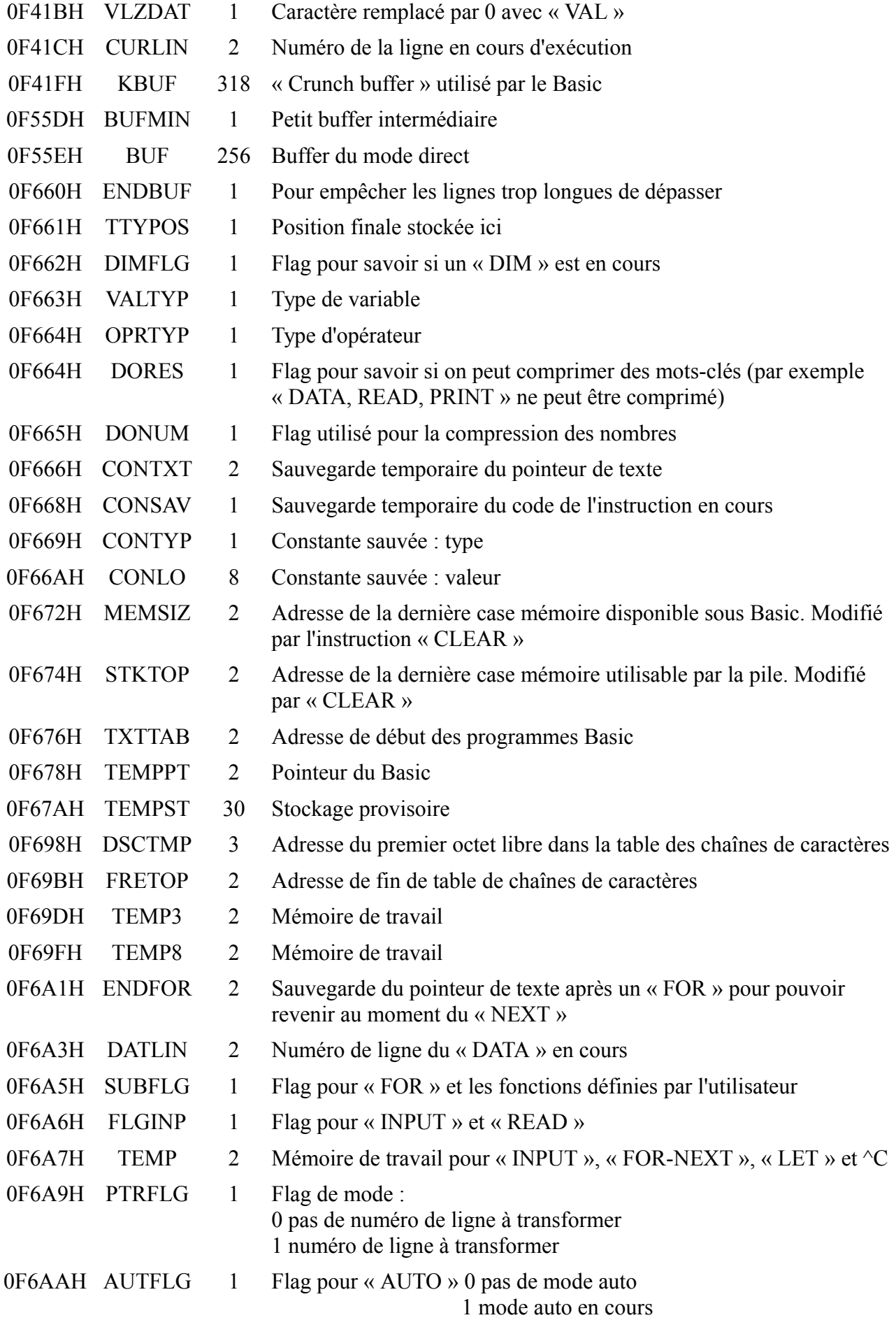

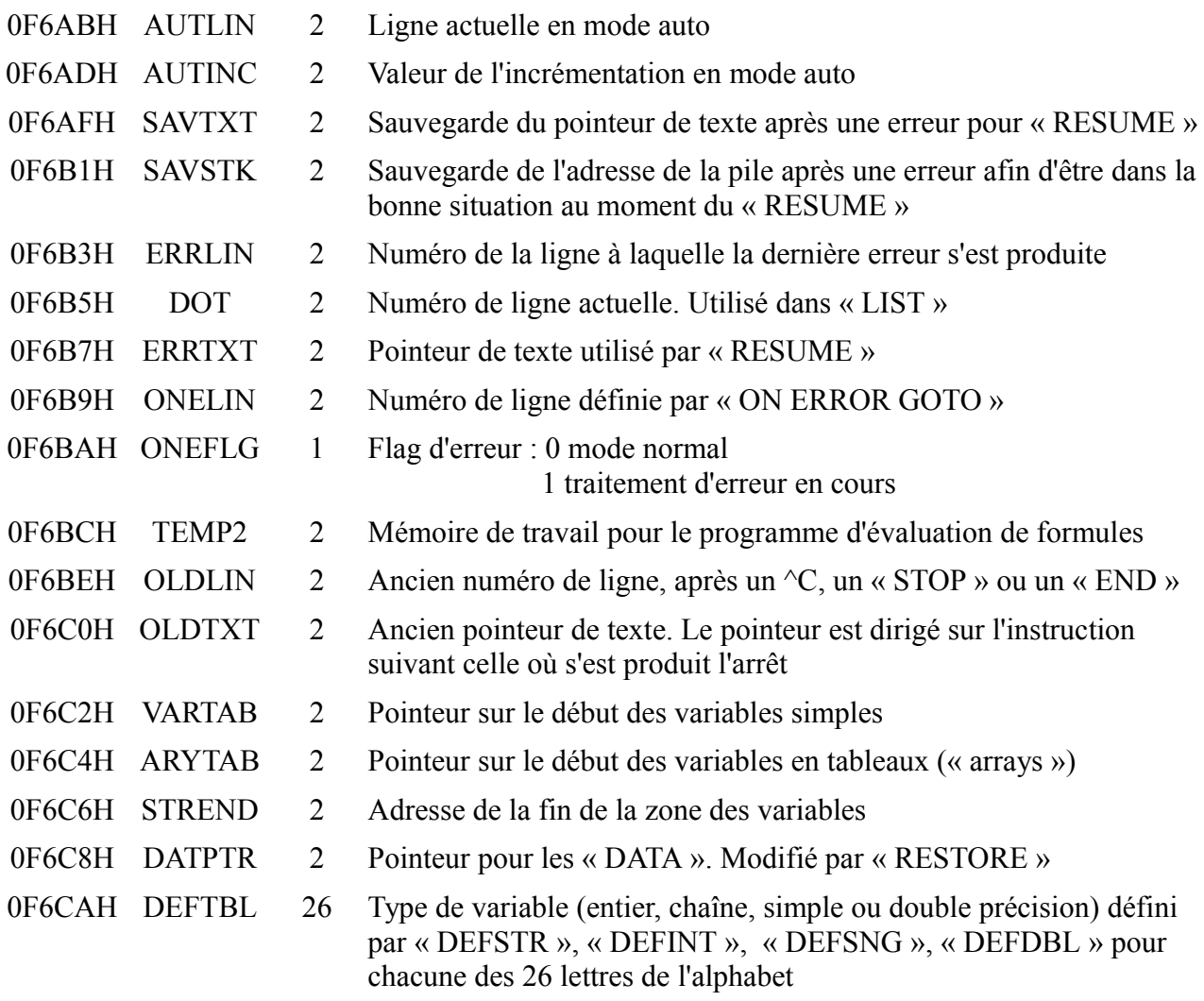

Zone de travail pour manipuler les paramètres de fonctions définies par l'utilisateur (« DEF  $FNX = \nu$ , « PRINT  $FNX(p) \nu$  par exemple)

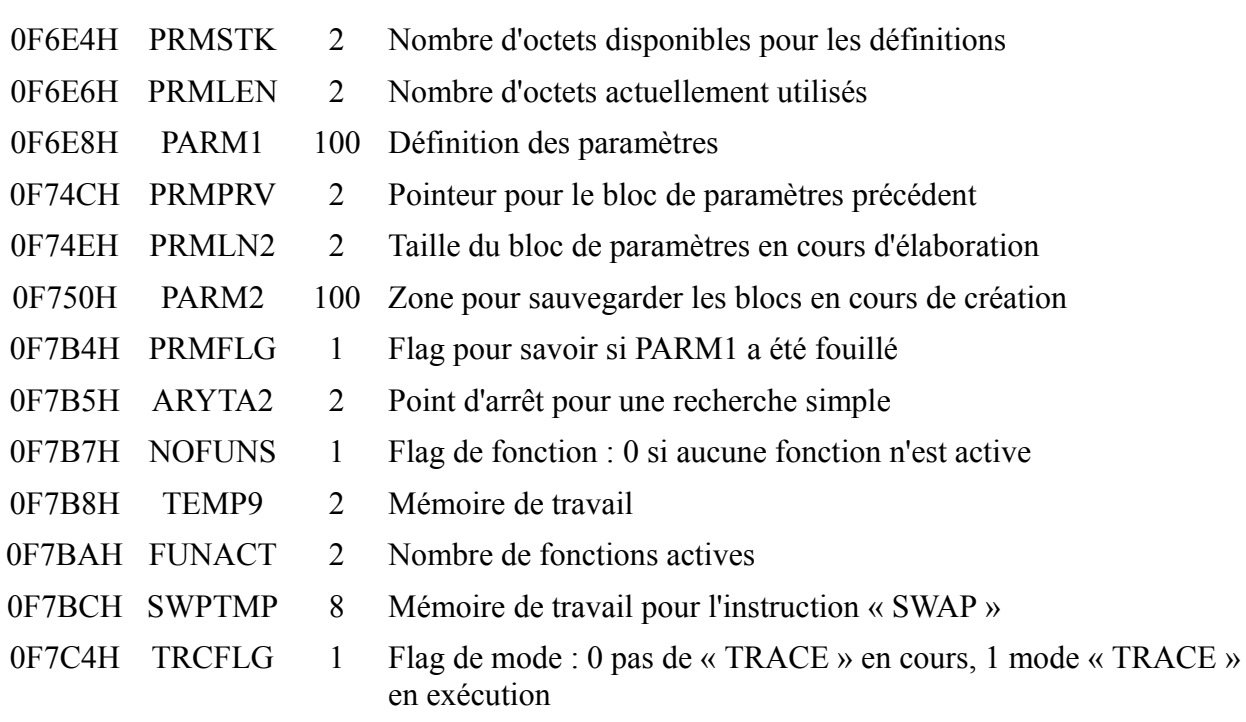

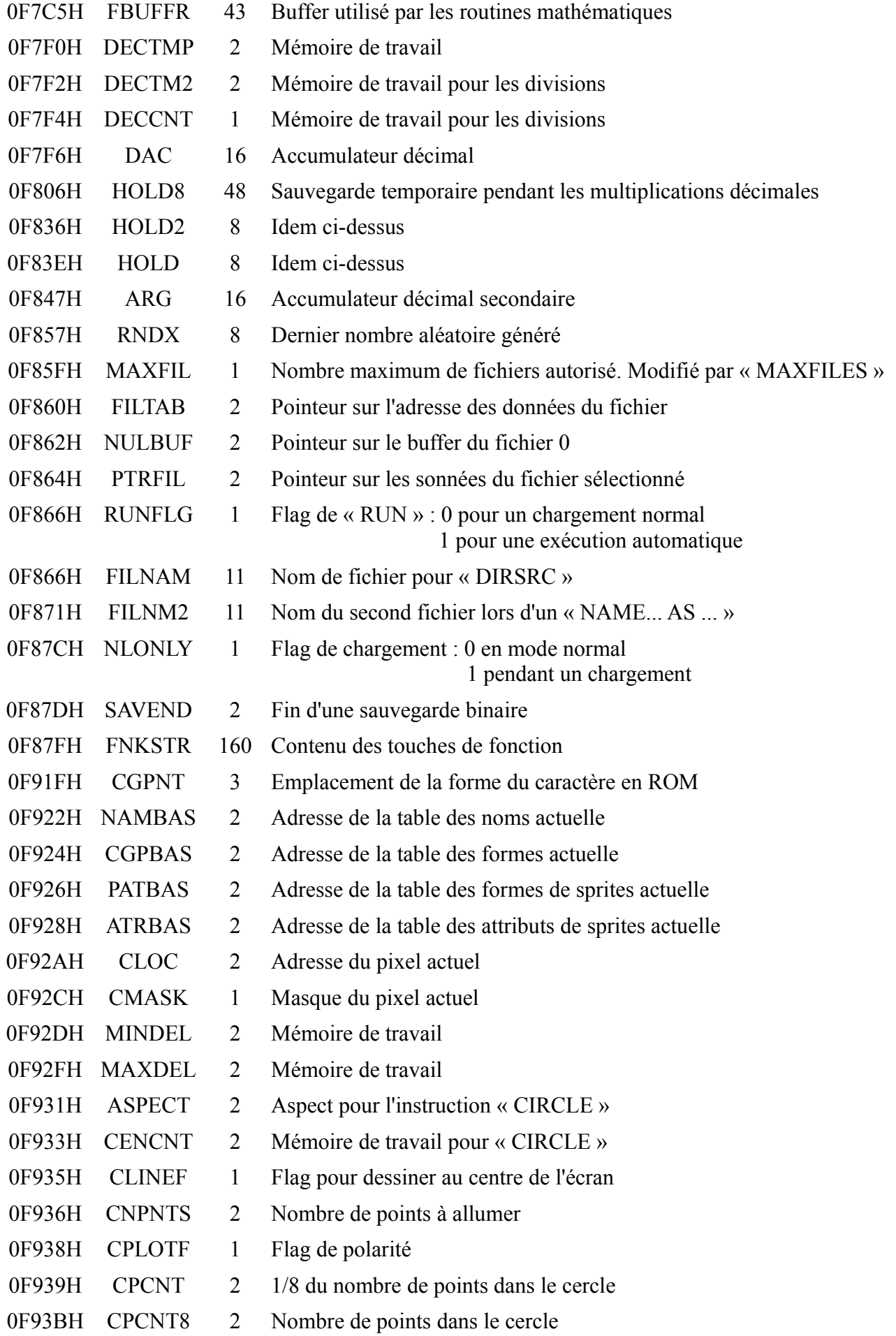

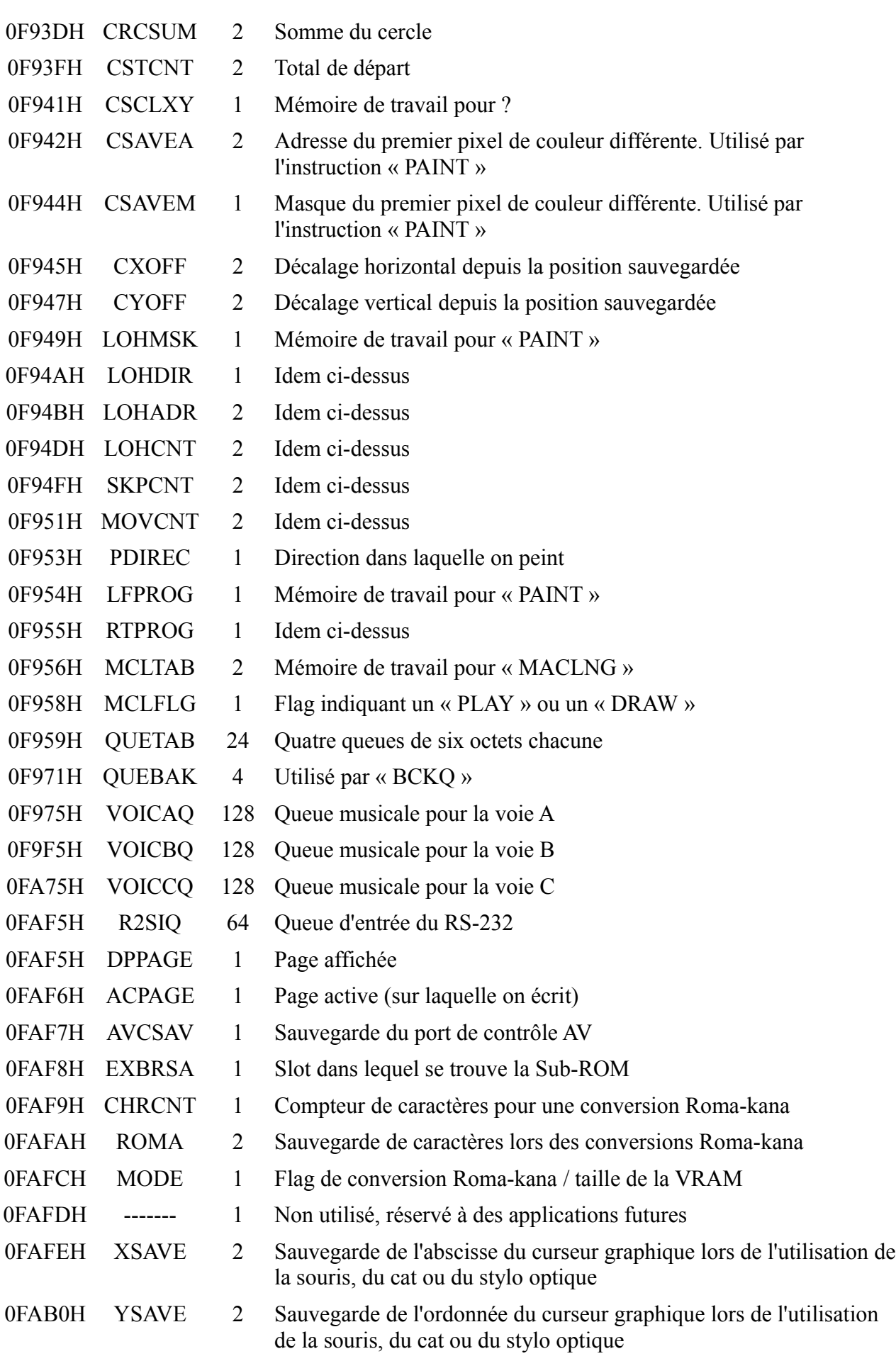

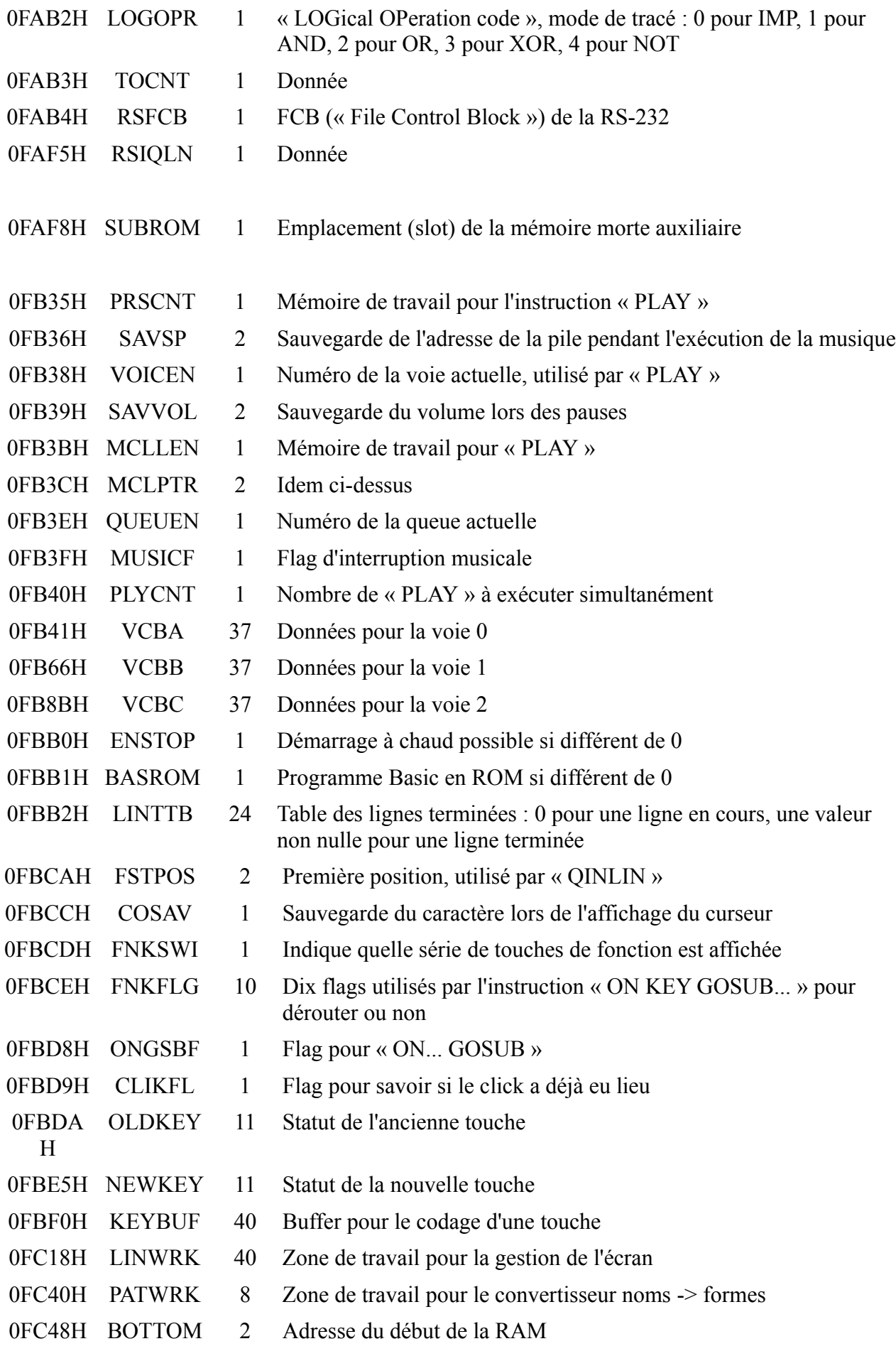
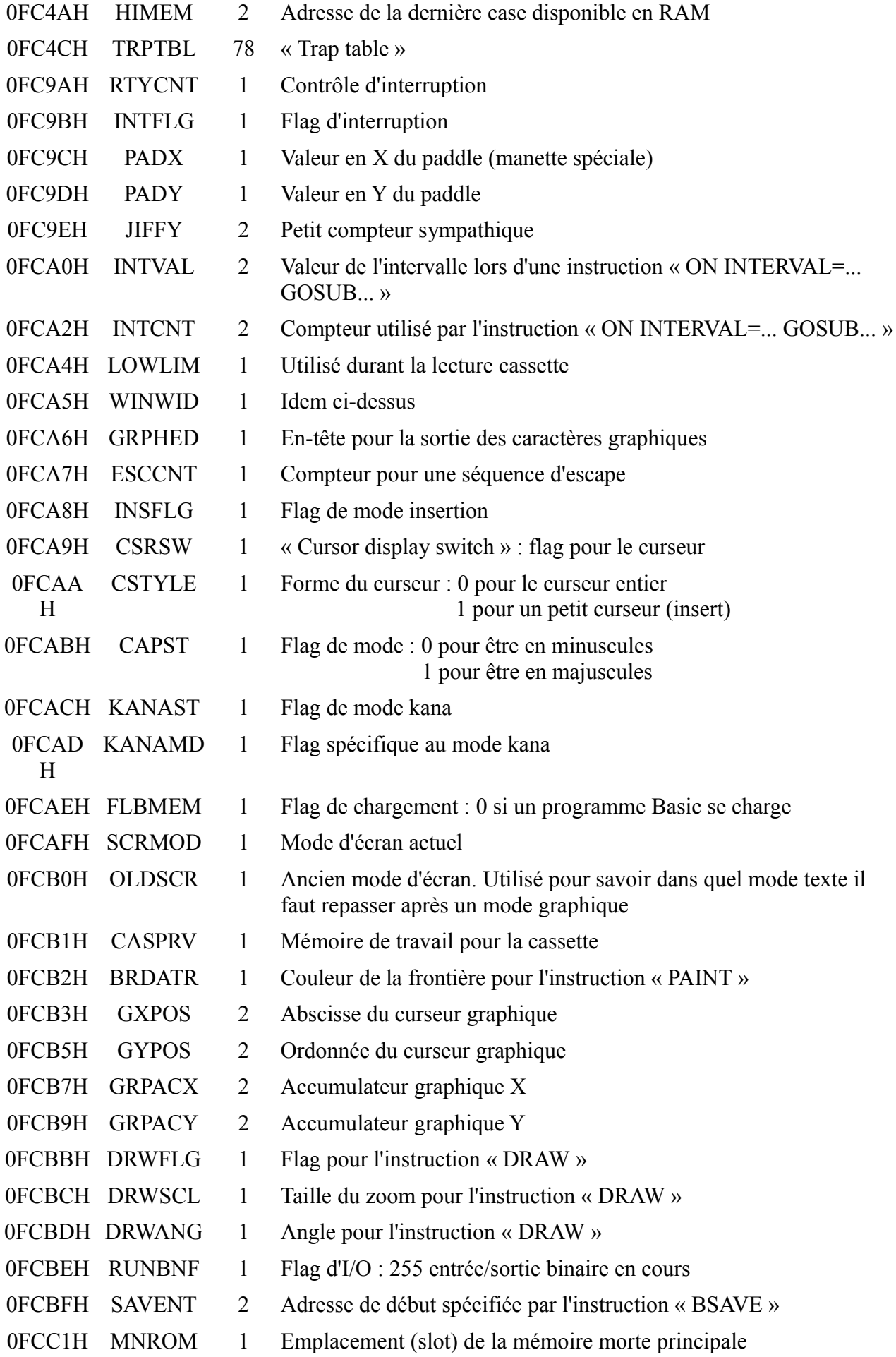

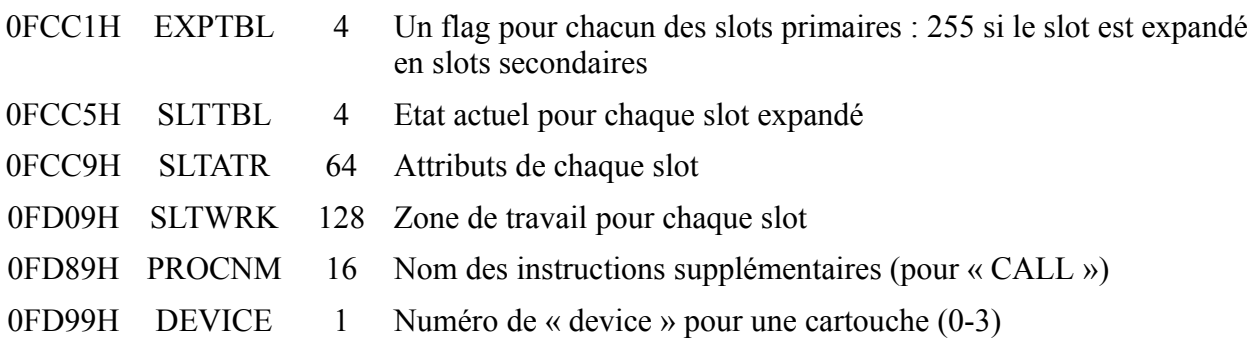

## *4.3 QUELQUES EXEMPLES D'UTILISATION DES VARIABLES SYSTEME*

– Sous Basic, vous désirez couper un bout d'écran afin de réserver quelques lignes (sur l'exemple des touches de fonction). Il vous suffit de faire :

POKE & HF3B1, 24-nn nn étant le nombre de lignes à réserver

– Il est parfois utile de connaître la largeur de l'écran (« WIDTH ») dans un programme d'application. Essayez :

L=PEEK (&HF3B0)

– Dans le même ordre d'idées, le nombre maximum de fichiers ouvrables (défini par l'instruction « MAXFILES ») s'obtient par :

M=PEEK(&HF85F)

– Qui n'a jamais connu le problème d'un buffer clavier qui renvoie des caractères au mauvais moment. Effacer ce buffer est souvent utile :

En Basic :

POKE &HF3FA, PEEK(&HF3F8) POKE &HF3FB,PEEK(&HF3F9)

En langage machine :

LD HL, (PUTPNT) LD (GETPNT),HL

– Voici un truc un peu plus sophistiqué : l'interdiction de l'action combinée des touches CRTL+STOP peut facilement être obtenue en faisant croire au MSX que votre programme se trouve en cartouche de mémoire morte.

POKE &HFBB1,1 fera parfaitement l'affaire.

– Au contraire, pour ceux qui désirent accéder à des programmes Basic protégés contre le CTRL + STOP, il leur suffit de taper :

POKE &HFBB0,1 avant de charger le programme.

Puis, le programme ayant démarré, il faut enfoncer simultanément les touches CTRL, SHIFT, GRAPH et CODE. Le MSX rendra alors la main.

– Pour ceux que la présence du curseur rassure, ils peuvent essayer : POKE &HFCA9,1 en mode direct. Pour se rendre compte de l'effet obtenu, il suffit de rentrer le petit programme suivant : 10 PRINT « Hello » 20 GOTO 20 et de faire RUN.

– Le dernier exemple est un peu plus conséquent que les autres. Il s'agit d'utiliser la zone réservée à la définition des touches fonction au mieux de manière à pouvoir assigner n'importe quelle chaîne de caractères à une touche. Notons qu'on peut mettre au maximum 39 caractères par touche, sachant que l'on ne dispose de toutes manières que de 160 octets et que si l'on étend les contenu d'une touche de fonction, ce ne peut être qu'aux dépens de la suivante. Le petit programme Basic suivant illustre cet exemple :

10 AD=&HF87F:CLS 20 READ A\$: IF LEN(A\$)>39 THEN PRINT « Impossible! »:END 30 FOR I=1 TO LEN (A\$) 40 I\$=MID\$(A\$, I, 1) 50 POKE AD-1+I,ASC(I\$) 60 NEXT I 70 POKE AD-1+I,0:END 100 DATA « C'est un peu long jeune homme ... »

## *4.4 LA LISTE DES HOOKS*

Un hook est une zone mémoire de cinq octets en mémoire vive (RAM). Il permet d'étendre les fonctions en mémoire morte. Au départ, les cinq octets contiennent tous 0C9H (RET), comme dans l'exemple suivant :

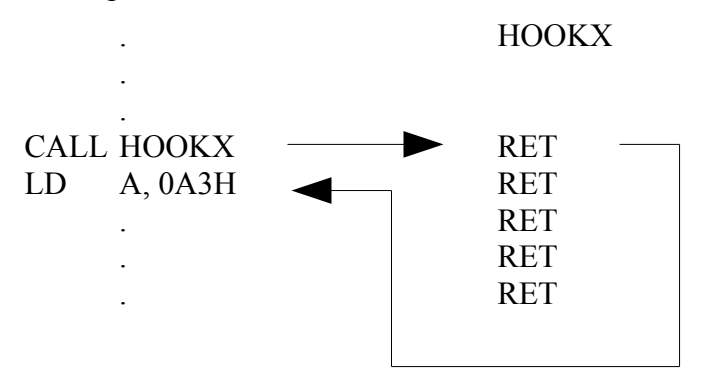

Cependant, il est facile de modifier les 5 octets afin de détourner la fonction en ROM, comme ceci :

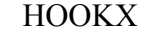

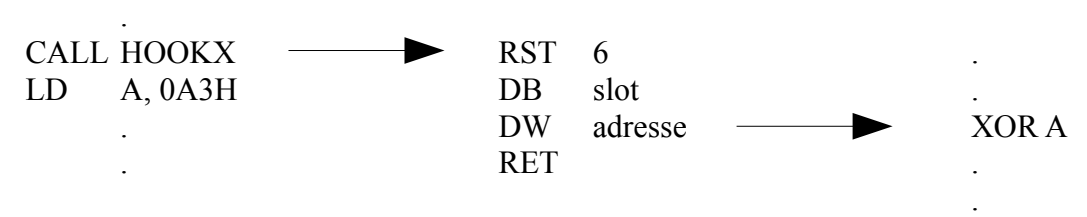

Pour illustrer le fonctionnement des hooks, je vous propose un exemple en Basic qui utilise le hook H.LIST pour empêcher l'accès à la liste du programme.

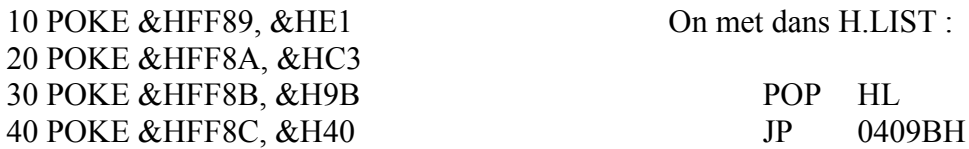

Il suffit de faire POKE &HFF89,201 pour restituer son pouvoir à la commande LIST.

Voici la liste des hooks pour les MSX1 et MSX2. Elle comprend le nom du hook, le nom de la routine qui l'appelle, ainsi que son utilité :

### 0FD9AH **H.KEYI**

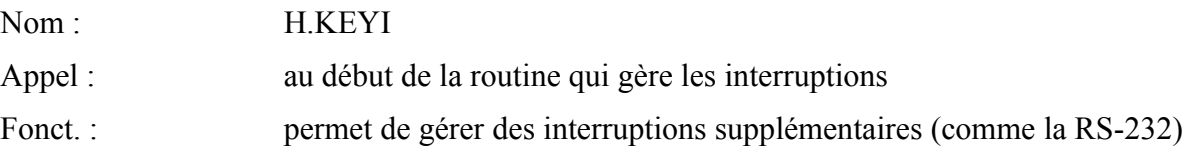

### 0FD9FH **H.TIMI**

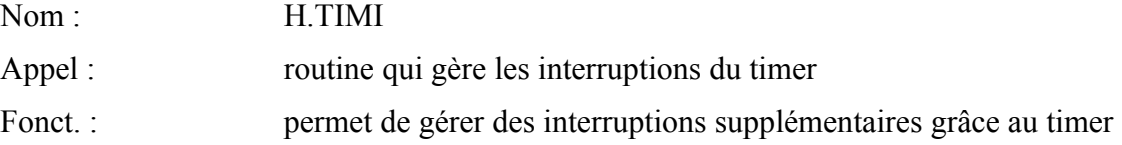

### 0FDA4H **H.CHPU**

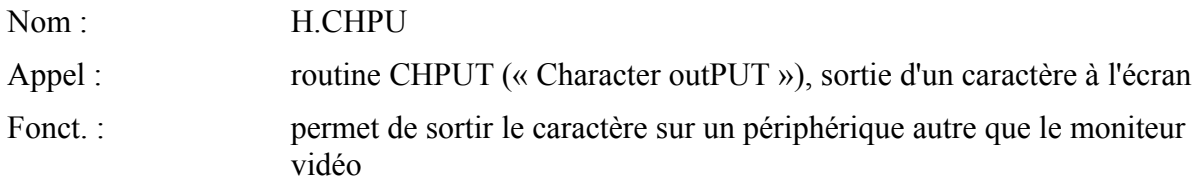

### 0FDA9H **H.DSPC**

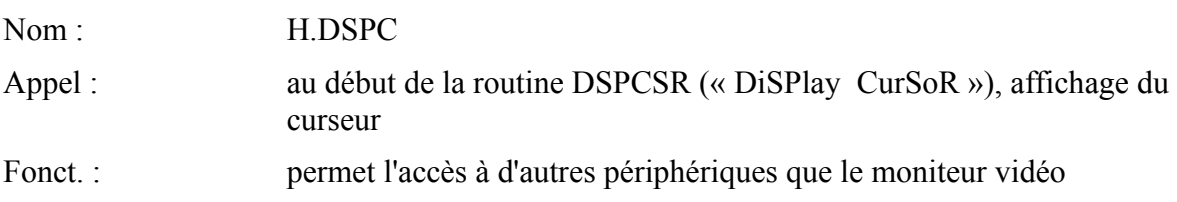

### 0FDAEH **H.ERAC**

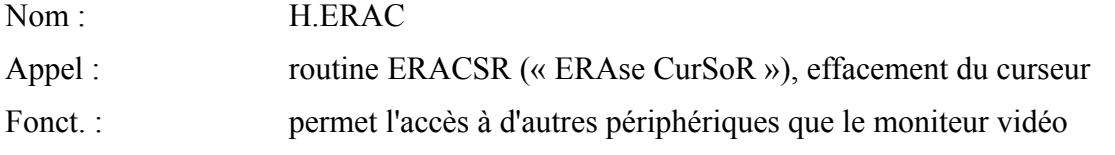

### 0FDB3H **H.DSPF**

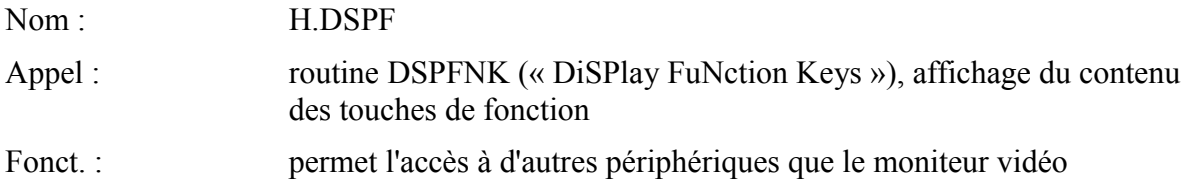

## 0FDB8H **H.ERAF**

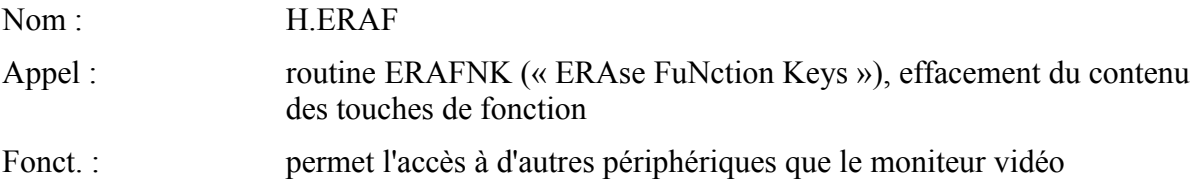

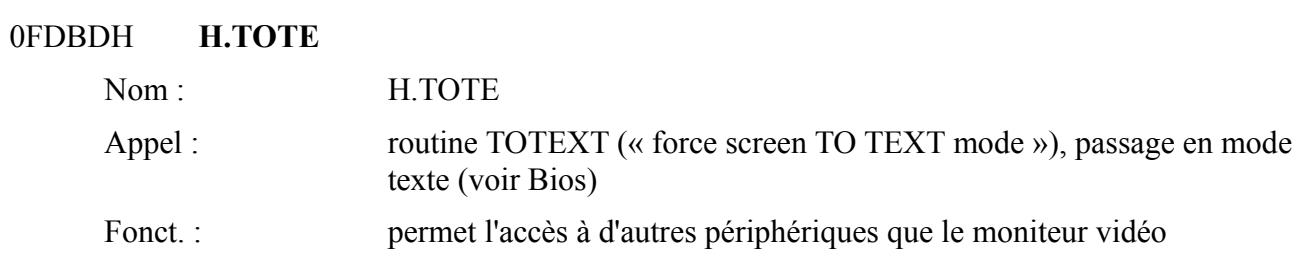

## 0FDC2H **H.CHGE**

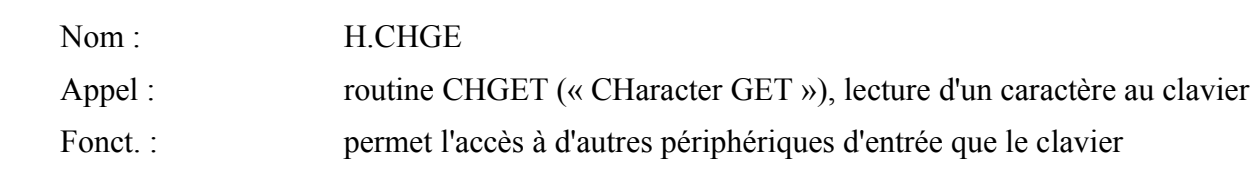

## 0FDC7H **H.INIP**

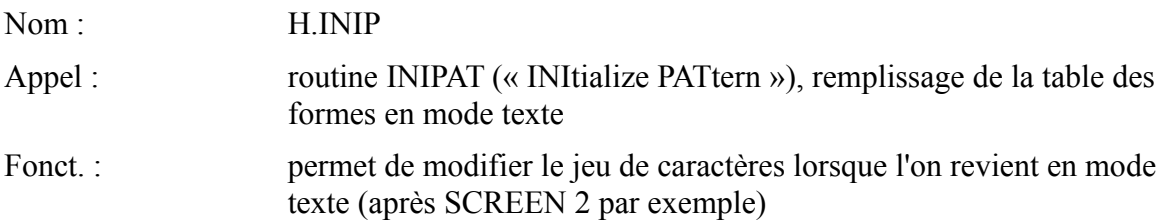

## 0FDCCH **H.KEYC**

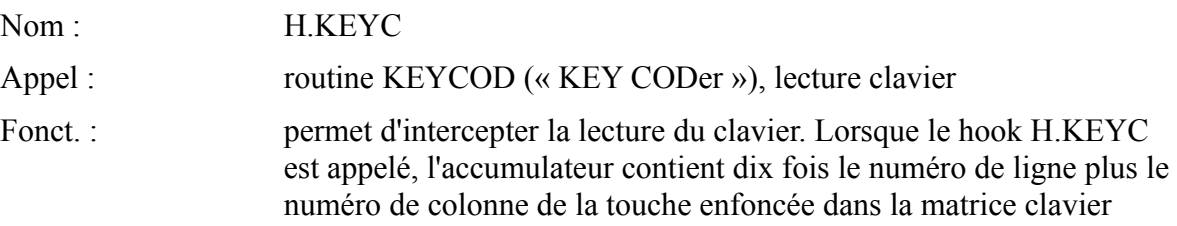

#### 0FDD1H **H.KYEA**

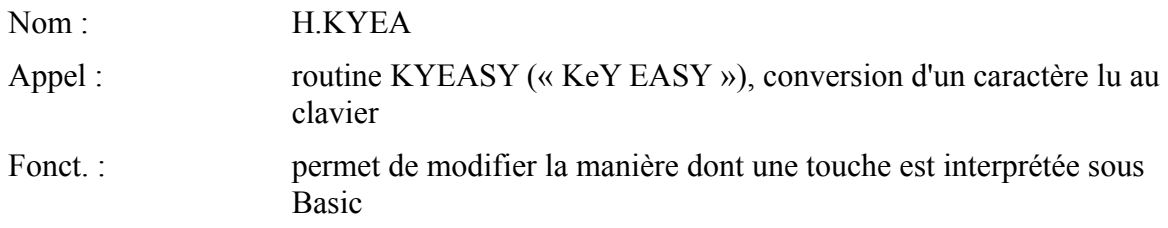

### 0FDD6H **H.NMI**

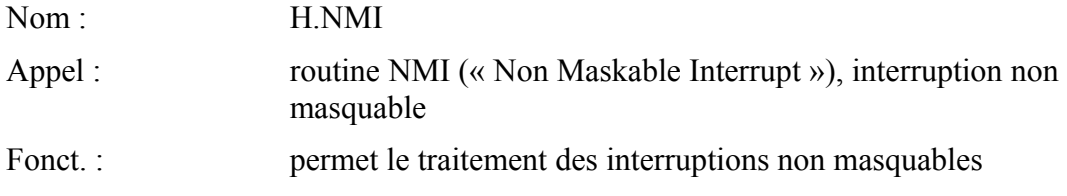

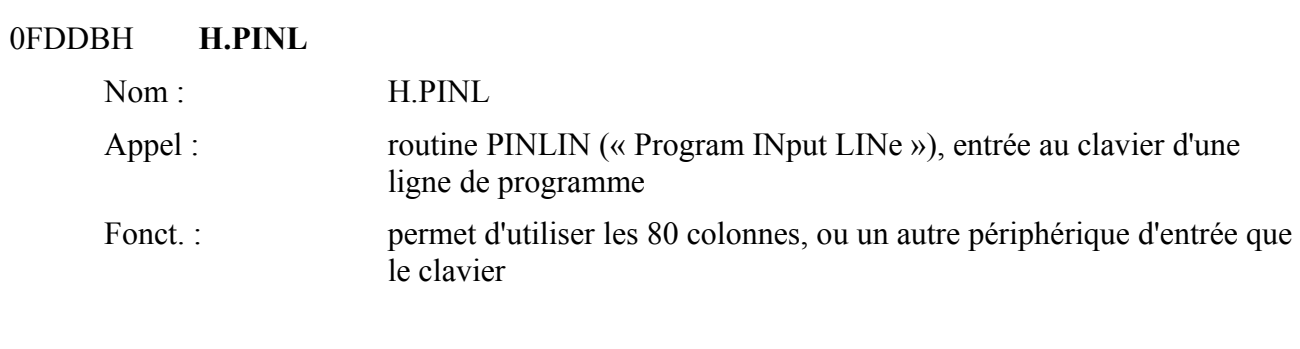

### 0FDE0H **H.QLIN**

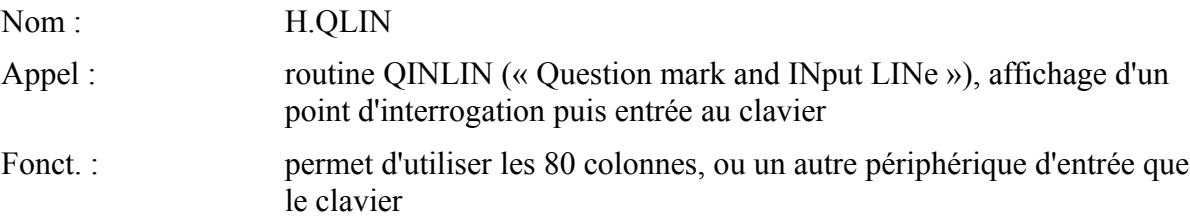

## 0FDE5H **H.INLI**

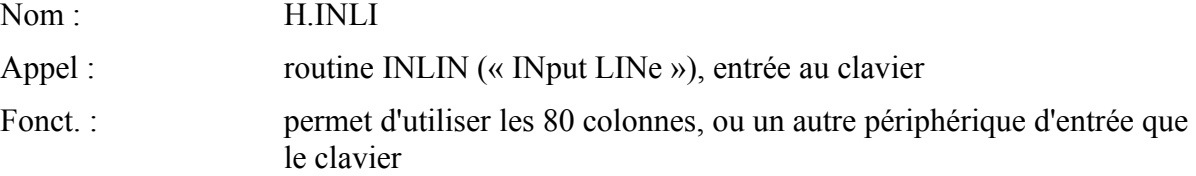

## 0FDEAH **H.ONGO**

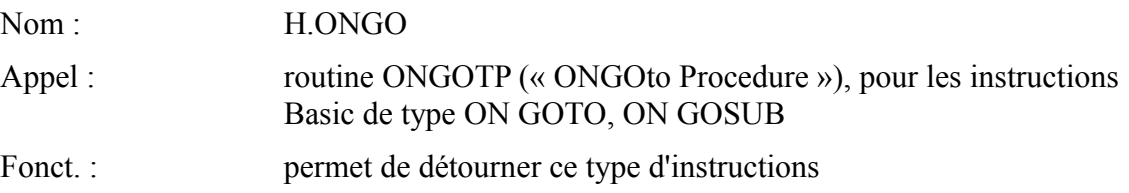

## 0FDEFH **H.DSKO**

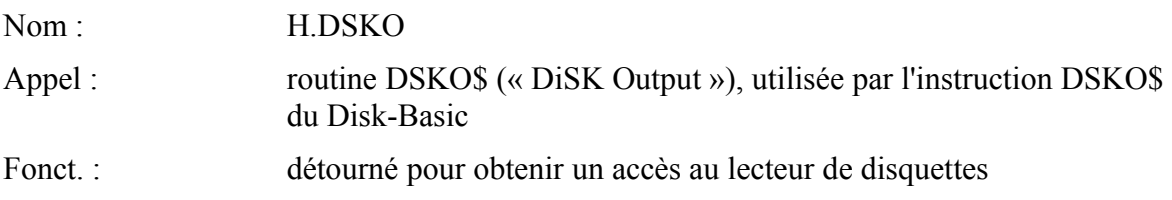

## 0FDF4H **H.SETS**

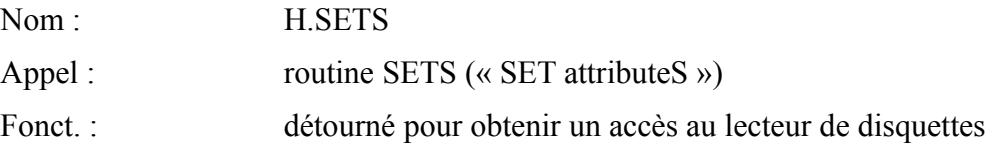

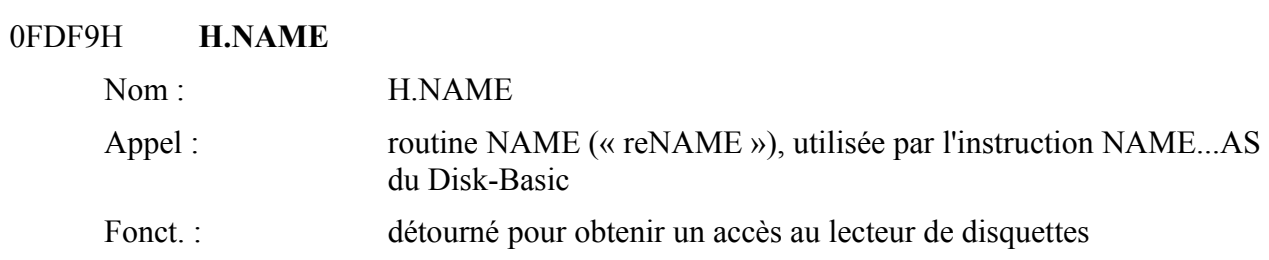

### 0FDFEH **H.KILL**

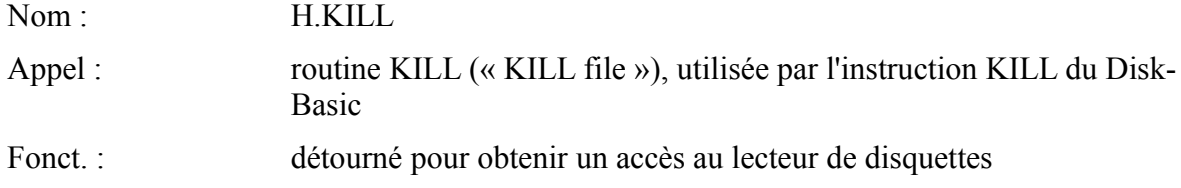

### 0FE03H **H.IPL**

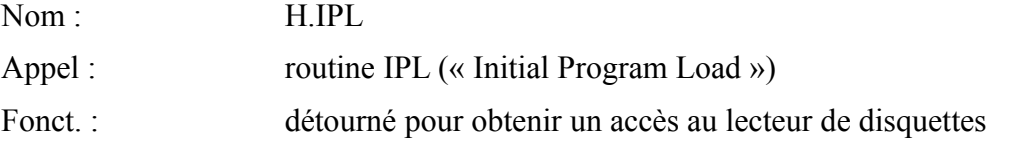

#### 0FE08H **H.COPY**

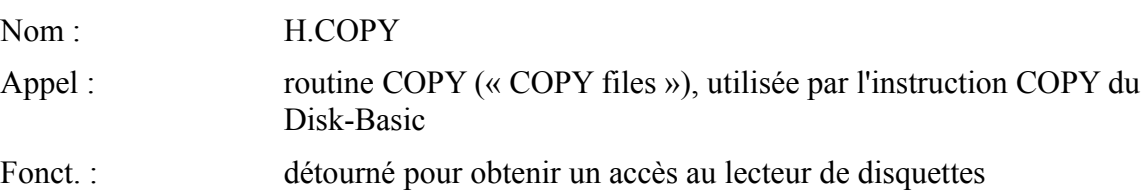

#### 0FE0DH **H.CMD**

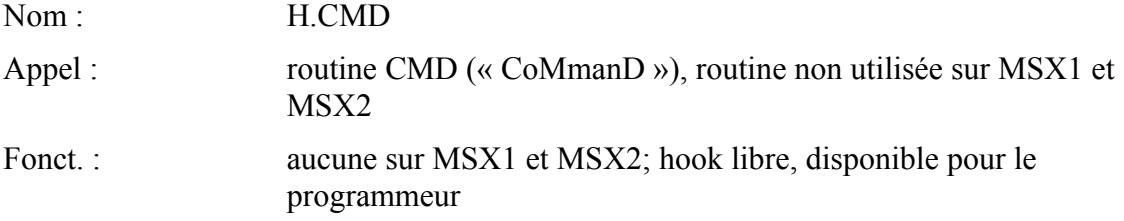

### 0FE12H **H.DSKF**

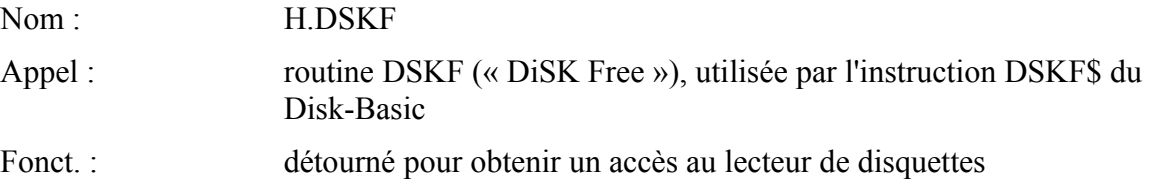

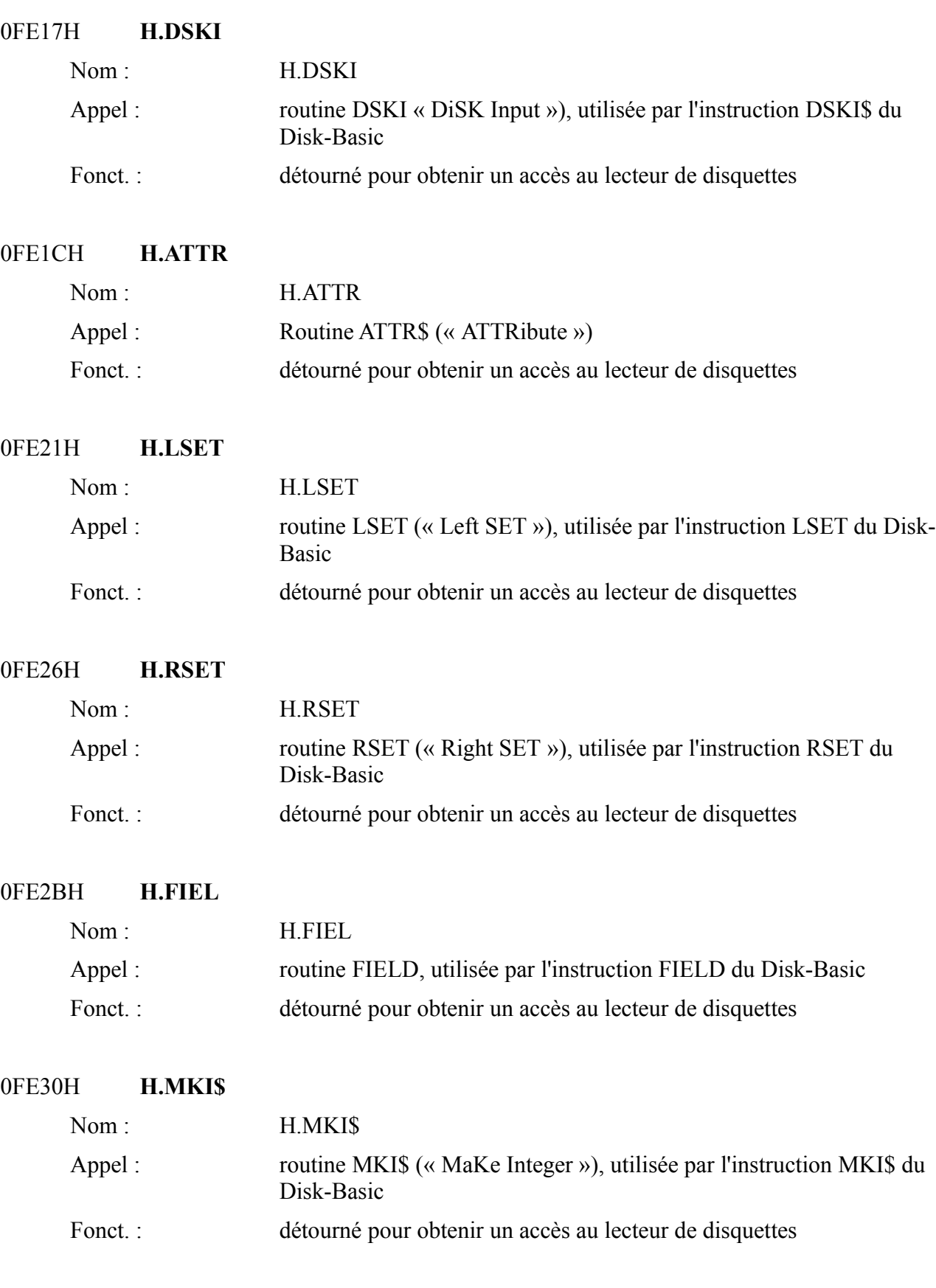

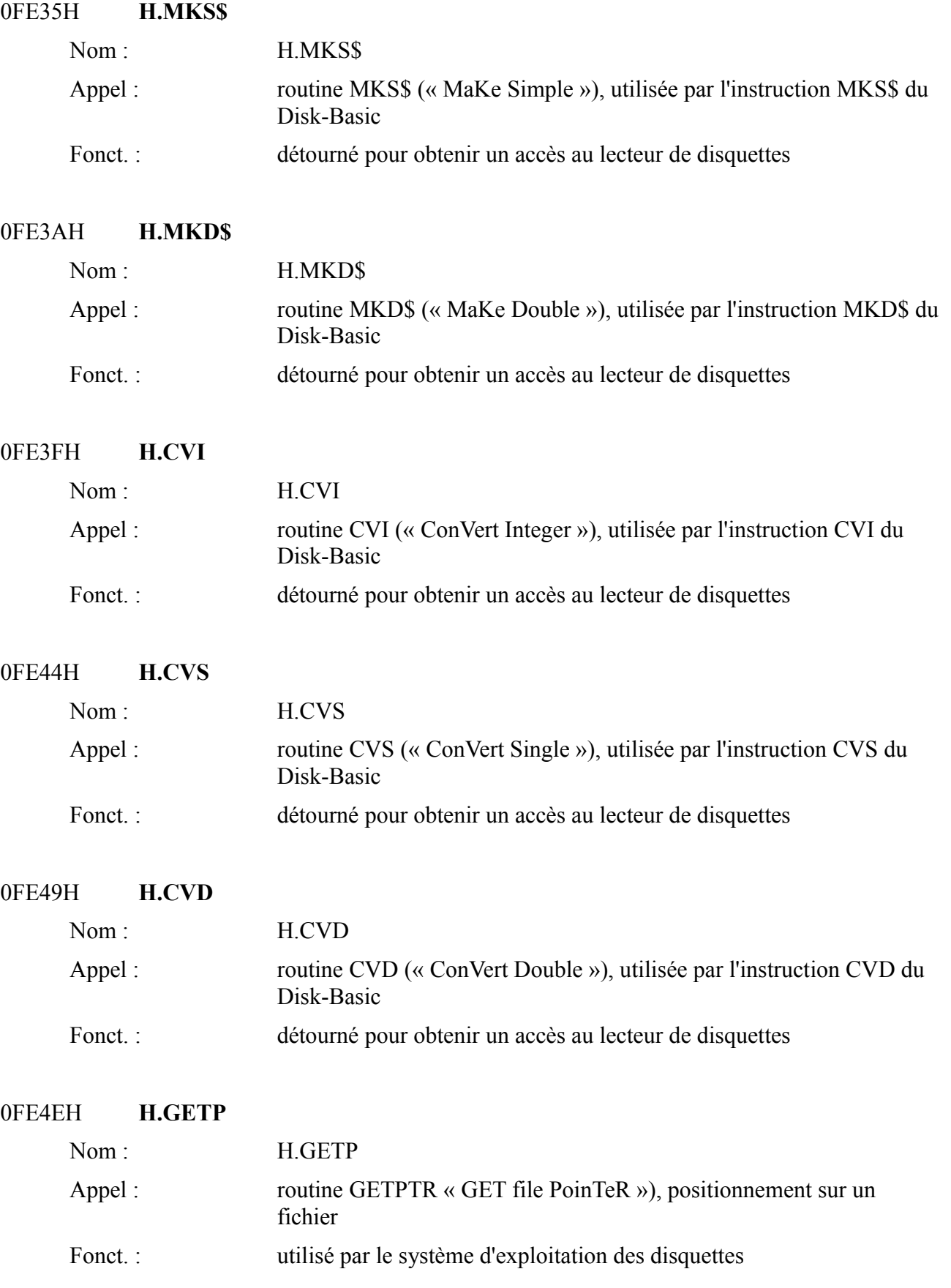

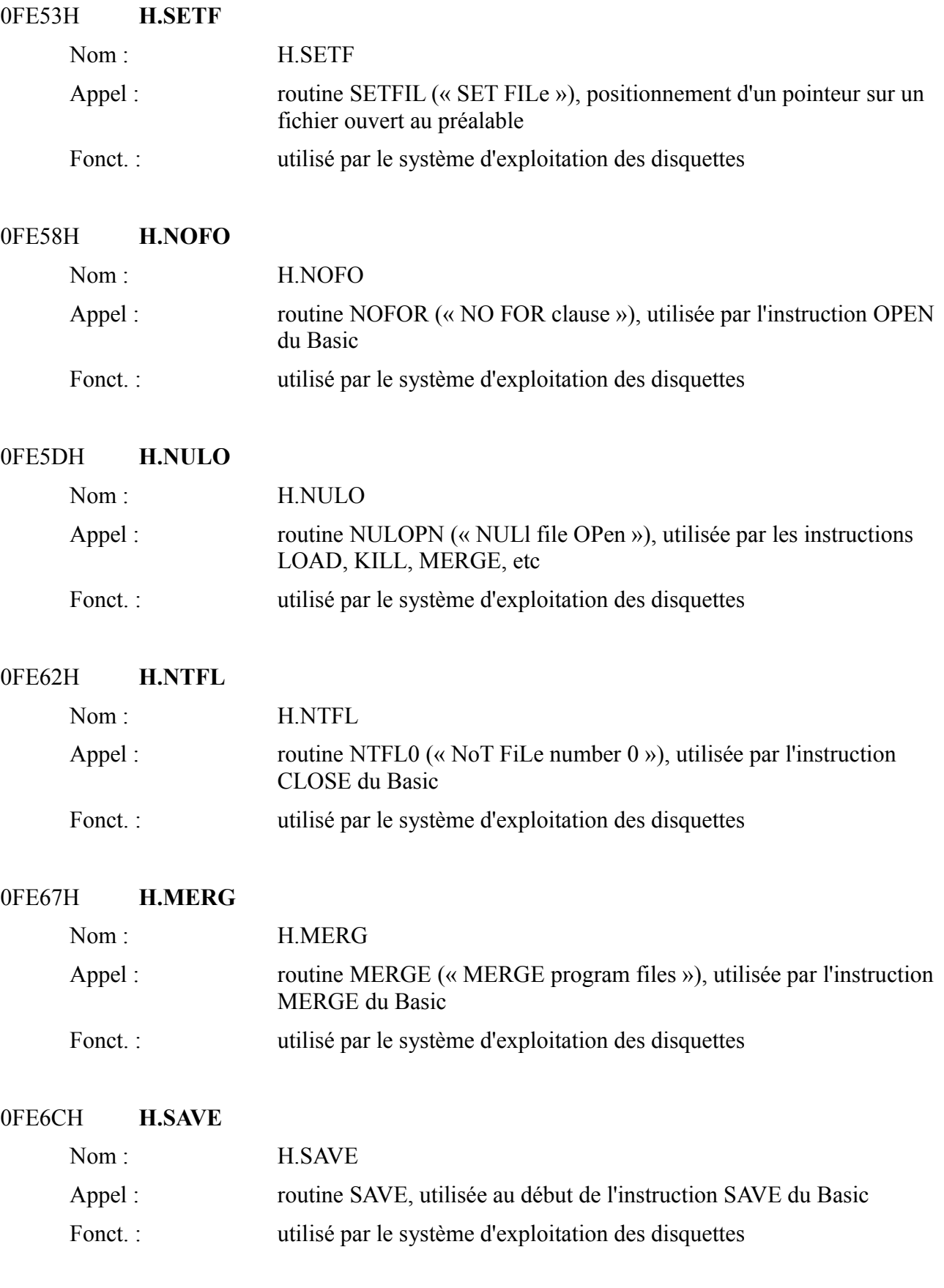

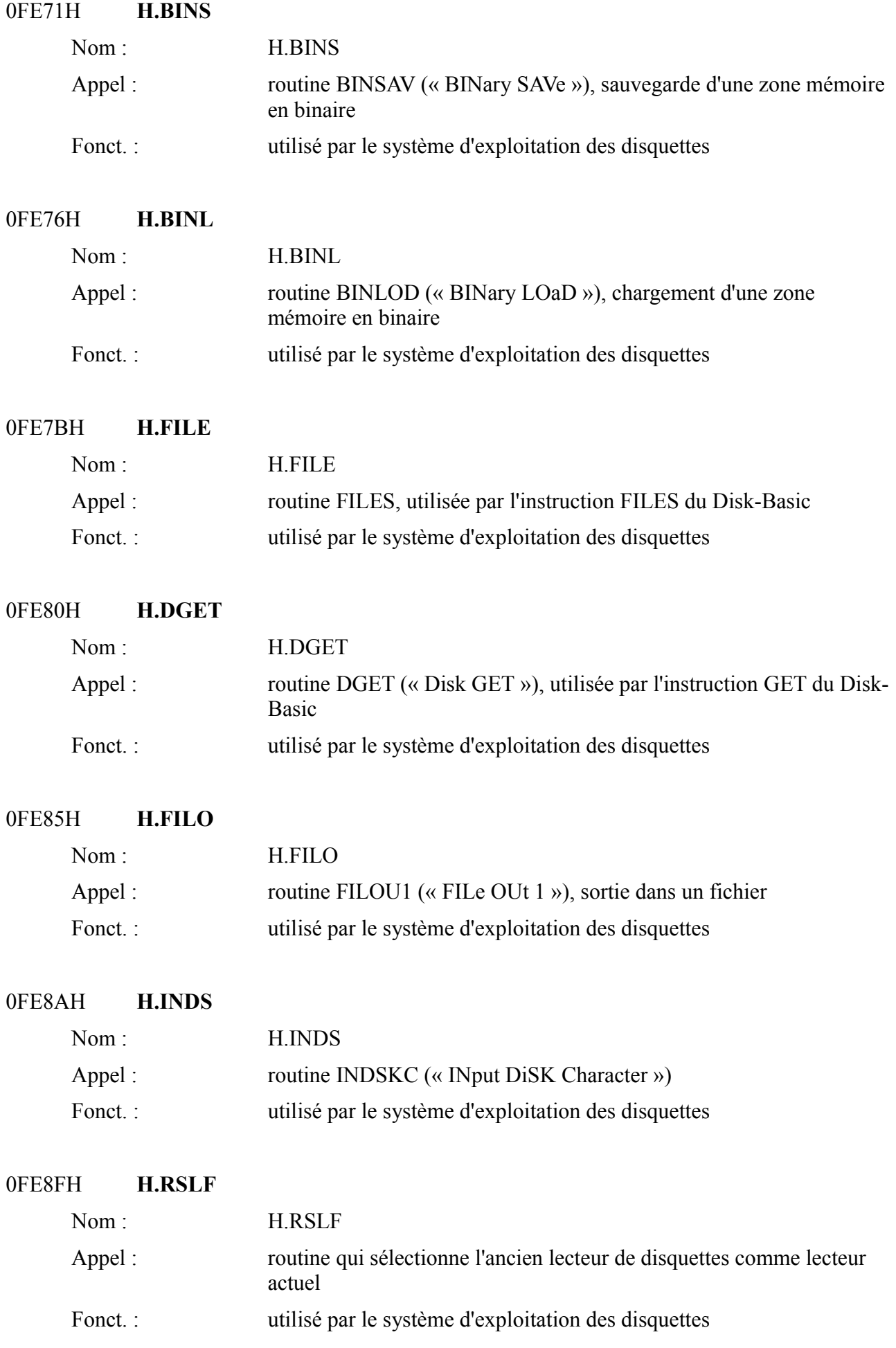

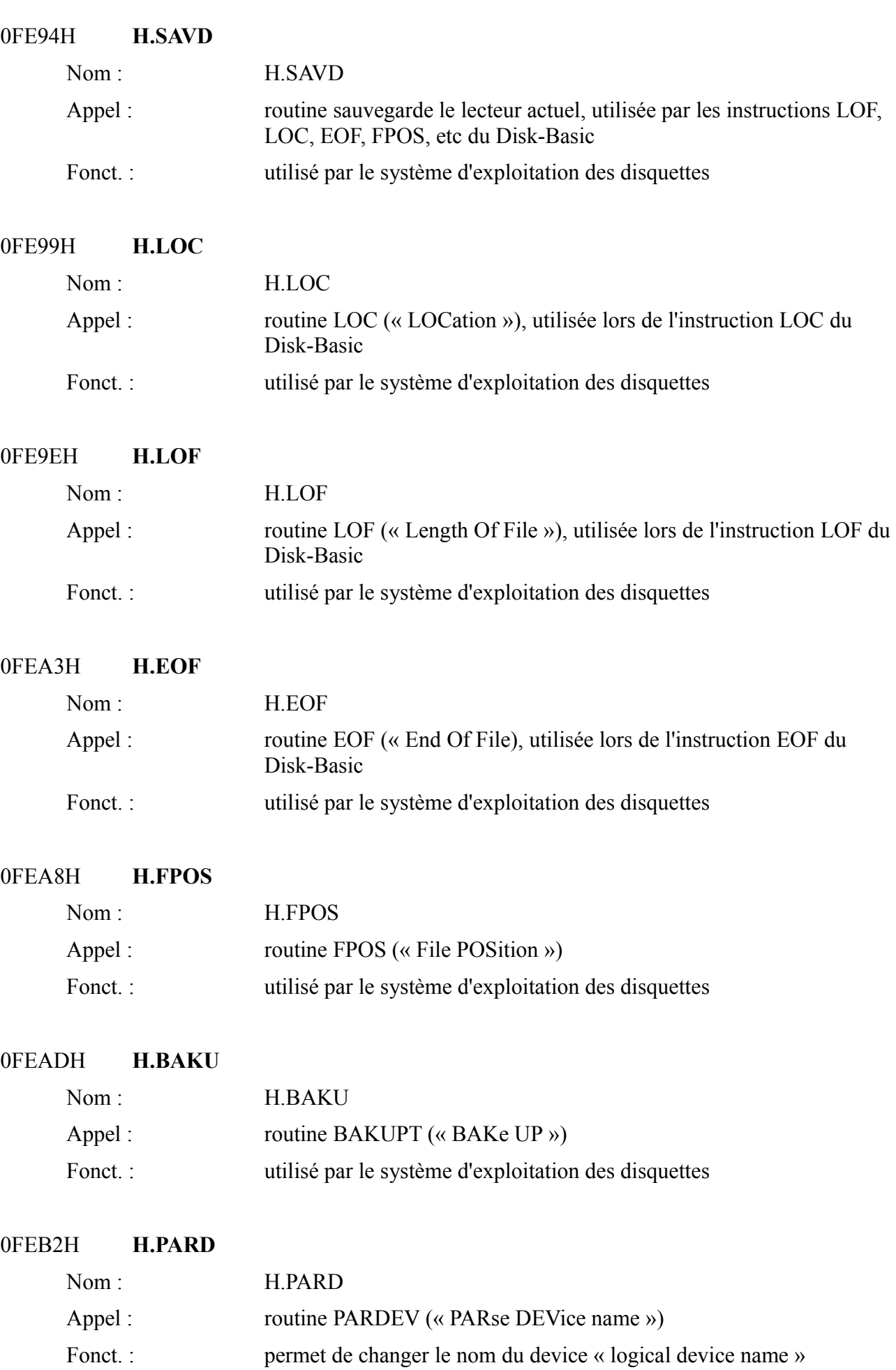

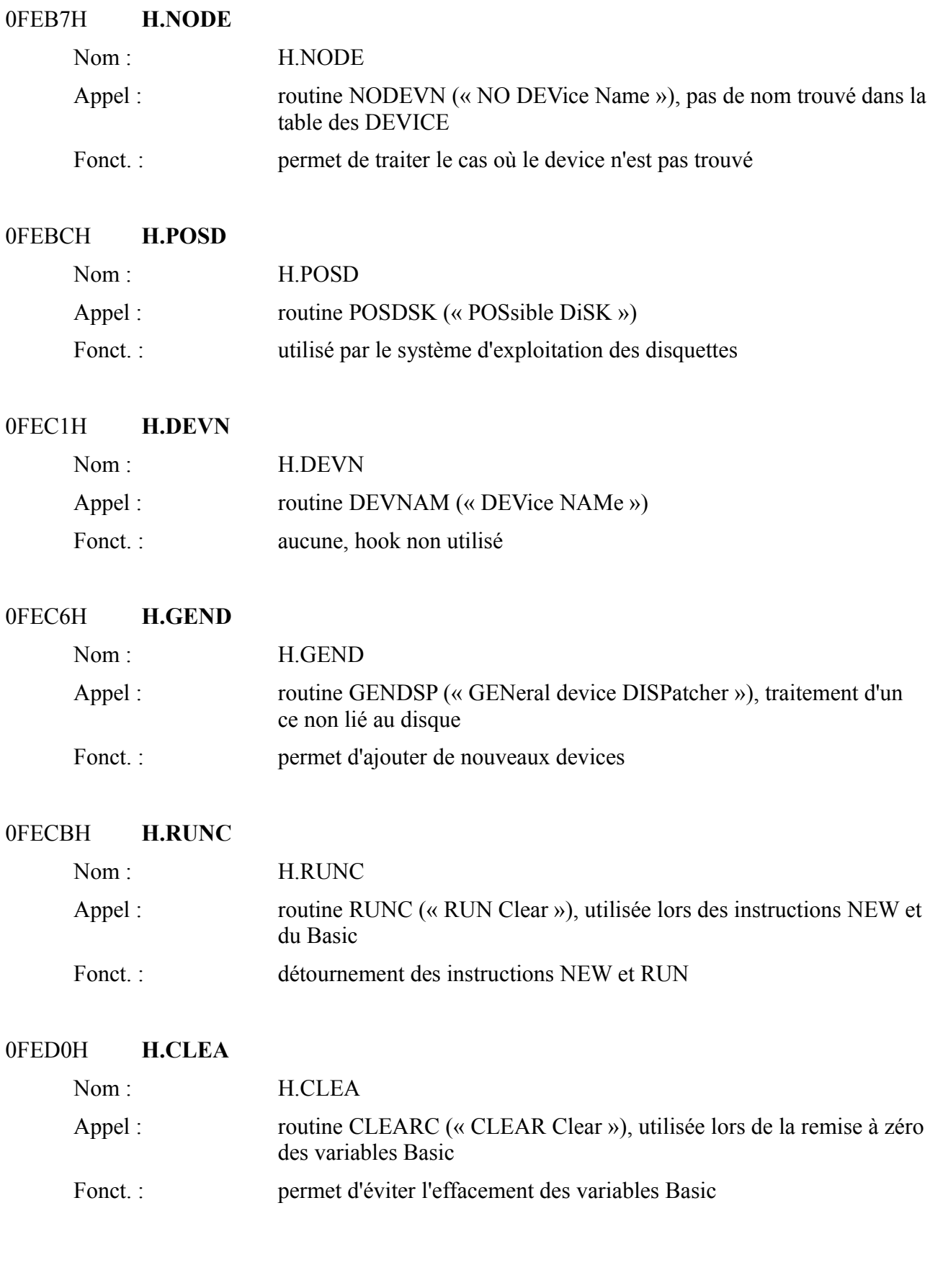

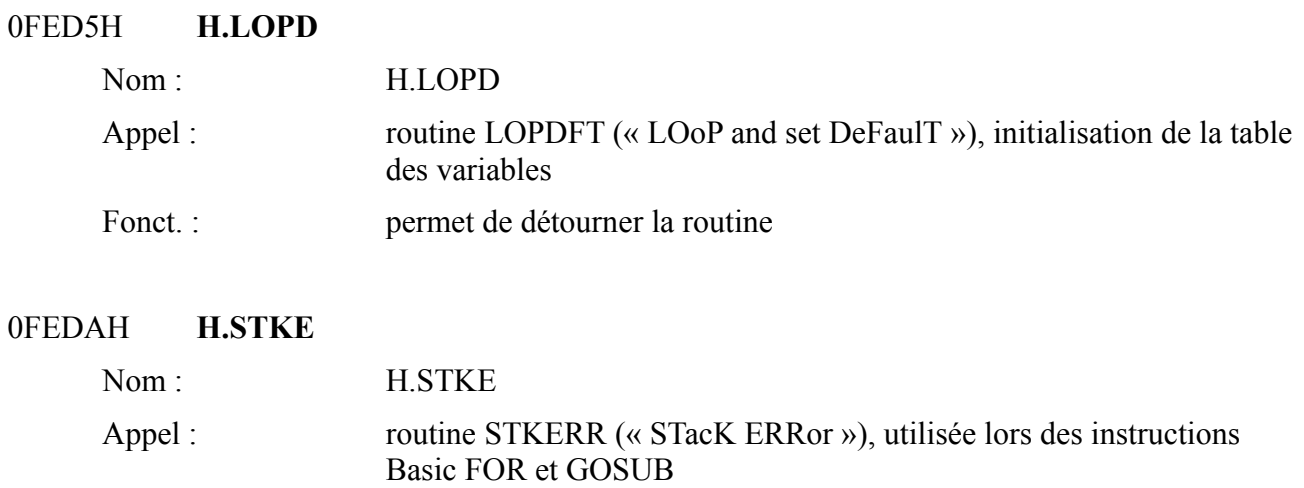

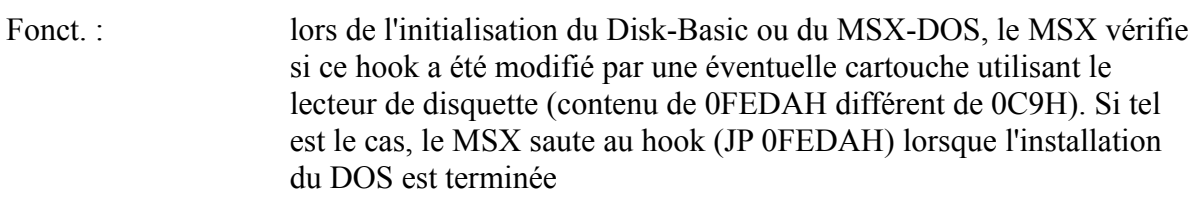

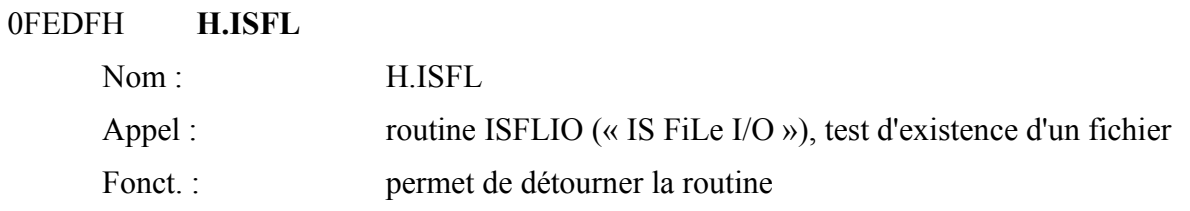

### 0FEE4H **H.OUTD**

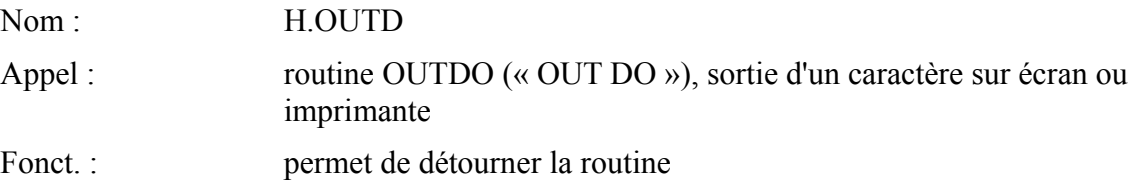

0FEE9H **H.CRDO**

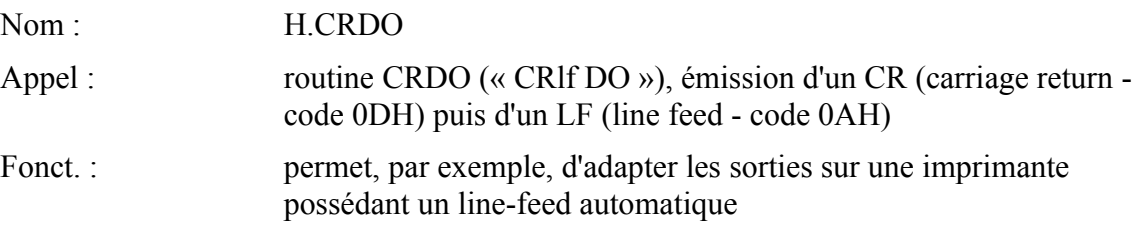

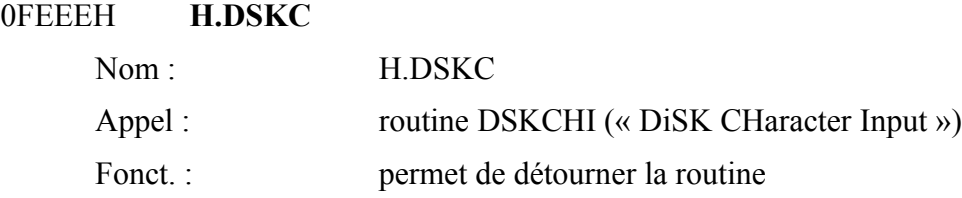

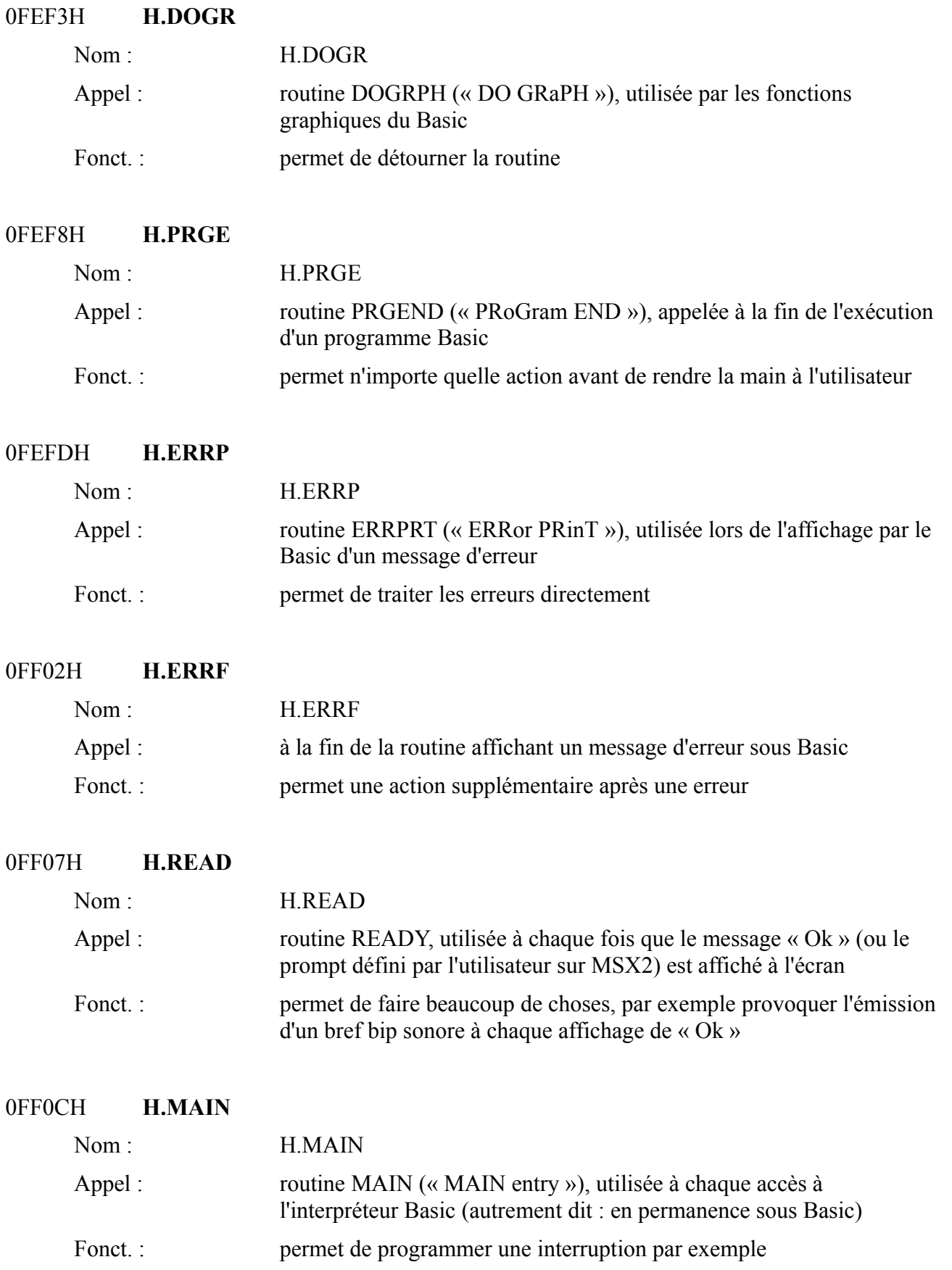

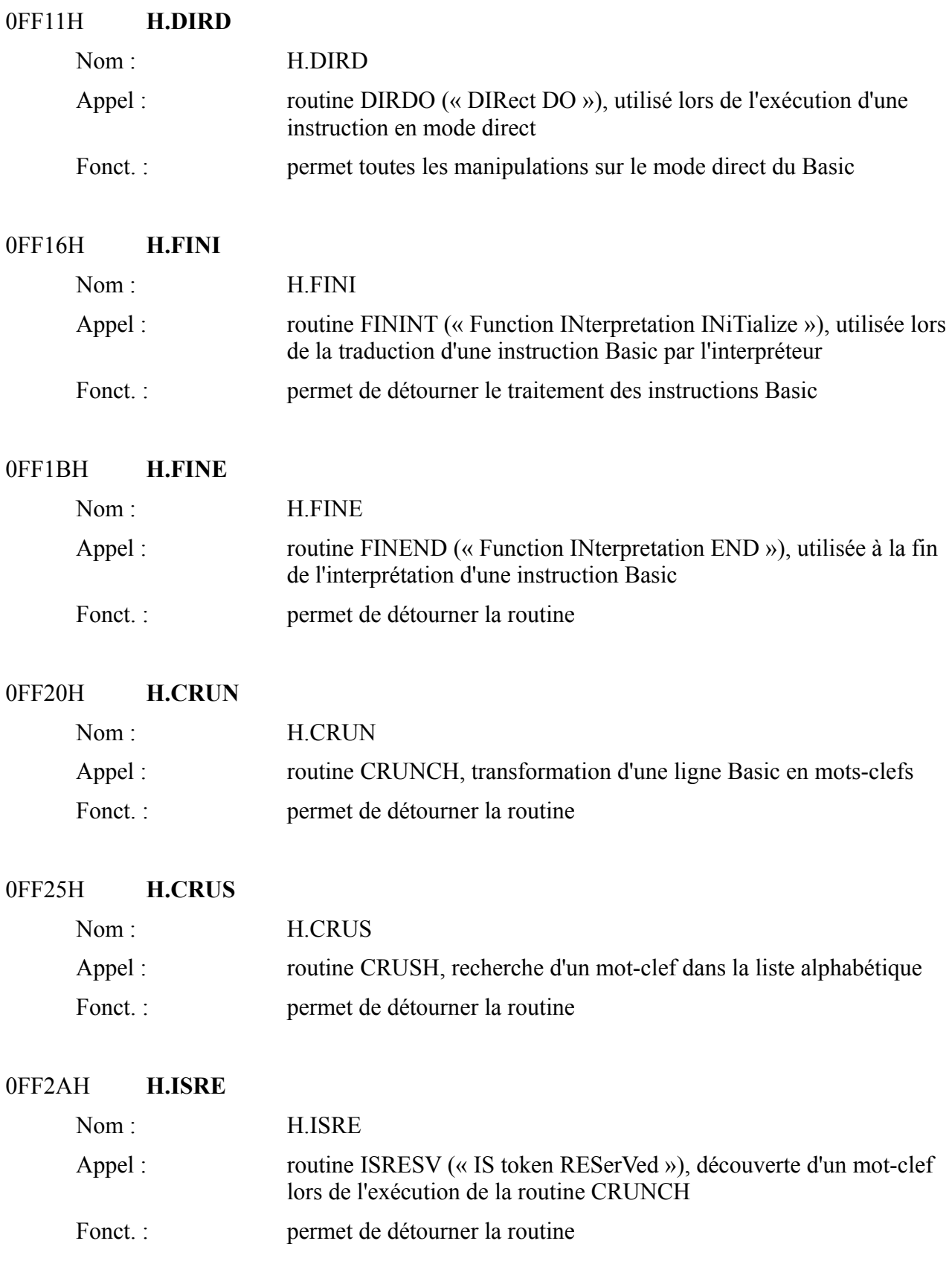

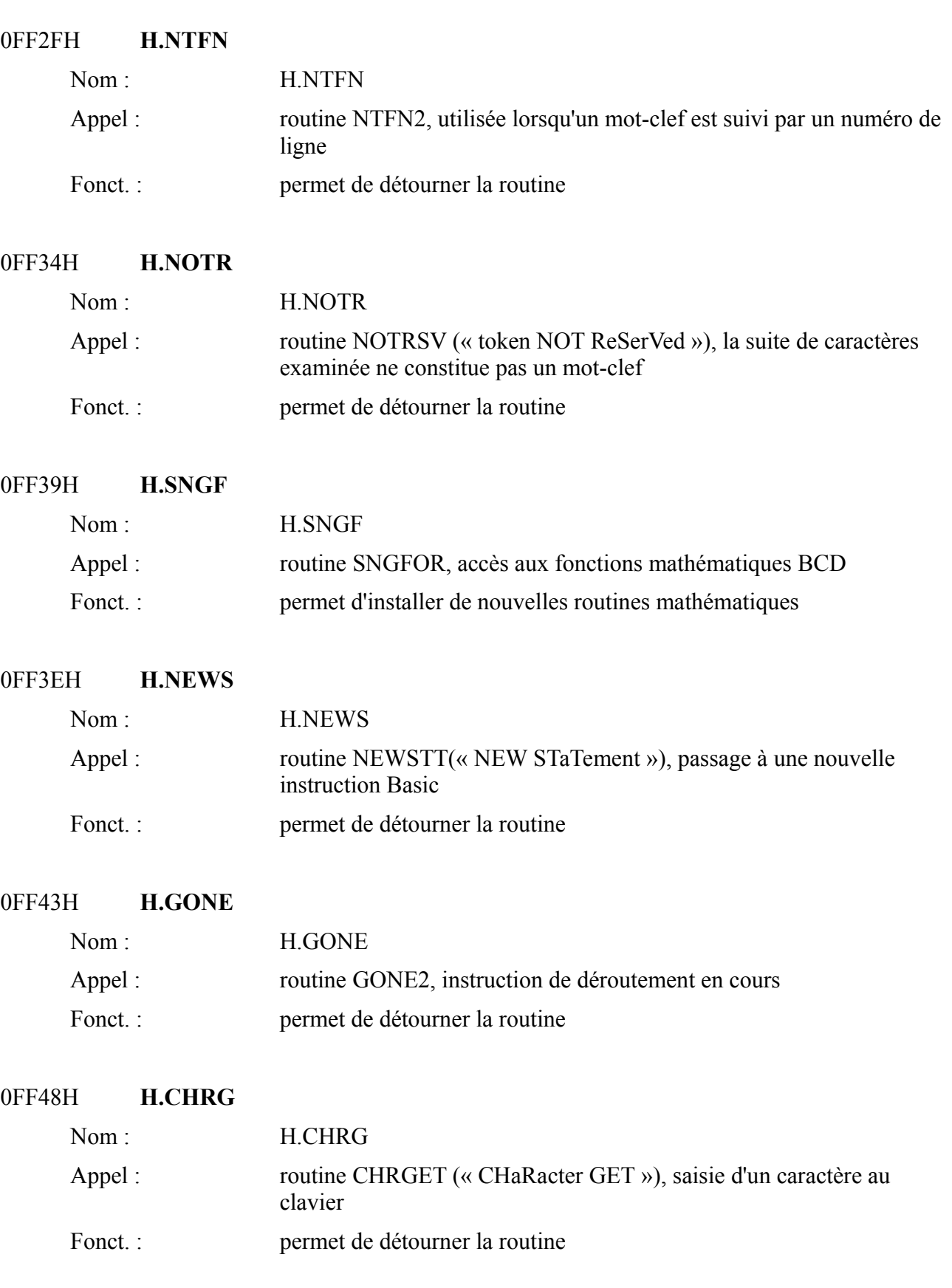

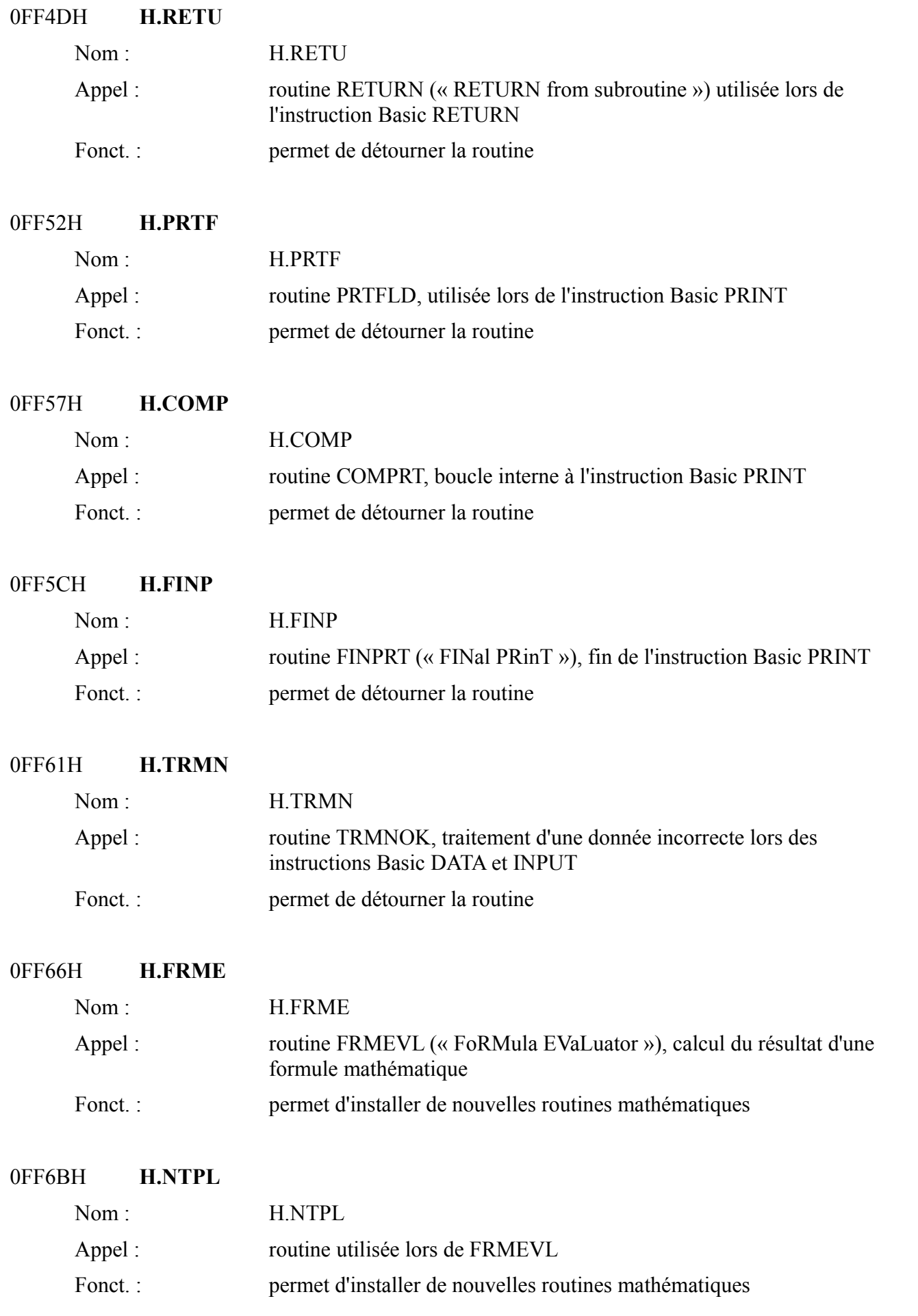

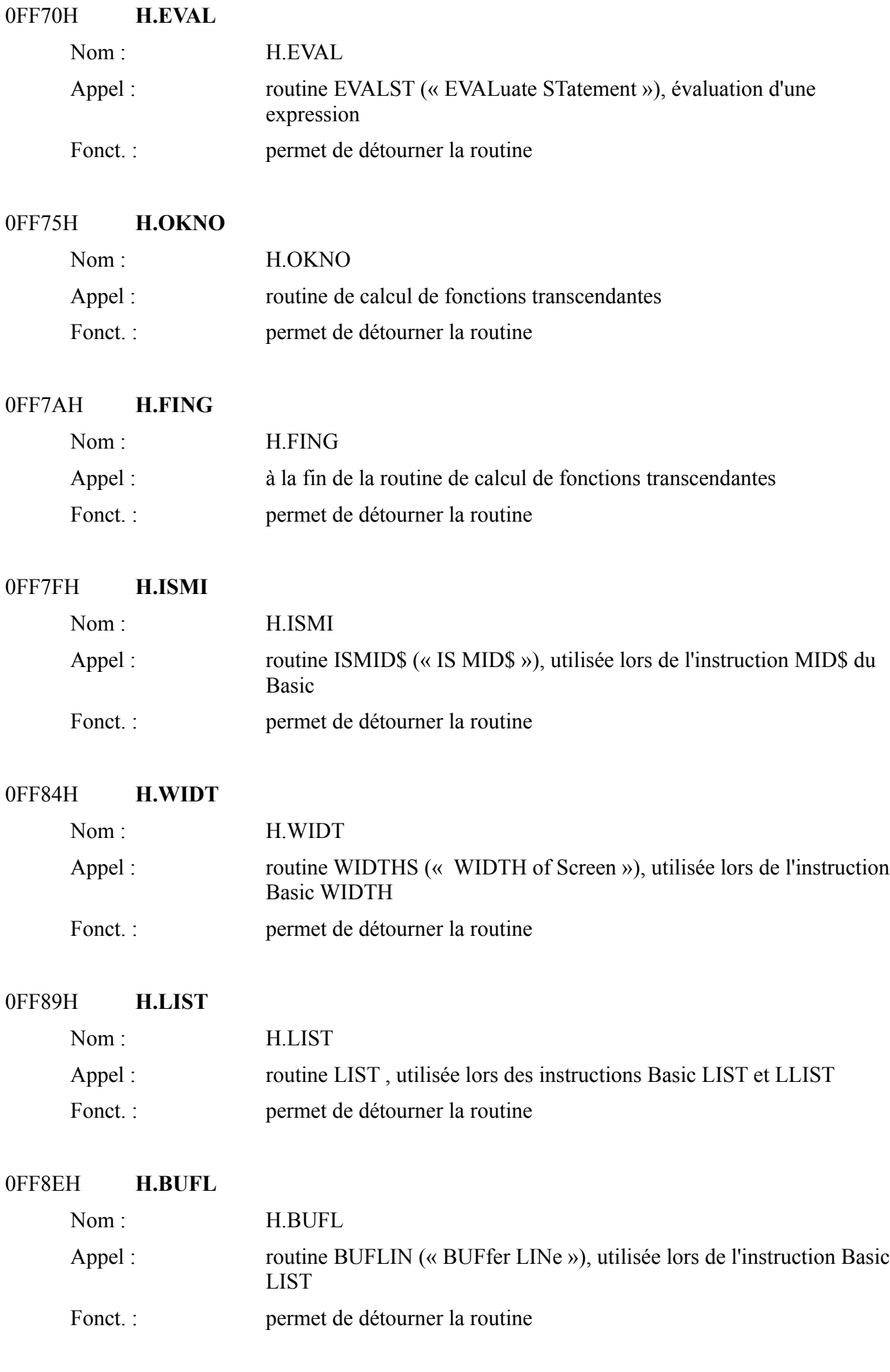

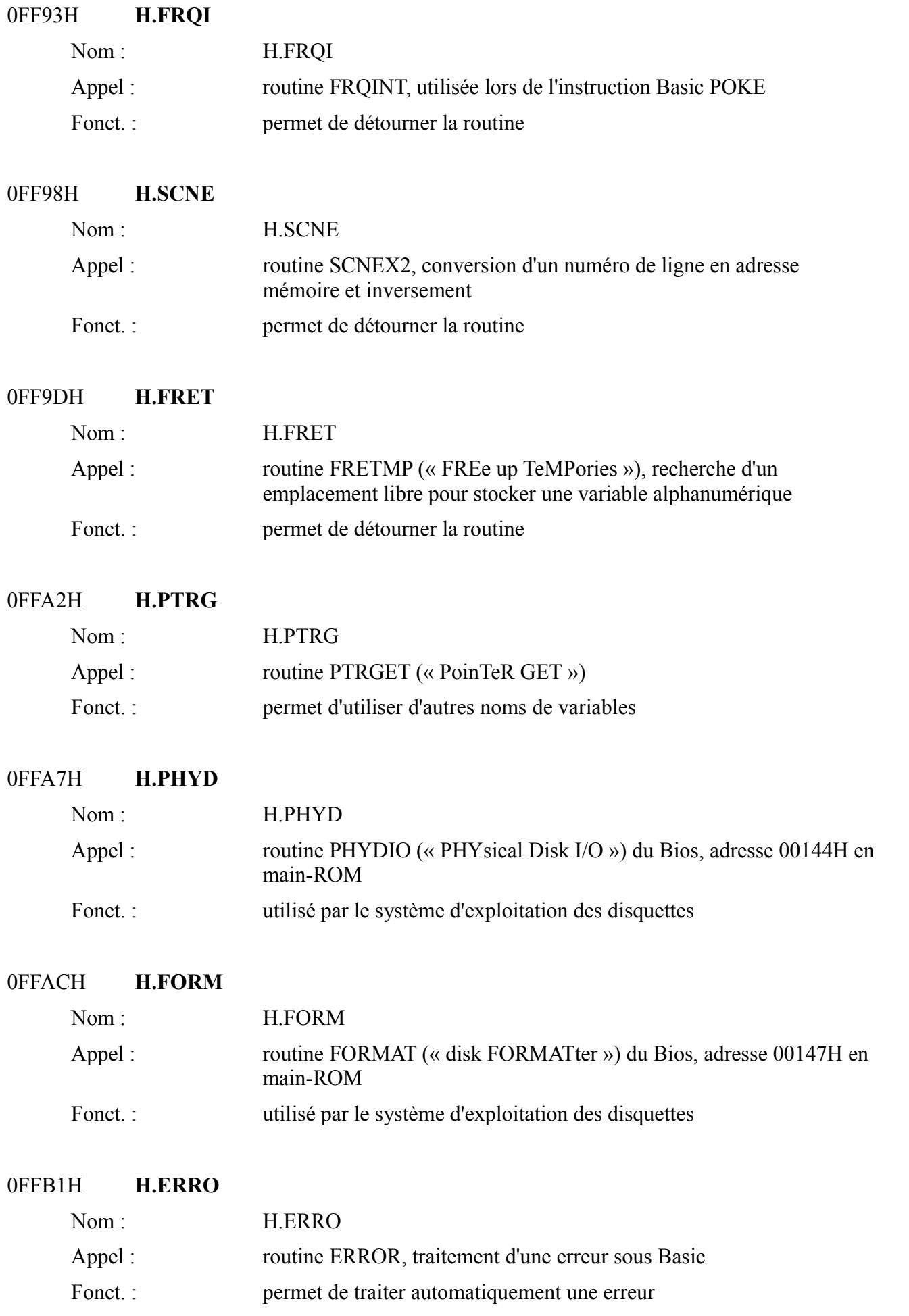

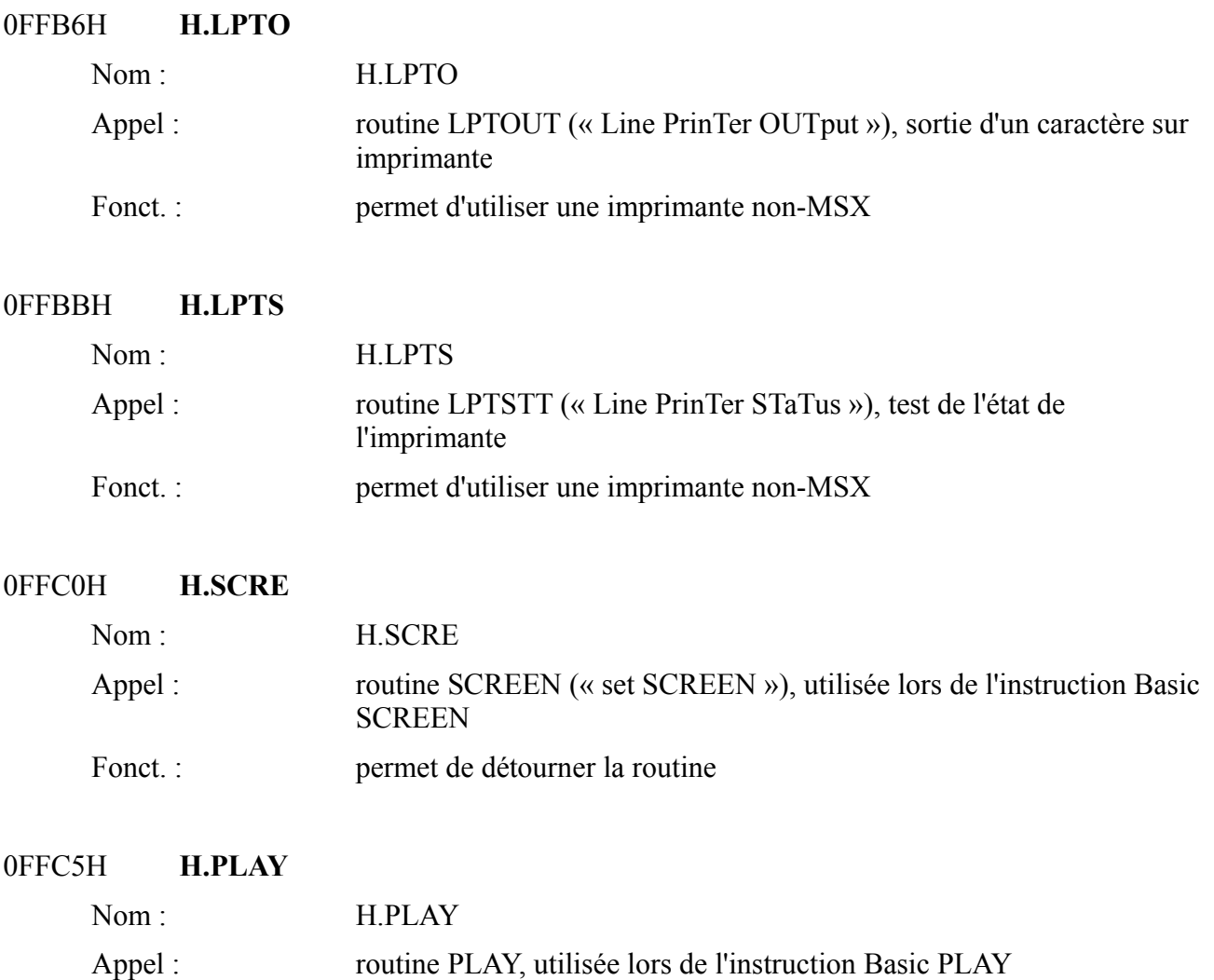

Fonct. : permet de détourner la routine

# **5 LE PROCESSEUR GRAPHIQUE (V9938)**

## *5.1 AVERTISSEMENT*

Avec le processeur graphique, nous abordons un domaine plus spécifique au MSX2. Les possesseurs de MSX1 trouveront néanmoins tous les renseignements nécessaires pour faire fonctionner correctement le processeur vidéo du MSX1 (V9929) en ne tenant compte que des modes d'écran du MSX1 (SCREEN 0, 1, 2 et 3). Quant aux registres, ils seront détaillés aussi bien dans le cas du MSX1 que du MSX2.

## *5.2 INTRODUCTION AU V9938*

Le processeur vidéo V9938, ou VDP, pour Video Display Processor, est sans aucun doute l'élément le plus excitant du système MSX2. Avec sa mémoire vidéo énorme (128 Ko), il offre une résolution graphique extraordinaire pour du matériel grand public, puisqu'il autorise par exemple l'afichage de deux cent cinquante six couleurs simultanément à l'écran. Il comporte par ailleurs un jeu complet d'instructions graphiques permettant notamment le tracé de lignes, de rectangles pleins ou vides, de

scrolling pour ne citer que quelques fonctions. La puissance du V9938 vient du fait que c'est un processeur VLSI (Very Large Scale Integration), c'est-à-dire qu'il atteint un degré d'intégration encore inégalé en micro-informatique. Le V9938 restera dans l'histoire comme le premier processeur VLSI présent en informatique grand public.

## *5.3 FONCTIONNEMENT DU V9938*

Le principe d'un processeur graphique est relativement simple. Il s'agit de soulager le microprocesseur central de toutes les tâches liées au graphisme en lui adjoignant un second processeur dédié à l'affichage. Au niveau de la programmation, on peut ignorer totalement la présence du processeur et n'utiliser que les routines du Bios (tracé de lignes, chargement de pages, sprites, etc). Cette solution, si elle offre l'avantage de la simplicité, prive le programmeur de toute une série de fonctions non-disponibles avec le Bios (scrolling, clignotement pour ne citer que deux exemples). Il est donc intéressant de pouvoir accéder directement au processeur graphique. Ceci s'opère par l'intermédiaire de registres, huit sur MSX1 et quarante sept sur MSX2 - ce qui vous donne une idée de la différence de puissance entre le processeur du MSX1 et celui du MSX2. La plupart des registres définissent des paramètres précis, la couleur du texte par exemple, alors que quelques registres ont une fonction spéciale, écrire dans le registre 46 déclenche automatiquement une opération, le tracé d'une ligne par exemple. Vous trouverez tout au long de ce chapitre l'explication du contenu de chaque registre ainsi qu'un exposé des différents modes graphiques et des sprites.

## *5.4 COMMENT ACCEDER AUX REGISTRES DU V9938*

Il existe deux moyens d'accéder au processeur vidéo. Tout dépend de ce que vous cherchez à faire :

- soit vous avez le temps et vous voulez simplement mettre en œuvre les fonctions inexistantes sous Bios.
- soit vous avez décidé d'utiliser directement le V9938 pour une application qui nécessite la vitesse la plus élevée possible. L'utilisation du Bios ralentit légèrement l'application d'un programme.

Dans le premier cas, la solution est évidente : utilisez les routines WRTVDP, RDVDP, SETPLT, GETPLT et VDPSTA du Bios. Dans le second cas, la situation est moins simple. Il est évident que si vous voulez éviter d'appeler le Bios pour les fonctions graphiques, vous n'allez pas l'appeler pour écrire dans les registres. Or, hors du Bios, point de salut, vous perdez la compatibilité dès que vous utilisez l'instruction OUT du Z80. Heureusement, Microsoft a prévu ce cas de figure lors de la conception du système MSX. Voici la marche à suivre :

## **ECRIRE DANS UN REGISTRE DE CONTROLE (0-23 et 32-46)**

- lire le contenu de la case mémoire 7 en main-ROM (si vous ne comprenez pas la signification de main-ROM, voyez le chapitre concernant les slots)
- vous aurez l'adresse du port zéro du processeur vidéo. Or nous utiliserons le port un pour écrire dans le VDP, une incrémentation d'impose.
- envoyez sur le port un la donnée à écrire (« OUT »).
- envoyez, toujours sur le port un, le numéro du registre dans lequel vous voulez écrire en gardant le bit de poids fort à 1, ce qui revient à ajouter 80H au numéro du registre.

Un exemple :

;

;

;

< écrire 0 dans le registre neuf du V9938 >

ORG 0C000H

; ; Le programme suivant change la fréquence d'affichage en passant de 50 à 60 Hertz ; Sur un téléviseur ou un moniteur en 50 Hz uniquement, l'image « sautera ». ; Il faut remettre 2 dans le registre neuf afin de rétablir une image normale.

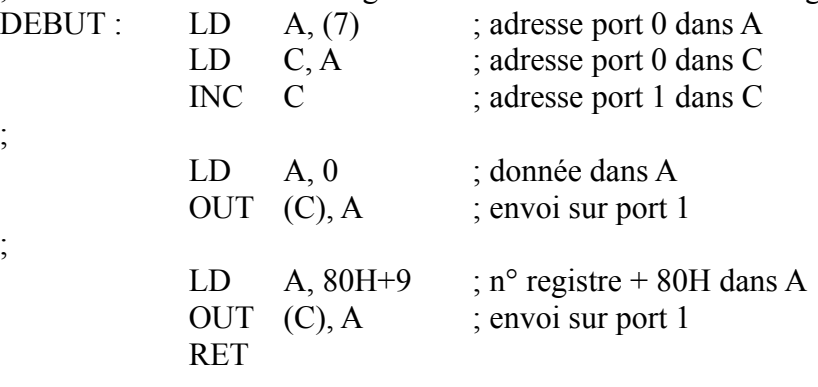

; NOTE : ce programme ne « masque » pas les bits qui ne nous intéressent pas ; (pour être plus simple), il est possible qu'il ne marche pas correctement sur certains ; MSX2. ;

#### END DEBUT

L'équivalent Basic de ce programme serait :

C=PEEK(7) : C=C+1 : OUT C,2 : OUT C, &H80+9

Dans certains cas, il peut être utile de charger les registres à la suite ou de charger plusieurs fois le même registre. L'accès indirect est possible :

- chargez le registre 17 du processeur avec le numéro du registre dans lequel vous désirez écrire avec la méthode précédente
- envoyez vos données, les unes à la suite des autres sur le port 3 du processeur vidéo

L'opération d'auto-incrémentation a normalement lieu, à savoir que le numéro du registre dans le registre 17 augmente à chaque fois. Il est possible d'annuler cette fonction de manière à toujours écrire dans le même registre. Il suffit de mettre à 1 le bit de poids fort du registre 17, ce qui revient à ajouter 80H.

Un second exemple :

 $\leq$ écrire 0 dans le registre 9  $>$ 

< attendre un peu >

 $\leq$  écrire 2 dans le registre 9  $>$ 

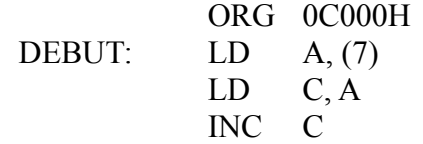

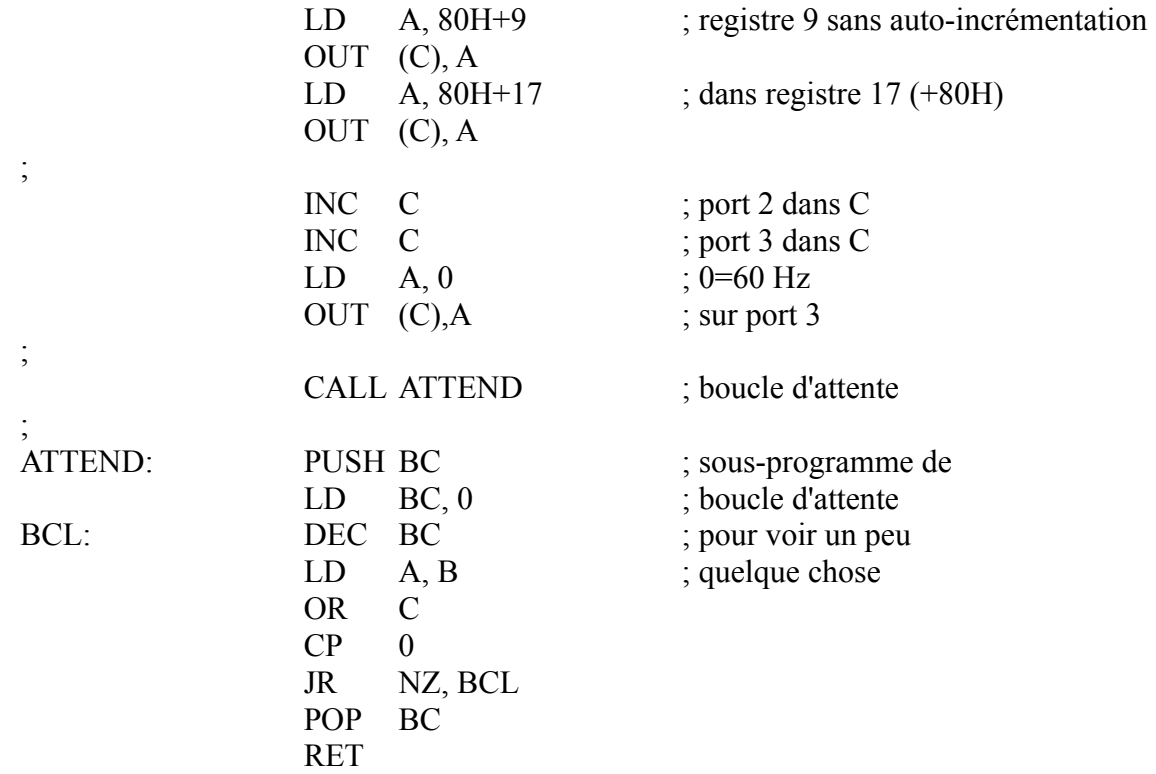

## **ECRIRE DANS UN REGISTRE DE PALETTE :**

- chargez le registre 16 avec le numéro de la couleur à modifier (0-15) par une des deux manières ci-dessus
- envoyez sur le port deux du processeur vidéo, deux octets qui codent la nouvelle teinte :

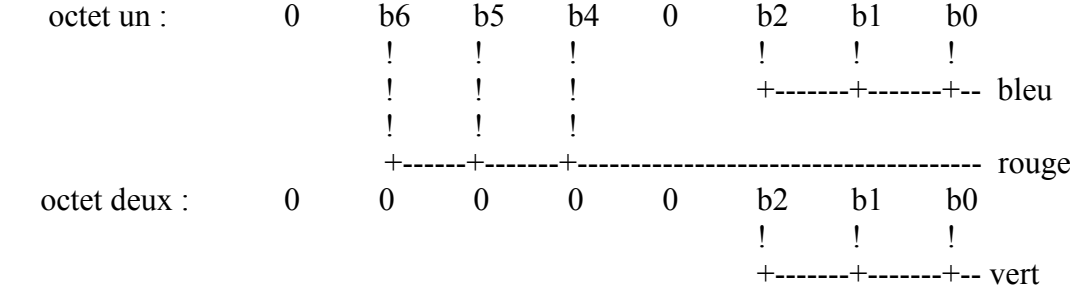

### Exemple :

< changer la couleur n°1 (noir), en vert >

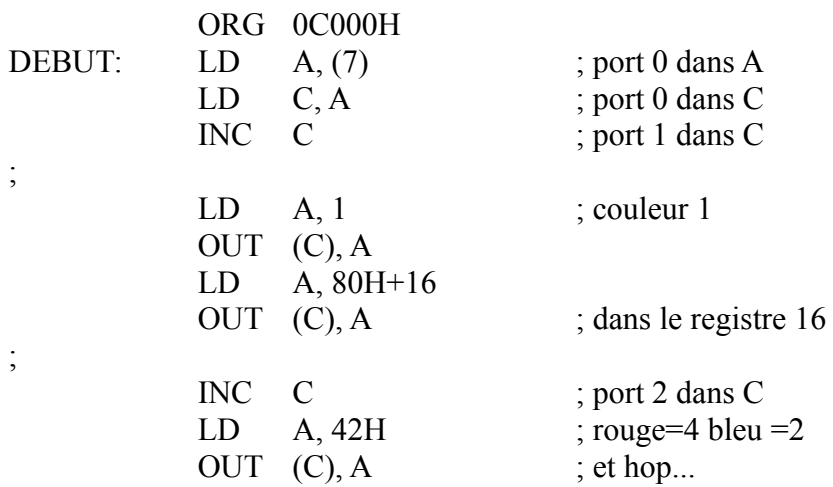

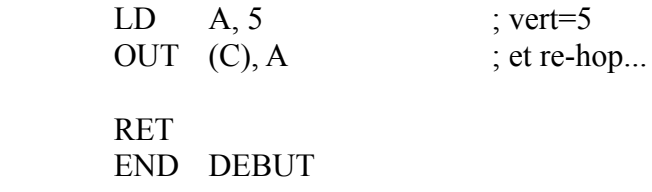

### **LIRE UN REGISTRE D'ETAT (STATUS REGISTER) :**

- charger le registre 15 du processeur vidéo avec le numéro de registre status que vous désirez lire  $(0-9)$ .
- lire le contenu du registre sur le port 1.

;

Exemple :

 $\le$  lire le registre status  $0 \ge$ 

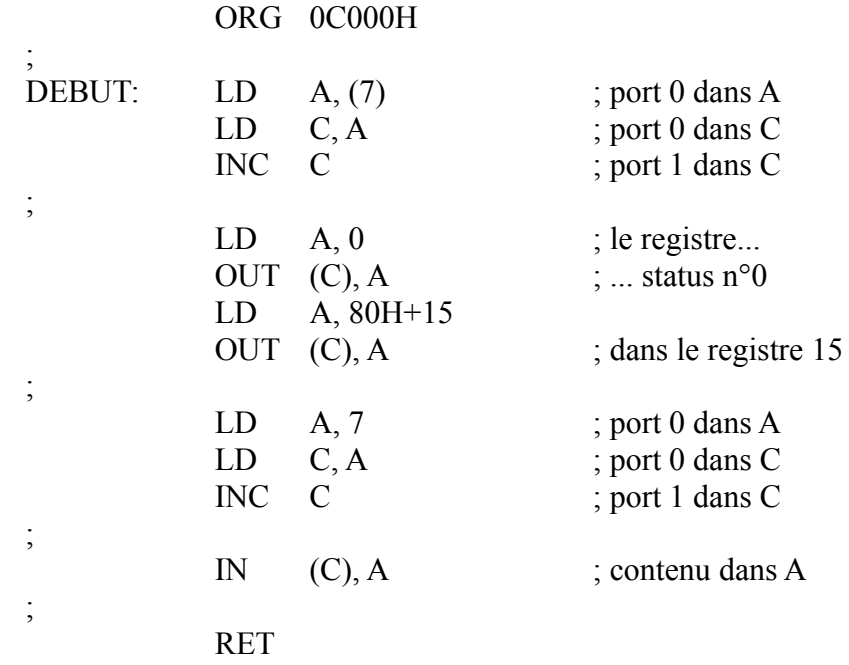

## *5.5 LECTURE ET ECRITURE DANS LA MEMOIRE VIDEO*

Un MSX2 peut être équipé de 64, 128 ou 192 Ko de mémoire vive réservée à la vidéo (ou VRAM). Tous les modèles commercialisés en France comportent 128 Ko. Cette mémoire ne se trouve pas dans un slot, ce faisant, le Z80 ne peut en aucun cas l'adresser, seul le processeur vidéo peut y accéder.

#### – carte mémoire vidéo -

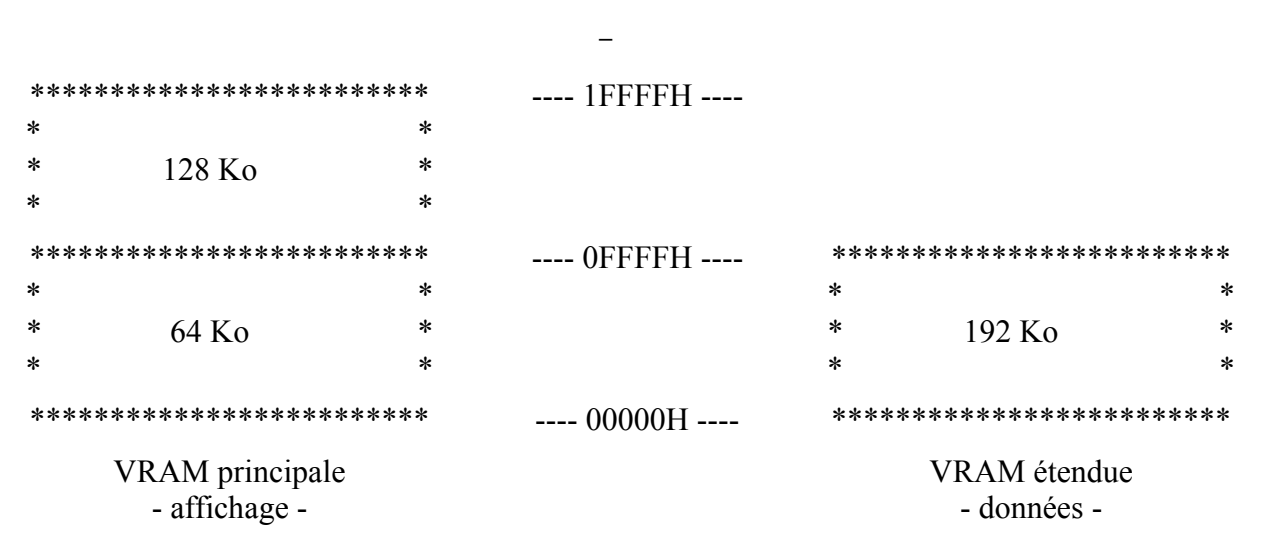

Il existe trois méthodes permettant de manipuler la mémoire vidéo. La première consiste à utiliser le Bios, puisqu'on y trouve les routines WRTVRM, RDVRM qui respectivement écrivent et lisent la mémoire vidéo. Les deux autres méthodes nécessitent des accès directs au processeur vidéo, l'une passe par les registres alors que l'autre passe par les commandes du processeur vidéo. pour ce qui est de cette dernière solution, elle est détaillée dans la partie concernant les commandes propres au VDP. Nous allons à présent examiner l'accès au processeur vidéo grâce aux registres.

- choisir la VRAM principale ou la VRAM secondaire en agissant sur le bit 6 du registre 45 du VDP (0=VRAM principale, 1=VRAM étendue). Cette opération n'est nécessaire que lors du premier accès vidéo à moins que vous n'ayez 192 Ko de VRAM.
- toute adresse est codée sur 17 bits (0 à 1FFFFH). Charger le registre 14 avec les 3 bits de poids fort de l'adresse qui vous intéresse (A16, A15 et A14).
- envoyer sur le port 1 du VDP les 8 bits de poids faible de l'adresse (bits A7 à A0)
- envoyer sur le port 1 du VDP les bits manquants de l'adresse (bits A13 à A8) ainsi que l'instruction d'écriture ou de lecture.

octet b7 b6 b5 b4 b3 b2 b1 b0 ! ! ! ! ! ! ! ! ! ! ! ! ! ! ! ! +-- bit A8 ! ! ! ! ! ! +----------- bit A9 ! ! ! ! ! +-------------------- bit A10 ! ! ! ! +----------------------------- bit A11  $1 \t 1 \t 1 \t + \t 1$ ! ! +----------------------------------------------- bit A13 ! ! +-------+-------------------------------------------------------- 0=lecture, 1=écriture

– envoyer la donnée sur le port 0 du VDP. L'auto-incrémentation ayant lieu, il n'est pas nécessaire de redéfinir l'adresse à chaque accès dans le cas de blocs par exemple.

Exemple :

< en SCREEN 0 / 40 colonnes, envoyer des caractères dans la table des noms afin d'afficher

un message en haut à droite de l'écran >

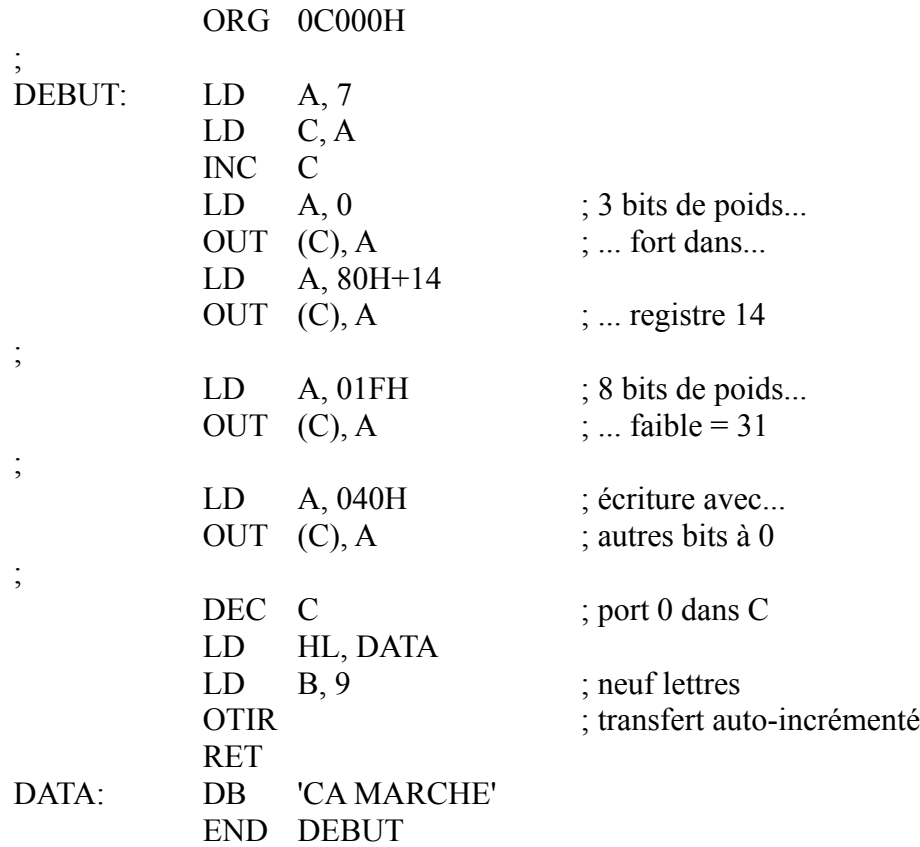

## *5.6 LES REGISTRES « WRITE ONLY » DU PROCESSEUR VIDEO V9938*

Voici la liste complète de tous les registres accessibles en écriture à l'utilisateur et la signification des informations qu'ils contiennent.

Registre 0  $|0|DG|IE2|IE1|M5|M4|M3|EV|$  MSX1/MSX2

- DG (réservé MSX2) 1 pour mettre le bus de couleur en mode « entrée » et récupérer les données en VRAM
- IE2 (réservé MSX2) 1 pour autoriser les interruptions du crayon optique
- IE1 (réservé MSX2) 1 pour autoriser les interruptions du scan horizontal
- M5 (réservé MSX2) bit de mode graphique
- M4 (réservé MSX2) bit de mode graphique
- M3 (MSX1 et MSX2) bit de mode graphique
- EV (réservé MSX1) 1 pour une entrée vidéo externe, 0 interdit l'entrée vidéo externe

Note : pour plus de détails sur les bits de mode graphique, voir le registre 1 du VDP ci-dessous.

Registre 1  $\vert 0 \vert BL \vert$  IE0  $\vert M1 \vert M2 \vert 0 \vert SI \vert MAG \vert$  MSX1/MSX2

- BL (MSX1 et MSX2) 1 pour allumer l'écran «(« Screen display enable »), 0 pour éteindre l'écran sauf la marge
- IE0 (MSX1 et MSX2) autorise les interruptions du VDP
- M1 (MSX1 et MSX2) bit de mode graphique
- M2 (MSX1 et MSX2) bit de mode graphique
- SI (MSX1 et MSX2) bit de taille des sprites (« size ») : 1 pour les sprites 16x16, 0 pour les sprites 8x8
- MAG taille des sprites : 1 pour les sprites doubles, 0 pour les sprites ordinaires

note : le mode graphique est déterminé par les bits M1 à M5 de la manière suivante :

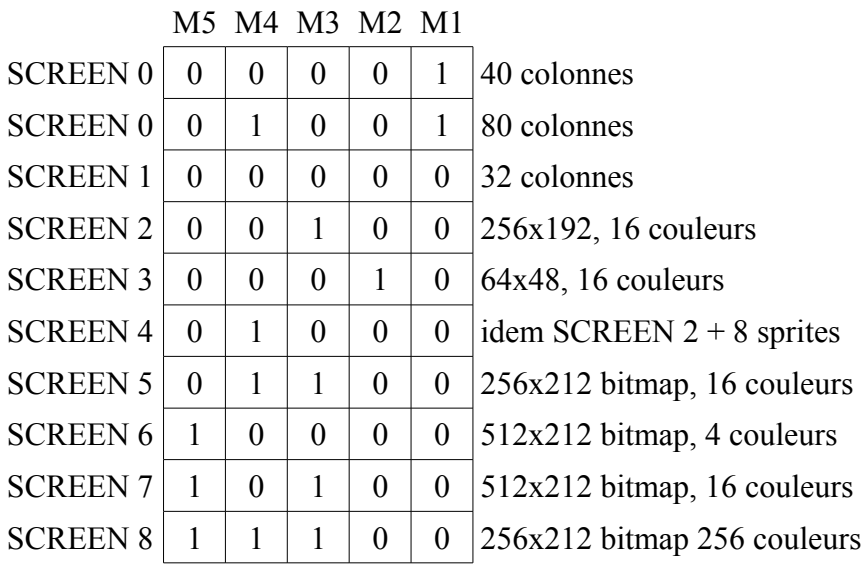

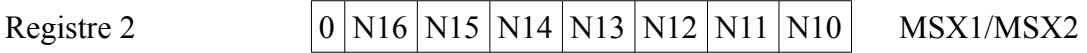

Sur MSX1 :

- N14 à N16 n'existent pas
- N10 à N13 codent les quatre bits de poids fort de l'adresse du début de la table des noms en VRAM. L'adresse véritable s'obtient en multipliant la valeur de ces 4 bits par 400H. Par exemple, si les bits sont 1001 (soit 9 en hexa), la table des noms se trouve en 9\*400H=2400H.

L'adresse peut varier dans ces conditions entre 0 et 3C00H

#### Sur MSX2 :

N10 à N16 codent les 7 bits de poids fort de l'adresse du début de la table des noms. Le fonctionnement est le même que sur MSX1 (voir ci-dessus). L'adresse varie entre 0 et 1FC00H.

## Registre 3  $|C13|C12|C11|C10|C9|C8|C7|C6|$  MSX1/MSX2

#### Sur MSX1:

C6 à C13 codent les 8 bits de poids fort de l'adresse du début de la table des couleurs. L'adresse réelle en mémoire s'obtient donc en multipliant le contenu du registre 3 par 40H. Par exemple si l'on lit 0B6H dans le registre 3, l'adresse de début de la table des couleurs est 0B6H\*40H=2D80H.

L'adresse peut varier entre 0 et 3FC0H.

ATTENTION : en SCREEN 2, le fonctionnement est différent, la table des couleurs ne peut se trouver qu'en 0 ou 2000H. Seul le bit de poids fort intervient. Les autres bits sont tous à 1. Le registre 3 ne devra donc contenir que 7FH ou FFH.

#### Sur MSX2 :

C6 à C13 s'utilisent avec C14, C15 et C16 du registre 10 du V9938. Ces 11 bits codent l'adresse du début de la table des couleurs comme sur MSX1 (voir ci-dessus).

L'adresse peut varier entre 0 et 1FFC0H.

Registre 4  $|0|0|F16|F15|F14|F13|F12|F11|$  MSX1/MSX2

#### Sur MSX1 :

- F14 à F16 n'existent pas.
- F11 à F13 codent les 3 bits de poids fort de l'adresse du début de la table des formes en VRAM. L'adresse véritable s'obtient donc en multipliant la valeur de ces 3 bits par 800H. Par exemple, si les bits sont 100 (soit 4 en hexa), la table des formes se trouve en 4\*800H=2000H.

L'adresse peut varier dans ces conditions entre 0 et 3800H.

ATTENTION : en SCREEN 2, le fonctionnement est différent. La table des formes ne peut commencer qu'en 0 ou 2000H. Seul le bit 2 du registre 4 intervient. Les 2 bits de poids faible sont toujours à 1. Les deux seules valeurs possibles sont donc 03H et 07H. De surcroît, le bit 2 du registre 4 doit toujours être positionné à l'inverse du bit 8 du registre 3. (Vous me suivez bien ?)

#### Sur MSX2 :

F11 à F16 codent les 6 bits de poids fort de l'adresse du début de la table des formes. Le fonctionnement est le même que sur MSX1 (voir ci-dessus). L'adresse varie entre 0 et 1F800H.

Registre 5  $|S14|S13|S12|S11|S10|S9|S8|S7|$  MSX1/MSX2

#### Sur MSX1 :

S14 n'existe pas

S7 à S13 codent les 7 bits de poids fort de l'adresse du début de la table des attributs de sprites. L'adresse réelle s'obtient donc en multipliant le contenu du registre 5 par 80H. Par exemple si l'on lit 037H dans le registre 5, l'adresse du début de la table des attributs de sprites est 037H\*80H=1B80H.

L'adresse peut varier entre 0 et 3F80H.

#### Sur MSX2 :

S7 à S14 s'utilisent avec S15 et S16 du registre 11 du V9938. Ces 10 bits codent l'adresse du début de la table des attributs de sprites comme sur MSX1 (voir ci-dessus).

L'adresse peut varier entre 0 et 1FF80H.

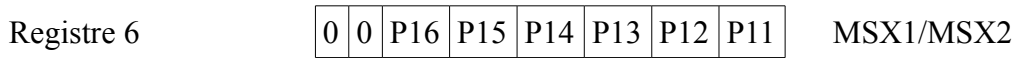

#### Sur MSX1 :

- P14 à P16 n'existent pas.
- P11 à P13 codent les 3 bits de poids fort de l'adresse du début de la table de génération des sprites en VRAM. L'adresse véritable s'obtient donc en multipliant la valeur de ces 3 bits par 800H. Par exemple, si les bits sont 100 (soit 4 en hexa), la table des formes de sprites se trouve en 04H\*800H=2000H.

L'adresse peut varier dans ces conditions entre 0 et 3800H.

#### Sur MSX2 :

P11 à P16 codent les 6 bits de poids fort e l'adresse du début de la table de génération des sprites. Le fonctionnement est le même que sur MSX1 (voir ci-dessus). L'adresse varie entre 0 et 1F800H.

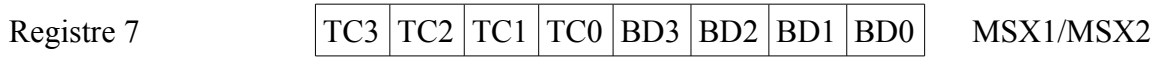

TC0 à TC3 donnent la couleur du texte dans les modes textes.

BD0 à BD3 donnent la couleur du fond dans tous les SCREEN.

Note : VDP(7)=&HA0, par exemple, fait apparaître un texte jaune sur un fond transparent (noir), mais ce registre a une autre utilisation, voir les registres 12 et 13.

Registre 8  $|MS|LP|TP|CB|VR|0|SPD|BW|$  MSX2

MS - mis à 1 lorsqu'on utilise une souris, reste à 0 dans le cas contraire (« MouSe enable »).

- LP idem pour le crayon optique (« Light Pen enable »).
- TP  $0 = \text{couleur } 0$  transparent,  $1 = \text{couleur } 0$  redéfinissable.
- CB bit du bus de couleur (« Color Bus ») 1 en entrée, 0 en sortie

VR - donne le type de mémoire vidéo (« Video Ram ») :

 $1 = 64<sup>2</sup>$  \* 1 bit ou 64Ko \* 4 bits

 $0 = 16$  Ko  $*$  1 bit ou 16 Ko  $*$  4 bits

- SPD affichage des sprites (« SPrites Display »)
	- $1$  = sprites éteints
	- $0 =$ sprites affichés
- BW choix de la couleur ou du noir et blanc (« Black and White »)
	- $1 =$  affichage en noir et blanc (32 nuances de gris)
	- $0 =$  affichage en couleur

Le bit TP indique si la couleur n°0 est utilisée comme une couleur normale (TP à 1), à savoir redéfinissable par exemple avec l'instruction COLOR = (0, R, G, B). Dans le cas contraire, (TP à 0), la couleur n°0 est « transparente ». Il est possible alors d'avoir un fond en vidéo par exemple (utilisé lors de l'incrustation vidéo). En Basic, on modifie l'état de TP par :

 $VDP(9) = VDP(9) OR & H20$  pour mettre TP à 1  $VDP(9) = VDP(9)$  AND &HDF pour mettre TP à 0

$$
Registre 9 \t\t LN |0|S1 |S0|L |E0|NT |DC \t\t MSX2
$$

- LN 1 = hauteur de l'écran réglée à 212 points
	- $0 =$  hauteur de l'écran réglée à 192 points
- S0 et S1 0 = normal, 1 = digitalisation, incrustation, etc, 2 = vidéo externe
- IL  $1 =$  affichage entrelacé (NTSC)
	- $0 =$ affichage non-entrelacé
- E0  $1 =$  alternance de deux écrans en mode graphique
	- $0 =$  pas d'alternance

Pour plus de précisions, voir le registre 13

- NT  $1 = \text{affichage en PAL}$  (313 lignes), 50 Hertz  $0 =$  affichage en NTSC (256 lignes), 60 Hertz
- DC 1 = DTCLK en mode entrée

 $0 = DTCLK$  en mode sortie

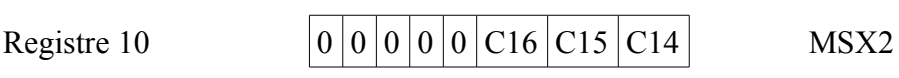

- C14 à C16 sont les 3 bits de poids fort de l'adresse du début de la table des couleurs (qui en comporte 17). Voir le registre 3 pour plus de précisions.
- Registre 11  $|0|0|0|0|0|816|815|$  MSX2

S15 et S16 sont les 2 bits de poids fort de l'adresse du début de la table des attributs de sprites (qui en comporte 17). Voir le registre 5 pour plus de précisions.

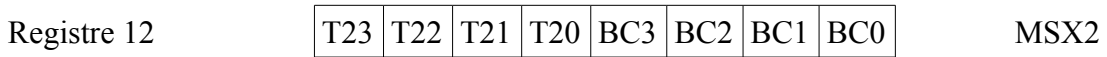

Lors d'un clignotement, le texte s'affiche dans les couleurs codées par ce registre pendant la période ON.

- T20 à T23 seconde couleur du texte lors d'un clignotement en mode texte (80 colonnes uniquement). Voir le registre 13 pour plus de précisions.
- BC0 à BC3 seconde couleur de fond lors d'un clignotement en mode texte (80 colonnes uniquement). Voir registre 13

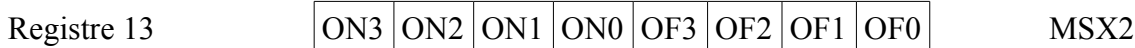

Ce registre permet d'obtenir automatiquement l'affichage alterné de deux pages graphiques (SCREEN 5 à 8) ou le clignotement automatique du texte (SCREEN 0, 80 colonnes).

- ON0 à ON3 règle le temps d'affichage de la première page (page paire) ou de la seconde couleur de texte.
- OF0 à OF3 règle le temps d'affichage de la seconde page (page impaire) ou de la première couleur de texte.

Note : longueur d'une période en secondes pour une fréquence de 50 Hz :

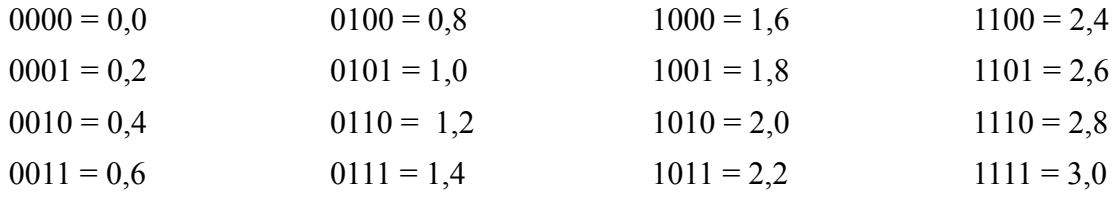

Utilisation en mode texte 80 colonnes (SCREEN 0) :

- charger le registre 7 avec les couleurs du texte et du fond pour tout l'écran.
- charger le registre 12 avec les couleurs de texte et de fond à afficher en alternance pour le texte qui clignote.
- Modifier la table des couleurs en VRAM. Cette table occupe 240 octets (800Hà 8EFH par défaut), sachant que le MSX2 utilise 1 bit par caractère (24 lignes x 80 colonnes = 1920 caractères d'où 1920 bits, soit 240 octets). Si le bit est à 1, le texte clignote (alternance des couleurs contenues dans les registres 7 et 12) alors que s'il se trouve à 0, le caractère ne clignote pas.
- Régler le registre 13 avec les temps d'affichage adéquats.

Voici un exemple en Basic :

#### 10 SCREEN 0 : WIDTH80

20 COLOR 10, 0, 0 : FOR I = &H800+239 : VPOKE I,0 : NEXT 30 C = PEEK(7) : C = C+1 : OUT C,&H10 : OUT C,&H80+12 : OUT C,&H44 : OUT C,&H80+13 : CLS 40 PRINT « Ce petit programme permet de faireclignoter automatiquement un texte ! »: PRINT : PRINT : VPOKE &H804, &H1F : VPOKE &H805, &HF0

Après avoir lancé le programme ci-dessus, vous pouvez continuer à travailler. Essayez de changer le &H44 de la ligne 30 en &H11 et refaites RUN. Vous avez changé la vitesse dans le registre 13. Mettez maintenant &HBB à la place de &H11, en même temps, changez le &H10 en &H67. Le mot apparaît à présent en jaune sur noir (comme le reste) puis en rouge sur fond cyan. Vous avez agi sur le registre 12. Enfin, transformez le VPOKE &H805,&HF0 en VPOKE &H805,&HFF. A l'exécution, vous observerez que vous avez modifié des flags et que de nouveaux caractères clignotent.

#### Utilisation en mode graphique (SCREEN 5 à 8) :

Les pages graphiques vont par deux. En SCREEN 5 et 6, on peut choisir de faire afficher en alternance les pages 0 et 1 ou alors 2 et 3 mais jamais 0 et 3, 1 et 3 ou 0 et 2..............................

- Mettre les bits N10 à N14 du registre 2 à 1, puis choisir la page impaire avec les bits N15 et N16. En SCREEN 7 et 8, ce ne peut être que la page 1. En SCREEN 5 et 6, on peut choisir la page 1 ou 3 (il faut charger le registre 2 avec respectivement 3FH ou 7FH).
- Régler les temps d'affichages respectifs grâce au registre 13.
- Mettre le bit E0 du registre 9 à 1.

Attention, il est absolument nécessaire d'être sur la page paire lorsqu'on démarre ce type de manipulation depuis le Basic.

Voici justement un exemple en Basic :

```
5 SCREEN 5 : PI = 3.141592654#
10 SET PAGE 0, 0 : COLOR 10, 0, 0 : CLS
20 CIRCLE (100, 100), 50, 7, PI/2, 2*PI
30 LINE (50, 100)-(150, 100), 7 : LINE (100, 50)-(100, 150), 7 : PAINT (98, 98), 10, 7 : PAINT
(102, 102), 6, 7: PAINT(98, 102), 12, 7
40 SET PAGE 1, 1 : CIRCLE (100, 100), 50, 7, PI/4, 2*PI-PI/4
50 LINE (65, 65)-(135, 135), 7 : LINE (65, 135)-(135, 65), 7 : PAINT (100, 98), 10, 7 : PAINT
(100, 102), 6, 7: PAINT(98, 100), 12, 7
85 '
90 SET PAGE 0, 0 : C = PEEK(7) : C = C+1 : OUT C, &H3F : OUT C,&H82 : OUT C, &H22 :
OUT C,&H8D : OUT C, 6 : OUT C, &H89
95 '
99 GOTO 99
```
Les lignes 10 à 60 se chargent de faire un joli dessin. La ligne 90 démarre l'affichage alterné automatique.

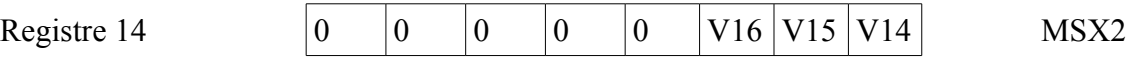

V14 à V16 codent les 3 bits de poids fort de l'adresse VRAM à laquelle on désire accéder. Voir le paragraphe 5.5 « Lecture et écriture dans la mémoire vidéo ».

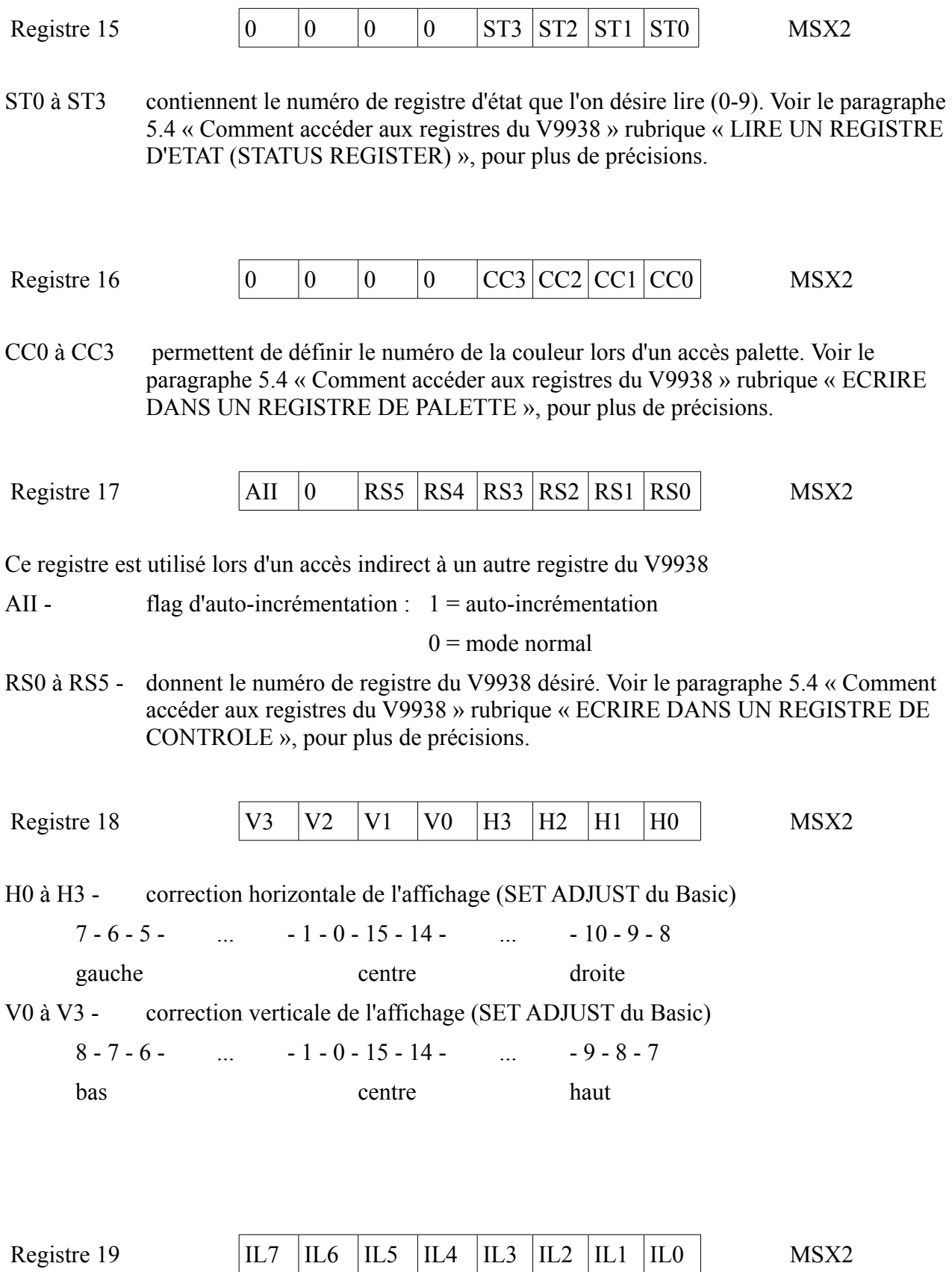

IL0 à IL7 - donnent le numéro de ligne où une interruption programmée doit se produire

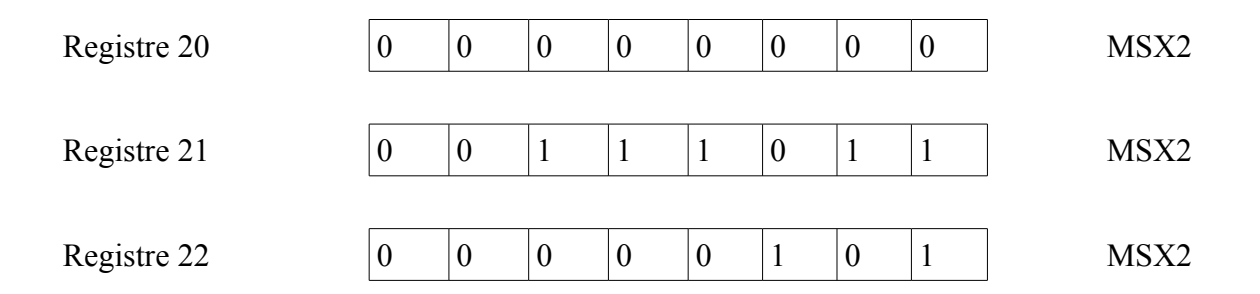

Les valeurs de ces 3 registres sont fixes. Ne pas les modifier. Seule exception à la règle, si l'on met ces 3 registres à 0, l'affichage disparaît. Il suffit de remettre les 3 registres à leur valeur initiale pour rétablir l'affichage.

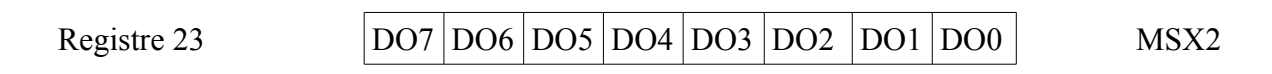

D0 à D7 donnent l'offset de l'affichage

Cas normal :

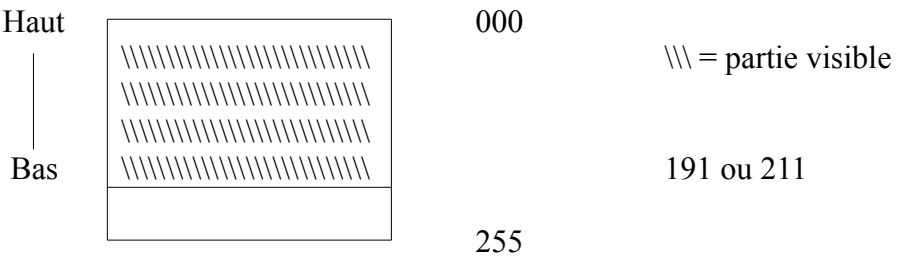

Exemple avec 150 dans le registre 23 :

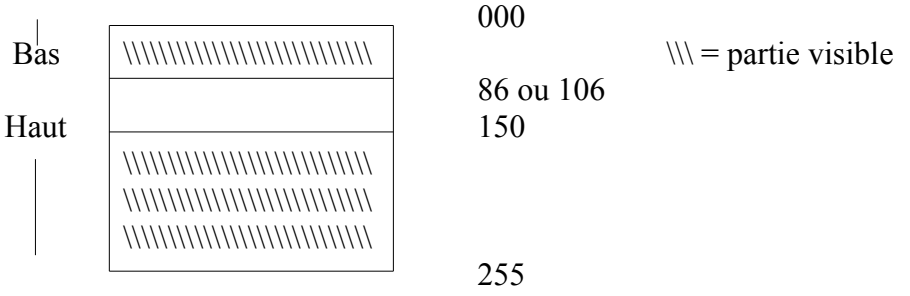

Note : ce registre permet de réaliser très facilement des scrollings verticaux. Voici un petit programme Basic pour illustrer cette facilité :

10 SCREEN 8 :  $C = PEEK(7)+1$ 20 CIRCLE (100, 100), 50, 200 30 ' 40 FOR  $I = 0$  TO 50 50 OUT C, I : OUT C, &H80+23 60 NEXT

70 FOR I = 50 TO 0 STEP -1 80 OUT C, I : OUT C, &H80+23 90 NEXT 99 GOTO 40

L'équivalent en langage machine serait :

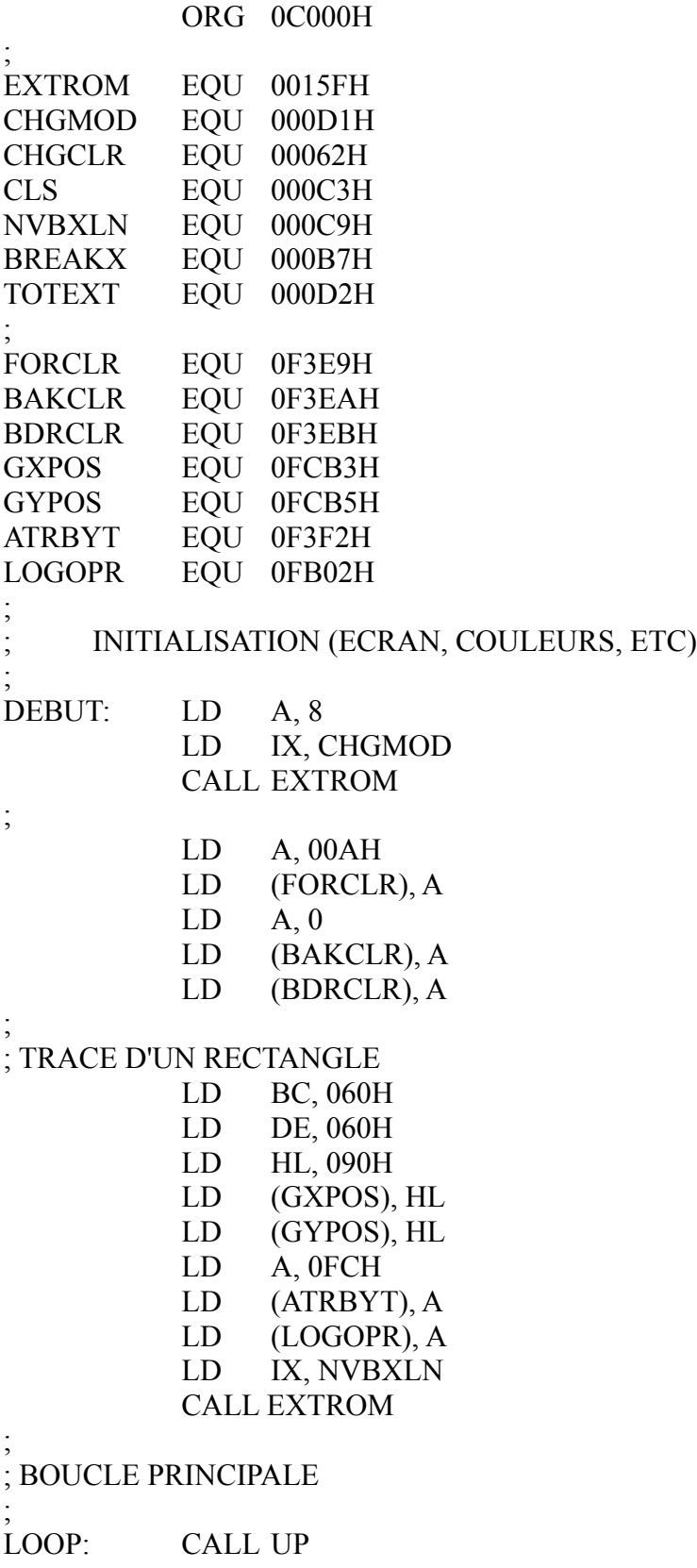
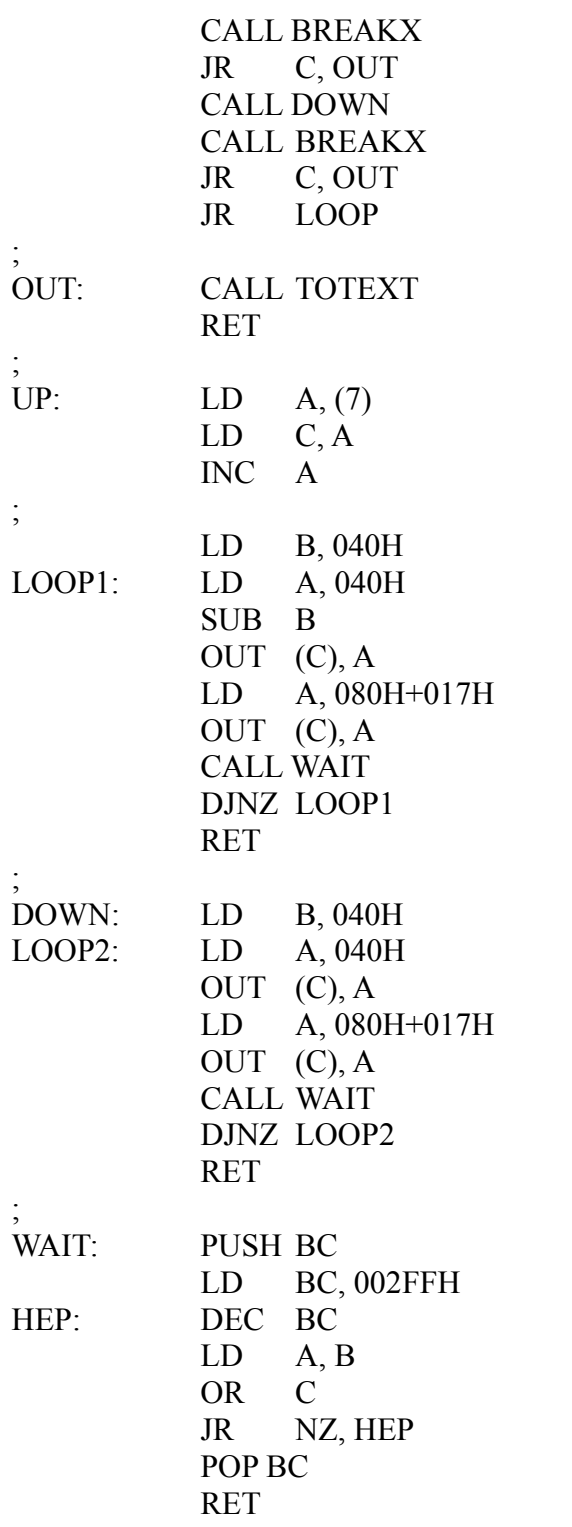

Les quinze derniers registres du V9938 sont utilisés lors de l'exécution des commandes. Voir le

paragraphe 5.8 « Les commandes internes du V9938 » pour plus de précisions. Registre 32  $|SX7|SX6|SX5|SX4|SX3|SX2|SX1|SX0|$  MSX2 Registre 33 0 0 0 0 0 0 0 SX8 MSX2 SX0 à SX8 - codent l'abscisse du point d'origine  $(0 < X < 511)$ Registre 34  $|SY7|SY6|SY5|SY4|SY3|SY2|SY1|SY0|$  MSX2 Registre 35 0 0 0 0 0 0 SY9 SY8 MSX2 SY0 à SY9 - codent l'ordonnée du point d'origine (0 < Y < 1023) Registre 36  $|DX7|DX6|DX5|DX4|DX3|DX2|DX1|DX0|$  MSX2 Registre 37 0 0 0 0 0 0 0 DX8 MSX2 DX0 à DX8 - codent l'abscisse du point de destination  $(0 < X < 511)$ Registre 38  $|DY7|DY6|DY5|DY4|DY3|DY2|DY1|DY0|$  MSX2 Registre 39 0 0 0 0 0 0 DY9 DY8 MSX2 DY0 à DY9 - codent l'ordonnée du point de destination  $(0 < Y < 1023)$ Registre 40  $|NX7|NX6|NX5|NX4|NX3|NX2|NX1|NX0$  MSX2 Registre 41 0 0 0 0 0 0 0 NX8 MSX2 NX0 à NX8 - codent la longueur  $(0 < NX < 511)$ Registre 42  $|NY7|NY6|NY5|NY4|NY3|NY2|NY1|NY0|$  MSX2

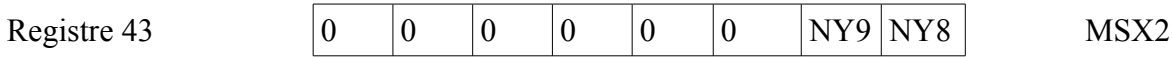

NY0 à NY9 - codent la hauteur (0 < NY < 1023)

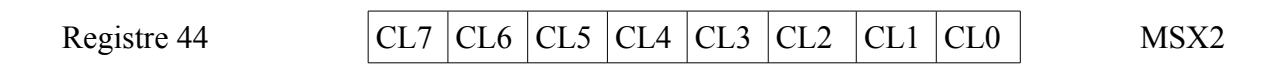

CL0 à CL7 - donnent la couleur

$$
Registre 45 \t\t\t 0 \t\t \big| MXC\big|MXD\big|MXS\big|DIV\big|DX\big|EQ\big|MAJ\big|
$$

Registre de données pour les commandes du V9938. Nous verrons le détail des bits dans le chapitre 5.8 « Les commandes du V9938 ».

$$
Registre 46
$$
\n

| CM3 | CM2 | CM1 | CM0 | LO3 | LO2 | LO1 | LO0 |
|-----|-----|-----|-----|-----|-----|-----|-----|
|-----|-----|-----|-----|-----|-----|-----|-----|

\nMSX2

CM0 à CM3 - définissent la commande du V9938 à exécuter.

LO0 à LO3 - contiennent le code de l'opérateur logique utilisé.

## *5.7 LES REGISTRES « READ ONLY » DU V9938*

Voici la liste complète de tous les registres d'état (« status register ») accessibles en lecture à l'utilisateur et la signification des informations qu'ils contiennent.

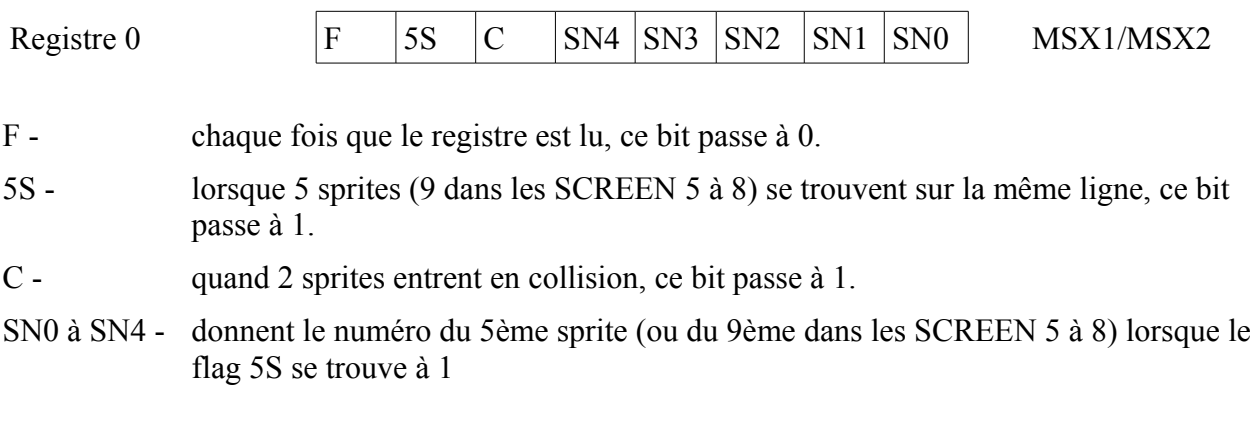

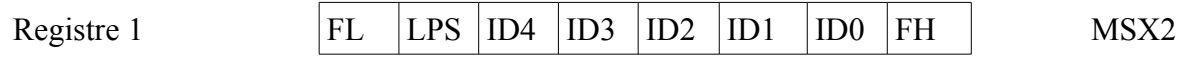

FL - flag du crayon optique. Pour que ce dernier fonctionne, il faut que le bit IE2 soit à 1, ce bit passe à 1 lorsque le crayon optique détecte de la lumière. Ce bit est automatiquement remis à 0 quand on lit le registre 1. flag de la souris. Ce bit est à 1 si l'utilisateur a appuyé sur le bouton n°2 de la souris. LPS - flag du bouton du crayon optique. Si le bouton a été enfoncé, ce bit passe à 1 flag de la souris. Ce bit est à 1 si l'utilisateur a appuyé sur le bouton n°1 de la souris. ID0 à ID3 - donnent le numéro d'identification du processeur vidéo V9938 FH - flag d'interruption lors d'un balayage horizontal

Note : pour plus de renseignements sur le fonctionnement du crayon optique et de la souris, voir le paragraphe 5.11 « La souris et le crayon optique »

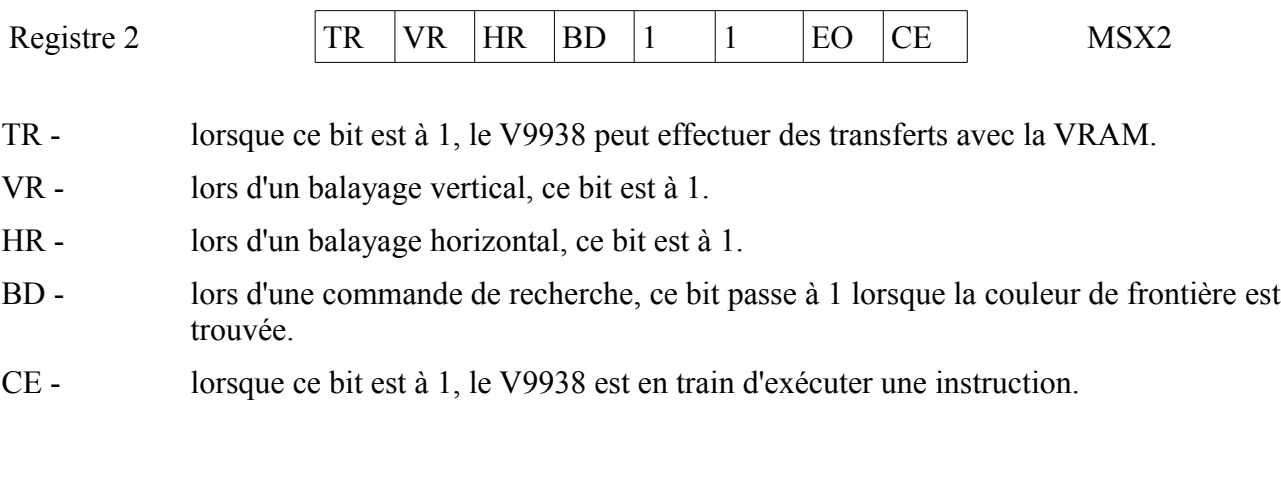

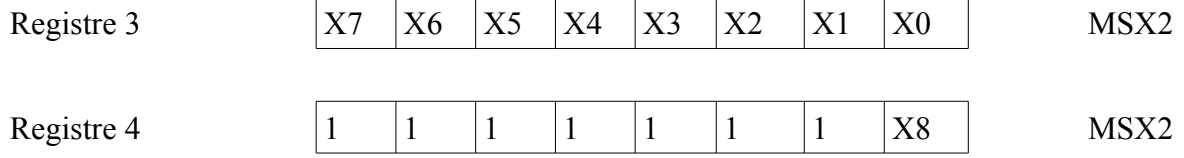

 $X0$  à  $X8$  - contiennent  $\cdot$ 

- soit l'abscisse du point de collision des sprites.
- soit l'abscisse du point où pointe le crayon optique.
- soit le déplacement horizontal relatif de la souris.

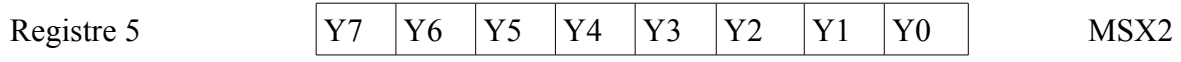

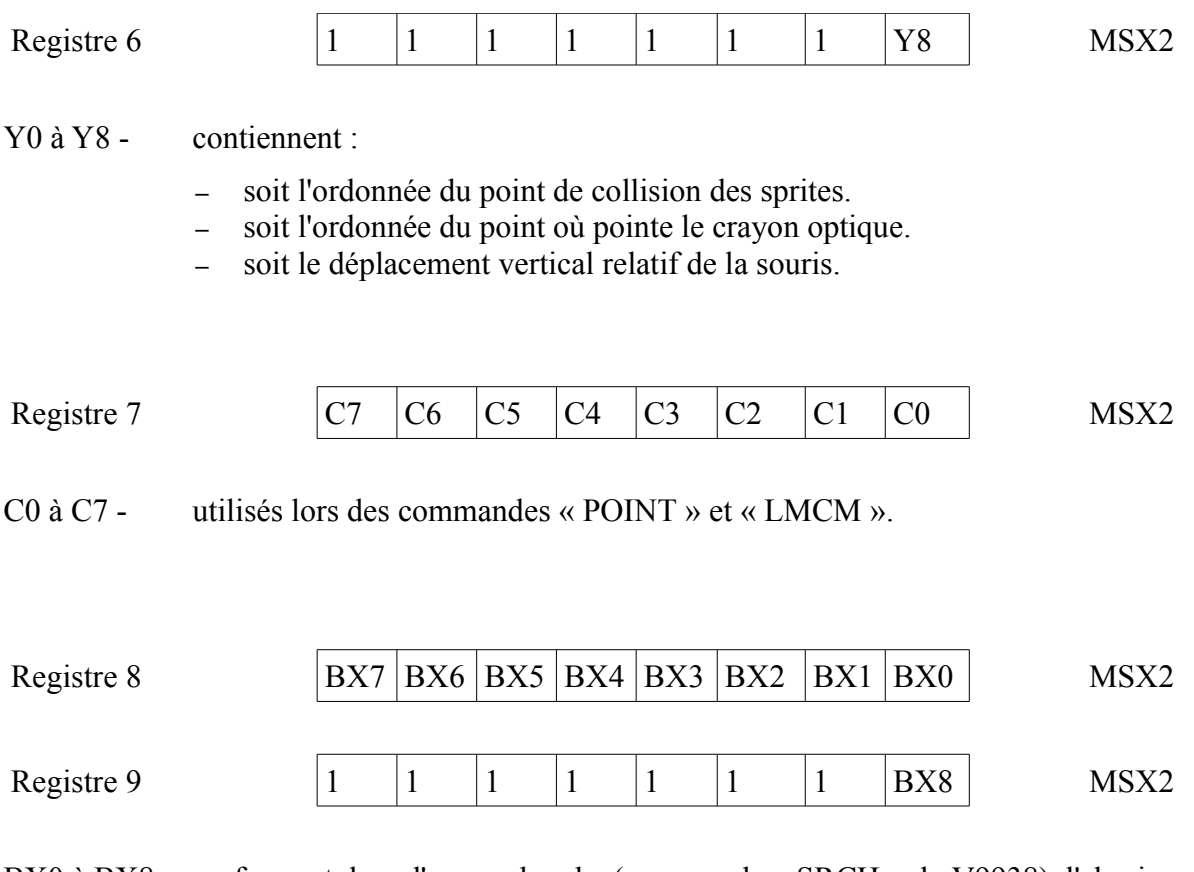

BX0 à BX8 - renferment, lors d'une recherche (commande « SRCH » du V9938), l'abscisse du premier point trouvé.

# *5.8 LES COMMANDES INTERNES DU V9938*

Le V9938 dispose d'un jeu d'instructions (ou commandes), tout comme le Z80. Dans cette partie, nous allons détailler les instructions une à une, et voir comment on les met en œuvre.

Le V9938 possède 12 instructions distinctes ainsi qu'une instruction d'arrêt (STOP). Voici un tableau récapitulatif :

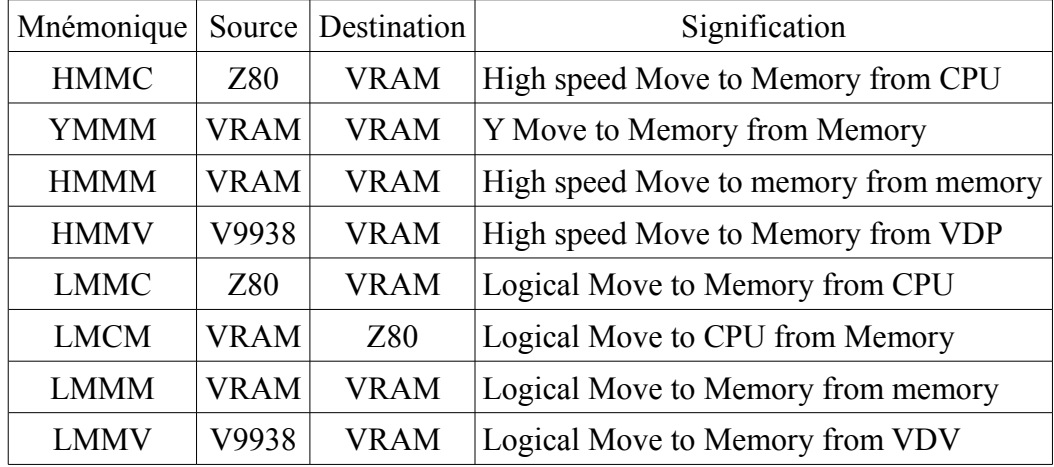

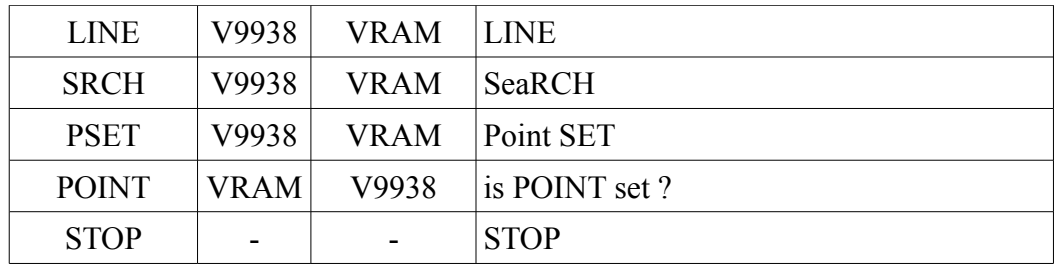

Le V9938 travaille uniquement en coordonnées X et Y. Les notions d'adresse mémoire et de page n'existent pas. Tout se passe comme si le V9938 opérait sur un écran géant de 256x1024 (ou 512x1024). La partie visible ne serait alors qu'une fenêtre suivant le schéma :

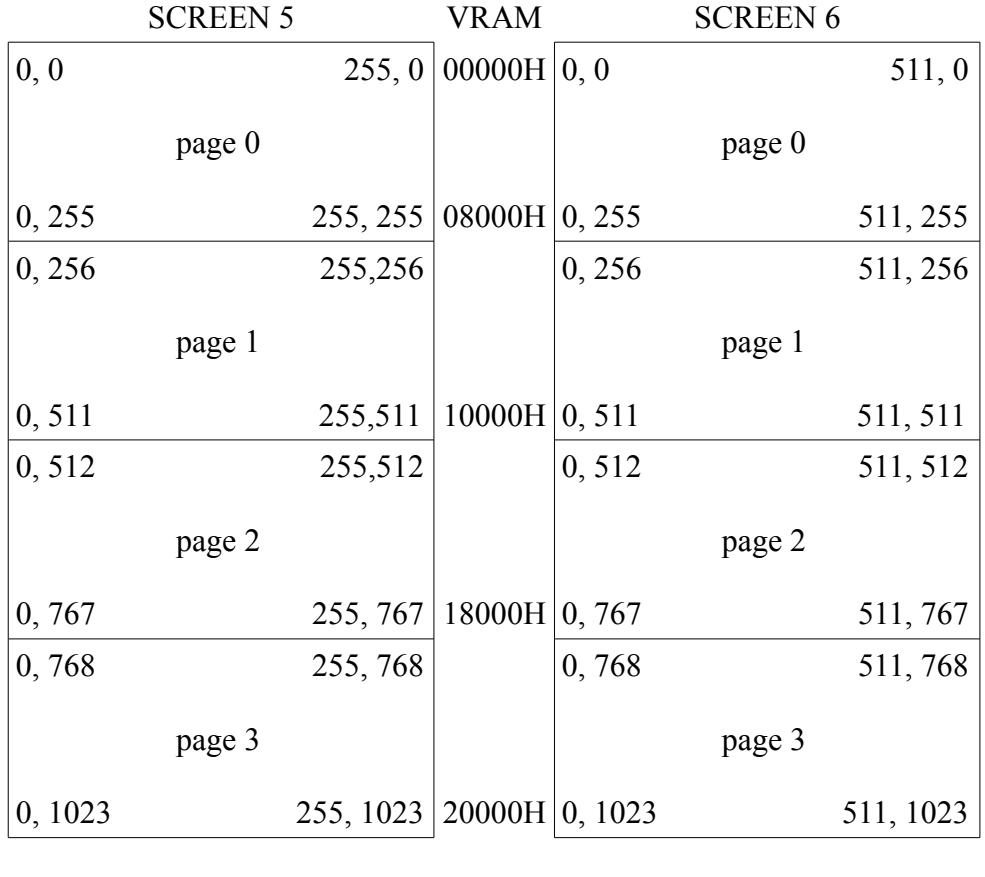

|        | <b>SCREEN 7</b> |                            | <b>VRAM</b>           |        | <b>SCREEN 8</b> |          |
|--------|-----------------|----------------------------|-----------------------|--------|-----------------|----------|
| 0, 0   |                 |                            | 511, 0 $ 00000H 0, 0$ |        |                 | 255, 0   |
|        | page 0          |                            | 08000H                |        | page 0          |          |
| 0, 255 |                 | 511, 255   10000H   0, 255 |                       |        |                 | 255, 255 |
| 0, 256 |                 | 511, 256                   |                       | 0, 256 |                 | 255,256  |
|        | page 1          |                            | 18000H                |        | page 1          |          |
| 0,511  |                 | 511, 511                   | 20000H 0, 511         |        |                 | 255,511  |

Lorsque l'on démarre une instruction, il est toujours possible de spécifier un opérateir logique grâce aux bits LO0 à LO3 sachant que :

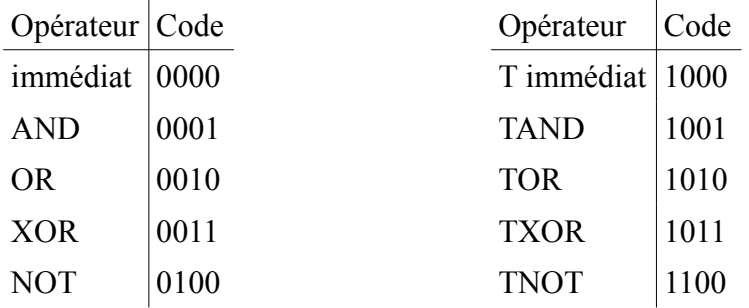

Les opérateurs de la seconde colonne fonctionnent de manière identique à ceux de la première si ce n'est qu'ils n'effectuent pas d'opération logique lorsque la couleur de fond est la couleur 0.

#### **INSTRUCTION HMMC (High speed Move to Memory from CPU)**

Schéma :

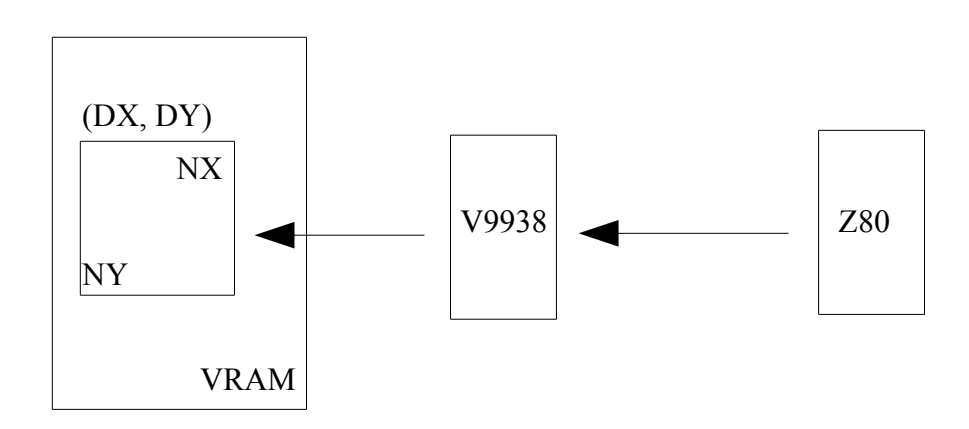

Fonction : HMMC permet de remplir la mémoire vidéo avec des données provenant du Z80. A la différence des routines du Bios (BIGFIL ou FILVRM), les données servant à remplir la mémoire vidéo peuvent être toutes différentes. De plus la mémoire vidéo est définie par des coordonnées en X et Y.

Source : Z80

Destination : VRAM

Registres : Voici la liste des registres du processeur vidéo à charger pour exécuter la commande HMMC :

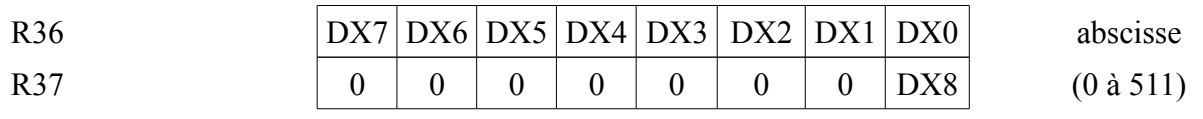

DX0 à DX8 : abscisse du pixel origine

En SCREEN 5 et 7, le bit de poids faible est perdu. En SCREEN 6, les bits DX0 et DX1 sont perdus.

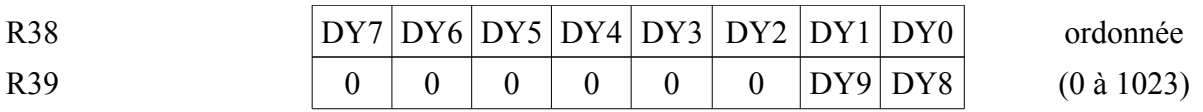

DY0 à DY9 : ordonnée du pixel d'origine

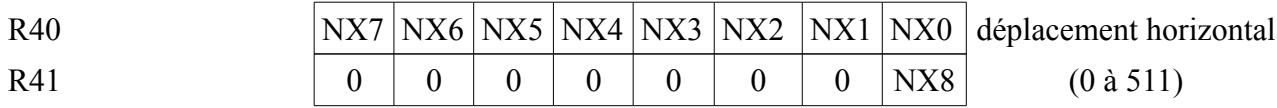

NX0 à NX8 : nombre de pixels à allumer dans la direction horizontale.

En SCREEN 5 et 7, le bit NX0 est perdu.

En SCREEN 6, les 2 bits NX0 et NX1 sont perdus.

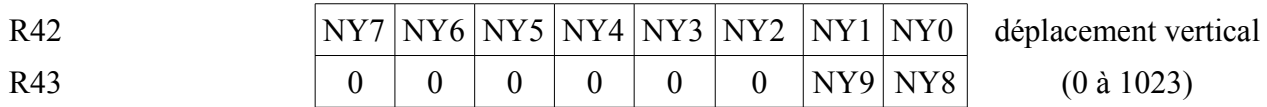

NY0 à NY9 - nombre de pixels à allumer dans la direction verticale.

R44 CR7 CR6 CR5 CR4 CR3 CR2 CR1 CR0 donnée

SCREEN 5 et 7 : les bits CR4 à CR7 codent la couleur du pixel d'abscisse pair alors que CR0 à CR3 donnent la couleur du pixel d'abscisse impair.

SCREEN 6 : CR6 et CR7 codent la couleur du premier pixel (dont l'abscisse doit toujours être multiple de 4). CR4 et CR5 donnent la couleur du pixel immédiatement à droite du pixel précédent et ainsi de suite pour les bits C2 et C3 d'une part, C0 et C1 d'autre part.

SCREEN 8 : CR0 à CR7 codent la couleur d'un pixel.

#### R45  $|0|0|$ MXD  $|0|$ DIY  $|DIX|0|0|$  paramètres

MXD :0 pour sélectionner la VRAM principale.

1 pour accéder la mémoire vidéo étendue sur les MSX2 avec 192 Ko de VRAM.

- DIY : direction verticale pour NY :  $0 = bas$ ,  $1 = haut$ .
- DIX : direction horizontale pour NX :  $0 =$  droite,  $1 =$  gauche.

Exécution : pour exécuter l'instruction HMMC, voici la marche à suivre :

1 - charger les registres ci-dessus

2 - mettre à 11110000B (0F0H) le registre 46.

3 - envoyer l'octet suivant à mettre en VRAM dans le registre 45 (le premier octet a été traité à l'étape 1) par un OUT du Z80.

4 - lire le registre d'état 2 (status).

5 - lire le registre d'état du bit CE, si celui-ci est à 0, alors l'instruction est terminée, sinon on passe à l'étape 6.

6 - tester l'état du bit TR, si celui-ci se trouve à 0, alors le processeur vidéo n'est pas prêt à recevoir l'octet suivant, recommencer en 4. Si par contre, ce bit est à 1, reprendre toute l'opération au niveau 3.

Etat : Une fois l'instruction terminée, les registres su processeur vidéo se trouvent dans l'état suivant :

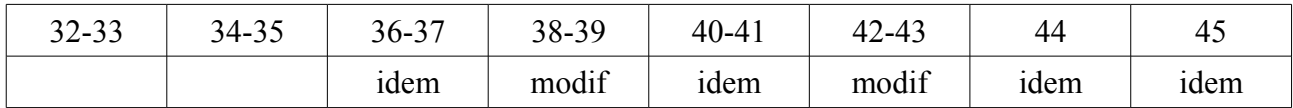

#### **INSTRUCTION YMMM (Y Move to Memory from Memory)**

Schéma :

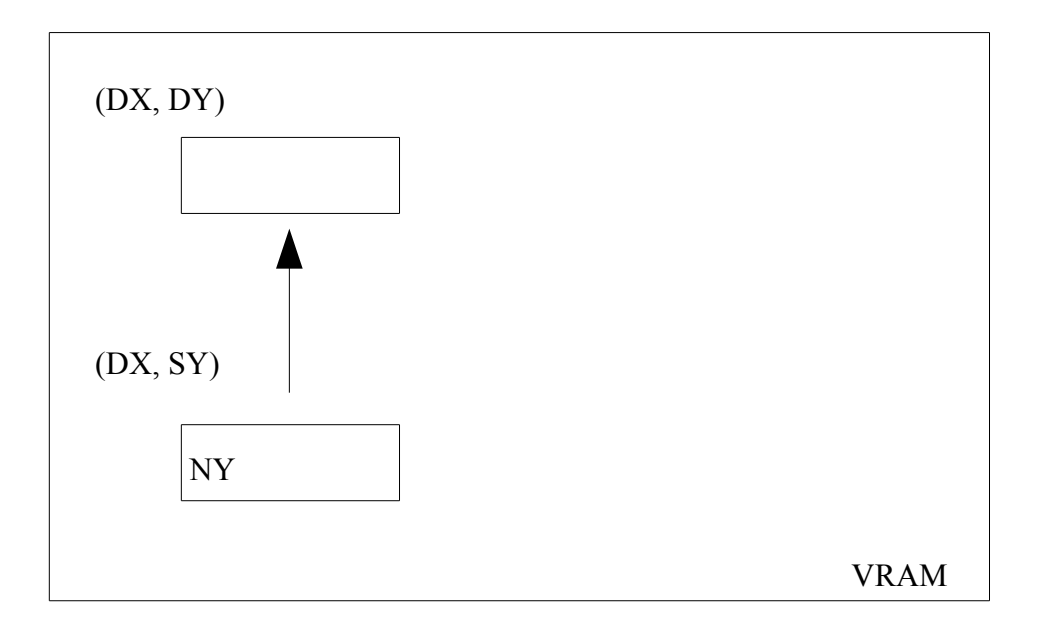

Fonction : YMMM autorise la copie d'octets d'une zone de mémoire vidéo à une autre, le point d'origine de cette dernière ayant la même abscisse.

Source : VRAM

Destination : VRAM

Registres : Voici la liste des registres du processeur vidéo à charger pour exécuter la commande :

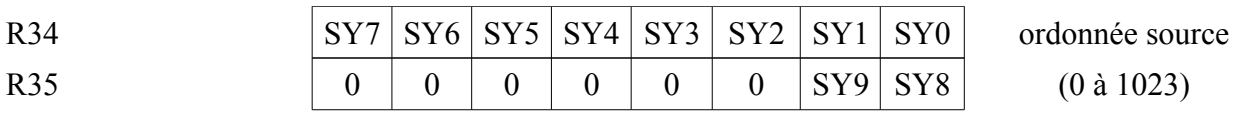

SY0 à SY9 : ordonnée du pixel origine.

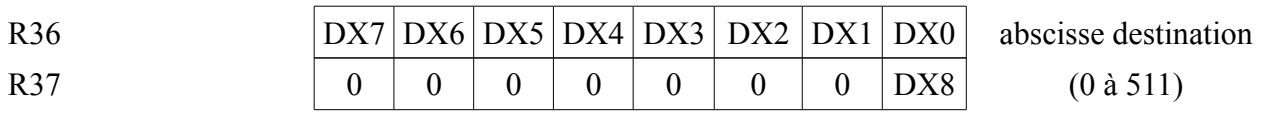

DX0 à DX8 : abscisse du pixel destination

En SCREEN 5 et 7, le bit de poids faible est perdu.

En SCREEN 6, les bits DX0 et DX1 sont perdus.

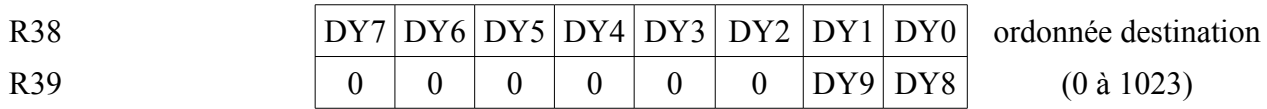

DY0 à DY9 : ordonnée du pixel destination

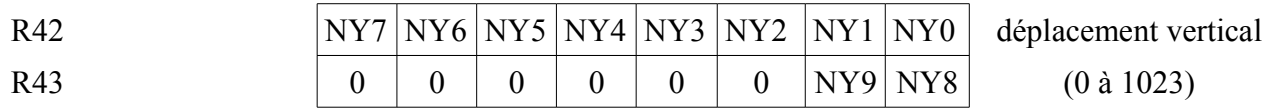

NY0 à NY9 - nombre de pixels à copier dans la direction verticale.

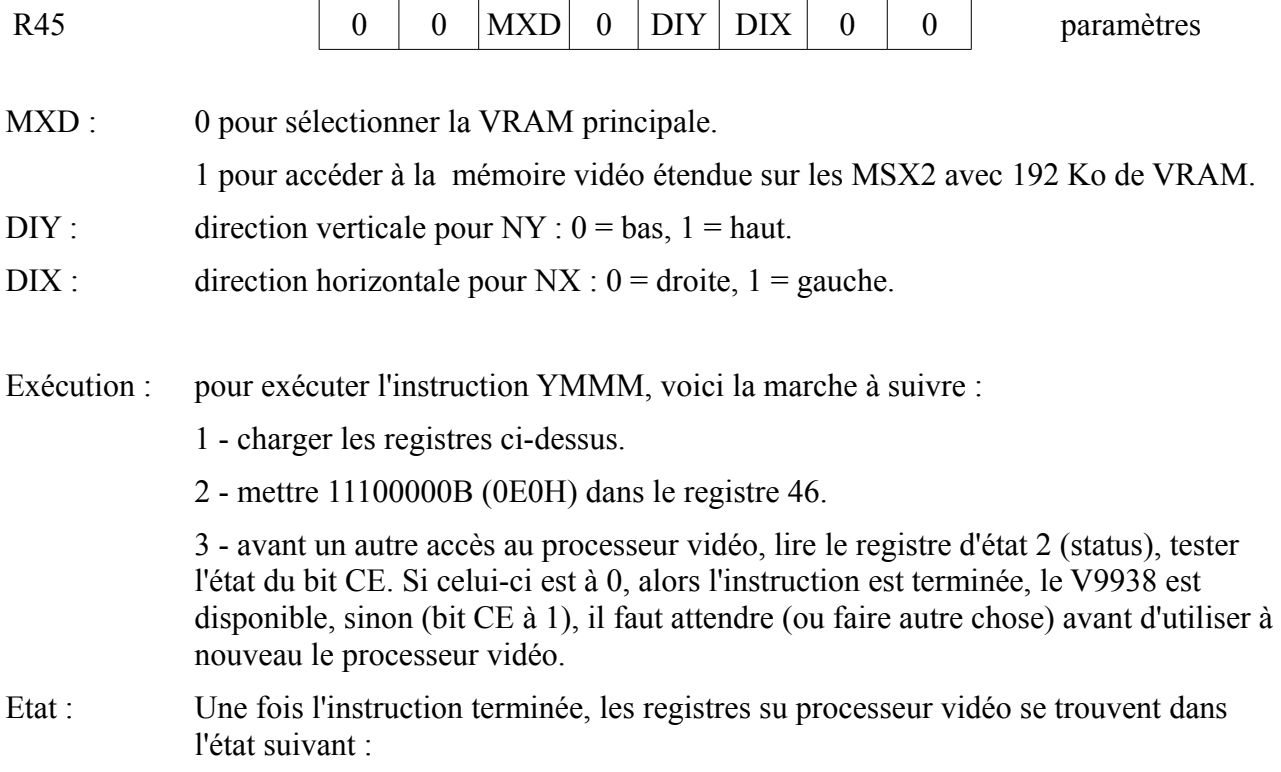

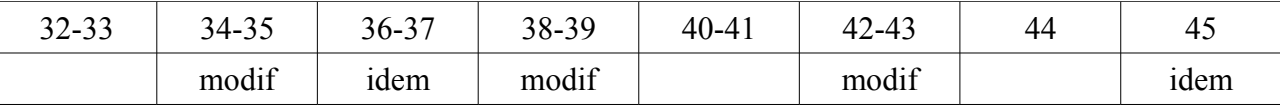

### **INSTRUCTION HMMM (High Speed Move to Memory from Memory)**

Schéma :

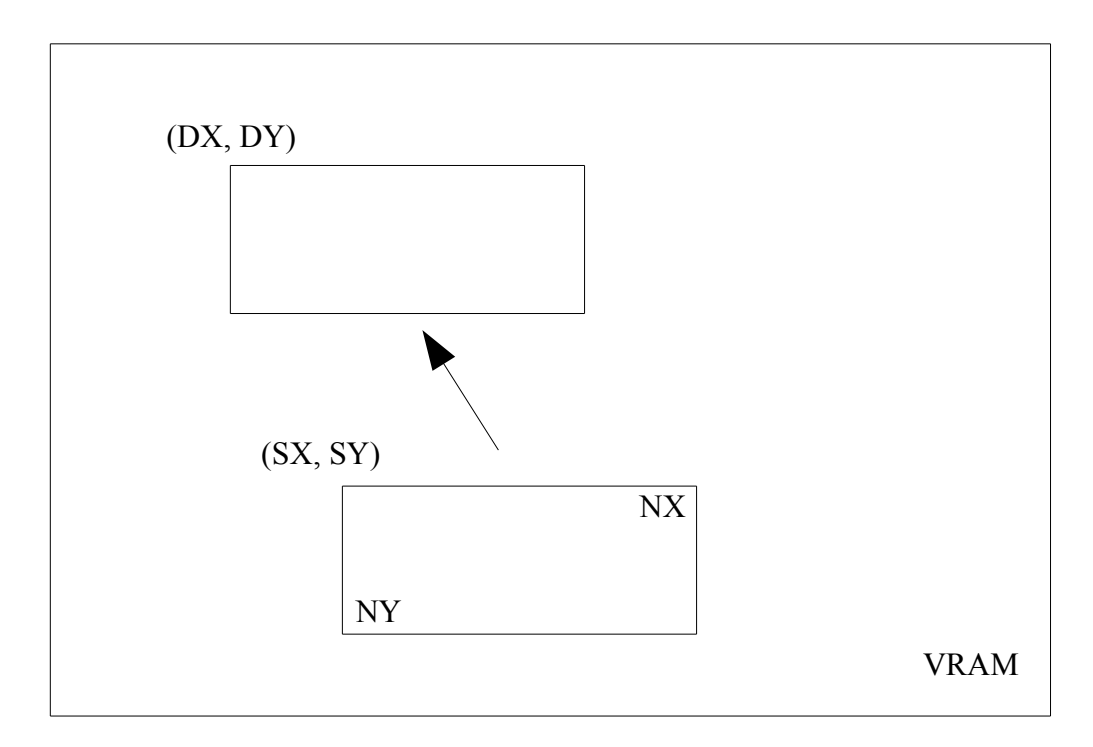

Fonction : HMMM autorise la copie rapide d'octets d'une zone de mémoire vidéo à une autre de taille équivalente.

Source : VRAM

Destination : VRAM

Registres : Voici la liste des registres du processeur vidéo à charger pour exécuter la commande :

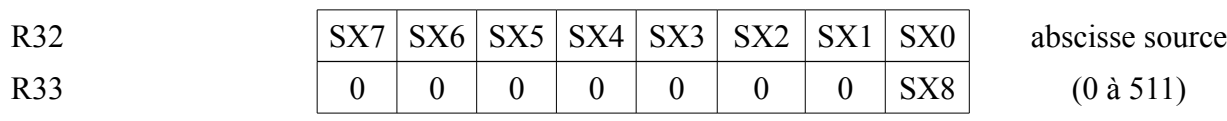

SX0 à SX8 : abscisse du pixel origine

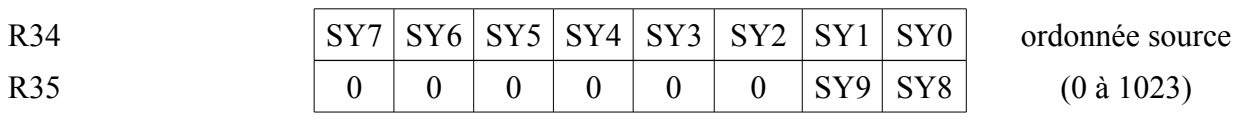

SY0 à SY9 : ordonnée du pixel origine.

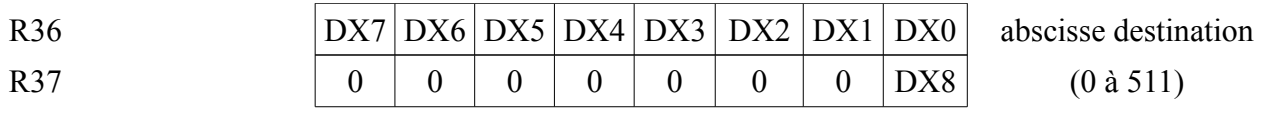

DX0 à DX8 : abscisse du pixel destination

En SCREEN 5 et 7, le bit de poids faible est perdu. En SCREEN 6, les bits DX0 et DX1 sont perdus.

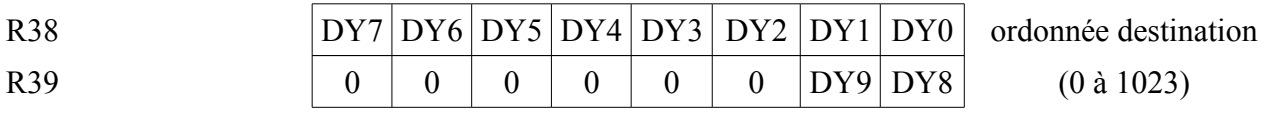

DY0 à DY9 : ordonnée du pixel destination

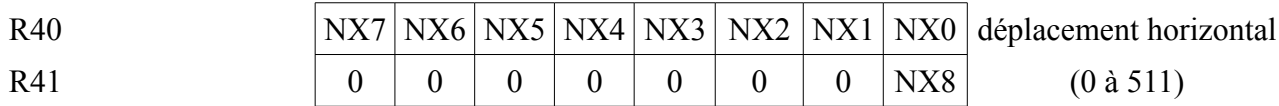

NX0 à NX8 : nombre de pixels à copier dans la direction horizontale

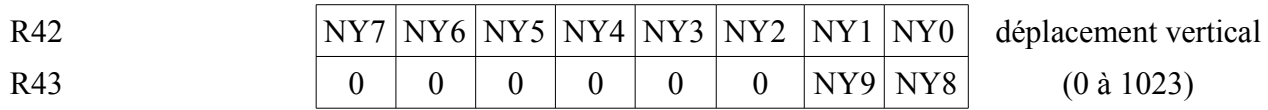

NY0 à NY9 : nombre de pixels à copier dans la direction verticale.

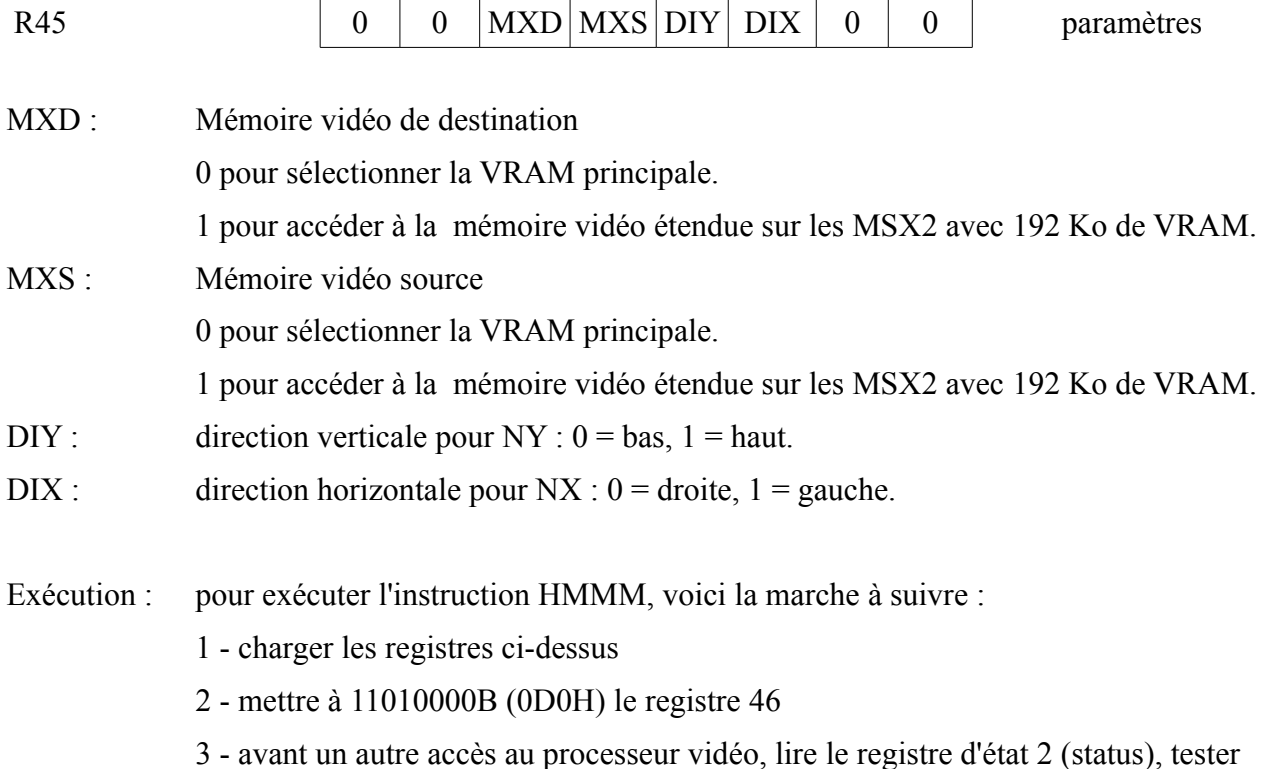

l'état du bit CE. Si celui-ci est à 0, alors l'instruction est terminée, le V9938 est disponible, sinon (bit CE à 1), il faut attendre (ou faire autre chose) avant d'utiliser à nouveau le processeur vidéo.

Etat : Une fois l'instruction terminée, les registres su processeur vidéo se trouvent dans l'état suivant :

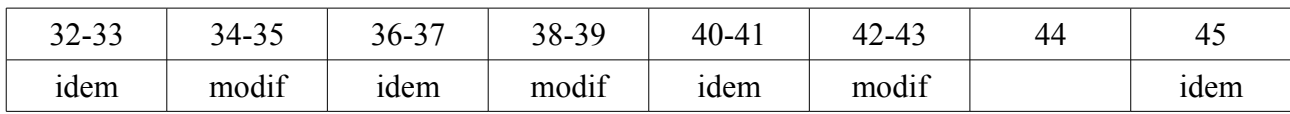

#### **INSTRUCTION HMMV (High speed Move to Memory from VDP)**

Schéma :

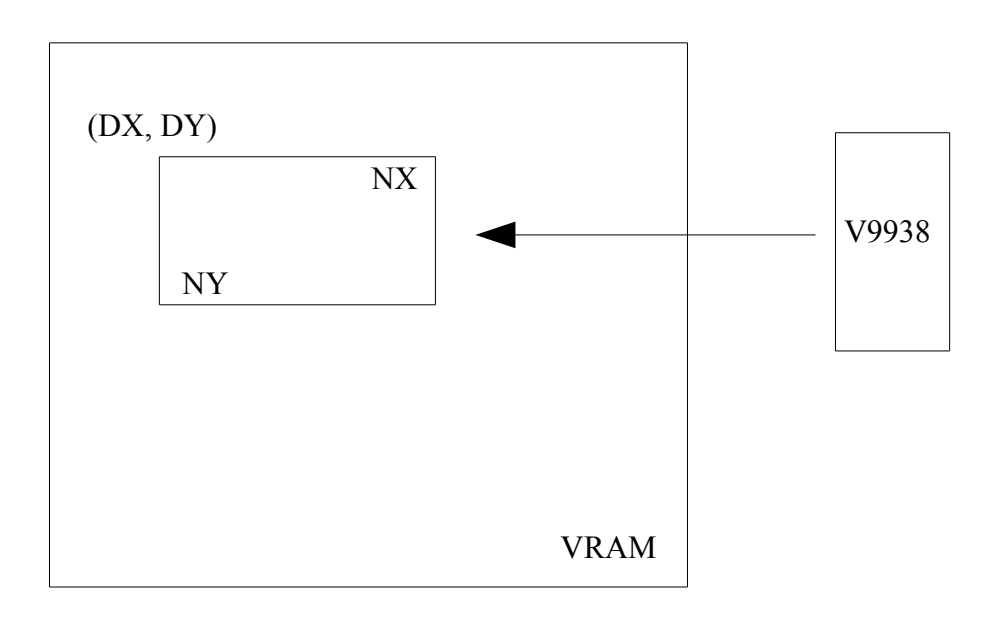

Fonction : HMMV permet de remplir la mémoire vidéo avec une seule donnée. A la différence des routines du Bios (BIGFIL ou FILVRM), la mémoire vidéo est définie par des coordonnées en X et Y.

Source : V9938

Destination : VRAM

Registres : Voici la liste des registres du processeur vidéo à charger pour exécuter la commande :

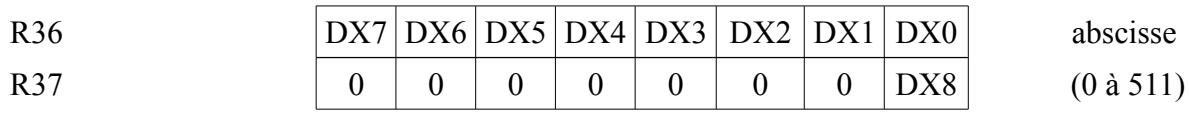

DX0 à DX8 : abscisse du pixel origine

En SCREEN 5 et 7, le bit de poids faible est perdu. En SCREEN 6, les bits DX0 et DX1 sont perdus.

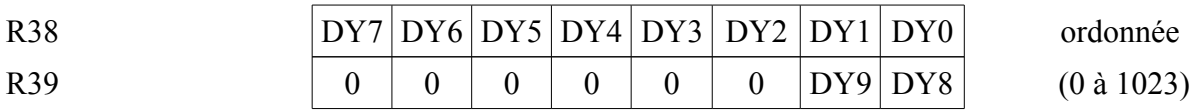

DY0 à DY9 : ordonnée du pixel origine

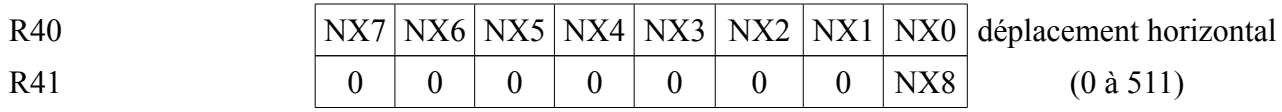

NX0 à NX8 : nombre de pixels à allumer dans la direction horizontale

En SCREEN 5 et 7, le bit NX0 est perdu.

En SCREEN 6, les bits NX0 et NX1 sont perdus.

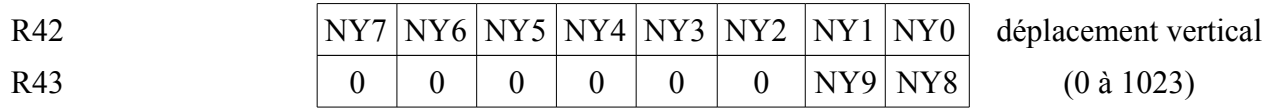

NY0 à NY9 : nombre de pixels à allumer dans la direction verticale.

R44 CR7 CR6 CR5 CR4 CR3 CR2 CR1 CR0 donnée

SCREEN 5 et 7 : les bits CR4 à CR7 codent la couleur du pixel d'abscisse pair alors que CR0 à CR3 donnent la couleur du pixel d'abscisse impair.

SCREEN 6 : CR6 et CR7 codent la couleur du premier pixel (dont l'abscisse doit toujours être multiple de 4). CR4 et CR5 donnent la couleur du pixel immédiatement à droite du pixel précédent et ainsi de suite pour les bits C2 et C3 d'une part, C0 et C1 d'autre part.

SCREEN 8 : CR0 à CR7 codent la couleur d'un pixel.

Dans tous les modes, il faut charger le registre 44 avec l'octet à écrire en VRAM.

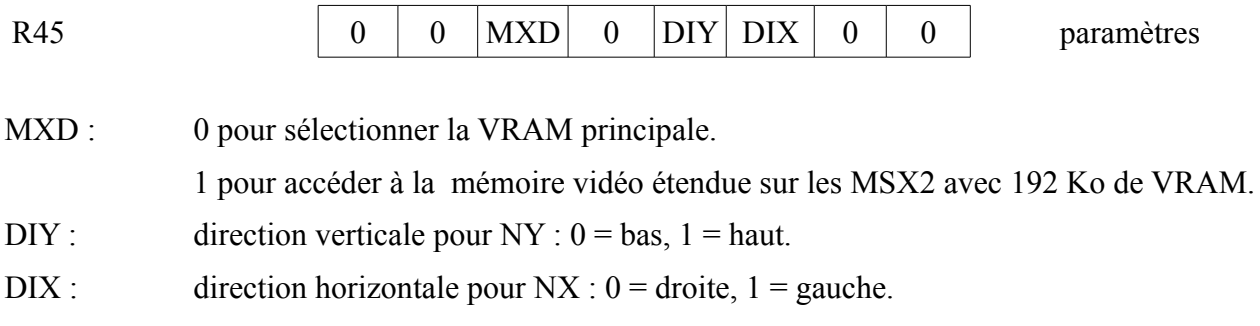

Exécution : pour exécuter l'instruction HMMV, voici la marche à suivre :

1 - charger les registres ci-dessus

2 - mettre à 11000000B (0C0H) le registre 46

3 - avant un autre accès au processeur vidéo, lire le registre d'état 2 (status), tester l'état du bit CE. Si celui-ci est à 0, alors l'instruction est terminée, le V9938 est disponible, sinon (bit CE à 1), il faut attendre (ou faire autre chose) avant d'utiliser à nouveau le processeur vidéo.

Etat : Une fois l'instruction terminée, les registres su processeur vidéo se trouvent dans l'état suivant :

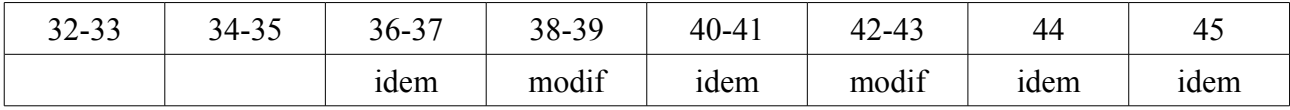

#### **INSTRUCTION LMMC (Logical Move to Memory from CPU)**

Schéma :

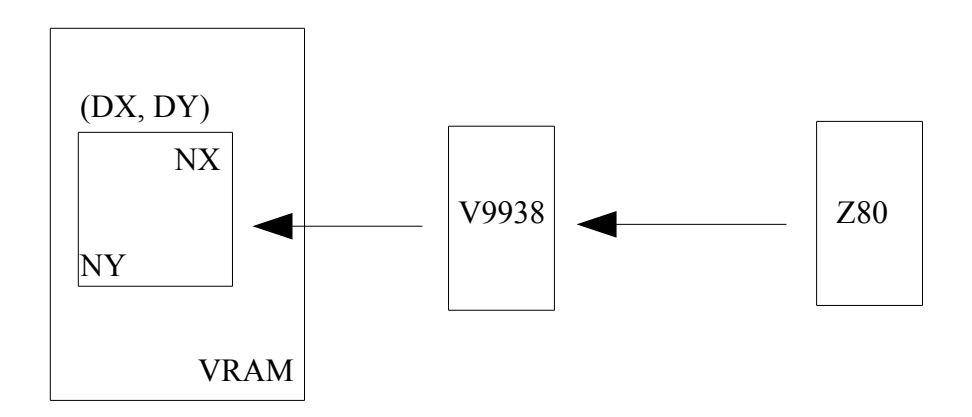

Fonction : LMMC permet de remplir la mémoire vidéo avec des données provenant du Z80. Le remplissage se fait pixel par pixel. Cette instruction s'exécute donc moins rapidement que HMMC. En contrepartie, il est possible de définir un opérateur logique. A la différence des routines du Bios (BIGFIL ou FILVRM), les données servant à remplir la mémoire vidéo peuvent être toutes différentes. De plus, la mémoire vidéo est définie par des coordonnées X e Y.

Source : Z80

Destination : VRAM

Registres : Voici la liste des registres du processeur vidéo à charger pour exécuter la commande :

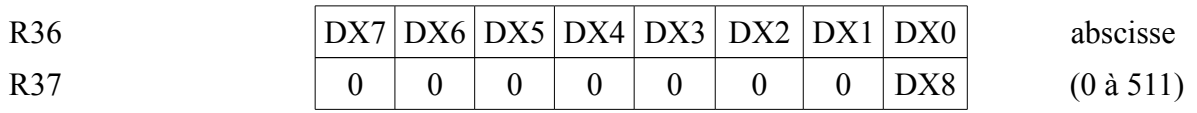

DX0 à DX8 : abscisse du pixel origine

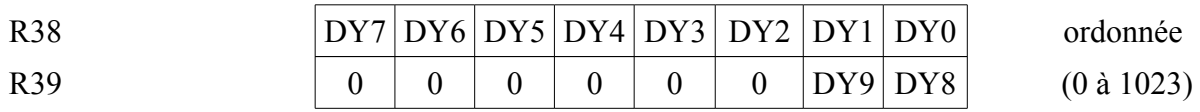

DY0 à DY9 : ordonnée du pixel origine

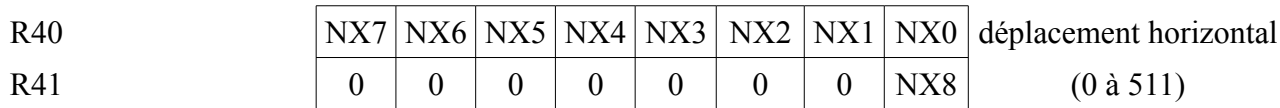

NX0 à NX8 : nombre de pixels à allumer dans la direction horizontale

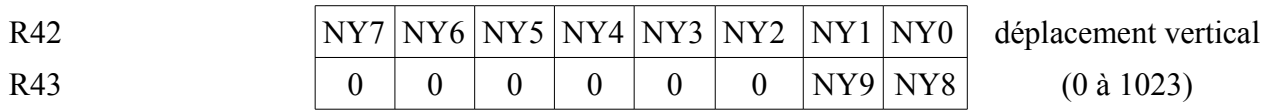

NY0 à NY9 : nombre de pixels à allumer dans la direction verticale.

R44 CR7 CR6 CR5 CR4 CR3 CR2 CR1 CR0 donnée

SCREEN 5 et 7 : seuls les bits CR0 à CR3 sont utilisés. Ils codent la couleur d'un pixel.

SCREEN 6 : CR0 et CR1 codent la couleur d'un pixel. Les autres bits ne soont pas utilisés.

SCREEN 8 : CR0 à CR7 codent la couleur d'un pixel.

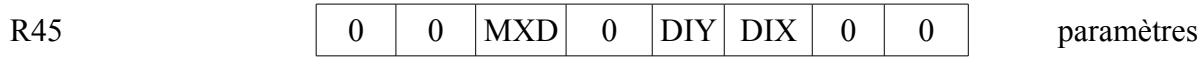

MXD : 0 pour sélectionner la VRAM principale.

1 pour accéder à la mémoire vidéo étendue sur les MSX2 avec 192 Ko de VRAM.

- DIY : direction verticale pour  $NY : 0 = bas$ ,  $1 = haut$ .
- DIX : direction horizontale pour  $NX : 0 = droite, 1 = gauche$ .

LO0 à LO3 : opérateur logique à appliquer

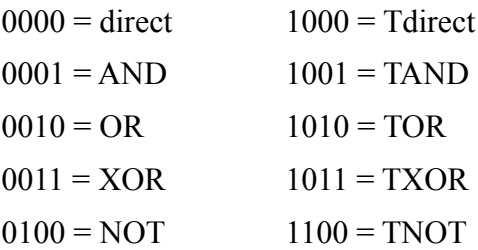

Exécution : pour exécuter l'instruction LMMC, voici la marche à suivre :

1 - charger les registres ci-dessus sauf le 46

2 - mettre à 1011B les 4 bits de poids fort du registre 46, charger les 4 bits de poids faible avec le code de l'opérateur logique désiré.

3 - envoyer l'octet suivant à mettre en VRAM dans le registre 45 (le premier octet a été traité à l'étape 1) par un OUT du Z80.

4 - lire le registre d'état 2 (status),

5 - tester l'état du bit CE. Si celui-ci est à 0, alors l'instruction est terminée, sinon on passe à l'étape 6.

6 - tester l'état du bit TR, si celui-ci se trouve à 0, alors le processeur vidéo n'est pas prêt à recevoir l'octet suivant, recommencer en 4. Si par contre ce bit est à 1, reprendre toute l'opération au niveau 3.

Etat : Une fois l'instruction terminée, les registres su processeur vidéo se trouvent dans l'état suivant :

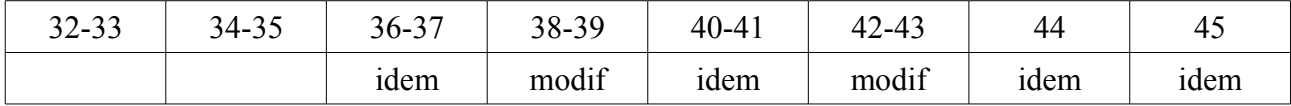

### **INSTRUCTION LMCM (Logical Move to CPU from Memory)**

Schéma :

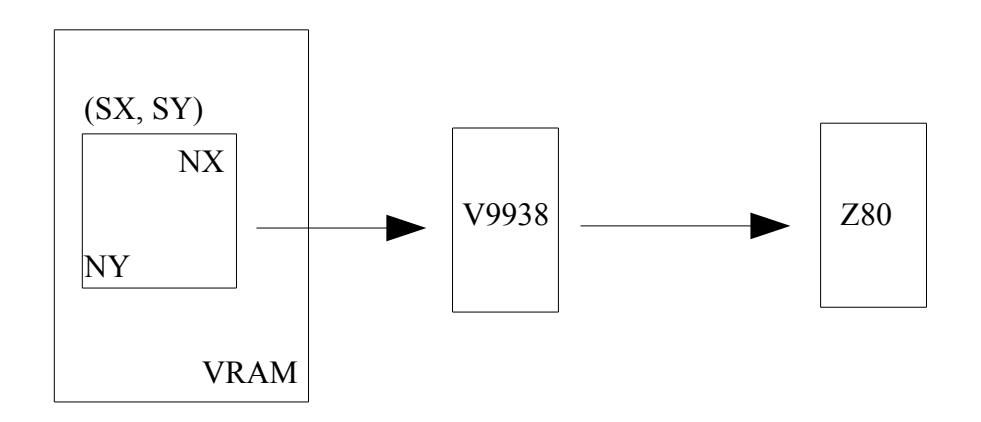

Fonction : LMCM permet de récupérer en mémoire central (via le Z80) le contenu d'une zone de la mémoire vidéo. Le transfert de fait pixel par pixel.

Source : VRAM

Destination : Z80

Registres : Voici la liste des registres du processeur vidéo à charger pour exécuter la commande :

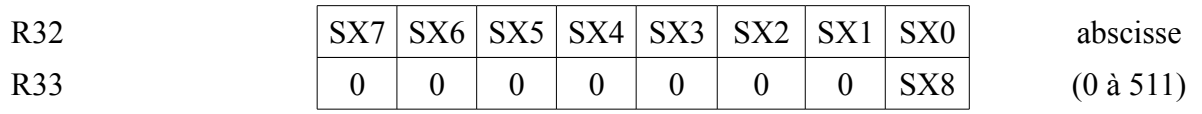

SX0 à SX8 : abscisse du pixel origine

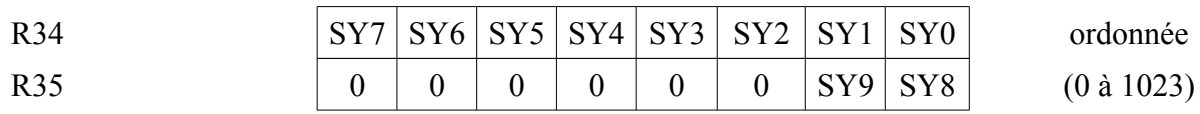

SY0 à SY9 : ordonnée du pixel origine.

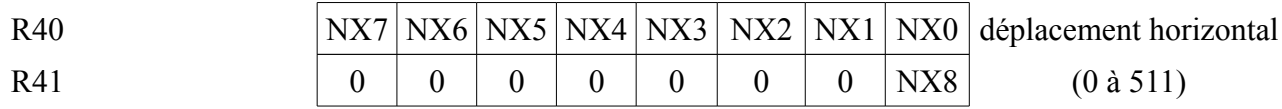

NX0 à NX8 : nombre de pixels à transférer dans la direction horizontale

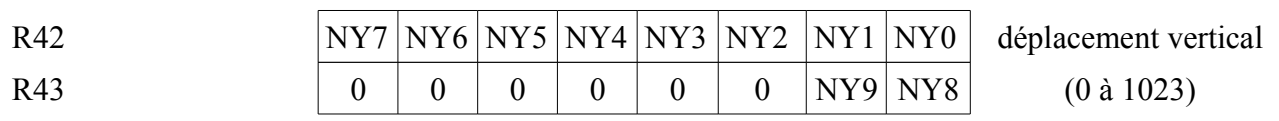

NY0 à NY9 : nombre de pixels à transférer dans la direction verticale.

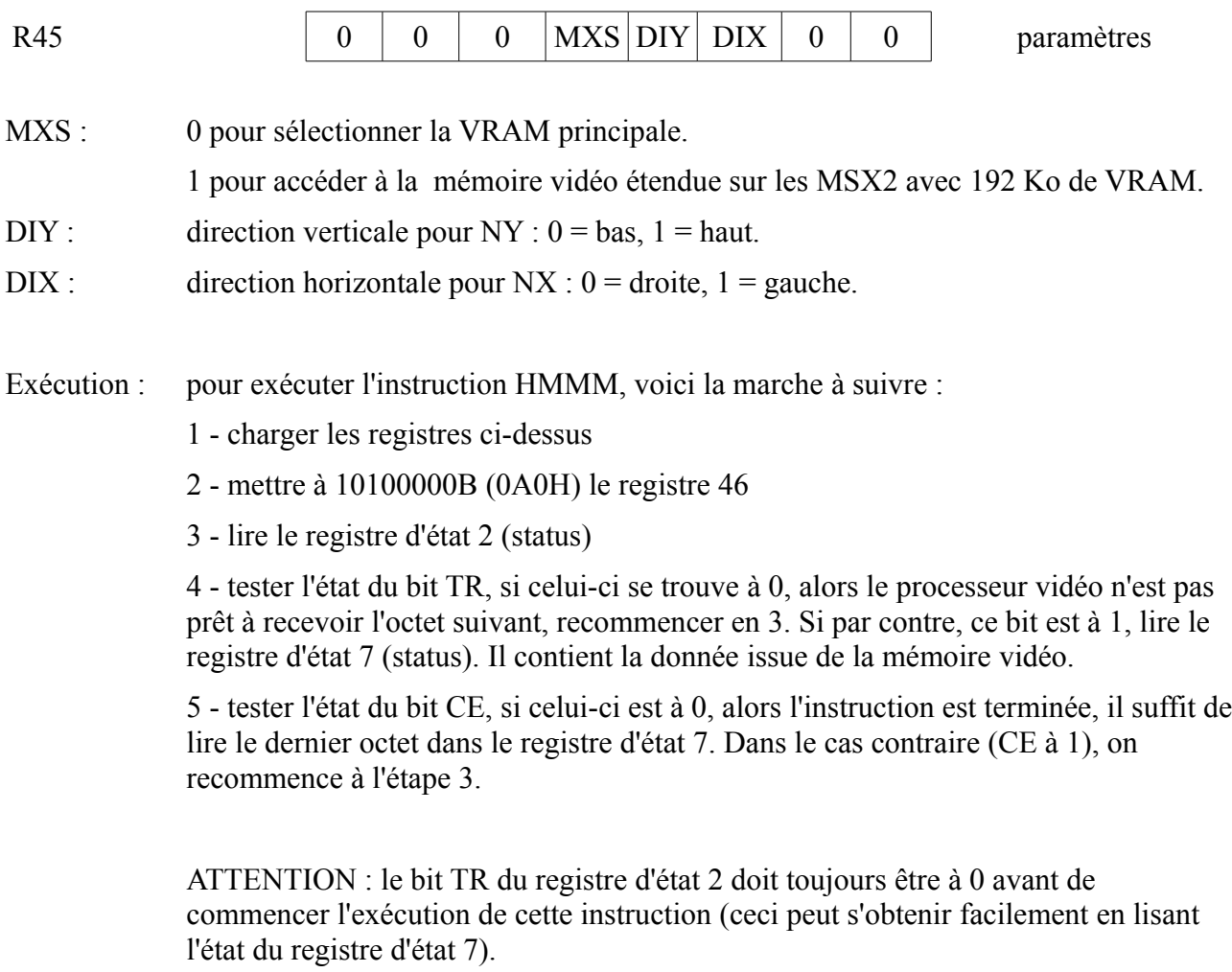

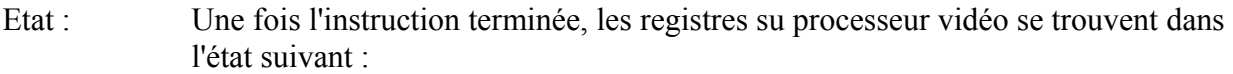

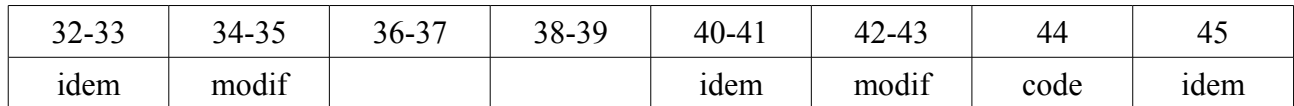

### **INSTRUCTION LMMM (Logical Move to Memory from Memory)**

Schéma :

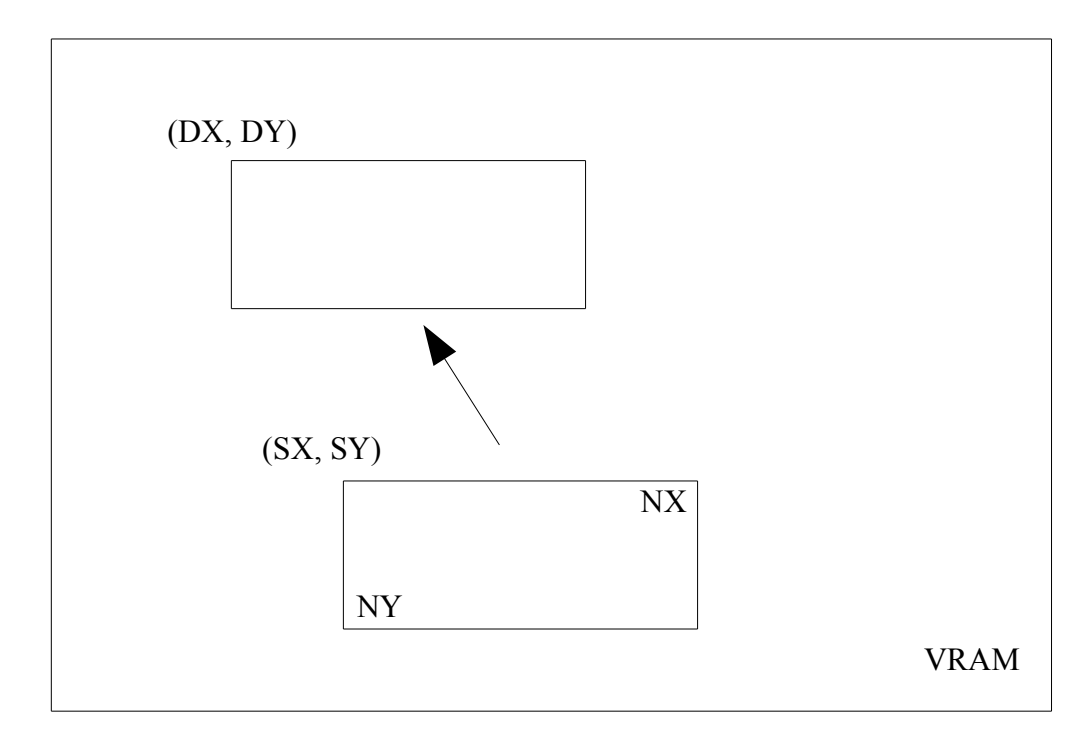

Fonction : LMMM autorise la copie d'une zone de mémoire vidéo vers une autre de taille équivalente. La copie se fait pixel par pixel

Source : VRAM

Destination : VRAM

Registres : Voici la liste des registres du processeur vidéo à charger pour exécuter la commande :

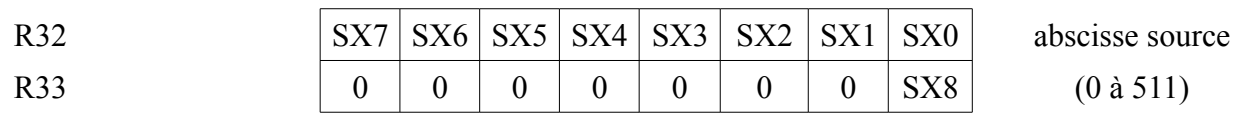

SX0 à SX8 : abscisse du pixel origine

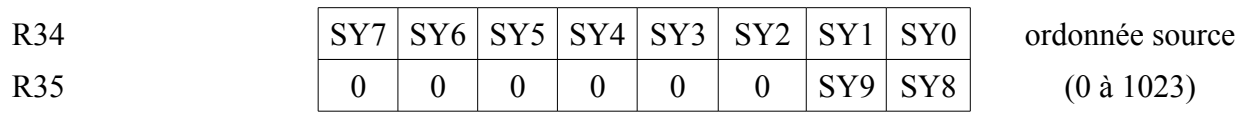

SY0 à SY9 : ordonnée du pixel origine.

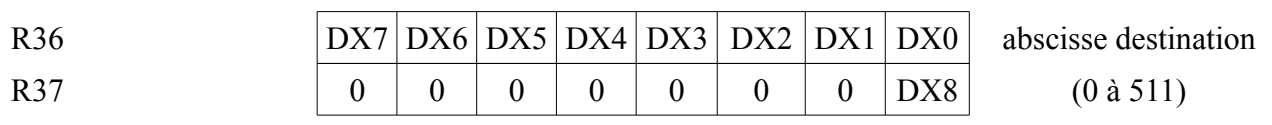

DX0 à DX8 : abscisse du pixel destination

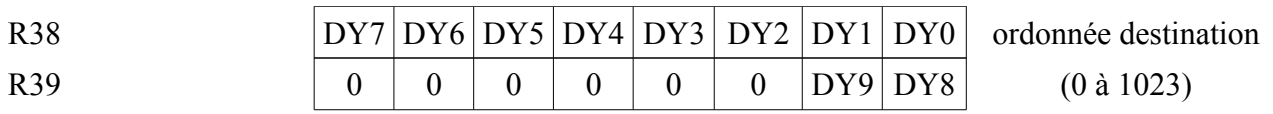

DY0 à DY9 : ordonnée du pixel destination

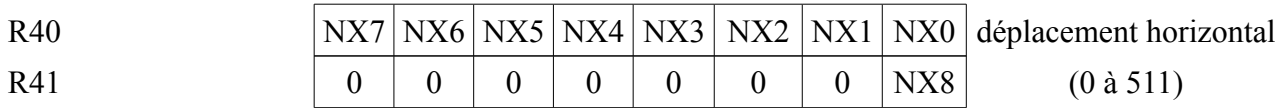

NX0 à NX8 : nombre de pixels à copier dans la direction horizontale

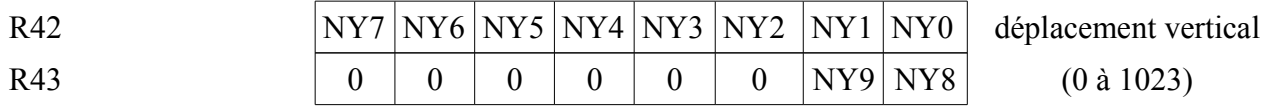

NY0 à NY9 : nombre de pixels à copier dans la direction verticale.

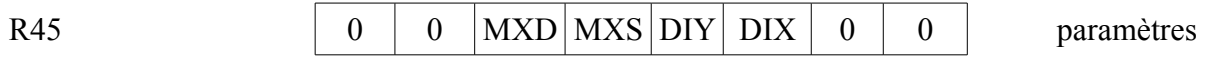

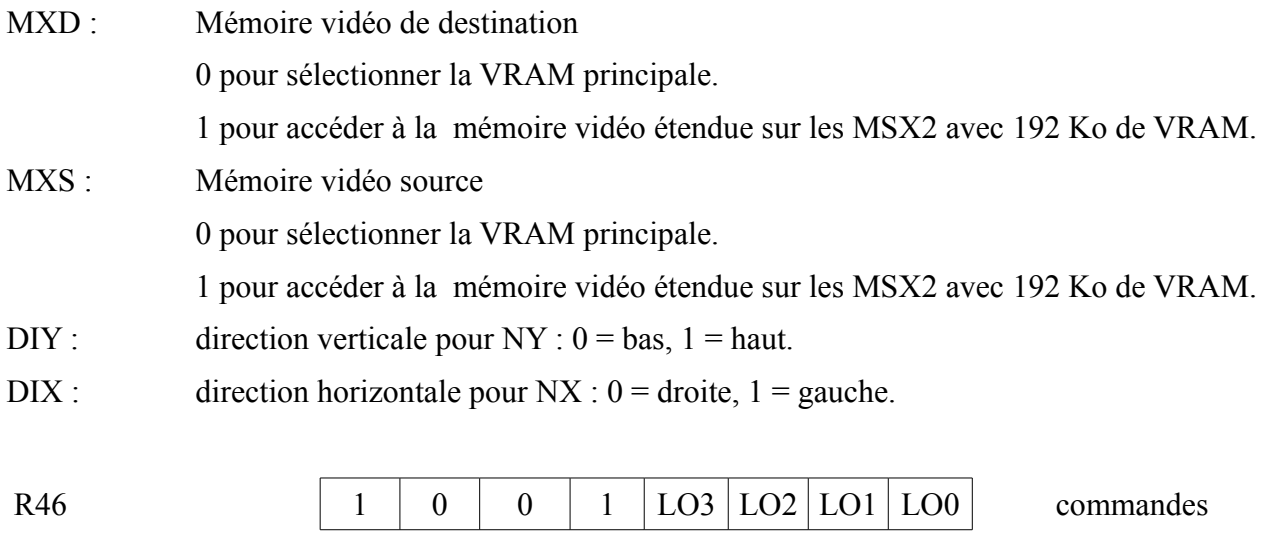

LO0 à LO3 : opérateur logique à appliquer

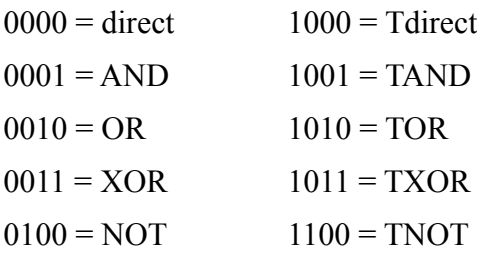

Exécution : pour exécuter l'instruction LMMM, voici la marche à suivre :

1 - charger les registres ci-dessus sauf le 46

2 - mettre à 1001B (09H) les 4 bits de poids fort du registre 46, charger les 4 bits de poids faible avec le code de l'opérateur logique désiré.

3 - avant un autre accès au processeur vidéo, lire le registre d'état 2 (status), tester l'état du bit CE. Si celui-ci est à 0, alors l'instruction est terminée, le V9938 est disponible, sinon (bit CE à 1), il faut attendre (ou faire autre chose) avant d'utiliser à nouveau le processeur vidéo.

Etat : Une fois l'instruction terminée, les registres su processeur vidéo se trouvent dans l'état suivant :

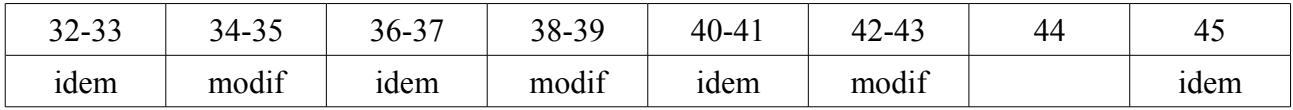

#### **INSTRUCTION LMMV (Logical Move to Memory from VDP)**

Schéma :

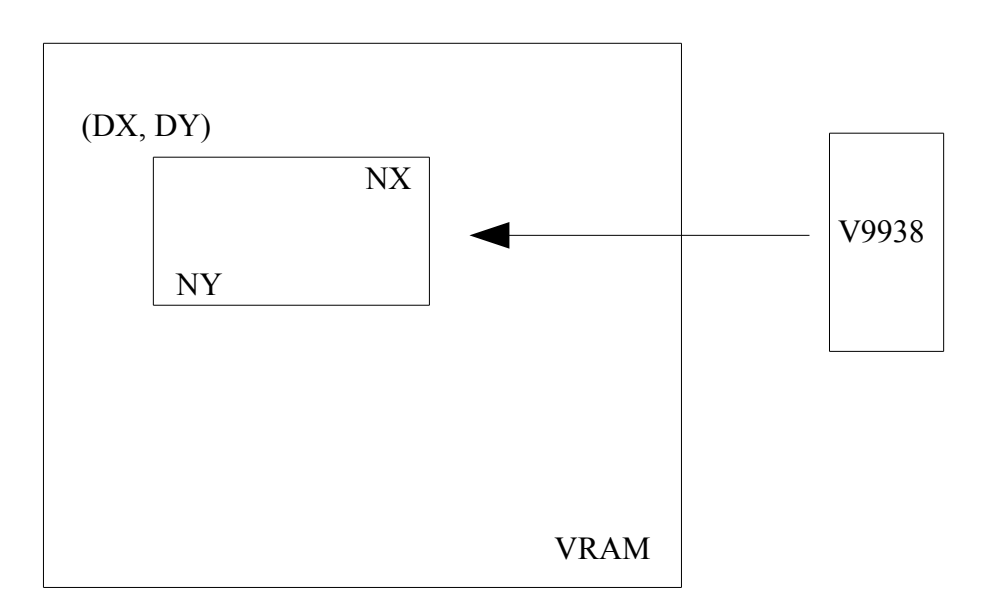

Fonction : LMMV permet de remplir la mémoire vidéo avec une seule donnée. A la différence des routines du Bios (BIGFIL ou FILVRM), la mémoire vidéo est définie par des coordonnées en X et Y. Le remplissage se fait pixel par pixel, ce qui autorise l'emploi d'un opérateur logique.

Source **V9938** 

Destination : VRAM

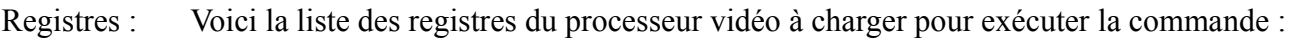

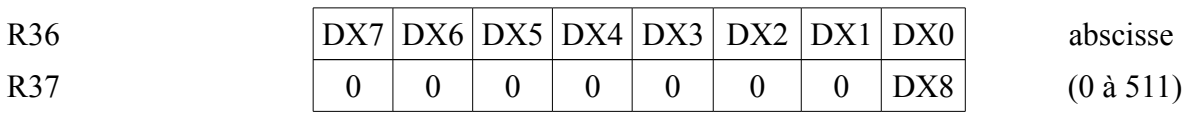

DX0 à DX8 : abscisse du pixel origine

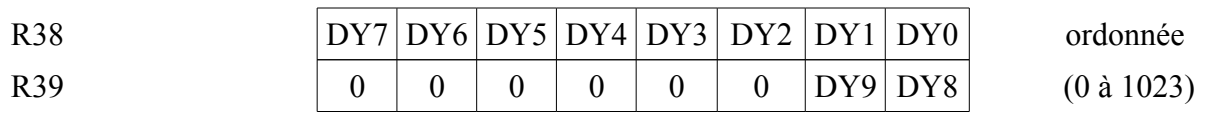

DY0 à DY9 : ordonnée du pixel origine

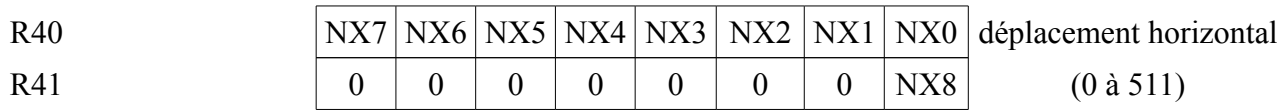

NX0 à NX8 : nombre de pixels à allumer dans la direction horizontale

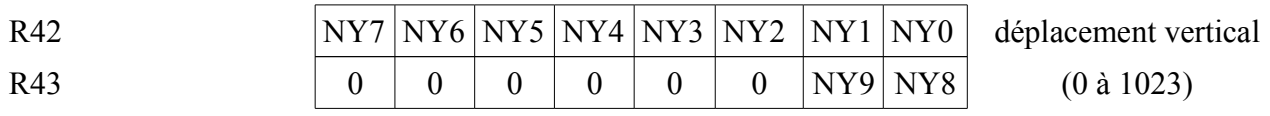

NY0 à NY9 : nombre de pixels à allumer dans la direction verticale.

R44 CR7 CR6 CR5 CR4 CR3 CR2 CR1 CR0 donnée

SCREEN 5 et 7 : seuls les bits CR0 à CR3 sont utilisés. Ils codent la couleur d'un pixel.

SCREEN 6 : CR0 et CR1 codent la couleur d'un pixel. Les autres bits ne soont pas utilisés.

SCREEN 8 : CR0 à CR7 codent la couleur d'un pixel.

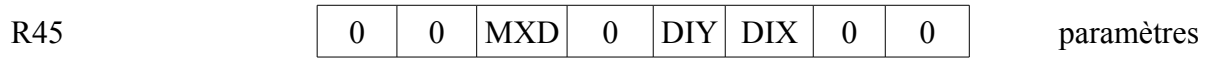

MXD : 0 pour sélectionner la VRAM principale.

1 pour accéder à la mémoire vidéo étendue sur les MSX2 avec 192 Ko de VRAM.

- DIY : direction verticale pour  $NY : 0 = bas$ ,  $1 = haut$ .
- DIX : direction horizontale pour  $NX : 0 = d$ roite,  $1 = g$ auche.

LO0 à LO3 : opérateur logique à appliquer

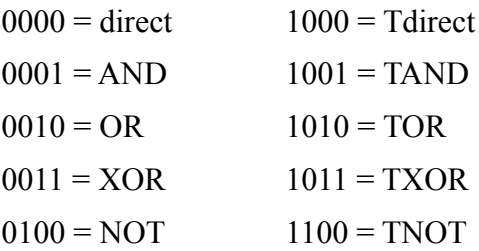

Exécution : pour exécuter l'instruction LMMV, voici la marche à suivre :

1 - charger les registres ci-dessus sauf le 46

2 - mettre à 1000B (08H) les 4 bits de poids fort du registre 46, charger les 4 bits de poids faible avec le code de l'opérateur logique désiré.

3 - avant un autre accès au processeur vidéo, lire le registre d'état 2 (status), tester l'état du bit CE. Si celui-ci est à 0, alors l'instruction est terminée, le V9938 est disponible, sinon (bit CE à 1), il faut attendre (ou faire autre chose) avant d'utiliser à nouveau le processeur vidéo.

Etat : Une fois l'instruction terminée, les registres su processeur vidéo se trouvent dans l'état suivant :

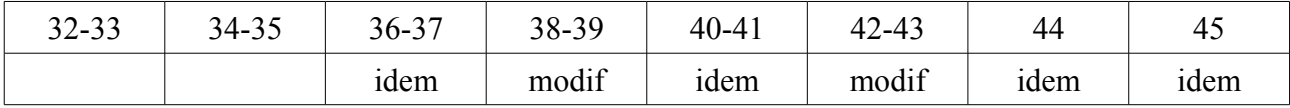

### **INSTRUCTION LINE (draw a LINE)**

Schéma :

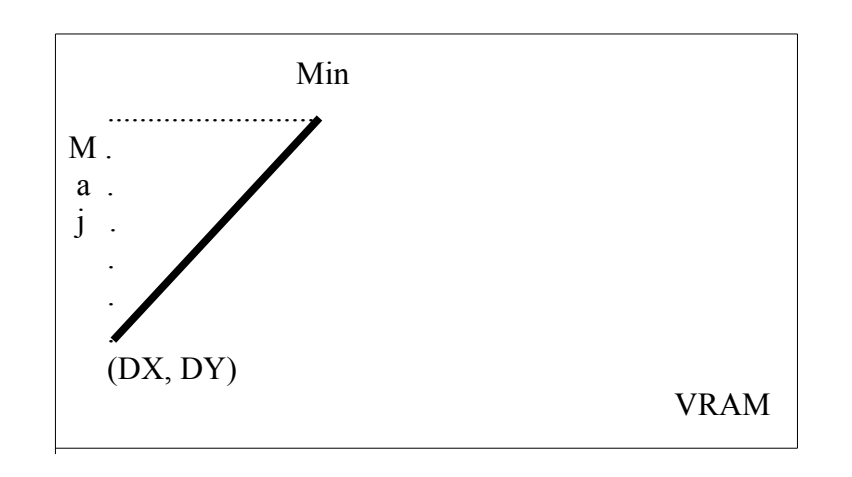

Fonction : LINE trace une ligne dans la mémoire vidéo. En réalité, l'utilisateur définit un triangle rectangle et le processeur vidéo en trace l'hypoténuse.

Source : V9938

Destination : VRAM

Registres : Voici la liste des registres du processeur vidéo à charger pour exécuter la commande :

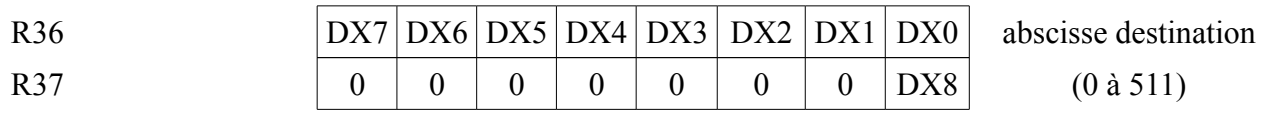

DX0 à DX8 : abscisse du pixel origine.

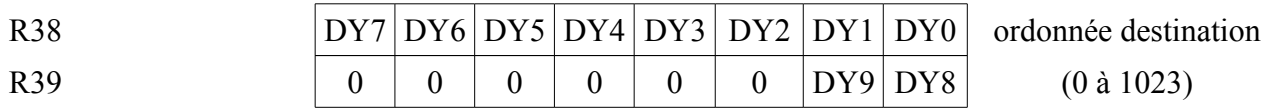

DY0 à DY9 : ordonnée du pixel origine.

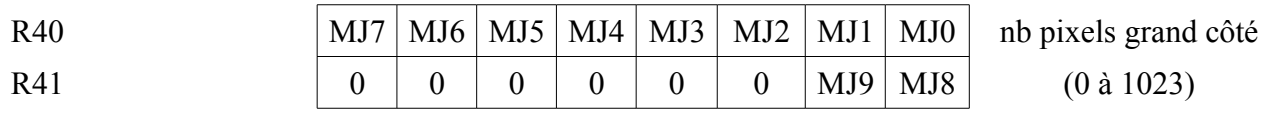

NX0 à NX8 : nombre de pixels sur le plus long des côtés.

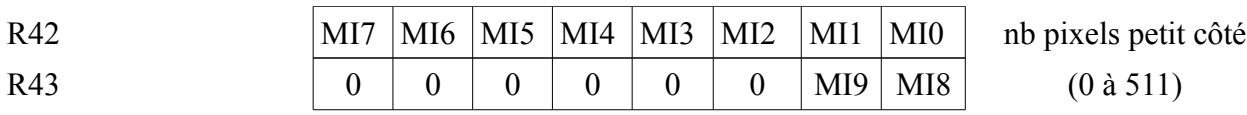

NY0 à NY9 : nombre de pixels sur le moins long des côtés.

R44 CR7 CR6 CR5 CR4 CR3 CR2 CR1 CR0 donnée

SCREEN 5 et 7 : seuls les bits CR0 à CR3 sont utilisés. Ils codent la couleur de la ligne  $(0-15)$ 

SCREEN 6 : CR0 et CR1 codent la couleur de la ligne. Les autres bits (CR2 à CR7) ne sont pas utilisés.

SCREEN 8 : CR0 à CR7 codent la couleur de la ligne.

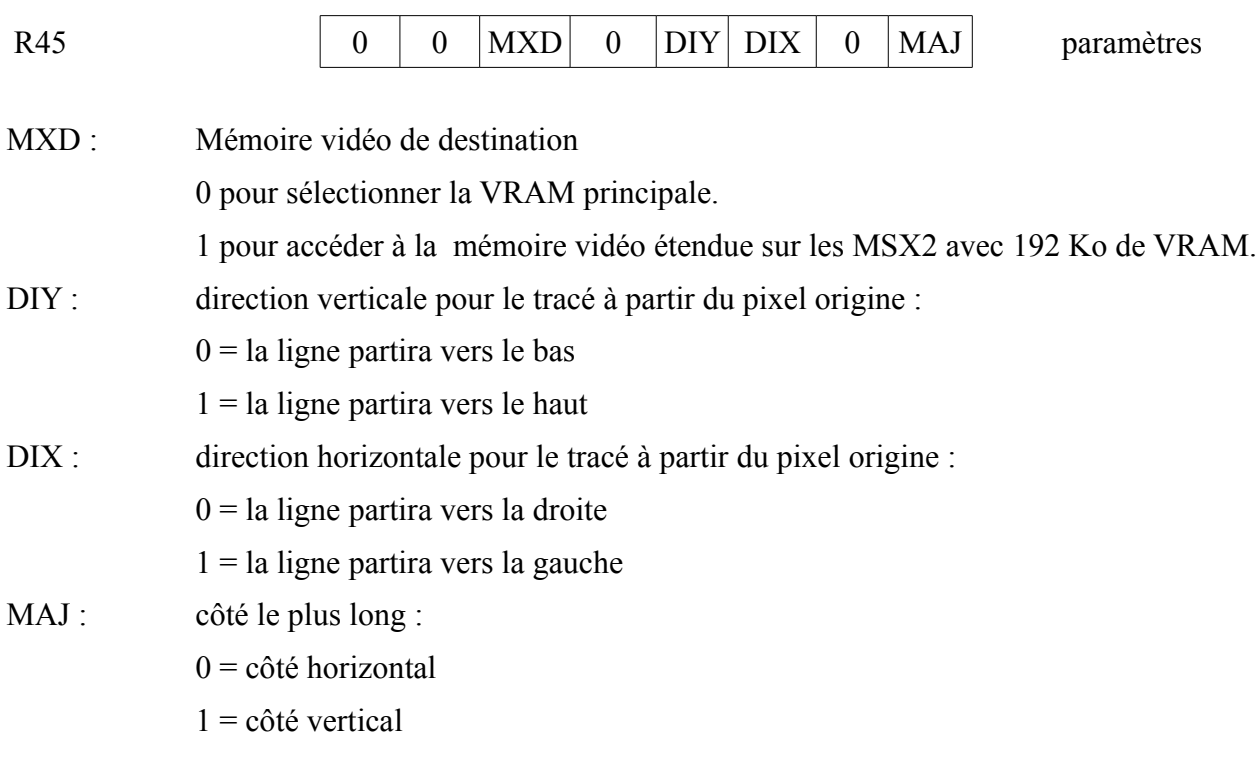

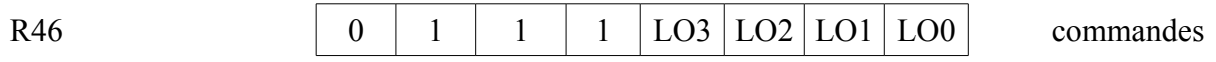

LO0 à LO3 : opérateur logique à appliquer

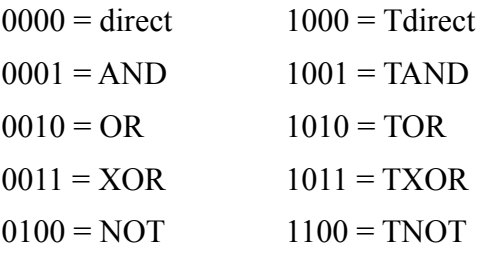

Exécution : pour exécuter l'instruction LINE, voici la marche à suivre :

1 - charger les registres ci-dessus sauf le 46

2 - mettre à 0111B (07H) les 4 bits de poids fort du registre 46, charger les 4 bits de poids faible avec le code de l'opérateur logique désiré.

3 - avant un autre accès au processeur vidéo, lire le registre d'état 2 (status), tester l'état du bit CE. Si celui-ci est à 0, alors l'instruction est terminée, le V9938 est disponible, sinon (bit CE à 1), il faut attendre (ou faire autre chose) avant d'utiliser à nouveau le processeur vidéo.

Etat : Une fois l'instruction terminée, les registres su processeur vidéo se trouvent dans l'état suivant :

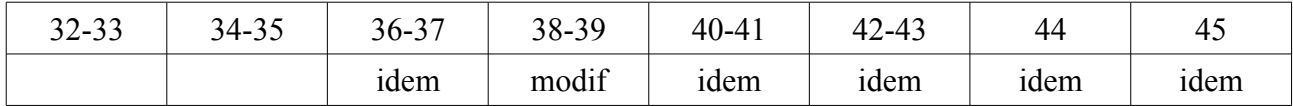

#### **INSTRUCTION SRCH (SeaRCH for border color)**

Schéma :

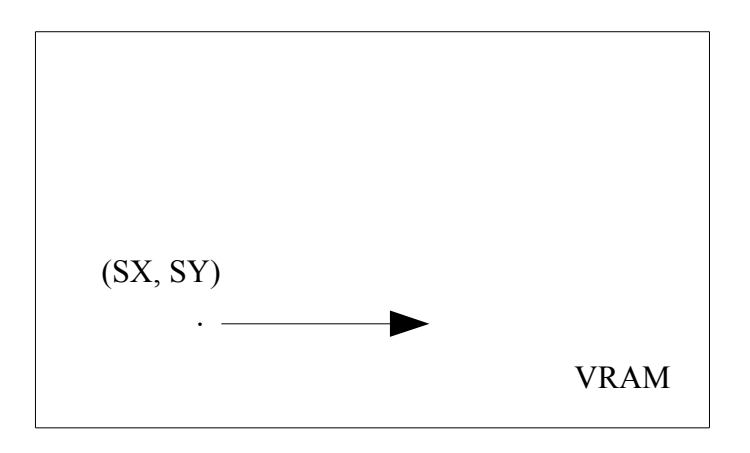

Fonction : SRCH permet de rechercher une couleur donnée sur une ligne horizontale. Cette instruction est particulièrement utile lors du remplissage d'une surface (PAINT).

Source : V9938

Destination : VRAM

Registres : Voici la liste des registres du processeur vidéo à charger pour exécuter la commande :

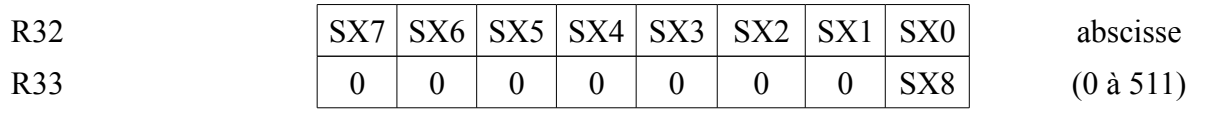

SX0 à SX8 : abscisse du pixel origine

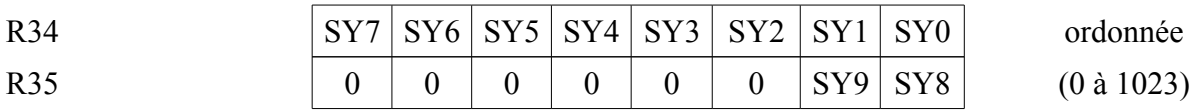

SY0 à SY9 : ordonnée du pixel origine.

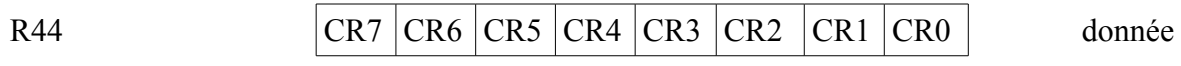

SCREEN 5 et 7 : seuls les bits CR0 à CR3 sont utilisés. Ils codent la couleur à rechercher (0-15)

SCREEN 6 : CR0 et CR1 codent la couleur à rechercher. Les autres bits (CR2 à CR7) ne sont pas utilisés.

SCREEN 8 : CR0 à CR7 codent la couleur à rechercher (0-255).

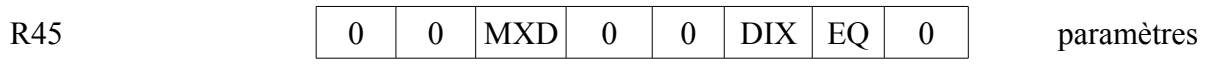

MXD : 0 pour sélectionner la VRAM principale.

1 pour accéder à la mémoire vidéo étendue sur les MSX2 avec 192 Ko de VRAM.

- DIX : sens de la recherche :
	- $0 =$  droite

 $1$  = gauche

- Exécution : pour exécuter l'instruction SRCH, voici la marche à suivre :
	- 1 charger les registres ci-dessus
	- 2 mettre à 01100000B (060H) le registre 46
	- 3 lire le registre d'état 2 (status)

4 - tester l'état du bit CE, si celui-ci est à 1, il faut patienter, on retourne à l'étape 3. Si le bit CE est à 0, on continue.

5 - tester l'état du bit BD si celui-ci se trouve à 0, alors le processeur vidéo n'a pas trouvé de pixel de la couleur recherchée. Si, au contraire, BD est à 1, le processeur vidéo a bien repéré un pixel de la couleur cherchée. L'abscisse de ce pixel s'obtient en lisant le contenu des registres d'état 8 et 9. Le premier renferme les 8 bits de poids faible de cette abscisse, alors que le bit 0 du registre 9 donne le bit de poids fort.

Etat : Une fois l'instruction terminée, les registres su processeur vidéo se trouvent dans l'état suivant :

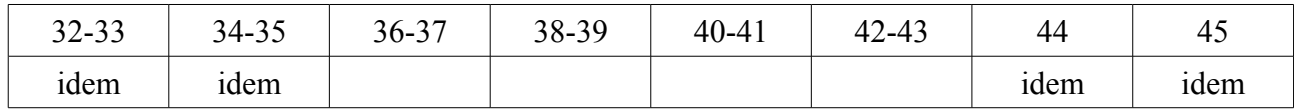

### **INSTRUCTION PSET (Point SET)**

Schéma :

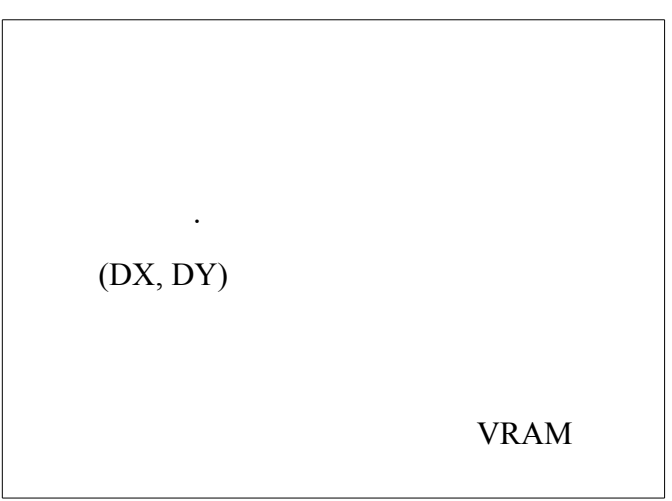

Fonction : PSET affiche un point dans la mémoire vidéo

Source : V9938

Destination : VRAM

Registres : Voici la liste des registres du processeur vidéo à charger pour exécuter la commande :

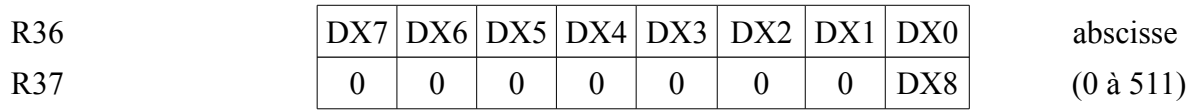

DX0 à DX8 : abscisse du pixel origine.

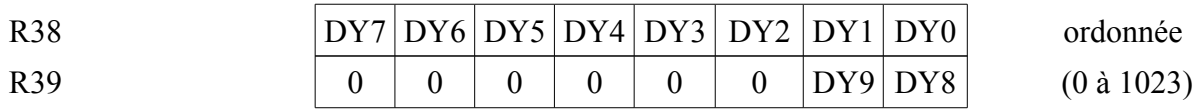

DY0 à DY9 : ordonnée du pixel origine.

R44  $CR7$   $CR6$   $CR5$   $CR4$   $CR3$   $CR2$   $CR1$   $CR0$  couleur

SCREEN 5 et 7 : seuls les bits CR0 à CR3 sont utilisés. Ils codent la couleur du pixel (0-15)

SCREEN 6 : CR0 et CR1 codent la couleur du pixel. Les autres bits (CR2 à CR7) ne sont pas utilisés.

SCREEN 8 : CR0 à CR7 codent la couleur du pixel (0-255).

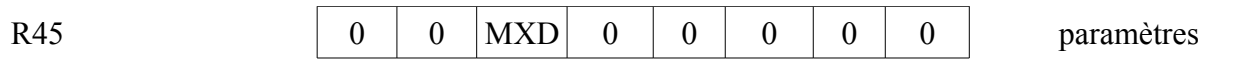

MXD : 0 pour sélectionner la VRAM principale. 1 pour accéder à la mémoire vidéo étendue sur les MSX2 avec 192 Ko de VRAM.

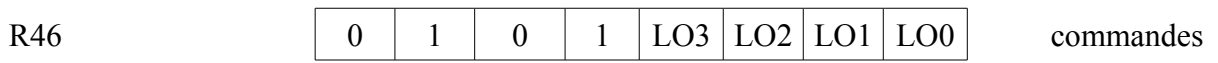

LO0 à LO3 : opérateur logique à appliquer

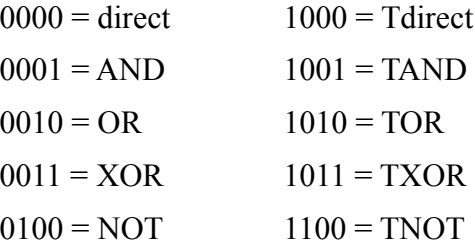

Exécution : pour exécuter l'instruction PSET, voici la marche à suivre :

1 - charger les registres ci-dessus sauf le 46

2 - mettre à 0101B (05H) les 4 bits de poids fort du registre 46, charger les 4 bits de poids faible avec le code de l'opérateur logique désiré.

3 - avant un autre accès au processeur vidéo, lire le registre d'état 2 (status), tester l'état du bit CE. Si celui-ci est à 0, alors l'instruction est terminée, le V9938 est disponible, sinon (bit CE à 1), il faut attendre (ou faire autre chose) avant d'utiliser à nouveau le processeur vidéo.

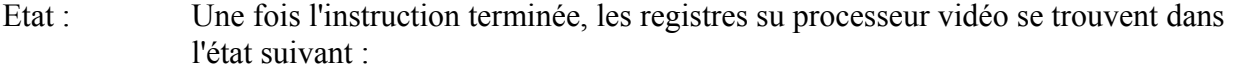

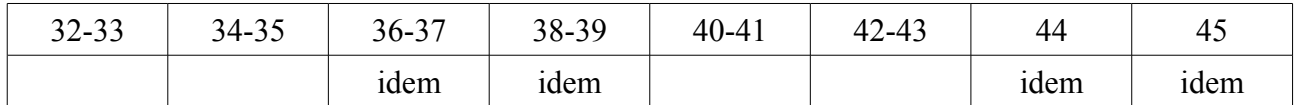

### **INSTRUCTION POINT (is POINT set ?)**

Schéma :

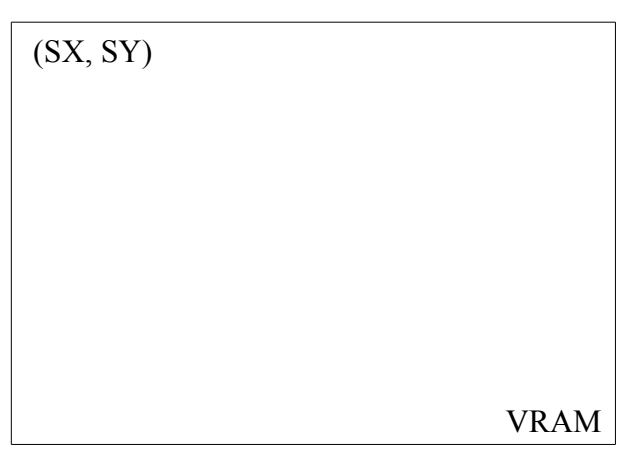

Fonction : POINT donne la couleur d'un pixel dans la mémoire vidéo.

Source : VRAM

Destination : V9938

Registres : Voici la liste des registres du processeur vidéo à charger pour exécuter la commande :

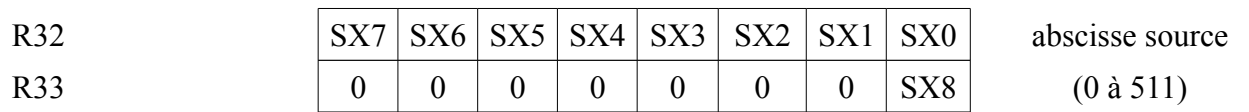

SX0 à SX8 : abscisse du pixel origine

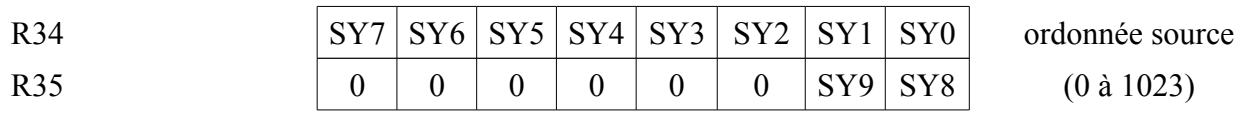

SY0 à SY9 : ordonnée du pixel origine.

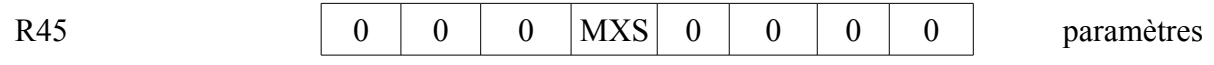

MXS : Mémoire vidéo de destination

0 pour sélectionner la VRAM principale.

1 pour accéder à la mémoire vidéo étendue sur les MSX2 avec 192 Ko de VRAM.

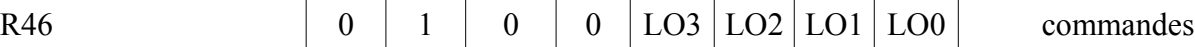

LO0 à LO3 : opérateur logique à appliquer

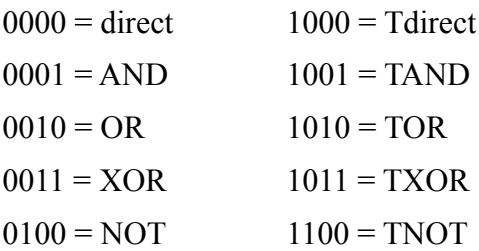

Exécution : pour exécuter l'instruction POINT, voici la marche à suivre :

1 - charger les registres ci-dessus sauf le 46

2 - mettre à 0100B (04H) les 4 bits de poids fort du registre 46, charger les 4 bits de poids faible avec le code de l'opérateur logique désiré.

3 - lire le registre d'état 2 (status), tester l'état du bit CE. Si celui-ci est à 1, alors l'instruction n'est pas terminée, recommencer l'étape 3. Lorsque le bit CE passe à 1, on peut poursuivre avec l'étape 4.

4 - lire le registre d'état 7, il contient le code de la couleur du pixel.

Etat : Une fois l'instruction terminée, les registres su processeur vidéo se trouvent dans l'état suivant :

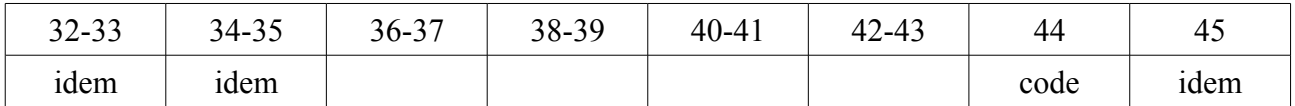

## *5.9 LES DIFFERENTS MODES D'AFFICHAGE (SCREEN 0 A SCREEN 8)*

Nous allons voir exactement comment fonctionne chaque mode d'affichage :

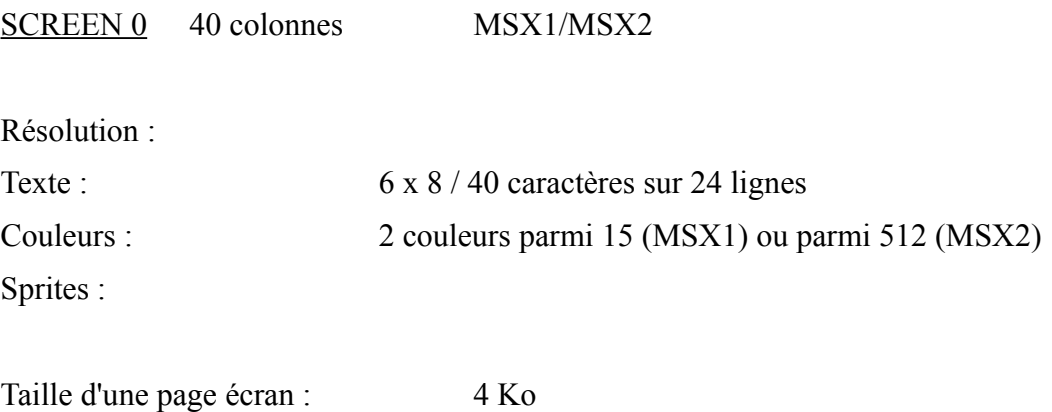

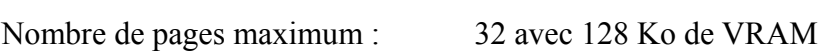

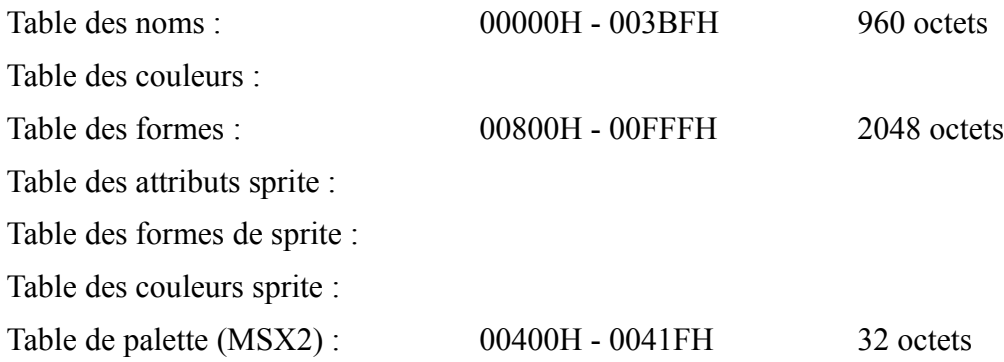

Voici le schéma de fonctionnement du mode texte (les nombres sont tous en décimal) :

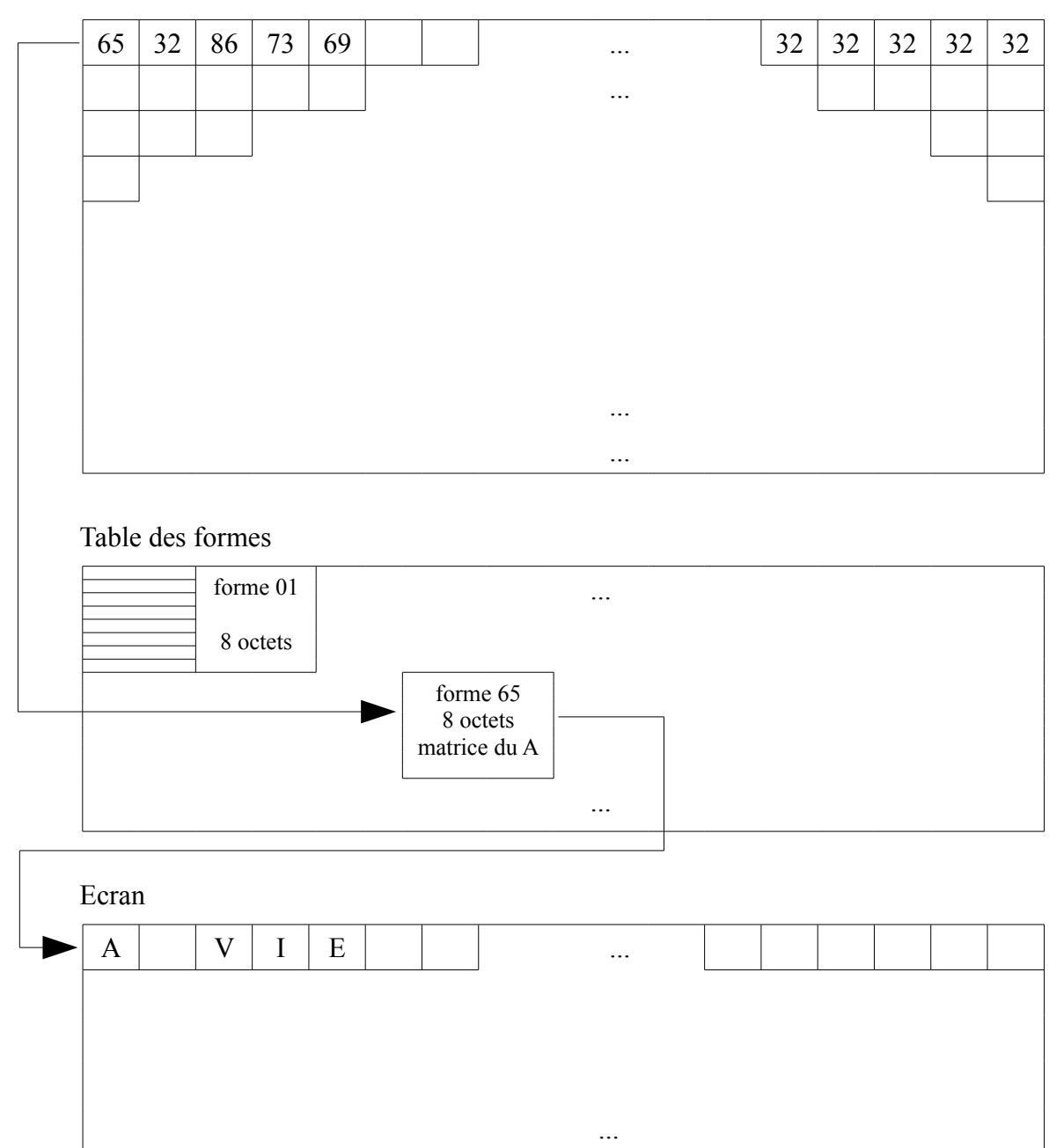

Table des noms

La table des noms contient un octet par caractère à l'écran, soit 40 colonnes fois 24 lignes, soit 960 caractères donc 960 octets. Chaque octet renferme le code ASCII du caractère à afficher à l'écran. Ainsi, si à l'écran se trouvent uniquement les caractères « A VIE » dans le coin supérieur gauche, la table des noms ressemblera à :

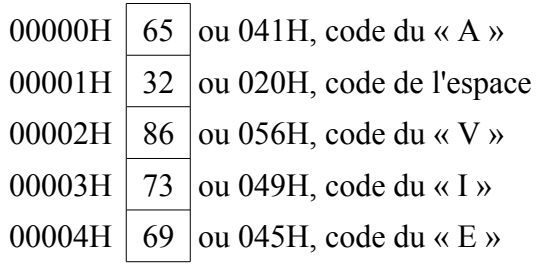

Le reste de la table serait alors rempli de 32 (020H), code de l'espace (ou éventuellement de 0).

La table des formes contient, elle, 2048 octets regroupés par paquets de 8 octets. Ce qui donne 2048 divisé par 8, soit 256 paquets. Chaque paquet correspond à un caractère (code ASCII) et en définit la forme. Par exemple le 65ème paquet code le caractère « A » et ressemble à ceci :

Paquet n°65, donc octet 65\*8 = 520 (208H). On trouvera donc l'information qui nous intéresse à l'adresse de début de la table des formes (00800H) plus 208H, soit 00A08H.

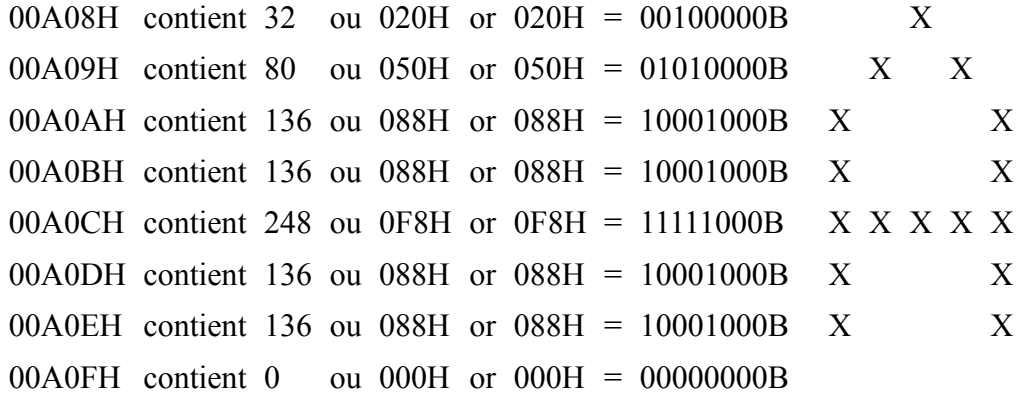

Les deux bits de poids faible doivent toujours rester à 0 et ne sont de toute manière jamais pris en compte (car tout caractère se trouve défini dans une matrice 6 sur 8).

Redéfinissons à présent le caractère « A », faisons la démarche en sens inverse

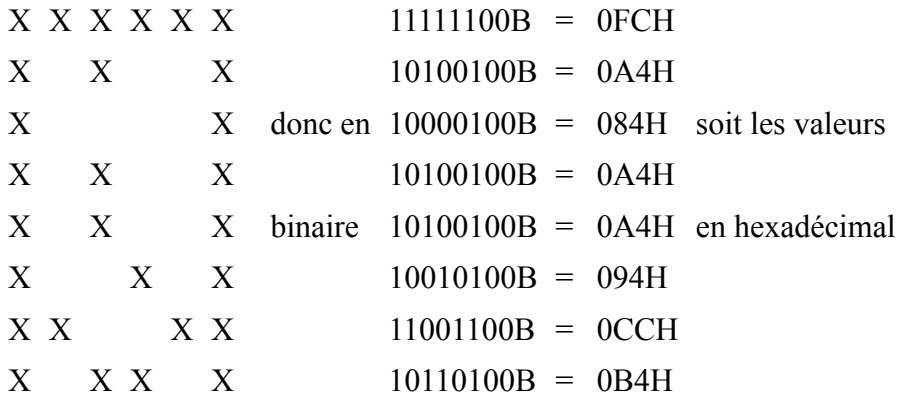

Il suffit à présent d'exécuter le petit programme suivant :

10 SCREEN 0 : WIDTH 40 : CLS : AD=&HA08 20 FOR  $I = 0$  TO 7 : READ A\$ : VPOKE AD+I, VAL $(\alpha \& H \rightarrow A\$ ) : NEXT I 30 PRINT « A A A A » 50 DATA FC, A4, 84, A4, A4, 94, CC, B4

Tous les « A » de l'écran se transforment en signes cabalistiques d'un ésotérisme certain. Un simple SCREEN 0 fera revenir les choses à la normale.

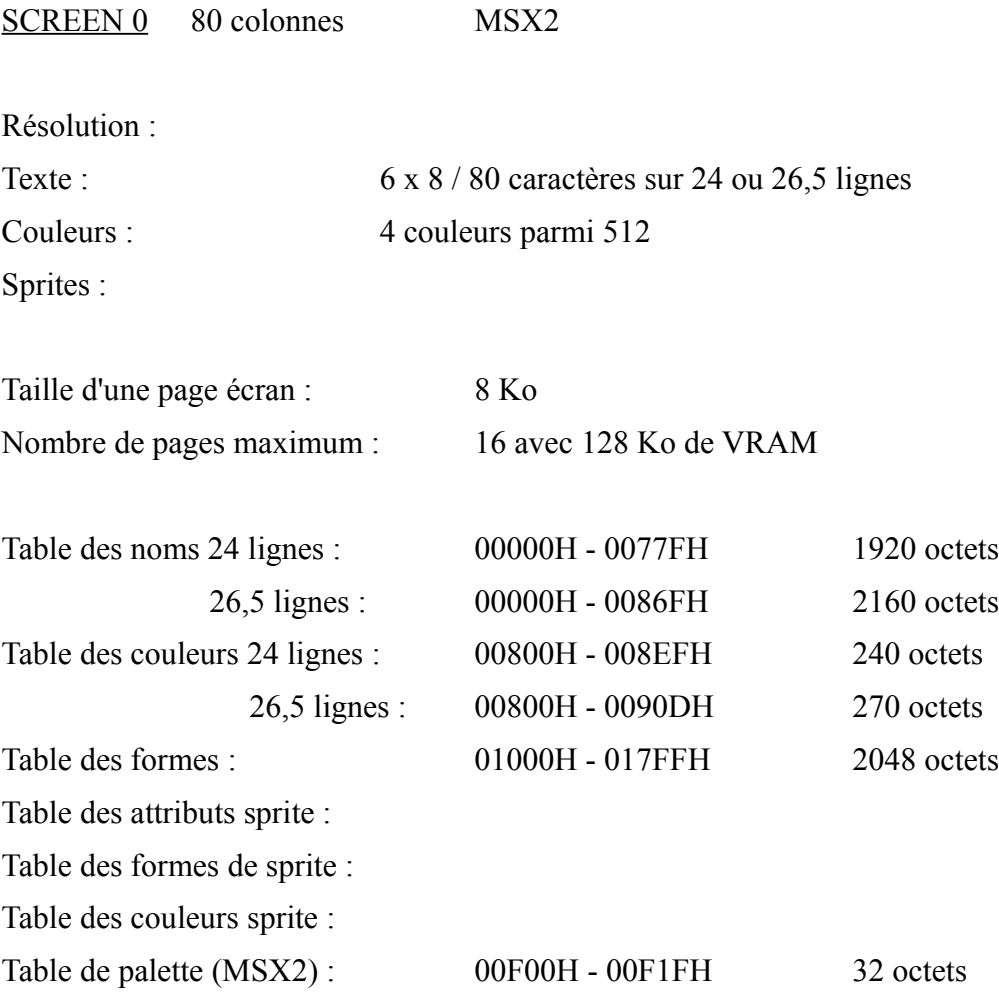

Le mode 80 colonnes fonctionne de manière identique au mode texte 40 colonnes (voir ci-dessus pour plus de précisions). La table des noms content toujours un octet par caractère à l'écran, soit cette fois 80 colonnes fois 24 lignes donc 1920 octets, ou 80 colonnes fois 26,5 lignes (allez, on arrondit à 27), soit 2160 octets. Chaque octet renferme le code ASCII du caractère à afficher à l'écran. Ainsi, si à l'écran se trouvent uniquement les caractères « A EVE » dans le coin supérieur gauche, la table des noms ressemblera à :

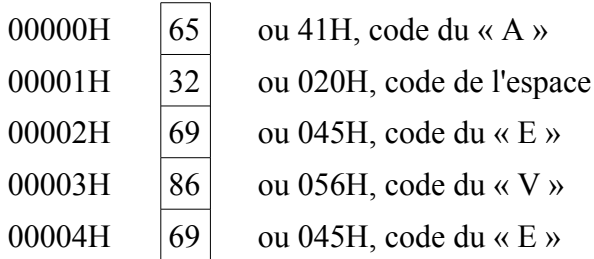

Le reste de la table serait alors rempli de 32 (020H), code de l'espace (ou éventuellement de 0).

La table des formes contient, elle, 2048 octets regroupés par paquets de 8 octets. Ce qui donne 2048 divisé par 8, soit 256 paquets. Chaque paquet correspond à un caractère (code ASCII) et en définit la forme. Par exemple le 66ème paquet code le caractère « B » et ressemble à ceci :

Paquet n°66, donc octet 66\*8 = 528 (210H). On trouvera donc l'information qui nous intéresse à l'adresse de début de la table des formes (01000H) plus 210H, soit 01210H.

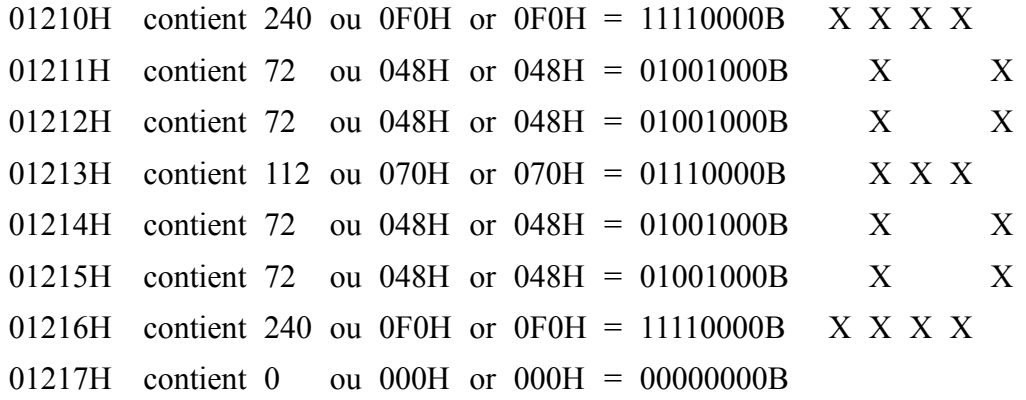

Les deux bits de poids faible doivent toujours rester à 0 et ne sont de toute manière jamais pris en compte (car tout caractère se trouve défini dans une matrice 6 sur 8).

Redéfinissons à présent le caractère « B », faisons la démarche en sens inverse

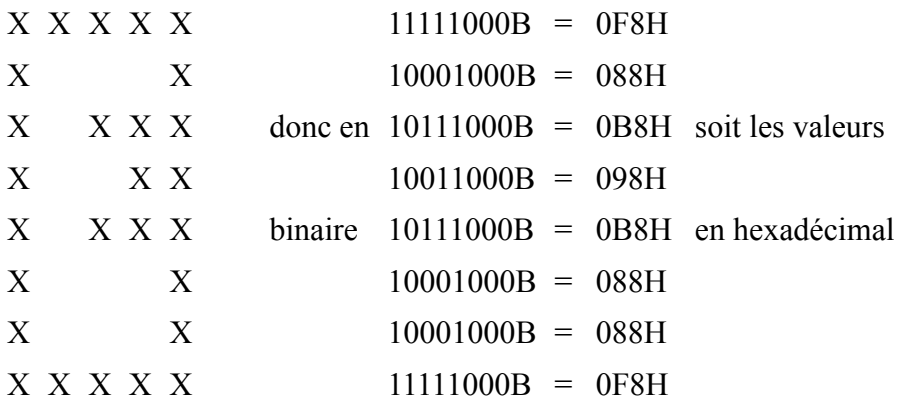

Il suffit à présent d'exécuter le petit programme suivant :

10 SCREEN 0 : WIDTH 80 : CLS : AD=&H1210 20 FOR I = 0 TO 7 : READ A\$ : VPOKE AD+I, VAL $(\alpha \& H \rightarrow + A\$ ) : NEXT I 30 PRINT « B B B B » 50 DATA F8, 88, B8, 98, B8, 88, 88, F8, 00

Tous les « B » de l'écran se transforment en petit signe « E » en vidéo inverse. L'instruction SCREEN 0 fera revenir les choses à la normale.

En ce qui concerne les possibilités de faire clignoter le texte dans ce mode, voir le paragraphe sur les registres du processeur vidéo (registres 12 et 13).
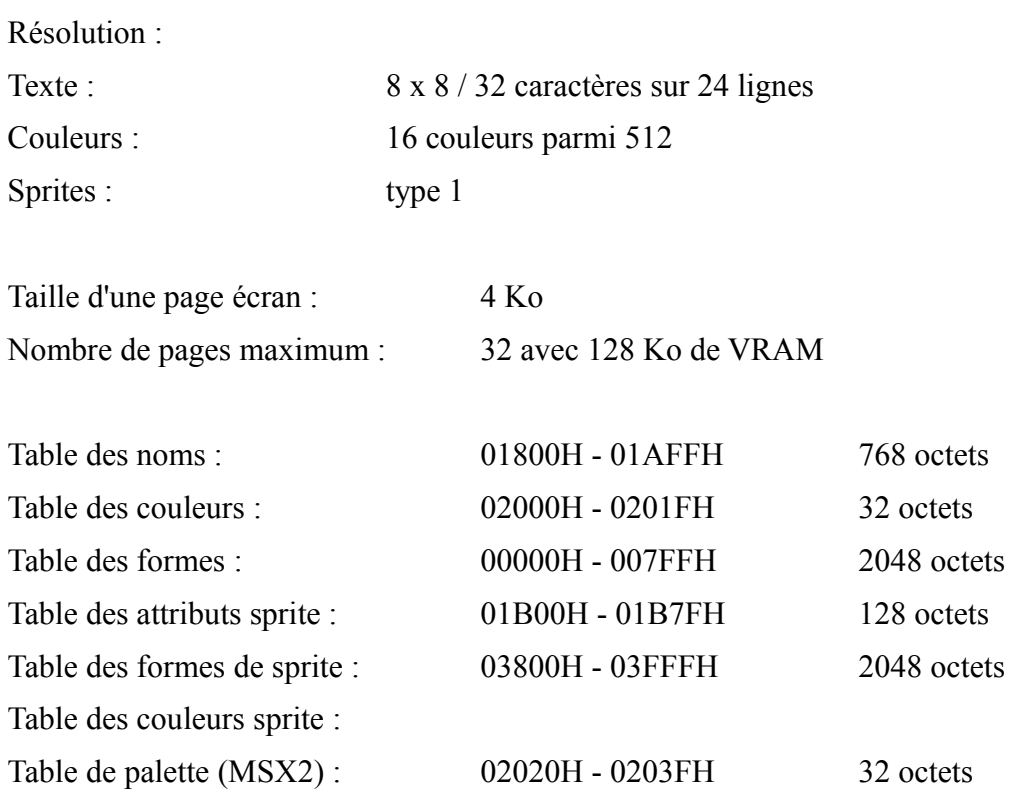

Le mode 32 colonnes fonctionne de manière identique au mode texte 40 colonnes (voir ci-dessus pour plus de précisions). La table des noms content toujours un octet par caractère à l'écran, soit cette fois 32 colonnes fois 24 lignes donc 768 octets. Chaque octet renferme le code ASCII du caractère à afficher à l'écran. Ainsi, si à l'écran se trouvent uniquement les caractères « A BEN » dans le coin supérieur gauche, la table des noms ressemblera à :

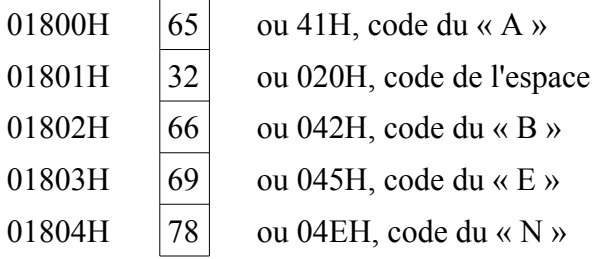

Le reste de la table serait alors rempli de 32 (020H), code de l'espace (ou éventuellement de 0).

La table des formes contient, elle, 2048 octets regroupés par paquets de 8 octets. Ce qui donne 2048 divisé par 8, soit 256 paquets. Chaque paquet correspond à un caractère (code ASCII) et en définit la forme. Par exemple le 32ème paquet code le caractère espace et ressemble à ceci :

Paquet n°32, donc octet 32\*8 = 256 (100H). On trouvera donc l'information qui nous intéresse à l'adresse de début de la table des formes (00000H) plus 100H, soit 0100H. Les cases mémoire vidéo de 00100H à 00107H sont toutes remplies avec des 0 (espace = rien). Un simple VPOKE &H100, 255 devrait vous convaincre de l'utilité de bien connaître le processeur vidéo.

Notez que dans ce mode, tous les bits peuvent être utilisés pour définir un caractère (voir les modes

40 et 80 colonnes) car les caractères se trouvent cette fois définis dans une matrice 8 sur 8).

Essayez donc le programme Basic suivant (tout à fait désopilant) :

10 SCREEN 1 : WIDTH 32 20 LOCATE 12, 12 : PRINT « COUCOU » 30 FOR  $J = 0$  TO 7 40 FOR  $I = 0$  TO 7 50 VPOKE &H100+I, 2^J 60 NEXT I, J 70 GOTO 30

Ce que l'on f ait avec 7 lignes Basic, c'est fou ! Après un BREAK, l'instruction SCREEN 1 fera revenir les choses à la (triste) normale.

Pour ce qui est des couleurs, rien de bien affriolant dans ce mode. Les 32 octets de la table des couleurs codent chacun la couleur de huit caractères suivant leur code ASCII. Ce qui signifie par exemple que le contenu de 02009H donne la couleur des lettres H à O, sachant que les 4 bits de poids fort codent la couleur du texte alors que les quatre bits de poids faible codent la couleur du fond. Le seul moyen d'utiliser un tel système est de redéfinir entièrement le jeu de caractères? A part cela, on peut toujours s'amuser à changer la couleur du curseur (code 255 ou 0FFH) :

10 SCREEN 1 : WIDTH 32 : COLOR 10, 0 20 VPOKE &H201F, &HD7

donne un curseur mauve (0DH) avec des caractères cyan (07H).

Après toutes ces émotions, et suivant l'adage « All work and no play makes Jack a sad boy », je vous propose un petit jeu. Profitez-en, amusez-vous bien, et hop (fonctionne sur MSX2 et MSX1 en retirant les instructions COLOR =) :

10 GOTO 90  $20 I = STICK(0)$ : IF I = 3 THEN  $X = X + DD$ : GOTO 50 ELSE IF I = 7 THEN  $X = X - DD$ : GOTO 50 ELSE 50 30 FOR I = 0 TO 7 : VPOKE &H208 + I, 128 : NEXT : FOR I = 0 TO 7 : VPOKE &H210 + I, 1 : NEXT :  $T = 3$  :  $X = 40$  :  $Y = 88$  : PUT SPRITE 1,  $(X, Y), 9$  : COLOR 10, 2 : FOR I = 0 TO 23 : PRINTTAB(T-1) « B »+ STRING\$ (N+1, « O ») + « A »: NEXT : VPOKE &H2004, &HC2 : VPOKE &H2009, 17 : VPOKE &H2006, &HF2 : COLOR = (2, 1, 1, 2) 40 LOCATE 20, 5 : PRINT « Attention » : FOR  $J = 3$  TO 1 STEP -1 : LOCATE 23, 7 : PRINT  $J$  : PLAY « L8D » : FOR  $I = 1$  TO 800 : NEXT I, J : LOCATE 20, 5 : PRINT SPACE\$(9) : LOCATE 24, 7 : PRINT « » : LOCATE 0, 24 : PLAY « L2O6A » 50 SC = SC +1 : PUT SPRITE 1,  $(X, Y)$ ,  $8: I = \& H1960+X/8$  : IF VPEEK (I) $\le$ 79 OR VPEEK  $(I+1)$  < 79 THEN 100 ELSE D = INT(RND(14)\*3) : D = -D\*(T > 2 AND T + N < 29)-2\*(T < = 2)- $(T+N>=29)$ : ON D GOTO 70, 80 60 PRINT TAB (T-1) « B »+STRING\$(N+1, « O »)+ « A » : GOTO 20 70 T=T-1 : PRINT TAB (T) « / »+STRING\$(N, « O »)+ « / » : GOTO 20 80 T=T+1 : PRINT TAB (T-1) « \ »+STRING\$(N, « O »)+ « \ » : GOTO 20 90 SCREEN 1 : WIDTH 32 : COLOR 10, 1 : SPRITE\$(1) = « I »+CHR\$(127)+ « I »+CHR\$(8)+ « I »+CHR\$ $(127)$ + « I »+CHR\$ $(8)$ : PRINT : PRINT : FOR I = 1 TO 4 : PRINT « - RALLY - »;: NEXT : LOCATE 5,12 :INPUT « NIVEAU (1 ou 2) »; NN : NN=NN+1 : IF NN=3 THEN N=4 :

DD=4 : GOTO 30 : ELSE N=8 : DD=2 : GOTO 30 100 VPOKE &H2007, &HF2 : VPOKE &H200A, &H72 : VPOKE &H200C, &H72 : VPOKE &H200D, &H72 : VPOKE &H200E, &H72 : LOCATE 1, 23 : PRINT « Score = »SC\*10; : FOR I = 1 TO 100000! : NEXT

Voici l'exemple parfait de ce que l'on peut faire pour sa petite voisine par un après-midi pluvieux, gris.

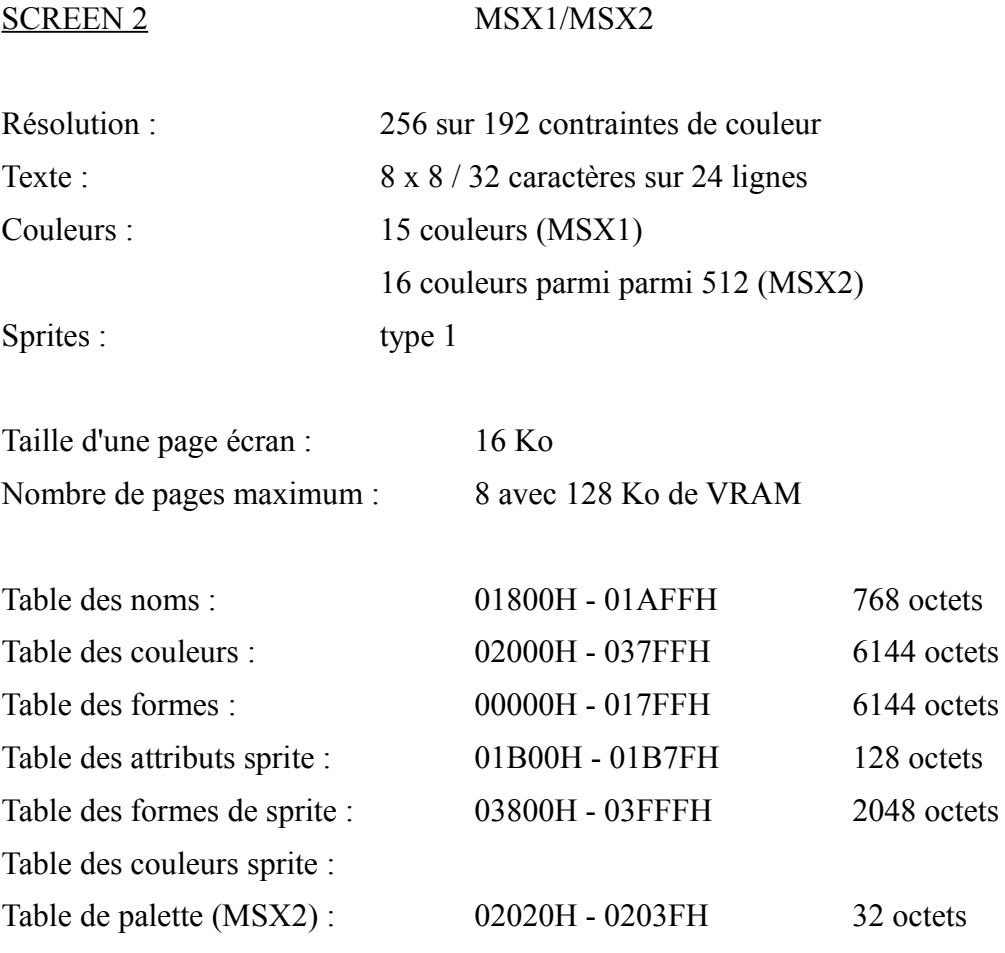

Le mode d'écran 2 ressemble beaucoup au mode texte dans son utilisation.

Voici le schéma de fonctionnement du mode graphique SCREEN 2 (les nombres sont tous en hexadécimal) :

#### Table des noms

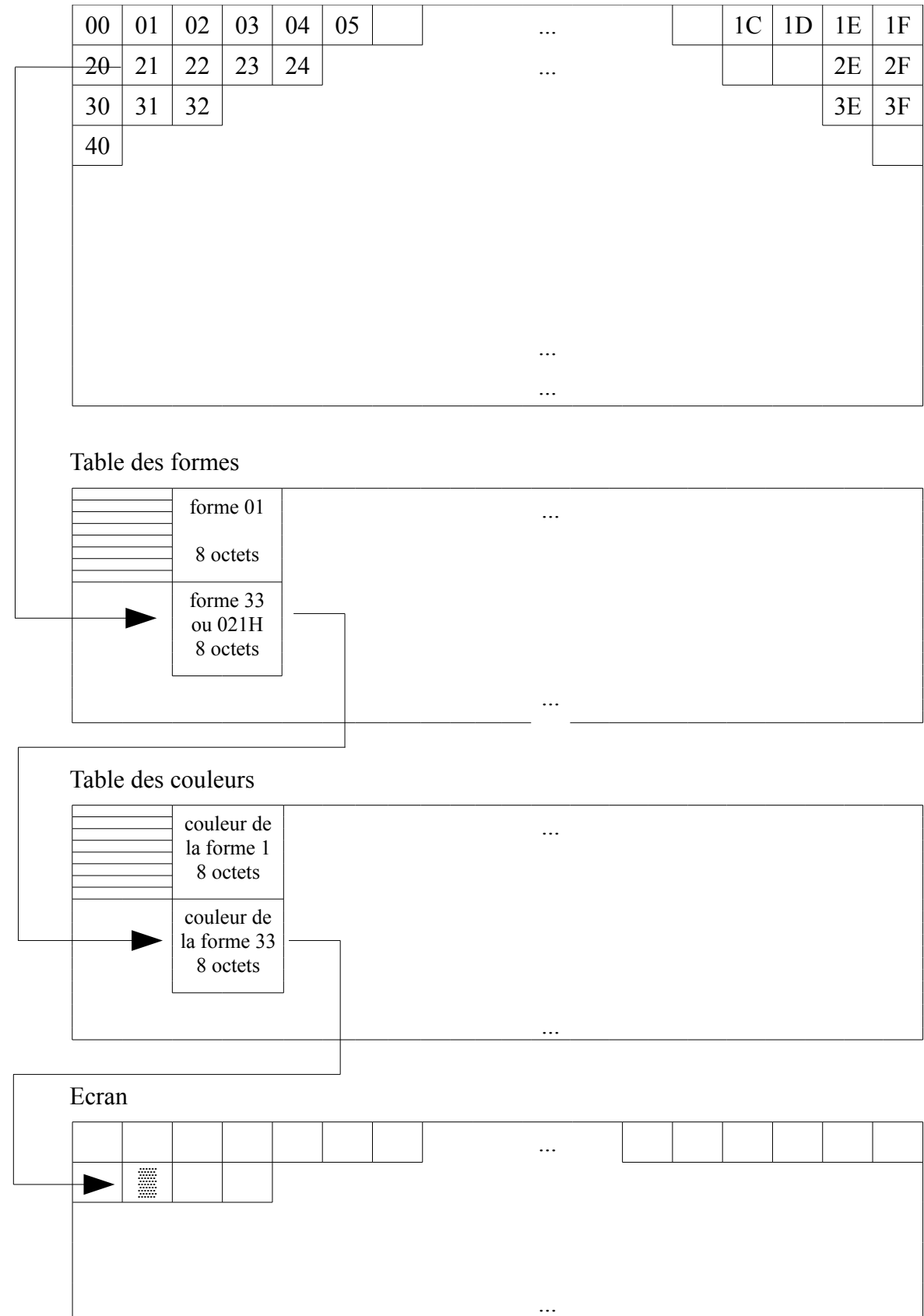

La table des noms est constituée de 768 octets. Le processeur remplit cette table avec des nombres de 0 à 255 3 fois ( 3\*256 = 768). L'écran se trouve donc divisé en trois tiers. Ainsi, le programmeur peut travailler sur une seule table, la table des formes. Cette dernière contient 6144 octets, soit 2048 octets par tiers d'écran. 8 octets codant un caractère, on trouve bien 2048/8 = 256 caractères par tiers d'écran. La carte mémoire de la table des formes par rapport à l'écran serait :

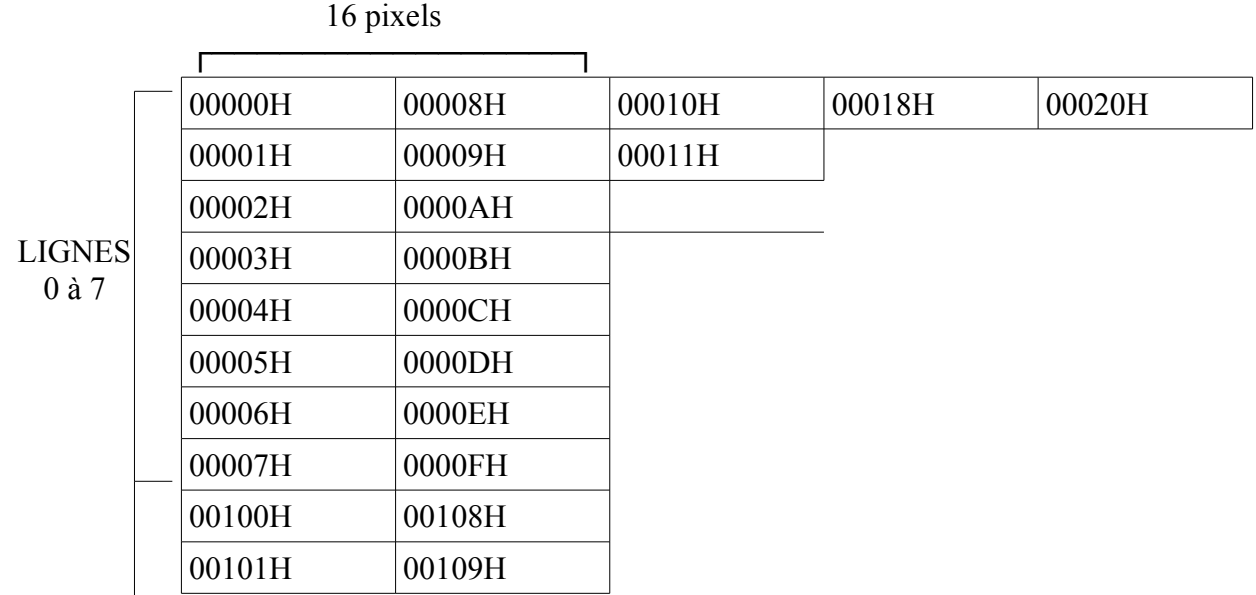

La table des couleurs est exactement la même, mais à partir de l'adresse 002000H.

Dans les deux tables (formes et couleurs), un octet code huit pixels. Dans la table des formes, chaque bit indique si le pixel équivalent est de couleur 0 ou de couleur 1. Dans la table des couleurs, les 4 bits de poids fort donnent la couleur des pixels à 1 (0-15), alors que les 4 bits de poids faible codent la couleur des pixels à 0 (0-15). Par exemple si l'adresse 00009H contient 081H alors que 02009H renferme 0D1H, alors les pixels de coordonnées (8, 1) et (15, 1) seront allumés en magenta (0DH) alors que les pixels (9, 1) à (14, 1) resteront (ou deviendront) noirs.

Bien entendu, rien n'empêche le programmeur averti de modifier la table des noms. Il suffit de faire attention à quel tiers d'écran on désire accéder. Voyons un petit exemple en Basic :

```
10 SCREEN 2 : COLOR 10, 1, 1 : CLS
20'30 ' TABLE DES FORMES, FORME N°10
40 FOR I = 0 TO 7 : READ A$ : VPOKE I, VAL (\& \& H \& + As) : NEXT
50 '
60 ' TABLE DES COULEURS, FORME N°0
70 FOR I = &H2000 TO &H2007 : READ A$ : VPOKE I, VAL (« &H »+ A$) : NEXT
80 '
90 ' TABLE DES NOMS, JOLI CADRE EN BRIQUES
100 FOR I = &H1800 TO &H181F : VPOKE I, 0 : NEXT
110 FOR I = &H18E0 TO &H18FF : VPOKE I, 0 : NEXT
120 FOR I = &H1800 TO &H18E0 STEP 32 : VPOKE I, 0 : NEXT
130 FOR I = &H181F TO &H18FF STEP 32 : VPOKE I, 0 : NEXT
140 '
150 CIRCLE (127, 98), 50, 14 : PAINT (127, 98), 14
160'
170 GOTO 170
180 '
190 ' DONNÉES POUR LA FORME
200 DATA 00, BB, 00, DD, 00, BB, 00, DD
```
#### 210 ' 220 ' DONNÉES POUR LES COULEURS 230 DATA 00, 60, 00, 50, 00, A0, 00, 20

Nous avons redéfini la forme 0, puis nous l'avons affichée sur tout la première et la septième ligne, ainsi que sur les côtés. Essayez donc de faire la même chose avec le Basic classique.

Vous remarquerez, à la ligne 150, que tous les dessins s'effectuent derrière notre cadre (ce qui est logique mais agréable). Attention cependant à ne pas utiliser les pixels dans le cadre entre (0, 0) et  $(7, 7)$ .

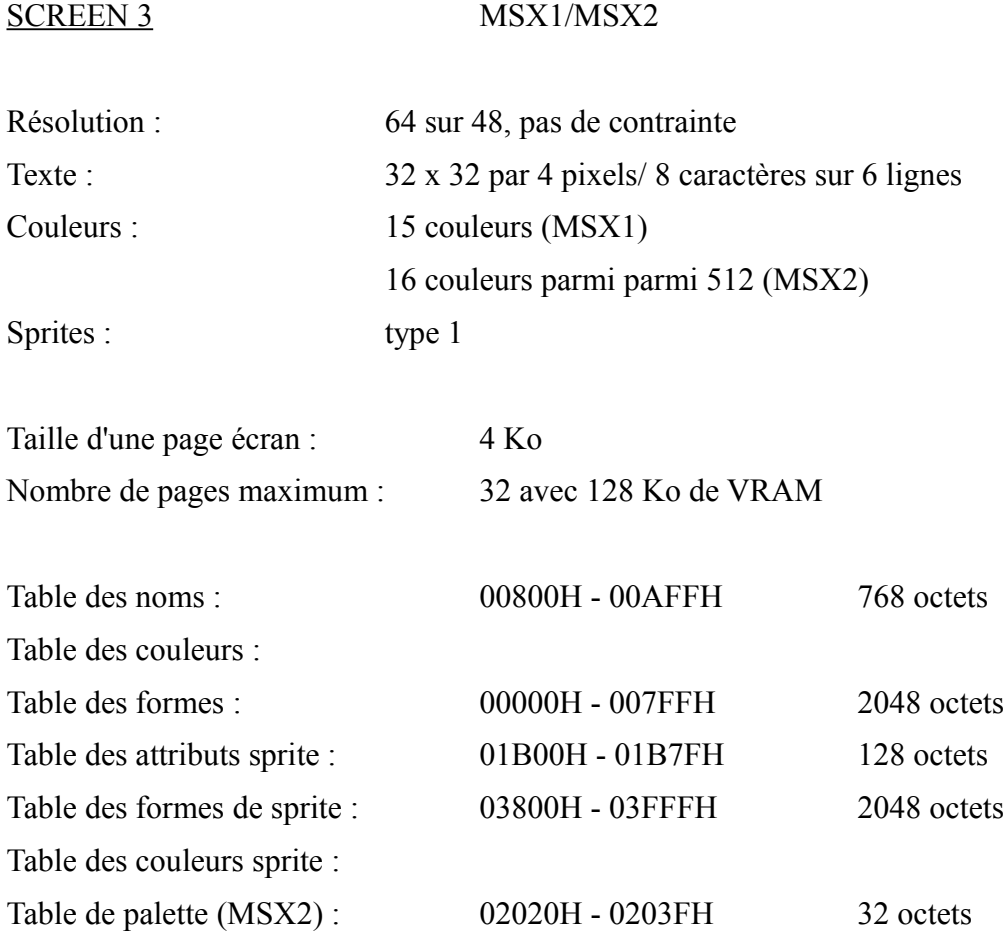

Le mode d'écran 3 fonctionne comme le mode 2 (voir le SCREEN 2 pour plus de précisions), mais avec un écran de 64 sur 48. En matière de taille, un pixel mode 3 équivaut à 4 pixels mode 2.

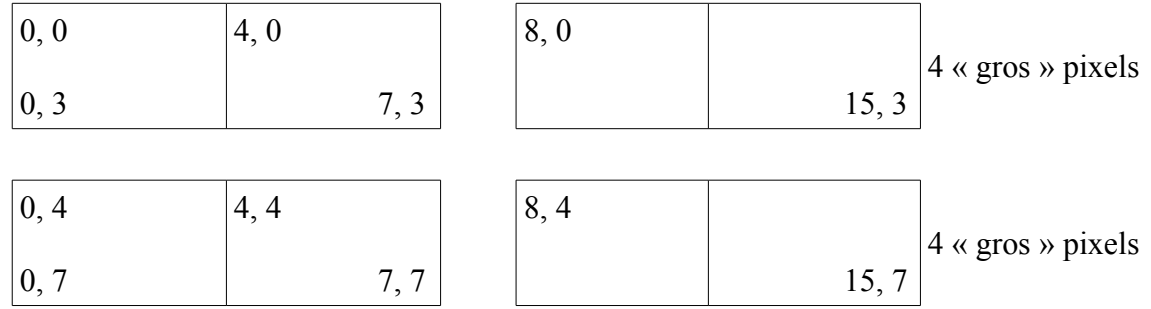

Dans la table des formes, chaque octet code 2 gros pixels. Les 4 bits de poids fort donnent la couleur (0 à 15) du pixel d'abscisse paire, alors que les 4 bits de poids faible indiquent la couleur (0 à 15) du pixel d'abscisse impaire.

Si l'on néglige la table des noms, on ne travaille que sur la table des formes qui ressemble à :

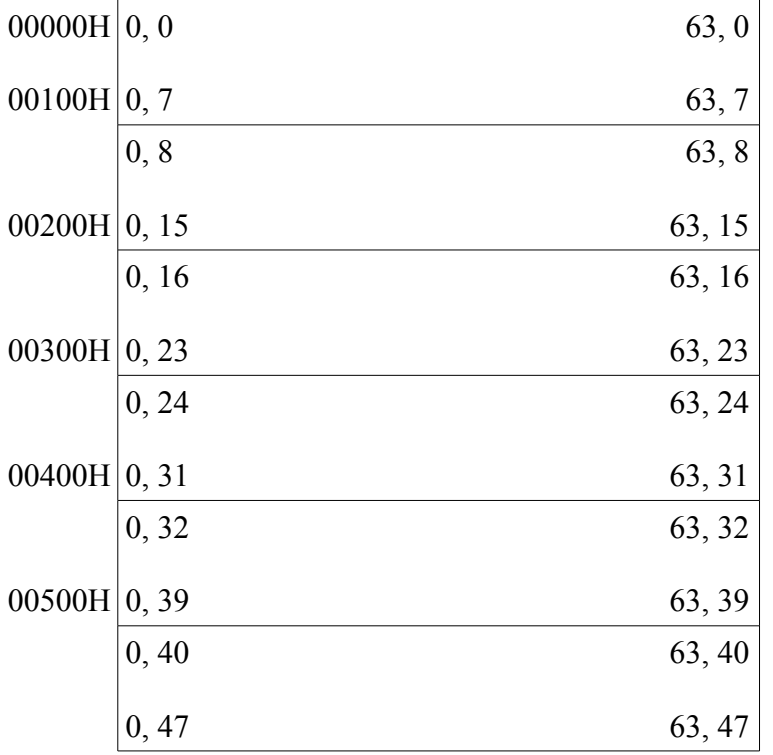

Il est alors facile d'adresser n'importe quel pixel, comme le montre l'exemple suivant en Basic :

10 SCREEN 3 : COLOR 10, 1, 1 : CLS  $20'$  $30 X = 25 : Y = 117 : C = 6 : PSET (X, Y), 7 : FOR I = 1 TO 1000 : NEXT$ 40 VPOKE (INT(Y/32) \* 256) + INT(X/8)\*8 + (Y MOD 32)/4, -(C\*16)\*(X MOD 4 < 2) - C\*(X  $MOD$  4 > 1) 140 GOTO 140

Pour ceux qui désirent profiter des possibilités offertes par la table des noms, sachez que chaque octet de cette table contient le numéro de la forme à utiliser. Seulement, on n'utilise que deux lignes de la forme suivant la règle :

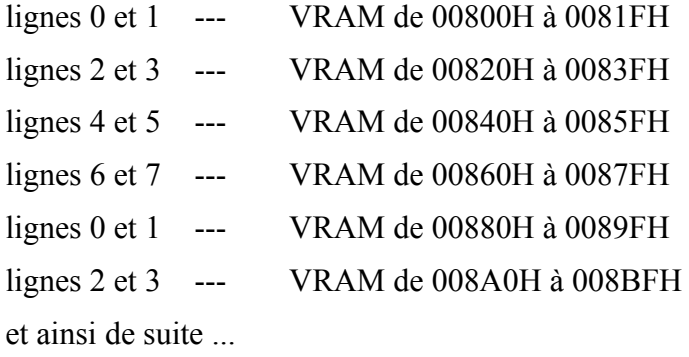

Voici un nouvel exemple Basic utilisant cette technique :

10 SCREEN 3 : COLOR 10, 1, 1 : CLS  $20'$ 30 ' TABLE DES FORMES, FORME N°0 40 VPOKE 0, &HA8 : VPOKE 1, &H8A : VPOKE 2, &HA8 : VPOKE 3, &H8A : VPOKE 4, &HA8 : VPOKE 5, &H8A : VPOKE 6, &HA8 : VPOKE 7, &H8A 50 ' 60 ' TABLE DES NOMS, JOLI CADRE EN BRIQUES 70 FOR I = 0 TO 31 : VPOKE &H800 + I, 0 : NEXT 80 FOR I = 0 TO 31 : VPOKE &HA00 + I, 0 : NEXT 90 FOR I = &H800 TO &HA00 STEP 32 : VPOKE I, 0 : NEXT 100 FOR I = &H81F TO &HA1F STEP 32 : VPOKE I, 0 : NEXT 110 ' 120 CIRCLE (127, 98) , 50, 14 : PAINT (127, 98), 14 130 ' 140 GOTO 140

Notez qu'en SCREEN 3, lorsque vous utilisez les instructions Basic OPEN « GRP: » AS #1 puis PRINT #1, « Texte » le texte s'affiche en grandes lettres (4 fois la taille normale 40 colonnes).

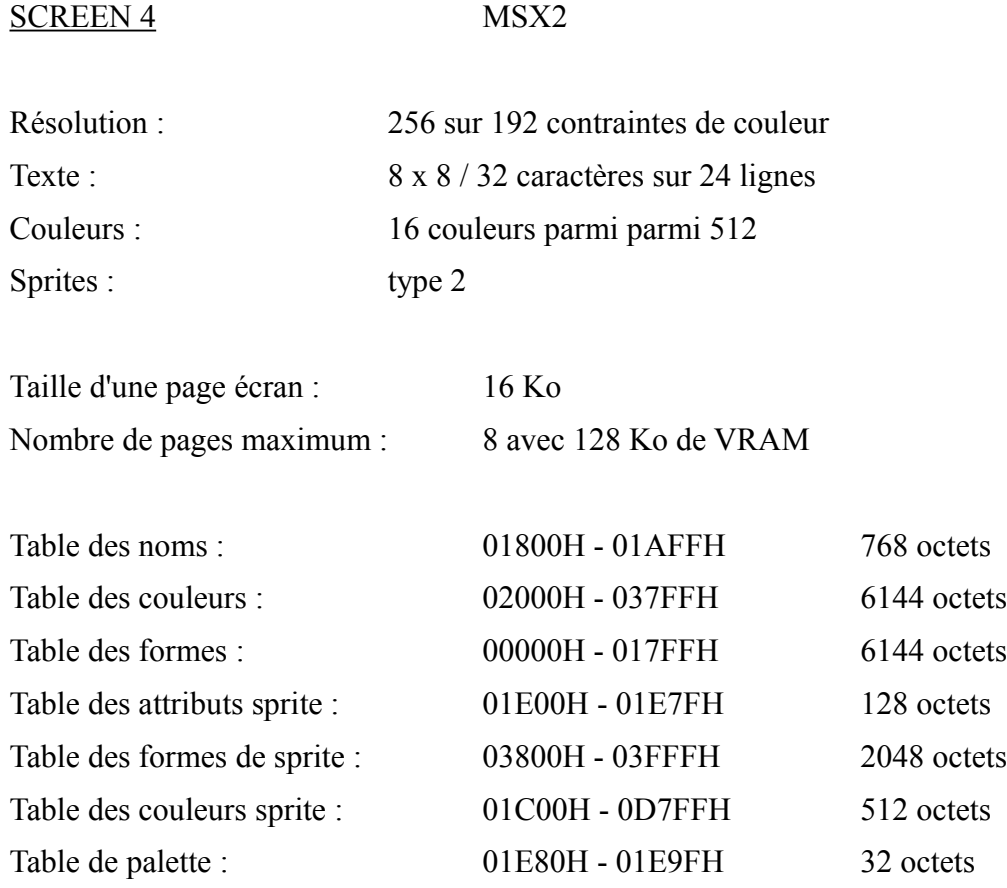

Le SCREEN 4 est en tous points identique au SCREEN 2 à l'exception des sprites qui sont de type 2. Voir le paragraphe concernant le SCREEN 2 pour plus d'information sur l'affichage. Pour de plus amples renseignements sur les sprites, voir le paragraphe 5.10 « Les sprites et leur fonctionnement ».

SCREEN 5 MSX2

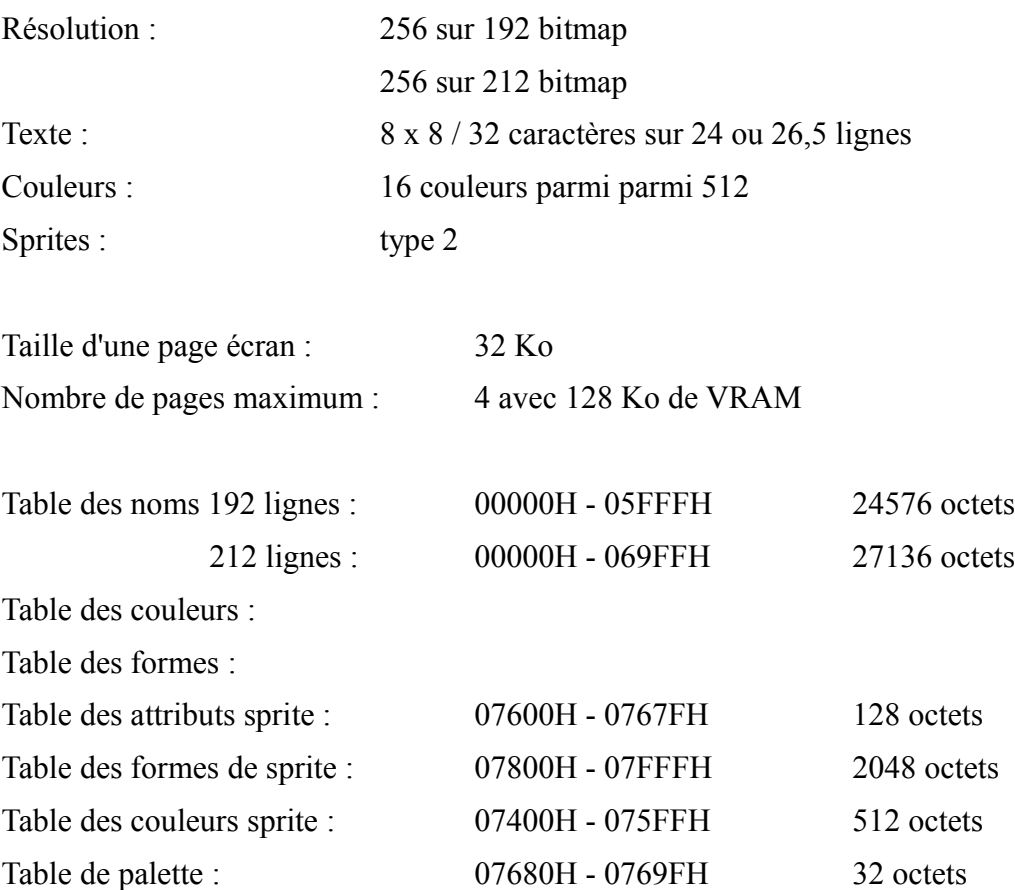

Avec le mode d'écran 5, on entre dans le domaine des graphismes en « bitmap ». Ce terme signifie que chaque pixel est codé directement par sa couleur, et ce, indépendamment des autres pixels. Il n'existe donc plus de contrainte de couleur, ni même de table de couleur ou de formes. Ce mode « bitmap » apparaît donc comme idéal puisqu'il allie puissance et simplicité.

Dans ce mode, chaque octet de la table des noms code deux pixels. Les 4 bits de poids fort donnent la couleur (0-15) du pixel d'abscisse paire, alors que les 4 bits de poids faible donnent la couleur (0- 15) du pixel d'abscisse impaire.

Le registre 2 du V9938 indique la page à afficher (0 à 3) :

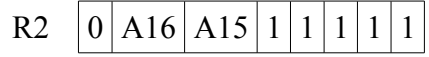

A16 et A15 : page à afficher 0 à 3.

SCREEN 6 MSX2

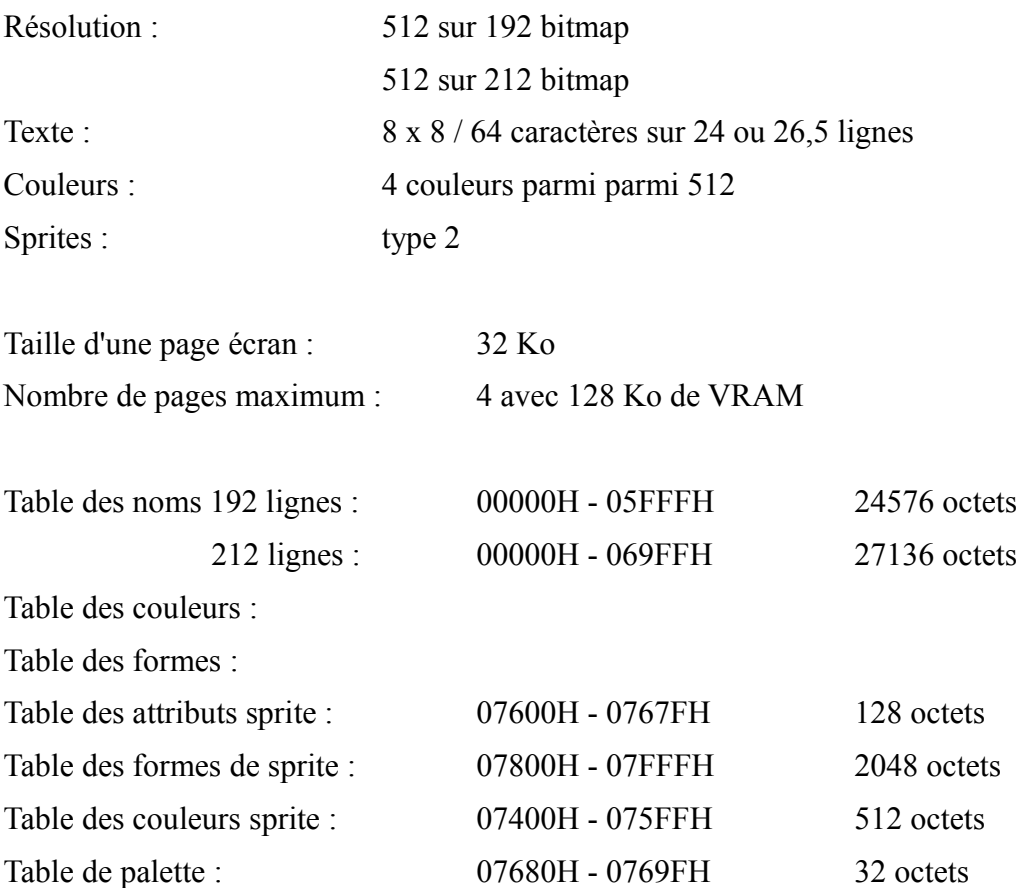

En mode d'écran 6, chaque octet de la table des noms code 4 pixels. Les bits 6 et 7 (poids fort) donnent la couleur (0-3) du pixel multiple de 4. Les bits 4 et 5 codent la couleur du pixel immédiatement à la droite du pixel précédent, et ainsi de suite...

La table des noms ressemble donc à :

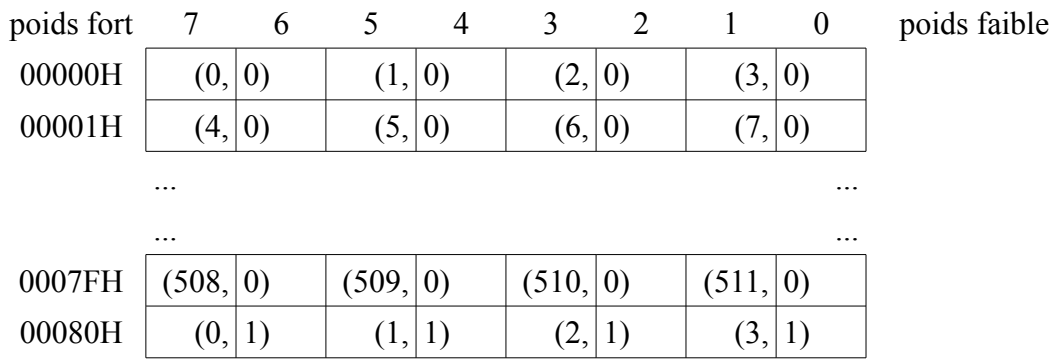

Le processeur vidéo ne peut afficher que 4 couleurs en SCREEN 6. C'est vrai, mais tout le monde sait qu'en juxtaposant deux couleurs, avec des pixels suffisamment petits, on obtient une troisième couleur. Les concepteurs du V9938 ont conçu une instruction qui mélange automatiquement deux couleurs (« hardware tiling »). Cette fonction peut s'appliquer à la marge (ainsi, 7 couleurs de marge sont possibles) et surtout aux sprites de la manière suivante :

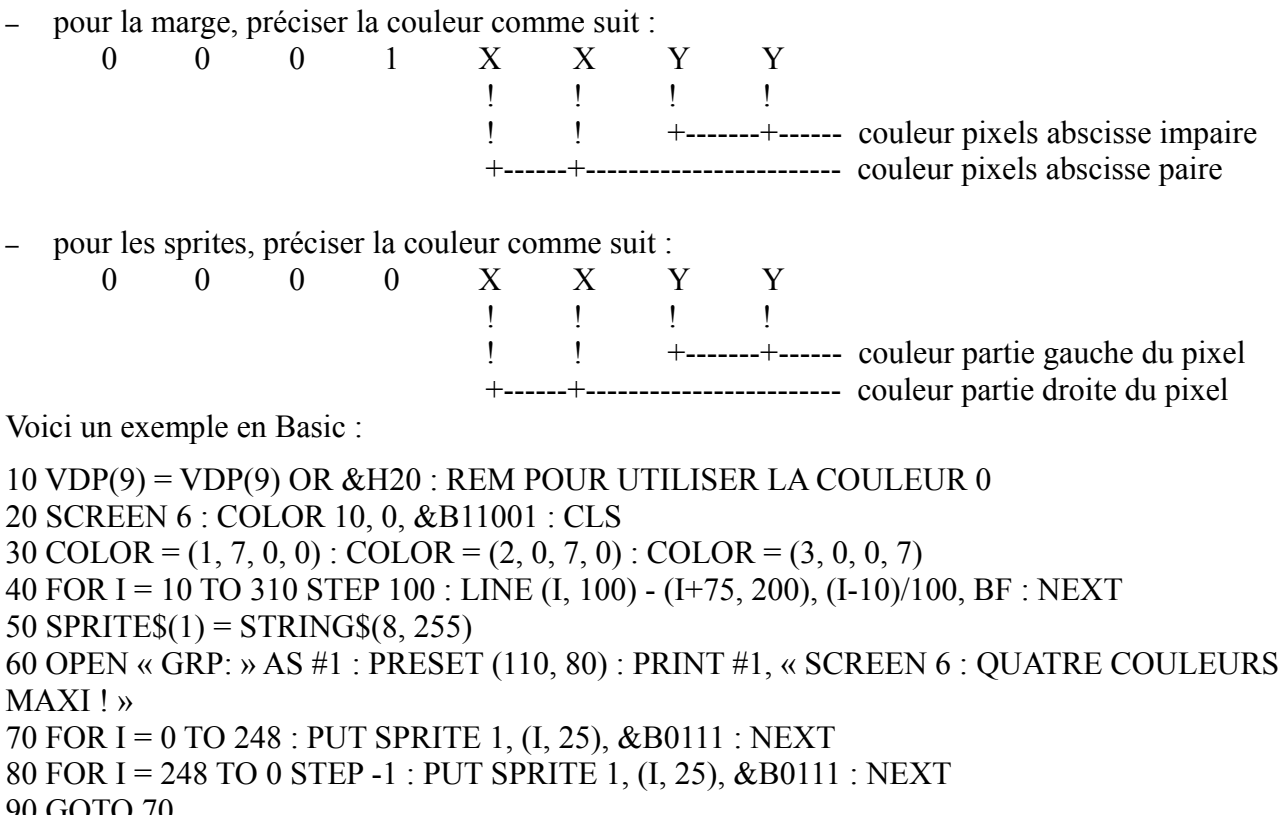

```
90 GOTO 70
```
Le registre 2 du V9938 indique la page à afficher (0 à 3) :

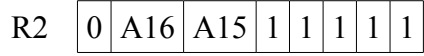

A16 et A15 : page à afficher 0 à 3.

Les modes d'écran 7 et 8 ne sont disponibles que sur les MSX2 équipés de 128 Ko de mémoire vive vidéo (VRAM).

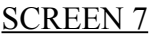

#### MSX2

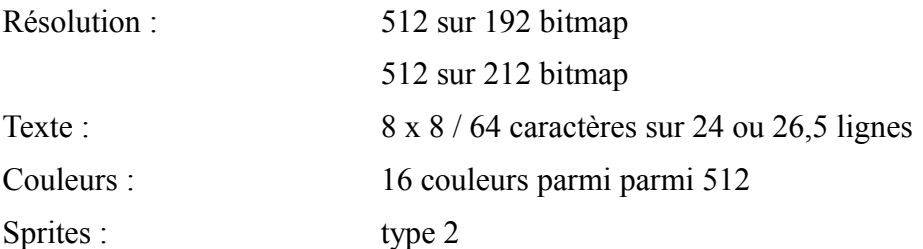

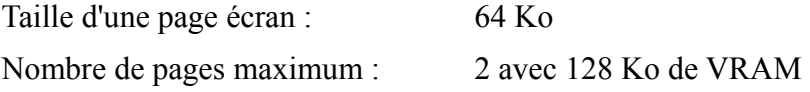

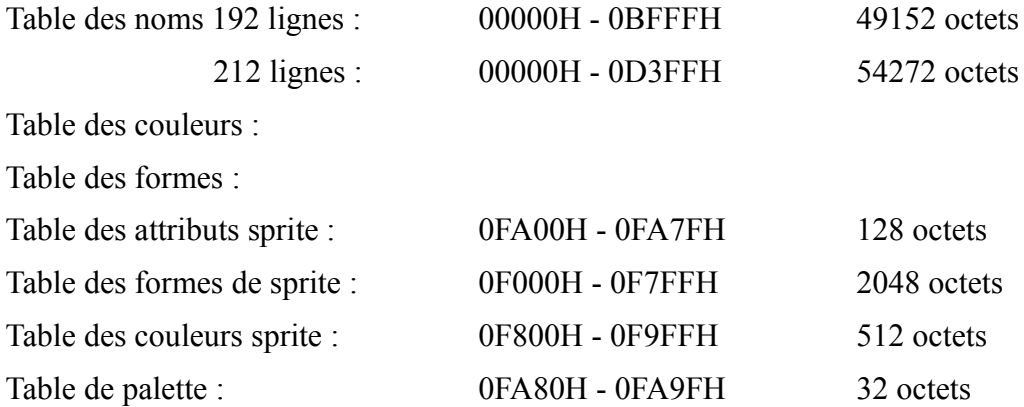

Dans ce mode, chaque octet de la table des noms code deux pixels. Les 4 bits de poids fort donnent la couleur (0-15) du pixel d'abscisse paire, alors que les 4 bits de poids faible donnent la couleur (0- 15) du pixel d'abscisse impaire.

Le registre 2 du V9938 indique la page à afficher (0 à 3) :

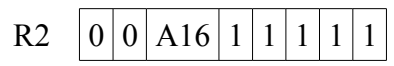

A16 et A15 : page à afficher 0 à 1.

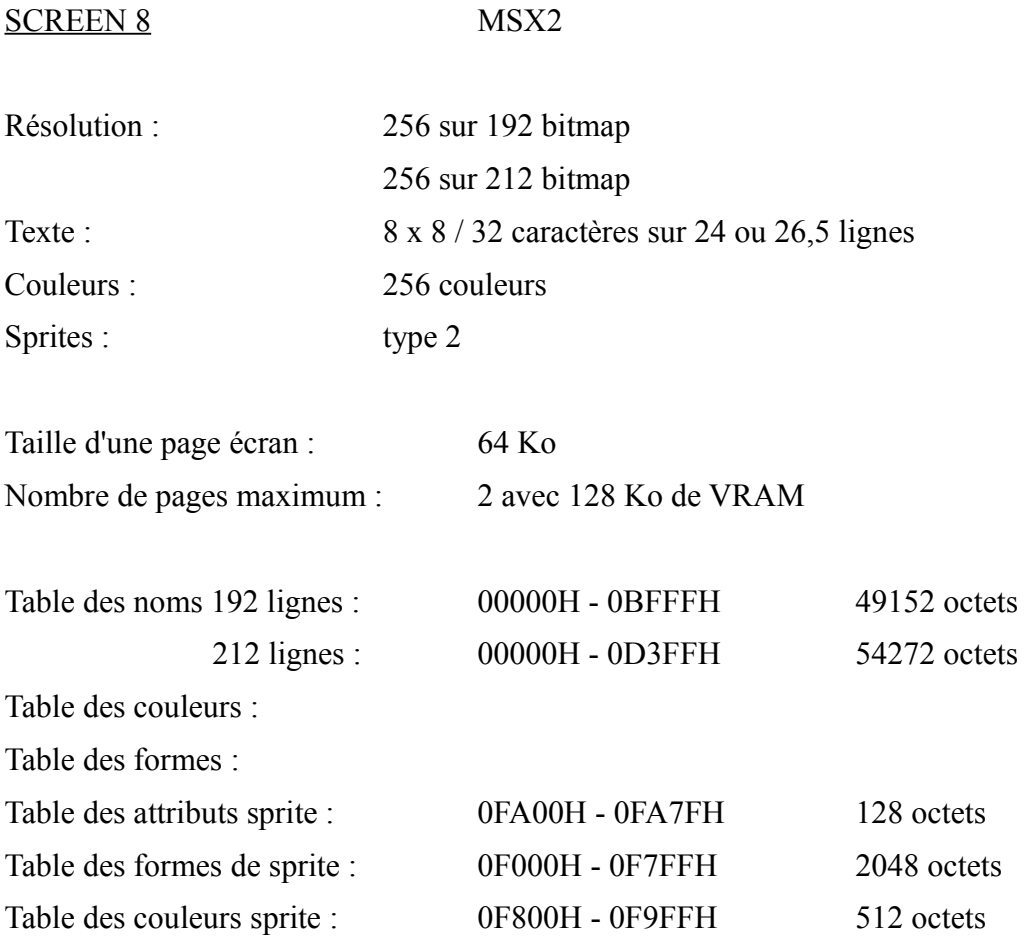

Table de palette : 0FA80H - 0FA9FH 32 octets

Dans ce mode, chaque octet de la table des noms code un seul pixel. Les huit bits donnent la couleur (0-255) du pixel.

La couleur est déterminée de la manière suivante :

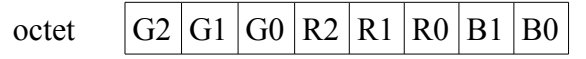

G0 à G2 : intensité de vert (0-7)

R0 à R2 : intensité de rouge (0-7)

B0 et B1 : intensité de bleu (0-3)

En Basic, on peut calculer le numéro de la couleur désirée avec la formule : 100 C =  $32*G + 4*R + B$  avec G et R de 0 à 7, B entre 0 et 3.

Le registre 2 du V9938 indique la page à afficher (0 à 3) :

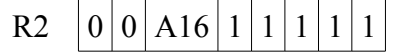

A16 et A15 : page à afficher 0 à 1.

## *5.10 LES SPRITES ET LEUR FONCTIONNEMENT*

Les sprites, ou lutins graphiques, sont des motifs graphiques pouvant être affichés automatiquement à n'importe quel pixel dans n'importe quelle couleur, ceci en se superposant aux dessins dans l'écran, sans les effacer. Ces facilités les prédestinent au mouvement puisqu'il suffut de modifier deux octets (les coordonnées du sprite) pour faire déplacer tout un motif sans toucher au reste de l'écran. Le V9938 peut mémoriser jusqu'à 256 sprites, il peut en afficher simultanément au maximum 32. Les sprites se trouvent définis dans un matrice 8 sur 8 ou 16 sur 16. Ils peuvent être de 2 tailles, normale ou double.

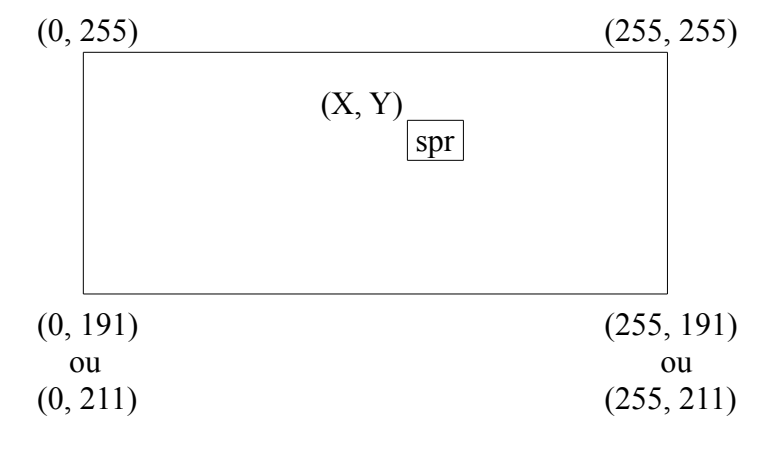

Attention : les coordonnées des coins supérieurs ne sont pas (0, 0 ) et (255, 0), mais bien (0, 255) et (255, 255). On gagne donc un pixel par rapport à l'écran normal. Pour vous en persuader, essayez donc ce petit programme...

> 10 SCREEN 7 : COLOR 10, 0, 0 20 LINE (0, 0) - (511, 0), 15  $30$  SPRITE\$(0) = CHR\$ (&HFF) 40 FOR  $I = 0$  TO 255 50 PUT SPRITE 0, (I, 0), 8 60 NEXT 70 GOTO 40

... puis celui-ci :

10 SCREEN 7 : COLOR 10, 0, 0 20 LINE (0, 0) - (511, 0), 15  $30$  SPRITES $(0)$  = CHRS  $($ &HFF $)$ 40 FOR  $I = 0$  TO 255 50 PUT SPRITE 0, (I, 255), 8 : REM ici Y = 255 60 NEXT 70 GOTO 40

Il existe deux modes de fonctionnement des sprites bien distincts. Le V9938 choisit automatiquement le mode adéquat suivant le mode écran. En SCREEN 1, 2 et 3, c'est le mode 1 appelé aussi mode restreint (qui correspond au MSX1) alors qu'en SCREEN 4 à 8, c'est le mode 2 ou mode étendu (MSX2).

Le mode 1 (MSX1/MSX2)

Fonctionnement :

Dans ce mode, il peut y avoir 32 sprites à l'écran numérotés de 0 à 31. Plus un sprite a un numéro faible, plus il est prioritaire. Ceci signifie que si le sprite n°3 croise le sprite n°16, on verra le sprite n°3 passer dessus (lorsque des pixels des deux sprites se trouveront aux mêmes coordonnées, c'est les pixels du sprite n°3 qui seront affichés).

4 sprites peuvent, au maximum, se trouver sur la même ligne. A partir du 5ème sprite, toutes les portions communes aux 5 sprites disparaissent sur le (ou les) sprites de plus faible priorité.

Paramètres :

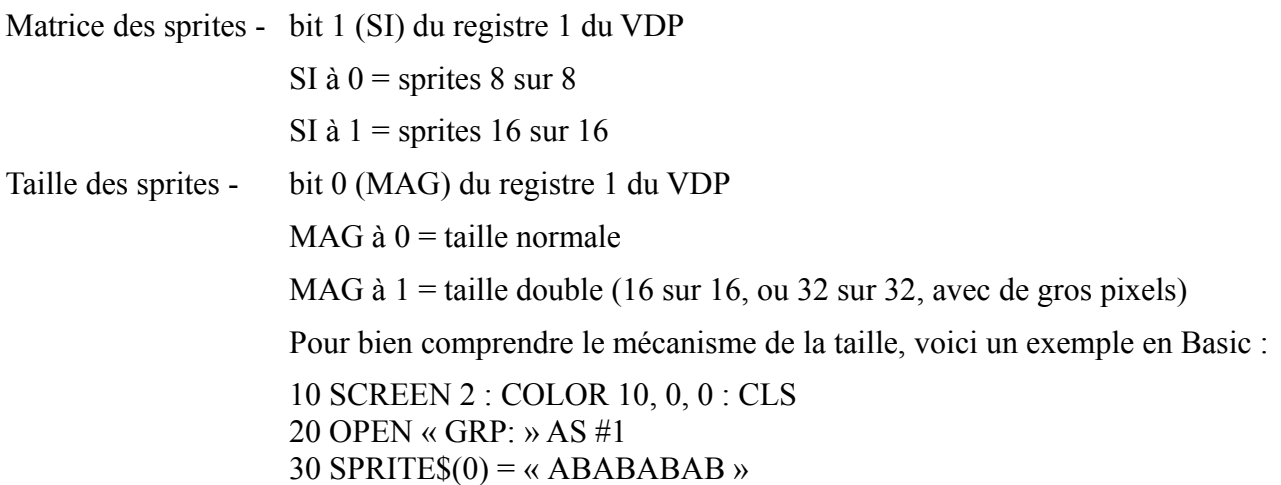

40 PRESET (16, 5) : PRINT #1, « UN SPRIT EQUELCONQUE. » : COLOR 8, 1 : PRESET (16, 155) : PRINT #1, « MAG = » 50 LINE (63, 155) - (72, 164), 1 , BF : PRESET (64, 155) : PRINT #1, « 0 » 60 VDP(1) = VDP(1) AND &HFE 70 FOR  $I = 0$  TO 248 80 PUT SPRITE 0, (I, 35), 7 90 NEXT 100 LINE (63, 155) - (72, 164), 1, BF : PRESET (64, 155) : PRINT #1, « 1 »  $110 \text{ VDP}(1) = \text{VDP}(1) \text{ OR } 1$ 120 FOR I = 0 TO 248 130 PUT SPRITE 0, (I, 35), 7 140 NEXT 150 GOTO 50

### Collisions :

Lorsque deux sprites entrent en collision (deux pixels ou plus ont les mêmes coordonnées), le bit 5 du registre d'état (status) n°0 passe à 1.

5 sprites :

Lorsque plus de 4 sprites se trouvent sur la même ligne, le bit 6 (5S) du registre d'état (status) n°0 passe à 1. De plus les 5 bits de poids faible du registre d'état n°0 donnent le numéro du 5ème sprite.

### Utilisation :

Pour afficher un sprite, il faut d'abord le définir dans la table des formes de sprites.

Pour les sprites 8 sur 8, il suffit de 8 octets pour définir un sprite, sachant qu'un bit représente un pixel, par exemple, en SCREEN 2, la table des formes de sprites pourrait être :

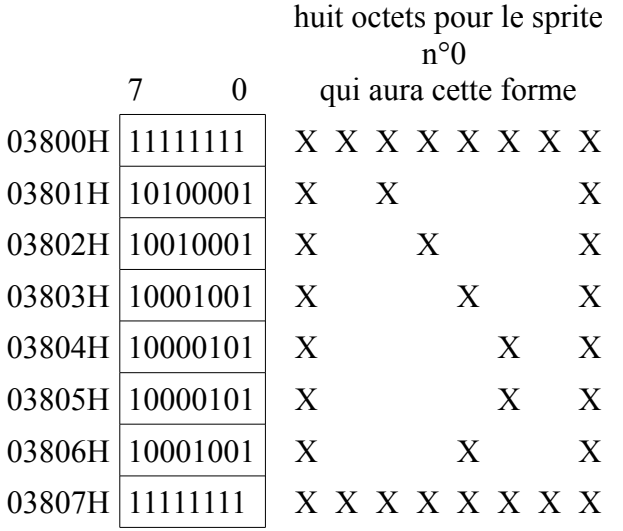

Dans le cas de sprites 16 sur 16, les choses deviennent un tout petit peu plus compliquées. Le sprite se décompose en 4 parties :

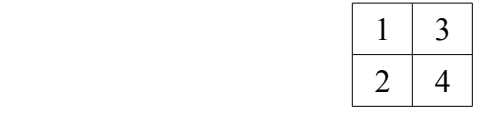

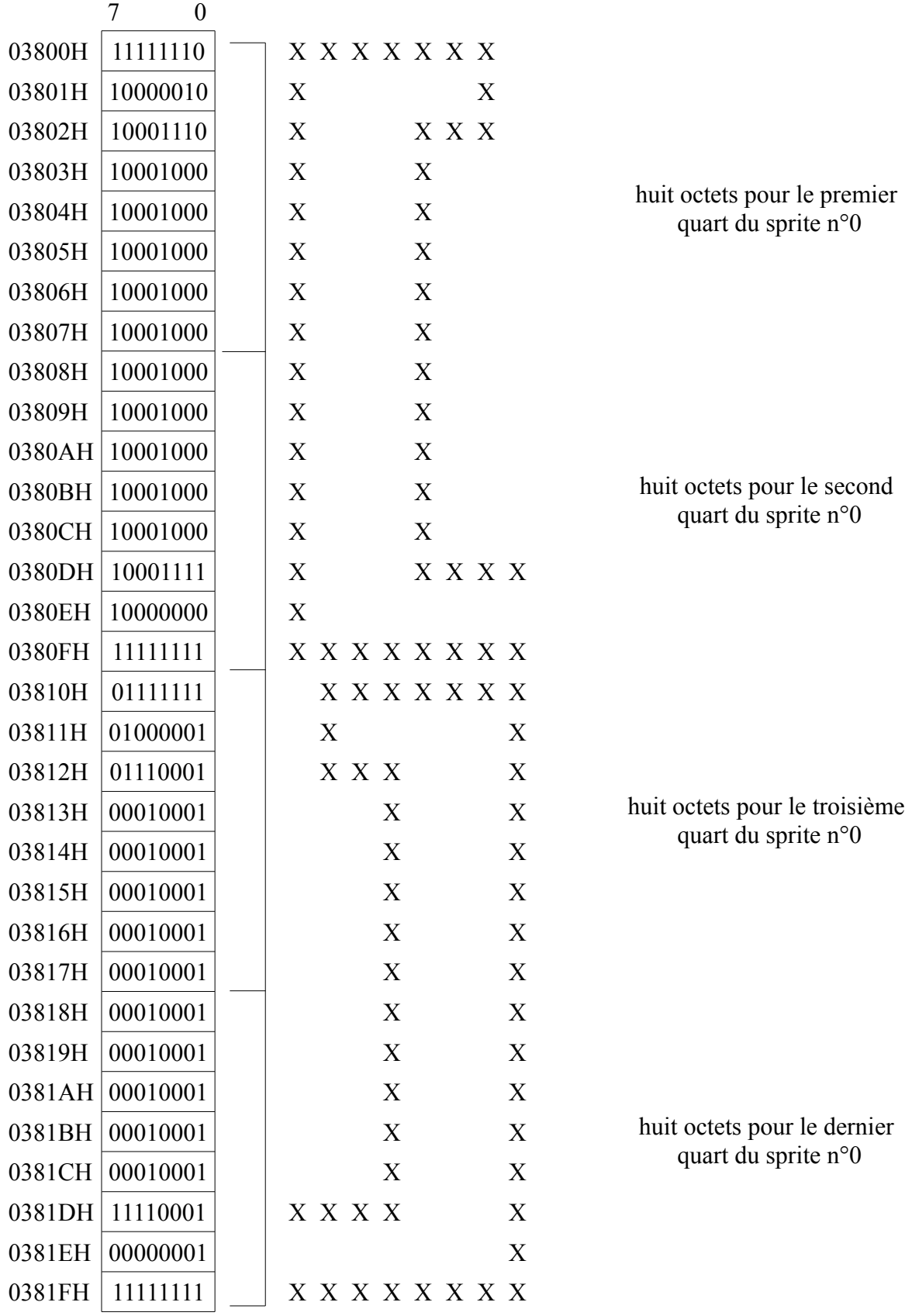

La réunion des quatre parties donne le résultat ci-dessous :

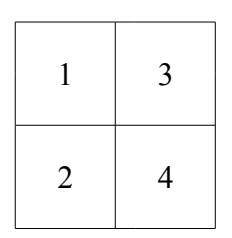

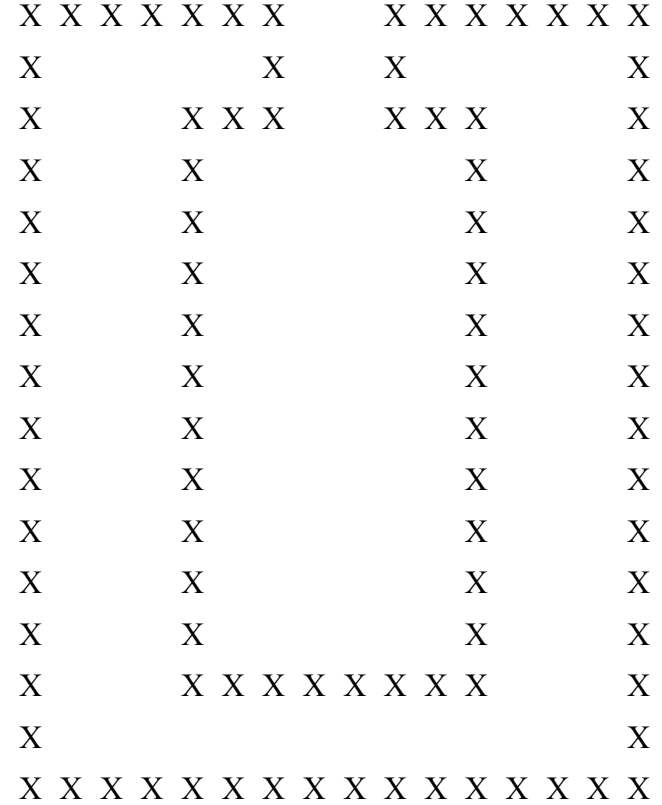

Une fois le sprite défini, on peut le manipuler à souhait grâce à la table des attributs de sprites.

Cette table fonctionne avec des plans graphiques, et compte 4 octets par plan. On appelle « plan graphique » un espace comprenant un élément graphique. Il y a donc 32 plans (numérotés de 0 à 31) avec chacun un sprite, puis un plan avec les graphismes ordinaires, enfin parfois un plan en entrée vidéo.

La table des attributs de sprites code les caractéristiques de chaque plan sur 4 octets :

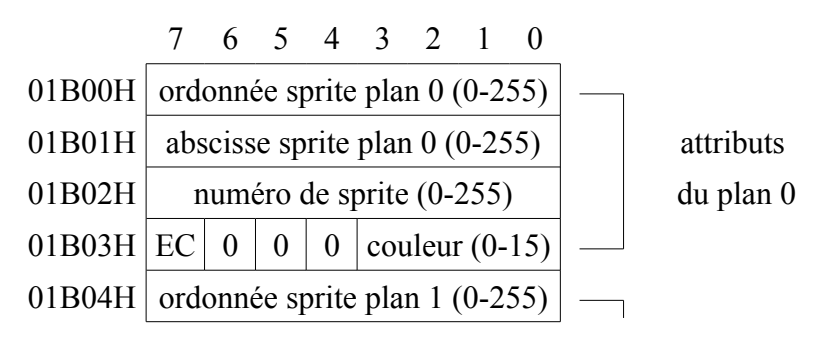

L'ordonnée peut varier entre 0 et 255. Si le sprite sort de l'écran, le V9938 n'affichera que la partie visible du sprite. En réalité, on utilise les coordonnées de 225 (-31 en complément à 2) à 255, et 0 à 191. Ceci permet de faire entrer un sprite dans l'écran (-31 à -1 ou 225 à 255) ou au contraire de le faire sortir (183 à 191 pour un 8 sur 8) petit à petit.

Notez que si l'ordonnée de n'importe quel sprite est à 208 (0D0H), alors tous les sprites dans les plans supérieurs deviennent invisibles. Par exemple si l'on met l'ordonnée du sprite contenu dans 12 à 208, alors tous les sprites dans les plans 13 à 31 disparaissent.

L'abscisse prend une valeur entre 0 et 255. Pour faire sortir le sprite, pas de problème, on utilise les abscisses entre 247 et 255 (pour un sprite 8 sur 8). Par contre, pour le faire entrer, il faut utiliser le

bit EC (voir ci-dessous).

Le numéro de sprite donne la forme à utiliser à l'affichage. On peut définir 256 sprites 8 sur 8, ou 64 sprites 16 sur 16. pour les sprites 8 sur 8, on choisit simplement le numéro de celui que l'on désire afficher. Pour les sprites 16 sur 16, on donne le numéro de sprite multiplié par quatre.

La couleur est toujours codée sur 4 bits.

Le bit EC (« Early Clock ») sert à décaler le sprite de 32 pixels vers la gauche. Ceci permet de faire « entrer » un sprite à l'écran comme dans l'exemple suivant :

10 screen 2 : color 10, 0, 0 : cls  $20 \text{ sprite}(1) = \text{string}(8, 255)$ 30 for  $i = 24$  to 40 : for  $j = 0$  to 100 : next j 40 put sprite 0, (i, 35) : vpoke &h1b03, &h87 50 next i 55 if not (strig(0)) then  $55$ 

Le mode 2 (MSX2)

Fonctionnement :

Dans ce mode, il peut y avoir 32 sprites à l'écran numérotés de 0 à 31. Plus un sprite a un numéro faible, plus il est prioritaire. Ceci signifie que si le sprite n°3 croise le sprite n°16, on verra le sprite n°3 passer dessus (lorsque des pixels des deux sprites se trouveront aux mêmes coordonnées, c'est les pixels du sprite n°3 qui seront affichés).

8 sprites peuvent, au maximum, se trouver sur la même ligne. A partir du 9ème sprite, toutes les portions communes aux 9 sprites disparaissent sur le (ou les) sprites de plus faible priorité.

Paramètres :

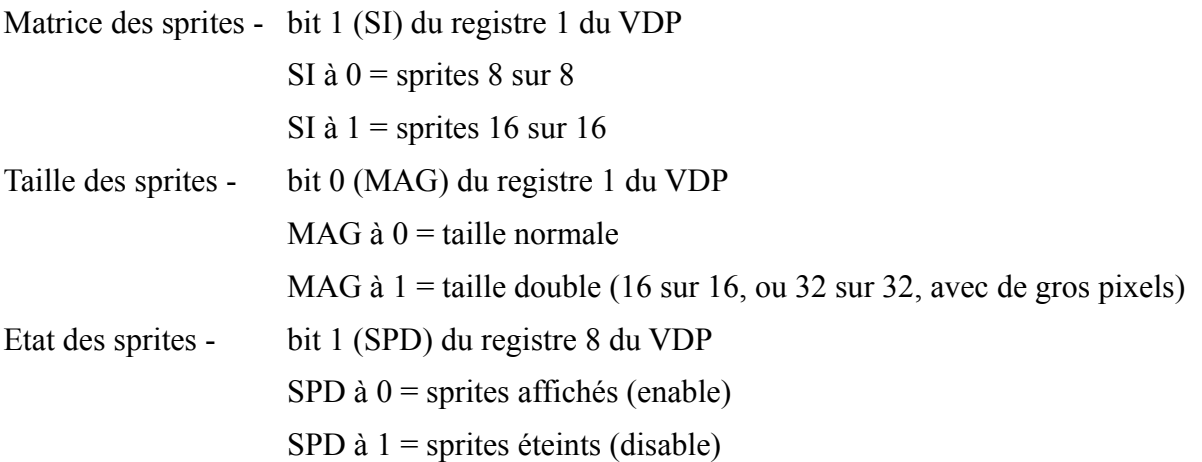

#### Collisions :

Lorsque deux sprites entrent en collision (deux pixels ou plus ont les mêmes coordonnées), le bit 5 du registre d'état (status) n°0 passe à 1 (si le bit CC est à 0). Le bit 5 est automatiquement remis à 0 lors d'une lecture du registre d'état n°2. Les registres d'état n°3, 4, 5 et 6 indiquent alors les coordonnées du pixel où la collision s'est produite (à condition que les bits MS et LP du registre n°8 du processeur soient tous les deux à 0).

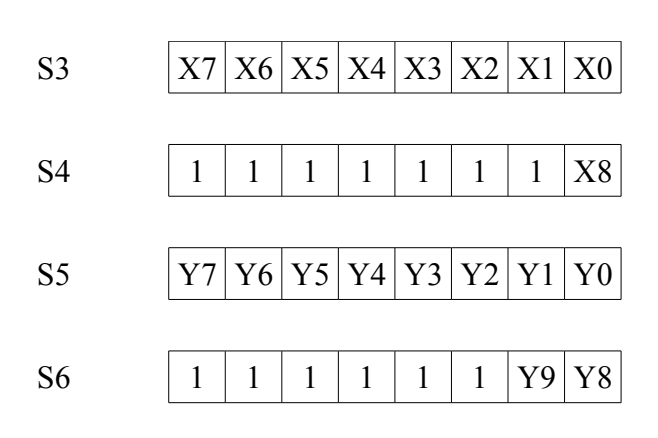

Lorsque le registre n°5 est lu, les registres sont tous les 4 remis à 0.

Une possibilité supplémentaire est offerte au programmeur dans le mode 2. En effet, si le bit CC est mis à 1 dans la table des couleurs de sprite, alors un « ou » logique (OR) est effectué entre les deux lignes de sprites superposées.

#### 9 sprites :

Lorsque plus de 8 sprites se trouvent sur la même ligne, le bit 6 (5S) du registre d'état (status) n°0 passe à 1. De plus les 5 bits de poids faible du registre d'état n°0 donnent le numéro du 9ème sprite (0 à 31).

#### Utilisation :

Pour afficher un sprite, il faut d'abord le définir dans la table des formes de sprites.

Pour les sprites 8 sur 8, il suffit de 8 octets pour définir un sprite, sachant qu'un bit représente un pixel, par exemple, en SCREEN 7, la table des formes de sprites pourrait être :

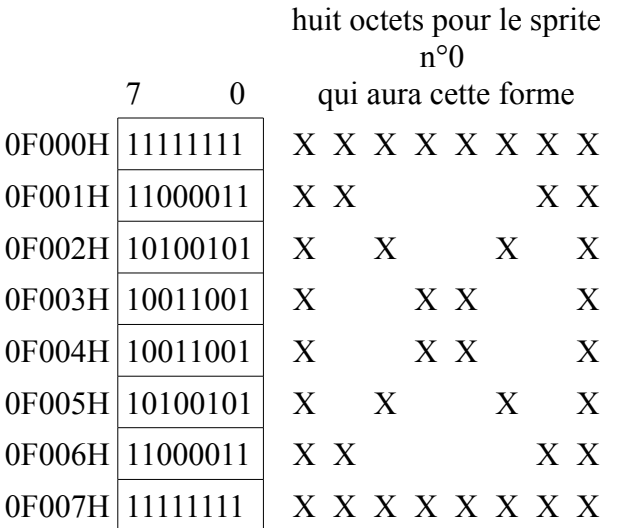

Dans le cas de sprites 16 sur 16, les choses deviennent un tout petit peu plus compliquées. Le sprite se décompose en 4 parties :

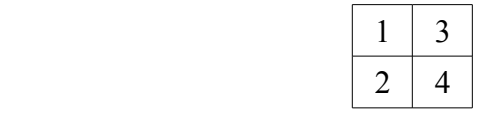

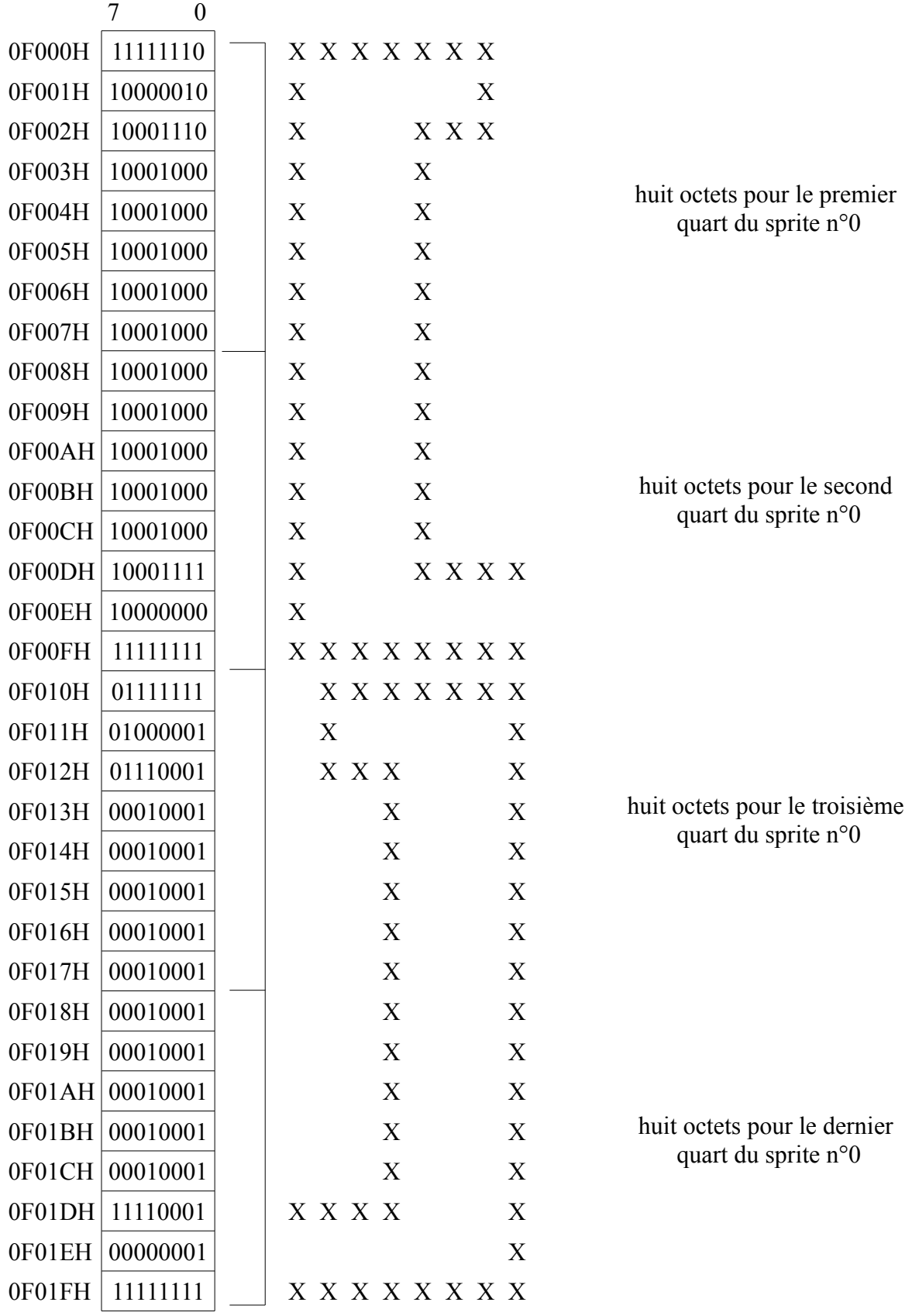

La réunion des quatre parties donne le résultat ci-dessous :

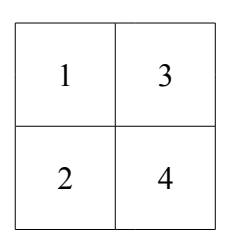

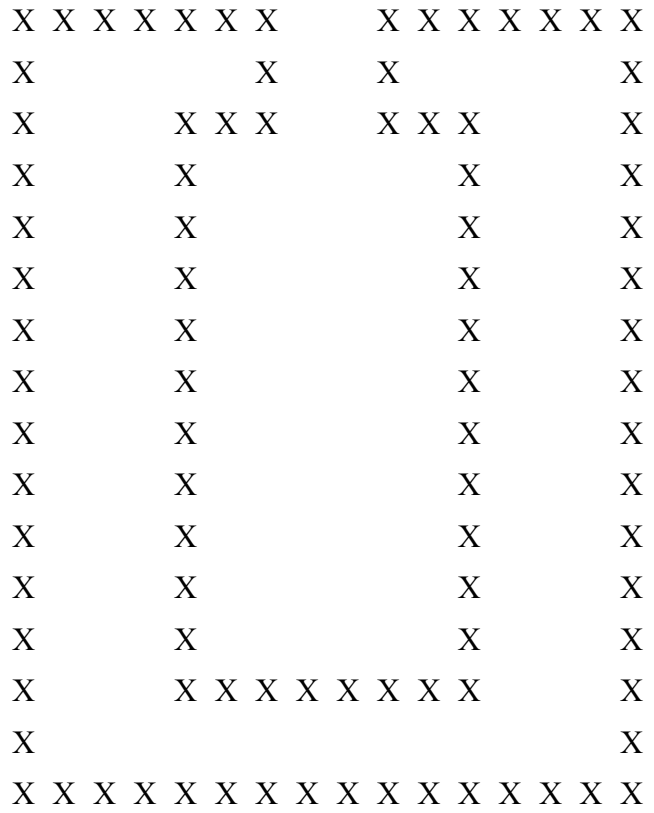

Il faut ensuite remplir la table des couleurs de sprites :

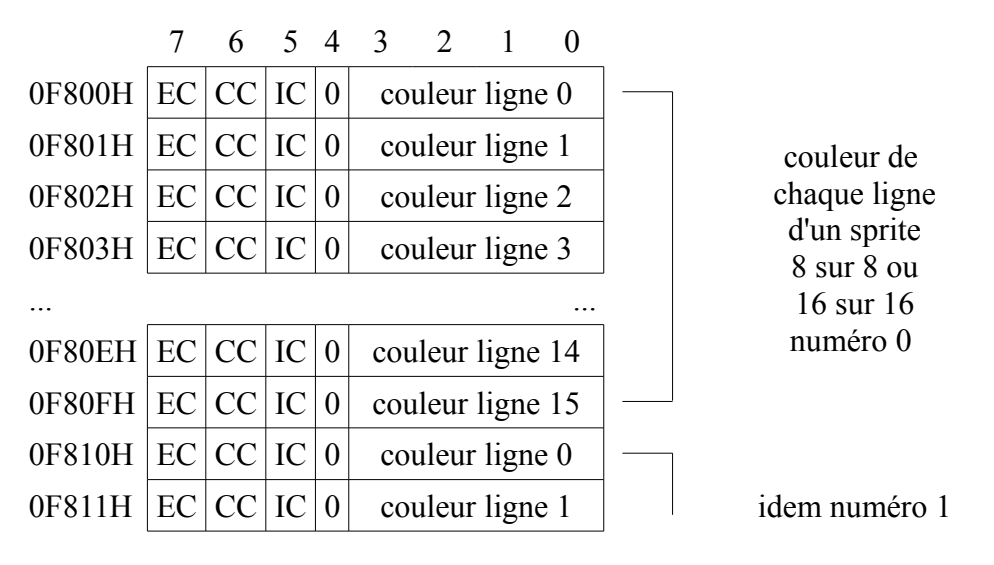

Le bit EC (« Early Clock ») sert à décaler le sprite de 32 pixels vers la gauche. Ceci permet de faire « entrer » un sprite à l'écran.

Le bit CC permet de choisir le mode d'affichage des sprites lors d'une collision :

CC à 0 : le sprite prioritaire est affiché

CC à 1 : un « ou » logique (OR) est effectué sur les portions de sprite entrés en collision.

Le bit IC sert à avtiver la détection de collision :

IC à 0 : détection activée

IC à 1 : détection interdite

La couleur est toujours codée sur 4 bits, même en mode d'écran 6 (SCREEN 6) bien que l'on ne dispose que de 4 couleurs (voir le mode d'écran 6 pour plus de précisions, fonction « hardware tiling »).

En SCREEN 8, les valeurs sont fixes et non redéfinissables. En voici le détail :

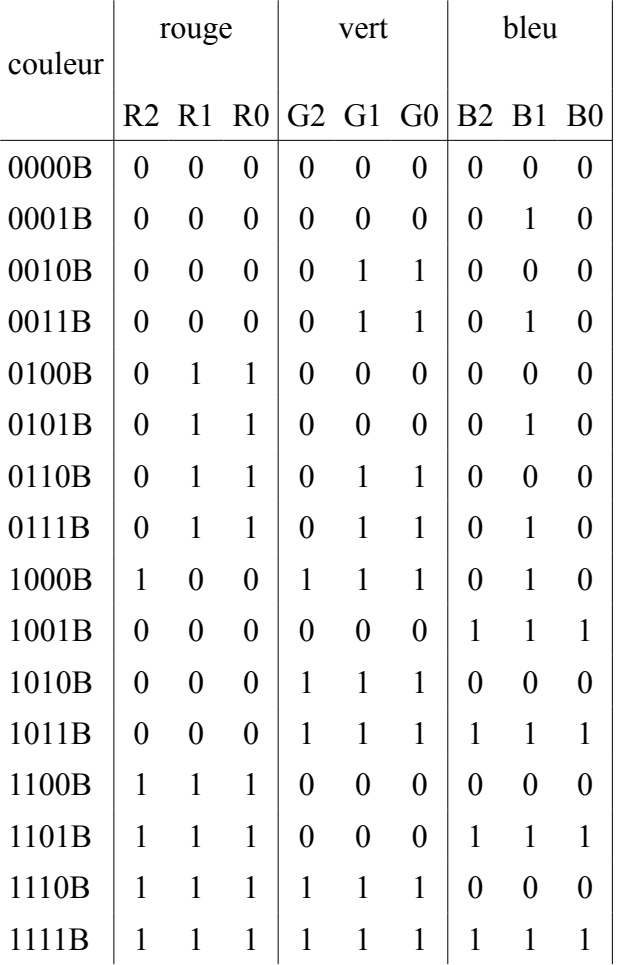

Notez que vous pouvez régler la couleur, aussi que les autres bits, pour CHAQUE ligne du sprite. Notez également qu'on utilise toujours 16 octets, même pour les sprites 8 sur 8.

Une fois le sprite défini, on peut le manipuler à souhait grâce à la table des attributs de sprites.

Cette table fonctionne avec des plans graphiques, et compte 4 octets par plan. On appelle « plan graphique » un espace comprenant un élément graphique. Il y a donc 32 plans (numérotés de 0 à 31) avec chacun un sprite, puis un plan avec les graphismes ordinaires, enfin parfois un plan en entrée vidéo.

La table des attributs de sprites code les caractéristiques de chaque plan sur 4 octets :

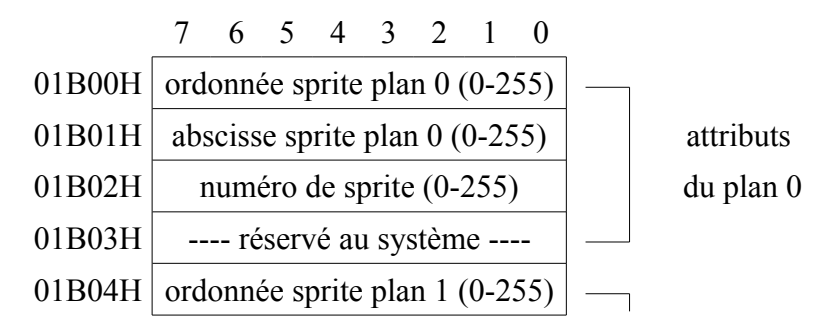

L'ordonnée peut varier entre 0 et 255. Si le sprite sort de l'écran, le V9938 n'affichera que la partie visible du sprite. En réalité, on utilise les coordonnées de 225 (-31 en complément à 2) à 255, et 0 à 191. Ceci permet de faire entrer un sprite dans l'écran (-31 à -1 ou 225 à 255) ou au contraire de le faire sortir (183 à 191 pour un 8 sur 8) petit à petit.

Notez que si l'ordonnée de n'importe quel sprite est à 216 (0D8H), alors tous les sprites dans les plans supérieurs deviennent invisibles. Par exemple si l'on met l'ordonnée du sprite contenu dans 8 à 216, alors tous les sprites dans les plans 9 à 31 disparaissent.

L'abscisse prend une valeur entre 0 et 255. Dans les modes à 512 pixels de large (SCREEN 6 et 7), un pixel sprite équivaut à deux pixels graphiques. Pour faire sortir le sprite on utilise les abscisses entre 247 et 255 (pour un sprite 8 sur 8). Par contre, pour le faire entrer, il faut utiliser le bit EC dans la table des couleurs.

Le numéro de sprite donne la forme à utiliser à l'affichage. On peut définir 256 sprites 8 sur 8, ou 64 sprites 16 sur 16. pour les sprites 8 sur 8, on choisit simplement le numéro de celui que l'on désire afficher. Pour les sprites 16 sur 16, on donne le numéro de sprite multiplié par quatre.

# *5.11 LA SOURIS ET LE CRAYON OPTIQUE*

Ces deux périphériques de pointage peuvent être gérés directement par le processeur vidéo V9938. Il est cependant préférable d'utiliser le Bios (voir le chapitre 3, routine NEWPAD en Sub-ROM) chaque fois que cela est possible.

Néanmoins, pour ceux qui ont un besoin absolu de vitesse d'exécution, voici la marche à suivre pour un accès direct par le processeur vidéo.

### **LA SOURIS**

– Il faut d'abord régler les 2 bits de poids fort du registre 8 du processeur vidéo :

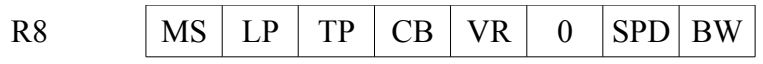

Mettre MS (MouSe enable) à 1 et LP à 0.

– A partir de ce moment, on peut lire le registre d'état (status) n°1 :

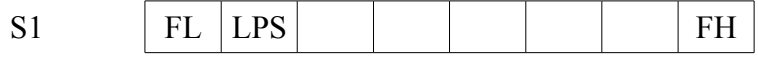

FL :  $0 =$  le bouton 1 de la souris n'a pas été enfoncé

 $1 =$ le bouton 1 de la souris a été enfoncé

LPS :  $0 =$  le bouton 2 de la souris n'a pas été enfoncé

 $1 =$ le bouton 2 de la souris a été enfoncé

Notez que ces bits sont automatiquement remis à 0 lors d'une lecture du registre d'état n°2.

– le déplacement relatif de la souris peut alors être lu dans les registres d'état 3 et 5 du VDP :

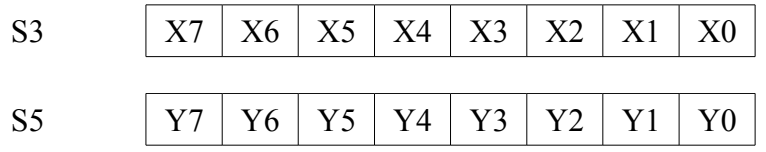

Les valeurs de déplacement sont données en complément à 2. Dès que le registre n°15 (registre d'accès aux registres d'état) est chargé avec 3 ou 5, les valeurs de déplacement n'évoluent plus. Il ne faut pas négliger de changer la valeur du registre 15 pour recommencer à tester la souris.

### **LE CRAYON OPTIQUE**

– Il faut d'abord régler les 2 bits de poids fort du registre 8 du processeur vidéo :

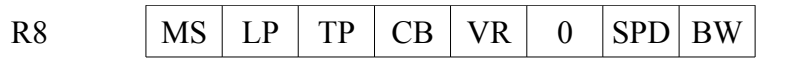

Mettre LP (Light Pen enable) à 1 et MS à 0. Si vous désirez qu'une interruption se produise lorsque le crayon optique détecte de la lumière, mettre le bit 5 du registre 0 à 1. Ce bit est automatiquement remis à 0 lors d'une lecture du registre d'état n°1 du processeur vidéo.

– A partir de ce moment, on peut lire le registre d'état (status) n°1 :

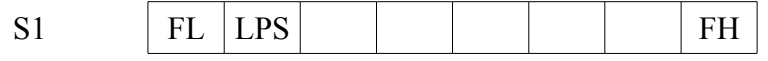

FL : 0 = aucune lumière n'a été détectée

1 = de la lumière a été détectée

LPS :  $0 =$  le bouton du crayon optique n'a pas été enfoncé

1 = le bouton du crayon optique a été enfoncé

– les coordonnées du pixel où la lumière a été détectée se trouvent alors dans les registres d'état 3, 4, 5 et 6 du processeur vidéo

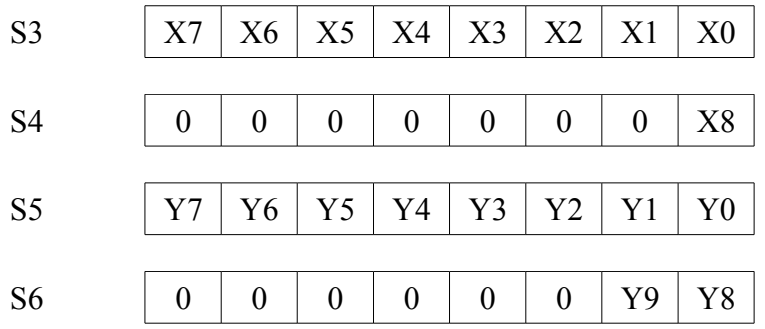

Les valeurs dans ces registres demeurent inchangées tant que le registre d'état n°5 n'a pas été lu. Il

faut donc lire les registres 3, 4, 6 puis seulement 5.

# **6 DES APPLICATIONS TYPES**

Ce chapitre est destiné à soulager le programmeur en lui proposant des solutions « prêtes à l'emploi » aux problèmes qu'on rencontre dans la majorité des applications. Muni de cette « bibliothèque de base », le programmeur ne perdra plus de temps en recherches inutiles et pourra se consacrer entièrement à la programmation de son application.

### *6.1 REVENIR A L'INTERPRETEUR BASIC*

Il est souvent utile de pouvoir retourner à l'interpréteur Basaic depuis un programme en langage machine, autrement que par le RET du Z80. Pour cela il faut :

1 - sélectionner la Main-ROM en pages 0 et 1.

2 - effectuer un saut en 0409BH.

Ce qui donnerait, en langage machine, les lignes de programme suivantes :

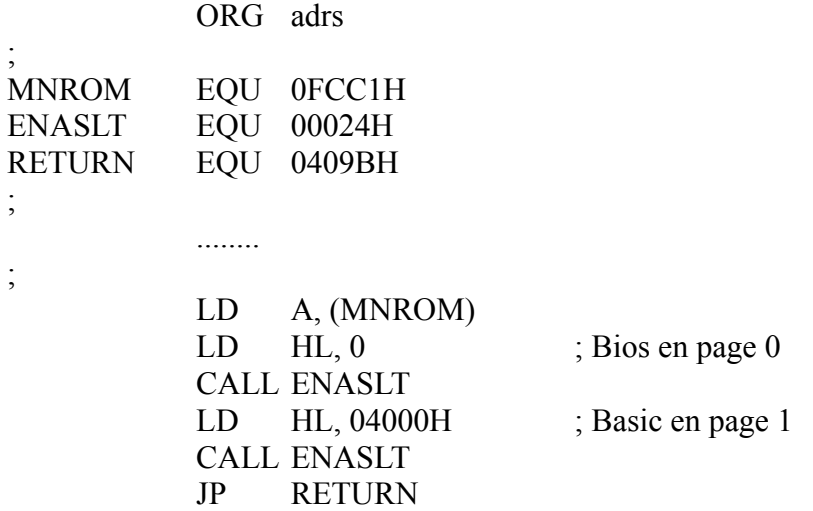

Lorsque l'on travaille sous Basic, ou que l'on ne touche pas aux slots, il suffit d'effectuer le JP 0409BH.

## *6.2 MSX1 OU MSX2 ?*

Pour savoir si l'ordinateur utilisé est un MSX1 ou un MSX2, il suffit d'examiner le contenu de la case mémoire 0002DH en Main-ROM.

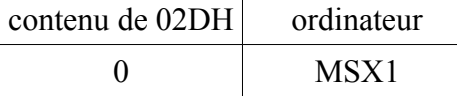

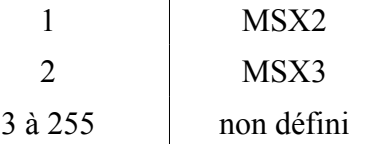

Attention : la Main-ROM ne se trouve pas toujours en slot 0-0 sur MSX2. Il faut lire le contenu de la variable système MN-ROM pour connaître le slot de la Main-ROM.

### *6.3 LE « PRINT » EN LANGAGE MACHINE*

Je vous propose une petite routine - très simple - fort utile en mode texte. Elle permet d'afficher une chaîne de caractères à l'écran en 32, 40 ou 80 colonnes :

 $ECRIRE$ :  $LD \quad A, (HL)$ CP 0 RET Z CALL 0A2H INC HL JR ECRIRE

Il suffit de charger dans HL l'adresse du premier caractère de la chaîne à afficher. Puis d'appeler la routine, comme dans l'exemple suivant :

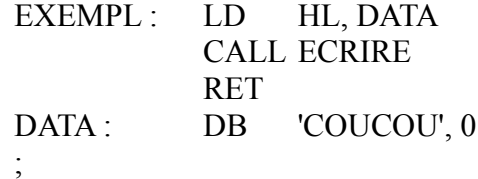

Ne pas oublier de mettre un 0 à la fin de la chaîne. Cette routine comme le PRINT du Basic gère les codes CTRL et ESC.

## *6.4 SYSTEME A DISQUETTES OU A CASSETTES ?*

Pour savoir si l'ordinateur possède un lecteur de disquettes ou non, il faut vérifier l'état d'un hook modifié par le système d'exploitation de disquette. Le hook H.PHYD convient parfaitement. Ainsi, si 0FFA7H - adresse de H.PHYD - contient 0C9H (code du RET en Z80), vous travaillez sur un système à cassette. Si 0FFA7H contient autre chose que 0C9H (qui devrait être 0F7H, code du RST 30), alors l'ordinateur possède un lecteur de disquette, intégré ou non.

De plus, lorsqu'un lecteur de disquette est présent, certaines variables système sont modifiées :

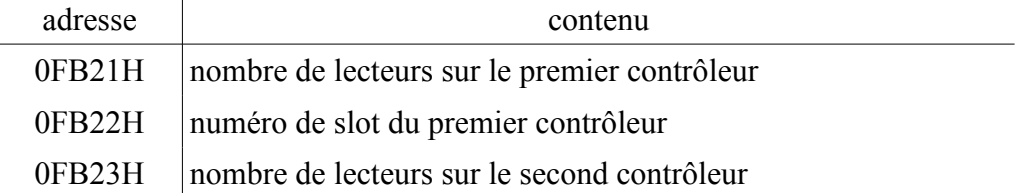

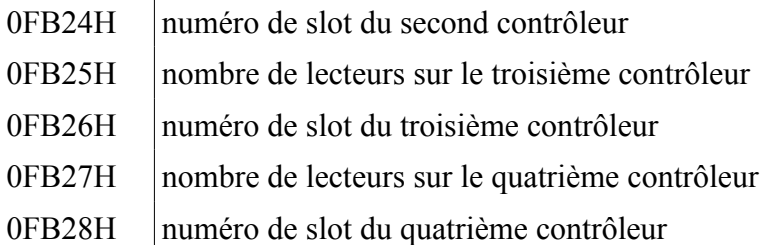

Un MSX peut donc gérer jusqu'à 8 lecteurs de disquettes simultanément. S'il y a moins de quatre contrôleurs, les variables système correspondant aux contrôleurs inexistants contiennent 0.

En cas d'absence de lecteur de disquette, cette zone mémoire n'est pas initialisée et contient donc n'importe quoi.

# *6.5 TRAITER LES ERREURS LIEES AUX DISQUETTES*

Il est fort désagréable de voir s'afficher, au milieu d'un programme en français, un message du genre « Disk write protected » ou « Disk offline ». Il est heureusement possible de remédier à ce genre de désagrément. Voici la marche à suivre :

1 - modifier l'adresse contenue en 0F323H et 0F324H pour détourner le traitement des erreurs disque vers votre propre routine.

2 - votre routine pourra envoyer les messages adéquats sachant que l'accumulateur contient le numéro du drive, alors que le bit 0 du registre C est un flag indiquant si l'erreur s'est produite lors d'une lecture (bit à 0) ou d'une écriture (bit à 1). Les bits 1, 2 et 3 indiquent le type d'erreur suivant la table :

- 3 2 1 type d'erreur
- 0 0 0 protégée contre l'écriture (« Write protected »)
- 0 0 1 pas prêt (« Disk offline »)
- 0 1 0 erreur de CRC (« CRC error »)
- 0 1 1 erreur de lecture (« Seek error »)
- 1 0 0 fichier non trouvé (« File not found »)
- 1 0 1 erreur d'écriture (« Write error »)
- 1 1 0 autre erreur

3 - Votre routine doit rendre le contrôle au DOS par un RET après avoir chargé le registre C avec l'action à exécuter (0 = Ignore, 1 = Retry, 2 = Abort).

## *6.6 FAIRE DE LA MUSIQUE EN LANGAGE MACHINE*

La méthode classique pour faire de la musique en langage machine consiste à utiliser une interruption pour charger les registres du PSG 8910 à intervalle régulier.

Le programmeur peut aussi utiliser le système des queues musicales. Malheureusement, cette méthode est difficile à mettre en œuvre.

Il existe une méthode très simple pour exécuter en langage machine l'équivalent de l'instruction PLAY du Basic. Mais cette méthode N'EST PAS GARANTIE officiellement par Microsoft et ASCII. Quelque peu empirique, elle est cependant officieusement garantie, puisqu'ASCII a affirmé qu'elle ne serait pas modifiée. Cela se vérifie pour l'instant puisque tous les MSX vendus en France à ce jour exécutent parfaitement cette routine. Vous utilisez cette routine à vos risques et périls quant à une éventuelle compatibilité avec les MSX à venir.

Pour exécuter cette routine, il faut charger le registre double HL avec l'adresse du premier octet de la chaîne de caractères à jouer (la chaîne est la même qui pour un PLAY en Basic), puis appeler la routine située à l'adresse 073E5H en Main-ROM. Voici un exemple en langage machine :

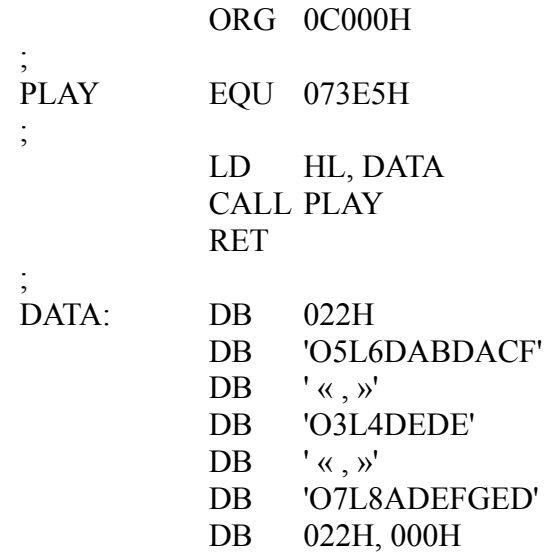

Attention à ne pas oublier le 0 en fin de chaîne. Dans l'exemple ci-dessus, on présuppose que la Main-ROM est sélectionnée.

# *6.7 PASSAGE DE PARAMETRES BASIC/LANGAGE MACHINE*

Dans la plupart des applications, il n'est pas indispensable que l'intégralité du programme soit écrit en langage machine. Il suffit bien souvent de quelques routines en Z80 pour donner un look professionnel à un programme en Basic. Dans ces cas, le problème de l'échange d'informations entre Basic et langage machine se pose.

La méthode classique consiste à définir une zone de communication à laquelle on accède sous Basic par les instructions POKE et PEEK. Cette méthode présente plusieurs inconvénients : l'exécution est plutôt lente, les instructions sont longues et occupent un précieux espace mémoire, toutes les données sont enregistrées deux fois (donc perte très importante de place mémoire).

La fonction USR du Basic (que la majorité des utilisateurs - y compris moi - emploie comme une simple instruction CALL) permet l'échange automatique de données dans les 2 sens. Voyons dans le détail le fonctionnement de l'instruction USR. Plusieurs cas se présentent suivant la nature du paramètre à passer :

Le paramètre est un entier :

C'est le cas le plus simple. La fonction USR met 2 dans la case mémoire 0F663H pour indiquer un entier. La valeur du paramètre se trouve sur 2 octets à l'adresse 0F7F8H. Après traitement, 0F663H doit contenir 2 si l'on renvoie un entier au Basic. Ce dernier se trouvera en 0F7F8H et 0F7F9H.

Prenons un exemple : nous désirons réaliser un programme qui multipliera automatiquement un entier positif par 2 :

ORG 0C000H

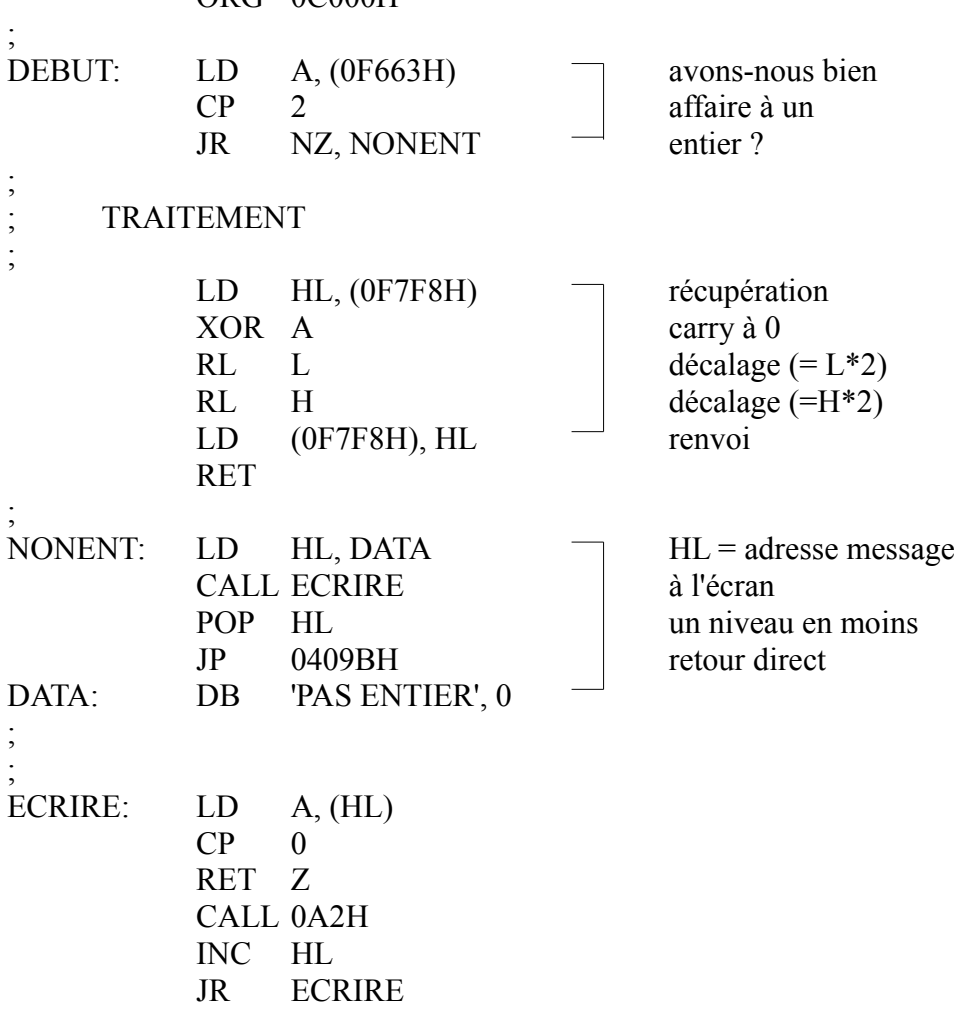

Le paramètre est en simple précision :

C'est à peine plus compliqué. La fonction USR met 4 dans la case mémoire 0F663H pour indiquer la simple précision. La valeur du paramètre se trouve sur 4 octets à partir de l'adresse 0F7F6H. Après traitement, 0F663H doit contenir 4 si l'on renvoie au Basic un nombre en simple précision. Ce dernier se trouvera en 0F7F6H et 0F7F9H.

Les 4 octets codent le nombre en simple précision de la manière suivante :

octet 1 | SM | SE | EX5 | EX4 | EX3 | EX2 | EX1 | EX0 |

SM : signe de la mantisse  $0 =$  positif,  $1 =$  négatif

SE : signe de l'exposant  $0 =$  négatif,  $1 =$  positif

### EX0 à EX5 : valeur de l'exposant (0-31)

octet 2  $\left| \frac{\text{PC3}}{\text{PC2}} \right|$  PC1  $\left| \frac{\text{PC0}}{\text{SC3}} \right|$  SC2  $\left| \frac{\text{SC2}}{\text{SC1}} \right|$  SC0

PC0 à PC3 : premier chiffre en BCD

SC0 à SC3 : second chiffre en BCD

octet 3  $TCS|TC2|TC1|TC0|QC3|QC2|QC1|QC0$ 

TC0 à TC3 : troisième chiffre en BCD

QC0 à QC3 : quatrième chiffre en BCD

octet 4  $CC3 CC2 CC1 CC1 CC0 SC3 SC2 SC1 SC1 SC0$ 

CC0 à CC3 : cinquième chiffre en BCD

SC0 à SC3 : sixième chiffre en BCD

Par exemple - 3483200 serait codé :

 $-3483200 = -0.348320 * 10^{2}$ 

donc

le premier octet contient 11000111B, soit 0C7H

le second octet code les 2 premiers chiffres, soit 034H

le troisième octet code les 2 chiffres suivants, soit 083H

le quatrième octet code les deux derniers chiffres, soit 020H

Le paramètre est en double précision :

la fonction USR met 8 dans la case mémoire 0F663H pour indiquer la double précision. la valeur du paramètre se trouve sur 8 octets à partir de l'adresse 0F7F6H. après traitement, 0F663H doit contenir 8 si l'on renvoie au Basic un nombre en double précision. Ce dernier se trouvera en 0F7F6H et 0F7FDH.

Les 8 octets codent le nombre en double précision de la même manière qu'en simple précision (voir ci-dessus pour plus de précisions), si ce n'est que la mantisse est sur 7 octets au lieu de 3.

Le paramètre est une chaîne de caractères :

La fonction USR met 3 dans la case mémoire 0F663H pour indiquer une chaîne de caractères. Elle charge ensuite l'adresse du « string descriptor » en 0F7F8H et 0F7F9H. Après traitement, 0F663H

doit contenir 3 si l'on renvoie au Basic une chaîne de caractères. L'adresse du nouveau « string descriptor » doit être en 0F7F8H et 0F7F9H.

Le « string descriptor » est une zone mémoire de 3 octets qui, pour une chaîne de caractères, contient la longueur de la chaîne sur le premier octet, puis l'adresse du premier octet de la chaîne sur les 2 octets suivants.

Voici un exemple qui transforme tous les caractères de majuscules en minuscules dans une chaîne :

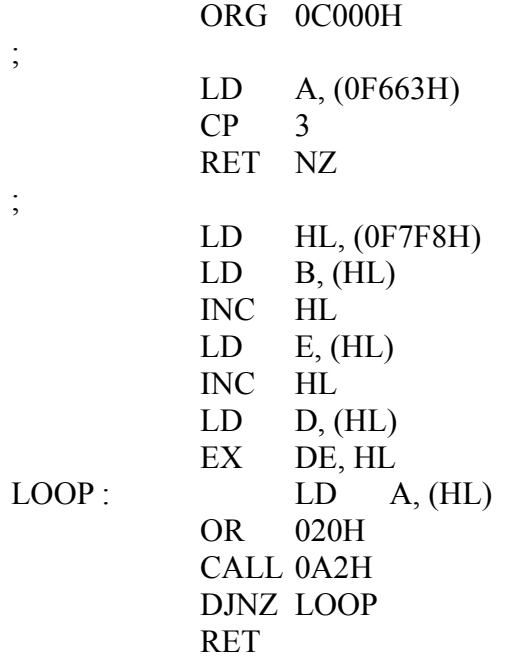

Après avoir tapé et assemblé ce programme, entrez les lignes Basic suivantes et faites RUN :

```
10 CLS
20 CLEAR 200, &HC000
30 DEFUSR = &HC000
40 A$ = « TRANSFORMATION »
50 \text{ AS} = \text{USR}(\text{AS})60 PRINT : PRINT : LIST
```
## *6.8 LES CODES DE CONTROLE [CTRL]*

Chacun sait que sous Basic, en enfonçant simultanément les touches « CTRL » et « L », on efface l'écran. Le MSX dispose de plusieurs autres codes du même type qui peuvent être utilisés en mode direct ou dans un programme. En voici la liste :

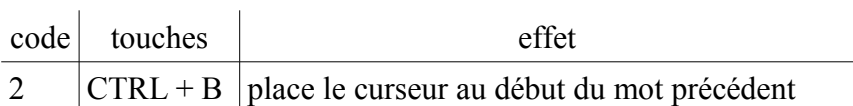

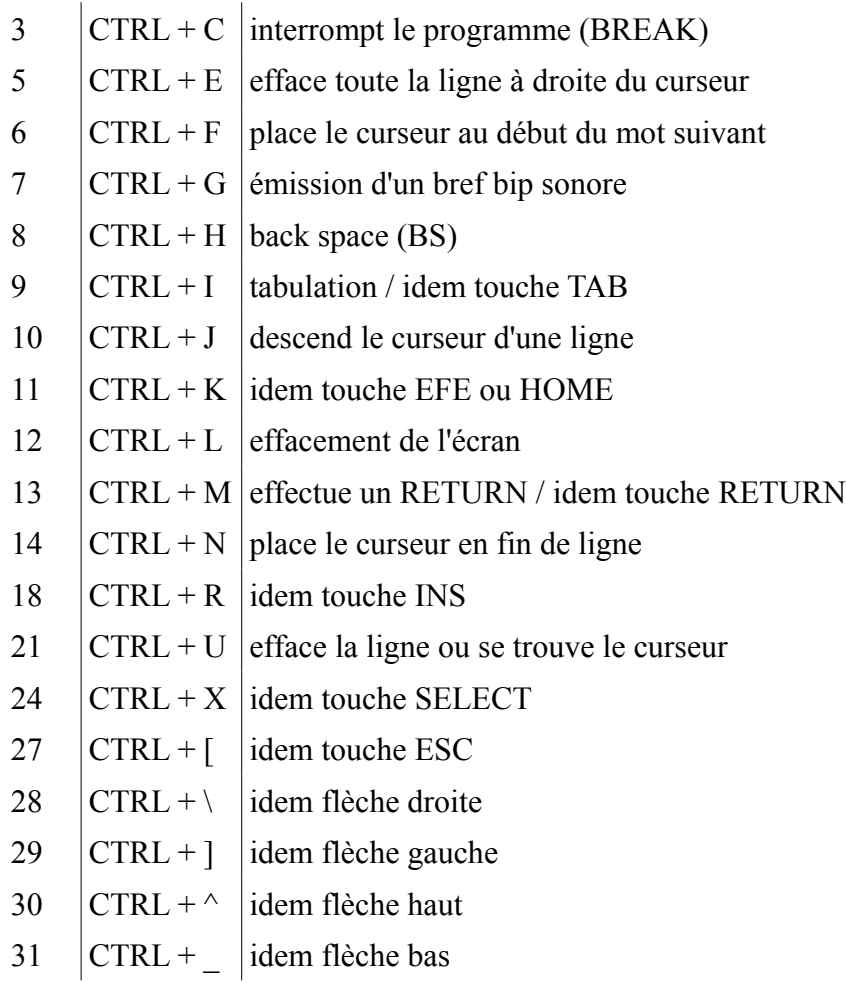

Essayez donc cet exemple (MSX2) :

10 SCREEN 0 : WIDTH 80 : COLOR 10, 0, 0 : CLS  $20 \text{ AS} = \text{«} \text{ Ce} \text{ texte's'affiche bizarrement}$  !!! » 25 LOCATE 25, 10 FOR I = 1 TO LEN (A\$) 40 PRINT CHR\$(30) + MID\$(A\$, I, 1); 50 NEXT I

# *6.9 LES CODES ESCAPE [ESC]*

Le MSX peut utiliser toute la série des codes ESC compatible avec les terminaux VT-52 ou HEATH-19 dont la liste suit :

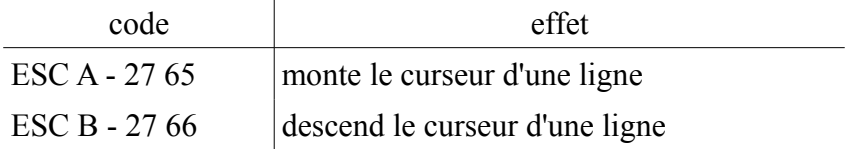

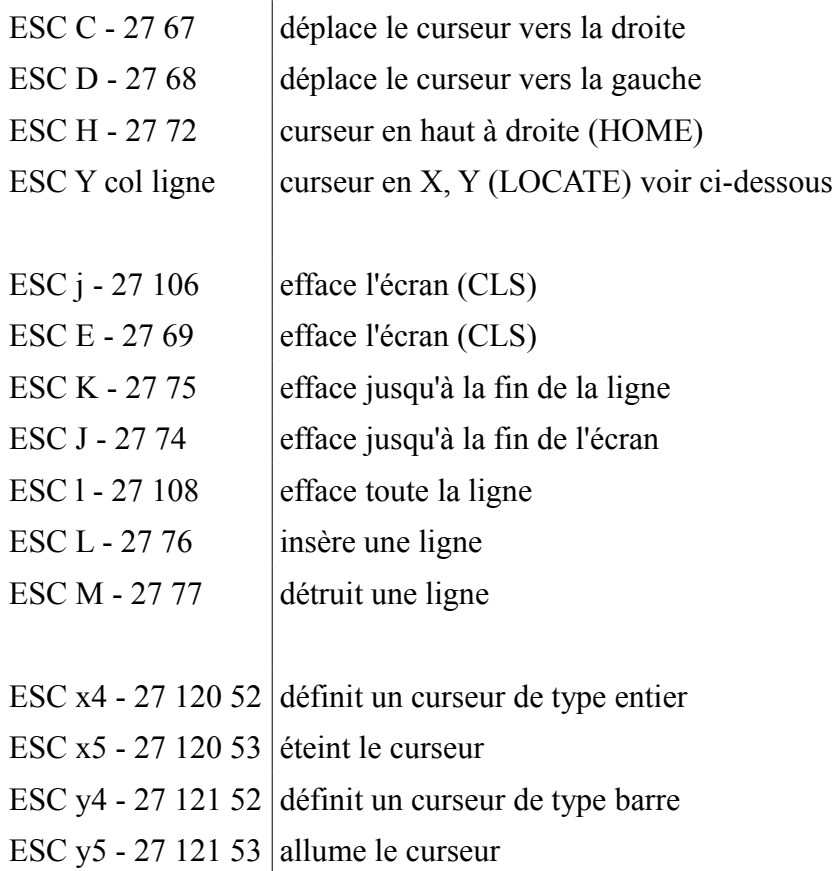

La séquence ESC Y est légèrement plus compliquée à utiliser. Il faut en effet envoyer les deux octets de ESC Y (27 et 89), puis les faire suivre par deux octets qui définissent la colonne (n° de colonne + 020H) ainsi que la ligne (n°de la ligne + 020H). Affichons par exemple la chaîne « ICI »  $\hat{a}$  la position (10, 33) :

10 PRINT CHR\$ $(27)$  + « Y\*AICI »

On envoie un CHR\$( 27) puis « Y » suivi de « \* » (code ASCII = 42, soit 10 + 020H), et « A » code ASCII =  $65$  soit 33 + 020H).

Très peu de gens connaissent l'existence de ces codes ESC qui peuvent pourtant parfois rendre de grands services comme le démontre l'exemple suivant :

10 SCREEN 0 : WIDTH 40 : COLOR 10, 0, 0 : CLS : KEYOFF  $20$  E\$ = CHR\$(27)  $30$  FOR  $I = 0$  TO 17 : PRINT « LIGNE »I : NEXT 40 PRINT : PRINT « On peut effacer les dernières lignes. » : PRINT 50 PRINT « Comme dans une fenêtre... » : PRINT 60 PRINT TAB(5) »... aussi rapidement qu'avec un CLS »; 70 FOR I = 1 TO 1500 : NEXT 80 LOCATE 0, 19 : PRINT « Sans toucher aux autres ! »+E\$ + « J » 90 FOR I = 1 TO 1500 : NEXT I : LOCATE 0,18 : GOTO 40

Essayez d'enlever le +  $ES + \alpha J \rightarrow \hat{a}$  la ligne 80.

# *6.10 UTILISER LE SECOND JEU DE CARACTERES*

Les MSX possèdent un second jeu de caractères. Ce dernier est réduit (32 caractères) et on y accède par un CHR\$(1) suivi d'un code ASCII entre 64 (040H) et 95 (05FH). Par exemple, en SCREEN 1, la ligne :

PRINT CHR\$ $(1)$  + « A »

fera s'afficher à l'écran une petite tête sympathique. Notez que tous ces caractères se trouvent définis dans des matrices 8 sur 8. On perdra donc, en SCREEN 0, les 2 bits de poids faible, et le caractère sera amputé de ses 2 colonnes les plus à droite.

Voici les matrices des caractères de ce second jeu :

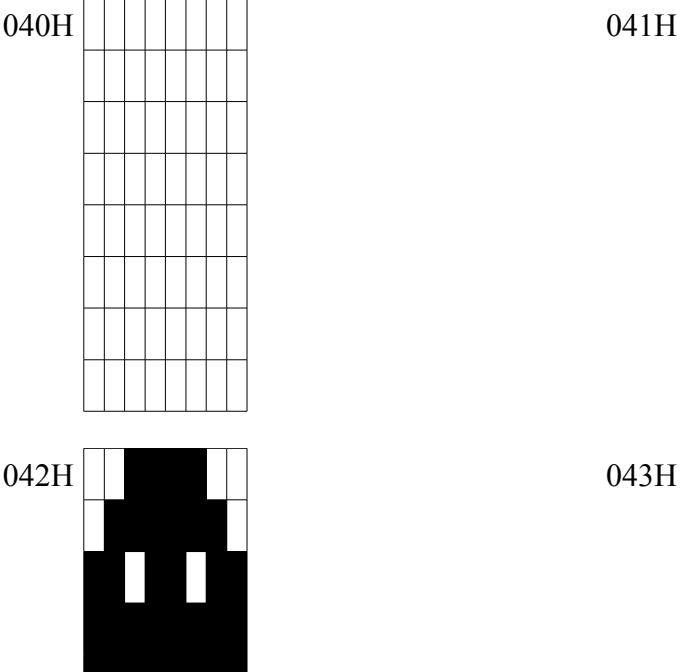

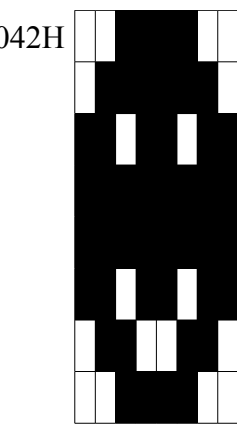

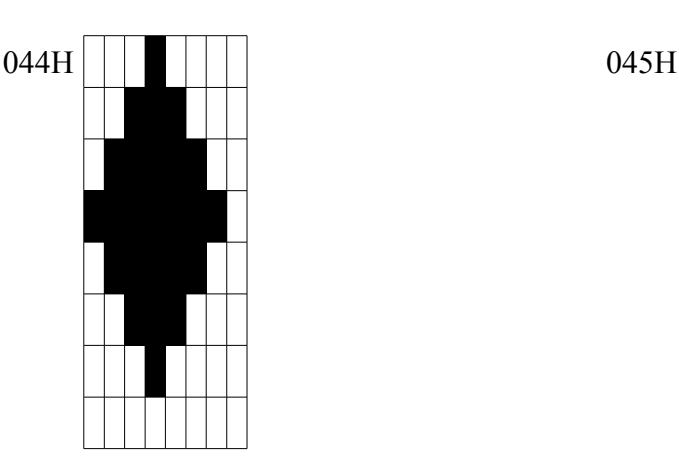

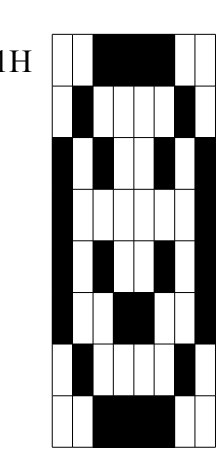

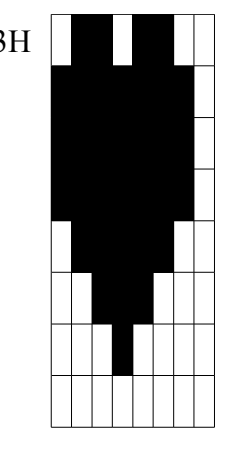

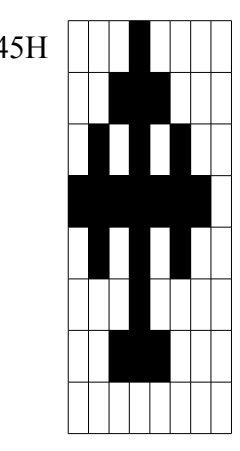

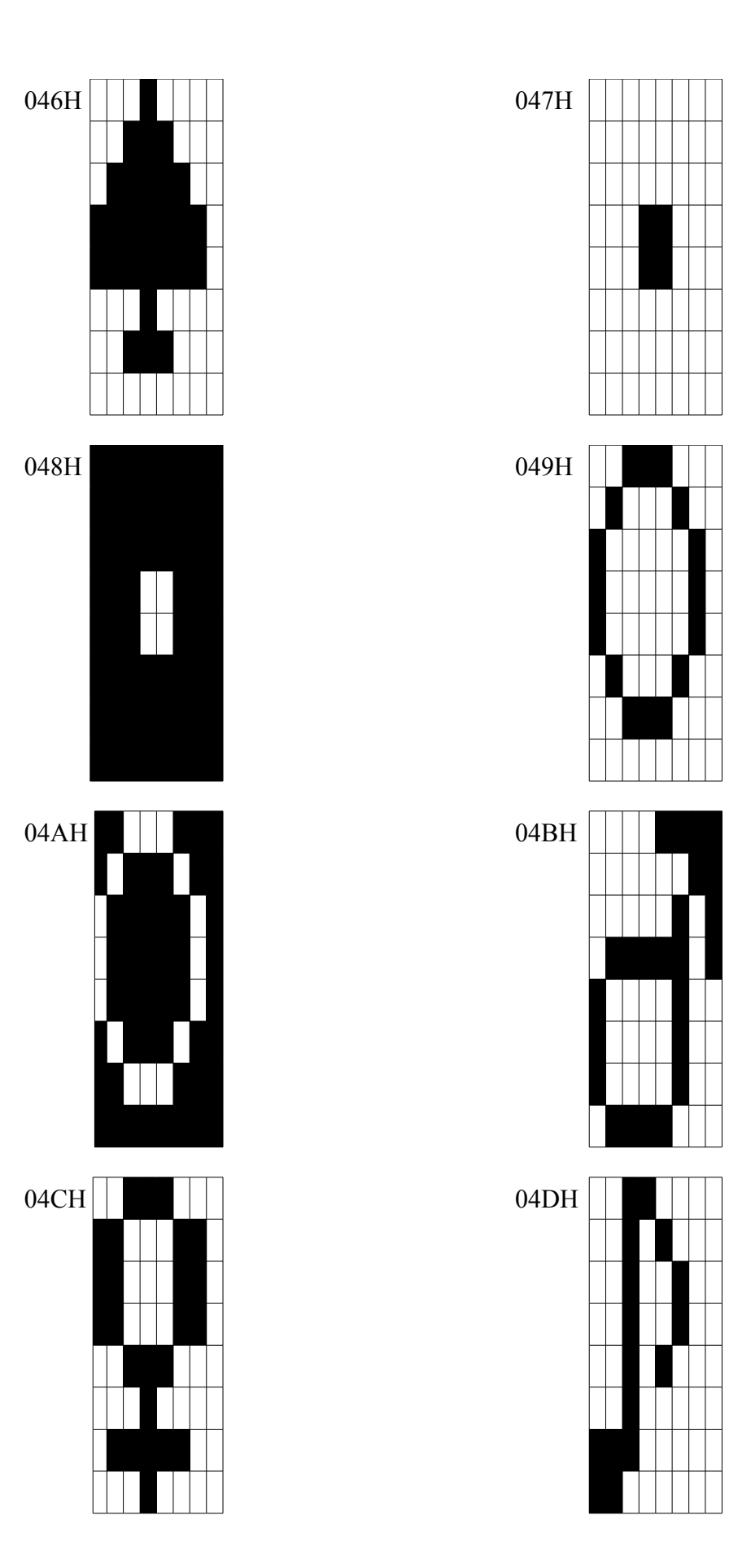

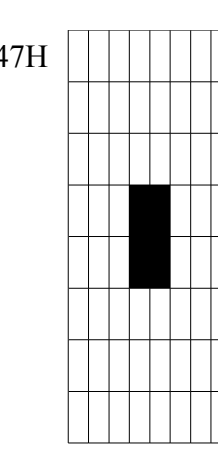

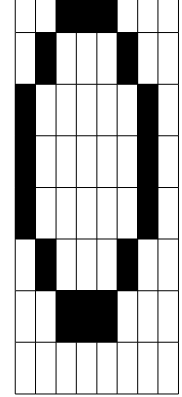

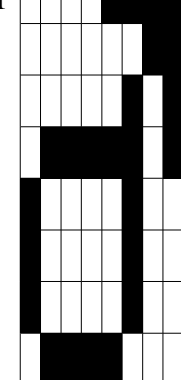

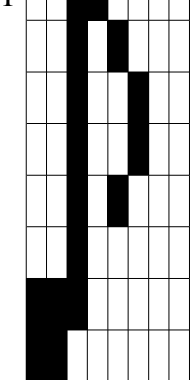

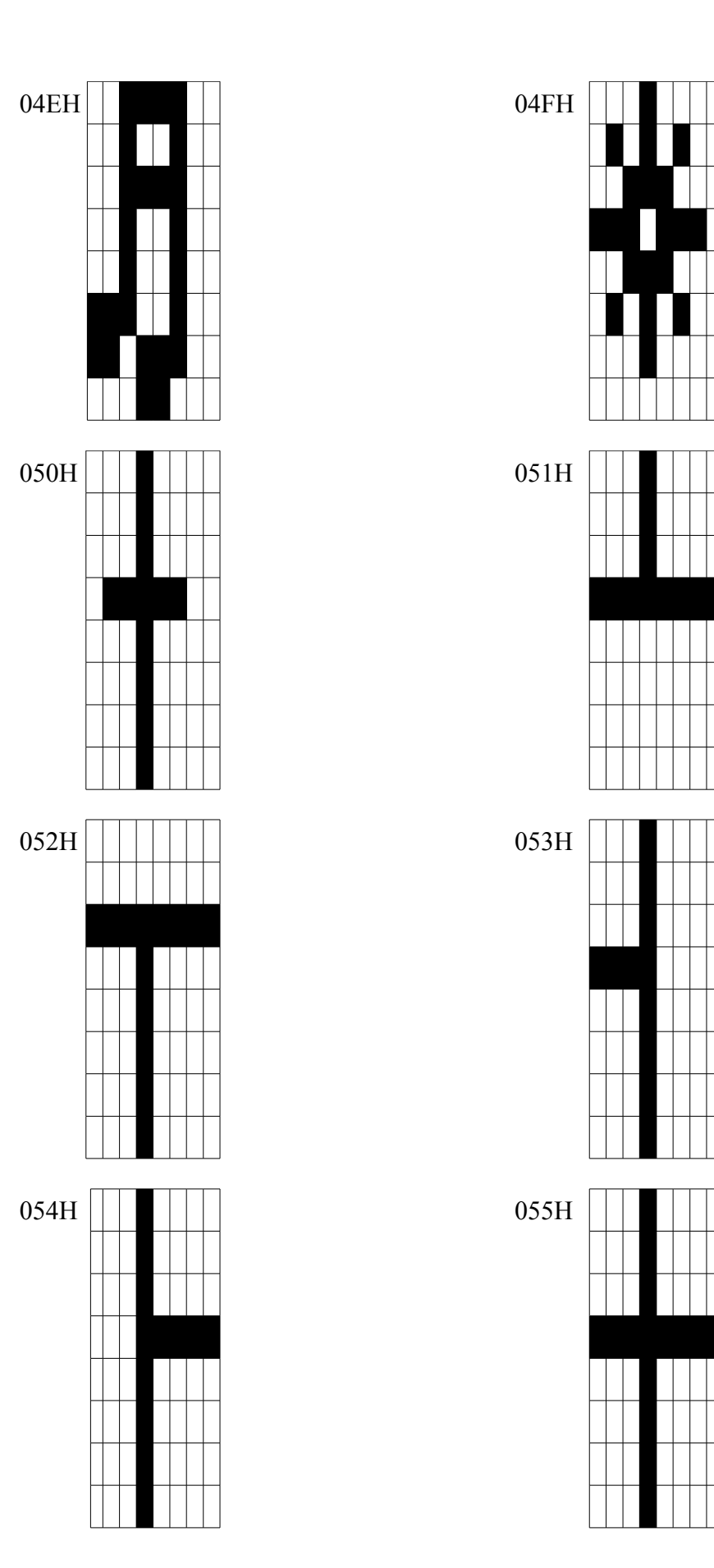

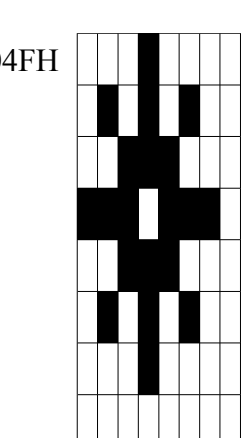

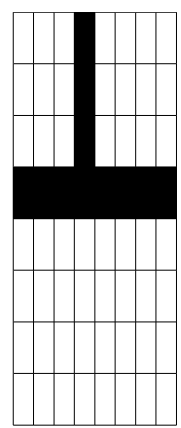

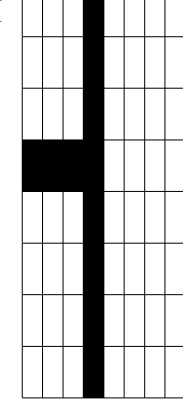

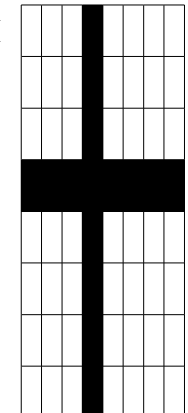
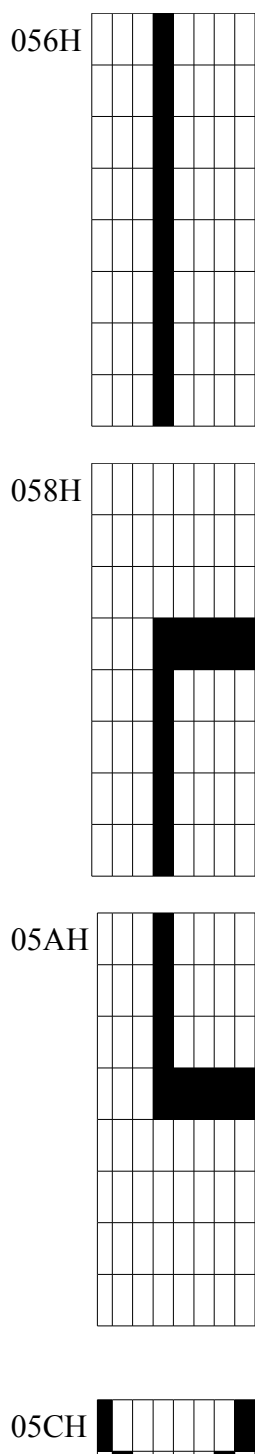

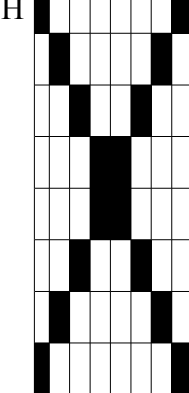

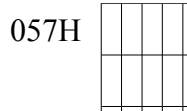

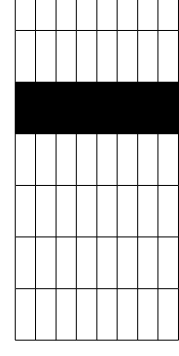

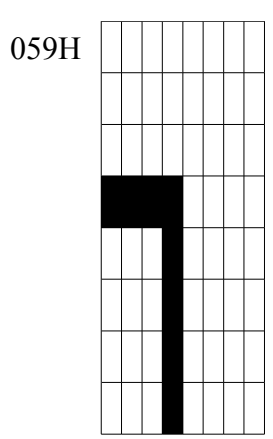

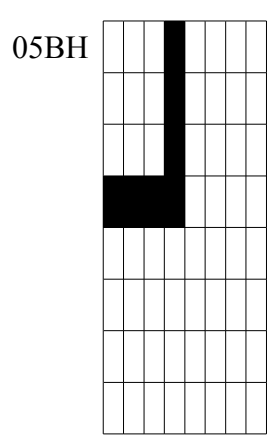

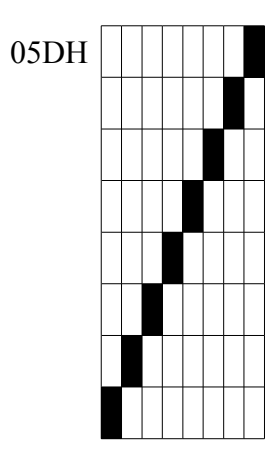

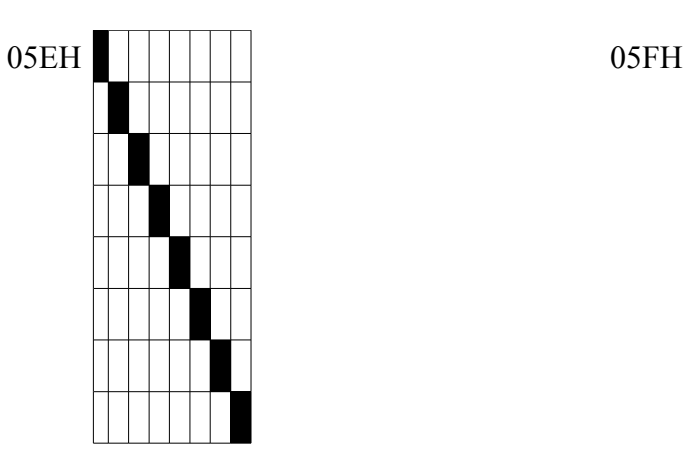

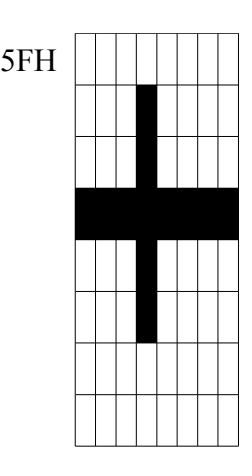

### *6.11 TROUVER DE LA RAM EN PAGES 0 ET 1*

Un problème incontournable sur les MSX (dès que l'on désire utiliser plus de 32 Ko de mémoire vive) est la recherche et l'utilisation de mémoire vive aux adresses 0 à 0800H.

La recherche :

Le court programme suivant détermine dans quel slot se trouve de la mémoire vive pour la page 1 (04000H). Si vous désirez effectuer une recherche pour la page 0, il faut remplacer le LD HL, 04000H (sixième ligne) par LD HL, 0.

A la fin de cette routine, HL contient toujours le numéro de la page et l'accumulateur contient le numéro de slot sous la forme :

F000SSPP en binaire.

sachant que :

- F est un flag qui indique le type de slot  $(0 = \text{primaire}, 1 = \text{secondaire})$
- SS donne le numéro de slot secondaire (0-3)
- PP donne le numéro de slot primaire (0-3)

Si votre système possède moins de 64 Ko, le programme sortira par la routine « RIEN: », dans le cas contraire, il passera par la routine « RAM: ». Le sous-programme « RETOUR: » rend la main en sélectionnant le Basic.

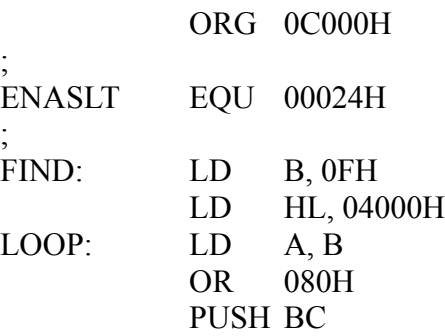

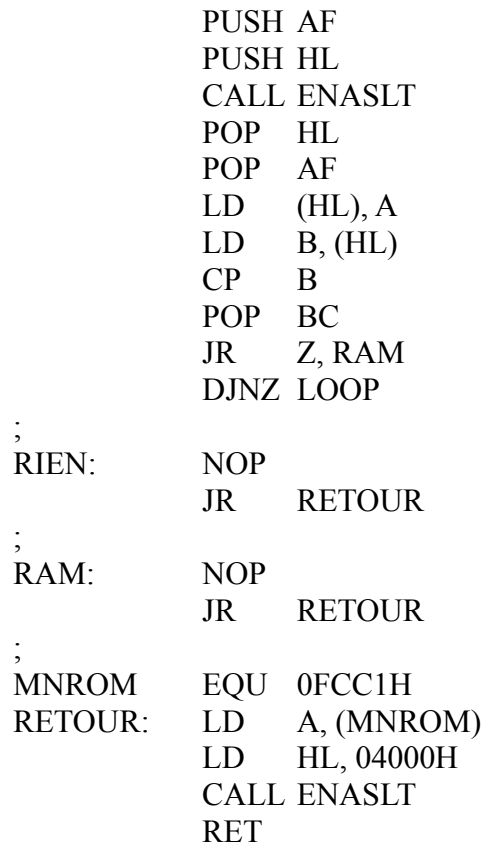

Le programme procède de la manière suivante : il sélectionne tous les slots - primaires et secondaires - un par un. Il écrit une donnée puis la relit. Si la donnée lue est identique à celle écrite, alors le slot actuel contient de la mémoire vive, le programme s'arrête. Dans le cas contraire, on passe au slot suivant.

A vous de compléter les routines « RIEN: » et « RAM: » en fonction de votre application.

#### L'utilisation :

Sur MSX1, pas de problème, vous avez trouvé de la mémoire vive, utilisez la. Par contre sur MSX2, il faut faire attention à plusieurs choses :

- le disque virtuel peut être implanté dans la mémoire vive que vous venez de trouver. Si tel est le cas, la variable système SLTWRK (0FD09H) contient le numéro du slot dans lequel se trouve le disque virtuel sous la forme FXXXSSPP sachant que :
	- F flag  $1 =$  slot secondaire,  $0 =$  slot primaire
	- SS numéro de slot secondaire (0-3)
	- PP numéro de slot primaire (0-3)

Nous verrons la signification des bits X plus bas, masquez ces bits pour pouvoir comparer avec le numéro de slot retourné par la routine qui est donnée plus haut. Cependant, il faut faire attention car si SLTWRK donne 0XXX0011 (slot primaire 3), ma routine renverra 1XXX1111 (slot secondaire 3, primaire 3). Le résultat est équivalent lors d'un appel inter-slot ou d'un ENASLT. Pour simplifier la programmation, ma routine donne TOUJOURS le résultat sous forme de slot secondaire même s'il s'agit d'un slot primaire. Il va de soi que s'il n'y a pas de disque virtuel, ces 5 bits seront tous à 0.

Le bit 6 de SLTWRK est un indicateur binaire. S'il est à 0, le disque virtuel n'est pas initialisé; au contraire, le disque virtuel est en place si ce bit est à 1.

Si le disque virtuel est installé, vous pouvez encore disposer de la mémoire vive non utilisée par celui-ci. Il suffit de savoir où s'arrête le disque virtuel. Les cases mémoires 00000H et 00001H contiennent l'adresse de début de la zone mémoire laissée libre par le disque virtuel. Les adresses 00002H à 0007FH ne sont pas utilisées sur MSX2, elles sont réservées aux futures versions du système MSX. Ne pas y toucher. Le disque virtuel commence en 00080H.

Un autre logiciel utilise peut-être déjà la mémoire que vous avez trouvée. Si tel est le cas, le bit 5 de SLTWRK sera à 1. Si le bit est à 0, vous même - si vous décidez d'utiliser la mémoire vive trouvée pour votre application - devez mettre le bit 5 de SLTWRK à 1.

Voici un résumé des fonctions de SLTWRK sur MSX2 :

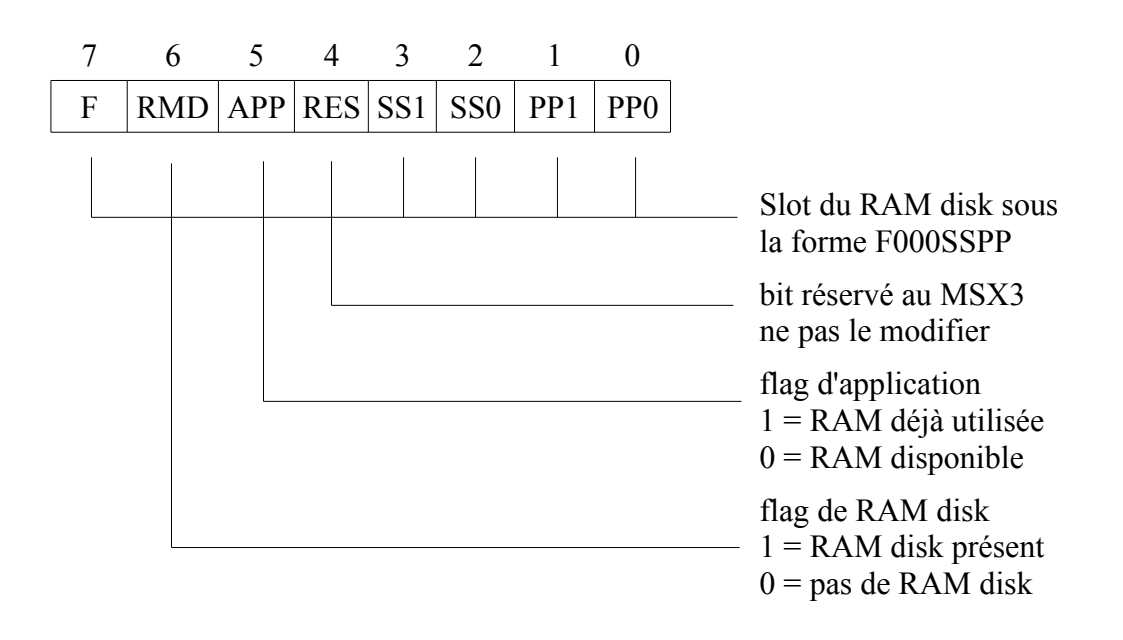

### *6.12 DETOURNER LE RESET*

Presque tous les MSX vendus en France possèdent un bouton RESET (le V20 de Canon est le seul MSX sans RESET ayant connu une grande diffusion). Le programmeur peut interdire l'accès à son application à l'utilisateur final en détournant le RESET.

Le principe est assez simple. On installe en mémoire vive des codes qui font croire au MSX qu'il ne s'agit pas de RAM mais d'une cartouche. En effet, dans ce dernier cas, le MSX passe toujours la main à la cartouche (sinon le programme en cartouche ne démarrerait pas automatiquement). Etant trompé (comme nous sommes diaboliques), le MSX va donc rendre la main au programme que nous aurons installé auparavant.

On utilise le programme du paragraphe précédent pour trouver la RAM de 04000H à 08000H. Le reste du programme se comprend de lui-même :

ORG 0C000H ; ENASLT EQU 00024H

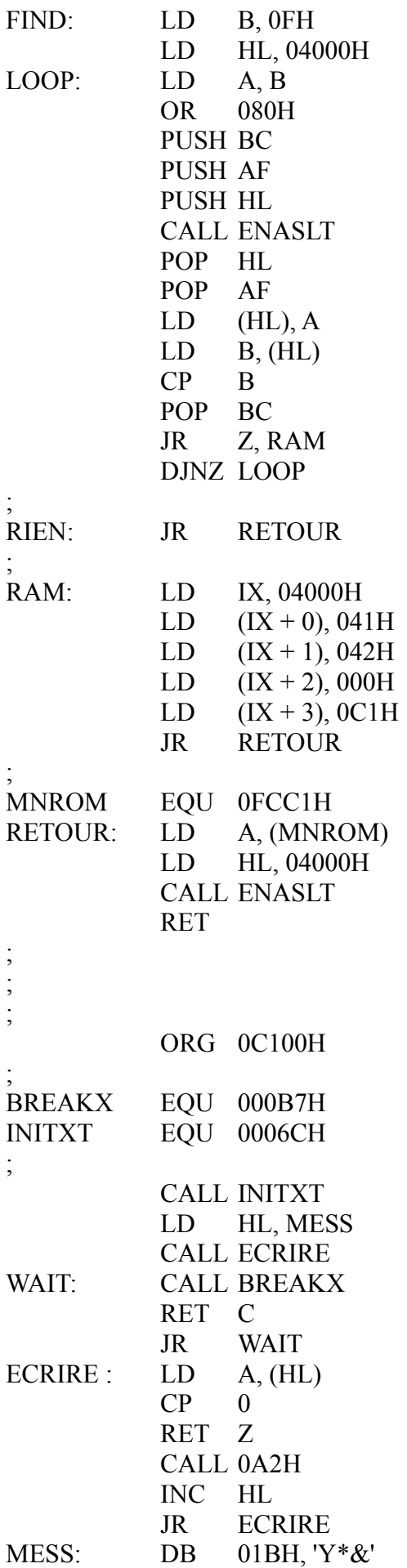

DB 'LE RESET NE REND' DB ' PAS LA MAIN !', 0

Dans l'exemple ci-dessus, tapez et assemblez le programme, puis lancez l'exécution en 0C000H. A partir de ce moment, chaque fois que vous appuierez sur le bouton RESET, le programme affichera le message « Le reset ne rend pas la main ! ». Il suffit d'enfoncer les touches CTRL et STOP pour récupérer le contrôle.

Notez que l'on utilise un code ESC pour positionner le curseur (première ligne de « MESS: »).

Une cartouche se distingue des autres supports. En effet, toute cartouche contient « AB » (codes 041H et 042H) comme deux premiers octets (en général c'est aux adresses 04000H et 04001H). Elle renferme ensuite (en 4002H et 4003H) l'adresse de démarrage du programme en cartouche.

#### *6.13 AJOUTER DES MOTS CLEF AU BASIC*

Tant qu'on y est, continuons à simuler le fonctionnement d'une cartouche. Vous savez sans doute qu'une cartouche peut parfois contenir des extensions au MSX-Basic. On accède à ces nouvelles instructions par l'instruction CALL (ou « \_ ») suivi d'un nom et éventuellement de paramètres.

L'adresse de la routine de traitement des mots clefs est donnée par le 5ème et le 6ème octet (adresse 04004H et 04005H) de la cartouche. A chaque fois que le Basic trouve un CALL, il appelle la routine à cette adresse. Le mot clef se trouve alors sur 16 octets dans la zone des variables système (variable PROCNM, adresses 0FD89H à 0FD98H). Le registre double HL pointe sur le premier caractère non blanc (code 020H) après le mot clef, ce qui permet de récupérer les paramètres. Il faut réactualiser HL de manière à poursuivre l'exécution du programme Basic après traitement du CALL. Il suffit pour cela d'incrémenter HL jusqu'au moment où HL pointe sur un 0 (code de fin de ligne Basic) ou 03AH (code des deux points « : », séparant deux instructions Basic). De plus, votre routine doit toujours rendre la main avec l'indicateur Carry à 0. Dans la routine de traitement, tous les registres peuvent être utilisés (sauf SP, bien sûr). Si le mot clef est inconnu, il faut mettre l'indicateur Carry à 1, puis rendre la main à l'interpréteur par un RET, sans avoir modifié HL.

Dans l'exemple suivant, nous créons un mot clef « FILLSCREEN » qui remplit l'écran (en SCREEN 0 uniquement, 40 ou 80 colonnes) avec le caractère qui suit :

10 \_FILLSCREEN(« Z ») : BEEP

Cet exemple fonctionne parfaitement sur MSX1 et MSX2.

ORG 0C000H

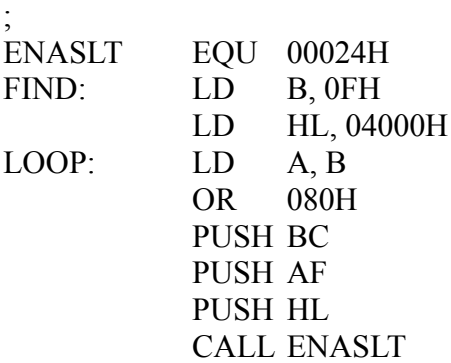

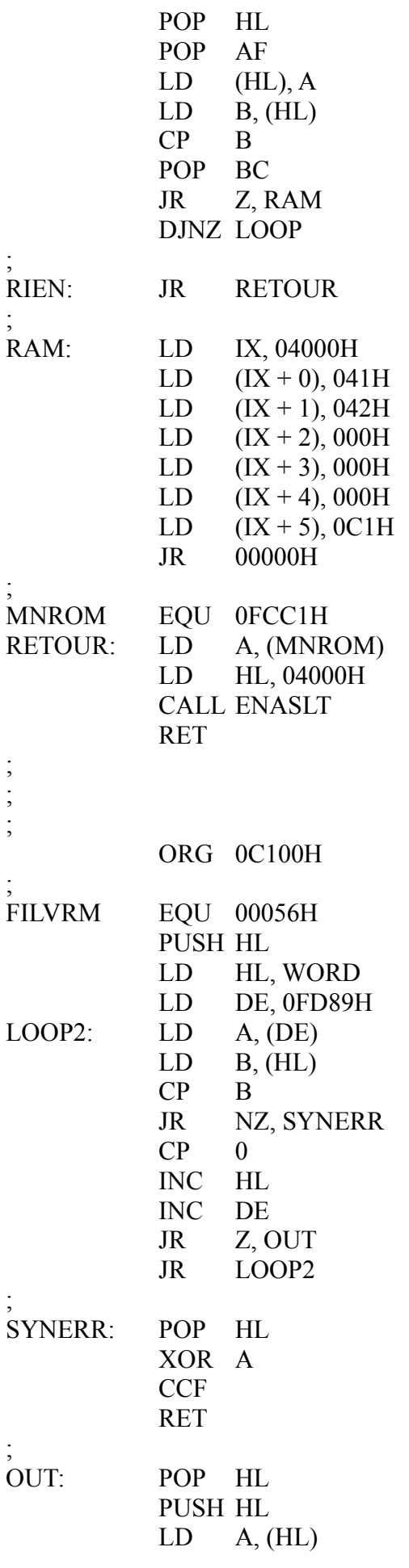

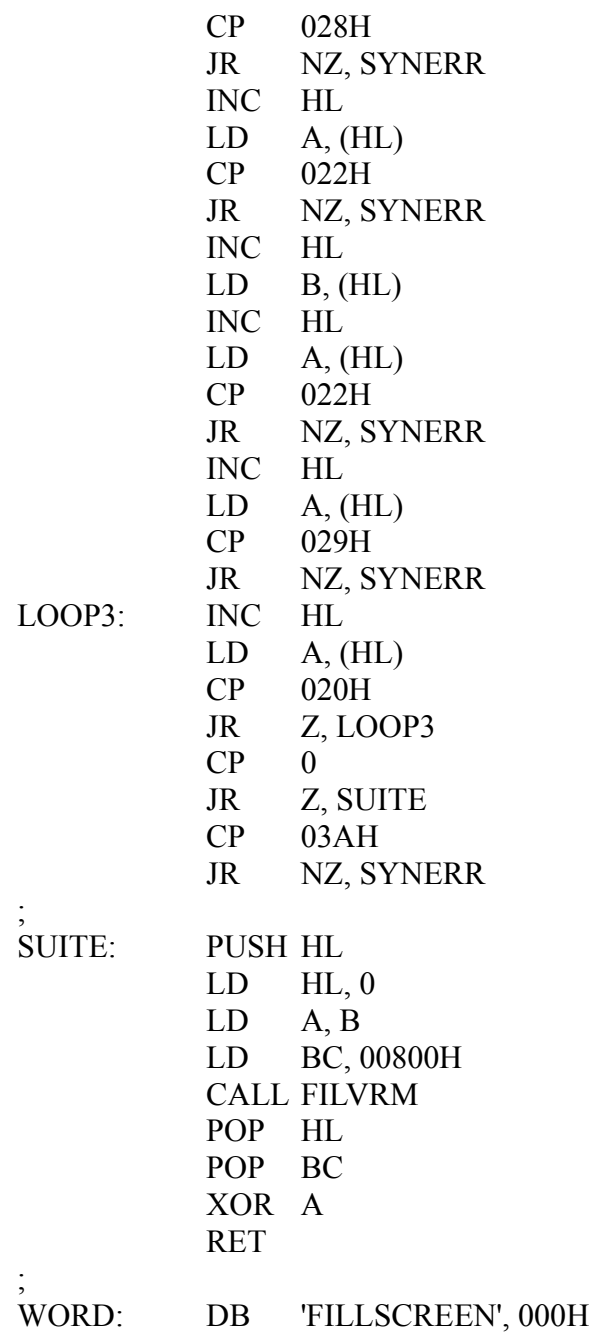

Après avoir tapé et assemblé le programme ci-dessus, lancez l'exécution en 0C000H. Le MSX fera automatiquement un RESET (pour que la recherche de la cartouche se produise). Lors du retour sur Basic, tapez CLEAR 200, &HC100

A partir de là, vous pouvez à tout moment appeler la nouvelle fonction par un

CALL FILLSCREEN (« caractère »).

Pour créer une autre fonction, il suffit de modifier le programme à partir du label « SUITE »

# *6.14 MANIPULER LA SOURIS*

Je vous propose un sous-programme en langage machine qui permet d'utiliser la souris depuis une application en Basic.

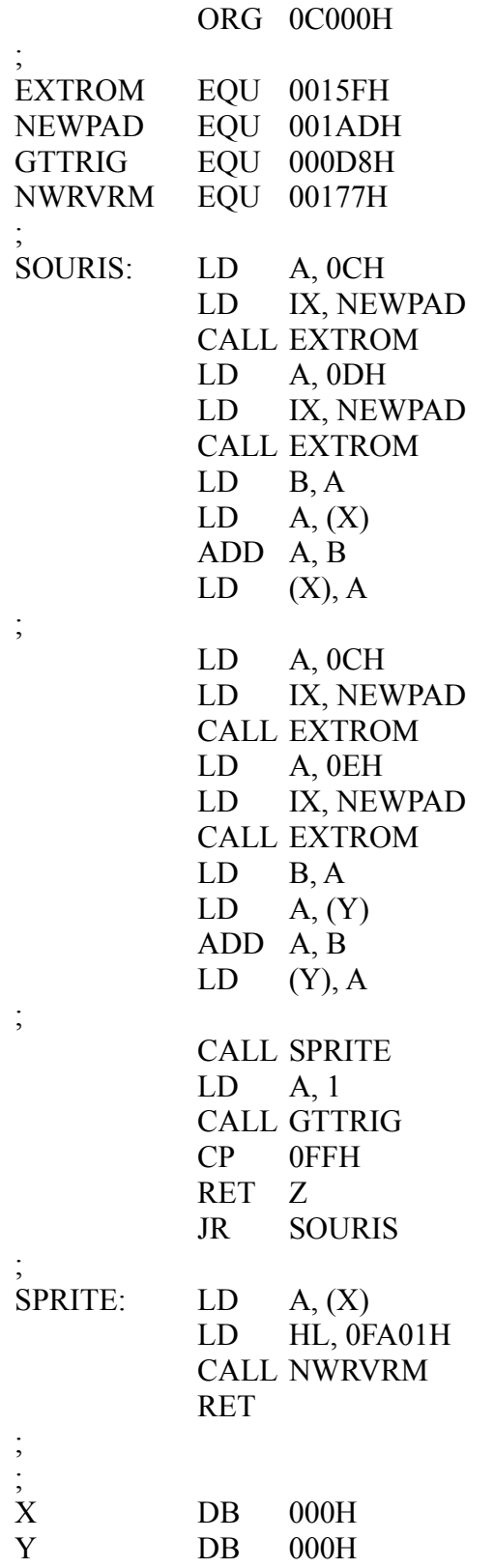

Voici un exemple d'exploitation de la routine ci-dessus en Basic :

```
10 SCREEN 7 : SET PAGE 0, 0 : COLOR 10, 0, 0 : CLS : X = &HC045 : Y = X + 1
20 SPRITE$(0) = \text{CHR$$(\&HF8) + \text{CHR$$(\&HCO) + \text{CHR$$(\&HA0) + \text{CHR$$(\&H90) + \text{CHR$}}$}(&H88) + CHR$(4) + CHR$(2)30 PUT SPRITE 0, (100, 100), 7 : DEFUSR=&HC000 : I = USR(0)
110 PSET (PEEK(&HC054)*2, PEEK(&HC055)+1), 14
120 I = USR(0) : GOTO 110
```
# **ANNEXES**

### *A - LE BIOS*

Voici la liste de toutes les routines du Bios classées par ordre alphabétique :

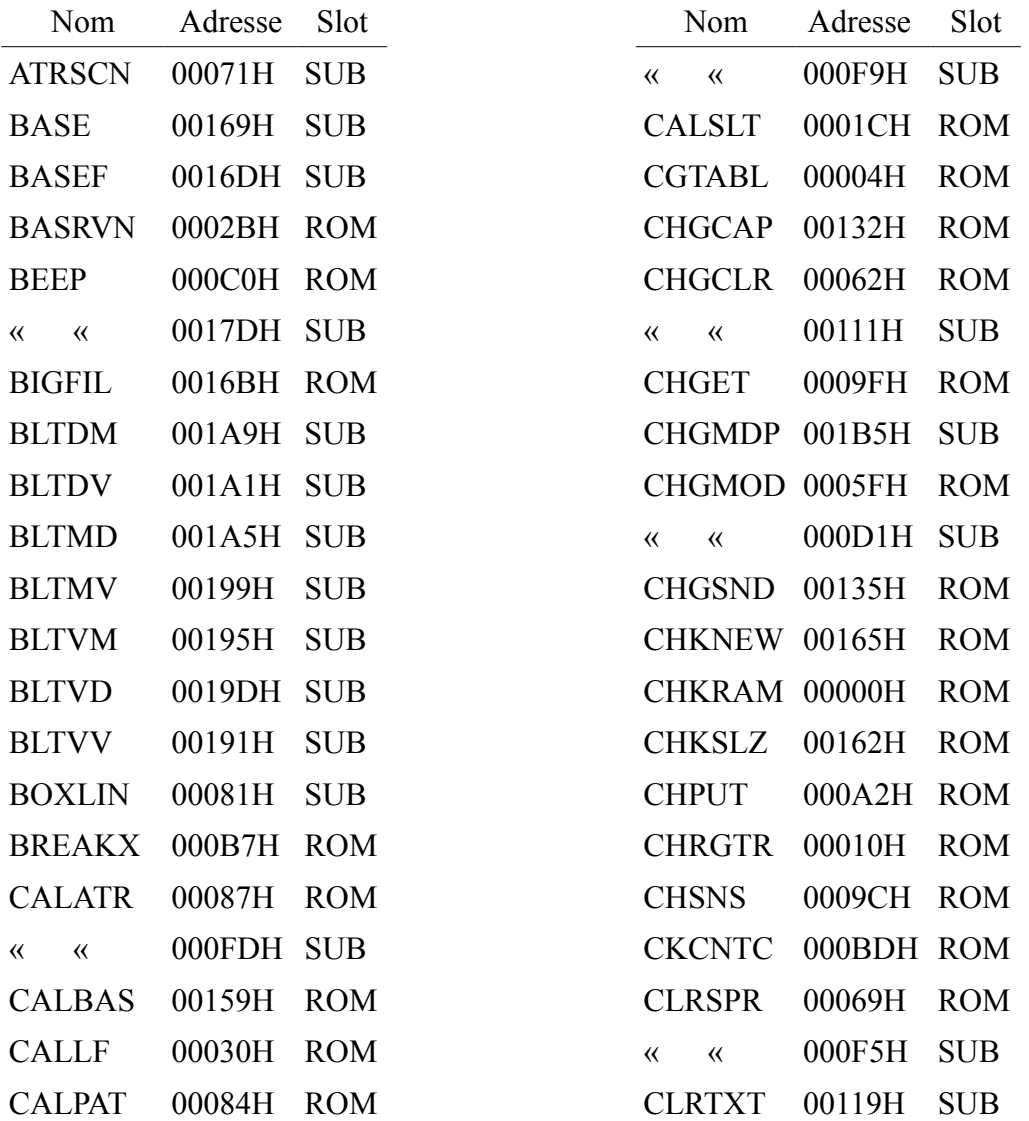

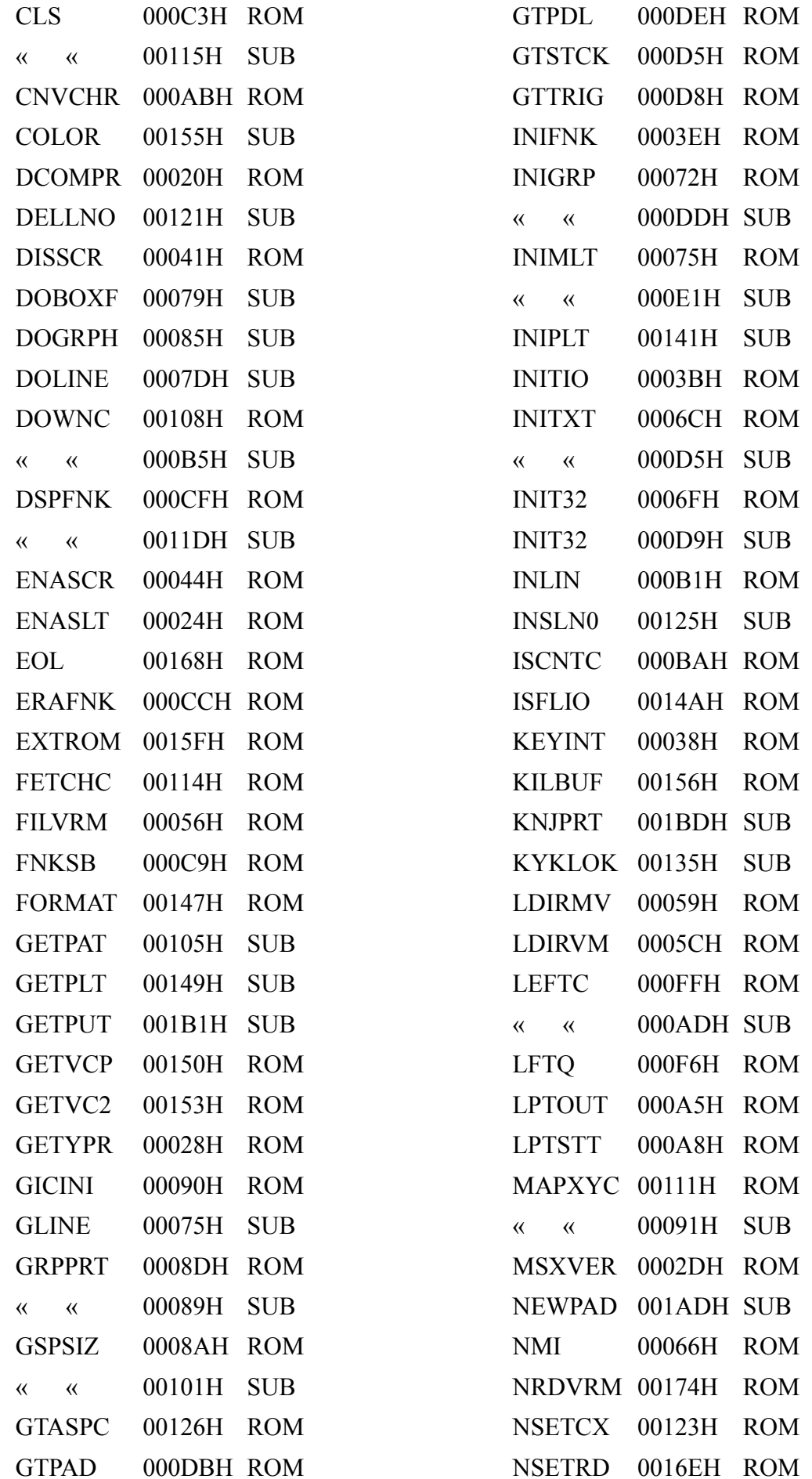

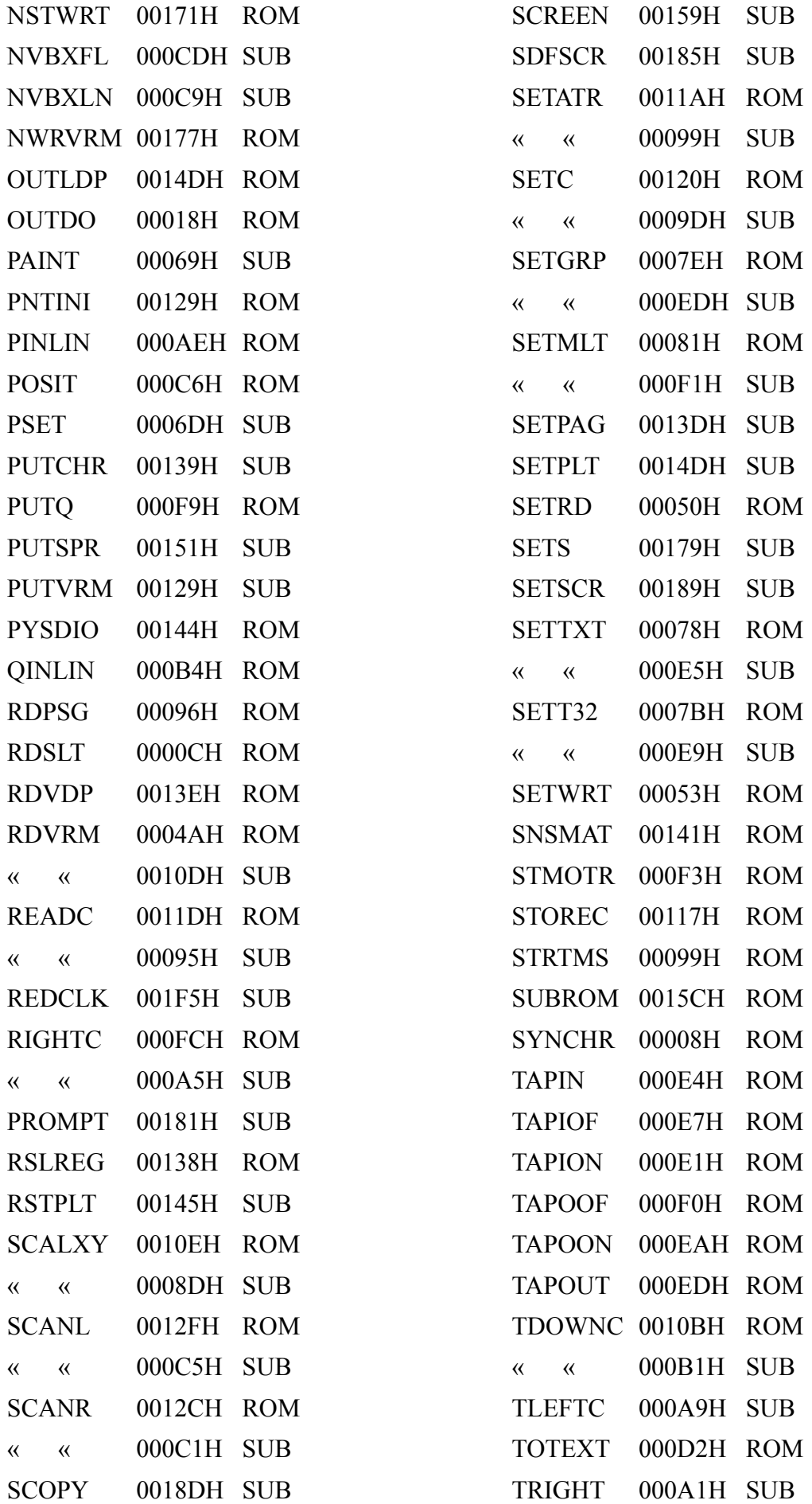

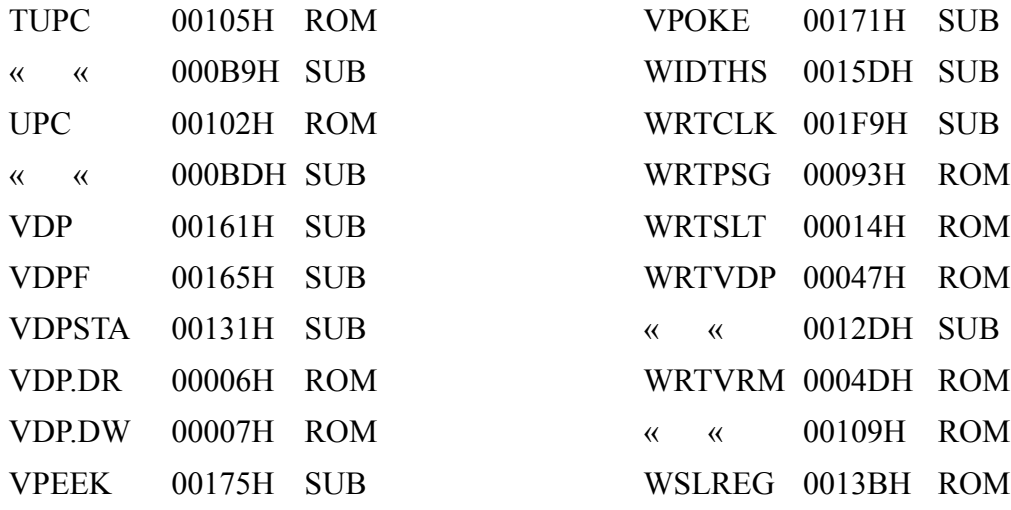

# *B - LES VARIABLES SYSTEME*

Liste des variables système dans l'ordre alphabétique :

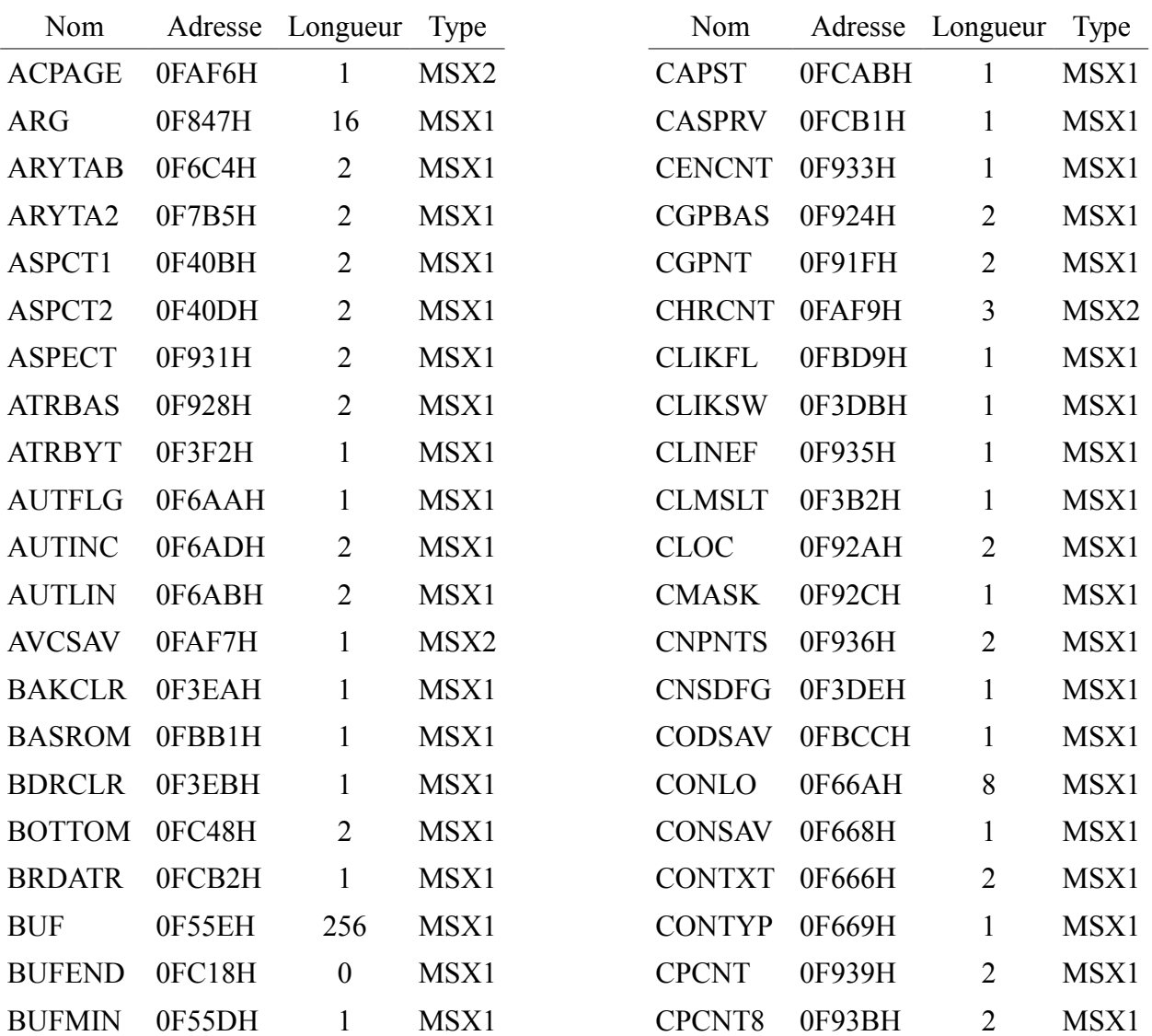

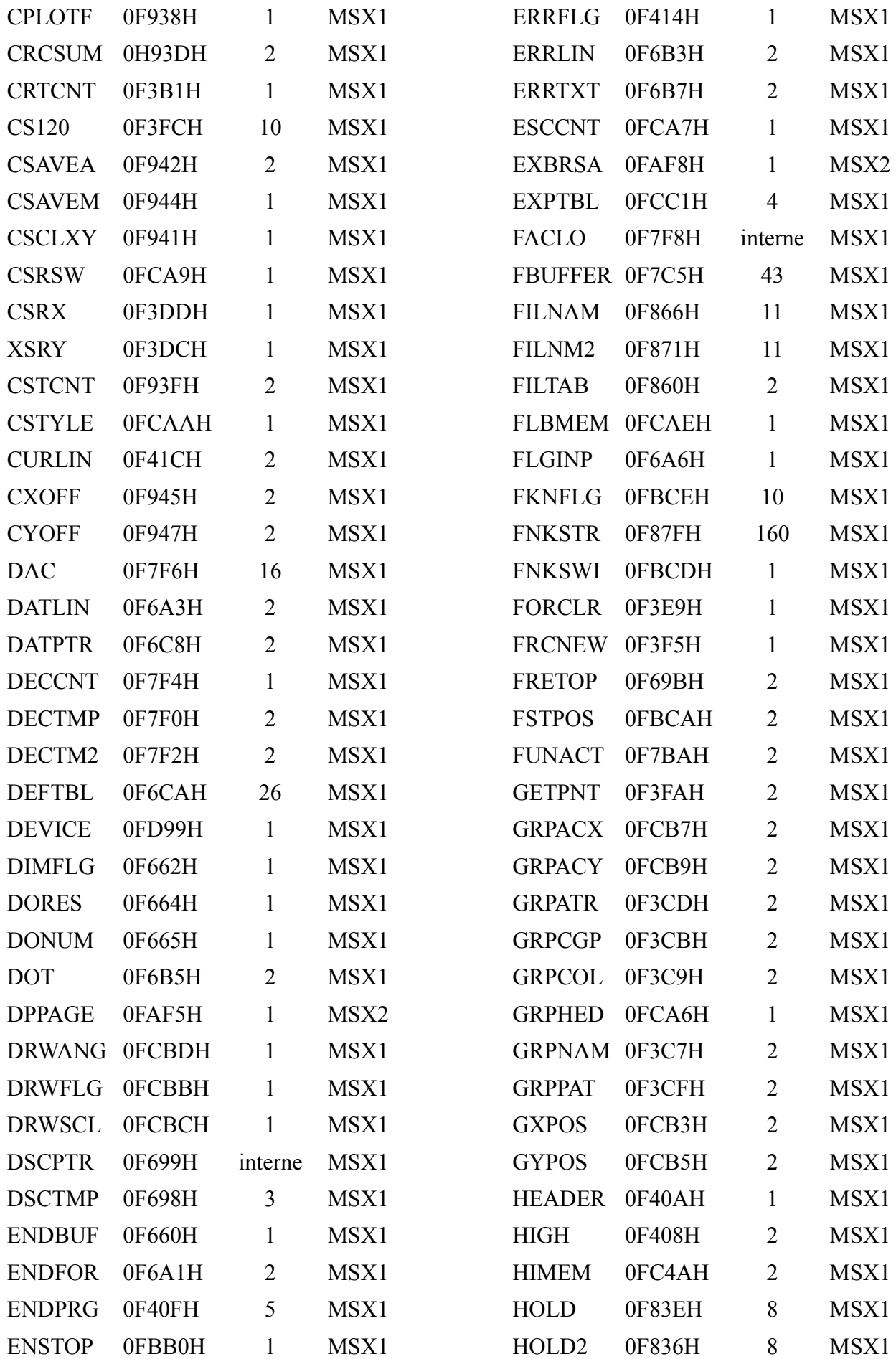

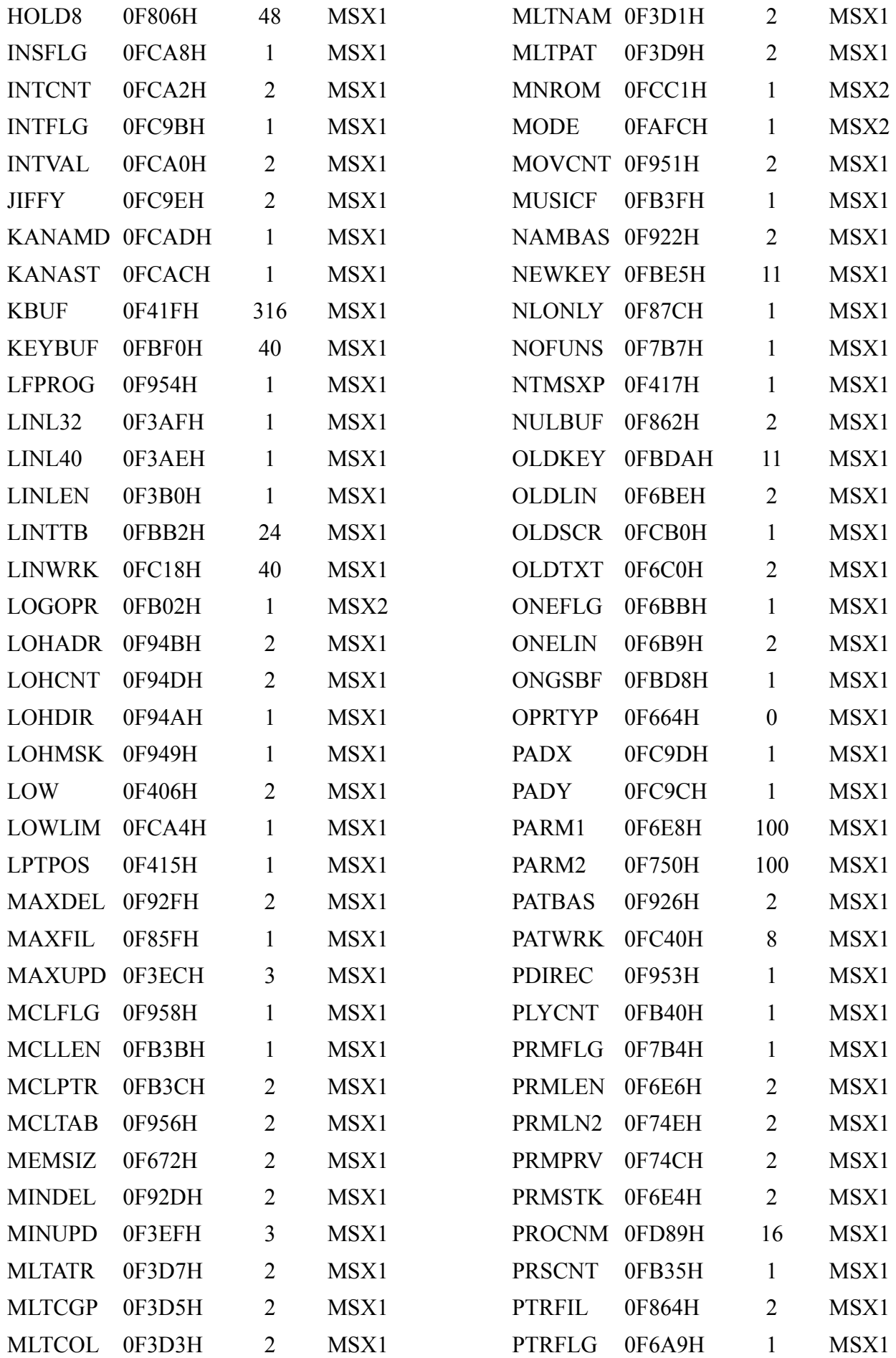

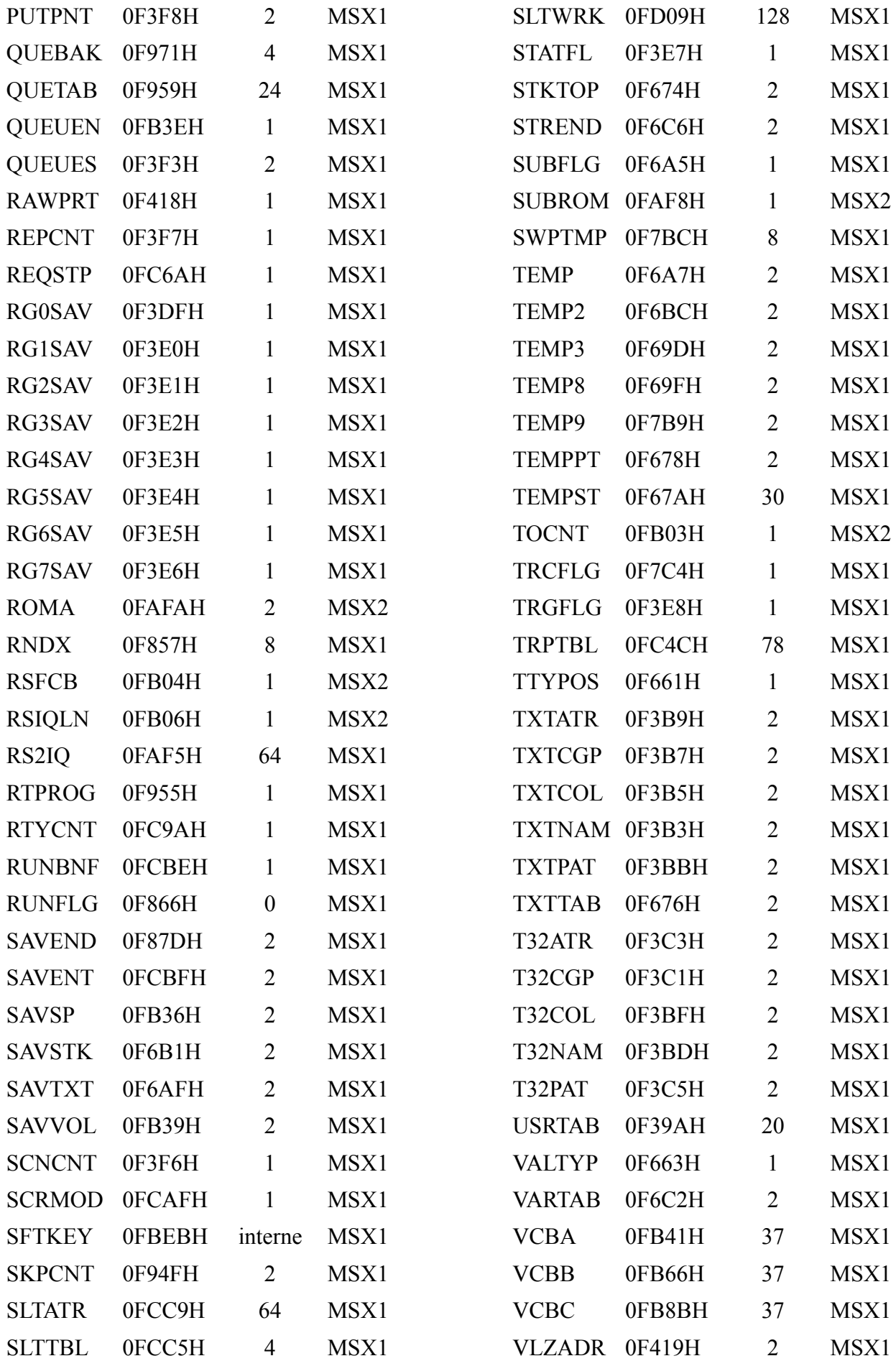

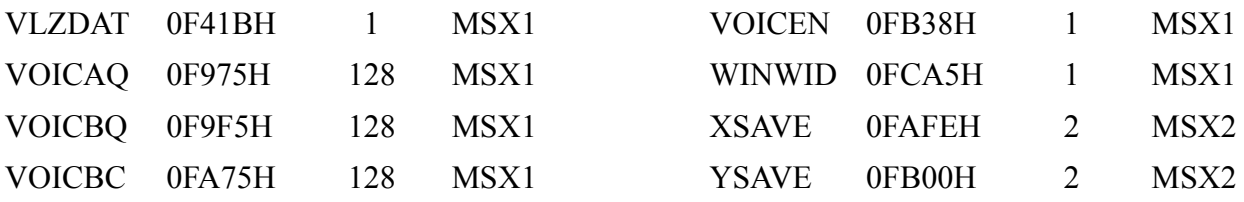

0 : Adresse partagée par plusieurs variables.

## *C - LES HOOKS*

Voici la liste des hooks classés dans l'ordre alphabétique :

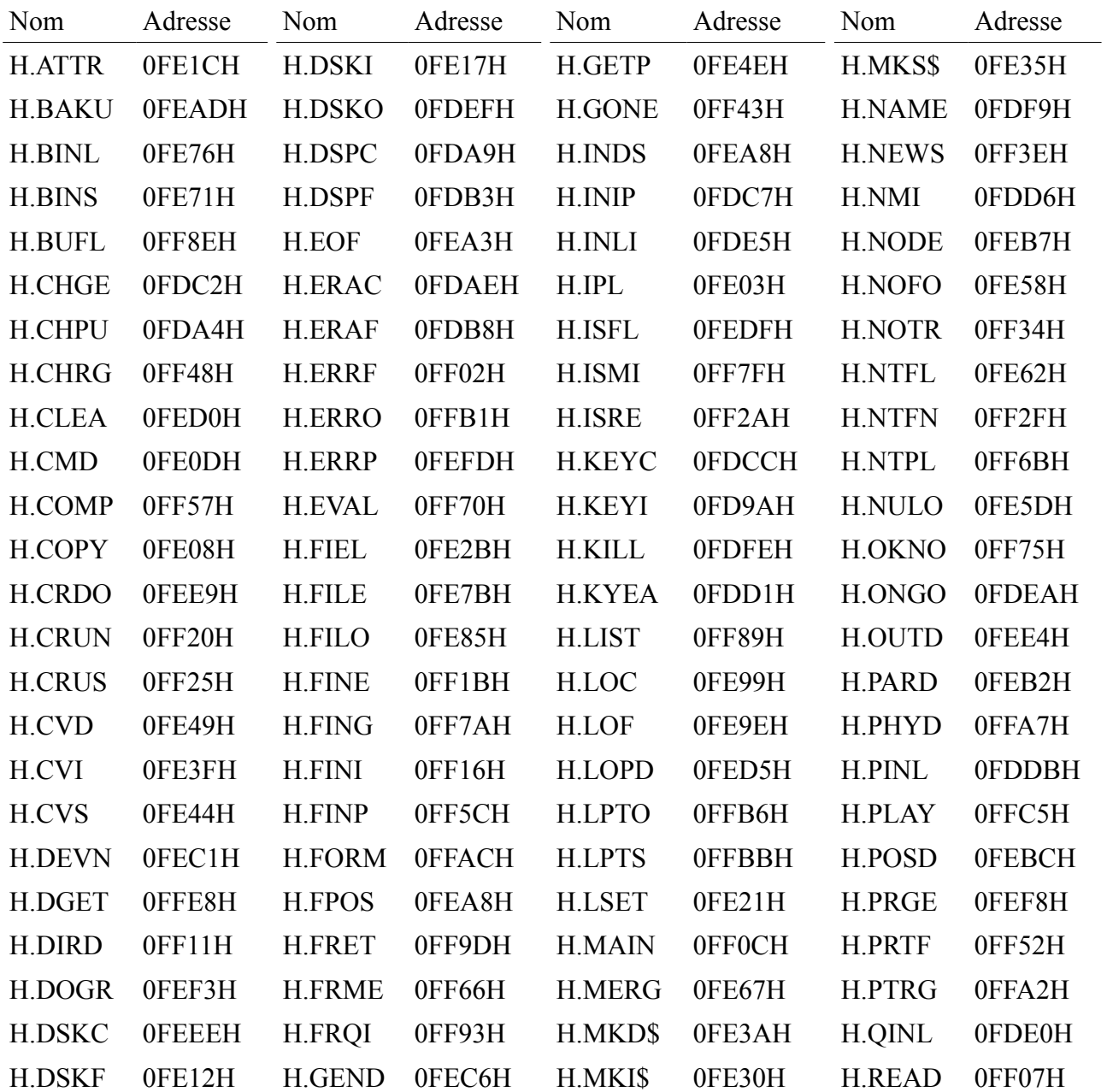

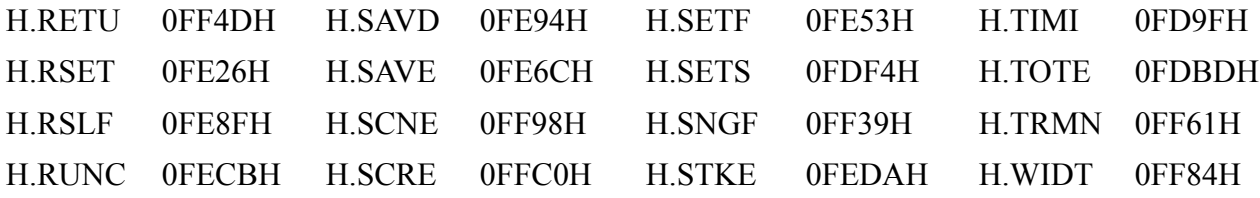

# *D - LES REGISTRES DU V9938*

Contenu des registres du VDP 9938 du MSX2 :

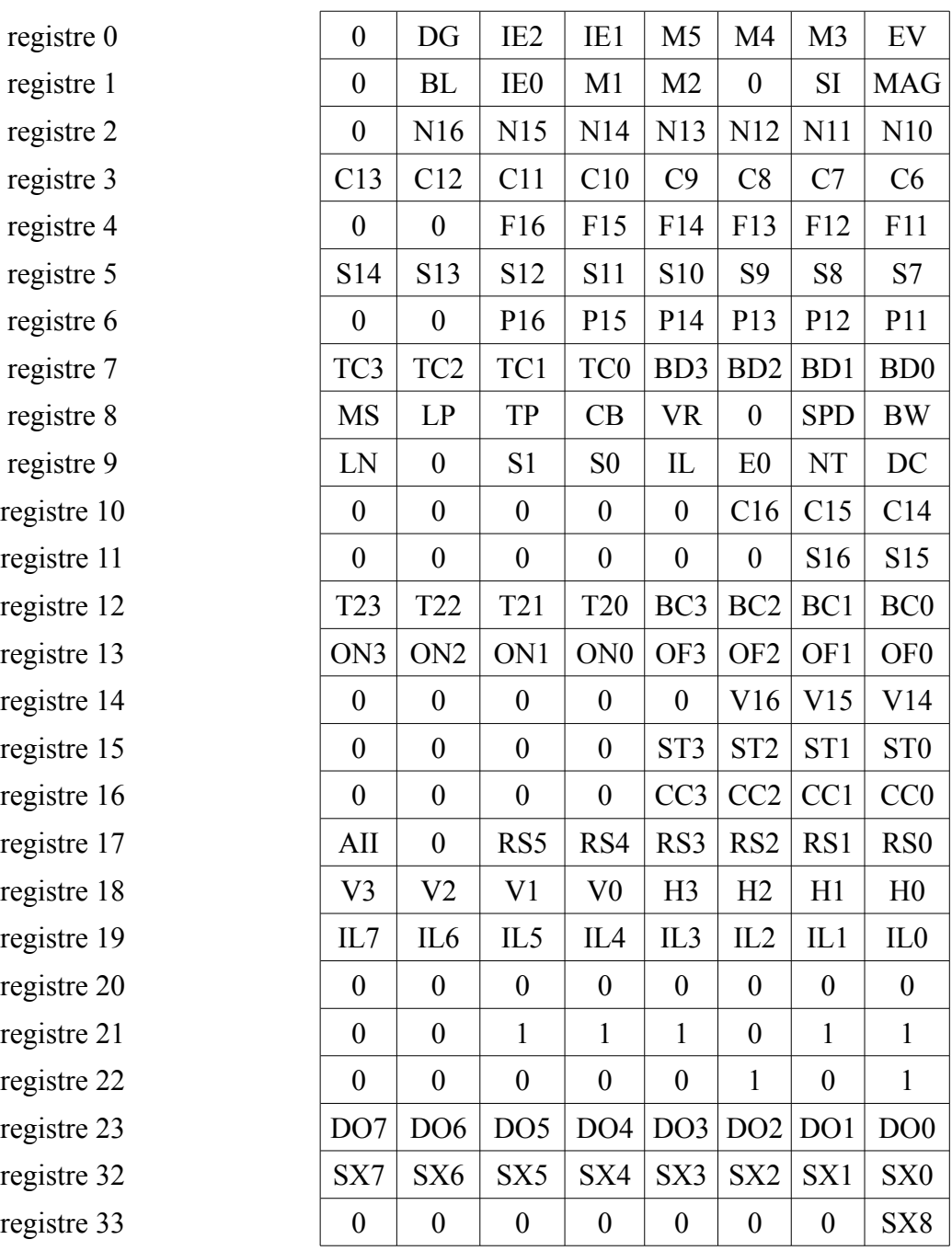

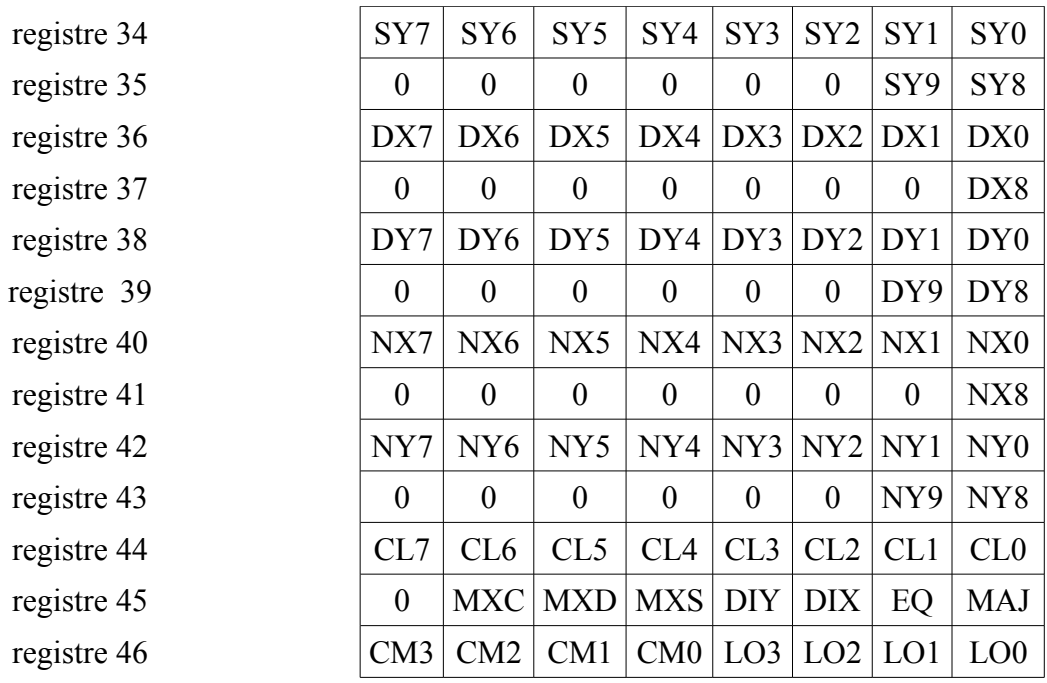

# Liste alphabétique :

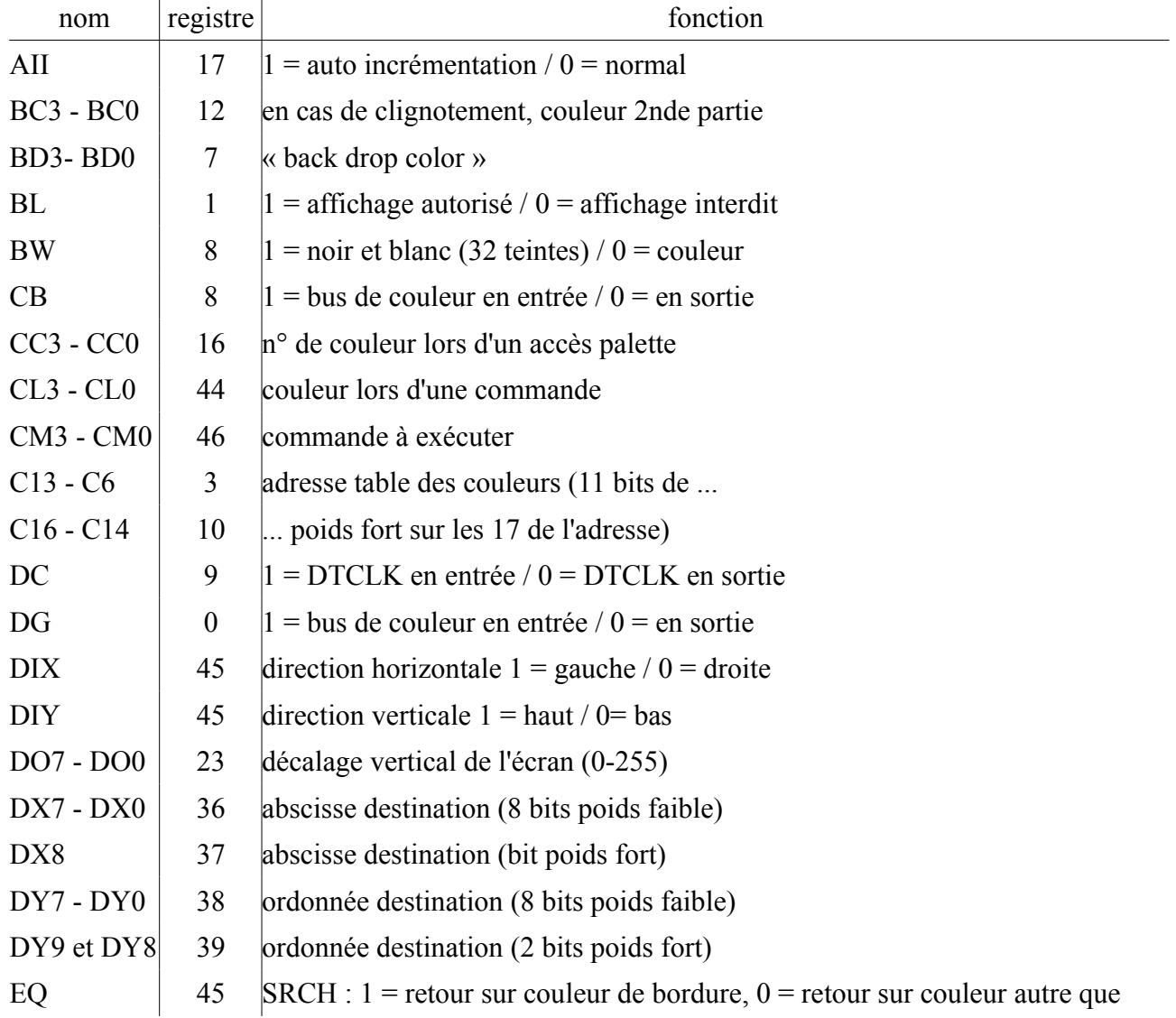

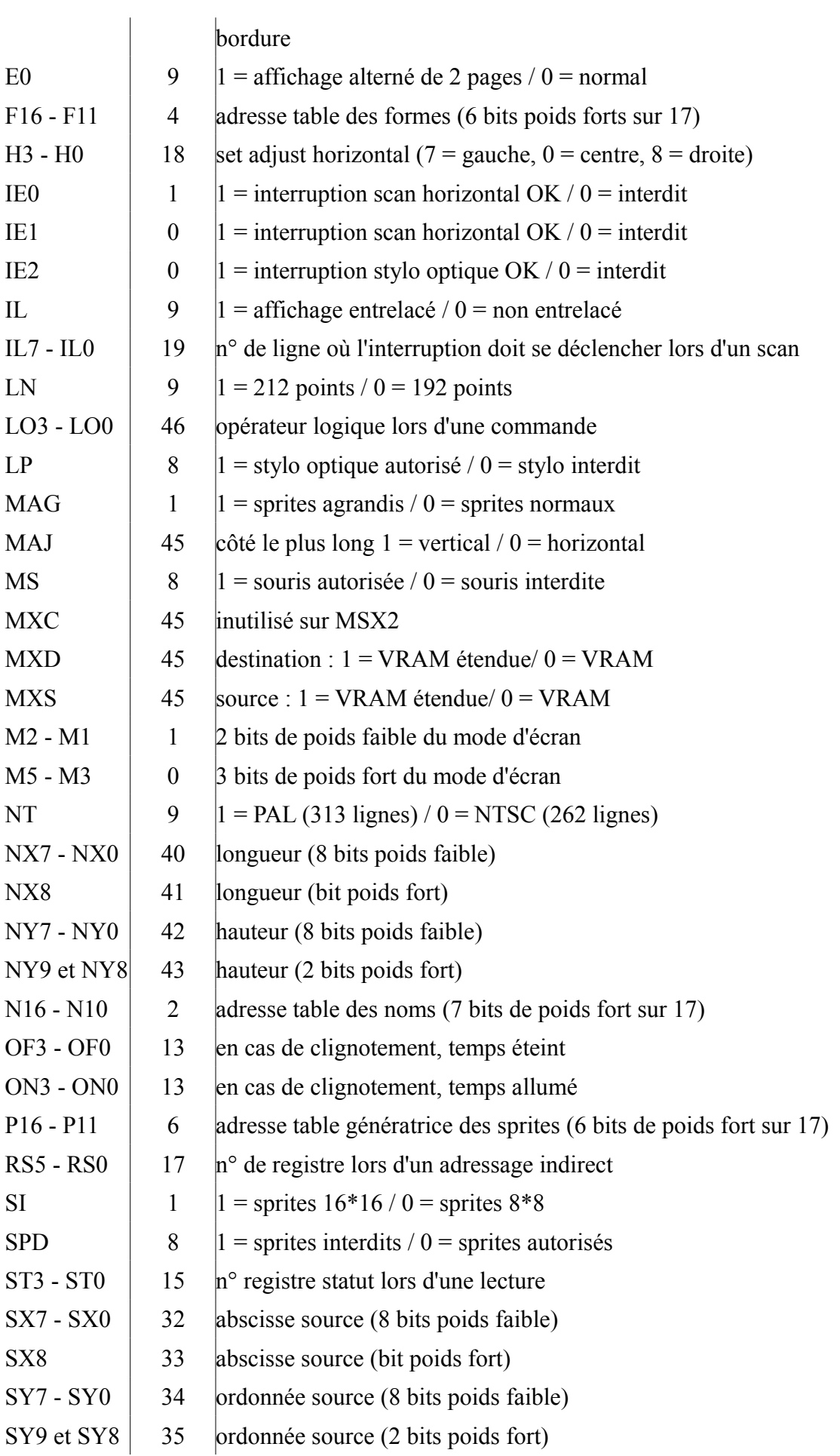

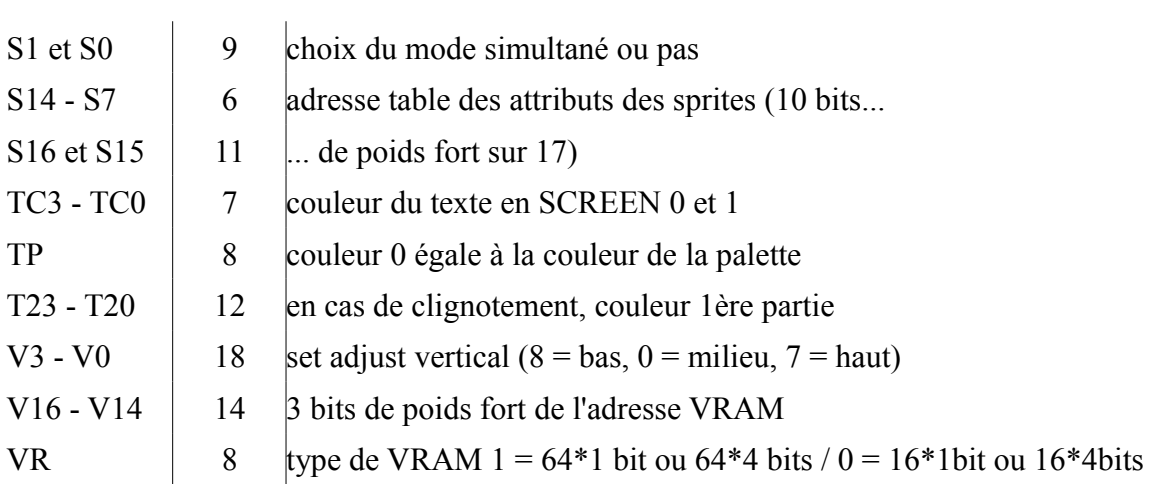

# *E - CARTES MEMOIRES VIDEO*

La carte mémoire vidéo par défaut pour chaque mode graphique :

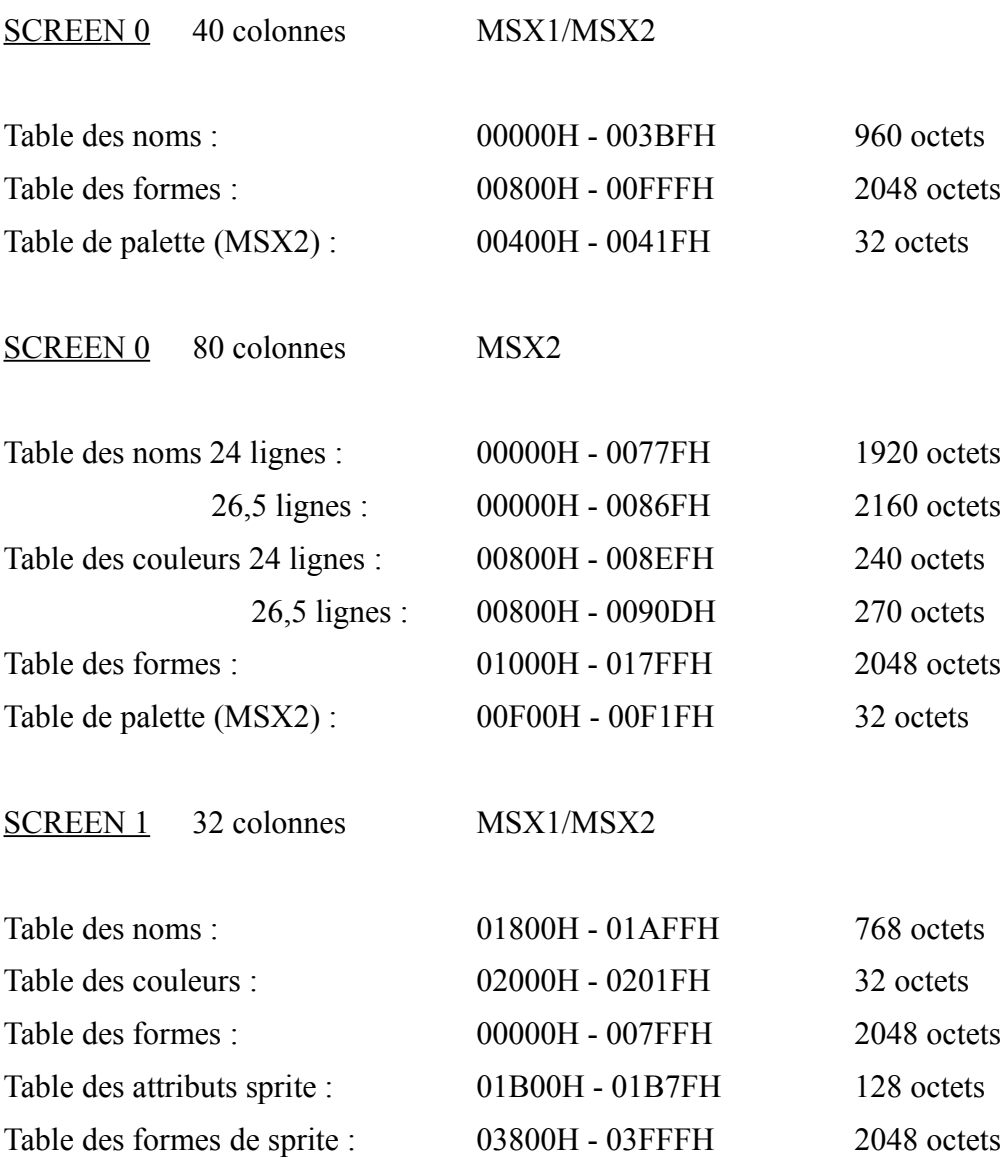

Table de palette (MSX2) : 02020H - 0203FH 32 octets

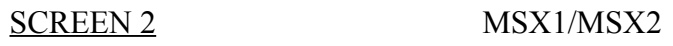

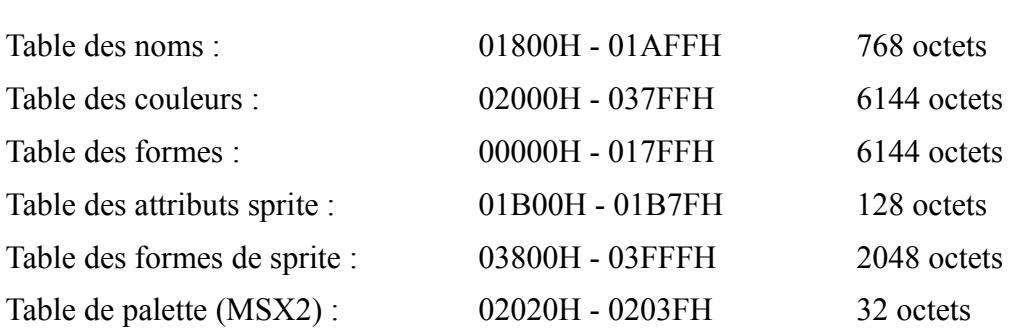

SCREEN 3 MSX1/MSX2

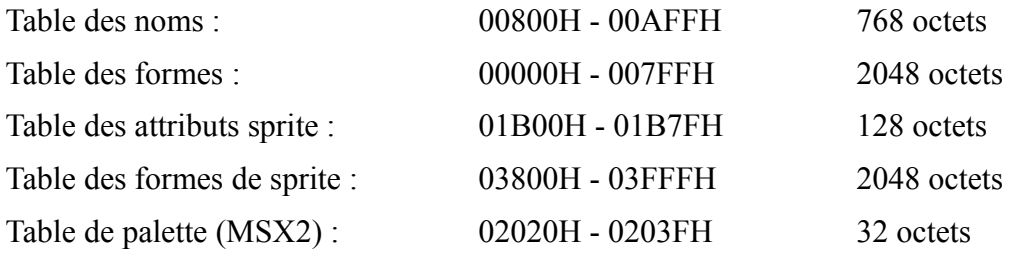

#### SCREEN 4 MSX2

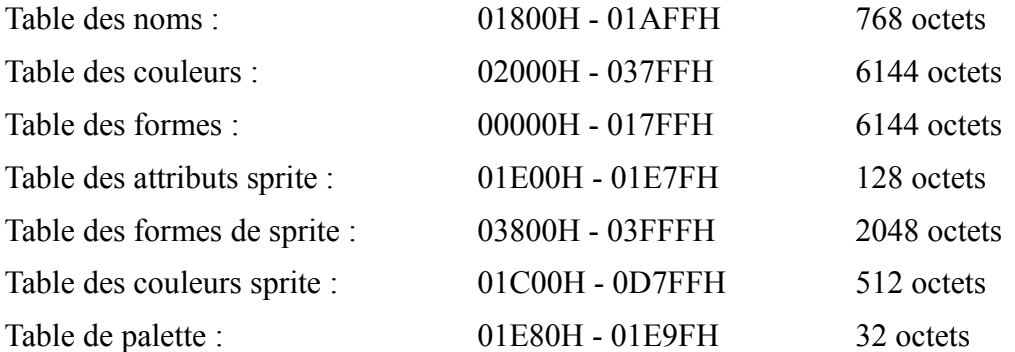

#### SCREEN 5 MSX2

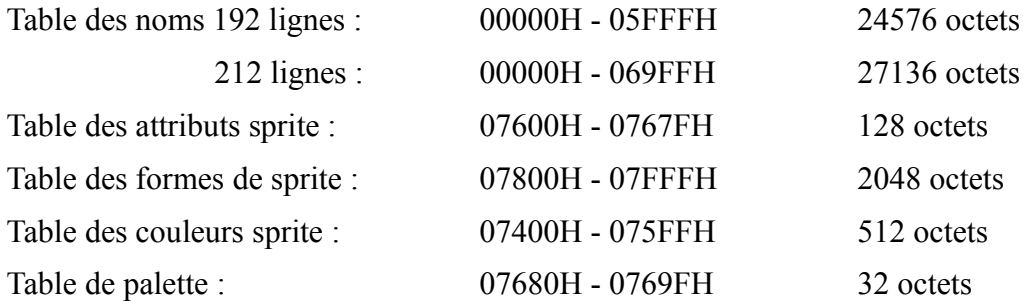

#### SCREEN 6 MSX2

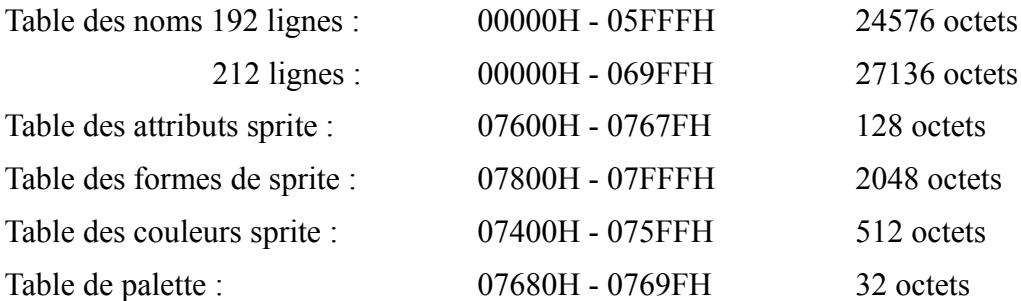

#### SCREEN 7 MSX2

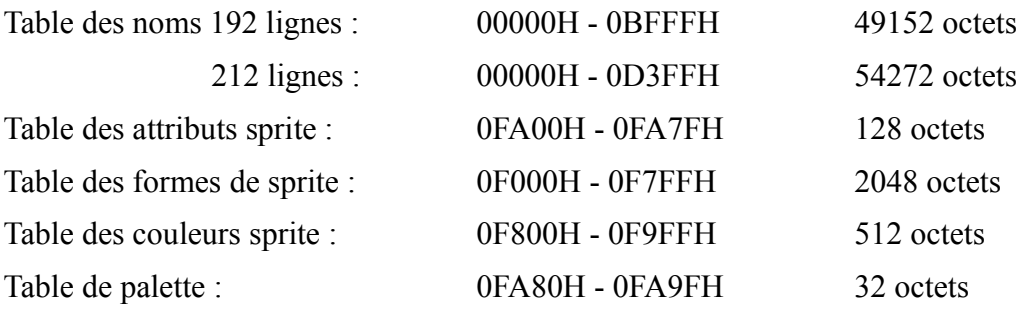

#### SCREEN 8 MSX2

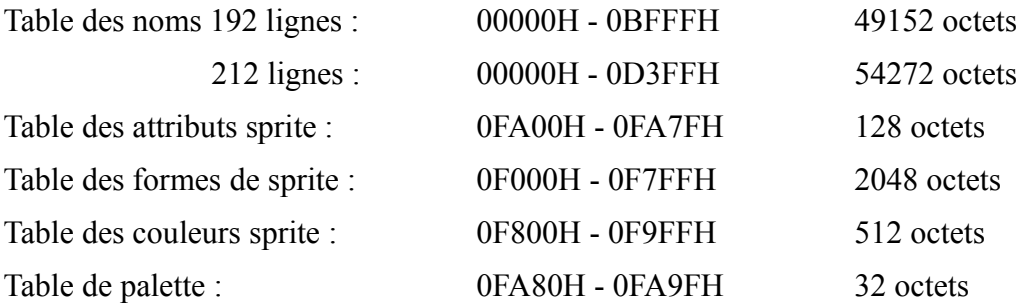

### *F - TABLE ASCII ETENDUE*

Vous trouverez dans le tableau récapitulatif suivant le jeu de caractères MSX. Il suit un code ASCII étendu :

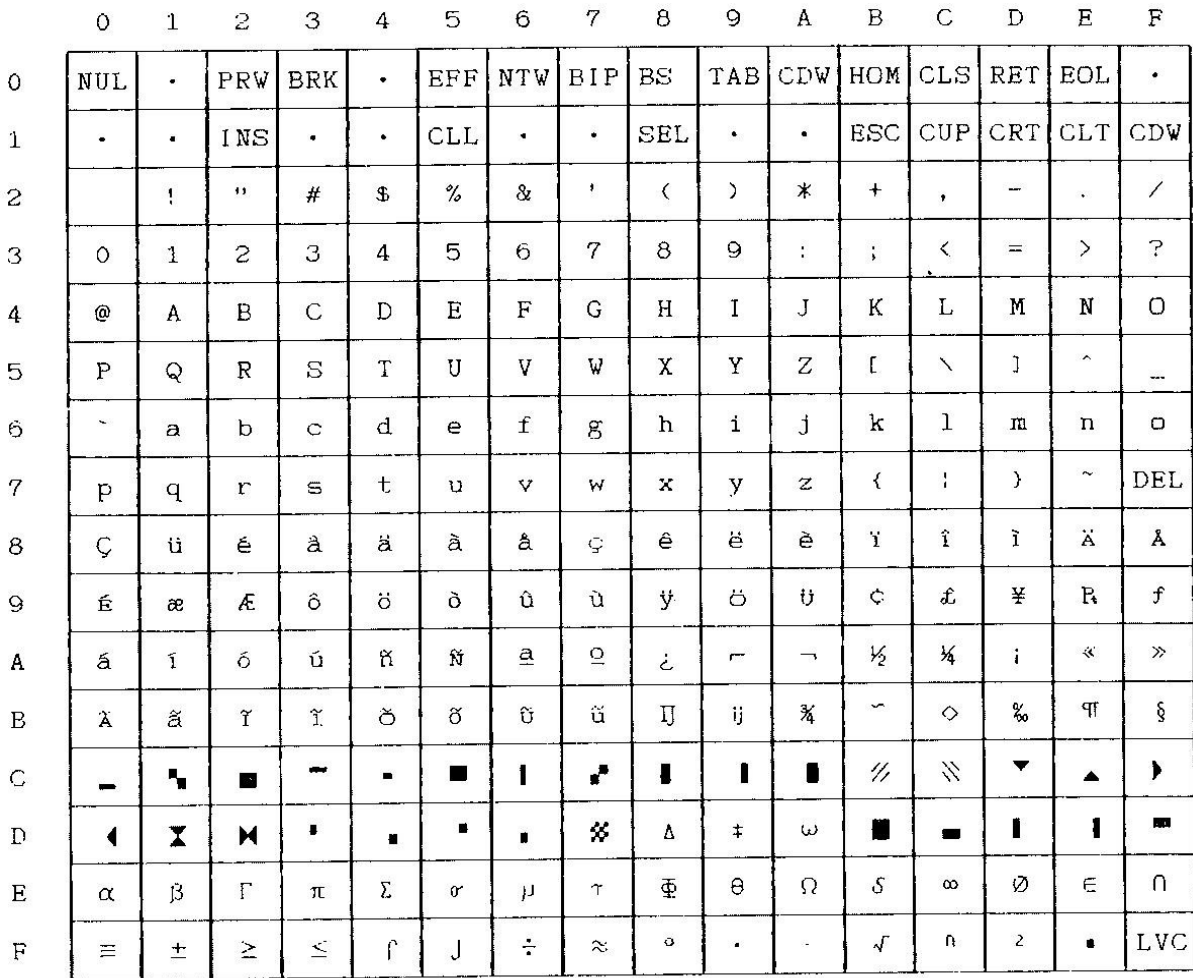

- PRW : place le curseur sur le mot précédente
- EFF : efface la ligne à droite du curseur
- NTW : place le curseur sur le mot suivant
- CDW :descend le curseur d'une ligne
- HOM :HOME, positionnement du curseur en haut à gauche
- EOL : place le curseur en fin de ligne
- INS : INS, passage en mode insertion et retour
- CLL : efface la ligne ou se trouve le curseur
- SEL : SELECT, comme la touche du même nom
- CUP : curseur vers le haut
- CRT : curseur vers la droite
- CLT : curseur vers la gauche
- CDW : curseur vers le bas
- LVC : curseur vivant, image du curseur

# **Pratique du MSX2**

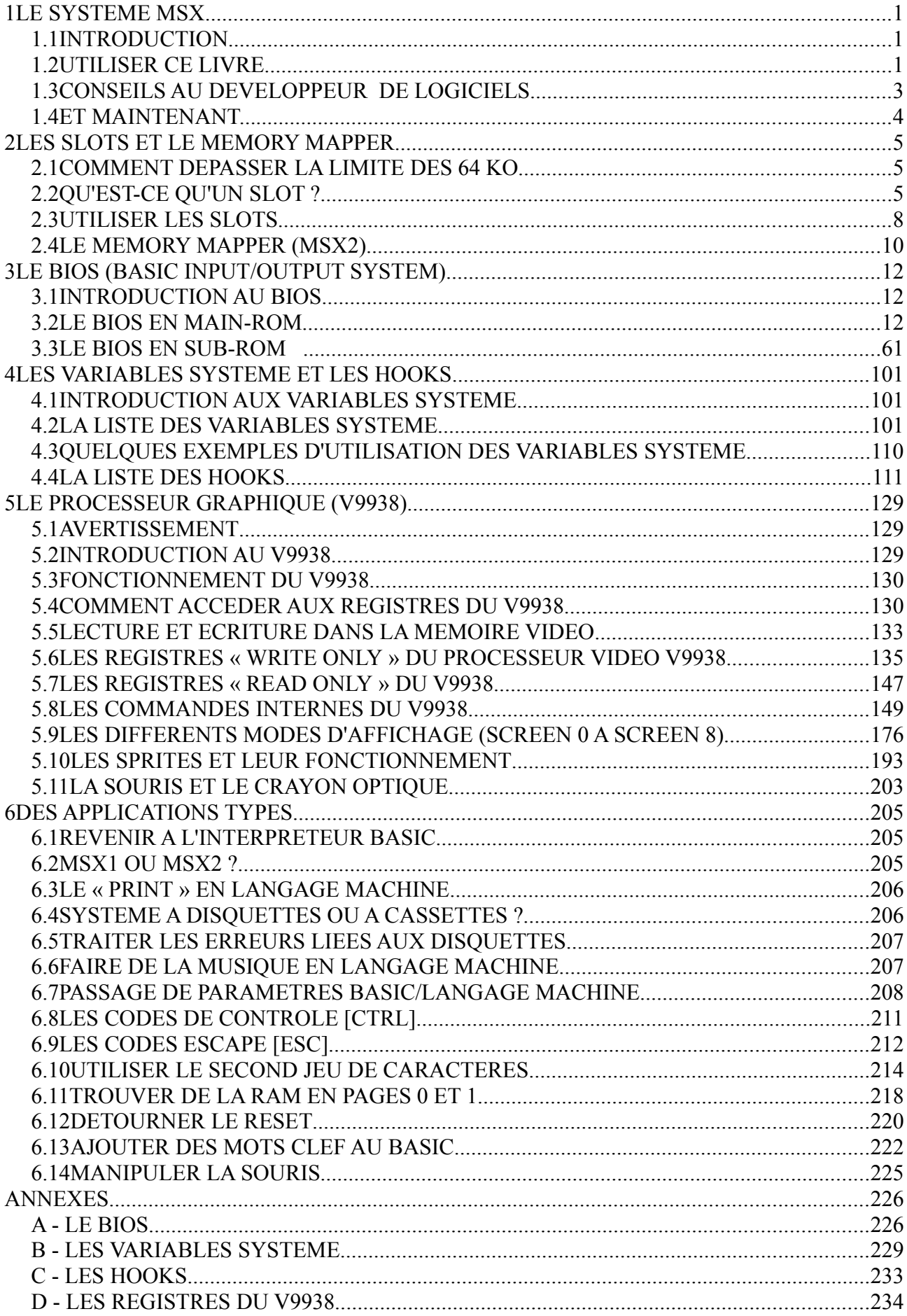

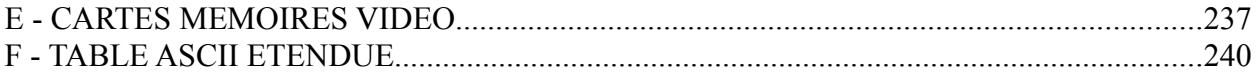

# **Pratique du MSX2**

# **par Eric VON ASCHEBERG**

**retapé par Granced (original aimablement fourni par Metalion)**

**pour la communauté MSX française**